# Satellite Navigation Digital Standards for R&S®SMBV and R&S®WinIQSIM2TM Operating Manual

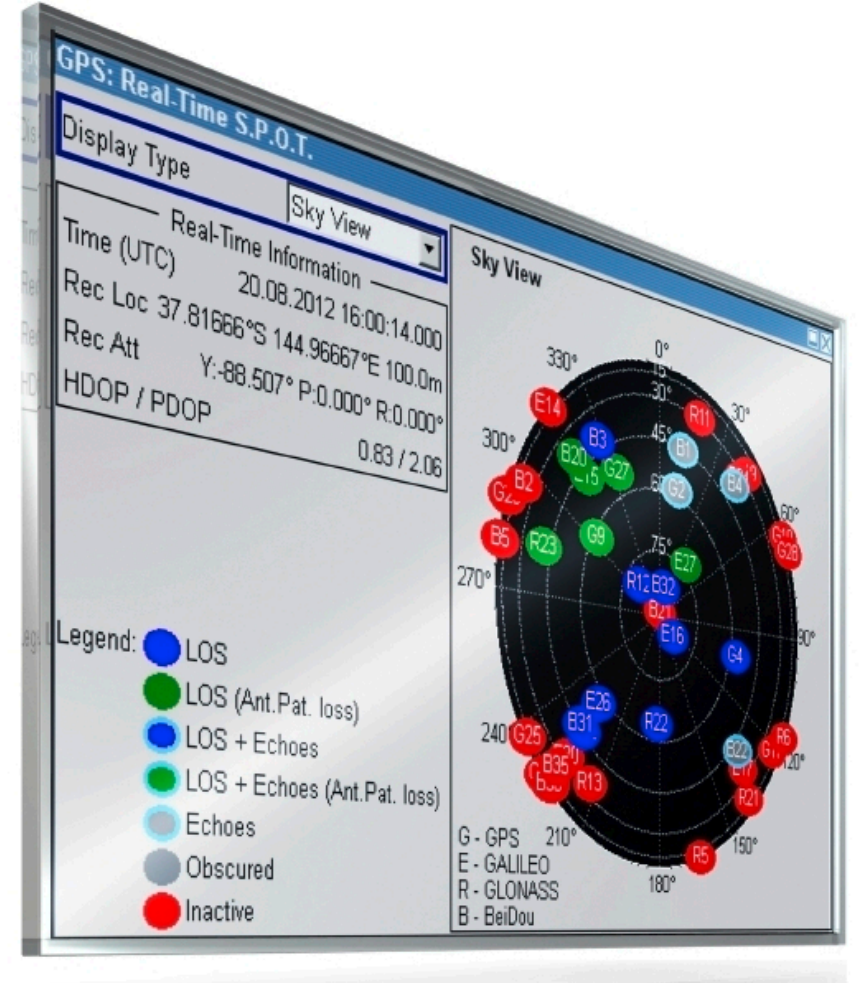

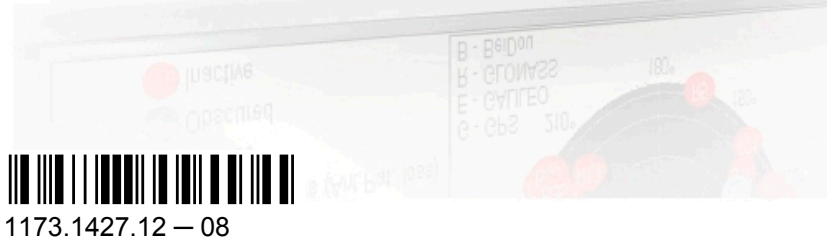

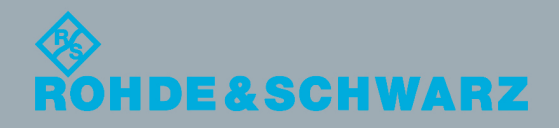

**Operating Manual** Operating Manual

Test & Measurement

Test & Measurement

This document describes the software options for satellite navigation: GPS, Assisted GPS, GPS P-Code, Galileo, Assisted Galileo, GLONASS, Assisted GLONASS, COMPASS/BeiDou, Enh. GNSS and GNSS Extensions, incl. Extension to 12 and 24 Satellites, Obscuration Simulation and Automatic Multipath, Antenna Pattern, Spinning and Attitude Simulation

Described are the following software options:

- R&S®SMBV-K44/K244/K65/K266/K66/K67/K91/K92/K93/K94/K294/K95/K96/K101/K102/K103/K107 1415.8060.xx, 1415.8260.02, 1415.8560.xx, 1415.8590.02, 1415.8683.xx, 1419.2509.xx, 1415.8577.xx, 1415.8583.xx, 1415.8660.xx, 1415.8677.xx, 1415.8690.02, 1419.2521.xx, 1415.8790.xx, 1415.8802.xx, 1415.8819.xx, 1415.8825.xx, 1419.2709.xx
- R&S<sup>®</sup>AMU-K244/K266/K294 1402.7902.02, 1403.0976.02, 1403.0953.02
- R&S<sup>®</sup>AFQ-K244/K266/K294 1401.6454.02, 1415.0330.02, 1415.0318.02
- R&S<sup>®</sup>SMJ-K244/K266/K294 1409.0810.02, 1409.3502.02, 1409.3483.02
- R&S<sup>®</sup>SMU-K244/K266/K294 1408.5818.02, 1408.8630.02, 1408.8617.02
- R&S<sup>®</sup>SMW-K244/K266/K294 1413.4880.02, 1413.7015.02, 1413.7067.02
- R&S<sup>®</sup>SFU-K244 2115.2250.02

© 2013 Rohde & Schwarz GmbH & Co. KG Mühldorfstr. 15, 81671 München, Germany Phone: +49 89 41 29 - 0 Fax: +49 89 41 29 12 164 E-mail: [info@rohde-schwarz.com](mailto:info@rohde-schwarz.com) Internet: [www.rohde-schwarz.com](http://www.rohde-schwarz.com) Subject to change – Data without tolerance limits is not binding. R&S® is a registered trademark of Rohde & Schwarz GmbH & Co. KG. Trade names are trademarks of the owners.

The following abbreviations are used throughout this manual: R&S®AMU200A is abbreviated as R&S AMU, R&S®SMATE200A is abbreviated as R&S SMATE, R&S®SMBV100A is abbreviated as R&S SMBV, R&S®SMJ100A is abbreviated as R&S SMJ, R&S®SMU200A is abbreviated as R&S SMU, R&S®SMW200A is abbreviated as R&S SMW, R&S®WinIQSIM2TM is abbreviated as R&S WinIQSIM2

# **Contents**

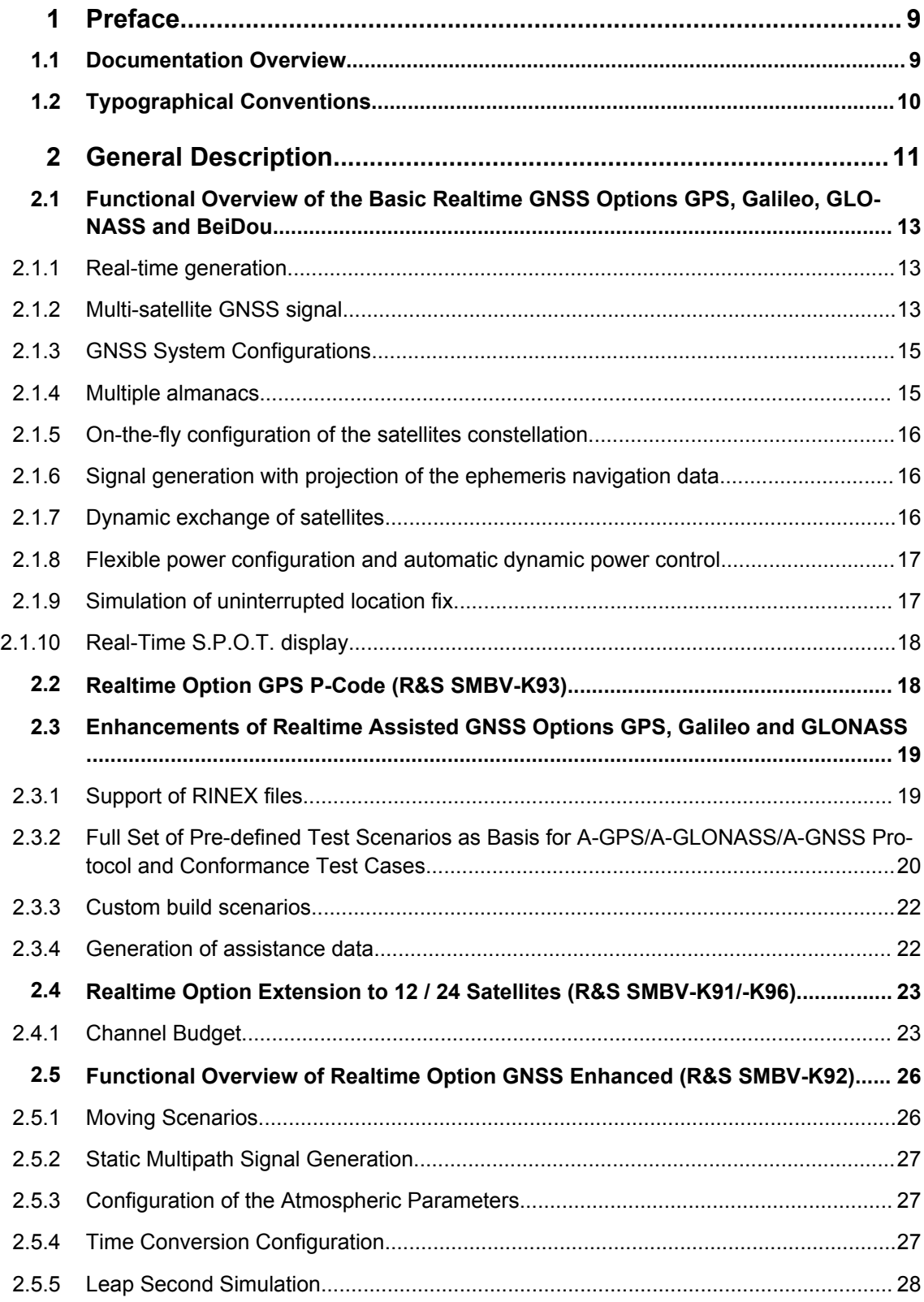

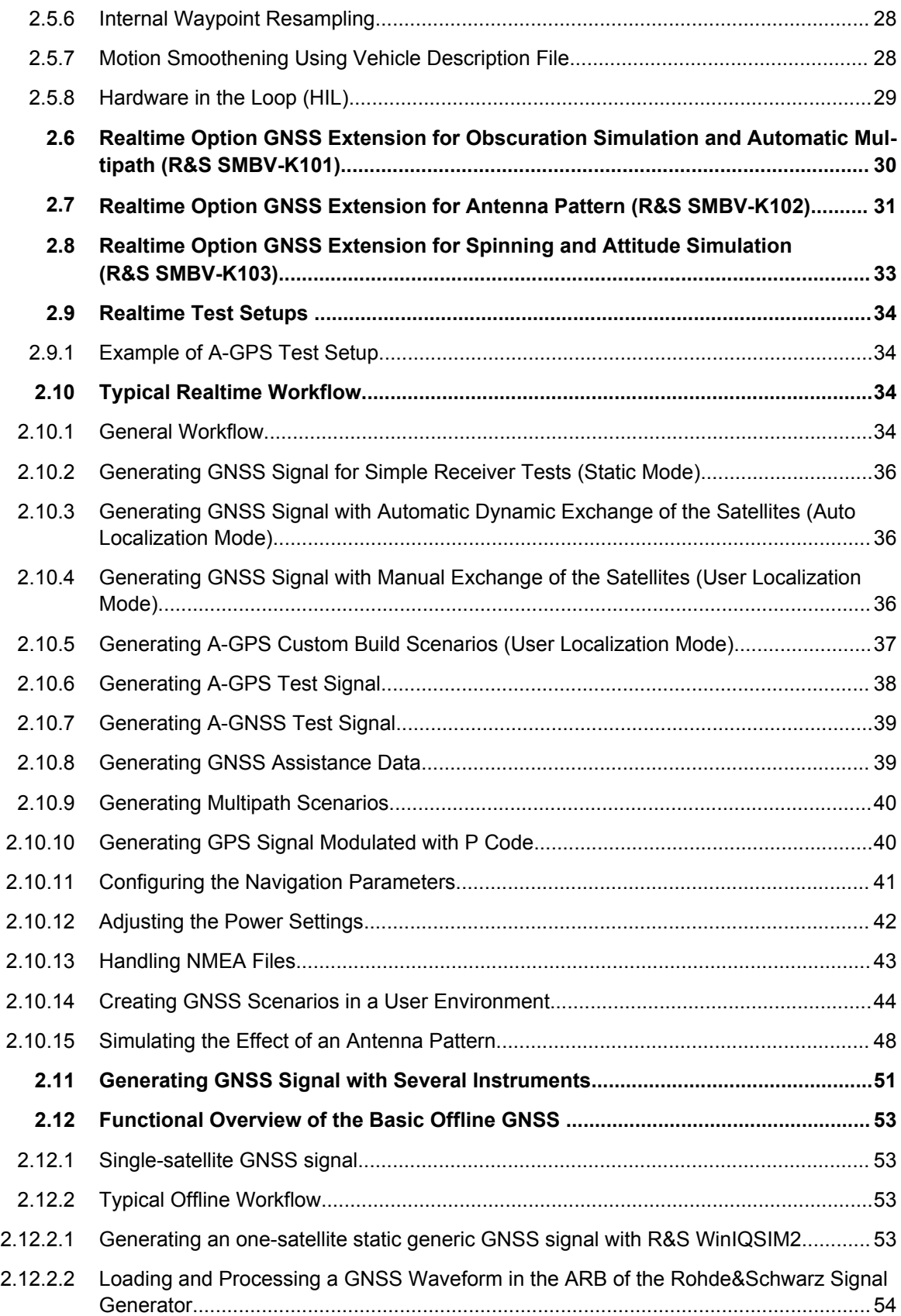

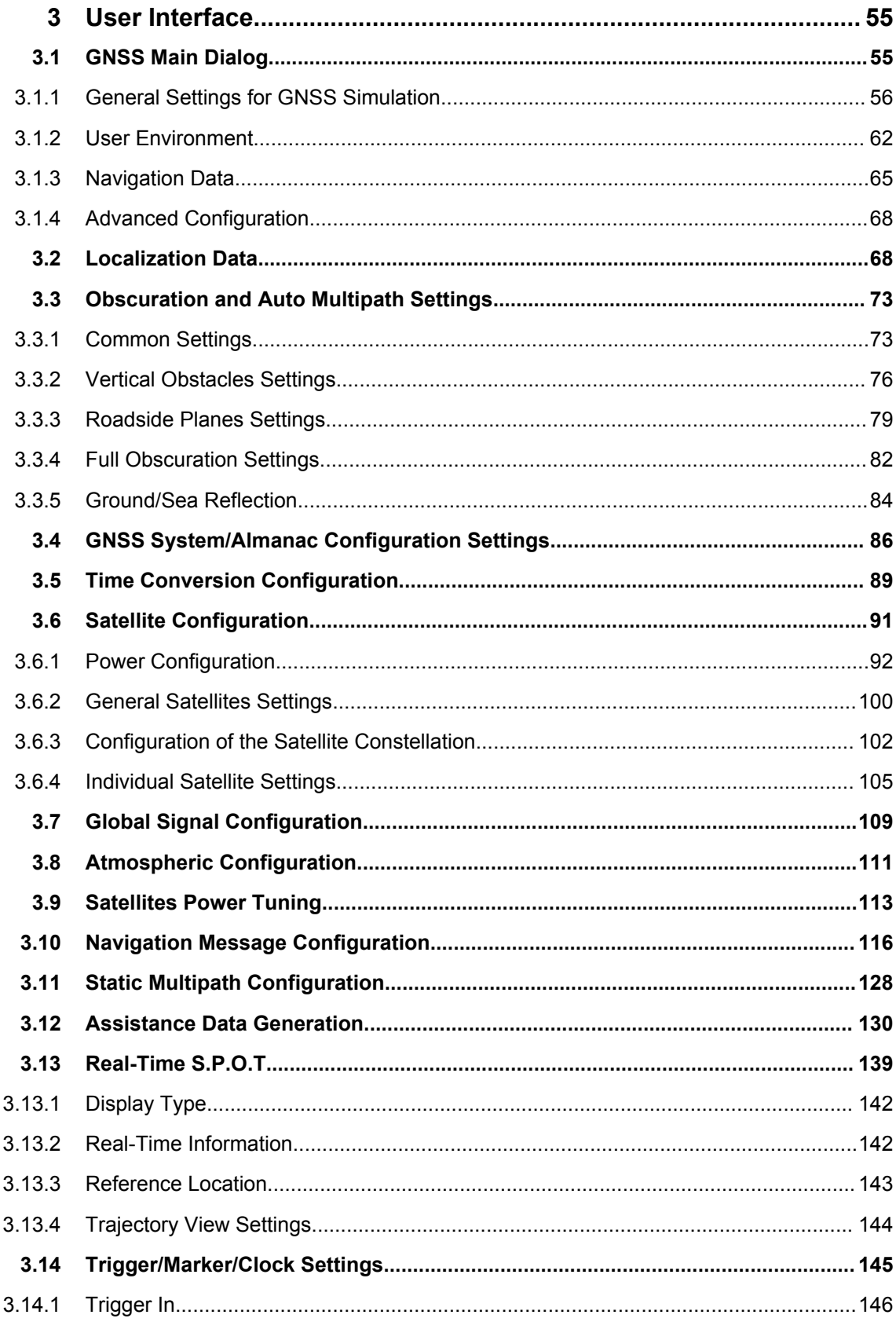

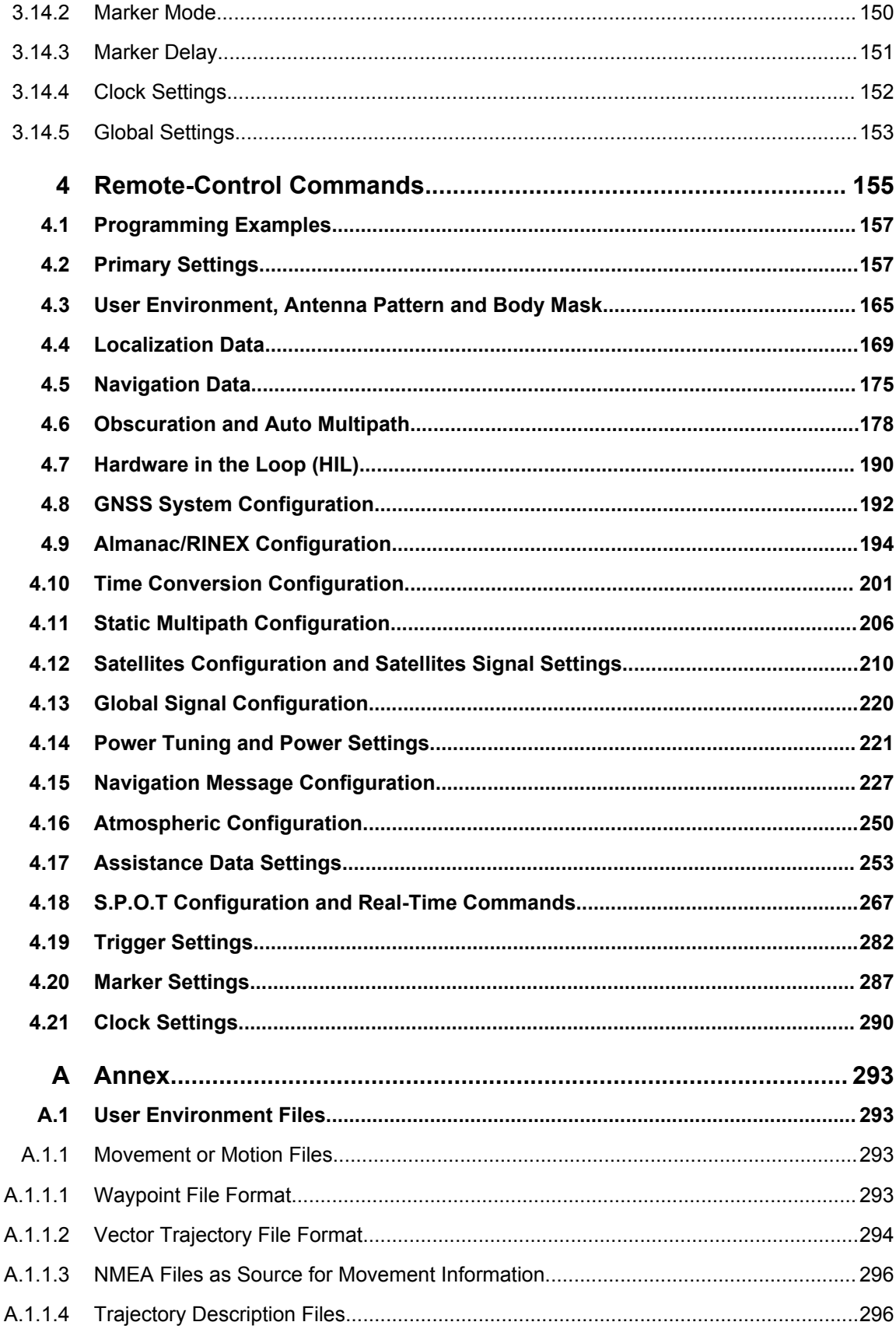

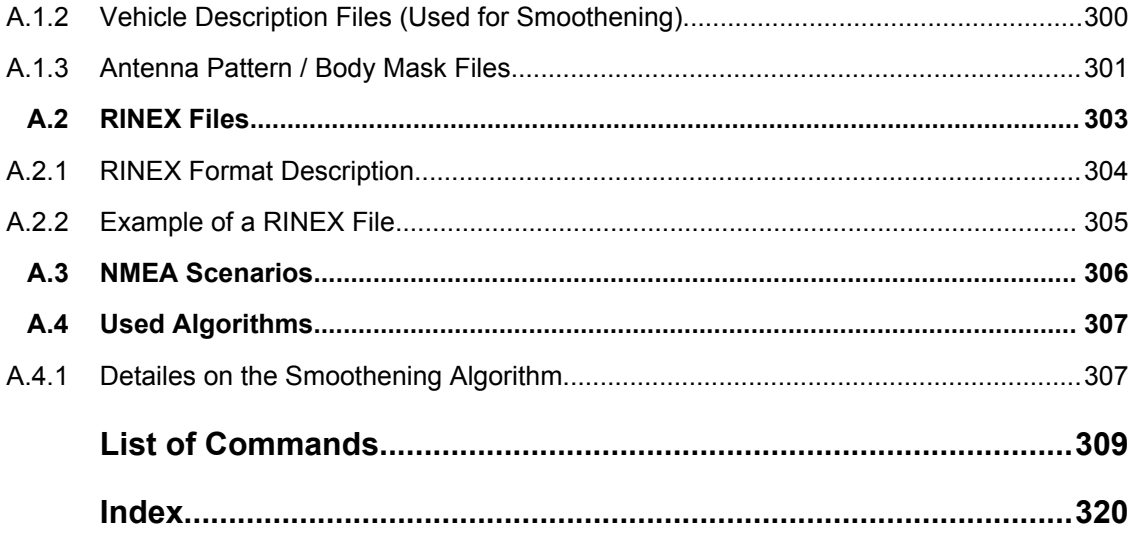

# <span id="page-8-0"></span>1 Preface

## **1.1 Documentation Overview**

The user documentation for the R&S SMBV consists of the following parts:

- Online Help system on the instrument.
- "Quick Start Guide" printed manual,
- Documentation CD-ROM with:
	- Online help system (\*.chm) as a standalone help,
	- Operating Manuals for base unit and options,
	- Service Manual,
	- Data sheet and specifications,
	- Links to useful sites on the R&S internet.

### **Online Help**

The Online Help is embedded in the instrument's firmware. It offers quick, context-sensitive access to the complete information needed for operation and programming. The online help contains help on operating the R&S SMBV and all available options.

#### **Quick Start Guide**

The Quick Start Guide is delivered with the instrument in printed form and in PDF format on the Documentation CD-ROM. It provides the information needed to set up and start working with the instrument. Basic operations and an example of setup are described. The manual includes also general information, e.g., Safety Instructions.

## **Operating Manuals**

The Operating Manuals are a supplement to the Quick Start Guide. Operating Manuals are provided for the base unit and each additional (software) option.

These manuals are available in PDF format - in printable form - on the Documentation CD-ROM delivered with the instrument. In the Operating Manual for the base unit, all instrument functions are described in detail. Furthermore, it provides an introduction to remote control and a complete description of the remote control commands with programming examples. Information on maintenance, instrument interfaces and error messages is also given.

In the individual option manuals, the specific instrument functions of the option are described in detail. For additional information on default settings and parameters, refer to the data sheets. Basic information on operating the R&S SMBV is not included in the option manuals.

#### <span id="page-9-0"></span>**Service Manual**

The Service Manual is available in PDF format - in printable form - on the Documentation CD-ROM delivered with the instrument. It describes how to check compliance with rated specifications, on instrument function, repair, troubleshooting and fault elimination. It contains all information required for repairing the instrument by the replacement of modules.

This manual can also be orderd in printed form (see ordering information in the data sheet).

#### **Release Notes**

The release notes describe new and modified functions, eliminated problems, and last minute changes to the documentation. The corresponding firmware version is indicated on the title page of the release notes. The current release notes are provided in the Internet.

#### **Web Helps**

Web helps are provided for the base unit and each additional (software) option. The content of the web helps correspond to the user manuals for the latest product versions.

The web help is an additional file format that offers quick online access. They are not intended to be downloaded but rather to access the required information directly form the R&S website.

Web helps are available at the R&S website, on the R&S SMBV product page at the "Downloads > Web Help" area.

## **1.2 Typographical Conventions**

The following text markers are used throughout this documentation:

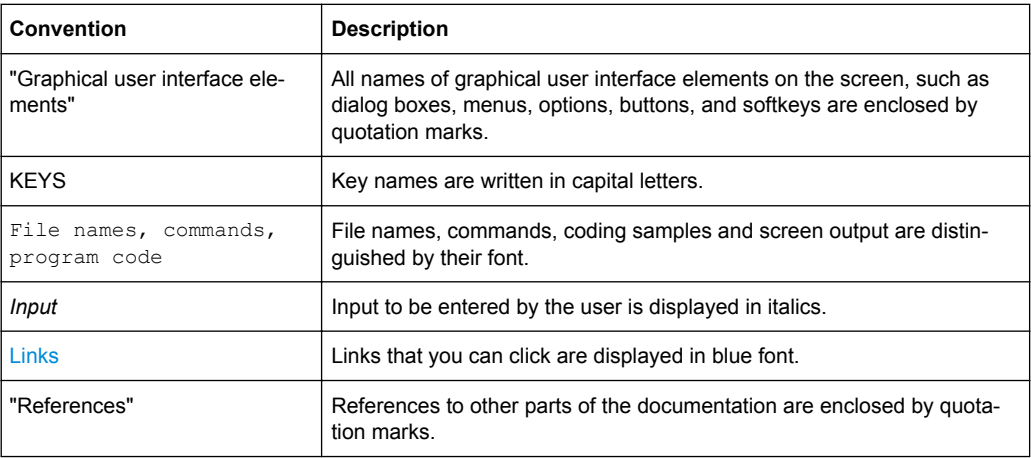

# <span id="page-10-0"></span>2 General Description

The global navigation satellite system (GNSS) employs the radio signals of several navigation standards, like GPS, Galileo, GLONASS, BeiDou etc. For several years, GPS used to be the only standard available for civilian navigation through its C/A civilian code. Nowadays, the GNSS signals and systems are undergoing fast development, some systems are getting modernized and some are completely new. In the foreseeable future, several more GNSS satellites utilizing more and new frequency will be available.

### **Differences between the GNSS implementation in R&S SMBV and R&S WinIQ-SIM2**

The GNSS implementation in the R&S SMBV provides you with the ability to generate the signal of up to 6, 12 or 24 GNSS satellites, depending on the installed options. Signal generation is done in real-time and thus it is not limited to a certain time period.

The GNSS implementation in the R&S WinIQSIM2 allows you to generate waveform files that can be loaded to an Rohde&Schwarz vector signal generator, e.g. the R&S SMU200A. It provides you the ability to generate the signal of one GPS, Galileo or Glonass satellite on either an R&S SMU200A, R&S SMJ100A, R&S AMU200A, R&S AFQ100A, R&S SMW200A or R&S SMBV100A. Depending on the availability of the respective options, e.g. R&S SMU-K244/-K266/-K294 you can simulate **one** GPS, Galileo, GLONASS satellite respectively on the generator.

As a major difference to the real-time solution, the satellite signal is limited to a certain time period depending on the ARB capacity of the vector signal generator and the user configurable sample rate of the satellite signal.

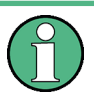

This description follows the GNSS implementation in the R&S SMBV. For information on the GNSS implementation in the R&S WinIQSIM2, see [chap](#page-52-0)[ter 2.12, "Functional Overview of the Basic Offline GNSS ", on page 53.](#page-52-0)

## **Brief introduction to the GNSS standards**

● **GPS**

The Global Positioning System (GPS) consists of several satellites circling the earth in low orbits. The satellites transmit permanently information that can be used by the receivers to calculate their current position (ephemeris) and about the orbits of all satellites (almanac). The 3D position of a receiver on the earth can be determined by carrying out delay measurements of at least four signals emitted by different satellites.

Being transmitted on a single carrier frequency, the signals of the individual satellites can be distinguished by means of correlation (Gold) codes. These ranging codes are used as spreading code for the navigation message which is transmitted at a rate of 50 baud.

● **Galileo**

Galileo is the European global navigation satellite system that provides global positioning service under civilian control. It is planed to be inter-operable with GPS and GLONASS and other global satellite navigation systems.

The fully deployed Galileo system consists of 30 satellites (27 operational and 3 spares). Three independent CDMA signals, named E5, E6 and E1, are permanently transmitted by all Galileo satellites. The E5 signal is further sub-divided into two signals denoted E5a and E5b (see figure 2-1).

#### ● **GLONASS**

Glonass is the russian global navigation satellite system. It is expected to be fully operational before the end of 2011 with 24 Modernized Glonass Satellites touring the globe. Together with GPS, up to 54 GNSS Satellites are provided, which will improve the availability and consequently the navigation performance in high urban areas.

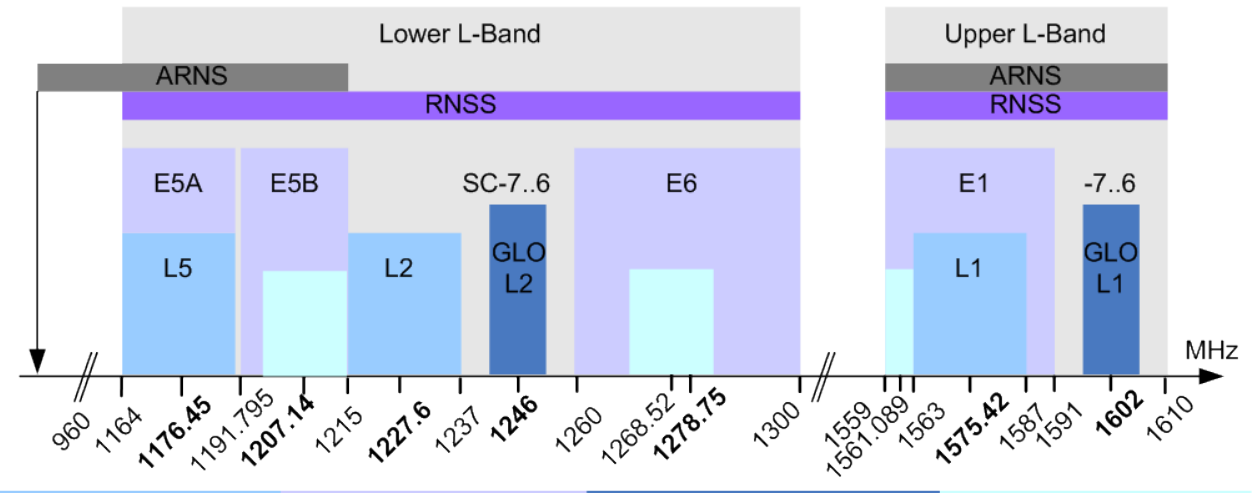

GPS navigation bands Galileo navigation bands GLONASS navigation bands BeiDou navigation bands

*Fig. 2-1: GNSS frequency bands*

## ● **COMPASS/BeiDou**

The fully deployed BeiDou Navigation Satellite System (BDS) is a Chinese satellite navigation system. This navigation system is also know as BeiDou-2 and is expected in 2020. The BDS is a global satellite navigation systems that uses a constellation of 35 satellites to cover the globe. This constellation includes 5 geostationary orbit satellites (GEO) and 30 non-geostationary satellites; 27 in medium earth orbit (MEO) and 3 in inclined geosynchronous orbit (IGSO).

The BDS uses frequency allocated in the E1, E2, E5B, and E6 bands.

## ● **Assisted GNSS (A-GNSS)**

Assisted GNSS (A-GNSS) was introduced to different mobile communication standards to significantly reduce the Time To First Fix (TTFF) of a user equipment (UE) containing a GNSS receiver. This is achieved by transmitting information (assistance data) mainly about the satellites directly from a base station to the UE. For example, a stand-alone GPS receiver needs about 30-60 seconds for a first fix and up to 12.5 minutes to get all information (almanac).

In A-GNSS "UE based mode", the base station assists the UE by providing the complete navigation message along with a list of visible satellites and ephemeris data. In addition to this information, the UE gets the location and the current time at

<span id="page-12-0"></span>the Base Station and that speeds up both acquisition and navigation processes of the GPS receiver and hence reduces TTFF to a few seconds. In A-GNSS "UE assisted mode", the base station is even responsible for the calculation of the UE's exact location, i.e. the base station performs the navigation based on the raw measurements provided by the UE. Since the Acquisition Assistance Data provided by the Base Station already serves speeding up the acquisition process, the UE only has to track the code and carrier phase.

# **2.1 Functional Overview of the Basic Realtime GNSS Options GPS, Galileo, GLONASS and BeiDou**

This section gives an overview of the options GPS (R&S SMBV-K44), Galileo (R&S SMBV-K66), GLONASS (R&S SMBV-K94) and BeiDou (R&S SMBV-K107).

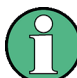

Throughout this description, these options are denoted as basic GNSS options.

## **2.1.1 Real-time generation**

With the option R&S SMBV-K44, up to six GPS satellites transmitting L1 or L2 signals with C/A-code can be simulated in real-time.

With the option R&S SMBV-K66, up to six Galileo satellites transmitting E1 signal can be simulated in real-time.

With the option R&S SMBV-K94, up to six GLONASS satellites transmitting L1 or L2 signal can be simulated in real-time.

With the option R&S SMBV-K107, up to six BeiDou satellites transmitting L1 or L2 signal can be simulated in real-time.

### **2.1.2 Multi-satellite GNSS signal**

The instrument calculates a multi-satellite GNSS signal in three different simulation modes, the static mode, the auto localization mode and the user localization mode.

In "Static mode", static satellites with constant Doppler shifts are provided for simple receiver test, like receiver sensitivity, acquisition and tracking test, etc. production tests. Selection and configuration of any localization data, such as receiver location for instance, is not enabled.

The generic workflow is described in [chapter 2.10.2, "Generating GNSS Signal for](#page-35-0) [Simple Receiver Tests \(Static Mode\)", on page 36.](#page-35-0)

The superposition signal of up to 6 dynamic satellites at a specific receiver location is generated in one of the localization modes. The major difference to the static mode implies the possibility to specify the receiver's location. Although, both the localization

modes are provided for the [generation of a realistic GNSS signal](#page-16-0), there are some differences between them.

The "Auto Localization" mode is provided for the generation of a GNSS signal with automatic exchange of satellite whenever needed to improve the position dilution of precision and to ensure satellite visibility at the simulated receiver location. This mode ensures an optimal satellite constellation, automatic dynamic calculation of the satellite power at any moment and ephemeris projection from the selected **almanac**.

In this simulation mode, the connected GNSS receiver can be forced to obtain a 3D fix at a predefined or user-defined static geographical location. Instrument equipped with the option GNSS enhanced R&S SMBV-K92 can also simulate moving receivers (see [chapter 2.5.1, "Moving Scenarios", on page 26](#page-25-0)).

The "User Localization" mode provides flexible configuration of the satellite constellation, the power settings and the individual satellites parameters. For instruments equipped with assistance option R&S SMBV-K65, this mode also enables the extraction of the navigation message from [RINEX](#page-18-0) files. Dynamic exchange of satellites can be performed by means of deactivation and activation of the individual satellites. The power settings are enabled for configuration but the automatic dynamic calculation function of the instrument may also be utilized. This mode is required for the generation of user defined assisted GPS test scenarios.

The table 2-1 gives an overview of the supported functionality per simulation mode. Some functionality require additional options.

| <b>Simulation Mode /</b>                  | <b>Static</b> | <b>Auto Localization</b> | <b>User Localization</b>                 | <b>Required Options</b>                                                              |
|-------------------------------------------|---------------|--------------------------|------------------------------------------|--------------------------------------------------------------------------------------|
| <b>Function</b>                           |               |                          |                                          |                                                                                      |
| Configuration of static receiver location | no            | yes                      | yes                                      | R&S SMBV-K44/K66/K94/<br>K <sub>107</sub>                                            |
| <b>GNSS System Configuration</b>          | yes           | yes                      | yes                                      | R&S SMBV-K44 and<br>R&S SMBV-K66 and<br>R&S SMBV-K94 and<br><b>R&amp;S SMBV-K107</b> |
| Almanac/RINEX                             | almanac       | almanac                  | Almanac and<br>RINEX file suppor-<br>ted | R&S SMBV-K44/K66/K94/<br>K107<br>R&S SMBV-K65/K67/K95/<br>K107 for RINEX files       |
| Projection of Navigation Message          | no            | yes                      | yes                                      | R&S SMBV-K44/K66/K94/<br>K <sub>107</sub>                                            |
| S.P.O.T. Display                          | no            | yes                      | yes                                      | R&S SMBV-K44/K66/K94/<br>K <sub>107</sub>                                            |
| Assistance GNSS Data Generation           | no            | no                       | yes                                      | R&S SMBV-K44/K66/K94/<br>K <sub>107</sub> and<br>R&S SMBV-K65/K67/K95                |
| Configuration of Satellite Constellation  | ves           | no                       | yes                                      | R&S SMBV-K44/K66/K94/<br>K <sub>107</sub>                                            |

*Table 2-1: Cross-reference between the simulation mode, supported functionality and the required options*

<span id="page-14-0"></span>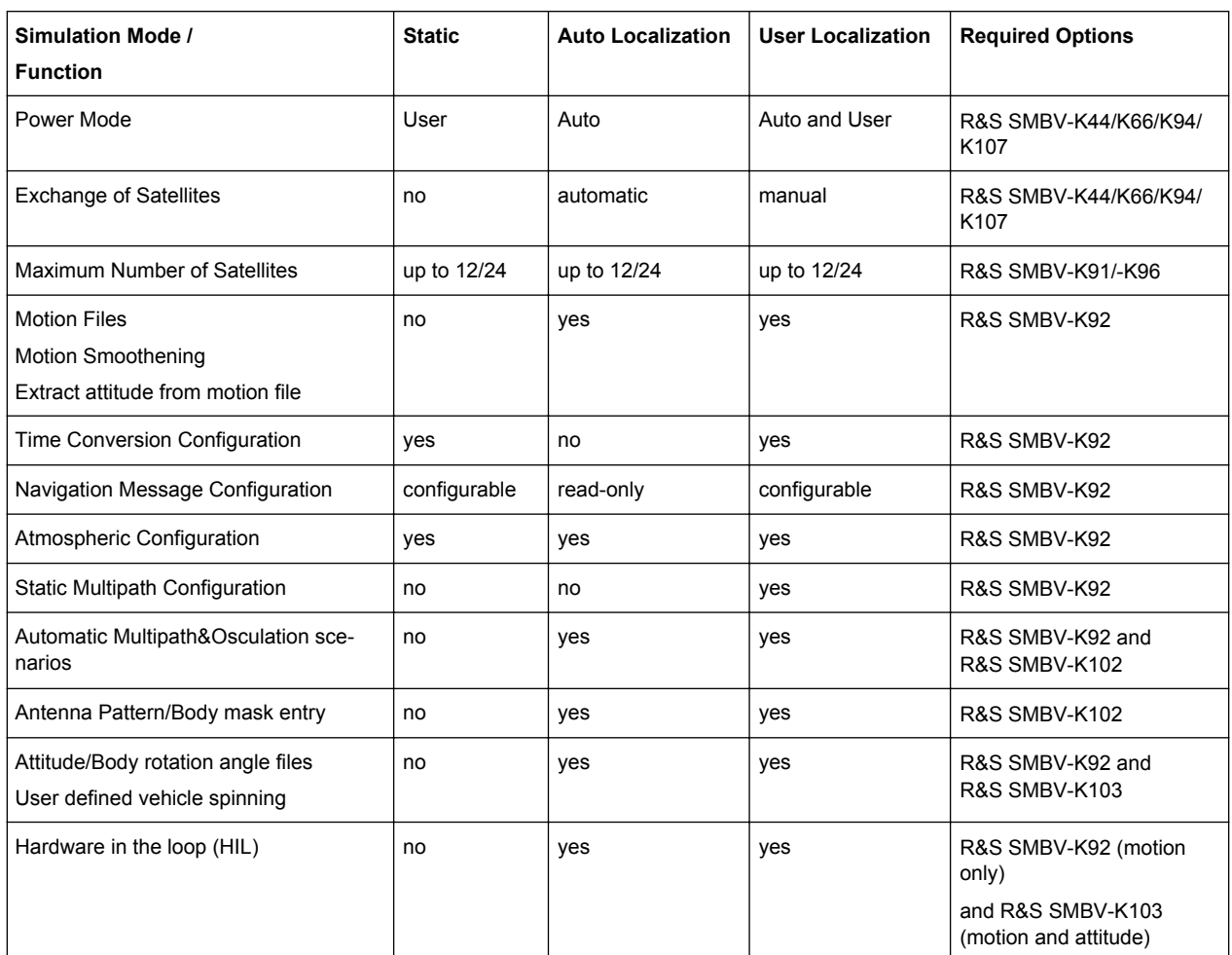

## **2.1.3 GNSS System Configurations**

Instrument equipped with the GNSS basic options GPS, Galileo, GLONASS and Bei-Dou can be configured to generate the signal of hybrid GNSS satellite constellation with radio signals of all navigation standards. Mixed configurations are enabled only in the common or close-range frequency bands, e.g. L1/E1.

GNSS system configurations can be also used to configure general purpose global parameters for the simulation.

## **2.1.4 Multiple almanacs**

The instrument supports the configuration of the almanac files used. One almanac file per GNSS navigation standard can be selected.

The Galileo satellite constellation is not yet in orbit. Hence, no almanac files for Galileo are available. In this implementation, Galileo almanac files are provided for test purposes. The almanac files for GPS and Galileo use the same format.

<span id="page-15-0"></span>Current GNSS almanac data can be downloaded via the Internet and stored on the hard disk of the instrument:

- U.S.Coast Guard Navigation Center GPS Homepage [http://](http://www.navcen.uscg.gov/?pageName=gpsAlmanacs) [www.navcen.uscg.gov/?pageName=gpsAlmanacs](http://www.navcen.uscg.gov/?pageName=gpsAlmanacs) The almanac files are named xxx.alm (for YUMA files) or xxx.al3 (for SEM files) whereas xxx denotes the day of a year.
- <http://www.celestrak.com/GPS/almanac/> The naming convention of the almanac file is: almanac.sem/ yuma.weekXXXX.YYYYYY.txt whereas xxxx denotes the GPS week and yyyyyy the time of almanac (TOA).
- <ftp://ftp.glonass-iac.ru/MCC/ALMANAC/> The file extension of the Glonass almanac file is:  $xxx$ .  $aq1$

For detailed information on the content and frame structure of navigation data, refer to the specifications.

## **2.1.5 On-the-fly configuration of the satellites constellation**

The simulation mode "User Localization" makes the satellite constellation user-definable. Not only the individual satellite parameters and the navigation message parameters are enabled for configuration, but active satellites can be turned off or the satellite constellation can be extended with new satellites at any time and **on-the-fly**, without causing an interruption of the currently running signal calculation. Changes in ephemeris of an active satellite and the power settings are performed without signal calculation restart, too. Hence, satellites ephemeris adjustment can be performed during the time the satellite is disabled and the updated parameters will be used from the moment this satellite is active again. This functionality can be used to perform manual exchange of satellite's at user defined moment of time.

This on-the-fly re-configuration during signal generation is especially beneficial by time consuming measurements or test.

## **2.1.6 Signal generation with projection of the ephemeris navigation data**

The instrument employs a special algorithm for projecting the ephemeris navigation data that allows the generation of a navigation message without limitation in the simulation time. The ephemeris are updated and there is no limitation problem of maximum allowed time span of two hours (GPS) or half an hour (Glonass) between the simulation time and the reference time of the current satellite ephemeris page.

## **2.1.7 Dynamic exchange of satellites**

In this implementation, the exchange of satellites can be performed automatically or be configured and triggered by the user.

To enable the instrument to perform automatic exchange of satellites, select the "Auto Localization" mode.

<span id="page-16-0"></span>In this mode, the instrument constantly monitors and updates the simulated satellite's constellation based on two criteria, the optimal satellite constellation with minimum PDOP and the satellite's visibility respecting the [Elevation Mask.](#page-100-0) While the PDOP is a constellation parameter that is calculated by the instrument and displayed in real-time, the satellite's visibility is a satellite parameter which indicates that the satellite elevation at a specific user location is above a configurable elevation mask.

Depending on the current satellite's conditions and the used number of satellites, a sophisticated algorithm decides how often the PDOP and the satellite's visibility have to be proved and at which moment of time the satellite's constellation has to be changed. Satellites that do not fulfill the criteria for minimum PDOP and sufficient visibility are exchanged **dynamically and on-the-fly**. Information about the expected time of the next upcoming exchange is provided by the parameter [Next](#page-142-0) [Constellation Change](#page-142-0).

The generic workflow is described in [chapter 2.10.3, "Generating GNSS Signal](#page-35-0) [with Automatic Dynamic Exchange of the Satellites \(Auto Localization Mode\)",](#page-35-0) [on page 36](#page-35-0).

In "User Localization" mode the exchange of the satellites is not performed automatically, but the satellite's constellation is fully configurable. Satellites can be turned off, reconfigured and turned on again, the existing satellite constellation can be extended with new satellites. Hence, an exchange of the satellites can be configured and performed at any moment of time, as defined by the user. The generic workflow is described in [chapter 2.10.4, "Generating GNSS Signal](#page-35-0) [with Manual Exchange of the Satellites \(User Localization Mode\)", on page 36](#page-35-0).

## **2.1.8 Flexible power configuration and automatic dynamic power control**

The instrument employs a dynamic power control concept. To provide better flexibility, two power modes are provided, the "Auto" and the "User" power modes.

- "User" power mode is intended for dynamical configuration of the power of each satellite separately and manually.
- "Auto" power mode enables an internal dynamical automatic power control. The power is calculated automatically based on the satellite-to-receiver distance which varies with the time.

Refer to [chapter 3.6.1, "Power Configuration", on page 92](#page-91-0) for examples and information about the power calculation.

The generic workflow is described in [chapter 2.10.12, "Adjusting the Power Settings",](#page-41-0) [on page 42](#page-41-0).

## **2.1.9 Simulation of uninterrupted location fix**

The simulation of uninterrupted location fix requires a GNSS signal that fulfills the following conditions:

An optimal satellite's constellation is selected and monitored constantly, i.e. the exchange of the satellites is performed automatically

- <span id="page-17-0"></span>The power of the satellites is monitored and updated constantly depending on the satellite-to-receiver distance and some channel parameters, e.g. atmospheric effects.
- The age of the ephemeris ( $t t$ oe) is respected, for example the simulation time is always within the allowed time span of 2h around the GPS reference time of the current ephemeris page. For GLONASS, this time is usually 30 minutes.

The table 2-2 gives an overview how these criteria are fulfilled by the provided localization modes.

| Criteria<br><b>Simulation</b><br>Mode | <b>Optimal Satellite's Constella-</b><br>tion                                                       | <b>Power Monitoring and</b><br>Update | <b>Age of Ephemeris</b>                                                        |
|---------------------------------------|----------------------------------------------------------------------------------------------------|---------------------------------------|--------------------------------------------------------------------------------|
| "Auto Localiza-<br>tion"              | selected and updated automati-<br>cally<br>automatic dynamic exchange<br>of the satellites          | performed automatically               | projection of the ephem-<br>eris from the almanac                              |
| "User Localiza-<br>tion"              | initial optimal satellite's constel-<br>lation<br>manual user-defined exchange<br>of the satellites | performed automatically               | projection of the ephem-<br>eris or many ephemeris<br>pages are made available |

*Table 2-2: Criteria for the generation of GNSS signal for simulation of uninterrupted location fix*

Hence, both localization modes provide a realistic signal; the decision which localization mode will be used is a trade-off between the much better accuracy of the ephemeris retrieved from a RINEX file or a manual ephemeris configuration and the automatic selection of the optimal satellite's constellation with automatic exchange of the satellites.

The generic workflow is described in [chapter 2.10.3, "Generating GNSS Signal with](#page-35-0) [Automatic Dynamic Exchange of the Satellites \(Auto Localization Mode\)", on page 36](#page-35-0) and [chapter 2.10.4, "Generating GNSS Signal with Manual Exchange of the Satellites](#page-35-0) [\(User Localization Mode\)", on page 36.](#page-35-0)

## **2.1.10 Real-Time S.P.O.T. display**

The real-word situation of disappearance and re-appearance of satellites, as well as the dynamic display of several parameters like HDOP, PDOP, receiver's location, elapsed time and the trajectory of a moving receiver can be observed in real-time in the special "Real-Time S.P.O.T." (Satellites and Position Online Tracker) display.

The [Real-Time S.P.O.T.](#page-138-0) display is enabled for "Auto Localization" and "User Localization" modes.

## **2.2 Realtime Option GPS P-Code (R&S SMBV-K93)**

The option GPS P-Code (R&S SMBV-K93) is only available for instruments equipped with option GPS (R&S SMBV-K44). It enhances the option GPS with the functionality

<span id="page-18-0"></span>to generate a position accuracy (P-Code) signal and allows the configuration of P or C/A+P satellite signals in addition to the civilian C/A signal enabled by the basic GPS option (R&S SMBV-K44).

P-Codes are one week long codes with a high chip rate 10.23 MHz. The higher chip rate significantly increases the performance compared to the civilian C/A codes used by commercial receivers, i.e. P-Code signal provide better Carrier to Noise sensitivity. Another difference compared to the C/A signals is that P-Code signals are only sensible to less than 30 m multipath delay whereas C/A signals are sensible to 300 m.

The generic workflow is described in [chapter 2.10.10, "Generating GPS Signal Modula](#page-39-0)[ted with P Code", on page 40](#page-39-0).

## **2.3 Enhancements of Realtime Assisted GNSS Options GPS, Galileo and GLONASS**

This section gives an overview of the options Assisted GPS (R&S SMBV-K65), Assisted Galileo (R&S SMBV-K67) and Assisted GLONASS (R&S SMBV-K95).

- The option Assisted GPS (R&S SMBV-K65) is only available for instruments equipped with option GPS (R&S SMBV-K44). It enhances the basic option with functionality required for A-GPS/A-GNSS test scenarios for 3GPP FDD, GSM and EUTRA/ LTE.
- The option Assisted Galileo (R&S SMBV-K67) is only available for instruments equipped with option Galileo (R&S SMBV-K66). It enhances the basic option with functionality to generate user defined test scenarios.
- The option Assisted GLONASS (R&S SMBV-K95) is only available for instruments equipped with option GLONASS (R&S SMBV-K94). It enhances the basic option with functionality required for A-GLONASS/A-GNSS test scenarios for 3GPP FDD and EUTRA/LTE.

## **2.3.1 Support of RINEX files**

Additionally to the almanac files, a Receiver Independent Exchange Format RINEX files are supported. RINEX files are very well known and are standard formats generated by Control Stations (CS) and many commercial receivers. RINEX Navigation Files usually comprise the ephemeris sets for several satellites with different TOE and TOC. Hence, only one RINEX File is enough to describe satellite orbits for a period longer than 2 hours and sometimes up to 1 day.

Current RINEX files can be downloaded via the Internet and stored on the hard disk of the instrument, e.g. [http://cddis.gsfc.nasa.gov/gnss\\_datasum.html#brdc o](http://cddis.gsfc.nasa.gov/gnss_datasum.html#brdc)r [ftp://](ftp://ftp.glonass-iac.ru/MCC/BRDC) [ftp.glonass-iac.ru/MCC/BRDC](ftp://ftp.glonass-iac.ru/MCC/BRDC)

Enhancements of Realtime Assisted GNSS Options GPS, Galileo and GLONASS

## <span id="page-19-0"></span>**2.3.2 Full Set of Pre-defined Test Scenarios as Basis for A-GPS/A-GLO-NASS/A-GNSS Protocol and Conformance Test Cases**

An instrument equipped with the assisted options supports test scenarios as basis for A-GPS/A-GLONASS/A-GNSS Protocol and Conformance Test cases. Some of the test cases may require additional options.

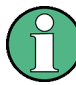

#### **Test scenario vs. test case**

An instrument equipped with the required options provides predefined test scenarios, not the standard conform test cases!

The provided test scenarios are suitable basis for the test cases. However, to perform a particular test case as specified by the 3GPP test specification, you have to subsequently configure several settings. You may have to adjust the receiver location, the simulation time, active satellites in the pre-selected satellite constellation, power setting, etc.

Refer to the corresponding 3GPP test specification for the required values. See also [chapter 2.10.7, "Generating A-GNSS Test Signal", on page 39.](#page-38-0)

The table 2-3 lists the currently supported predefined A-GPS test scenarios.

| <b>Test Scenario</b>                  | <b>Required for Test Case</b>                                        | <b>Required SW Option</b>       |  |
|---------------------------------------|----------------------------------------------------------------------|---------------------------------|--|
|                                       | <b>GSM</b>                                                           |                                 |  |
| 3GPP TS 51.010: 10.9 Signaling        | 3GPP TS 51.010-1 v.7.7.0 10.9: A-GPS Signaling sce-<br>nario         | R&S SMBV-K44/-K65               |  |
| 3GPP TS 51.010: 10.10 Performance 1   | 3GPP TS 51.010-1 v.7.7.0 10.10: A-GPS Performance<br>Test Scenario 1 | R&S SMBV-K44/-K65               |  |
| 3GPP TS 51.010: 10.10 Performance 2   | 3GPP TS 51.010-1 v.7.7.0 10.10: A-GPS Performance<br>Test Scenario 2 | R&S SMBV-K44/-K65               |  |
| 3GPP TS 51.010: 10.10 Performance 3   | 3GPP TS 51.010-1 v.7.7.0 10.10: A-GPS Performance<br>Test Scenario 3 | R&S SMBV-K44/-K65/-K92          |  |
| <b>3GPP FDD</b>                       |                                                                      |                                 |  |
| 3GPP TS 34.108: 10.7 Signaling        | 3GPP TS 34.108 v.8.0.0 10.7: A-GPS Signaling scenario                | R&S SMBV-K44/-K65               |  |
| 3GPP TS 34, 108: 10.1.2 Performance 1 | 3GPP TS 34.108 v.8.0.0 10.1.2: A-GPS Performance<br>scenario 1       | R&S SMBV-K44/-K65               |  |
| 3GPP TS 34.108: 10.1.2 Performance 2  | 3GPP TS 34.108 v.8.0.0 10.1.2: A-GPS Performance<br>scenario 2       | R&S SMBV-K44/-K65               |  |
| 3GPP TS 34.108: 10.1.2 Performance 3  | 3GPP TS 34.108 v.8.0.0 10.1.2: A-GPS Performance<br>scenario 3       | R&S SMBV-K44/-K65/-K92          |  |
|                                       | 3GPP2                                                                |                                 |  |
| 3GPP2 C.S0036: 2.1.1 Stationary       | 3GPP2 C.S0036-0 V1.0 2.1.1: A-GPS Stationary                         | R&S SMBV-K44/-K65               |  |
| 3GPP2 C.S0036: 2.1.2 Moving           | 3GPP2 C.S0036-0 V1.0 2.1.2: A-GPS Moving                             | R&S SMBV-K44/-K65/-<br>K91/-K92 |  |

*Table 2-3: A-GPS test scenarios overview*

#### Enhancements of Realtime Assisted GNSS Options GPS, Galileo and GLONASS

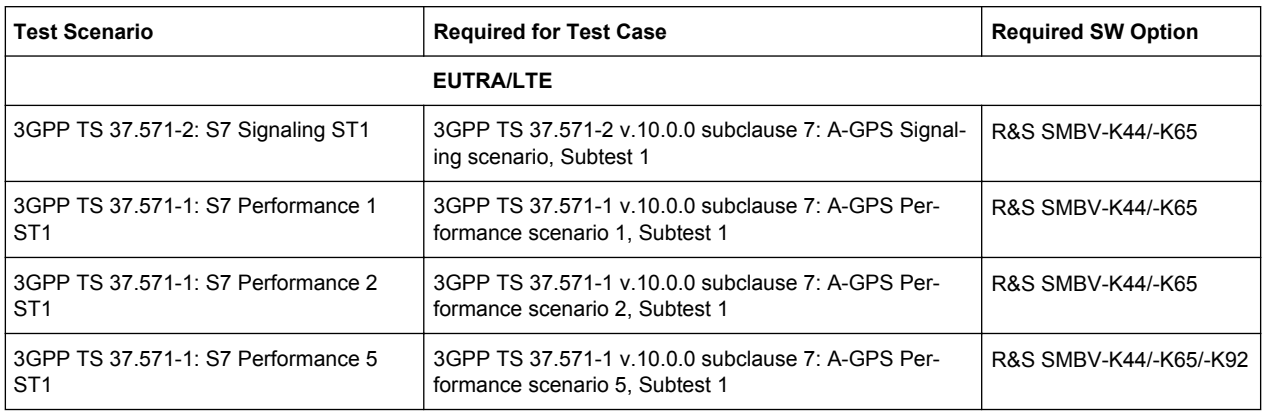

#### The table 2-4 lists the currently supported predefined A-GLONASS test scenarios.

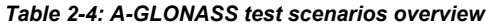

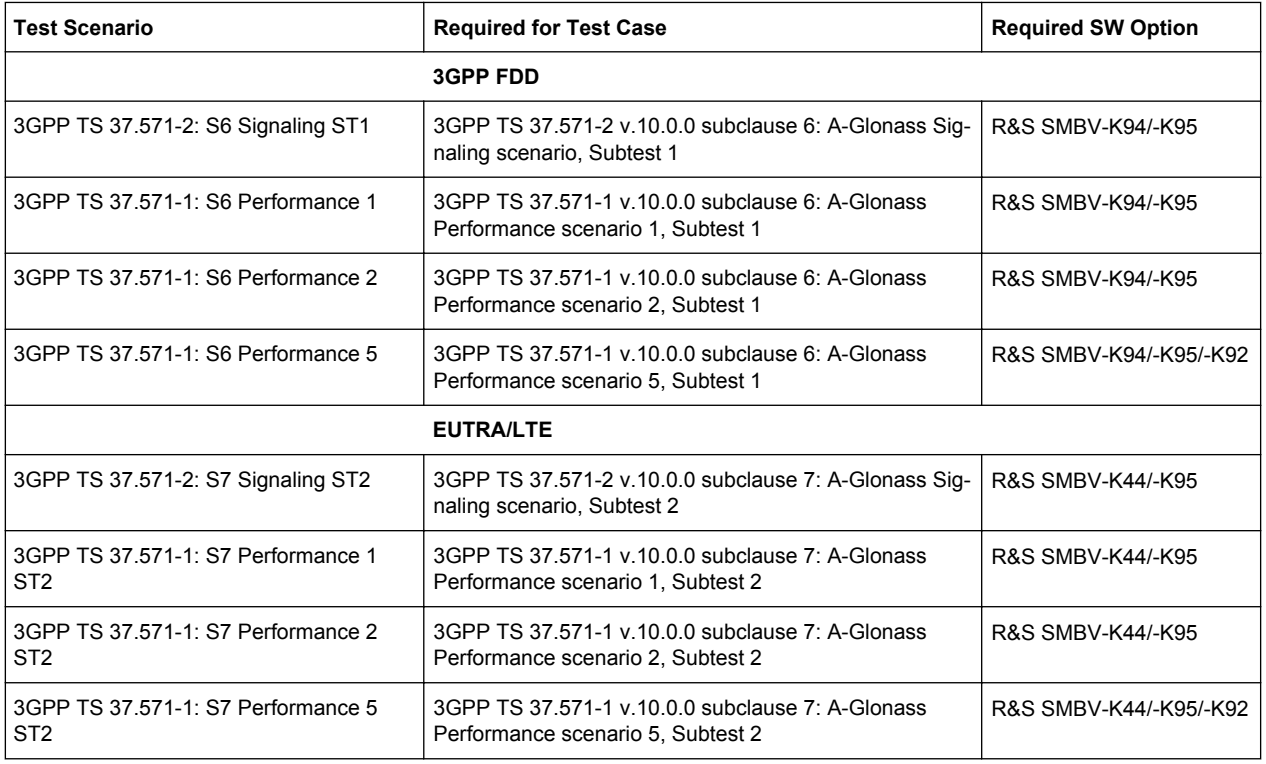

#### The table 2-5 lists the currently supported predefined A-GNSS test scenarios.

#### *Table 2-5: A-GNSS test scenarios overview*

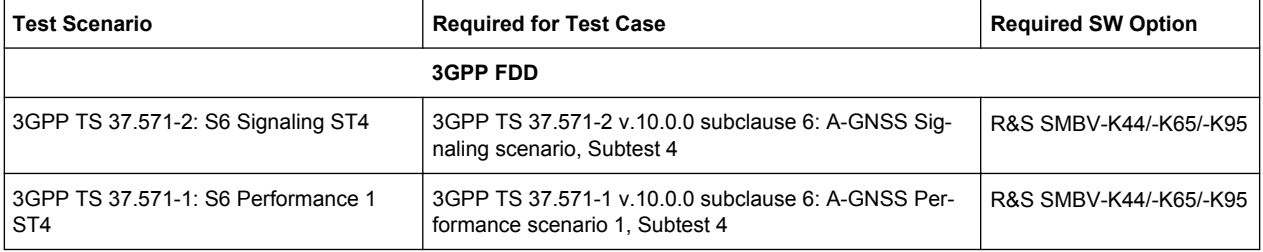

#### Enhancements of Realtime Assisted GNSS Options GPS, Galileo and GLONASS

<span id="page-21-0"></span>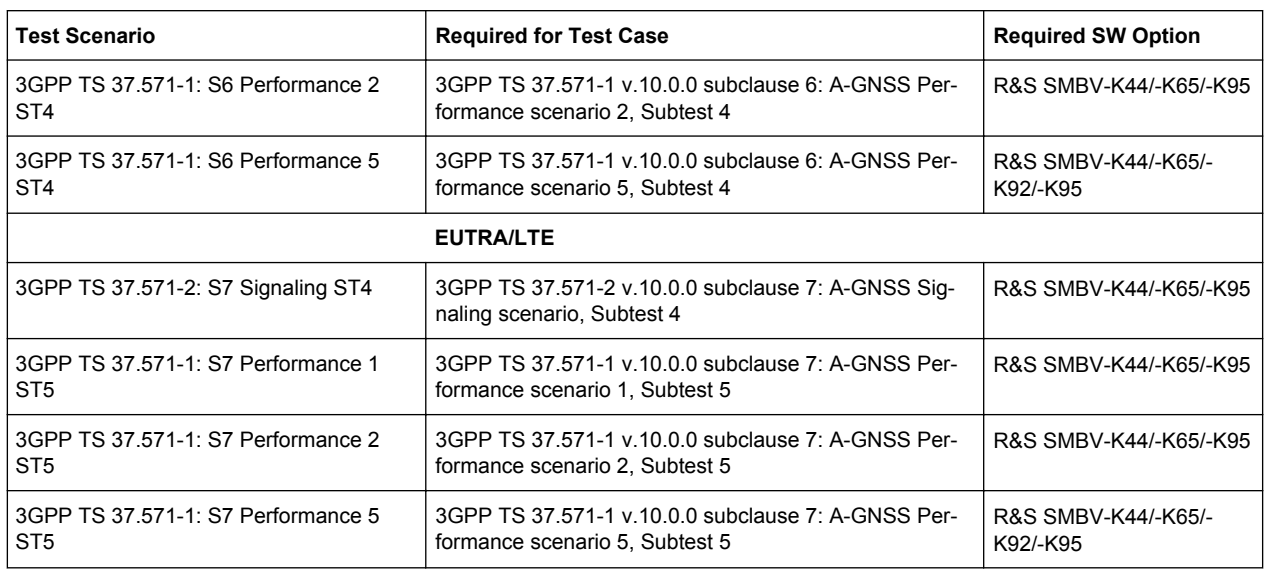

The generic workflow is described in [chapter 2.10.7, "Generating A-GNSS Test Sig](#page-38-0)[nal", on page 39.](#page-38-0)

## **2.3.3 Custom build scenarios**

The assisted options (R&S SMBV-K65/-K67/-K95) and are not limited to be used for A-GNSS testing exclusively. Despite the predefined scenarios, it is also possible to define any user-specific test scenario.

For testing of stand-alone GNSS receivers, the assisted options offer full flexibility on the simulated satellites including definition of the complete navigation message. The simulation mode "User Localization" can be used to get an optimal satellite's constellation and to adjust the navigation message to the exact requirements.

The basic BeiDou option (R&S SMBV-K107) is sufficient for this kind of tests. Additional assisted option is not required.

The generic workflow is described in [chapter 2.10.5, "Generating A-GPS Custom Build](#page-36-0) [Scenarios \(User Localization Mode\)", on page 37.](#page-36-0)

## **2.3.4 Generation of assistance data**

Besides generating the satellite signals for predefined test scenario, the assisted options (R&S SMBV-K65/-K67/-K95) are also able to provide all kinds of assistance data in line with the simulated scenario which can be provided to the UE by a protocol tester.

Certainly, this also applies to user-defined test scenarios.

For the generation of A-BeiDou user-defined test signals, the basic BeiDou option (R&S SMBV-K107) is sufficient. Additional assisted option is not required.

Realtime Option Extension to 12 / 24 Satellites (R&S SMBV-K91/-K96)

<span id="page-22-0"></span>Refer to [chapter 2.9.1, "Example of A-GPS Test Setup", on page 34](#page-33-0) for an example of the A-GPS setup. The generic workflow is described in [chapter 2.10.8, "Generating](#page-38-0) [GNSS Assistance Data", on page 39.](#page-38-0)

# **2.4 Realtime Option Extension to 12 / 24 Satellites (R&S SMBV-K91/-K96)**

These options extend the maximum number of simulated satellites.

- Instrument equipped with the option R&S SMBV-K91 is enabled to generate the signal of up to 12 configurable satellites. Any hybrid 12-satellite configuration is possible, for example a combination like 10 C/A GPS + 1 Galileo E1 + 1 GLONASS R-C/A. The available satellites depend on the availability of the basic options, respectively on the enabled standards in the "GNSS System Configurations" and the selected "RF Band"
- The R&S SMBV-K96 requires the option R&S SMBV-K91 and further extends the maximum number of simulated satellites. Instruments equipped with this combination are enabled to generate the signal of up to 24 GPS C/A, Galileo E1, Glonass R-C/A and BeiDou B1-C/A satellites if the respecitvely GNSS basic option or a combination there of is available. The option R&S SMBV-K96 does not enhance the number of P-code satellites/ taps.

## **2.4.1 Channel Budget**

There is a limitation of the maximum number of simulated satellites, depending on whether P code signal and BeiDou satellites are enabled in the GNSS system configuration or not.

#### **Without satellites using position accuracy (P-Code) signals**

The generation of up to 24-GPS C/A, Galileo E1 and/or GLONASS satellites hybrid signal is possible when no P-Code signals are activated. For the [Use Position Accu](#page-86-0)[racy \(P-Code\) GPS](#page-86-0)*= Off* case the following rules apply:

- The total number of available resource units depends on the "[Activate GNSS](#page-85-0)" [Standards](#page-85-0) > BeidDou" state as follows:
	- $-$  14a + 10 b, if "BeidDou = Off"
	- 24a, if "BeidDou = On"
- Any of the GPS C/A, Glonass R-C/A and BeiDou B-C/A satellite/multipath tap channel consumes 1a or 1b resource units
- A Galileo E1 satellite/multipath tap consumes 1a or 2b

Realtime Option Extension to 12 / 24 Satellites (R&S SMBV-K91/-K96)

#### <span id="page-23-0"></span>**Example:**

The table 2-6 lists some of the GNSS constellations with 24 satellites that can be achieved.

*Table 2-6: Possible GNSS hybrid configurations with 24 satellites*

| GPS C/A signal | Galileo E1 signal | <b>GLONASS R-C/A sig-</b><br>nal | <b>BeiDou B-C/A</b> |
|----------------|-------------------|----------------------------------|---------------------|
| 24             | 0                 | 0                                | $\Omega$            |
| 12             | 0                 | 12                               | 0                   |
| 8              | 8                 | 8                                | 0                   |
| 12             | 0                 | 0                                | 12                  |
| 0              | $\mathbf 0$       | $\Omega$                         | 24                  |
| 8              | $\mathbf 0$       | 8                                | 8                   |
| 5              | $\overline{2}$    | 5                                | 10                  |
| etc.           |                   |                                  |                     |

#### **With activated P-code in the GNSS system configuration**

For enabled [Use Position Accuracy \(P-Code\) GPS](#page-86-0) or [Maximum Number of Satellites](#page-102-0) is less or equal to 24, only a subset of hybrid GNSS configurations are possible (see [table 2-8](#page-24-0)).

The table 2-7 describes the number of C/A and P-Code resource units needed per signal when both the C/A GPS and position accuracy P-Code GPS signals are activated in GNSS system configuration.

| <b>Standard</b> | <b>Required option</b>           | "Signal"   | C<br><b>C/A resource units</b> | p<br>P-code resource<br>units |
|-----------------|----------------------------------|------------|--------------------------------|-------------------------------|
| <b>GPS</b>      | R&S SMBV-K44                     | C/A        | $\mathbf{1}$                   | $\Omega$                      |
|                 |                                  |            | $\Omega$                       | 1                             |
|                 | R&S SMBV-K44 and<br>R&S SMBV-K93 | P          | $\mathbf 0$                    | 1                             |
|                 |                                  | $(C/A+P)Q$ | $\mathbf{1}$                   | 1                             |
|                 |                                  |            | 0                              | 2                             |
| Galileo         | R&S SMBV-K66                     | E1         | $\overline{c}$                 | $\mathbf 0$                   |
|                 |                                  |            | 1                              | 1                             |
|                 |                                  |            | $\Omega$                       | 2                             |
| <b>GLONASS</b>  | R&S SMBV-K94                     | $R-C/A$    | $\mathbf{1}$                   | $\Omega$                      |
|                 |                                  |            | $\Omega$                       | 1                             |

*Table 2-7: Number of resource units required per signal*

Realtime Option Extension to 12 / 24 Satellites (R&S SMBV-K91/-K96)

<span id="page-24-0"></span>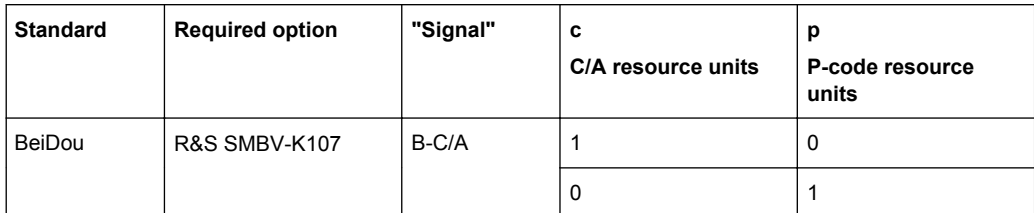

#### **Example:**

According to the table, the GPS (C/A+P)Q signal requires 1c + 1p or 2p units.

The total available budget when GPS and P-code signals are activated in a hybrid GNSS system configuration is 12c + 12p.

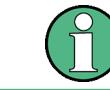

Instruments equipped with R&S SMBV-K92 can generate multipath signal. The generation of multipath satellite signal with *n* taps requires *n* times more resource units.

### **Example:**

The table 2-8 lists some of the GNSS constellations that can be achieved based on the [table 2-7](#page-23-0).

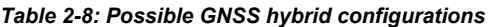

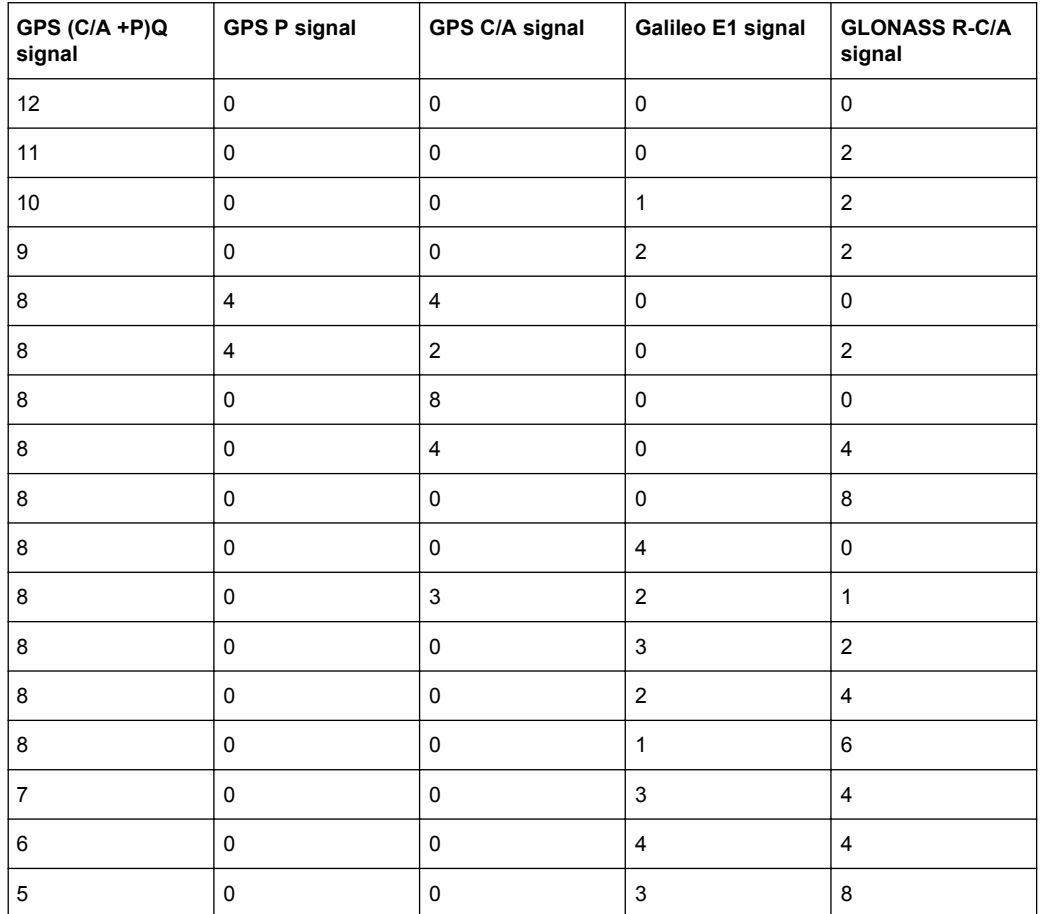

Functional Overview of Realtime Option GNSS Enhanced (R&S SMBV-K92)

# <span id="page-25-0"></span>**2.5 Functional Overview of Realtime Option GNSS Enhanced (R&S SMBV-K92)**

This option enhances the basic options R&S SMBV-K44/K66/K94/K107 with the following functionality:

- support of motion files
- smoothening of the used defined trajectories
- real time motion vectors or hardware in the loop (HIL)
- modeling static multipath profiles
- configuration of atmospheric effects
- system time conversion
- leap second simulation parameters.

For detailed description see:

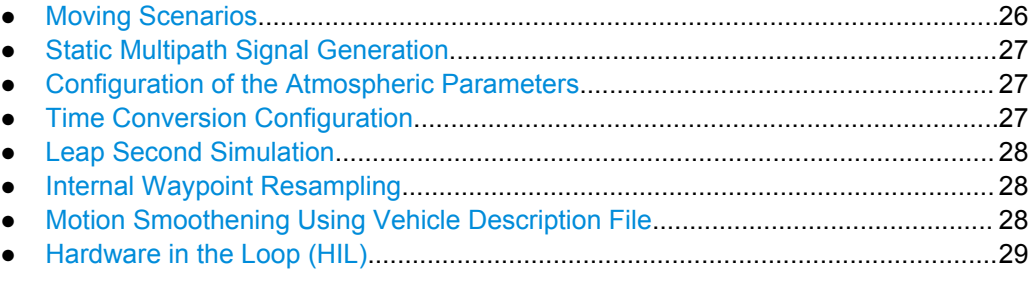

## **2.5.1 Moving Scenarios**

The option GNSS enhanced (R&S SMBV-K92) enhances the basic GNSS options by user-definable moving scenarios.

The following test scenario require moving scenario:

- A-GPS test scenarios for 3GPP FDD and GSM (Performance Test Scenario#3)
- CDMA test case "3GPP2 Moving Test Scenario"
- A-GNSS Scenario 5 for EUTRA/LTE

Another application field of the moving scenarios is the testing of stand-alone GNSS receivers.

In the R&S SMBV, a movement, i.e. a moving receiver is defined in one of the following ways:

- by a waypoint file that simulates a "moving" of the connected GNSS receiver A waypoint can be defined with:
	- the WGS 84 geodetic coordinates, see [chapter A.1.1.1, "Waypoint File For](#page-292-0)[mat", on page 293](#page-292-0)
	- the East-North-Upper (ENU) 2D vector trajectoryparameters (line, arc), see [chapter A.1.1.2, "Vector Trajectory File Format", on page 294](#page-293-0)
- by extracting of the the location data from the NMEA files, see [chapter A.3, "NMEA](#page-305-0) [Scenarios", on page 306](#page-305-0)

Functional Overview of Realtime Option GNSS Enhanced (R&S SMBV-K92)

- <span id="page-26-0"></span>by configurable locations in Cartesian or geodetic coordinates with potentially defined velocity vector or velocity magnitude parameters in the  $*$ ,  $x \text{td}$  file, see [chapter A.1.1.4, "Trajectory Description Files", on page 296](#page-295-0)
- by the provided predefined waypoint files for the land, ship, aircraft and spacecraft vehicles
- by the KML file format of third-party software, like the Google Earth, Google Maps etc. For description of the file format, refer to the Google Earth documentation.

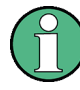

#### **Moving vs. motion**

All these file formats describe a moving receiver and are suitable for the simulation of a movement from one waypoint to the next.

Howerver, only the more extensive file format  $\star$ .  $x \text{td}$  is suitable to describe a motion including high dynamics e.g. velocity and attitude. In instruments equipped with the R&S SMBV-K103 option, this file format simulates additionally a body rotation and attitude profile of the receiver's vehicle.

See also [chapter 2.8, "Realtime Option GNSS Extension for Spinning and Attitude](#page-32-0) Simulation (R&S [SMBV-K103\)", on page 33](#page-32-0).

## **2.5.2 Static Multipath Signal Generation**

The instrument provides the possibility to simulate the GNSS signal of one or more satellites that undergoes static multipath propagation effects.

The generic workflow is described in [chapter 2.10.9, "Generating Multipath Scenarios",](#page-39-0) [on page 40](#page-39-0).

#### **2.5.3 Configuration of the Atmospheric Parameters**

In instruments equipped with the option GNSS enhanced (R&S SMBV-K92), the ionospheric navigation parameters and both ionospheric and tropospheric models of the installed GNSS standards are enabled for configuration.

A possible application of the activation and deactivation of the ionospheric and tropospheric models is to simulate the variation in the pseudorange of the corresponding GNSS satellites. The ionospheric navigation parameters only define what the satellites are transmitting as ionospheric correction parameters whereas the model configuration describes the actual ionospheric and tropospheric models used in the satellite-receiver channel simulation.

#### **2.5.4 Time Conversion Configuration**

The instrument supports an advanced function for transformation of the GNSS time to the universal time coordinate basis (UTC) and vice versa. The provided GNSS system time conversion parameters are zero-order and first order system clock drift parameters in addition to the current leap second. The leap second describes the difference between the GPS, Galileo, GLONASS or BeiDou system time and UTC system time. It <span id="page-27-0"></span>is for example possible to simulate a system time drift between GPS and Galileo by configuring different time conversion sets for both UTC-GPS and UTC-Galileo conversion parameters.

The time conversion parameters can be either manually configured or fetched from the RINEX header. It is recommenced to keep the default configurations without system time offset and/or drift.

## **2.5.5 Leap Second Simulation**

The instrument enables the simulation of leap second in a straightforward way. The simulation requires only the date and sign of the next leap second, further calculations are performed automatically.

## **2.5.6 Internal Waypoint Resampling**

For the simulation of motion and body rotation, the R&S SMBV uses a 100 Hz internal resolution. The motion files you load into the instrument may contain waypoint and/or attitude coordinates with a resolution that is either not constant or different than the internally used one. The R&S SMBV interpolates (resamples) externally supplied files and transform the user-defined rates to the internal resolution.

The internal resampling algorithm is based on the great circle approximation. The instrument resamples the vehicle attitude (yaw/heading, pitch/elevation, roll/bank) parameters linearly in a common reference basis. Depending on the contents of the motion file, in particular on the way the velocity is defined, the resampling is performed accordingly.

## **2.5.7 Motion Smoothening Using Vehicle Description File**

The selected motion file (e.g. waypoint file) may contain a set of random waypoints, without knowledge about the realistic dynamic. Smoothening is a function that regenerates the motion file based on the specified maximum dynamics (speed, acceleration and jerk) and sampling rate, as they are defined in the vehicle description file  $*$ ,  $xvd$ .

This approach ensures smoothening of the abrupt changes in the direction or in the velocity of a moving object.

Main characteristics of the smoothening algorithm:

- modified version of linear segment parabolic blend algorithm (LSPB)
- guaranteed continuity in acceleration (limited Jerk) between the waypoints

The smoothening algorithm uses a user-defined proximity parameter to determine:

- the maximum deviation from the user's input waypoints
- the number of inserted waypoints along the great circle

With a proximity value of zero, the motion is formed entirely of straight segments. At any of the specified waypoints, each direction change causes a motion stop.

Functional Overview of Realtime Option GNSS Enhanced (R&S SMBV-K92)

<span id="page-28-0"></span>For more information, refer to [chapter A.4.1, "Detailes on the Smoothening Algorithm",](#page-306-0) [on page 307](#page-306-0).

For description of the file formats, refer to [chapter A.1.1, "Movement or Motion Files",](#page-292-0) [on page 293](#page-292-0) and [chapter A.1.2, "Vehicle Description Files \(Used for Smoothening\)",](#page-299-0) [on page 300](#page-299-0).

## **2.5.8 Hardware in the Loop (HIL)**

The term Hardware in the Loop (HIL) describes the mode in which the R&S SMBV acts as a slave and is remotely controlled by master application software (see figure 2-2). The application software sends remote control commands in real time, possibly from a flight simulator. The R&S SMBV processes the received position, motion and attitude information and generates the required signal. The output GNSS signal is provided back to the application or to the flight simulator.

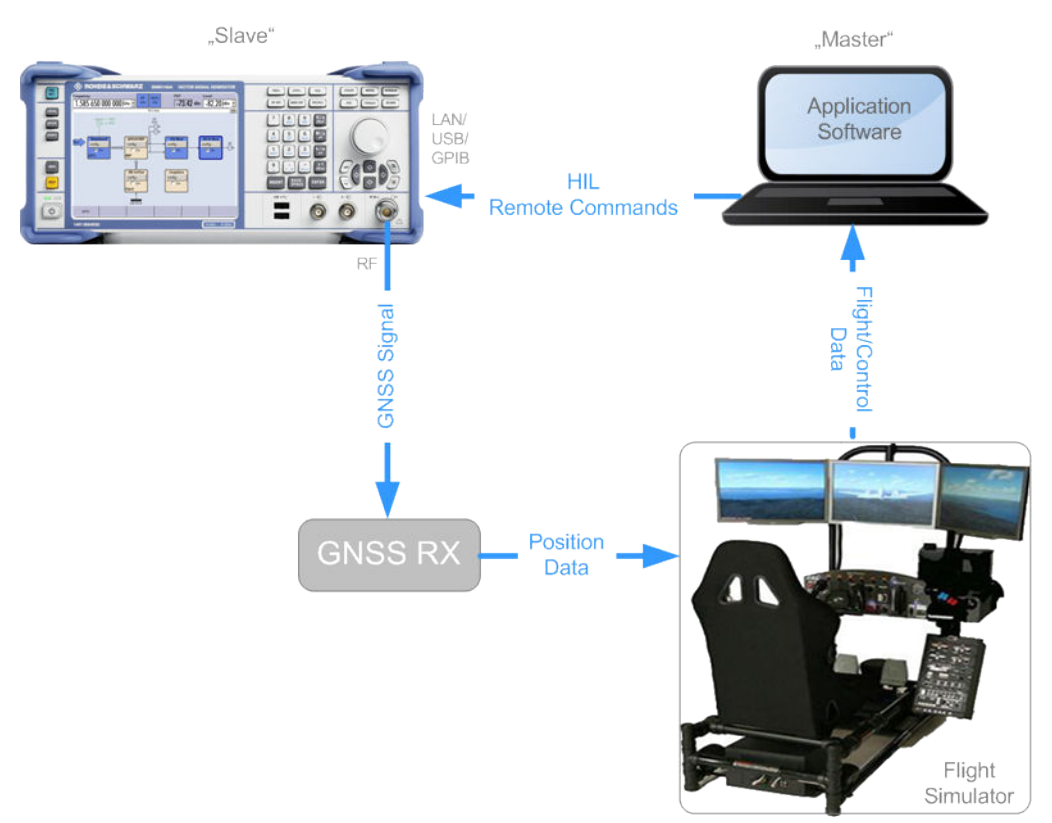

*Fig. 2-2: Example of HIL test setup*

To compensate for system latency, the R&S SMBV applies a prediction algorithm. The instrument uses the high order dynamics of the master application software and predicts the user's position at the subsequent GNSS signal update time.

The R&S SMBV accepts the real time HIL commands with a varying time resolution up to 100 Hz. If you enable the R&S SMBV to generate a 1PPS marker signal and synchronize the flight simulator to it, the flight simulator sends the real time commands right after 1PPS. This ensures a prediction latency of 10 ms.

<span id="page-29-0"></span>Realtime Option GNSS Extension for Obscuration Simulation and Automatic Multipath (R&S SMBV-K101)

See also [chapter 4.7, "Hardware in the Loop \(HIL\)", on page 190.](#page-189-0)

# **2.6 Realtime Option GNSS Extension for Obscuration Simulation and Automatic Multipath (R&S SMBV-K101)**

This option requires one of the basic realtime GNSS options R&S SMBV-K44, R&S SMBV-K66, R&S SMBV-K94 or R&S SMBV-K107. The automatic multipath functionality additionally requires the option R&S SMBV-K92.

In a real-word scenario, a static or a moving receiver may not always receive the signal of all theoretically visible satellites for its current position. In rural or suburban areas, in tunnels or in car parking places, some or more satellites may be partly or completely obscured by a wall or other vertical plane. Receivers experience additionally effects of signal reflection caused by a water surfaces (e.g. the sea) or the ground. This option enhances the basic GNSS options to automatically simulate different obscuration and multipath effects caused for example from surrounding buildings in static or moving scenarios, e.g. urban canyon.

The figure 2-3 is an example of a receiver placed in a car driving on a street. The combination option R&S SMBV-K101/-K92, allows you to define any test scenario, including the particular moving behavior and surrounding buildings with their height and the distance to the receiver, as well as the material they are built from.

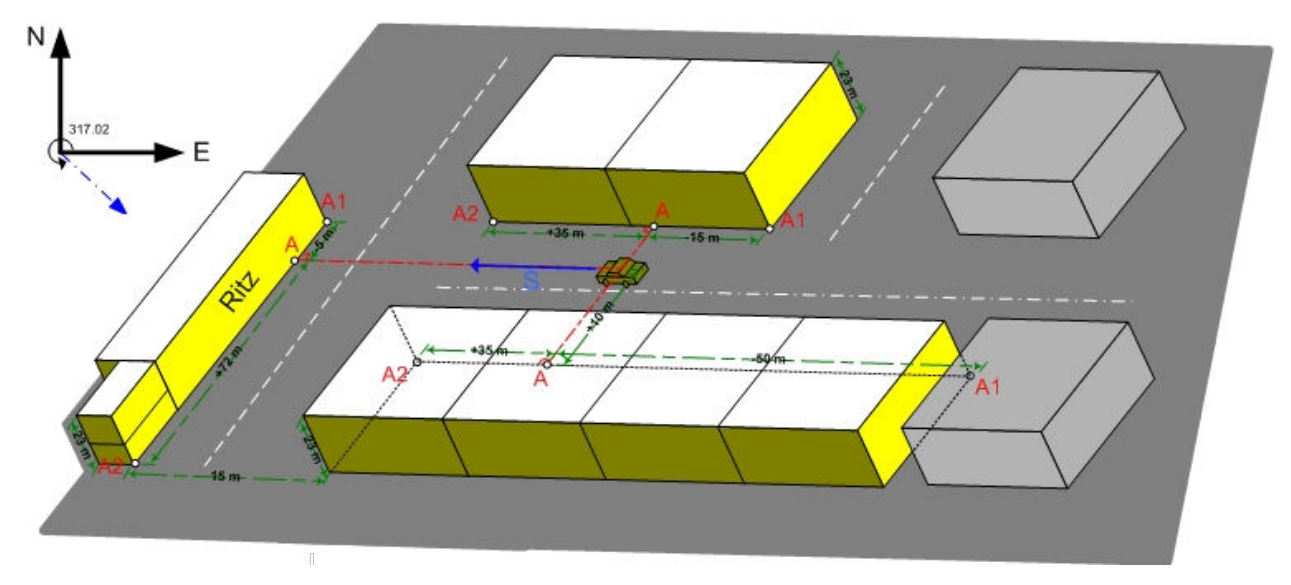

*Fig. 2-3: Example: Vertical obstacles for simulation of obscuration and multipath from surrounding buildings*

#### **Approaches in the different simulation modes**

In "User Localization" mode, the simulated user's environment conditions and effects are applied on the user defined subset of satellites.

Realtime Option GNSS Extension for Antenna Pattern (R&S SMBV-K102)

<span id="page-30-0"></span>In "Auto Localization" mode, the optimal satellites constellation is selected based on the enabled "Maximum Number of Satellites" and configured "Evaluation Mask". A lineof-sight propagation (LOS view) is assumed in the first stage and the satellites constellation is selected to minimize the HDOP/PDOP. Only now, the selected constellation is filtered by simulating the "user environment" model's obscuration and multipath effects on the satellite constellation. The satellite constellation is constantly proved and a satellite handover is performed automatically, whenever a new satellite appears or because of the receiver's movement profile, a satellite is not any more obscured.

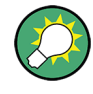

To simulate a real-life scenario, it is recommended that you enable a hybrid GNSS simulation with 24 satellites. Refer to the corresponding description for an overview of all required options.

#### **Internal sampling rate**

The R&S SMBV samples the user's environment different, depending whether only obscuration or the combination of obscuration and automatic multipath is simulated. For example, the sampling rate of the model "Urban canyon" is 10 Hz if only obscuration is enabled and 5 Hz in the other case.

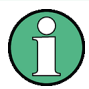

#### **Error Message: Cut in the scenario dynamics**

If a multipath scenario requires more than the maximum available channel budget, the instrument cuts the scenario dynamics.

See also [chapter 2.4.1, "Channel Budget", on page 23](#page-22-0).

# **2.7 Realtime Option GNSS Extension for Antenna Pattern (R&S SMBV-K102)**

This option requires one of the basic realtime GNSS options R&S SMBV-K44, R&S SMBV-K66, R&S SMBV-K94 or R&S SMBV-K107.

This option enhances the basic options with the definition of different antenna patterns, body masks and the simulation of real-life scenarios, like a GNSS antenna placed in a car (see [table 2-9](#page-31-0)). The instrument provides an interface for loading user-defined antenna patterns. The antenna patterns have to be defined in files with predefined file format and file extension  $\star$ . ant pat (se[echapter A.1.3, "Antenna Pattern / Body](#page-300-0) [Mask Files", on page 301](#page-300-0) ).

#### **Possible application fields**

This option enables you to automatically simulate satellite power and carrier phase depending on the antenna pattern and the attitude parameters.

- Automotive applications The provided attitude parameters can forced to the motion direction, i.e. they are automatically extracted from the user-defined motion vector.
- Body mask applications

Realtime Option GNSS Extension for Antenna Pattern (R&S SMBV-K102)

<span id="page-31-0"></span>Two files describe an antenna, the antenna pattern  $*$ , ant pat file and the phase response \*.phase file.

Both files must have the same file name and must be stored in the same directory. The  $*$  ant pat file describes the power response matrix of each antenna. The instrument retrieves the phase response matrix from the  $*$ . phase file. If the required  $*$ , phase file does not exist, the instrument sets the carrier phase matrix to zero.

Outdoor scenarios

If the instrument is equipped with both options R&S SMBV-K101/-K102, the antenna pattern is applied on reflections from the defined user environment, e.g roadside plane.

Indoor absorption scenarios The provided antenna pattern can be used to simulate the signal absorption as well as the carrier phase bias from every angle around a GNSS receiver.

The provided  $*$ . ant pat file format enables you to define up to four antennas per vehicle and to perform antenna switching trough real time scheduling (see [<subsystem>:APATtern:ANTenna:ID](#page-167-0)). The resolution of the antenna pattern power response and carrier phase offsets can go to 1° for both, the elevation and azimuth.

*Table 2-9: Example: Power response matrix due to a car's body mask*

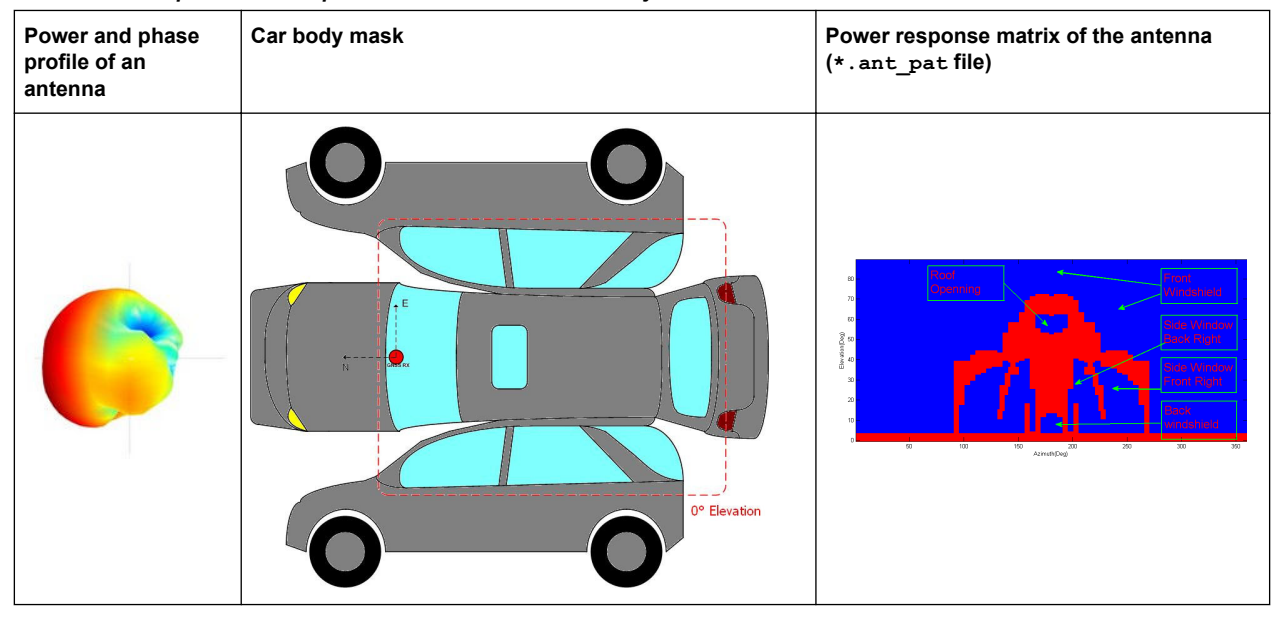

You can also load antenna patterns measured by some over-the-air (OTA) measurements, e.g the R&S®DST200 RF Diagnostic Chamber.

<span id="page-32-0"></span>Realtime Option GNSS Extension for Spinning and Attitude Simulation (R&S SMBV-K103)

# **2.8 Realtime Option GNSS Extension for Spinning and Attitude Simulation (R&S SMBV-K103)**

This option requires the GNSS option R&S SMBV-K102.

This option allows you to configure a vehicle attitude or the body rotation parameters yaw, pitch, and roll. The R&S SMBV calculates the power and the carrier phase response of a specific satellite or a multipath reflection at a specific angle of arrival (AoA). The calculation is based on the defined attitude profile and the selected antenna pattern. The firmware updates the powers and carrier phase offsets of all satellite signals in real time and with an update rate of 800 Hz.

In a real-word scenario, a receiver placed in an airplane may not always receive the signal of all theoretically visible satellites at its current position. Depending on the orientation of the vehicle, several satellites may be partly or completely obscured. The orientation of the vehicle is described with the three flight dynamics parameters, the yaw (heading), pitch (elevation) and roll (bank), see figure 2-4. With enabled spinning, the instrument additionally simulates a constant rate of change of the roll.

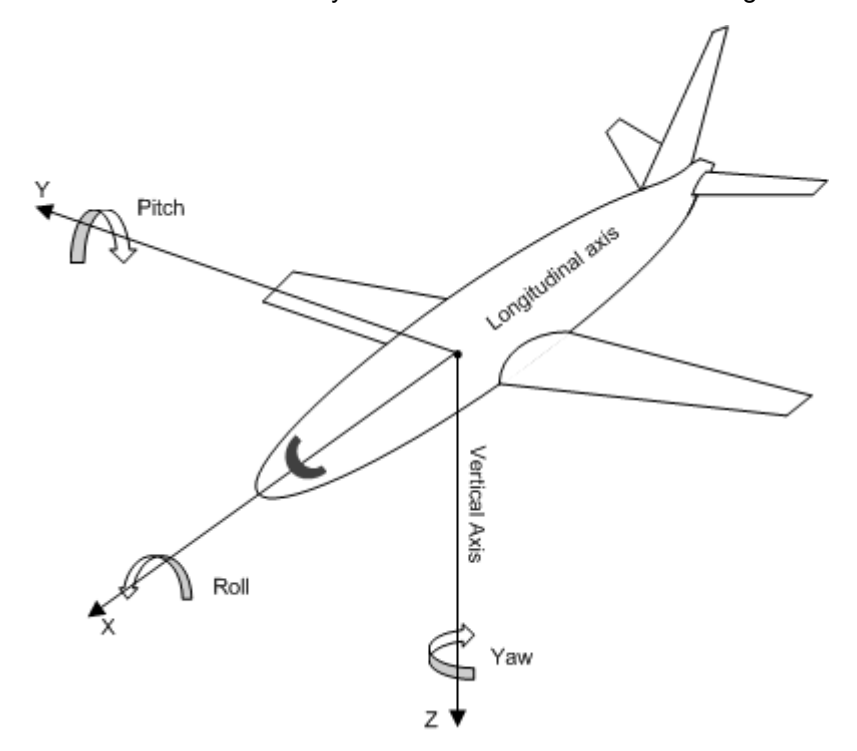

*Fig. 2-4: Flight dynamics parameters: yaw/heading, pitch/elevation and roll/bank*

# <span id="page-33-0"></span>**2.9 Realtime Test Setups**

## **2.9.1 Example of A-GPS Test Setup**

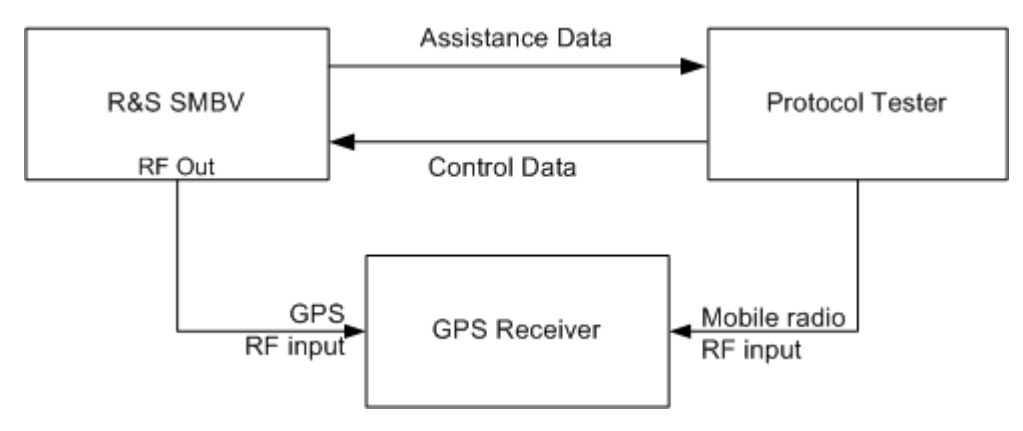

*Fig. 2-5: Example of A-GPS Test Setup*

# **2.10 Typical Realtime Workflow**

The workflow examples provided in this section assume an instrument, fully equipped with all available GNSS options.

## **2.10.1 General Workflow**

This section introduces the general workflow for configuring the primary settings, that are common for almost all further configurations workflow. The block diagram on the [figure 2-6](#page-34-0) shows an overview of the common configuration steps.

Typical Realtime Workflow

<span id="page-34-0"></span>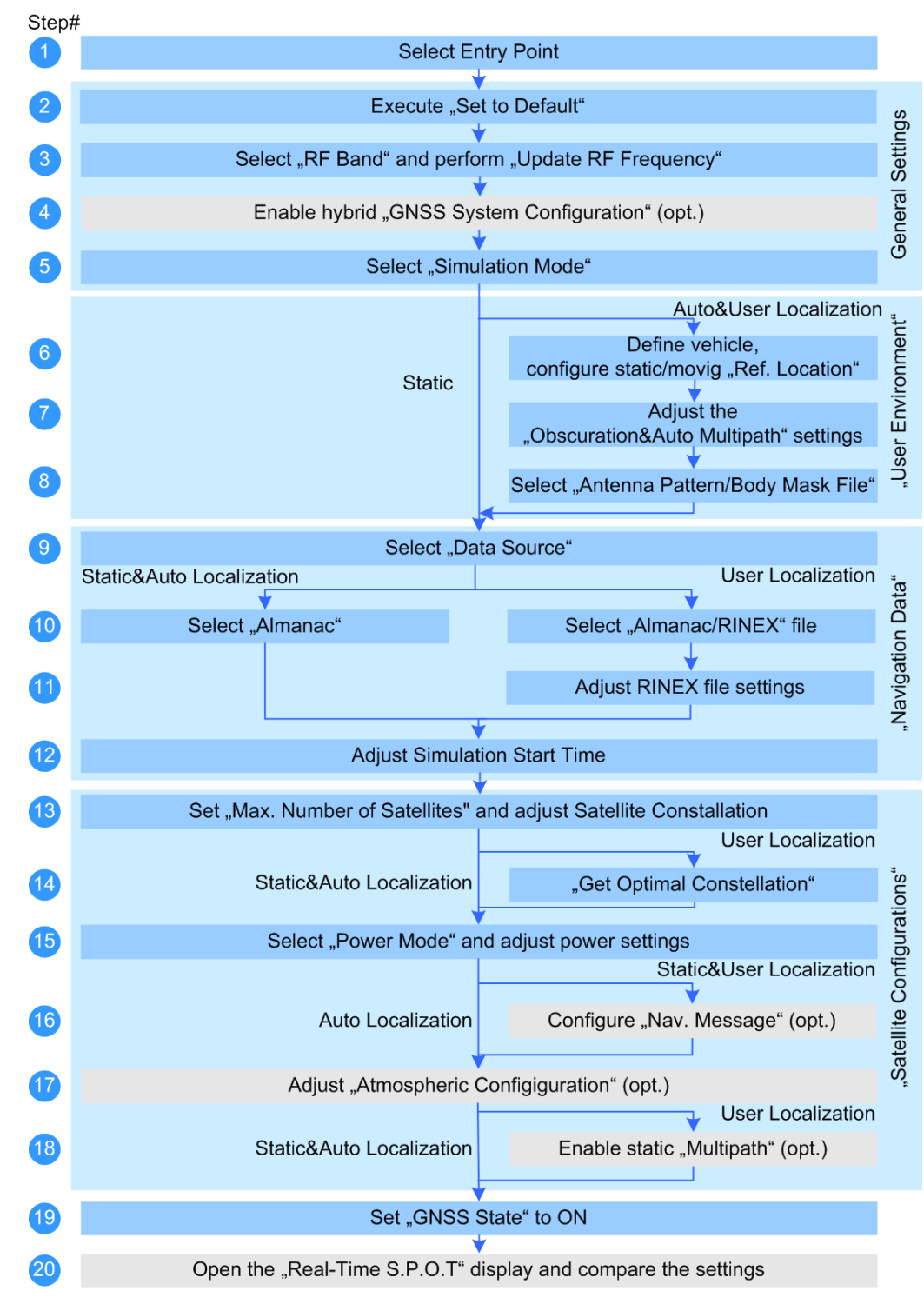

*Fig. 2-6: General workflow*

## <span id="page-35-0"></span>**2.10.2 Generating GNSS Signal for Simple Receiver Tests (Static Mode)**

- 1. Perform steps 1 to 3 according to [General Workflow.](#page-33-0)
- 2. If required, select "GNSS System Configuration" and enable a hybrid GNSS satellite constellation.
- 3. Select "GNSS Main Dialog > Simulation Mode > Static".
- 4. Perform relevant steps 9 to 17 from [General Workflow](#page-33-0).
- 5. Select "GNSS Main Dialog > State > ON".

The generated GNSS signal is calculated according to the satellite configuration settings, the selected almanac file and selected moment of time (date and time).

## **2.10.3 Generating GNSS Signal with Automatic Dynamic Exchange of the Satellites (Auto Localization Mode)**

- 1. Perform steps 1 to 3 according to [General Workflow.](#page-33-0)
- 2. Select "GNSS Main Dialog > Simulation Mode > Auto Localization".
- 3. Perform relevant steps 6 to 17 from [General Workflow](#page-33-0).
- 4. Select "GNSS Main Dialog > State > On".

The instrument generates the GNSS signal for the selected satellites' constellation, calculated to fulfill the minimum PDOP and satellite visibility criteria. The selected satellites are dynamically and on-the-fly exchanged as soon as an exchange of satellites is necessary. The satellites parameters displayed in the "Satellite Configurations" dialog and the "Navigation Message" parameters are read-only. Open the [Real-Time S.P.O.T.](#page-138-0) display to show the position of the active and inactive satellites. The current values of the parameters "PDOP/HDOP", "Receiver Location" and simulation "Time" are also displayed. If a moving receiver has been configured, the "Real-Time S.P.O.T. > Map View" displays the trajectory the receiver should have.

## **2.10.4 Generating GNSS Signal with Manual Exchange of the Satellites (User Localization Mode)**

- 1. Perform steps 1 to 3 according to [General Workflow.](#page-33-0)
- 2. Select "GNSS Main Dialog > Simulation Mode > User Localization".
- 3. Perform steps 6 to 18 from [General Workflow](#page-33-0).
- <span id="page-36-0"></span>a) To reproduce the exact satellite navigation message, it is recommended to select a RINEX file, if one exists. For more information, see [chapter 2.10.11, "Configuring the Navigation Param](#page-40-0)[eters", on page 41.](#page-40-0)
- b) If required, select "GNSS Main Dialog > Satellite Configuration > Atmospheric Configuration" and adjust the settings.
- c) If required, select "GNSS Main Dialog > Satellite Configuration > Time Conversion Configuration" and adjust the settings.
- d) Select "GNSS Main Dialog > Satellite Configuration > Power Mode > Auto" to enable the dynamic automatic calculation of the power level and adjust the required power settings. For more information, see [chapter 2.10.12, "Adjusting the Power Settings",](#page-41-0) [on page 42](#page-41-0).
- 4. Select "GNSS Main Dialog > State > On".

The instrument generates the GNSS signal for the selected satellites' constellation. The satellite parameters can be additionally reconfigured to simulate multipath effects for instance (see also [chapter 2.10.9, "Generating Multipath Scenarios",](#page-39-0) [on page 40](#page-39-0)).

Open the [Real-Time S.P.O.T.](#page-138-0) display to show the position of the active and inactive satellites. The current values of the parameters "PDOP/HDOP", "Receiver Location" and simulation "Time" are also displayed. If a moving receiver has been configured, the "Real-Time S.P.O.T. > Map View" displays the trajectory the receiver should have.

- 5. To trigger a manual satellite's exchange for Sat#3 for instance, select "GNSS Main Dialog > Satellite Configuration > Sat#3 > State > Off".
- 6. Select "Satellite Configuration > Sat#3 > Navigation Message" and adjust the parameters as required.
- 7. Enable the satellite again or add a new satellite to the satellite's constellation.

The [Real-Time S.P.O.T.](#page-138-0) displays the updated position of the active and inactive satellites.

# **2.10.5 Generating A-GPS Custom Build Scenarios (User Localization Mode)**

This description lists the steps necessary to configure an A-GPS custom build scenario and explains the configuration in principle. The required steps for the other assisted scenarios are analogical.

- 1. Perform steps 1 to 3 according to [General Workflow.](#page-33-0)
- 2. Select "GNSS Main Dialog > Simulation Mode > User Localization".
- 3. Perform steps 6 to 19 from from [General Workflow.](#page-33-0)
- a) It is recommended to select a RINEX file, if one exists. For more information, see [chapter 2.10.11, "Configuring the Navigation Param](#page-40-0)[eters", on page 41.](#page-40-0)
- b) Select a start simulation time around to beginning of the ephemeris span. For GPS, the age of ephemeris is 2 hours and the selectd simulation time is aligned to the even hours of the day, for example, 00:00, 02:00, 04:00 etc. See also [chapter 2.1.9, "Simulation of uninterrupted location fix", on page 17](#page-16-0).
- c) Disable "Satellite Configuration > Global Ephemeris Real-Time Projection".
- d) Select "Satellite Configuration > Sat# > Navigation Message" and adjust the parameters as required. **Note:** The parameters "Satellite Configuration > Global Ephemeris Real-Time Projection" and "Satellite Configuration > Sat# > Navigation Message > Real-Time Projection" must be disabled!
- e) Select "GNSS Main Dialog > Satellite Configuration > Power Mode > User" and adjust the required power settings. For more information, see [chapter 2.10.12, "Adjusting the Power Settings",](#page-41-0) [on page 42](#page-41-0).
- 4. Select "GNSS Main Dialog > State > On".
- 5. Generate the required "Assistance Data" (see also [chapter 2.10.8, "Generating](#page-38-0) [GNSS Assistance Data", on page 39\)](#page-38-0).

The instrument generates an A-GPS signal according to the settings made.

# **2.10.6 Generating A-GPS Test Signal**

The generic workflow for generation of A-GPS test scenarios in conformance to A-GPS 2G/3G Protocol and Conformance Test Cases is as follow:

- 1. Execute "GPS Main Dialog > Set To Default" to adjust the instrument's settings to a standard set of operating conditions.
- 2. Select "GPS Main Dialog > Test Scenario > A-GNSS" and select a predefined GSM, 3GPP FDD, 3GPP2 (CDMA2000) or EUTRA/LTE test scenario. See also [chapter 2.3.2, "Full Set of Pre-defined Test Scenarios as Basis for A-](#page-19-0)[GPS/A-GLONASS/A-GNSS Protocol and Conformance Test Cases", on page 20](#page-19-0).
- 3. Select "GNSS Main Dialog > State > ON".

The instrument generates an A-GPS signal according to the selected test scenario. Refer to the corresponding specification and customize the test scenario signal for the predefined specific test case, i.e. perform the necessary changes on the satellite constellation, receiver location, simulation time and power settings.

# <span id="page-38-0"></span>**2.10.7 Generating A-GNSS Test Signal**

The generic workflow for generation of A-GNSS test scenarios in conformance to Protocol and Conformance Test Cases is as follow:

- 1. Select "GNSS Main Dialog > Set To Default" to adjust the instrument's settings to a standard set of operating conditions.
- 2. Select "GNSS Main Dialog > Test Scenario > A-GNSS" and select a predefined 3GPP FDD or EUTRA/LTE test scenario, e.g. "3GPP TS 37.571-2: S7 Signaling ST4".
- 3. Select "GNSS Main Dialog > State > ON".

The instrument generates an A-GNSS signal according to the selected test scenario.

Refer to the corresponding specification and customize the test scenario signal for the predefined specific test case, i.e. perform the necessary changes on the satellite constellation, receiver location, simulation time and power settings.

# **2.10.8 Generating GNSS Assistance Data**

This step-by-step description explains the configuration in principle.

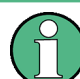

In hybrid A-GNSS scenario, generate the assistance data of the GNSS standards separately in different files.

- 1. Select "GNSS Main Dialog > Simulation Mode > User Localization" and perform the required settings (see e.g. [chapter 2.10.5, "Generating A-GPS Custom Build](#page-36-0) [Scenarios \(User Localization Mode\)", on page 37\)](#page-36-0).
- 2. Execute "GNSS Main Dialog > Assistance Data" and select the "Assistance Mode > A-GPS/A-Galileo/A-GLONASS".
- 3. Select "Synchronize All" to align the assistance data settings with the settings that have been already made for the satellites of the selected standard.
- 4. If required, reselect the space vehicles for which assistance data is to be generated.
- 5. Reconfigure the reference location (i.e. enter the coordinates of the BS location instead of receiver location).
- 6. Adjust the "Duration" and the "Resolution" of assistance data.
- 7. Select the "Assistance Data generation > Acquisition Data Format".

<span id="page-39-0"></span>8. Generate the required assistance data (almanac file, ionospheric file, etc.).

The generated assistance data files are stored in the selected folder. Refer to the description of the corresponding file for description of the file format used.

# **2.10.9 Generating Multipath Scenarios**

- 1. Perform steps 1 to 3 according to [General Workflow.](#page-33-0)
- 2. Select "GNSS Main Dialog > Simulation Mode > User Localization".
- 3. Select "Satellite Configuration > Sat# > Multipath".
- 4. Select the "Number of Taps" and configure the additional "Time Shift", "Power", "Doppler Shift" and "Carrier Phase" per tap.
- 5. Select "Multipath Configuration > State > On".

The graph displays the selected propagation conditions.

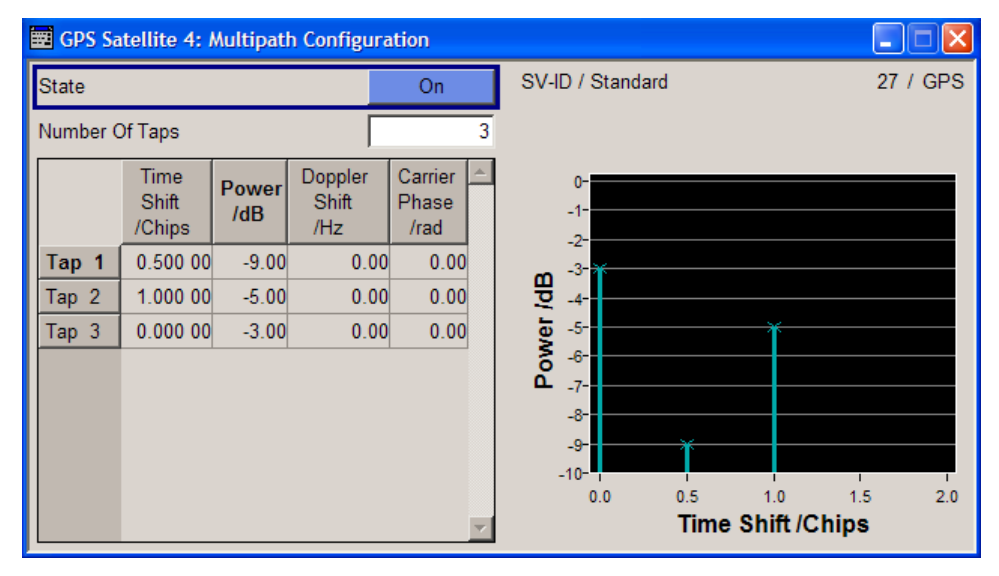

*Fig. 2-7: Example of "Multipath Configuration"*

6. Select "GNSS Main Dialog > State > On".

The instrument will generate the GNSS signal of satellites that experience static multipath propagation.

# **2.10.10 Generating GPS Signal Modulated with P Code**

- 1. Perform steps 1 to 3 according to [General Workflow.](#page-33-0)
- 2. In the "GNSS System Configuration" dialog enable "Activate GNSS Standards > GPS".
- <span id="page-40-0"></span>3. Enable "GNSS System Configuration > Use Position Accuracy (P-Code)".
- 4. In "Simulation Mode > User Localization", select "Satellite Configurations > Sat# > Standard > GPS" and enable "Signals > P" or "C/A+P" for this GPS satellite as required.

**Tip:** Not enough hardware resources. This warning message appears and the satellite is disabled if the available hardware resources are not enough to generate the desired signal.

Hybrid GNSS constellations, multipath configurations, signals modulated by P code and activated satellites consume hardware resources. Refer to [chapter 2.4.1,](#page-22-0) ["Channel Budget", on page 23](#page-22-0) for description on the how the available hardware resources are distributed.

- 5. In "Simulation Mode > Auto Localization", select "Satellite Configurations > Global Signal Config" and adjust the signals of the GPS satellites.
- 6. Perform relevant steps 5 to 19 from [General Workflow](#page-33-0).
- 7. Select "GNSS Main Dialog > State > ON".

The instrument generates the GNSS signal for the selected satellites' constellation.

# **2.10.11 Configuring the Navigation Parameters**

#### **Extracting the navigation message from the almanac file**

► Select "GNSS Main Dialog > Almanac" and select an almanac file.

The almanac file is used to extract all navigation parameters. These parameters are transmitted as part of the navigation message.

#### **Manual configuration of the navigation parameters**

- 1. Select "GNSS Main Dialog > Simulation Mode > User Localization".
- 2. Select "GNSS Main Dialog > Satellite Configuration > Sat# > Navigation".
- 3. Adjust the "Navigation Message Configuration > Number of Pages"
- 4. Select "Navigation Message Configuration > Page Number" and configure the content of the selected ephemeris page(s).
- 5. Repeat steps 2 to 4 for all GNSS satellites

# **Extracting the ephemeris, the satellite clock correction parameters and the GLO-NASS frequency numbers from RINEX file**

- 1. Select "GNSS Main Dialog > Simulation Mode > User Localization".
- 2. Select "GNSS Main Dialog > RINEX" and select RINEX file.
- 3. Select "GNSS System Configuration > RINEX Configuration > Import RINEX Files".
- <span id="page-41-0"></span>4. Enable "GNSS System Configuration > RINEX Configuration > Update Frequency Number (GLONASS) > On".
- 5. Select "GNSS System Configuration > RINEX Configuration > State On".

The ephemeris and satellite clock correction part of the navigation message are extracted from the selected RINEX file for a GNSS system and used to simulate the position of the satellites of this particular GNSS system. If a GLONASS file is used, the frequency number allocations are also extracted.

The ephemeris and the clock correction parameters and, for GLONASS satellites, the frequency number allocation of all satellites that are not available in the RINEX files or had not been configured manually are extracted from the selected almanac of the corresponding GNSS system.

#### **Extracting the ionospheric and time conversion parameters from RINEX file**

- 1. Select "GNSS Main Dialog > Simulation Mode > User Localization".
- 2. Select "GNSS Main Dialog > RINEX" and select RINEX file.
- 3. Perform "GNSS System Configuration > RINEX Configuration > Import RINEX Files".
- 4. Enable "GNSS System Configuration > RINEX Configuration > Update UTC and Atmospheric Parameters".
- 5. Select "GNSS System Configuration > RINEX Configuration > State On".

The ionospheric and time conversion parameters are extracted from the header of the selected RINEX file. If required, adjust the extracted ionospheric and time conversion parameters.

# **2.10.12 Adjusting the Power Settings**

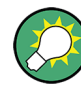

Refer to [chapter 3.6.1, "Power Configuration", on page 92](#page-91-0) for explanation and example on the power level calculation.

## **Power settings in "Auto" power mode**

We assume, that the reference power is specified by a reference satellite.

- 1. Select "GNSS Main Dialog > Satellite Configuration > Power Mode > Auto".
- 2. Set the "Satellite Configuration > Reference Power".
- 3. Set the "Satellite Configuration > Reference Satellite".
- 4. If a hybrid "GNSS System Configuration" is activated, select "Satellite Power Tuning > Inter-Standard Tuning > Set to Standard" to simulate the nominal power difference between the GNSS standard as defined in the standard.
- 5. For the satellites undergoing static multipath effects:
- a) Select "Sat# > Multipath Configuration > Power" and adjust the power level of the corresponding fading tap.
- b) Enable "Multipath Configuration > State > On".
- 6. Set "GNSS Main Dialog > State > On".

The power level of the generated GNSS signal is displayed with the parameter "Total Power".

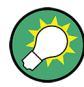

The power levels displayed in the "Satellite Configuration > Constellation Table" are the power level at the simulation's start moment.

Select "Real-Time SPOT > Display Type > Power View" to display the current power levels.

#### **Power settings in "User" power mode**

This power mode is enabled in both "Auto Localization" and "User Localization" simulation modes.

- 1. Select "GNSS Main Dialog > Satellite Configuration > Power Mode > User".
- 2. Set the "Satellite Configuration > Reference Power".
- 3. Set the "Satellite Configuration > Constellation Table > Sat# > Power" level of the individual satellites.
- 4. For the satellites undergoing static multipath effects:
	- a) Select "Sat# > Multipath Configuration > Power" and adjust the power level of the corresponding fading tap.
	- b) Enable "Multipath Configuration > State > On".
- 5. If you work in "Auto Localization" mode, select "Satellite Configuration > Global Signal and Relative Power Configuration" and allocate the signals and the power values for the satellites that are not simulated yet.
- 6. If not already enabled, set "GNSS Main Dialog > State > On".

The power level of the generated GNSS signal is displayed with the parameter "Total Power".

# **2.10.13 Handling NMEA Files**

- 1. On your receiver, record the NMEA messages to a log file with an extension \*.nmea.
- 2. Use an external hard disk, USB stick or a LAN connection and transfer this NMEA log file to a network directory or the instrument.
- 3. Select the "GNSS main dialog > Geographic Location > Waypoints".

<span id="page-43-0"></span>4. Select the "GNSS main dialog > Select Waypoint File", navigate to the directory the loaded NMEA file is stored and select the file.

The instrument decodes the logged NMEA file (\*.nmea) and automatically configures the user location to the values retrieved from the logged file. The information about possible receiver's moving is considered too. If required, re-configure the automatically applied settings.

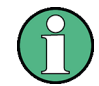

The instrument decodes the complete NMEA file but settings related to deactivated or not installed navigation standards are ignored.

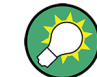

Refer to [chapter A.3, "NMEA Scenarios", on page 306](#page-305-0) for detailed description of the NMEA file format.

# **2.10.14 Creating GNSS Scenarios in a User Environment**

The R&S SMBV provides predefined files and settings to simplify the configuration of common scenarios. If you relay on the predefined files, it is recommended that you use the combinations listed in table 2-10.

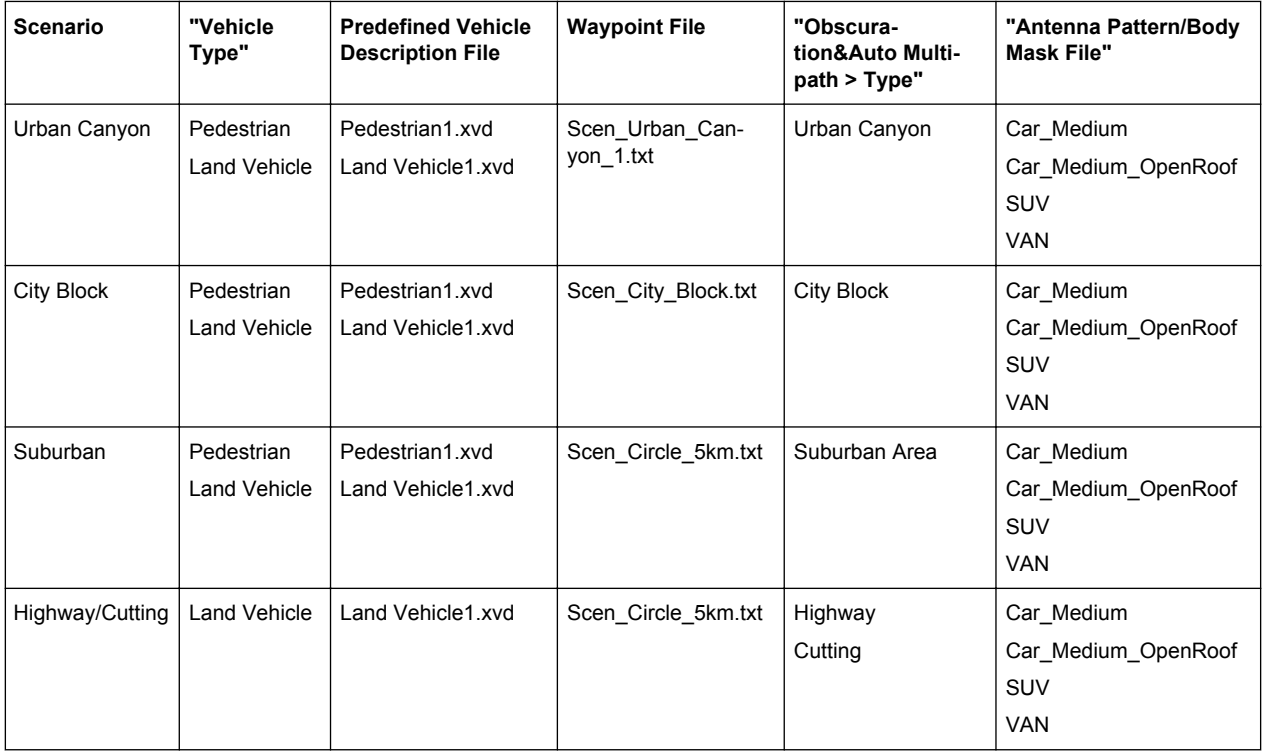

*Table 2-10: Suitable configurations*

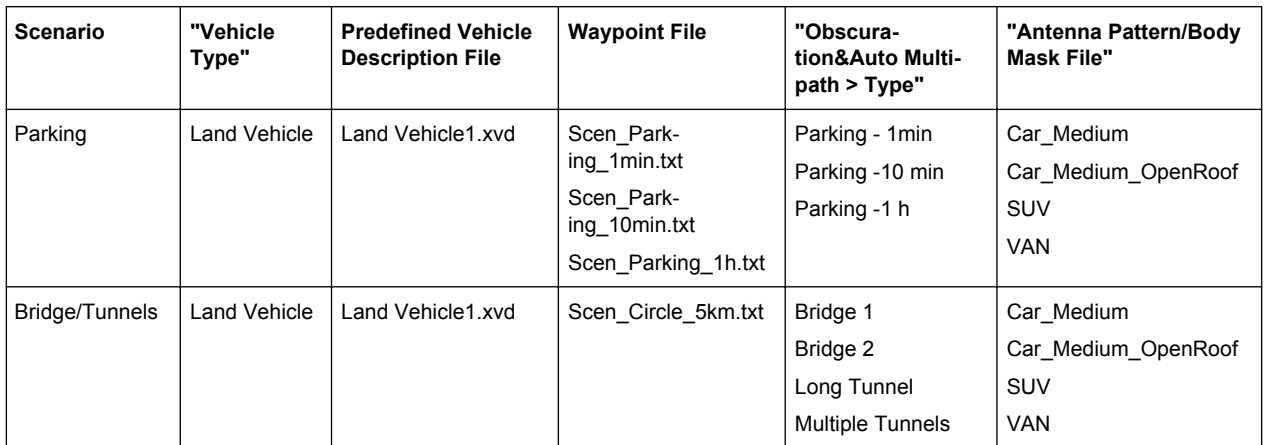

# **To configure a city block scenario**

This step-by-step description is based on the scenario City Block (see [table 2-10](#page-43-0)) and explains the configuration steps in principle. The main goal is to demonstrate the impact of enabled obstacles and multipath effects on the simulated signal.

- 1. Execute "GNSS Main Dialog > Set To Default" to adjust the instrument's settings to a standard set of operating conditions.
- 2. Select "GNSS Main Dialog > GNSS System Configuration" and enable the required navigation systems, e.g. a hybrid GPS, Galileo and GLONASS configuration.
- 3. Enable "GNSS Main Dialog > Simulation Mode > Auto Localization".
- 4. Select "GNSS Main Dialog > Satellite Configuration > Maximum Number of Satellites  $> 24$ ".
- 5. Select "GNSS Main Dialog > User Environment > Vehicle Type > Land Vehicle"
- 6. Select "GNSS Main Dialog > User Environment > Vehicle Description File" and select LandVehicle1.
- 7. Select "GNSS Main Dialog > Localization Data" and select "Geographic Location/ Attitude > Waypoints" to enable a moving receiver.
- 8. In the "Localization Data" dialog:
	- a) select "Waypoints File > Select Predefined Waypoints", navigate to a predefined moving scenario, e.g. Scen\_City\_Block.txt and execute "Select"
	- b) select "Read Out Mode > Round Trip"

**Tip:** In automotive applications and if the instrument is not equipped with option R&S SMBV-K103, force the attitude to the motion direction of the vehicle. The attitude parameters are extracted from the selected waypoint file.

- 9. Select "GNSS Main Dialog > State > On" to enable signal generation.
- 10. Select "GNSS Main Dialog > Real-Time S.P.O.T > Display Type > Sky View" to visualize the automatically selected satellite constellation.

Typical Realtime Workflow

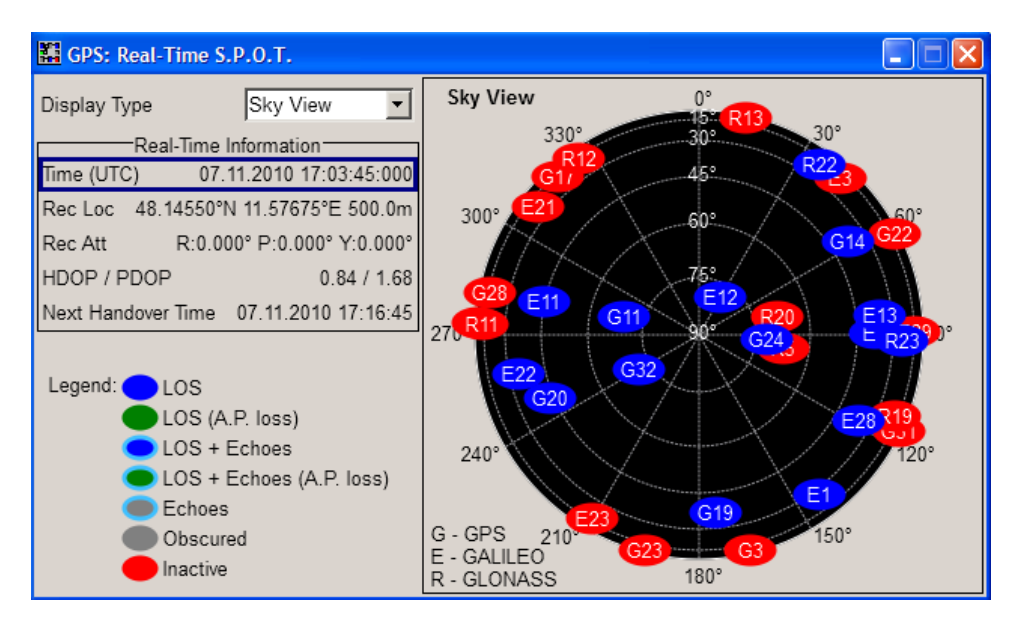

The "Sky View" displays the satellite constellation with the active GNSS satellites. To observe the movement trajectory, use the "Display Type > Map View".

11. Select "GPS Main Dialog > Obscuration&Auto Multipath > Type > City Block" and enable "Physical Model > Obscuration Only".

The instrument applies automatically the predefined "Obstacles File > City\_Block" to simulate a real word environment conditions

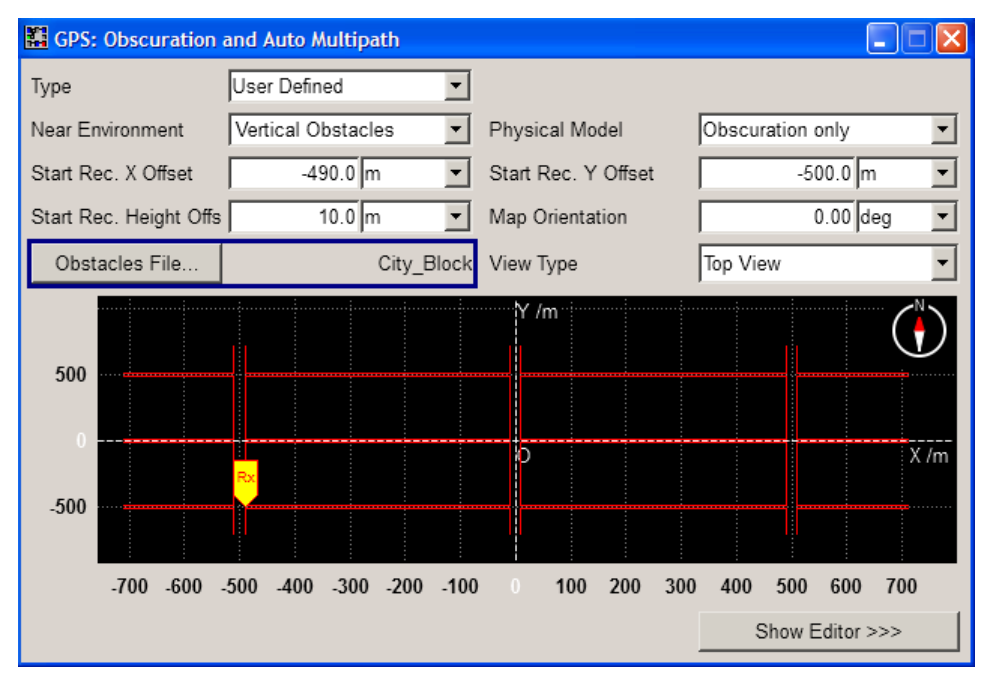

12. In the "GPS Main Dialog > Real-Time S.P.O.T > Display Type > Sky View", compare the displayed satellite constellation.

Typical Realtime Workflow

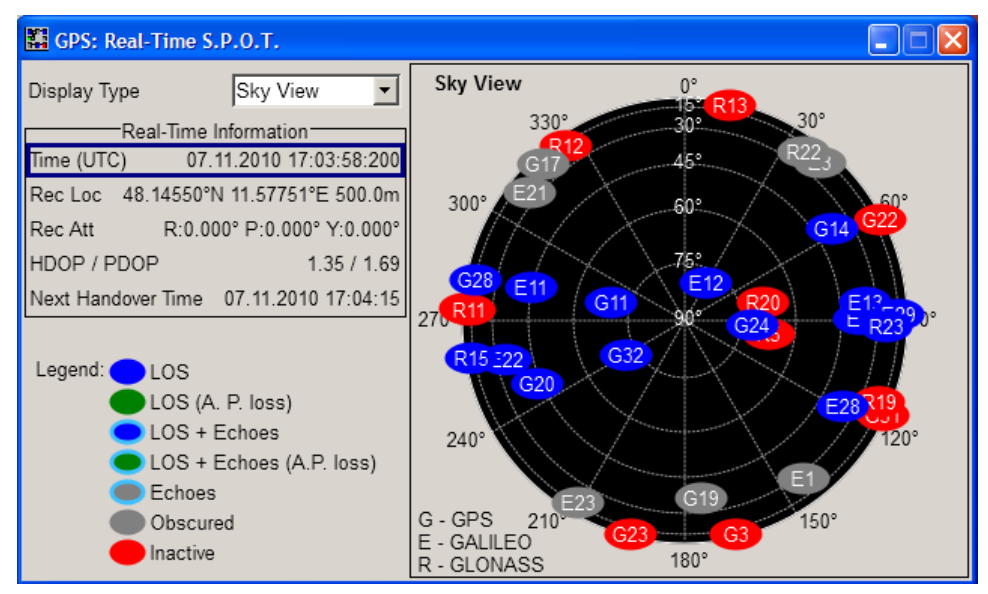

Grey color = invisible satellites, i.e. satellites that are obscured for example by buildings

For the current receiver's position in the selected environment, some of the satellites are not visible.

- 13. Select "GPS Main Dialog > Obscuration&Auto Multipath" and enable "Physical Model > Obscuration & Multipath".
- 14. In the "GPS Main Dialog > Real-Time S.P.O.T > Display Type > Sky View", compare the displayed satellite constellation.

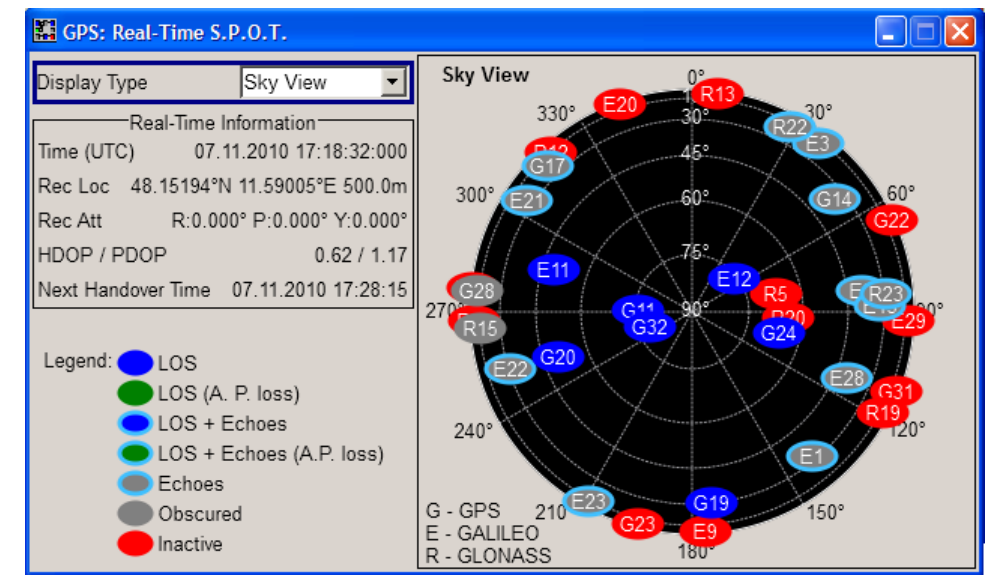

Blue border = satellites receiving an echo signal, for example from multipath

For the current receiver's position in the selected environment, the receiver receives the reflected signal from several of the invisible satellites.

15. To observe how the signal received by a receiver placed for example in a car changes:

- a) select "GNSS Main Dialog > Antenna Pattern/Body Mask File > Select Predefined Antenna Pattern"
- b) navigate to a predefined antenna pattern file, e.g.  $Car\_Small$  and execute "Select"

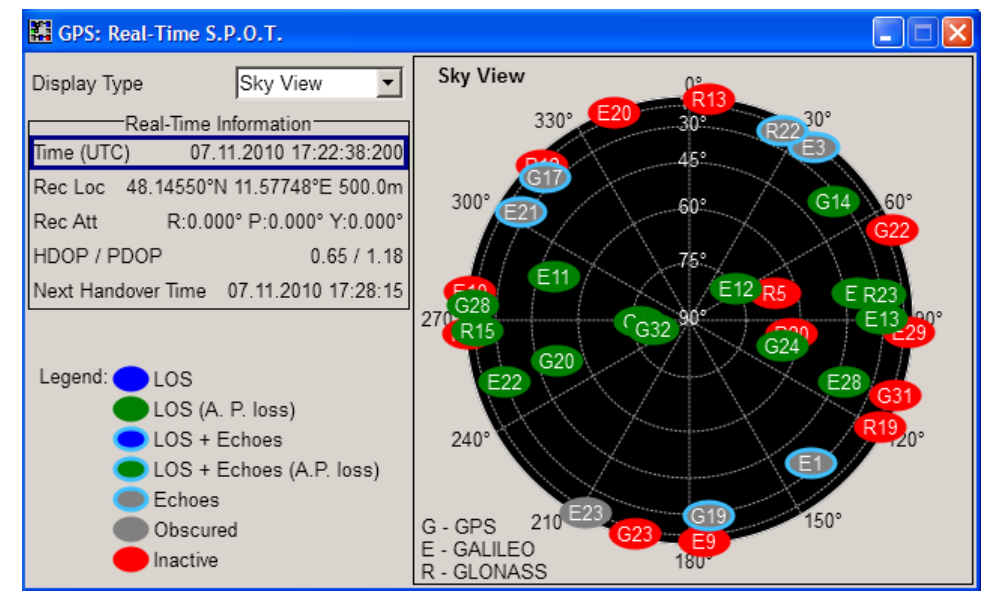

Green color = visible satellite with antenna power loss

#### **Possible further configurations**

- If your goal is to reproduce the exact satellite navigation message as in the reality, load a RINEX file.
- Adjust the start simulation time. The RINEX file should be around the same day of the start simulation time.
- Adjust the atmospheric parameters

# **2.10.15 Simulating the Effect of an Antenna Pattern**

- 1. Execute "GNSS Main Dialog > Set To Default" to adjust the instrument's settings to a standard set of operating conditions.
- 2. Select "GNSS Main Dialog > GNSS System Configuration" and enable the required navigation systems, e.g. a hybrid GPS, Galileo and GLONASS configuration.
- 3. Enable "GNSS Main Dialog > Simulation Mode > Auto Localization".
- 4. Select "GNSS Main Dialog > Satellite Configuration > Maximum Number of Satel $lites > 24"$ .
- 5. Select "GNSS Main Dialog > User Environment > Vehicle Type > Aircraft"
- 6. Select "GNSS Main Dialog > User Environment > Vehicle Description File > Select Predefined Vehicle Description > Aircraft1".
- 7. Select "GNSS Main Dialog > Localization Data" and select "Geographic Location/ Attitude > Waypoints" to enable a moving receiver.
- 8. In the "Localization Data" dialog:
	- a) select "Waypoints File > Select Predefined Waypoints", navigate to a predefined moving scenario and execute "Select"
	- b) select "Read Out Mode > Round Trip"
	- c) set "Yaw/Pitch > From Motion > On"
	- d) set "Roll > From Spinning > On"
	- e) set "Spinning Rate > 0.25 Hz"
- 9. Select "GNSS Main Dialog > User Environment > Obscuration & Auto Multipath" and configure the settings as displayed on die figure.

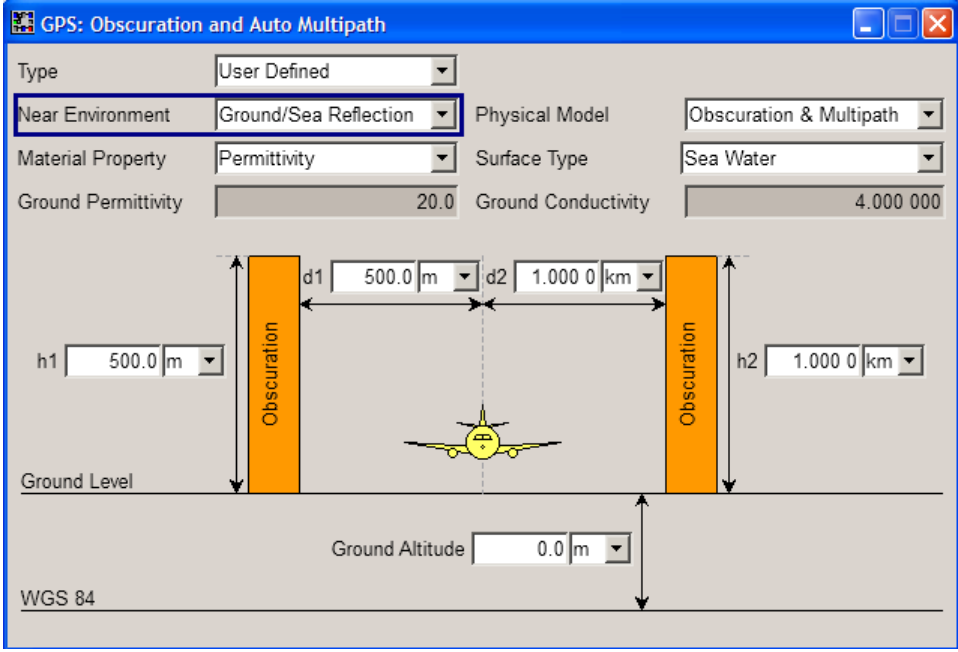

- 10. Select "GNSS Main Dialog > User Environment > Antenna Pattern/Body Mask File > Predefined/User Defined Files" and navigate to the  $*$ . ant pat file. In this example, we use an user defined antenna pattern file that describes an antenna with four sectors, see [example "Antenna with four sectors" on page 302](#page-301-0).
- 11. Select "GNSS Main Dialog > State > On" to enable signal generation.
- 12. Select "GPS Main Dialog > Real-Time S.P.O.T > Display Type > Sky View".

Typical Realtime Workflow

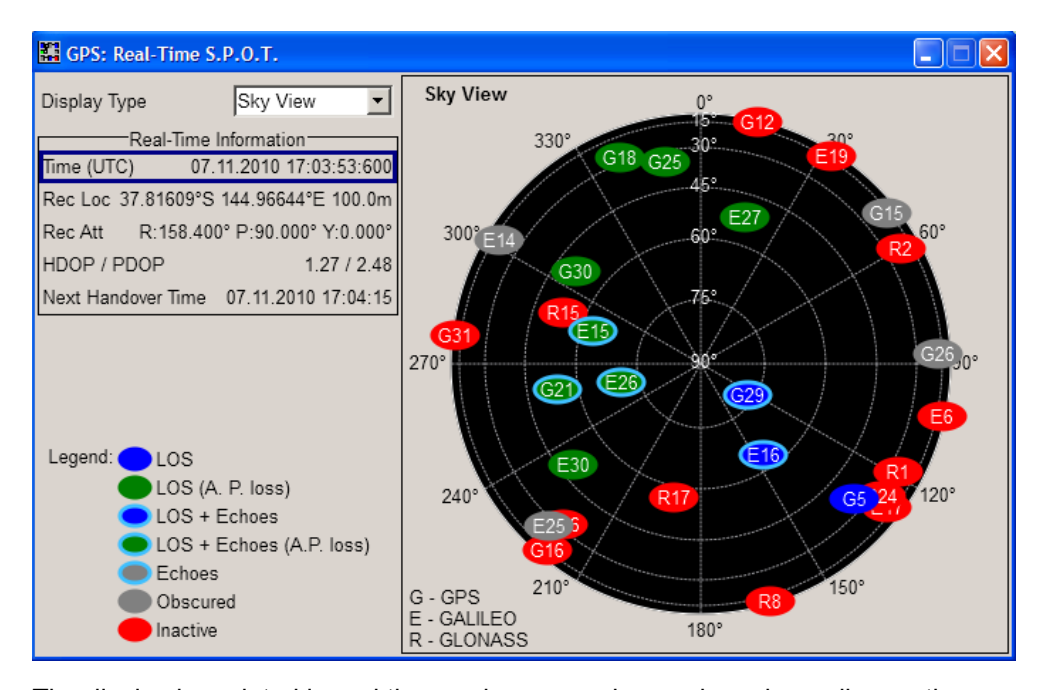

The display is updated in real time and you can observe how depending on the current GNSS receiver position, the spinning rate and the current active antenna sector the received GNSS signal changes.

13. Select "Display Type > Power View".

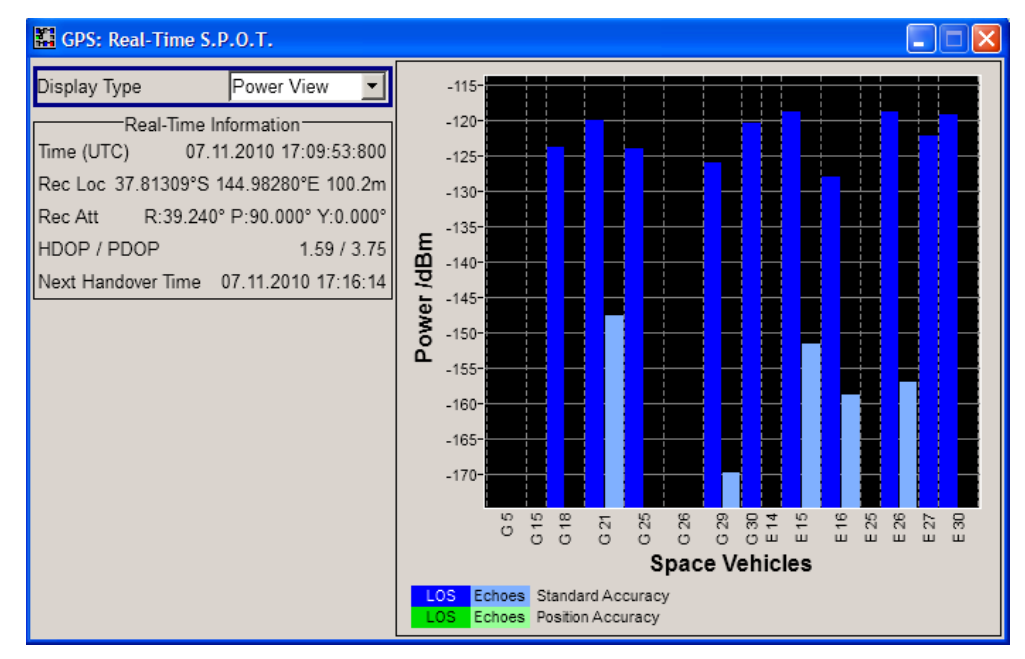

The power levels of the space vehicles are updated in real time.

# **2.11 Generating GNSS Signal with Several Instruments**

This section provides example on connection and configuration of two R&S SMBV instruments for generating common GNSS signal.

#### **Overview of required relevant options**

Instrument#1

- option GPS (R&S SMBV-K44)
- GNSS global option R&S SMBV-K91 (Extension to 12 Satellites)
- generation of more than 12 satellites requires additionally GNSS global option R&S SMBV-K96 (Extension to 24 Satellites)
- option Phase Coherence (R&S SMBV-B90)

Instrument#2

- option GLONASS (R&S SMBV-K94)
- GNSS global option R&S SMBV-K91 (Extension to 12 Satellites)
- generation of more than 12 satellites requires additionally GNSS global option R&S SMBV-K96 (Extension to 24 Satellites)
- option Phase Coherence (R&S SMBV-B90)

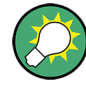

In this description, only the GNSS related settings are discussed. For detailed information on cabling and required configuration, refer to:

- R&S SMBV Operating Manual, section "Synchronous Signal Generation"
- Application Note 1GP67 "Phase Adjustment"
- Application Note 1GP84 "Time Synchronous Signals with Multiple R&S SMBV100A Vector Signal Generators "

The [figure 2-8](#page-51-0) provides an example of test setup. The two instruments are connected to work in master-slave mode and the local oscillators (LO) are coupled. The first instrument provides the second one with its system clock, trigger, reference and LO signals.

Generating GNSS Signal with Several Instruments

<span id="page-51-0"></span>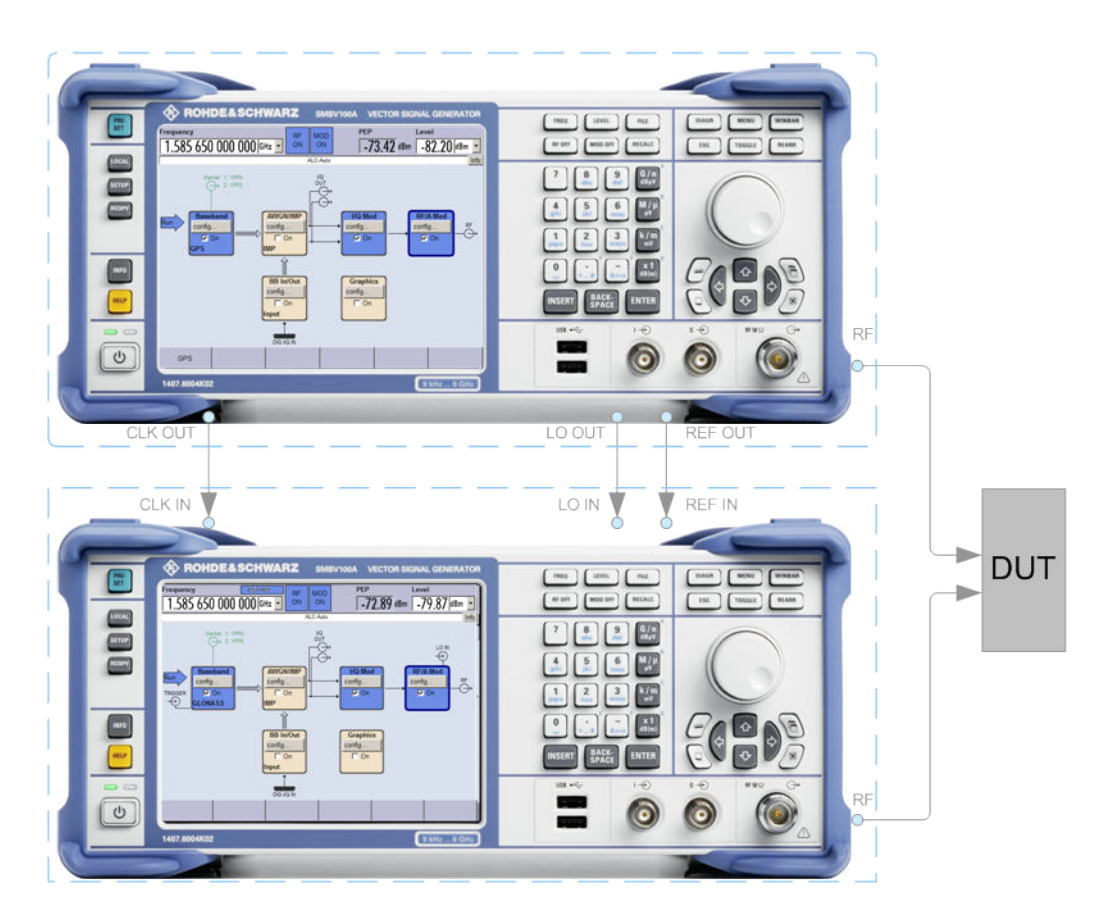

*Fig. 2-8: Example: Connecting two R&S SMBV to generate GNSS signal using common RF frequency*

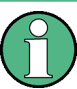

#### The following lists **only the required task related settings**.

We assume that the instruments are configured to ensure a carrier phase coherence.

- 1. In the Instrument#1, perform the required steps according to [General Workflow](#page-33-0) and configure the instrument to generate GPS signal with 12 or more satellites and "RF Band > L1/E1" (see also [figure 2-1](#page-11-0)).
	- a) Select "GPS > GNSS System Configuration > Use Common RF Frequency > ON".
	- b) Execute "GPS > Update RF Frequency".

The value in the "Frequency" display in the header of the instrument is set to 1.58565 GHz. The GPS signal is however modulated on the GPS frequency L1 = 1.57542 GHz.

- 2. In the Instrument#2, perform the required steps according to [General Workflow](#page-33-0) and configure the instrument to generate GLONASS signal with 12 more satellites and "RF Band > L1/E1".
	- a) Select "GLONASS > GNSS System Configuration > Use Common RF Frequency  $> ON$ ".
	- b) Execute "GLONASS > Update RF Frequency".

<span id="page-52-0"></span>The value in the "Frequency" display in the header of the instrument is set to 1.58565 GHz. The GLONASS signal is however modulated on the GLONASS frequency  $L1 = 1.602$  GHz.

- 3. In both instruments, in the "GNSS > Satellite Configuration" dialog, enable:
	- a) "Reference Satellite > N.A."
	- b) select the same "Reference Standard"
	- c) set the same "Reference Power"

# **2.12 Functional Overview of the Basic Offline GNSS**

This section gives an overview of the basic offline options GPS (R&S SMx/AMU-K244), Galileo (R&S SMx/AMU-K266), GLONASS (R&S SMx/AMU-K294).

# **2.12.1 Single-satellite GNSS signal**

R&S WinIQSIM2 calculates a single satellite GNSS signal, where static satellites with constant Doppler shifts are provided for simple receiver test, like receiver sensitivity, acquisition and tracking test, etc. production tests. Selection and configuration of any localization data, such as receiver location for instance, is not enabled.

A generic workflow is described in chapter 2.12.2.1, "Generating an one-satellite static generic GNSS signal with R&S WinIQSIM2", on page 53.

# **2.12.2 Typical Offline Workflow**

This section provides some examples of typical workflow by working with one of the baseic offline options.

# **2.12.2.1 Generating an one-satellite static generic GNSS signal with R&S WinIQSIM2**

The generic workflow for generating a GNSS Satellite (GPS, Galileo, GLONASS or BeiDou) signal with R&S WinIQSIM2 and saving it as a waveform is as follow:

- 1. Execute "Set To Default" to adjust the instrument's settings to a standard set of operating conditions.
- 2. Select the required "RF Band".
- 3. Select an arbitrary data or "Real Navigation Data" as "Data Source".
- 4. When using "Real Navigation Data", use the "Almanac > Almanac File" function and choose an almanac file. The navigation message will be automatically formed to be conforming to this almanac file.
- <span id="page-53-0"></span>5. Adjust the "Oversampling" parameter to increase or decrease the sample rate used to generate the GNSS Satellite Signal
- 6. Adjust the "Duration of Satellites Simulation".
- 7. Adjust the date and the simulation time (GNSS Mean Time).
- 8. Select "Satellite Configurations" and configure the satellite as required, e.g. "Space Vehicle ID (SV-ID)" and "Doppler Shift". For disabled "Real Time Navigation Message", the "Initial Code Phase" and the "Frequency Number" of the GLONASS satellites can be configured.

**Tip:** For Galileo satellites, enable "BOC(1,1)" modulation instead of "CBOC(6,1)" to reduce the sample rate required to simulate a certain period of time.

- 9. Set "State > ON" to enable the GNSS Satellite signal generation.
- 10. Select the "Generate Waveform File" to save the GNSS Satellite signal to a waveform file.

# **2.12.2.2 Loading and Processing a GNSS Waveform in the ARB of the Rohde&Schwarz Signal Generator**

To load and process a GNSS waveform proceed as follow:

- 1. Enable the R&S WinIQSIM2 to generate a one-satellite static generic GNSS signal with constant Doppler shift and generate a waveform file.
- 2. Connect the R&S WinIQSIM2 to the R&S SMBV.
- 3. Transfer the waveform file. For detailed description, refer to the R&S WinIQSIM2 Software Manual.
- 4. In the R&S SMBV, select "Baseband > ARB" and load the waveform.

The instrument loads the waveform in the ARB generator and displays a message, that states the frequency used during signal generation ("Resulting Frequency").

**Tip:** Another possibility is to find out the carrier frequency is to use "ARB Waveform Info".

**Note:** The carrier frequency of a R&S SMBV that processes a waveform generated with the R&S WinIQSIM2 has to match the value of the parameter "Resulting Frequency".

- 5. Select the FREQ key to set the frequency in the header of the instrument to the resulting frequency of the generated waveform.
- 6. Set the "ARB State > On" to enable signal processing.

The R&S SMBV processes the GNSS signal generated by the R&S WinIQSIM2.

# 3 User Interface

- The instrument may be equipped with different satellite navigation options. To access the available satellite standards, select "Baseband block > Satellite Navigation" and select the desired satellite standard, e.g. GPS. To simplify the description, the selected satellite standard is referred as an "entry standard".
- Since most of the parameters provided for configuration are similar and do not depend on the entry standard, this description uses the SW option GPS/A-GPS (R&S SMBV-K44/-K65) and the GNSS global options R&S SMBV-K91/-K92/-K96 (Extension to 12 and 24 Satellites/GNSS Enhancements) as a reference. Satellite standard dependent settings are described separately or the differences are explicitly stated.
- The GNSS implementation in the R&S WinIQSIM2 is a simplified offline version of the real-time one and provides the capability to generate an one-satellite generic signal. Therefore the relevant parameters are adjusted accordingly in R&S WinIQ-SIM2. You find the differences explicitly stated in the description.

# **3.1 GNSS Main Dialog**

Satellite Navigation **GPS** GALILEO...

To access the available satellite standards:

Select "Baseband > Satellite Navigation" and select the desired satellite standard, e.g. GPS.

The dialog is split into several sections.

The upper section of the dialog is where you enbale the GNSS digital standard, call the default settings and select the simulation mode.

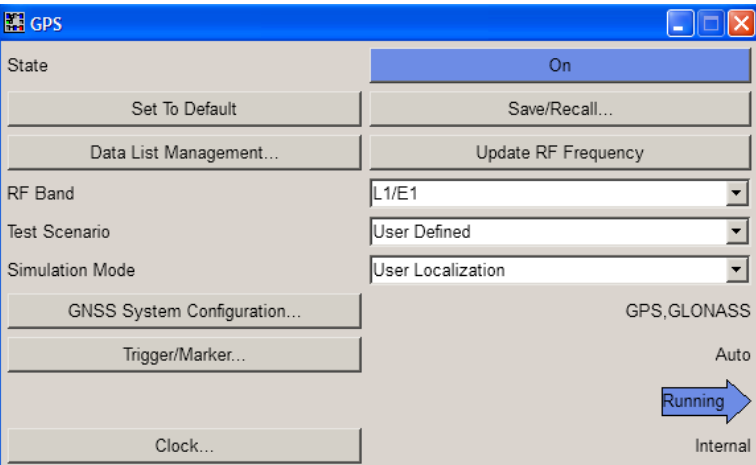

In the real-time solution, the "User Environment" section comprises the settings of the satellite signals, the vehicle type and the obscurtion and enabled antenna.

GNSS Main Dialog

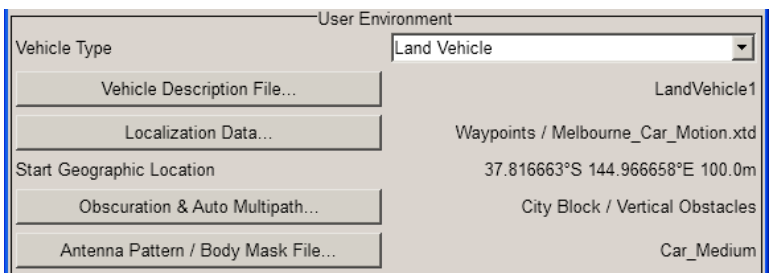

The "Navigation Data" section comprises the navigation data source settings.

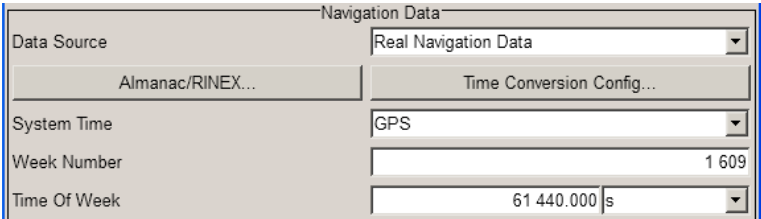

Additionally, you can access settings for configuring the satellite signals, generating assistance data and displaying the "Real-Time S.P.O.T.".

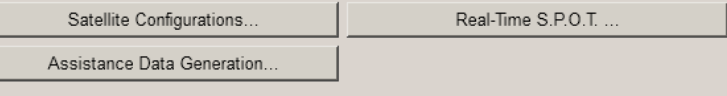

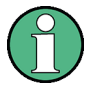

The screenshots provided in this description show parameter values that have been selected to illustrate as much as possible of the provided functions and possible interdependencies between them.

These values are not necessarily representative of realistic test situations.

The remote commands required to define these settings are described in [chapter 4,](#page-154-0) ["Remote-Control Commands", on page 155](#page-154-0).

# **3.1.1 General Settings for GNSS Simulation**

To access this settings:

► Select "Baseband > Satellite Navigation > GPS".

The provided settings enable you to perform general configurations, like to set the default settings or access further dialogs.

#### **State**

Enables/disables the GNSS signal simulation.

Enabling this standard disables all the other digital standards and digital modulation modes.

For R&S SMBV instruments, a continuous GNSS signal is generated for up to 24 satel-lites in real time mode. The maximum number is determined by the parameter [Maxi](#page-102-0)[mum Number of Satellites](#page-102-0) and the maximum value depends on the installed SW options.

For R&S WinIQSIM2, a time limited GNSS signal is generated for one satellite in offline mode. The time limited GNSS Signal is continuously played and repeated in the ARB of the vector signal generator. In this case, the "Restart" marker may be helpful to trigger a GNSS receiver module when simulating an offline generated GNSS Signal.

**Note:** Enabling the standard sets automatically the "Frequency" and "Level" displayed in the header of the instrument according to the selected settings, e.g. "RF Band" and "Total Power" at the simulation start time!

Remote command:

[<subsystem>:STATe](#page-158-0) on page 159

#### **Set to default**

Calls the default settings. The following table gives an overview of the settings. Refer to the remote-control commands description for the preset value for each parameter.

**Note:** Use [Update RF Frequency](#page-58-0) function to preset the RF Frequency and level.

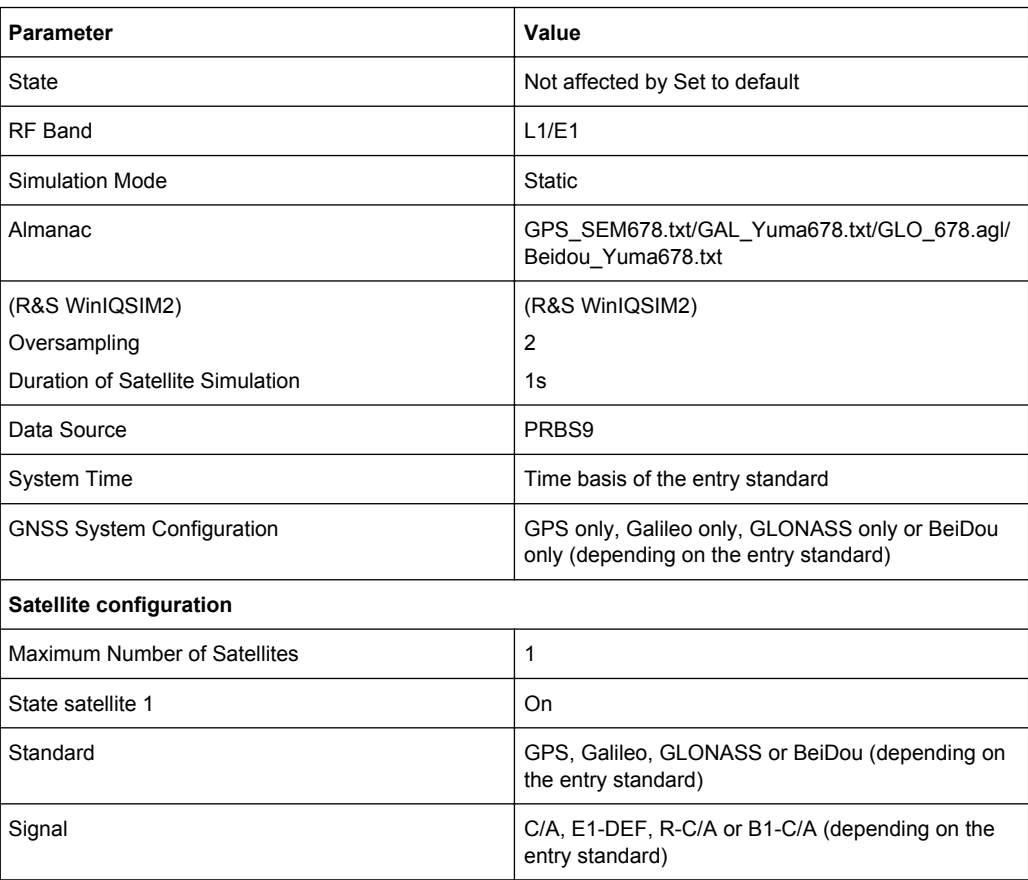

#### Remote command:

[<subsystem>:PRESet](#page-158-0) on page 159

Save GPS Settings File Manager.

# **Save/Recall**

Accesses the "Save/Recall" dialog, i.e. the standard instrument function for storing and recalling the complete dialog related settings in a file. The provided navigation possibilities in the dialog are self-explanatory.

The file name and the directory it is stored in are user-definable; the file extension is however predefined.

The follwoing file extension are used: \*.gps, \*.galileo, \*.glonass respectively.

Determines whether the instrument performs an absolute or a differential storing of the settings.

Enable this function to accelerate the saving process by saving only the settings with values different to the default ones.

**Note:** This function is not affected by the "Preset" function.

#### Remote command:

[\[:SOURce<hw>\]:BB:GPS:SETTing:CATalog?](#page-161-0) on page 162 [\[:SOURce<hw>\]:BB:GALileo:SETTing:CATalog?](#page-161-0) **on page 162** [<subsystem>:SETTing:STORe](#page-161-0) on page 162 [<subsystem>:SETTing:STORe:FAST](#page-162-0) on page 163 [<subsystem>:SETTing:LOAD](#page-162-0) on page 163 [<subsystem>:SETTing:DELete](#page-162-0) on page 163

#### **Data List Management**

Accesses the "Data List Management" dialog used to create and edit data lists.

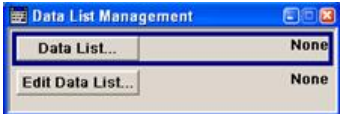

All data lists are stored as files with the predefined file extension  $*$ .  $dm$  iqd. The file name and the directory they are stored in are user-definable.

**Note:** All data lists are generated and edited by means of the SOURce: BB: DM subsystem commands. Files containing data lists usually end with  $\star$ , dm iqd. The data lists are selected as a data source for a specific function in the individual subsystems of the digital standard.

#### **Generate Waveform File**

(R&S WinIQSIM2 only)

With enabled signal generation, triggers the instrument to store the current settings as an ARB signal in a waveform file. Waveform files can be further processed by the ARB and/or as a multi carrier or a multi segment signal.

The file name and the directory it is stored in are user-definable; the predefined file extension for waveform files is  $*$ . wv.

See also:

● [chapter 2.12.2.1, "Generating an one-satellite static generic GNSS signal with R&S](#page-52-0) [WinIQSIM2", on page 53](#page-52-0)

<span id="page-58-0"></span>● [chapter 2.12.2.2, "Loading and Processing a GNSS Waveform in the ARB of the](#page-53-0) [Rohde&Schwarz Signal Generator", on page 54](#page-53-0).

Remote command:

[<subsystem>:WAVeform:CREate](#page-163-0) on page 164

# **Update RF Frequency**

(R&S SMBV only)

Sets the "Status Bar > Frequency" display to the resulting frequency. The RF Frequency is calculated automatically depending on the selected RF Band, on the entry standard and on the enabled navigation standards.

**Note:** RF Frequency vs RF Band.

- For navigation standards with overlapping carrier frequencies, e.g. GPS and Galileo in the L1/E1 upper RNSS band (see [figure 2-1](#page-11-0)), the RF frequency is the carrier frequency L1 = E1 = 1.57542 GHz.
- For navigation standards with different RF Frequencies, e.g. GPS and GLONASS in the L1/E1 upper RNSS band, the resulting RF frequency is located between the GPS L1 and the GLONASS L1 frequency.

Remote command:

[<subsystem>:PRFFrequency](#page-159-0) on page 160

## **RF Band**

Determines the RF band, i.e. the upper or lower RNSS band (see [figure 2-1](#page-11-0)).

The different satellites will be modulated on their corresponding standard carrier frequencies (see table 3-1).

| <b>Navigation Stand-</b><br>ard | "RF Band"      | <b>Carrier Frequency, GHz</b> | <b>Required SW Option</b> |
|---------------------------------|----------------|-------------------------------|---------------------------|
| <b>GPS</b>                      | L1             | 1.57542                       | R&S SMBV-K44/-K244        |
|                                 | L2             | 1.2276                        |                           |
| <b>GALILEO</b>                  | E <sub>1</sub> | 1.57542                       | R&S SMBV-K66/-K266        |
| <b>GLONASS</b>                  | L1             | 1.602                         | R&S SMBV-K94/-K294        |
|                                 | L2             | 1.246                         |                           |
| BeiDou                          | L1             | 1.561098                      | <b>R&amp;S SMBV-K107</b>  |

*Table 3-1: Carrier frequencies*

#### Remote command:

[<subsystem>:RFBand](#page-158-0) on page 159

# **Test Scenario**

(R&S SMBV only)

Selects a predefined A-GPS/A-GLONASS/A-GNSS test scenario (see [chapter 2.3.2,](#page-19-0) ["Full Set of Pre-defined Test Scenarios as Basis for A-GPS/A-GLONASS/A-GNSS Pro](#page-19-0)[tocol and Conformance Test Cases", on page 20](#page-19-0) for an overview).

The available test scenarios depend on the installed SW options. The A-GNSS test cases require hybrid GNSS configuration (see ["Activate GNSS Standards"](#page-85-0) [on page 86](#page-85-0)).

All parameters (simulated position, satellite configuration, Almanac, navigation data, etc.) will be set according to the selected test scenario.

The selection "User Defined" enables the configuration of all parameters.

Remote command:

```
[:SOURce<hw>]:BB:GPS:ATSCenario on page 160
[:SOURce<hw>]:BB:GLONass:ATSCenario on page 161
```
#### **Simulation Mode**

Sets the simulation mode.

**Note:** Refer to [table 2-1](#page-13-0) for an overview of the supported functionality per simulation mode. Some functionality require additional options.

"Static" The satellite signals are configured by the user. See also [chapter 2.10.2, "Generating GNSS Signal for Simple](#page-35-0) [Receiver Tests \(Static Mode\)", on page 36](#page-35-0) for R&S SMBV instruments. For WinIQSIM2, see [chapter 2.12.2.1, "Generating an one-satellite](#page-52-0) [static generic GNSS signal with R&S WinIQSIM2", on page 53.](#page-52-0)

"Auto Localization"

#### (R&S SMBV only)

The satellite signals are configured corresponding to a 'real' user defined location.

Four satellites will be selected depending on the selected almanac. For instruments equipped with option R&S SMBV-K91/-K96, the number of configurable satellites is extended to 12 resp. 24. The number of configurable satellites is adjusted with the parameter [Maximum](#page-102-0) [Number of Satellites.](#page-102-0)

In this localization mode, a new satellite will be exchanged in realtime with a current one as soon as the elevation of the latter is less than the selected [Elevation Mask](#page-100-0) or a new satellite constellation with better PDOP is found.

The ephemeris are extracted from the almanac and displayed in the [Navigation Message Configuration](#page-115-0) dialog. The ephemeris data of all satellites are updated automatically and projected automatically to ensure that the age of the ephemeris is within the allowed time span. Whenever a new almanac is selected, the start time of the simulation will be set to the almanac's TOA (Time of Application).

See also [chapter 2.10.3, "Generating GNSS Signal with Automatic](#page-35-0) [Dynamic Exchange of the Satellites \(Auto Localization Mode\)",](#page-35-0) [on page 36.](#page-35-0)

"User Localization"

(R&S SMBV only)

User localization mode enables the configuration of the satellites constellation at the beginning of the simulation and editing it in real-time, i.e. satellites can be enabled or disabled in real-time and without interruption of the signal generation.

For instruments equipped with assistance option (e.g. R&S SMBV-K65/-K95/-K67), this mode additionally enables the configuration of all parameter of the [Navigation Message](#page-115-0), the generation of assistance data and the loading of RINEX files.

This mode is useful for the generation of A-GNSS test signals different than the standardized ones (see [chapter 2.10.5, "Generating A-](#page-36-0)[GPS Custom Build Scenarios \(User Localization Mode\)",](#page-36-0) [on page 37\)](#page-36-0).

Remote command:

[<subsystem>:SMODe](#page-159-0) on page 160

#### **Oversampling**

(R&S WinIQSIM2 only)

Determines the upsampling factor.

A higher upsampling factor improves the filtering but increases the waveform size proportionally. This leads to limitation for the maximum Duration Of Satellite Simulation.

Remote command:

[<subsystem>:FILTer:OSAMpling](#page-163-0) on page 164

#### **Duration Of Satellite Simulation**

(R&S WinIQSIM2 only)

Determines the duration of the satellite simulation.

The resulting duration of the simulation is calculated as follow:

Duration of Simulation = 
$$
\frac{\text{Duration of Satellite Simulation}}{1 + \frac{\text{Doppler Shift}}{\text{F}_{Carrier}}}
$$

where  $F_{\text{Carrier}}$  is the frequency selected with the parameter ["RF Band" on page 59](#page-58-0).

The maximum duration of satellite simulation depends on the "Oversampling" on page 61 and the ARB memory size of the connected instrument.

Remote command:

[<subsystem>:DURation](#page-162-0) on page 163

#### **GNSS System Configuration**

(R&S SMBV only)

Opens the [GNSS System/Almanac Configuration Settings](#page-85-0) dialog for defining the GNSS system configuration and selecting the almanac/RINEX files per navigation standards.

If a hybrid GNSS configuration is enabled, the name of the selected GNSS navigation standard is displayed next to the button.

#### **Trigger/Marker, Marker**

Calls the menu for selecting the trigger source, for setting the time delay of an external trigger signal and for configuring the marker signals (see [chapter 3.14, "Trigger/Marker/](#page-144-0) [Clock Settings", on page 145](#page-144-0)). For R&S SMBV instruments, the currently selected trigger source is displayed to the right of the button.

**Note:** The trigger and clock functions are available for R&S SMBV instruments only.

Remote command:

n.a.

## **Arm**

(R&S SMBV only)

Stops signal generation. This button appears only with "Running" signal generation in the "Armed\_Auto" and "Armed\_Retrigger" trigger modes.

Signal generation can be restarted by a new trigger (internally with "Execute Trigger" or externally).

Remote command:

[<subsystem>:TRIGger:ARM:EXECute](#page-282-0) on page 283

#### **Execute Trigger**

(R&S SMBV only)

Executes trigger manually. A manual trigger can be executed only when an internal trigger source and a trigger mode other than "Auto" have been selected.

Remote command:

[<subsystem>:TRIGger:EXECute](#page-283-0) on page 284

#### **Clock**

(R&S SMBV only)

Calls the menu for selecting the clock source and for setting a delay (see [chapter 3.14,](#page-144-0) ["Trigger/Marker/Clock Settings", on page 145\)](#page-144-0).

Remote command: n.a.

# **3.1.2 User Environment**

The propagation channel between a GNSS satellite and an user is split into three environment characteristics:

- Satellite Configuration (orbit and satellite clock errors)
- Atmospheric Configuration (Ionosphere, troposphere)
- User Environment or near user environment (Environment model e.g. Urban canyon, vehicle type, vehicle's aerodynamics, vehicle's motion and attitude as well as antenna pattern)

With the "User Environment" parameters you can configure the near field parameters.

To access this settings:

- 1. Select "Baseband > Satellite Navigation > GPS".
- 2. Select "Simulation Mode > Auto Localization/User Localization".
- 3. Navigate to "User Environment".

#### **Vehicle Type**

Sets the vehicle type, e.g "Pedestrian", "Land Vehicle", "Ship", "Aircraft", "Spacecraft", "HIL (Hardware in the Loop)".

The selected vehicle type determines:

- the GNSS application e.g. automotive with "Pedestrian" and "Land Vehicle"
- the main elements of the vehicle as vehicle description file, localization data, Obscuration and Multipath models and antenna pattern/body mask.

When changing the selected vehicle type, a corresponding predefined vehicle description files as well as motion files (if necessary) are selected in order to ensure that the simulated receiver motion maps to the vehicle type and the particular application, e.g. aeronautics with "Aircraft".

"Aircraft/Spacecraft"

A vehicle motion profile is pre-selected. Simulation with a static location simulation is not possible.

"HIL (Hardware in the Loop)"

There are no predefined files available.

The instrument expects the vehicle's motion and attitude coordinates in real time from for example an external application software (see [figure 2-2](#page-28-0)).

Smoothening is not possible.

Remote command:

[<subsystem>:VEHicle:TYPE](#page-165-0) on page 166

#### **Vehicle Description File**

Provides an access to the standard "File Select" dialog to select a user defined vehicle description file. The vehicle description files are files with extension  $\star$ .  $xvd$  and predefined file format, see [chapter A.1.2, "Vehicle Description Files \(Used for Smoothen](#page-299-0)[ing\)", on page 300.](#page-299-0) The  $\star$ ,  $x \vee d$  files include the limits on the vehicle's dynamics.

The firmware provides some predefined vehicle description files. These files are stored at a predefined system directory.

If a file is selected, the name of the selected file is displayed.

Remote command:

[<subsystem>:VEHicle:CATalog:USER?](#page-165-0) on page 166 [<subsystem>:VEHicle:CATalog:PREDefined?](#page-165-0) on page 166 [<subsystem>:VEHicle:FILE](#page-165-0) on page 166

#### **Localization Data**

Access to the dialog with setting to configure a 'real' static or moving geographic location, see [chapter 3.2, "Localization Data", on page 68.](#page-67-0)

A summary information on the selected location is displayed.

#### **(Start) Geographic Location**

Displays the coordinates of the static geographic location or the coordinates of the start geographic location as defined in the selected waypoint/attitude file.

See also ["Location Coordinates" on page 71](#page-70-0) and ["Waypoint/Attitude File …"](#page-69-0) [on page 70](#page-69-0).

#### **Obscuration and Auto Multipath**

Available in instruments equipped with option R&S SMBV-K101 and enabled "Auto Localization" or "User Localization" mode, provides an access to the dialog to define the near environmental model, see [chapter 3.3, "Obscuration and Auto Multipath Set](#page-72-0)[tings", on page 73.](#page-72-0)

A summary information on the enabled settings is displayed.

#### **Antenna Pattern/Body Mask File**

For instruments equipped with R&S SMBV-K102, provides an access to the standard "File Select" dialog to select a file, describing the antenna pattern or the body mask. Several predefined antenna patterns are provided.

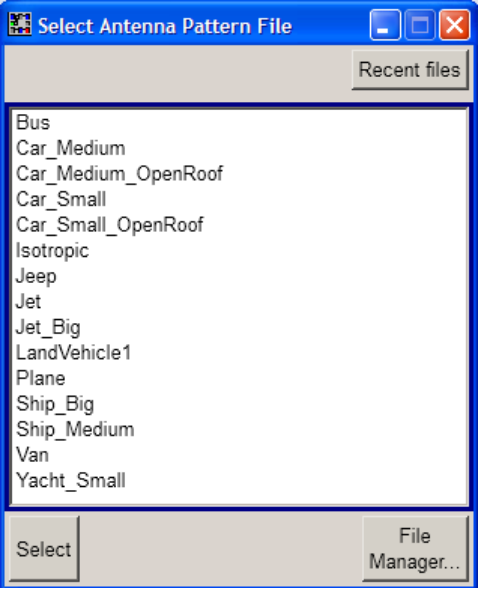

If a file is selected, the file name is displayed.

Two files describe an antenna, the antenna pattern  $*$  and  $p$  at file and the phase response \*.phase file. Both files must have the same file name and must be stored in the same directory. The  $*$ , ant pat file describes the power response matrix of each antenna. The instrument retrieves the phase response matrix from the  $*$ . phase file. If the required  $\star$ .  $_{\text{phase}}$  file does not exist, the instrument sets the carrier phase matrix to zero.

With a selected antenna pattern, the instrument simulates the satellite power and carrier phase depending on the antenna pattern and attitude parameters. For automotive applications, enable the parameter "Localization Data > From Motion" to extract the attitude parameters from the waypoint file.

For more information, see [chapter 2.7, "Realtime Option GNSS Extension for Antenna](#page-30-0) Pattern (R&S [SMBV-K102\)", on page 31](#page-30-0) and [chapter A.1.3, "Antenna Pattern / Body](#page-300-0) [Mask Files", on page 301](#page-300-0)

#### Remote command:

```
<subsystem>:APATtern:CATalog:PREDefined? on page 167
<subsystem>:APATtern:CATalog:USER? on page 167
<subsystem>:APATtern:FILE on page 167
see also:
<subsystem>:APATtern:ANTenna:LIST? on page 167
<subsystem>:APATtern:ANTenna:ID on page 168
<subsystem>:RT:UPDate:ANTenna on page 168
```
# **3.1.3 Navigation Data**

► To access this settings, select "main Dialog > Navigation Data"

With the provided settings you can define the data source for navigation information.

#### **Data Source**

Selects data source for the navigation information.

Navigation data plays an extremely important role, since they are essential for calculating the positions of the satellites. It also contains the information about the currently valid space vehicle IDs.

Arbitrary data is supported only in "Static" mode. In "Auto Localization" and "User Localization" mode, "Real Navigation Data" is pre-selected and no other data source can be selected.

"Real Navigation Data"

"Real Navigation Data" (almanac/RINEX) can be downloaded from the internet and stored on the hard disk of the generator. If required, re-configure manually the downloaded files.

Hence, neither almanac nor RINEX files for Galileo are available. In the R&S SMBV, some predicted almanacs and Rinexes are provided to simulate the movement of Galileo satellites on their designed orbits.

Use the [chapter 3.4, "GNSS System/Almanac Configuration Set](#page-85-0)[tings", on page 86](#page-85-0) dialog to select the almanac file per navigation standard.

#### "PRBSxx/Data List/Pattern"

Arbitrary data can be used for basic tests on the GNSS signals. Signals generated in this way can be recognized by a GPS receiver. However, since there is no real navigation data modulated with the GNSS spreading code, only the signal level of the simulated satellite(s) as carrier to noise ratio can be measured and displayed by the receiver (sensitivity test).

A signal of this type is usually sufficient for performing simple function tests.

The following standard data sources are available:

- "All 0, All 1"
	- An internally generated sequence containing 0 data or 1 data.
- "PNxx" An internally generated pseudo-random noise sequence.
- "Pattern" An internally generated sequence according to a bit pattern. Use the "Pattern" box to define the bit pattern.
- "Data List/Select DList" A binary data from a data list, internally or externally generated. Select "Select DList" to access the standard "Select List" dialog.
	- Select the "Select Data List > navigate to the list file \*.dm\_iqd > Select" to select an existing data list.
	- Use the "New" and "Edit" functions to create internally new data list or to edit an existing one.
	- Use the standard "File Manager" function to transfer external data lists to the instrument.

See also "Main Dialog > Data List Management".

#### Remote command:

```
<subsystem>:NAVigation:DATA on page 175
<subsystem>:NAVigation:DATA:DSELect on page 176
<subsystem>:NAVigation:DATA:PATTern on page 176
```
#### **Almanac/RINEX**

Opens the [GNSS System/Almanac Configuration Settings](#page-85-0) dialog.

One almanac file and one RINEX file per navigation standard can be selected. The available navigation standards depend on the installed options.

Selection of RINEX files is enabled for "User Localization" mode and requires installed assistance option of the navigation standard used as an entry standard.

For description of the RINEX file format, see [chapter A.2, "RINEX Files", on page 303](#page-302-0).

#### **Time Conversion Configuration**

Opens the [Time Conversion Configuration](#page-88-0) dialog.

#### <span id="page-66-0"></span>**System Time**

Determines the time basis used to enter the simulation start time. Per default, the time basis of the entry standard is used but the user may choose or switch to a different time basis at any time. The time is then automatically recalculated and displayed in the selected time format.

**Note:** Use the [Time Conversion Configuration](#page-88-0) dialog to configure the parameters, necessary for time conversion between the navigation's standard proprietary time and the UTC.

Remote command:

[<subsystem>:NAVigation:SIMulation:TBASis](#page-175-0) on page 176

#### **Date [dd.mm.yyyy]**

(enabled for "Data Source > Real Navigation Data" and "System Time > UTC/GLO")

Enters the date for the simulation in DD.MM.YYYY format of the Gregorian calendar. The simulation time is not limited to the almanac week.

In "Auto Localization" mode, the default value of this parameter depend on the selected almanac file. The retrieved value is the week day corresponding to the TOA of the entry standard.

Remote command: [<subsystem>:NAVigation:SIMulation:DATE](#page-175-0) on page 176

#### **Time [hh:mm:ss:xxx]**

(enabled for "Data Source > Real Navigation Data" and "System Time > UTC/GLO")

Enters the exact simulation start time in UTC time format.

In "Auto Localization" mode, the default value of this parameter is equal to the [TOA](#page-86-0) of the almanac that corresponds to the navigation standard used as an entry standard.

Remote command:

[<subsystem>:NAVigation:SIMulation:TIME](#page-176-0) on page 177

#### **Week Number**

(enabled for "System Time > GPS/GST/BDT")

Enters the week number (WN) the navigation signal is generated for.

The satellite clocks in the GPS and Galileo navigation systems are not synchronized to the UTC one but use a proprietary time, e.g. the GPS/Galileo System Time. The format used for these system time basis is week number and [Time of Week \(TOW\).](#page-67-0)

The weeks are numbered starting form a reference point of time (WN\_REF=0), that depends on the navigation standard:

- GPS reference point: January 6, 1980 (00:00:00 UTC)
- GALILEO reference point: August 22, 1999
- BeiDou reference point: Januar 01, 2006

The default value of this parameter is equal to the [Week](#page-86-0) of the almanac that corresponds to the navigation standard used as an entry standard.

The parameter is only available if data source "Real Navigation Data" is selected.

#### Remote command:

[<subsystem>:NAVigation:SIMulation:WNUMber](#page-176-0) on page 177

## <span id="page-67-0"></span>**Time of Week (TOW)**

(enabled for "System Time > GPS/GST/BDT")

Define the simulation start time within the [Week Number](#page-66-0).

The Time of Week (TOW) is expressed in number of seconds and covers an entire week. The value is reset to zero at the end of each week.

#### Remote command:

[<subsystem>:NAVigation:SIMulation:TOWeek](#page-177-0) on page 178

# **3.1.4 Advanced Configuration**

#### **Satellite Configurations**

Access the dialog for configuring the satellite data (see [chapter 3.6, "Satellite Configu](#page-90-0)[ration", on page 91\)](#page-90-0).

#### **Real-Time S.P.O.T.**

(enabled for "Localization" mode)

Access the dialog for real-time display of the current PDOP and HDOP values, display of the satellites states and position, display of the receiver position and display of the received satellite power (see [chapter 3.13, "Real-Time S.P.O.T.", on page 139\)](#page-138-0).

#### **Assistance Data Generation**

(enabled for "User Localization" mode and requires the basic BeiDou option R&S SMBV-K107 or installed assisted option, e.g. Assisted GPS R&S SMBV-K65.

Access the dialog [Assistance Data Generation](#page-129-0) for generation of assistance data corresponding to the selected "Assistance Mode".

# **3.2 Localization Data**

(R&S SMBV only)

To access this settings:

- 1. Select "Baseband > Satellite Navigation > GPS".
- 2. Select "Simulation Mode > Auto Localization/User Localization".
- 3. Select "User Environment > Localization Data".

In the "Localization Data" dialog you can configure the satellites signal corresponding to a 'real' static or moving geographic location.

#### Localization Data

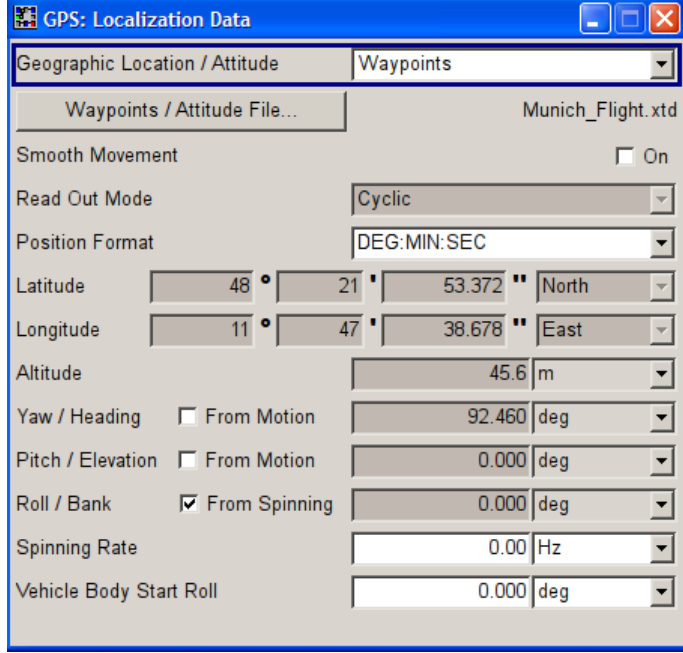

#### **Geographic Location/Attitude**

Selects the geographic location of the GNSS receiver.

- "User Defined" This mode enables the definition of the vehicle's body rotation parameters of the GNSS receiver when a static location in the WGS84 coordinate system is defined:
	- "Latitude", "Longitude" and "Altitude"
	- in istrument equipped with R&S SMBV-K103, also the attitude (yaw, pitch and roll)

The simulated altitude is the height above the ellipsoid (HAE) altitude.

"Waypoints" (requires option GNSS Enhancements R&S SMBV-K92) Enables the selection of a moving scenario, i.e. the simulation of moving receiver. Predefined or user waypoint files can be loaded. The parameters "Latitude", "Longitude" and "Altitude" are set according to the first simulated position defined in the file describing the movement, i.e. the raw waypoint, NMEA, KML,  $*$ , xtd or trajectory description file. For more information, see [chapter 2.5.1, "Moving Scenarios",](#page-25-0)

[on page 26](#page-25-0) and [chapter A.1, "User Environment Files", on page 293](#page-292-0). For information about the current position of the receiver, open the [Real-Time S.P.O.T.](#page-138-0) display and check the parameter "Receiver Location" or the displayed receiver trajectory ("Map View"). Option R&S SMBV-K103 is required to simulate the attitude information retieved from the waypoint/attitude file.

<span id="page-69-0"></span>"City" Selects one of the predefined fixed geographic locations (see table 3-2).

> The parameters "Latitude", "Longitude" and "Altitude" are set according to the selected position.

| <b>Continent</b> | City               | Latitude         | Longitude        | <b>Altitude</b>  |
|------------------|--------------------|------------------|------------------|------------------|
| America          | New York           | 40.7142          | $-74.0064$       | 1 <sub>m</sub>   |
|                  | San Fran-<br>cisco | 37.8194388888    | -122.4784944     | 35 <sub>m</sub>  |
| Asia             | Beijing            | 39.9055555555555 | 116.391388888888 | 60 m             |
|                  | Seoul              | 37.5515          | 126.987794444444 | 265 m            |
|                  | Singapore          | 1.3113111111111  | 103.826852777777 | 110 <sub>m</sub> |
|                  | Taipei             | 25.022344444444  | 121.514758333333 | 10 <sub>m</sub>  |
|                  | Tokyo              | 35.683861111111  | 139.745058333333 | 45 m             |
| Australia        | Sydney             | -33.8833         | 151.2167         | 3 <sub>m</sub>   |
| Europe           | London             | 51.500625        | $-0.1246222$     | 22 <sub>m</sub>  |
|                  | Moscow             | 55.752222        | 37.615556        | $200 \text{ m}$  |
|                  | Munich             | 48,150           | 11,5833          | 508 m            |
|                  | Paris              | 48.8584          | 2.29462777777777 | 66 m             |

*Table 3-2: Coordinates of the Simulated Predefined Positions*

#### Remote command:

[<subsystem>:LOCation:CATalog?](#page-169-0) on page 170 [<subsystem>:LOCation\[:SELect\]](#page-169-0) on page 170

#### **Waypoint/Attitude File …**

For selected "Geographic Location > Waypoints", access to the "Select Waypoint/Attitude File" dialog to select predefined waypoint files.

A waypoint file is description of a moving scenario with possibly attitude coordinates that may have different forms, like for example a sequence of positions or vector arc movement. A waypoint file must have the extension  $*$ ,  $txt$ ,  $*$ ,  $*$ ,  $m$ mea,  $*$ ,  $kml$  or  $*$ ,  $*$ , $td$ .

See also [chapter A.1.1, "Movement or Motion Files", on page 293](#page-292-0) for detailed description of the file formats.

Remote command:

[<subsystem>:LOCation:WAYPoints:FILE](#page-169-0) on page 170

#### **Smooth Movement**

The location of the waypoints defined in the waypoints file may cause sharp changes in the movement direction. In instruments equipped with R&S SMBV-K92, this parameter uses an internal algorithm to smooth the trajectory to simulate more realistic movement.

Remote command:

[<subsystem>:LOCation:SMOVement](#page-173-0) on page 174

#### <span id="page-70-0"></span>**Read Out Mode**

For selected "Geographic Location > Waypoints", defines the way the waypoint/attitude file is to be read.

The receiver trajectory can be observed in the "Map View" on the [Real-Time S.P.O.T.](#page-138-0) display.

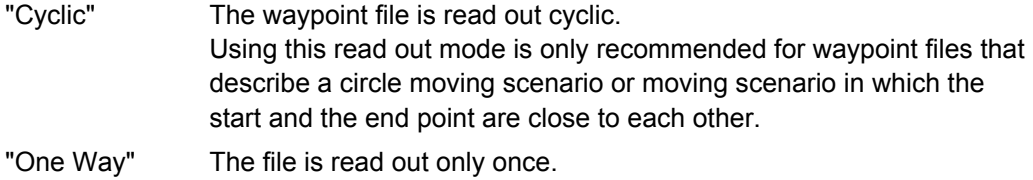

By reaching the end of the file, the last described position is assumed to be a static one.

"Round Trip" By reaching the end of the file, the file is read out backwards.

#### Remote command:

[<subsystem>:LOCation:WAYPoints:ROMode](#page-170-0) on page 171

#### **Location Coordinates**

In the ECEF WGS84 coordinate system, a geographic location is identified by three coordinates, the altitude, latitude and longitude. The last two can be displayed in decimal or DMS format. The display format is determined by the parameter "Position Format".

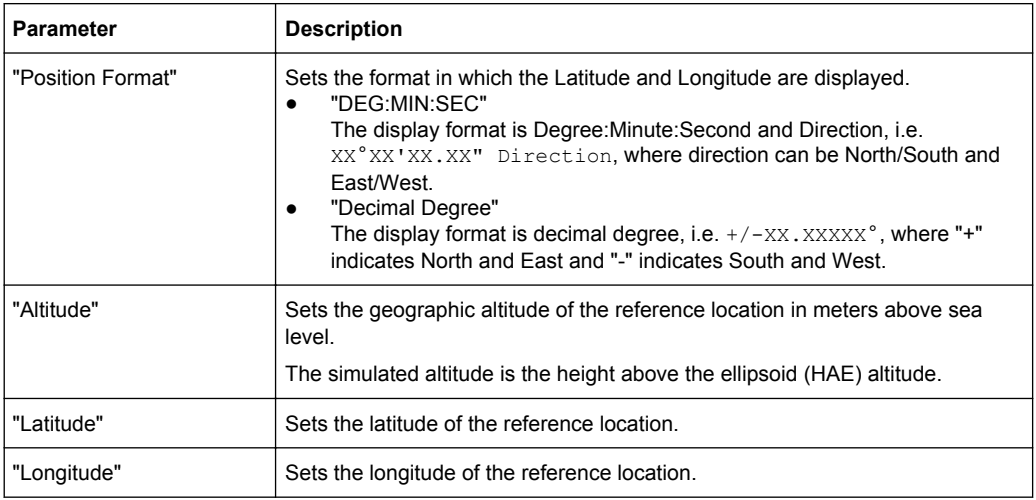

The altitude, latitude and longitude are only configurable for user defined geographic locations. If a value other than "User Defined" is selected in the "Geographic Location" field, these fields are read only.

#### Remote command:

to enter the coordinates in Degree:Minute:Second format [<subsystem>:LOCation:COORdinates:DMS](#page-171-0) on page 172 to enter the coordinates in decimal degree format [<subsystem>:LOCation:COORdinates:DECimal](#page-170-0) on page 171

#### **Yaw/Heading, Pitch/Elevation, Roll/Bank**

For instruments equipped with R&S SMBV-K103, sets the angles of rotation in the corresponding direction, i.e. the rotation around the respective yaw, pitch and roll axes. "Yaw/Heading, Pitch/Elevation, Roll/Bank" are defined relative to the local horizon.

See also [figure 2-4](#page-32-0).

Remote command:

[<subsystem>:LOCation:YAW](#page-172-0) on page 173 [<subsystem>:LOCation:PITCh](#page-172-0) on page 173 [<subsystem>:LOCation:ROLL](#page-172-0) on page 173 see also [<subsystem>:RT:RATTitude?](#page-279-0) on page 280

### **From Motion/From Spinning**

Enable "From Motion/From Spinning" to extract the attitude parameters from the waypoint file. For scenarios with defined waypoints/attitude file this forces the attitude parameters to motion direction even if the Waypoint / Attitude has attitude information, like for example in  $a * . xtd$  file with  $\langle$  property waypointformat="position\_attitude">.

For specific applications like automotive, it is realistic to set the yaw and pitch to vehicle's motion direction, because the usual body axes angles of a car are in the direction of the velocity vector. For other applications, however, like for example aeronautics with a landing plane, this parameter is not usefull (the nose of the plane is in an upward direction at the time when the plane is moving downwards).

**Tip:** Enable the parameter "From Motion" if you simulate an automotive scenario with instrument without the option R&S SMBV-K103.

#### Remote command:

[<subsystem>:LOCation:YAW:FMOTion](#page-172-0) on page 173 [<subsystem>:LOCation:PITCh:FMOTion](#page-172-0) on page 173 [<subsystem>:LOCation:ROLL:FSPinning](#page-172-0) on page 173

#### **Spinning Rate**

For instruments equipped with R&S SMBV-K103, simulates a constant rate of change of the roll, defined with Vehicle Body Start Roll.

Remote command: [<subsystem>:LOCation:SPIN:RATE](#page-173-0) on page 174

## **Vehicle Body Start Roll**

For instruments equipped with R&S SMBV-K103, defines the start angles of rotation of the vehicle.

#### Remote command:

[<subsystem>:LOCation:SPIN:SRoll](#page-173-0) on page 174
The "Obscuration and Auto Multipath" dialog is available for instrument equipped with the additional option R&S SMBV-K101.

To access this settings:

- 1. Select "Baseband > Satellite Navigation > GPS".
- 2. Select "Simulation Mode > Auto Localization/User Localization".
- 3. Select "User Environment > Obscuration and Auto Multipath".

The provided settings enables you to select a predefined near environmental model or to customize the model as required. Most oft the user defined models are created in table form, where each row corresponds to a object that causes obscuration, reflection of the signal and/or multipath effects. The configured objects are displayed on a graphical view with selectable orientation. Each object is identified on the graphical view with its row index.

To simplify and accelerate the configuration, the instrument provides:

- a subset of predefined but customizable user environment models, like suburban area, urban canyon, tunnel, bridge, highway, etc. that can be used directly or as basis for further configurations.
- an interface for loading of generated files or storing current configurations into files (see ["Obstacles File" on page 78](#page-77-0) or ["Planes File" on page 81\)](#page-80-0).
- as well as setting for joint obstacle's configuration, like defining of a subset of obstacles and automatically repeating the configured subset (see ["Repetition Win](#page-79-0)[dow" on page 80](#page-79-0)).

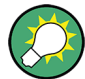

# **Visualizing the obscured satellites**

The defined user environment model is applied on the current satellite's constellation. For the current receiver's location, some satellites are not simulated, others are simulated but are obscured or not, have echos or with attenuated power due to antenna pattern response. To visualize the satellite's constellation state currently used by the receiver, use the "Sky View" in the [Real-Time S.P.O.T.](#page-138-0) display.

# **3.3.1 Common Settings**

This section describes the parameters that are common for all near environmental models.

#### **Type**

Selects a predefined obscuration&auto multipath model or enables the configuration of the near environment and physical model.

Customizable Type

- User Defined: the parameters "Near Environment" and "Physical Model" are configurable
- **Predefined Types** 
	- City Block
	- The model assumes: average building height 20m
	- Urban Canyon
		- Correspond to an urban canyonas in commercial city places. The model assumes: street width 30m, average building height 30m, gap between the buildings along a street 10m, street length 1200m
	- Suburban Area

The model assumes: relatively high distance between the GNSS receiver and the main reflecting obstacles

– Cutting

The model assumes: obscuration effects from side barriers on the left and right of a vehicle moving on a highway

– Highway

The model assumes: effects of the barriers as well as cars moving in the opposite lines and subsequently interrupting the GNSS signal for a short time in a periodic way

- Bridge
- Parking

The model assumes: a full signal obscuration in a parking for 1 min, 10 min or 1 hour.

This model is useful by measuring the time a GNSS receiver needs to reacquire the GNSS satellites after leaving the obscured area.

– Tunnel

To store a user-defined configuration, use the "Save As" function. User defined obscurations can be loaded at a latter time to repeat test with the same user environment.

# Remote command:

[<subsystem>:OBSCuration:TYPE](#page-180-0) on page 181

# **Near Environment**

Determines the kind and nature of the obstacles.

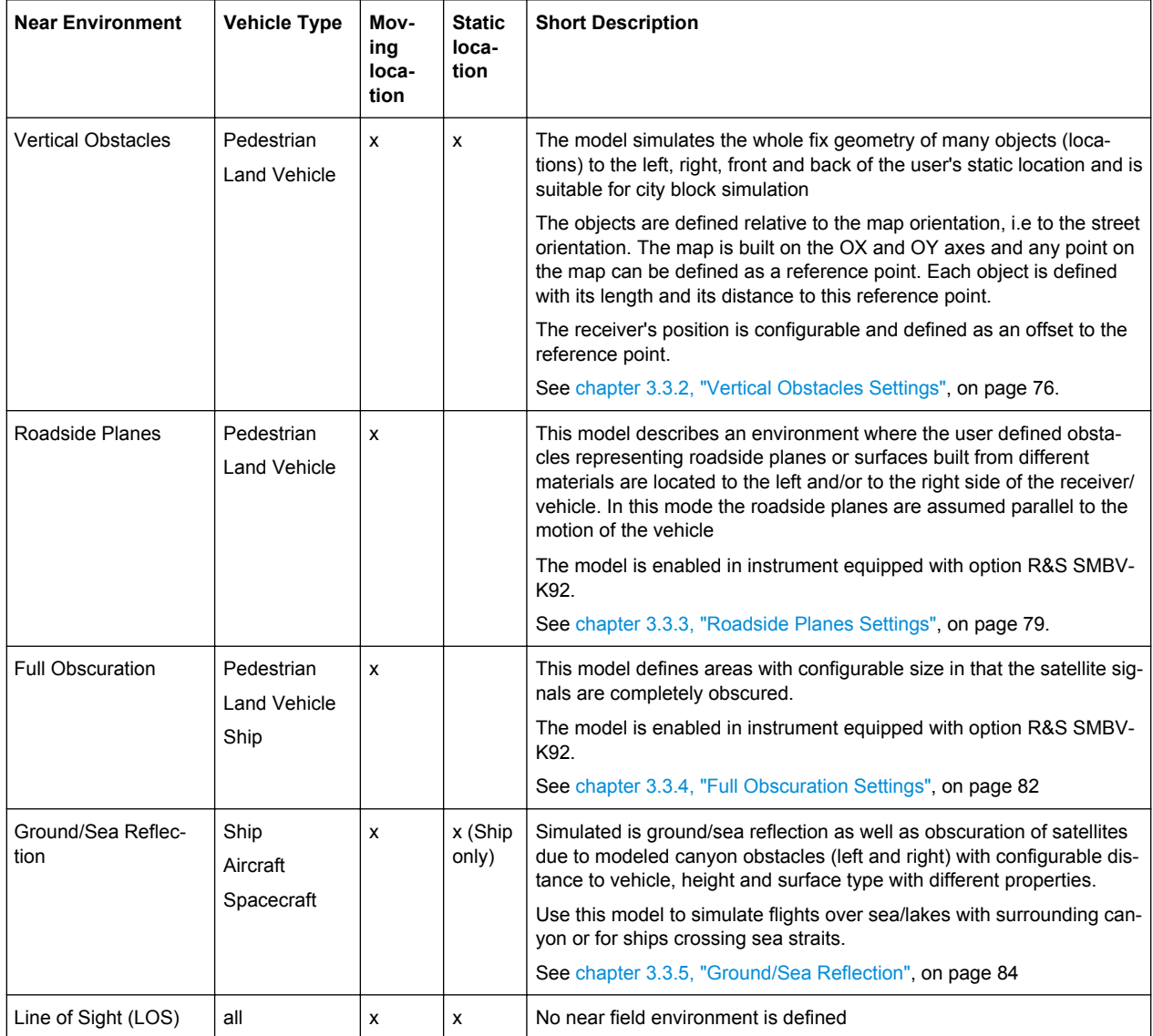

*Table 3-3: Available customizable near environment models in depending on the vehicle type and the geographic location*

The environment view displays the currently configured model.

#### Remote command:

[<subsystem>:OBSCuration:ENVironment](#page-180-0) on page 181

#### **Physical Model**

For "Near Environment" different than "LOS", the physical model determines whether the satellite signals are obscured and/or multipath echoes are simulated.

The simulation of multipath effects in "Physical Model > Obscuration&Multipath" requires additionally the option R&S SMBV-K92.

Remote command:

[<subsystem>:OBSCuration:PMODel](#page-180-0) on page 181

# <span id="page-75-0"></span>**Viewport from/to, Zoom Out**

Zooms in the displayed model to the selected range. To display the full model again, use the"Zoom Out" function.

# **3.3.2 Vertical Obstacles Settings**

This section comprises the parameters, necessary to configure a "near environmental" model for simulation of obscurations and multipath effects expected in a city environment. The vertical obstacles are defined in a static (OX, OY) coordinate system and are either parallel to OX or OY axis following axis direction.

Examples of predefined environment based on the vertical obstacles are "City Block" and "Urban Canyon".

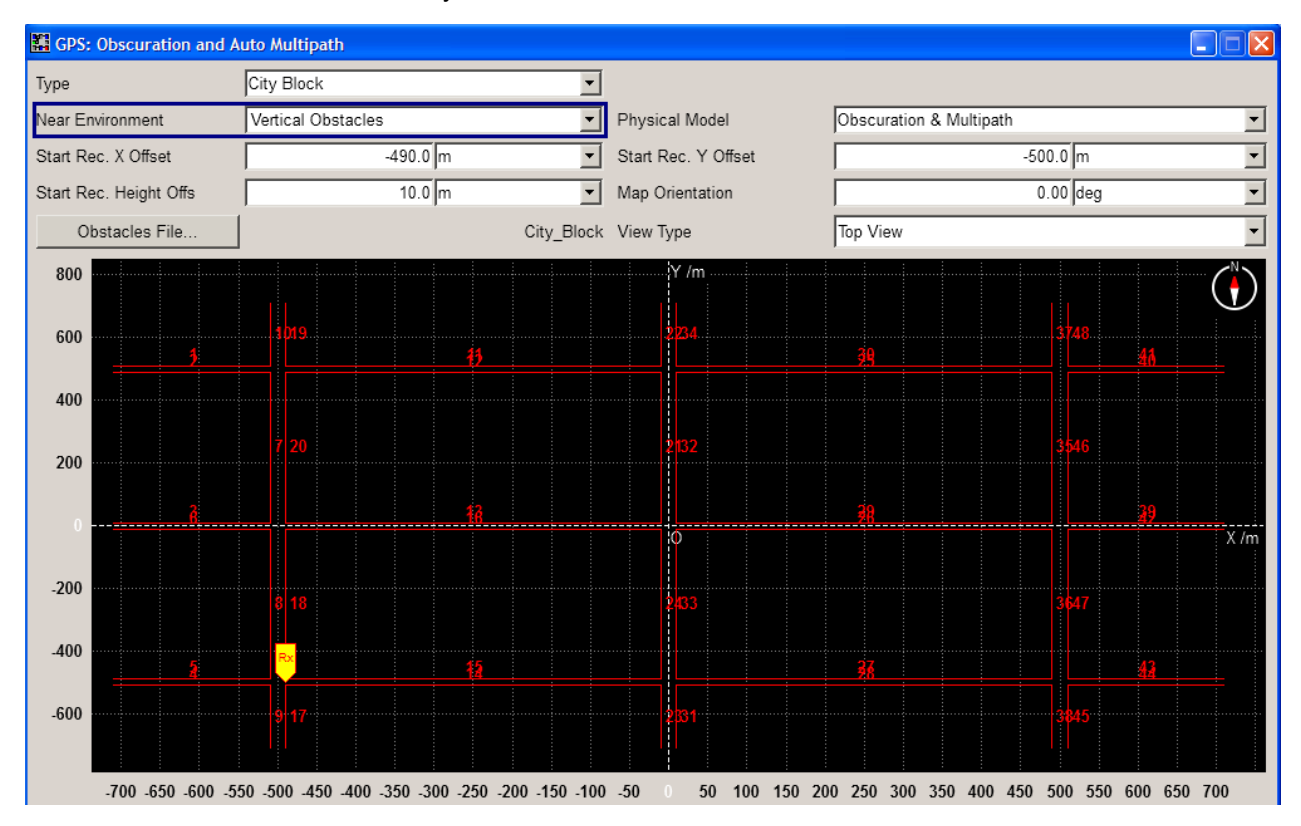

*Fig. 3-1: Vertical obstacles settings on the basis of a predefined city block*

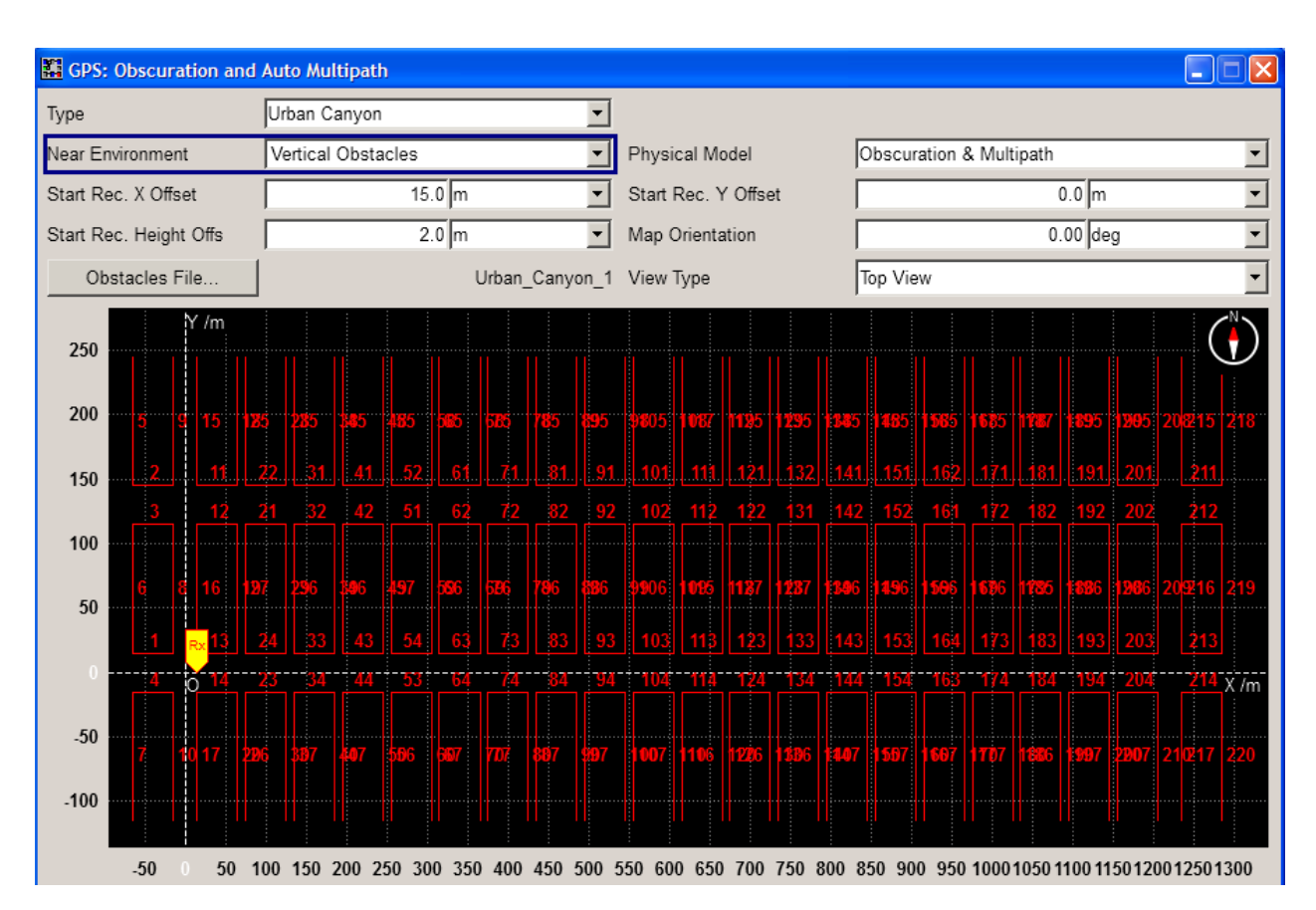

*Fig. 3-2: Vertical obstacles settings on the basis of a predefined urban canyon*

# **Receiver Offset**

Determines the start position of a receiver/vehicle in terms of height and left/front offset relative to the reference point (i.e. the (0,0,0) coordinate). The reference point is the reference for the definition of the vertical obstacles.

**Tip:** Use this parameters to redefine the receiver's start location relative to the configured obstacles geometry without changing the obstacles definition in the table [\(Obsta](#page-77-0)[cles Configuration Table](#page-77-0)).

**Note:** Simulation of vehicle. If a vehicle is simulated, the position describes a vehicle geometric reference. The offset between antenna and the vehicle's reference is described in the antenna pattern (\*.ant pat). The simulated GNSS signal refers to the antenna and not the vehicle geometric reference.

"Start Receiver X Offset"

X offset of the first simulated receiver location in the (OX, OY) coordinate system

"Start Receiver Y Offset"

Y offset of the first simulated receiver location in the (OX, OY) coordinate system

### <span id="page-77-0"></span>"Start Receiver Height Offset" Height offset

#### Remote command:

```
<subsystem>:OBSCuration:VOBS:ROFFset:X on page 182
<subsystem>:OBSCuration:VOBS:ROFFset:Y on page 182
<subsystem>:OBSCuration:VOBS:ROFFset:HEIGht on page 182
```
#### **Map Orientation**

The map is aligned to the points of the compass. The value represents the angle between East direction and 0X axis. A value of 0° means that OX axis is to the east and OY to North; a value of 90° corresponds to OX orientation to the north and OY to West.

A compass sign shows the current direction to the north.

Remote command:

[<subsystem>:OBSCuration:VOBS:ROFFset:MORientation](#page-181-0) on page 182

#### **Obstacles File**

Provides an access to the standard "File Select" dialog to select a user defined obstacles description file (\*.rs\_obst).

#### Remote command:

[<subsystem>:OBSCuration:VOBS:CATalog:PREDefined?](#page-182-0) on page 183 [<subsystem>:OBSCuration:VOBS:CATalog:USER?](#page-182-0) on page 183 [<subsystem>:OBSCuration:VOBS:FILE](#page-182-0) on page 183

#### **View Type**

Change the display orientation of the model. The available view types depend on the current near environmental model.

*Table 3-4: Graphical representation of the urban canyon*

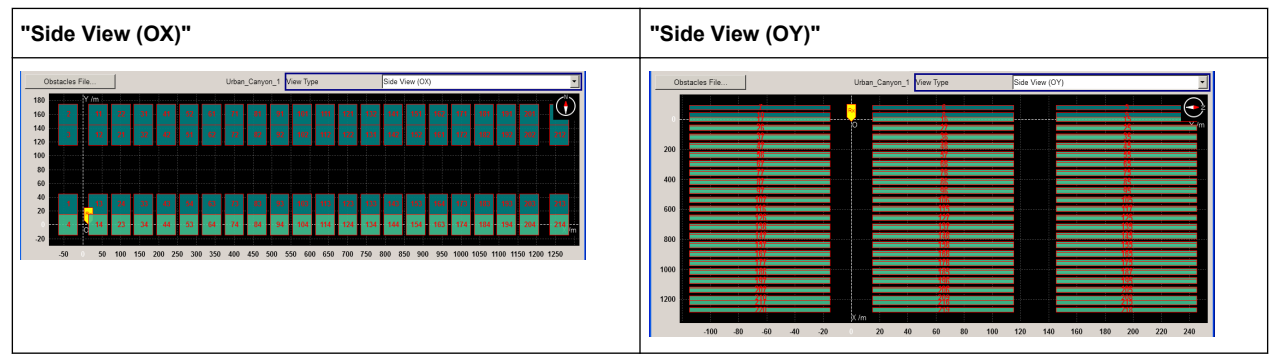

#### **Obstacles Configuration Table**

Each vertical obstacle is defined in one table row. The row index indicates the obstacle on the display view.

<span id="page-78-0"></span>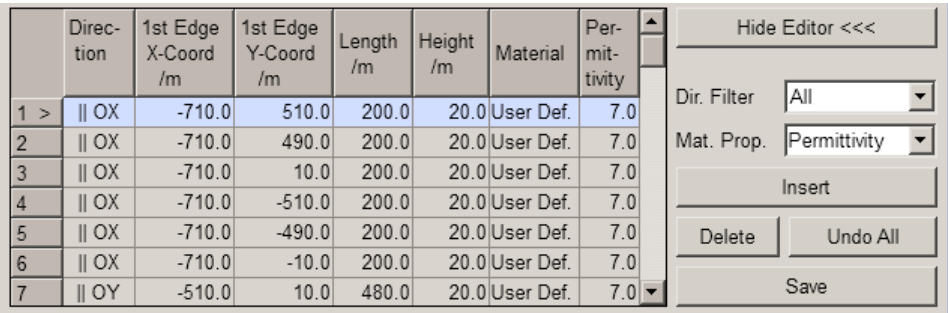

# **Direction axis ← Obstacles Configuration Table**

Determines the alignment of the vertical obstacle, parallel to OX or to the OY axis.

# **First Edge X/Y Coordinates, m ← Obstacles Configuration Table**

For vertical obstacles, sets the coordinate of the start point (first edge) of the obstacle in meters. First edge has the lowest coordinate value on its direction axis. The coordinate is interpreted on the OX or OY axis.

#### **Length/Height ← Obstacles Configuration Table**

Defines the obstacles' length and height in meters. The obstacle is parallel to the Direction axis

#### **Material ← Obstacles Configuration Table**

Defines the material the obstacle is build from. Available are "Glass", "Concrete", "Wood", "Gypsum", "Formica", "Marble", "Dry Wall", "Brick".

#### **Permittivity/Power Loss ← Obstacles Configuration Table**

Displays/defines the material property, permittivity or power loss, for the selected material. This value is a measure for the reflection caused by the obstacle.

# **Alignment Filter ← Obstacles Configuration Table**

Filters the display of all obstacles for that the selected criteria is fulfilled.

# **Material Property ← Obstacles Configuration Table**

Define whether the material is defined by its permittivity/conductivity or power loss characteristic.

#### **Insert Left/Right, Delete, Undo All, Save ← Obstacles Configuration Table**

Standard functions for adding/appending and removing table rows, undo and save changes.

# **3.3.3 Roadside Planes Settings**

This model is enabled in instrument equipped with option R&S SMBV-K92.

This section comprises the parameters, necessary to configure a near environmental model for simulation of obscurations and multipath effects that a moving receiver experiences while moving on a road surrounded by buildings or other objects.

<span id="page-79-0"></span>The vertical roadside planes are defined alongside the road and parallel to the motion direction of the moving receiver. A maximum of two vertical planes at max (left and right) are considered based on current user mileage. Examples of predefined environment based on roadside planes are "Suburban Area", "Highway" and "Cutting".

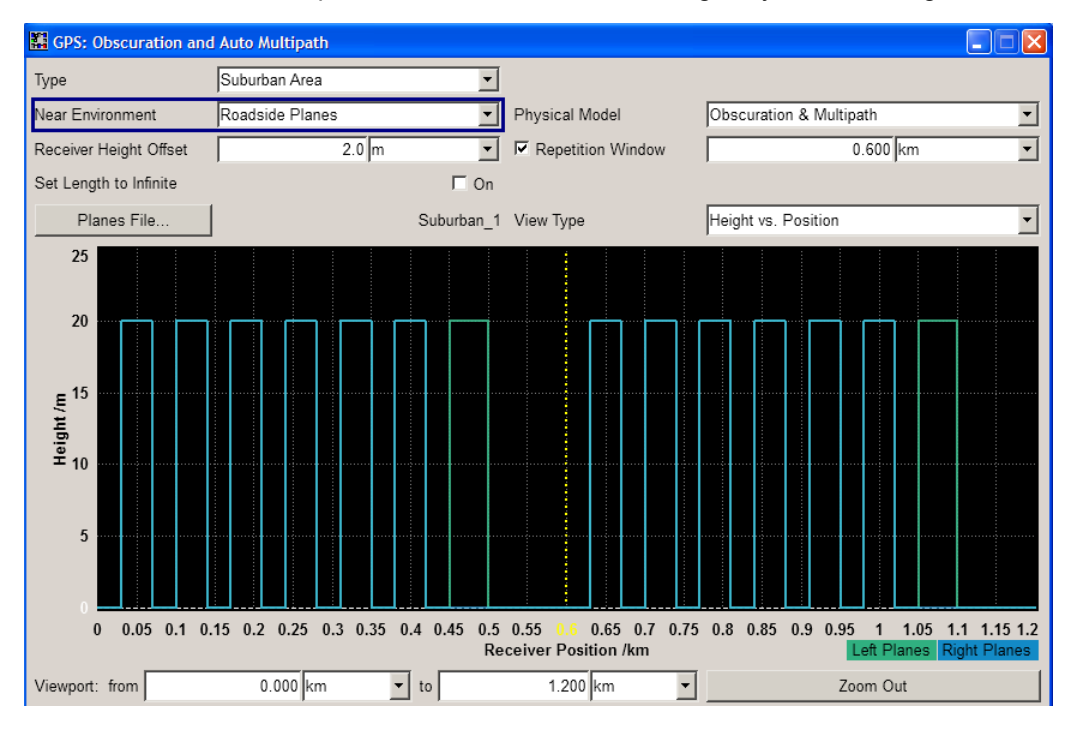

*Fig. 3-3: Roadside planes settings on the basis of a predefined suburban area*

#### **Receiver Height Offset**

Determines the start position of a receiver in terms of height offset relative to the reference point used to define the roadside planes.

**Tip:** Use this parameters to redefine thethe vehicle's height relative to the configured obstacles geometry without changing the obstacles definition in the table [\(Obstacles](#page-80-0) [Configuration Table\)](#page-80-0).

Remote command:

[<subsystem>:OBSCuration:RPL:ROFFset:HEIGht](#page-183-0) on page 184

#### **Repetition Window**

Enables the repetition of the defined objects and determines the repeating period (in km).

Remote command:

[<subsystem>:OBSCuration:RPL:RWINdow:STATe](#page-183-0) on page 184 [<subsystem>:OBSCuration:RPL:RWINdow](#page-183-0) on page 184

#### **Set Length to Infinite**

If enabled, assumes planes with infinite width. Enable this parameter if a cutting scenario is simulated.

#### Remote command:

[<subsystem>:OBSCuration:RPL:ILENgth](#page-183-0) on page 184

# <span id="page-80-0"></span>**Planes File**

Provides an access to the standard "File Select" dialog to select a user defined description file  $(*.rs$  buil).

#### Remote command:

[<subsystem>:OBSCuration:RPL:CATalog:PREDefined?](#page-182-0) on page 183 [<subsystem>:OBSCuration:RPL:CATalog:USER?](#page-182-0) on page 183 [<subsystem>:OBSCuration:RPL:FILE](#page-182-0) on page 183

#### **View Type**

Change the display orientation of the model. The available view types depend on the current near environmental model.

*Table 3-5: Graphical representation of a highway model*

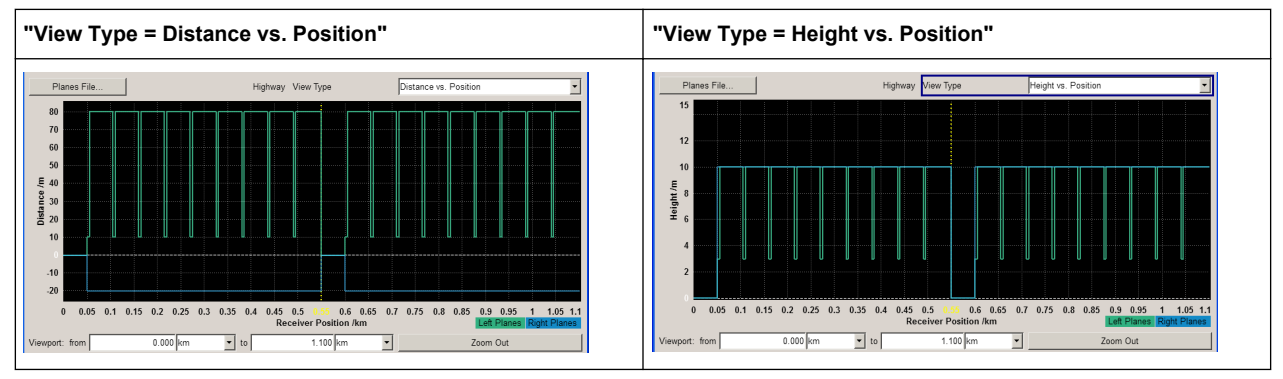

#### **Obstacles Configuration Table**

Each roadside plane is defined in one table row. The row index indicates the obstacle on the display view. The left and right planes are color-coded.

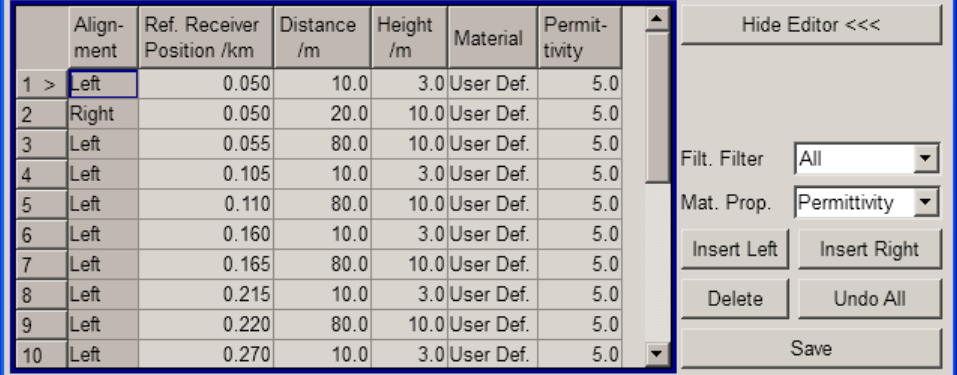

#### **Alignment ← Obstacles Configuration Table**

For roadsides planes, determines according to which axis (left or right) the location is aligned. The available values depend on the selected [Alignment Filter](#page-78-0).

# **Reference Receiver Position ← Obstacles Configuration Table**

Distance (mileage) starting from which the corresponding roadside plane is considered for user obscuration and multipath simulation.

# <span id="page-81-0"></span>**Distance ← Obstacles Configuration Table**

Defines the distance of the vertical obstacle to the OX or OY axis. The distance is expressed in meters.

# **Height ← Obstacles Configuration Table**

Defines the obstacles' height in meters.

# **Material ← Obstacles Configuration Table**

Defines the material the obstacle is build from. Available are "Glass", "Concrete", "Wood", "Gypsum", "Formica", "Marble", "Dry Wall", "Brick".

# **Permittivity/Power Loss ← Obstacles Configuration Table**

Displays/defines the material property, permittivity or power loss, for the selected material. This value is a measure for the reflection caused by the obstacle.

# **Material Property ← Obstacles Configuration Table**

Define whether the material is defined by its permittivity/conductivity or power loss characteristic.

# **Alignment Filter ← Obstacles Configuration Table**

Filters the display of all obstacles for that the selected criteria is fulfilled.

**Insert Left/Right, Delete, Undo All, Save ← Obstacles Configuration Table** Standard functions for adding/appending and removing table rows, undo and save changes.

# **3.3.4 Full Obscuration Settings**

This model is enabled in instrument equipped with option R&S SMBV-K92.

This section comprises the parameters, necessary to configure areas in that the satellite signal is fully obscured, like in tunnels. Examples of predefined environments based on full obscuration are "Bridge", "Parking" and "Tunnel".

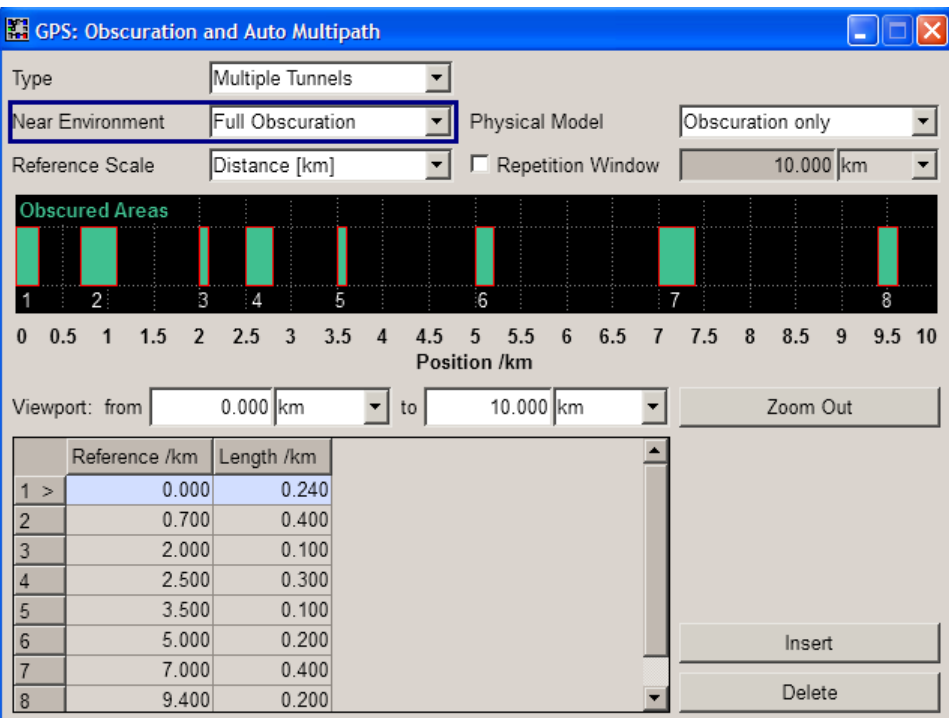

#### **Reference Scale**

Defines whether the obstacles' positions are defined as distance (in km) or as time (in s).

**Note:** Changing between the two scale without saving the configuration leads to data loss.

Remote command:

[<subsystem>:OBSCuration:FULL:SCALe](#page-184-0) on page 185

#### **Repetition Window**

Enables the repetition of the defined objects and determines the repetition period (in km).

Remote command:

[<subsystem>:OBSCuration:FULL:RWINdow:STATe](#page-184-0) on page 185 [<subsystem>:OBSCuration:FULL:RWINdow](#page-184-0) on page 185

#### **Full Obscuration Configuration Table**

Defines the full obscured areas as a sequence of zones at defined position and with defined "Width". Each zone is defined in one table row.

**Tip:** To enable an area pattern, define the subset of areas and enable a "Repetition Window" with suitable repetition period. Adjust the displayed window size ([Viewport](#page-75-0) [from/to, Zoom Out\)](#page-75-0), to visualize all configured full obscuration areas.

"Reference" Defines the reference starting position or time stamp at which a specific obscured zone is applied.

#### Remote command:

[<subsystem>:OBSCuration:FULL:AREA<ch>:REFerence](#page-185-0) on page 186

<span id="page-83-0"></span>"Length" Length of the obscured zone, defined in km or sec.

Remote command:

```
<subsystem>:OBSCuration:FULL:AREA<ch>:LENGth on page 187
Remote command: 
<subsystem>:OBSCuration:FULL:AREA:COUNt? on page 186
<subsystem>:OBSCuration:FULL:AREA:APPend on page 186
<subsystem>:OBSCuration:FULL:AREA<ch>:INSert on page 186
<subsystem>:OBSCuration:FULL:AREA<ch>:DELete on page 186
```
# **3.3.5 Ground/Sea Reflection**

This section comprises the parameters, necessary to configure a near environmental model for simulation of obscurations and multipath effects caused by ground and sea reflections.

The ground/sea reflections model is available for ship, aircraft and spacecraft vehicles and describes canyon vertical obstacles parallel to the motion direction of the user (direction axis).

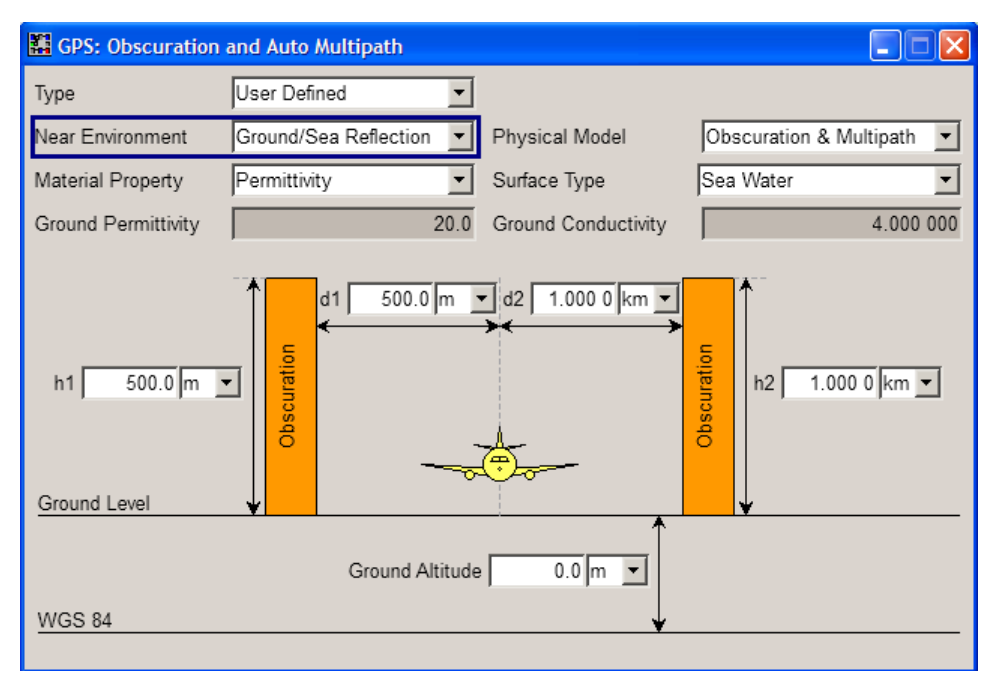

#### **Material Property**

Define whether the material is defined by its permittivity/conductivity or power loss characteristic.

The material properties depend on the selected surface type.

Remote command:

[<subsystem>:OBSCuration:GSR:MPRoperty](#page-186-0) on page 187

#### **Surface Type**

Describes the surface. Available are "Dry Ground", "Medium Dry Ground", "Wet Ground", "Fresh Water" and "Sea Water". The different surfaces feature different reflection characteristics.

Remote command:

[<subsystem>:OBSCuration:GSR:STYPe](#page-186-0) on page 187

#### **Ground Permittivity/Conductivity, Power Loss**

Displays/defines the surface property, permittivity, conductivity or power loss, for the selected surface type. This value is a measure for the reflection caused by the surface.

Remote command:

[<subsystem>:OBSCuration:GSR:PERMittivity](#page-186-0) on page 187 [<subsystem>:OBSCuration:GSR:CONDuctivity](#page-187-0) on page 188 [<subsystem>:OBSCuration:GSR:PLOSs](#page-187-0) on page 188

#### **h1/h2, d1/d2**

Determines the height of the right/left obstacle and the distance between the receiver and the obstacles.

#### Remote command:

[<subsystem>:OBSCuration:GSR:O1Distance](#page-187-0) on page 188 [<subsystem>:OBSCuration:GSR:O2Distance](#page-187-0) on page 188 [<subsystem>:OBSCuration:GSR:O1Height](#page-188-0) on page 189 [<subsystem>:OBSCuration:GSR:O2Height](#page-188-0) on page 189

# **Ground Altitude**

Sets the altitude of the ground level relative to the WGS84 ellipsoid, i.e. the terrain ground level is set relative to WGS84 zero level or sea level.

Remote command: [<subsystem>:OBSCuration:GSR:GALTitude](#page-188-0) on page 189

#### **Obstacle Orientation**

For "Geographic Location/Attitude" different than waypoint and "Vehicle Type = Aircraft/Ship/Spacecraft", defines the direction of the obstacles. If the vehicle is moving, the obstacles are assumed to be parallel to the motion.

The value zero means that the obstacles are parallel to the east direction.

Remote command:

[<subsystem>:OBSCuration:GSR:OORientation](#page-188-0) on page 189

# <span id="page-85-0"></span>**3.4 GNSS System/Almanac Configuration Settings**

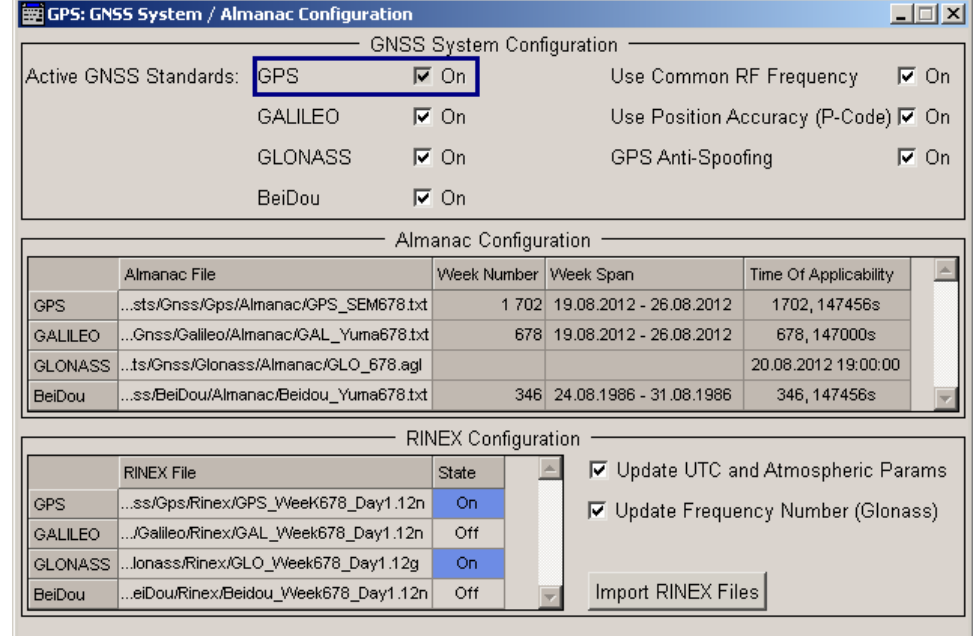

► To access this dialog, select "Main Dialog > GNSS System Configuration"

The dialog comprises the general settings for GNSS system configuration, such as selecting the GNSS standards, and configuring the almanac and RINEX files.

#### **Activate GNSS Standards**

Defines the navigation standards that will be part of the GNSS system configuration. Only the satellites of an enabled standard are configurable in the [Satellite Configura](#page-90-0)[tion](#page-90-0) dialog.

The navigation standard of the entry point is always enabled. The further available navigation standards depend on the installed options.

**Note:** Throughout this description, the term hybrid cinfiguration denotes a GNSS system configuration comprising the satellites of two or more navigation standards.

#### Remote command:

[<subsystem>:HYBRid:<GNSS>\[:STATe\]](#page-192-0) on page 193

#### **Use Common RF Frequency**

Enable this parameter if several R&S SMBV instruments are connected to generate GNSS signal in the same GNSS band (see [figure 2-1\)](#page-11-0) and phase coherent signal is required, e.g. two instruments generating respectively up to 24 GPS, 24 GLONASS and 24 BeiDou satellites in the L1/E1 RF band.

This feature triggers the instruments to shift the baseband signal in the frequency domain so that both instruments can use the same RF frequency. The effect is comparable with enabled hybrid GNSS configuration. With correct configured settings, instruments equipped with hardware option R&S SMBV-B90 generate phase coherent RF signals.

For more information on the required options, connection and configuration steps, refer to [chapter 2.11, "Generating GNSS Signal with Several Instruments", on page 51.](#page-50-0)

Remote command:

[<subsystem>:UCRF](#page-192-0) on page 193

#### **Use Position Accuracy (P-Code) GPS**

The generation of GPS signal modulated by P-code requires the additional software option R&S SMBV-K93.

This parameter is enabled only if GPS standard is activated in the GNSS system configuration. Activate "Use Position Accuracy" to enable the selection of P and C/A+P signals in the [Satellite Configuration](#page-90-0) dialog.

Remote command:

[<subsystem>:UMGPs](#page-192-0) on page 193

#### **GPS Anti-Spoofing**

Enables Anti Spoofing flag in the GPS navigation message.

Remote command:

[<subsystem>:SATellite:ASPoofing](#page-192-0) on page 193

#### **Almanac Configuration**

Displays the settings of the selected almanac files per navigation standard. One almanac file can be selected per navigation standard. Predefined or user almanac files can be loaded.

The following almanac files are supported:

- **GPS and Galileo**
	- $-$  SEM-files with data extension  $xxx$ . al3
	- $-$  YUMA almanac files with data extension  $xxx$ . alm

These files describe GPS and Galileo almanacs, whereas xxx denotes the day of a year.

**Note:** Current GPS almanac data can be downloaded via the Internet and stored on the hard disk of the instrument:

U.S.Coast Guard Navigation Center GPS Homepage [http://](http://www.navcen.uscg.gov/?pageName=gpsAlmanacs) [www.navcen.uscg.gov/?pageName=gpsAlmanacs](http://www.navcen.uscg.gov/?pageName=gpsAlmanacs)

#### ● **Glonass**

Almanac files with data extension  $xxx$ . agl Refer also to the download ftp site for Glonass almanacs: [ftp://ftp.glonass](ftp://ftp.glonass-iac.ru/MCC/ALMANAC/)[iac.ru/MCC/ALMANAC/](ftp://ftp.glonass-iac.ru/MCC/ALMANAC/)

When an almanac file is selected, the time information of the file (Week, SEM and TOA) is indicated in the table. If RINEX file is not enabled, the satellite specific information (ephemeris) is also taken from the almanac.

The SEM and TOA are indicated in Greenwich Mean Time.

GNSS System/Almanac Configuration Settings

<span id="page-87-0"></span>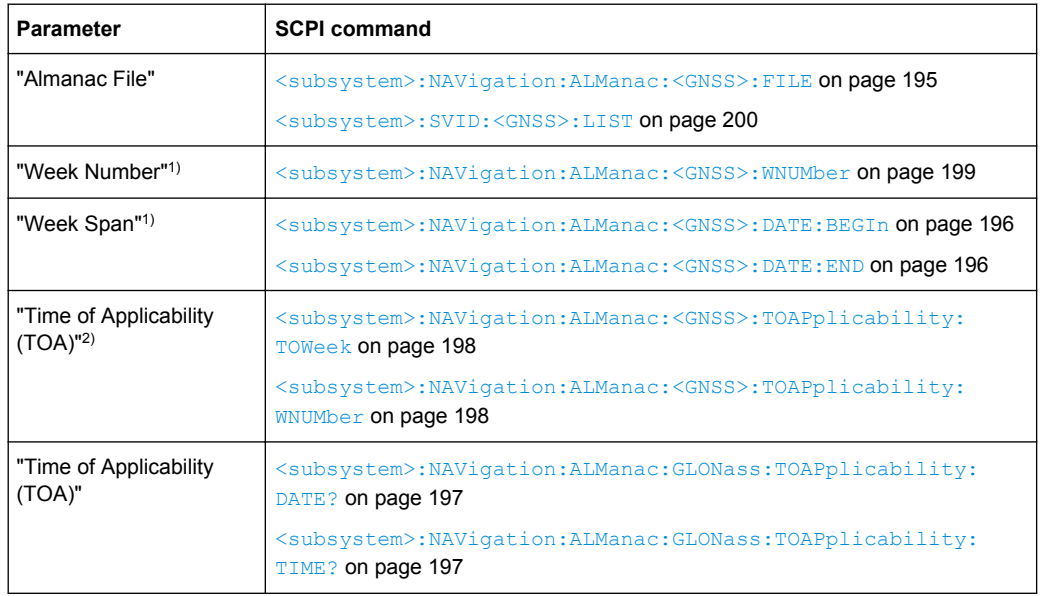

**1)** "Week Number" and "Week Span": no SCPI command for Glonass

**2)** TOA format for GPS: *(WN, TOW) WN\_REF (6 Jan 1980 00:00:00 UTC)*

TOA format for Galileo: *(WN, TOW) WN\_REF (22 August 1999 00:00:00 UTC)*

#### **RINEX Configuration**

Selects and activates one "RINEX File" per navigation standard. Predefined or user RINEX files can be loaded.

Perform "Import RINEX Files" to upload the selected file. The ephemeris and satellite clock parameters of the SV IDs included in the selected RINEX file are retrieved from this file. However, the parameters of SV IDs that are not included in the RINEX file are retrieved from the almanac of the corresponding GNSS.

Enable the "Update UTC and Atmospheric Parameters" to synchronize the [time con](#page-88-0)[version parameters](#page-88-0) and the atmospheric parameters to the corresponding values retrieved from the RINEX file.

Enable the "Update Frequency Number (GLONASS)" to extract the frequency number allocations from the RINEX file.

#### See also

- [chapter A.2, "RINEX Files", on page 303](#page-302-0) for description of the RINEX file format
- [chapter 2.10.11, "Configuring the Navigation Parameters", on page 41](#page-40-0)

#### Remote command:

[<subsystem>:NAVigation:RINex:GPS:FILE](#page-198-0) on page 199 [<subsystem>:NAVigation:RINex:GPS:STATe](#page-199-0) on page 200 [<subsystem>:NAVigation:RINex:IMPort](#page-199-0) on page 200 [<subsystem>:NAVigation:RINex:UUAState](#page-199-0) on page 200 [<subsystem>:NAVigation:RINex:UFNState](#page-199-0) on page 200

# <span id="page-88-0"></span>**3.5 Time Conversion Configuration**

To access this settings:

- 1. Select "Baseband > Satellite Navigation > GPS".
- 2. Select "Localization Data > Time Convertion Configuration".

This dialog provides the settings necessary to configure the time conversion from a navigation standard (GPS, Galileo, GLONASS or BeiDou) to UTC. The conversion settings are necessary for switching from one time basis to another.

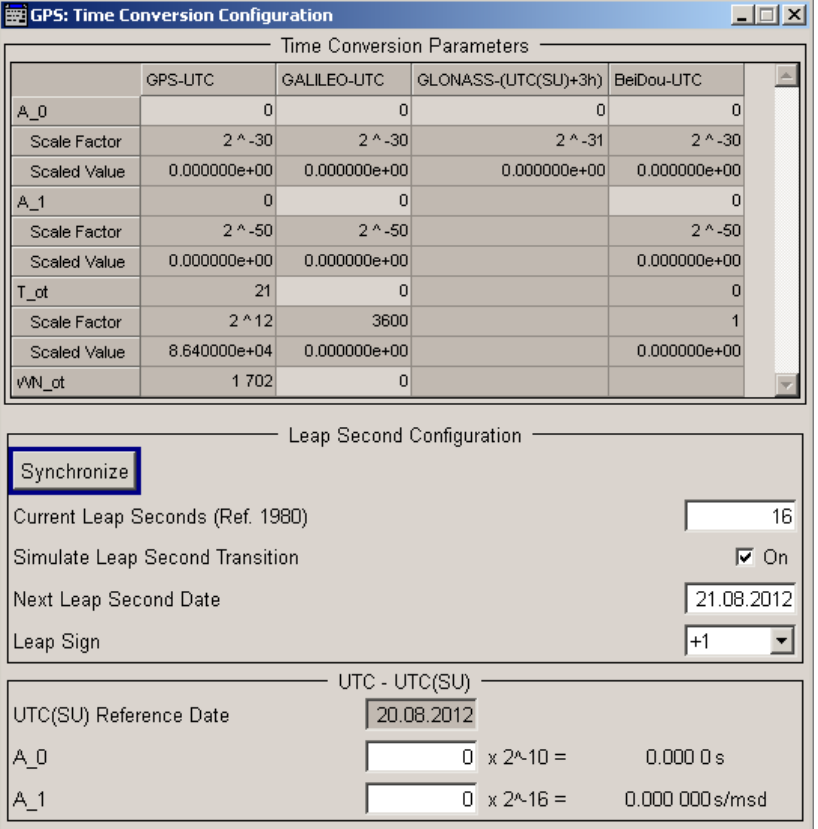

The time conversion is performed according to the following formula:

 $t_{UTC}$  = ( $t_E$  - delta\_ $t_{UTC}$ ) modulo 86400, where *delta\_* $t_{UTC}$  and  $t_E$  are as follows: *delta\_tUTC = delta\_tLS+A0+A<sup>1</sup> (tE-Tot+604800(WN-WNot))* and

 $t_E = t_{GPS}$  or  $t_{Galileo}$ 

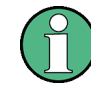

The GNSS implementation in the R&S WinIQSIM2 is a simplified offline version of the real-time one and provides the capability to generate an one-satellite generic signal. Therefore the time conversion parameters table is adjusted accordingly to one satellite in R&S WinIQSIM2. You find the differences explicitly stated in the description.

# **Time Conversion Parameters**

Configuration of the time conversion parameters require software option R&S SMBV-K92. The time conversion parameters are enabled only in "User Localization" and "Static" modes.

The basis for the time conversion is the UTC. The parameters of each of the navigation standards are set as an offset to the UTC.

To retrieve the time configuration parameters from an imported RINEX file, enable the parameter [Update UTC and Atmospheric Parameters.](#page-87-0)

For better readability, the values of the time correction parameters are input as integer in the same way as they are included in the satellite's navigation message but the corresponding "Scale Factor" and the "Scaled Value" are displayed too.

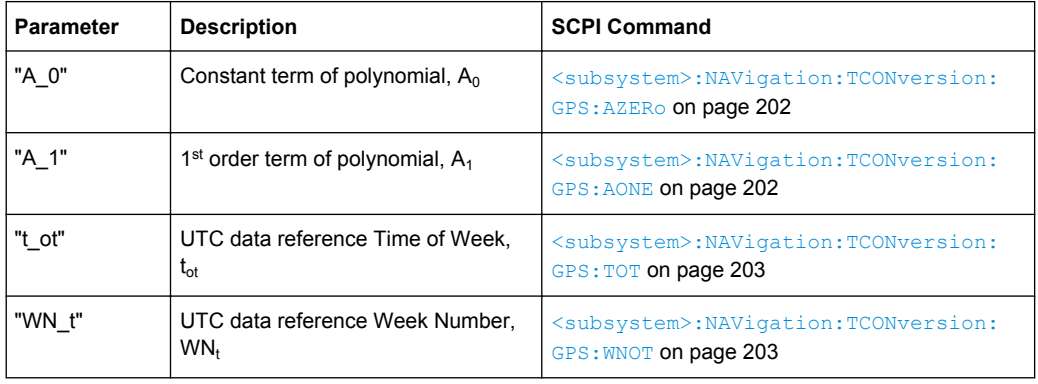

# **Leap Second Configuration**

The GPS time is not corrected to match the Earth's rotation and does not consider time corrections that are typical for the UTC, such as the leap second for instance. The UTC time corrections are performed periodically, the date of the next expected correction is determined by the parameter "Next Leap Second Date".

| <b>Parameter</b>                                        | <b>Description</b>                                                       | <b>SCPI Command</b>                                                                           |
|---------------------------------------------------------|--------------------------------------------------------------------------|-----------------------------------------------------------------------------------------------|
| "Synchronize"                                           | Synchronizes the leap sec-<br>ond according to the simula-<br>tion time. | <subsystem>:NAVigation:TCONversion:<br/>LEAP: SYNC on page 206</subsystem>                    |
| "Current Leap Seconds<br>(Ref. 1980)"                   | Displays the currently used<br>leap second.                              | <subsystem>:NAVigation:TCONversion:<br/>LEAP: SEConds on page 205</subsystem>                 |
| "Simulate Leap Second<br>Transition"<br>(R&S SMBV only) | Enables/disables the simula-<br>tion of the leap second tran-<br>sition. | <subsystem>:NAVigation:TCONversion:<br/>LEAP: SLSTransition [: STATe] on page 205</subsystem> |

As of June 30, 2012, the value of the "Current Leap Second", is 16 seconds.

<span id="page-90-0"></span>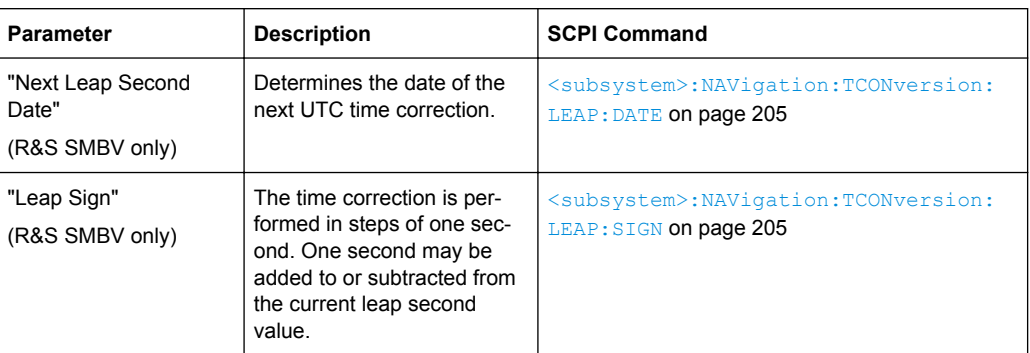

#### **UTC-UTC(SU)**

(for GLONASS satellites)

The Universal Time Coordinate (UTC) as used for GPS and Galileo can have a phase shift and a frequency drift compared to the Russian UTC basis (UTC(SU)). These settings are provided for configuration of the UTC differences UTC - UTC(SU) as transmitted by GLONASS satellites.

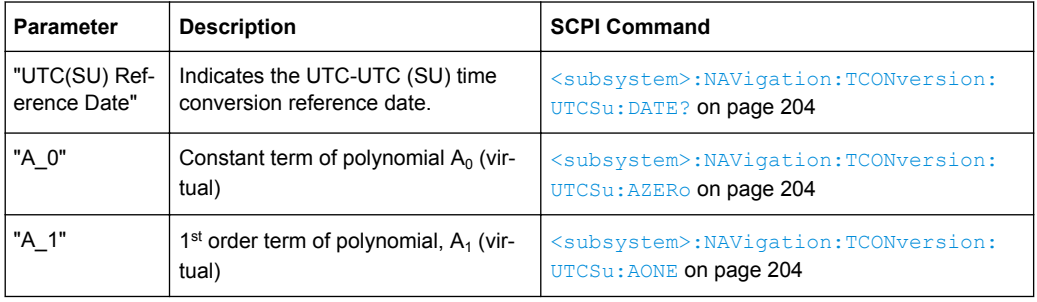

The Glonass satellites transmit the offset between GPS and GLONASS system time as part of their navigation message. They assume only a delay and no frequency drift. The time offset is calculated as following:

 $GPS - GLONASS = "GPS - UTC" + "UTC - UTC(SU)" - "GLONASS -$ (UTC(SU) + 3h)" – 3h

For hybrid GNSS configuration with activated GLONASS satellites, this GPS – GLO-NASS time offset is maintained constant by automatically adjusting the "GPS-UTC" drift parameters ("A\_1","T\_ot" and "WN\_ot") while changing the "UTC – UTC(SU)" parameters.

# **3.6 Satellite Configuration**

To access this settings:

1. Select "Baseband > Satellite Navigation > GPS".

<span id="page-91-0"></span>2. Select "Satellite Configuration".

In the "Satellite Configuration" dialog, you can activate and confuigure the signal simulation of up to 24 satellites. The maximum number of the configurable satellites depends on the installed options.

The GNSS implementation in R&S WinIQSIM2 is a simplified offline version of the realtime option. The offline version provides the possibility to generate an one-satellite generic signal, i.e. only 1 satellite can be activated and configured.

In the following description, the relevant parameters are adjusted accordingly in R&S WinIQSIM2. You find the differences explicitly stated in the description.

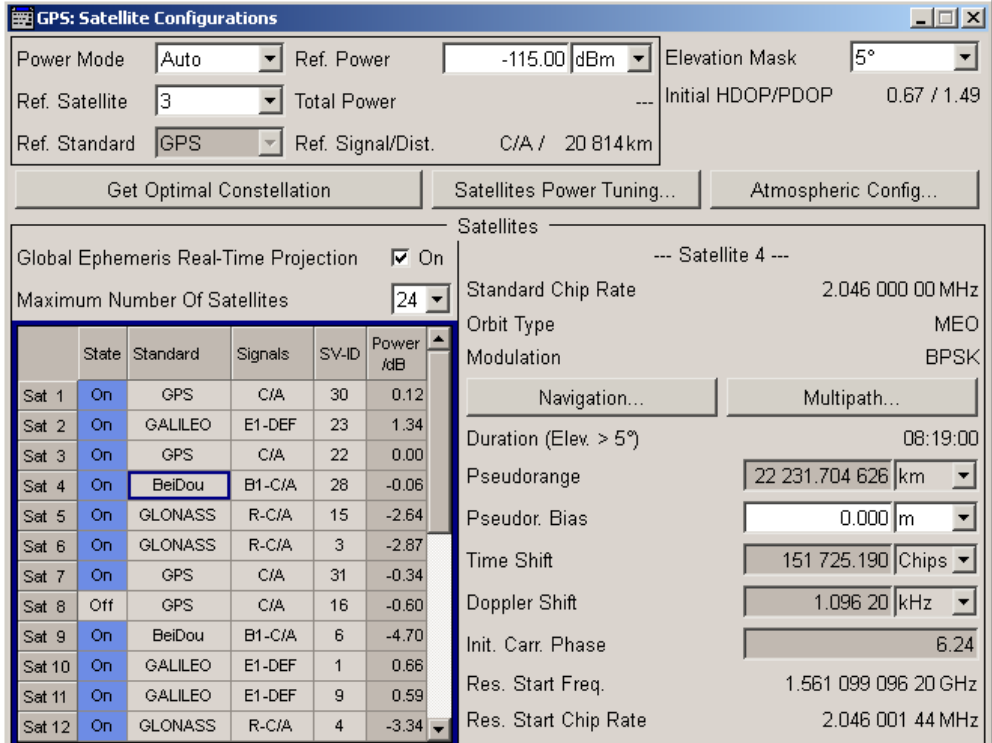

# **3.6.1 Power Configuration**

The power settings in the upper part of the dialog are relevant only for R&S SMBV instruments. Section "Satellites" applies also to WinIWQSIM, however, only one satellite can be configured.

This section comprises the power settings. The dynamic power control concept is based on two power modes, the "Auto" and the "User" mode. Use the auto mode if a dynamic automatic power calculation is preferred. For flexible real time configuration of the power settings per satellite, enable the user mode.

The [table 3-6](#page-92-0) gives an overview of the parameters that are considered by the calculation of the satellites' power levels.

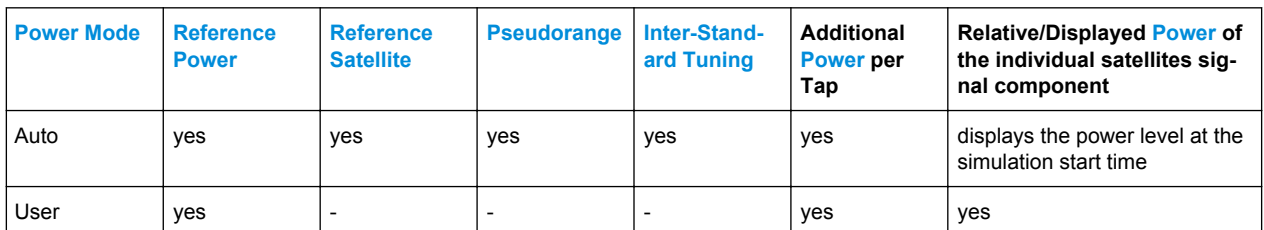

<span id="page-92-0"></span>*Table 3-6: Overview of the parameters affecting the power level of the GNSS signal*

The table 3-7 shows how the power levels are calculated depending on the "Simulation Mode", the "Power Mode" and whether a signal component undergoes static multipath or not.

*Table 3-7: Calculating the power levels of the satellite as a function of the "Power Mode" and the "Simulation Mode".*

| Power Mode/<br><b>Simulation</b><br>Mode | Auto                                                                                                    | <b>User</b>                                                                                                    |
|------------------------------------------|----------------------------------------------------------------------------------------------------|----------------------------------------------------------------------------------------------------|
| "Static"                                 |                                                                                                    | Absolute Power <sub>Sat# Signal</sub> = Ref. Power + Relative<br>Power <sub>Sat#_Signal</sub>                                |
| "Auto Localiza-<br>tion"                 | Absolute Power <sub>Sat#_Signal</sub> = Ref. Power +<br>Power* <sub>Sat#_Signal</sub> <sup>1)</sup>                                            | Absolute Power <sub>Sat#_Signal,Tap#</sub> = Ref. Power +<br>Power <sub>Sat#_Signal</sub> + Additional Power <sub>tap#</sub> |
| "User Localiza-<br>tion"                 | Absolute Power <sub>Sat#_Signal,Tap#</sub> = Ref. Power +<br>Power* $_{\text{Sat}\# \text{Signal}}^{(1)}$ + Additional Power $_{\text{tan}\#}$ |                                                                                                    |

<sup>1)</sup> For a satellite in the satellite list with pseudorange at time  $t$  = Pseudorange<sub>t</sub> and "Ref. Standard = Std"

Power\*<sub>Sat#\_Signal\_t</sub> = 20log<sub>10</sub>(Ref. Orbital Dist/ND<sub>Ref.Std</sub>) + 20log<sub>10</sub>(ND<sub>Std</sub>/Pseudorange<sub>t</sub>) +Inter-Standard Power<sub>Sat# Ref.Signal</sub>, where ND is the nominal orbital distance (see [Ref](#page-99-0)[erence Signal/ Reference Orbital Distance](#page-99-0)).

**Example: Calculation of the Power\* if "Ref. Sattellite" is different than N.A.**

Power\*<sub>Sat# Signal\_t</sub> = 20log<sub>10</sub>(Pseudorange<sub>Ref.Sat\_t0</sub>/Pseudorange<sub>Sat#Signal\_t</sub>) + Inter-Standard Power<sub>Sat# Ref.Sat</sub>, where  $t0$  represents the start moment of the simulation.

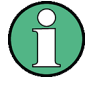

If "Ref. Satellite" different than N.A. , the power level displayed in the user inerface ([Power](#page-104-0)) represents the power level at the start moment of the simulation  $(t0)$  and is calculated as follow:

Displayed Power<sub>Sat#</sub> <sub>Signal t0</sub> = 20log<sub>10</sub>(Pseudorange<sub>Ref.Sat t0</sub>/Pseudorange<sub>Sat#Signal t0</sub>) + Inter-Standard Power<sub>Sat# Ref.Sat</sub>

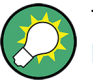

The total power of the generated GNSS signal is displayed with the parameter [Total](#page-99-0) [Power.](#page-99-0)

# **Example: Power calculation in "User" power mode for GNSS signal undergoing static multipath propagation**

Power calculation for the power settings and satellite constellation as shown on figure 3-4.

| Maximum Number Of Satellites |              |                |            |       | 14           |  |
|------------------------------|--------------|----------------|------------|-------|--------------|--|
|                              | <b>State</b> | Standard       | Signals    | SV-ID | Power<br>/dB |  |
| Sat 1                        | On           | <b>GPS</b>     | <b>C/A</b> | 6     | $-1.00$      |  |
| Sat 2                        | On           | <b>GPS</b>     | C/A        | 16    | 0.00         |  |
| Sat 3                        | On           | <b>GALILEO</b> | E1-DEF     | 14    | $-5.00$      |  |
| Sat 4                        | On           | <b>GALILEO</b> | E1-DEF     | 17    | $-10.00$     |  |

*Fig. 3-4: Example: Power Configuration in User Power Mode*

- Number of Satellites  $= 4$
- Sat#1: Power<sub>Sat#1</sub>  $_{CA}$  = -1 dB; static Multipath = Off
- Sat#2: Power<sub>Sat#2</sub>  $_{C/A}$  = 0 dB; static Multipath = Off
- Sat#3: Power<sub>Sat#3</sub> <sub>E1-DEF</sub> = -5 dB; static Multipath = On (Additional Power<sub>Tap#1</sub> = -5 dB, Additional Power $_{Taopt2}$  = -3 dB)
- Sat#4: Power<sub>Sat#4</sub>  $_{E1-DEF}$  = -10 dB; static Multipath = Off
- Reference Power = -115 dBm

Calculation of the absolute power levels

- Absolute Power<sub>Sat#1</sub>  $_{C/A}$  = Ref. Power + Power<sub>Sat#1</sub>  $_{C/A}$  + Additional Power<sub>tap#</sub> = -115  $dBm + -1$   $dB = -116$  dBm
- Absolute Power<sub>Sat#2\_C/A</sub> = Ref. Power + Power<sub>Sat#2\_E1-DEF</sub> + Additional Power<sub>tap#</sub> =  $-115$  dBm + 0 dB =  $-115$  dBm
- Absolute Power<sub>Sat#3</sub>  $_{E1-DEF,Tab}$ <sub>#1</sub> = Ref. Power + Power<sub>Sat#3</sub>  $_{E1-DEF}$  + Additional Power $_{Taof#1}$  = -115 dBm + -5 dB + -5 dB = -125 dBm Absolute Power<sub>Sat#3</sub>  $_{E1-DEF,Tab#2}$  = Ref. Power + Power<sub>Sat#3</sub>  $_{E1-DEF}$  + Additional Power<sub>Tap#2</sub> = -115 dBm + -5 dB + -3 dB = -123 dBm
- Absolute Power<sub>Sat#4</sub> <sub>E1-DEF</sub> = Ref. Power + Power<sub>Sat#4</sub> <sub>C/A</sub> + Additional Power<sub>tap#</sub> =  $-115$  dBm  $+ -10$  dB =  $-125$  dBm

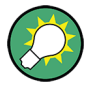

Open the "Real-Time SPOT" dialog, set the "Display Type" to "Power View" and compare the displayed power levels.

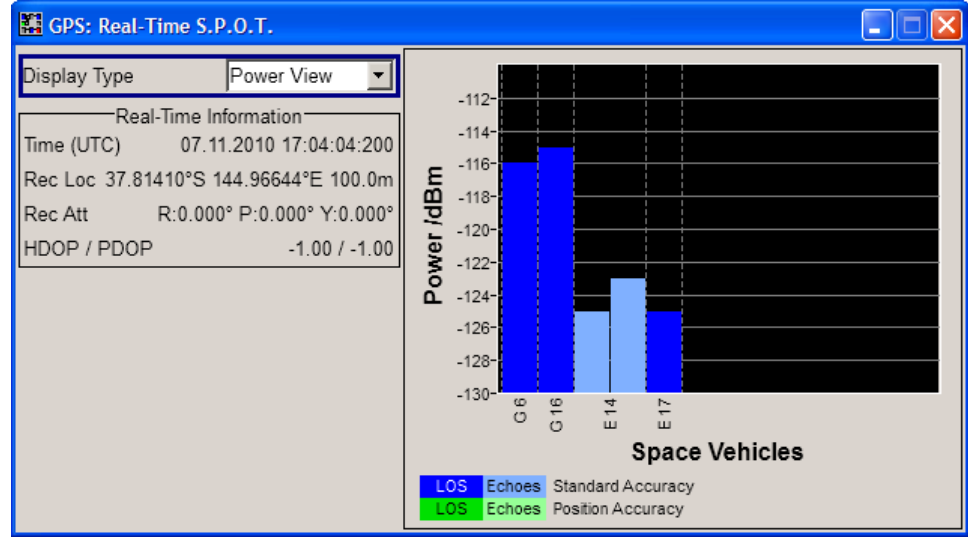

The power level are displayed sorted per navigation standard and in ascending order of the SV-ID.

# **Example: Power calculation in "Auto" power mode**

Power calculation for the power settings and satellite constellation at the simulation start time as shown on figure 3-5.

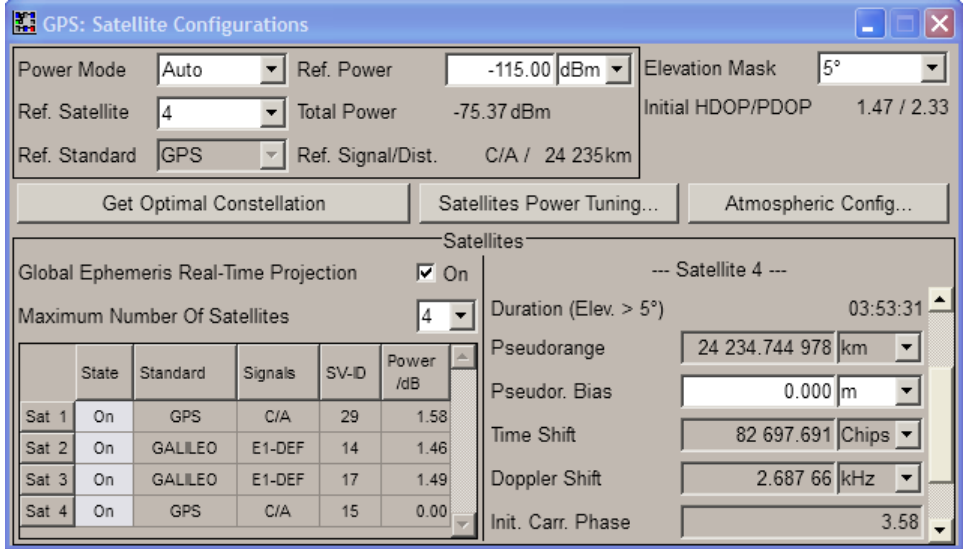

*Fig. 3-5: Example: Power Configuration in Auto Power Mode*

**Note:** The power values displayed in "Auto" power mode correspond to the start of the simulation  $(t0)$ . The power levels change automatically as function of the satellitereceiver distance but the display is not updated.

**Tip:** Select "GNSS General Settings > Real-Time SPOT" and select "Display Type > Power View". The displayed power levels are updated in real-time.

Power levels at the beginning of the simulation (t=t0):

- Reference Power = -115 dBm The reference power is the nominal power of the reference satellite at the start time and location; the power of all other satellites are simulated as relative power to the power of the reference one.
- Reference Satellite = Sat#4
- Number of Satellites  $= 4$
- for all satellites static Multipath  $=$  Off
- Sat#1: Displayed Power<sub>Sat#1</sub>  $_{C/A}$  = 1.58 dB
- Sat#2: Displayed Power<sub>Sat#2</sub>  $E1-DEF$  = 1.46 dB
- Sat#3: Displayed Power<sub>Sat#2</sub>  $_{E1-DEF}$  = 1.49 dB
- Sat#4: Displayed Power<sub>Sat#4</sub>  $_{C/A}$  = 0 dB
- Inter-Standard Power Tuning<sub>GPS C/A-GAL E1-DEF</sub> = -1.5 dB, i.e. the displayed power levels of the Galileo satellites are internally boosted with 1.5 dB.

Calculation of the absolute power levels at the beginning of the simulation (t=t0):

- Absolute Power<sub>Sat#1</sub>  $_{C/A}$  = Ref. Power + Displayed Power<sub>Sat#1</sub>  $_{C/A}$  = -115 dBm + 1.58 dB = -113.42 dBm
- Absolute Power<sub>Sat#2</sub>  $_{E1-DEF}$  = Ref. Power + Displayed Power<sub>Sat#2</sub>  $_{E1-DEF}$  = -115 dB + 1.46  $dB = -113.54 dB$
- Absolute Power<sub>Sat#3</sub>  $E1-DEF$  = Ref. Power + Displayed Power<sub>Sat#3</sub>  $E1-DEF$  = -115 dBm  $+ 1.49$  dB = -113.51 dB
- Absolute Power<sub>Sat#4</sub>  $_{C/A}$  = Ref. Power = -115 dBm

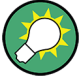

Select "GNSS General Settings > Real-Time SPOT" and select "Display Type > Power View" and compare the displayed power levels.

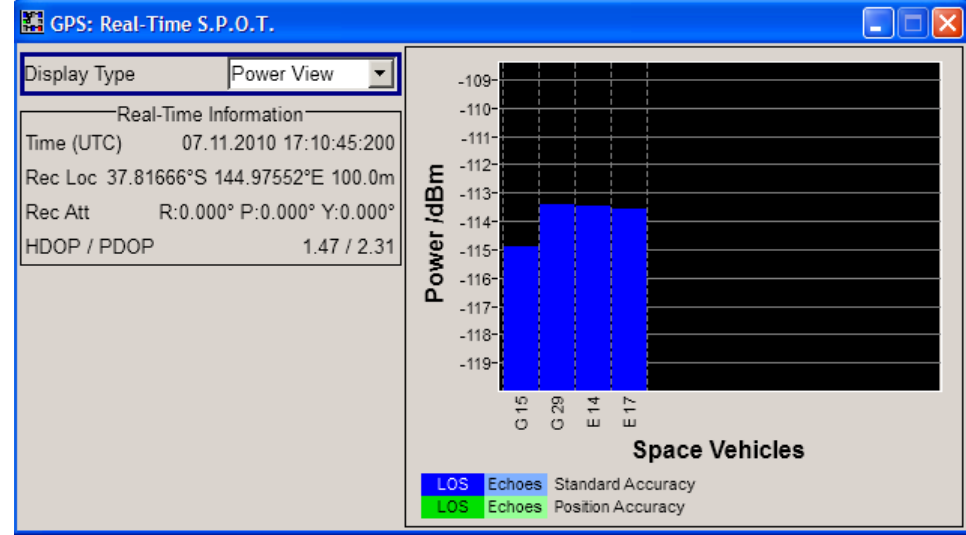

*Fig. 3-6: Example: Power levels at the beginning of the simulation*

Another way to query the current power levels is by using the corresponding SCPI command, e.g. see [<subsystem>:RT:<GNSS>:SVID<ch>:TAP<us>:POWer:](#page-271-0) ABSolute [on page 272.](#page-271-0)

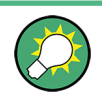

The total power of the generated GNSS signal is displayed with the parameter "Total Power".

# **Example: Power calculation for mixed signals**

Power calculation for the power settings and satellite constellation at the simulation start time as shown on figure 3-7.

| Maximum Number Of Satellites |              |          | 4          |       |              |  |
|------------------------------|--------------|----------|------------|-------|--------------|--|
|                              | <b>State</b> | Standard | Signals    | SV-ID | Power<br>/dB |  |
| Sat 1                        | On           | GPS      | $(C/A+P)Q$ | 28    | $-1.31$      |  |
| Sat 2                        | On           | GALILEO  | E1-DEF     | 21    | 0.00         |  |
| Sat 3                        | On           | GLONASS  | $R-C/A$    |       | $-5.39$      |  |
| Sat 4                        | On           | GPS      | C/A        |       | $-2.14$      |  |

*Fig. 3-7: Example: Power Configuration with Mixed Signal*

This example focus only on the power calculation of the mixed signal.

Power Mode = User Number of Satellites = 4 for all satellites Multipath = Off

- <span id="page-97-0"></span>● Sat#1: Power<sub>Sat#1</sub>  $_{C/A+P}$  = -1.31 dB; Power Reference = C/A; Intra-Standard Power<sub>Sat# PowRef</sub> = 3 dB, i.e the C/A signal is boosted with 3 dB compared to the Pcode signal.
- Sat#2: Power<sub>Sat#2\_E1-DEF</sub> = 0 dB; Pseudorange<sub>Ref.Sat\_t0</sub> = 23384433.474 m
- Sat#3: Power<sub>Sat#3\_R-C/A</sub> = -5.39 dB;
- Sat#4: Power<sub>Sat#4</sub>  $_{C/A}$  = -2.14 dB;
- Reference Power = -115 dBm

Calculation of the absolute power levels

- Absolute Power<sub>Sat#1</sub>  $_{CA}$  = Ref. Power + Power<sub>Sat#1</sub>  $_{CA+P}$  + Additional Power<sub>tap#</sub> =  $-115$  dBm +  $-1.31$  dB =  $-116.31$  dBm Absolute Power<sub>Sat#1</sub> <sub>P</sub> = Ref. Power + Power<sub>Sat#1</sub> <sub>C/A+P</sub> + Additional Power<sub>tap#</sub> + Intra-Standard Power<sub>Sat# PowRef</sub> = -115 dBm + -1.31 dB + -3 dB = -119.31 dBm
- Absolute Power<sub>Sat#2\_E1-DEF</sub> = Ref. Power + Power<sub>Sat#2\_E1-DEF</sub> + Additional Power<sub>tap#</sub>  $= -115$  dBm  $+ 0$  dB  $= -115$  dBm
- Absolute Power<sub>Sat#3</sub> R-C/A = Ref. Power + Power<sub>Sat#3</sub> R-C/A + Additional Power<sub>tap#</sub> =  $-115$  dBm +  $-5.39$  dB =  $-120.39$  dBm
- Absolute Power<sub>Sat#4</sub> <sub>C/A</sub> = Ref. Power + Power<sub>Sat#4</sub> <sub>C/A</sub> + Additional Power<sub>tap#</sub> = -115 dBm  $+ -2.14$  dB =  $-117.14$  dBm

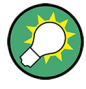

Open the "Real-Time SPOT" dialog, set the "Display Type" to "Power View" and compare the displayed power levels.

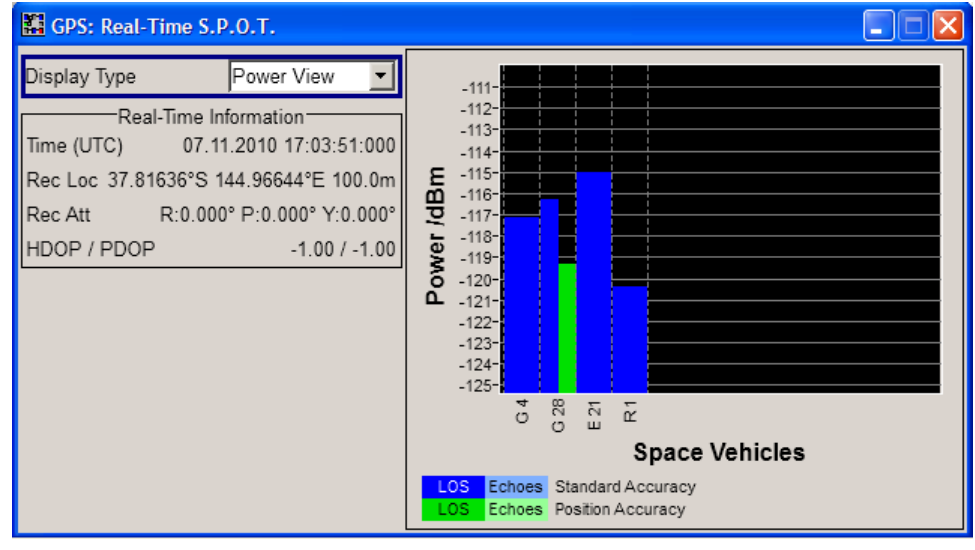

The power level are displayed sorted per navigation standard and in ascending order of the SV-ID.

#### **Power Mode**

Determines whether the power is calculated automatically or is based on user defined settings.

- <span id="page-98-0"></span>● "User" power mode is intended for dynamical configuration of the power of each satellite separately and manually.
- "Auto" power mode enables an internal dynamical automatic power control. The power of all satellites is calculated automatically based on the satellite-to-receiver distance and relative to the relative power of the reference satellite. The Reference Satellite is simulated as relative 0 dB at the start reference receiver location and at the simulation start time.

The "Auto" power mode is enabled in "Auto Localization" and "User Localization" modes.

#### Remote command:

[<subsystem>:POWer:MODE](#page-221-0) on page 222

#### **Reference Power**

Sets the power level that is used as a reference for the calculation of the power level of the satellites.

In "Auto" power mode, the "Reference Power" is the power level of the reference signal component Reference Satellite at the reference orbital distance. **Example:**

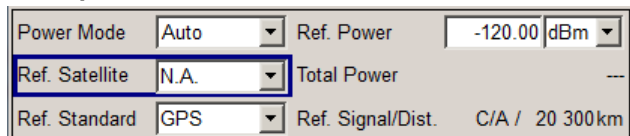

```
"Ref. Orbital Dist" = 20300 km
"Ref. Standard" = GPS
```
"Ref. Signal" = C/A

The "Inter-Standard Power Tuning" settings are applied automatically. The power levels of all satellites are calculated automatically based on this reference power level for each moment of time depending on the ratio of their dynamic satellitereceiver distance.

In "User" power mode, the "Reference Power" represents the power level based on which all initial satellite power levels are calculated.

Remote command:

[<subsystem>:POWer:REFerence\[:POWer\]](#page-221-0) on page 222

#### **Reference Satellite**

Determines the satellite used as a reference for the calculation of the power levels of the satellites in "Power Mode > Auto".

- For "Reference Satellite" different than "N.A." The values of [Reference Standard](#page-99-0) and [Reference Signal/ Reference Orbital Dis](#page-99-0)[tance](#page-99-0) are updated for the selected "Reference Satellite" and the satellite to user distance at the start simulation time.
- For "Reference Satellite = N.A." "Reference Standard" is configurable and "Ref. Distance" is set to the nominal orbital distance ND of the selected "Reference Standard". See also [Reference Signal/](#page-99-0) [Reference Orbital Distance](#page-99-0).

#### Remote command:

[<subsystem>:POWer:REFerence:SATellite](#page-222-0) on page 223

# <span id="page-99-0"></span>**Total Power**

By enabled signal generation, displays the total power of the generated GNSS signal at a moment of time. The total power is a real time parameter that follows the real time changes in the absolute power levels of all active satellites.

Remote command:

[<subsystem>:POWer:TOTal?](#page-224-0) on page 225

#### **Reference Standard**

In "Power Mode > Auto", determines the reference standard.

**Note:** In a test setup involving two instruments, in both instruments, set the "Reference Satellite > N.A." and enable equal "Reference Power" and the same "Reference Standard".

Remote command:

[<subsystem>:POWer:REFerence:STANdard](#page-222-0) on page 223

#### **Reference Signal/ Reference Orbital Distance**

("Power Mode > Auto" only)

- For "Reference Satellite" different than "N.A." displays the signal component of the current reference satellite used as reference for the power calculation and the pseudorange of the reference satellite at the beginning of the simulation (t=t0).
- $\bullet$  For "Reference Satellite = N.A.", the following nominal orbit distances (ND) are used:
	- $-$  ND<sub>GPS</sub> = 20300 km
	- $-$  ND<sub>GLONASS</sub> = 19100 km
	- $-$  ND<sub>Galileo</sub>= 23222 km
	- $-$  ND<sub>BeiDou</sub> <sub>MEO</sub> = 21528 km and ND<sub>BeiDou</sub> <sub>IGSO/GEO</sub> = 35786 km

Remote command:

[<subsystem>:POWer:REFerence:SIGNal?](#page-222-0) on page 223 [<subsystem>:POWer:REFerence:DISTance?](#page-223-0) on page 224

# **3.6.2 General Satellites Settings**

#### **Use Spreading**

(enabled in "Static" mode only)

Activates/deactivates spreading. When spreading is deactivated the pure navigation data is modulated onto the RF carrier.

Remote command: [<subsystem>:SPReading\[:STATe\]](#page-211-0) on page 212

#### **Galileo Sat. Modulation**

(Galileo in WinIQSIM2 only)

Selects the modulation mode used for modulating the Galileo carrier signal.

<span id="page-100-0"></span>**Tip:** Select BOC(1,1) modulation to reduce the sample rate required to simulate a certain period of time.

Remote command:

[<subsystem>:GALModulation](#page-212-0) on page 213

#### **Elevation Mask**

(R&S SMBV instruments only)

(enabled for "Auto Localization" and "User Localization"mode)

Sets the satellite's elevation mask, i.e. determines the elevation filter applied during the "Get Optimal Constellation" process or, while using the Auto Localization mode, used to filter all low-elevation satellites which are closer to the horizon and may witness in reality more unwanted multipath effects.

When the elevation decreases below the selected elevation mask, the GPS satellite is considered as invisible by the receiver and hence the GPS receiver can not use this satellite for determining its position. The GPS receiver has to search for another satellite with better visibility.

Automatic dynamic exchange of the satellites is performed in "Auto Localization" only. The expected time of the next upcoming satellites handover is displayed in the "Real-Time S.P.O.T." view with the parameter [Next Constellation Change](#page-142-0).

While analyzing the generated signal, make sure that the "Satellite Elevation Mask" used by the signal generation is set to the elevation mask of the GNSS receiver.

Remote command:

[<subsystem>:SEMask](#page-211-0) on page 212

#### **Initial HDOP/PDOP**

(R&S SMBV only)

Displays the HDOP (Horizontal Dilution of Precision) / PDOP (Position Dilution of Precision) of the selected satellite constellation at the beginning of the simulation.

The displayed HDOP/PDOP value is not updated. The dynamic "HDOP" and "PDOP" calculated on the current satellite constellation is displayed in the [Real-Time S.P.O.T.](#page-138-0) dialog.

The HDOP can be used as an indication of 2D positioning quality; the PDOP is an indication of 3D positioning quality. The general rule here is that the smaller the HDOP/ PDOP the better the precision of the position fix will be.

At least four different satellites have to be configured to get a reasonable value; otherwise -1 will be displayed.

This parameter is enabled only for "Auto Localization" and "User Localization"mode.

#### Remote command:

[<subsystem>:HDOP?](#page-212-0) on page 213 [<subsystem>:PDOP?](#page-212-0) on page 213

#### **Atmospheric Configuration**

(R&S SMBV only)

Access the [Atmospheric Configuration](#page-110-0) dialog for configuring:

the ionospheric tropospheric models used for the satellite channel's simulation

the atmospheric parameters as transmitted in the corresponding GNSS navigation message.

### **Get Optimal Constellation**

(R&S SMBV only)

In "User Localization" mode, the satellites are fully configurable. Use this function prior to and as basis for further configurations and retrieve an optimal satellites constellation for the selected Almanac/RINEX file, [Elevation Mask](#page-100-0) and the selected [Maximum Num](#page-102-0)[ber of Satellites](#page-102-0).

**Note:** The retrieved satellite's constellation includes satellites with "State Off", if the number of satellites with elevation higher than the selected "Elevation Mask" is less than the selected "Maximum Number of Satellites".

Remote command:

[<subsystem>:GOConstellation](#page-212-0) on page 213 [<subsystem>:RT:OCONstellation?](#page-278-0) on page 279

# **Satellites Power Tuning**

(R&S SMBV only)

Opens the [Satellites Power Tuning](#page-112-0) dialog for setting the power relation between the signals of different GNSS standards.

#### **Global Signal (and Relative Power) Configuration**

Enabled in "Auto Localization" mode. "Relative Power Configuration" is enabled in "Power Mode > User".

Opens the [Global Signal Configuration](#page-108-0) dialog to determine:

- the type of signal a SV ID will use in the moment the corresponding satellite becomes visible
- in "Power Mode  $>$  User", the relative power per SV ID.

# **3.6.3 Configuration of the Satellite Constellation**

This section comprises the setting of the satellites constellation and the individual settings of each enabled satellite. The satellite constellation is enabled for configuration in "Static" and "User Localization" mode.

#### **Global Ephemeris Real-Time Projection**

(R&S SMBV only)

Forces ephemeris projection for all satellites, i.e. enables the parameter "Sat# > Navi-gation Message Configuration > [Real-Time Projection](#page-117-0)" for all satellites.

**Note:** "Global Ephemeris Real-Time Projection" has to be disabled, if assistance data will be generated.

Remote command:

[<subsystem>:SATellite:GRTProjection](#page-213-0) on page 214

# <span id="page-102-0"></span>**Maximum Number of Satellites**

Determines the maximum number of satellites that can be simulated. The minimum allowed values depends on the selected [Simulation Mode](#page-59-0). Configurations with one satellite are allowed only in "Static" mode; "Auto Localization" and "User Localization" modes require four satellites or more.

Generating the navigation signal with more than 6 satellites is enabled only for instruments, equipped with option R&S SMBV-K91/-K96. The maximum number of satellites is additionaly limitted by the available hardware resources of the instrument, espessialy if P-Code modulated signals are enabled in the GNSS system configuration. Refer to [chapter 2.4.1, "Channel Budget", on page 23](#page-22-0) for detailed description.

The GNSS implementation in the R&S WinIQSIM2 provides one satellite signal.

The number of satellites selected determines the number of rows in the Constellation Table.

Remote command:

[<subsystem>:SATellite:COUNt](#page-213-0) on page 214

#### **Constellation Table**

Comprises the setting of the satellites constellation. These settings are enabled for configuration in "Static" and "User Localization" mode.

#### **Satellite State ← Constellation Table**

Activates/deactivates the satellite.

#### **Note:**

In "User Localization" mode, changing the satellites state is performed **on-the-fly** and without interruption of the signal generation, unless:

- "Obscuration & Auto Multipath > Near Environment" is different than LOS or
- "Antenna Pattern / Body Mask File" is different than "Isotropic"

**Note:** Not enough hardware resources. This error message appears and the satellite is disabled if the available hardware resources are not enough to generate the desired signal.

Hybrid GNSS configurations, multipath configurations, signals modulated by P code and activated satellites consume hardware resources. Refer to [chapter 2.4.1, "Channel](#page-22-0) [Budget", on page 23](#page-22-0) for description on how the available hardware resources are distributed.

Remote command:

[<subsystem>:SATellite<st>:STATe](#page-218-0) on page 219

# **Standard ← Constellation Table**

Selects the navigation standard the corresponding satellite belongs to. The available GNSS standards depend on the entry standard, the selected [GNSS System/Almanac](#page-85-0) [Configuration Settings](#page-85-0) and the installed options.

Remote command:

[<subsystem>:SATellite<st>:STANdard](#page-217-0) on page 218

#### **Signal(s) ← Constellation Table**

Selects the type of signal the corresponding satellite is using.

According to the GPS specifications, the C/A code (f\_ca = 1.023 MHz) is provided for civilian purposes. They are used as spreading codes for the navigation data which is transmitted at a rate of 50 baud. The carrier L1 or L2 signal can be modulated by C/A code only, P code only or by both (C/A+P). The modulation used is displayed with the parameter [Modulation.](#page-105-0)

**Note:** The generation of GPS signal modulated by P code requires the additional software option R&S SMBV-K93. The configuration of "P" and "C/A+P" signals is enabled only in a hybrid GNSS configuration with GPS navigation standard and enabled parametr "GNSS System Configuration > Use Position Accuracy (P-Code) > On".

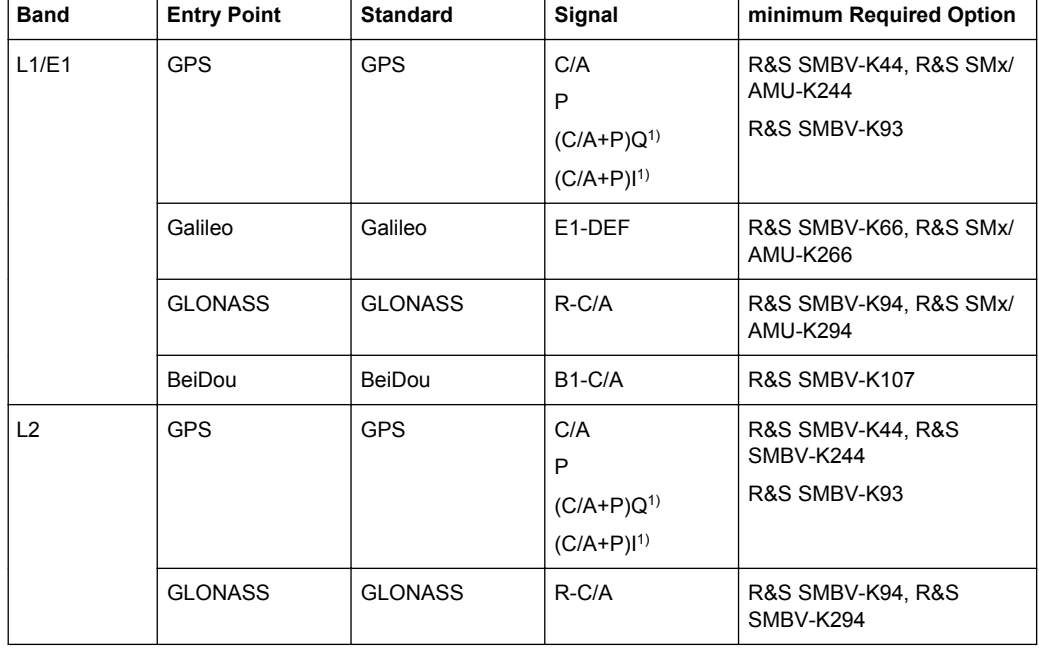

*Table 3-8: Overview of the supported signals*

 $1/(C/A + P)Q$  is the standard transmitted signal on L1 and P is the standard transmitted signal on L2; old generation IIA satellites did not transmit P on L2. The standard mentions some cases where C/A and P are in-phase on L2 and hence the availability of the configuration (C/A+P)I.

**Note:** Not enough hardware resources. This error message appears and the satellite is disabled if the available hardware resources are not enough to generate the desired signal.

Hybrid GNSS configurations, multipath configurations, signals modulated by P code and activated satellites consume hardware resources. Refer to [chapter 2.4.1, "Channel](#page-22-0) [Budget", on page 23](#page-22-0) for description on the how the available hardware resources are distributed.

Remote command:

[<subsystem>:SATellite<st>:SIGNal](#page-217-0) on page 218

# **SV-ID ← Constellation Table**

Enters the Space Vehicle ID of the satellite to be simulated. This value is used to generate the corresponding spreading code.

<span id="page-104-0"></span>**Note:** The SV ID of the GLONASS satellites are with 64 smaller than their PRN number, e.g to GLONASS satellite R5 corresponds PRN=69.

If "Real Navigation Data" is used, only the valid IDs which are listed in the almanac are selectable; for arbitrary data, any ID can be selected.

SV ID set to "N.A." indicates a not assigned satellite.

The SV-ID field is highlighted in dark blue color if a static multipath is activated.

Remote command:

[<subsystem>:SATellite<st>:SVID](#page-218-0) on page 219

#### **Power ← Constellation Table**

(R&S SMBV instruments only)

The meaning of this parameter depends on the selected "Power Mode":

- In "User" power mode, this parameters sets the power offset of the satellite in dB. The offset determines the power ratio of the activated satellites. Configuration of satellites power is performed on-the-fly and without interruption of the signal generation, unless:
	- "Obscuration & Auto Multipath > Near Environment" is different than LOS or
	- "Antenna Pattern / Body Mask File" is different than "Isotropic"
- In "Auto" power mode, the displayed value is the power level of the satellite at the start of the simulation  $(t0)$ . A configured [Inter-Standard Tuning](#page-114-0) is automatically applied. The power level changes automatically as function of the satellite-receiver distance ([Pseudorange](#page-106-0)) but the display is not updated.

Refer to [chapter 3.6.1, "Power Configuration", on page 92](#page-91-0) for detailed information about the power calculation.

#### Remote command:

[<subsystem>:SATellite<st>:POWer](#page-223-0) on page 224 [<subsystem>:RT:<GNSS>:SVID<ch>:TAP<us>:POWer:ABSolute](#page-271-0) on page 272

# **3.6.4 Individual Satellite Settings**

Comprises the settings of the selected satellite.

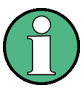

The values displayed in this section are the initial values of the parameters at the beginning of the simulation or at the time the specific satellite is activated. These values will be updated internally to implement moving satellites and receivers. However the displayed values are not updated.

# **Standard Chip Rate**

Displays the chip rate.

Remote command:

[<subsystem>:SATellite<st>:SCRate?](#page-217-0) on page 218

#### **Frequency Number**

(enabled for GLONASS satellites only)

Frequency number indicates the sub-carrier used to modulate the GLONASS satellite.

<span id="page-105-0"></span>Depending on the selected [Data Source,](#page-64-0) "Frequency Number" is either configurable or read only. If the frequency number is read directly from the Almanac or the RINEX file, i.e. if you use "Real Navigation Data" as data source, frequency number is read only. With "Pattern", "PRBS" or "Data List", you can set the value.

Remote command:

[<subsystem>:SATellite<st>:FNUMber](#page-214-0) on page 215

#### **Orbit Type**

(R&S SMBV only)

(enabled for BeiDou satellites only)

Indicates the orbit type the BeiDou satellite is using. The BeidDu global satellite navigation systems uses a constellation of 35 satellites with following orbits:

- "GEO" 5 geostationary orbit satellites with "SV-ID = 1.. 5"
- "MEO" 27 middle earth orbits global satellites
- "IGSO" 3 Inclined Geosynchronous Satellite Orbit regional satellites, visible only in China and Australia

Remote command:

[<subsystem>:SATellite<st>:ORBit](#page-216-0) on page 217

#### **Modulation**

Displays the modulation used for modulating the carrier signal.

Remote command:

[<subsystem>:SATellite<st>:MODulation](#page-216-0) on page 217

#### **Power Reference**

For mixed [Signal\(s\)](#page-102-0) like "C/A+P", displays the signal used as a reference by power calculation.

The power reference is fixed to "C/A" for mixed signals. For signals modulated only with the P code, the power reference is "P".

Remote command:

[<subsystem>:SATellite<st>:POWer:RSIGnal?](#page-223-0) on page 224

#### **Navigation...**

Opens the [chapter 3.10, "Navigation Message Configuration", on page 116](#page-115-0) dialog for configuring the parameters of the navigation message.

#### **Multipath...**

(requires option R&S SMBV-K92)

Opens the [Static Multipath Configuration](#page-127-0) dialog for configuring the static multipath propagation per satellite.

#### **Duration (Elev. > 2.5/5/7.5/10°)**

(R&S SMBV only)

This parameter is enabled only for "Localization" mode.

<span id="page-106-0"></span>Displays the time the satellite's elevation will be higher than 2.5, 5, 7.5 or 10° starting at the first simulation moment of the satellite of interest, as selected with the parameter [Elevation Mask](#page-100-0). This parameter can be used to get an impression of how long the connected GNSS receiver may use this certain satellite for its position fix.

The value is displayed in format hh:mm:ss.

The displayed value is not updated but the elevation of each satellite is constantly monitored. Decreasing the satellite's elevation below the selected elevation mask value is one of the reasons for the automatic dynamic exchange of satellites. Thus, a change of the satellite constellation can occur before the initially calculated time elapses.

In "Auto Localization" mode, the expected time of each upcoming exchange is displayed in the "Real-Time S.P.O.T." view by the parameter [Next Constellation Change](#page-142-0).

Remote command:

[<subsystem>:SATellite<st>:DURation?](#page-214-0) on page 215

# **Initial Code Phase**

(enabled only in "Static" mode and for arbitary navigation data source)

Sets the initial code phase.

In R&S WinIQSIM2, the actual simulated resolution for initial code phase depends on the sample rate. The selected [Initial Carrier Phase i](#page-107-0)s internally rounded to a sample. To increase hte sample rate, use the [Oversampling](#page-60-0) function.

Remote command:

[<subsystem>:SATellite<st>:CPHase](#page-215-0) on page 216

#### **Pseudorange**

Displays the propagation delay from satellite to receiver in meters and is calculated as follow:

Pseudorange = Time Shift  $* c /$  Standard Chip Rate, where c is the speed of light.

In "Auto" power mode, this parameter affects the calculation of the displayed power level of the corresponding satellite.

The parameter is enabled for configuration in "Simulation Mode > Static".

In R&S WinIQSIM2, this parameter is fixed to 0.

Remote command:

[<subsystem>:SATellite<st>:PRANge](#page-216-0) on page 217

#### **Pseudorange Bias**

(R&S SMBV instruments only)

Sets a bias to the Pseudorange. The parameter is updated on -the-fly and can be used to bias the pseudorange of a satellite.

The parameter is enabled for configuration in "Auto/User Localization" modes.

Remote command:

[<subsystem>:SATellite<st>:PRBias](#page-217-0) on page 218

#### <span id="page-107-0"></span>**Time Shift/ chips**

The parameter is enabled for configuration in "Static" mode. In R&S WinIQSIM2, it is fixed to 0.

Displays the propagation delay from satellite to receiver. The time shift is displayed in chips.

In "Localization" mode, this parameter is not configurable and is set automatically depending on the simulated [Geographic Location/Attitude](#page-68-0) and on the satellite's orbit.

Remote command:

[<subsystem>:SATellite<st>:TSHift](#page-218-0) on page 219

#### **Doppler Shift**

The parameter is enabled for configuration in "Static" mode.

Enters the Doppler shift of the simulated signal of the satellite. The simulation of Doppler-shifted signals can be used to check the receiver characteristics under more realistic conditions than with zero Doppler.

In "Localization" mode, this parameter is not configurable and is set automatically depending on the simulated "Geographic Location" and on the satellite's orbit.

The relevant change to the chip rate of the code is carried out automatically. The currently valid values for Doppler-shifted carrier frequency and chip rate are displayed under:

- **Resulting Start Frequency**
- **[Resulting Start Chip Rate](#page-108-0)**
- **[Resulting P-Code Chip Rate](#page-108-0)**

Remote command:

[<subsystem>:SATellite<st>:DSHift](#page-214-0) on page 215

#### **Initial Carrier Phase**

The parameter is enabled for configuration in "Simulation Mode > Static".

Sets the initial carrier phase. The parameter is updated automatically in "Auto/User Localization" modes.

In R&S WinIQSIM2, it is forced to 0.

Remote command:

[<subsystem>:SATellite<st>:ICPHase](#page-215-0) on page 216

# **Resulting Start Frequency**

Indicates the currently valid values for Doppler-shifted carrier frequency.

The resulting frequency is calculated according to the following:

- GPS, Galileo, BeiDou
	- $f_{resulting} = f_{band} + f_{Doppler}$ where  $f_{band}$  is set with parameter [RF Band](#page-58-0).
- Glonass  $f_{band~L1}$  = 1602 MHz,  $f_{band~L2}$  = 1247 MHz k = frequency number  $f_{Glo~L1}$  resulting, MHz = 1602 + ( k \* 0.5625) +  $f_{Donrler}$
$f_{Glo L2}$  resulting, MHz = 1247 + ( k  $*$  0.4375) +  $f_{Doppler}$ 

Remote command:

[<subsystem>:SATellite<st>:FREQuency?](#page-215-0) on page 216

#### **Resulting Start Chip Rate**

Indicates the currently valid values for the chip rate. The relevant change to the chip rate is carried out automatically if the Doppler shift is changed.

The resulting chip rate is calculated according to the following:

- GPS, Galileo, BeiDou  $f_{\text{resulting}} = f_{\text{code}} * \{1 + f_{\text{Doppler}} / f_{\text{band}}\},\$ where  $f_{band}$  is set with parameter [RF Band](#page-58-0),  $f_{\text{code GPS/Galileo}} = 1.023 \text{ MHz}$  and  $f_{\text{code BeiDou}} = 2.046 \text{ MHz}$
- Glonass on L1/E1 band  $\mathsf{f}_{\mathsf{resulting}} = \mathsf{f}_{\mathsf{code}} \star \{ \mathsf{1} + \mathsf{f}_{\mathsf{Doppler}} \, / \, [\mathsf{f}_{\mathsf{band}} \!+\mathsf{k} \star \mathsf{562500}\;(\mathsf{Hz})] \}$
- Glonass on L2 band

 $f_{\text{resulting}} = f_{\text{code}} * \{1 + f_{\text{Doppler}} / [f_{\text{band}} + k * 437500 \ (Hz)]\},$ 

Remote command: [<subsystem>:SATellite<st>:CACRate?](#page-213-0) on page 214

#### **Resulting P-Code Chip Rate**

(R&S SMBV only)

Indicates the currently valid values for the chip rate of the P-code. The relevant change to the chip rate of the P-code is carried out automatically if the Doppler shift is changed.

The resulting P-chip rate is calculated according to the following:

 $f_{\text{P-resulting}} = f_{\text{P}} * \{1 + f_{\text{Doppler}} / f_{\text{band}}\}$ 

where  $f_{band}$  is as set with parameter [RF Band](#page-58-0) and  $f_p$  is fixed to 10.230 MHz.

Remote command:

```
<subsystem>:SATellite<st>:PCRate? on page 216
```
# **3.7 Global Signal Configuration**

To access this settings:

- 1. Select "Baseband > Satellite Navigation > GPS".
- 2. Select "Simulation Mode > Auto Localization".
- 3. Select "Satellite Configuration > Global Signal Configuration".

Use the provided settings to determine the type of signal a SV ID will use in the moment the corresponding satellite becomes visible.

Global Signal Configuration

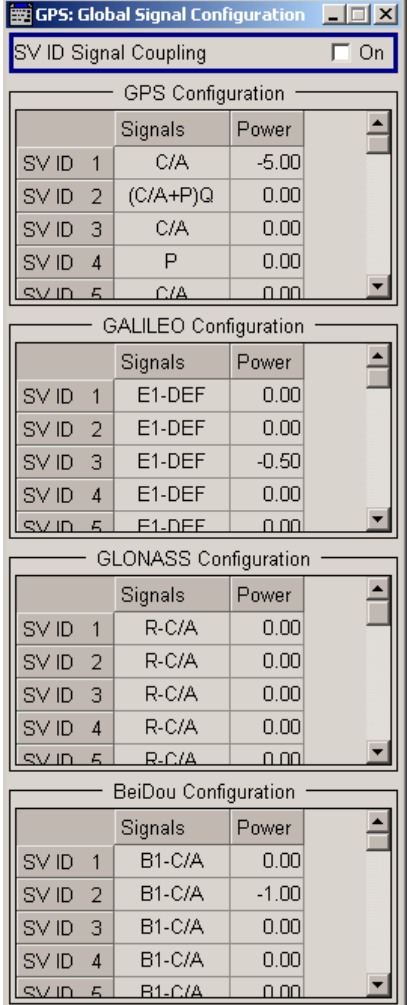

The dialog displays all available SV ID of each of the enabled GNSS standards according to the selected almanac. For each available SV ID a signal can be assigned. Refer to [table 3-8](#page-103-0) for an overview of the supported signals pre GNSS standard.

# **SV ID Signal Coupling**

For quick configuration, enables the configuration of all SV IDs simultaneously, i.e. the value set for the first available SV ID is used for all other. Current settings are overwritten.

Remote command:

[<subsystem>:SVID:SIGNal:COUPling](#page-219-0) on page 220

### **GPS/Galileo/GLONASS/BeiDou Signals and Power**

In "Auto Localization" mode, determine the type of signal and the power a SV ID will use in the moment the corresponding satellite becomes visible.

Remote command:

[<subsystem>:SVID<ch>:<GNSS>:SIGNal](#page-219-0) on page 220 [<subsystem>:SVID<ch>:<GNSS>:POWer](#page-219-0) on page 220

# **3.8 Atmospheric Configuration**

To access this dialog,

- 1. Select "Main Dialog > Satellite Configuration"
- 2. Select "Atmospheric Configuration".

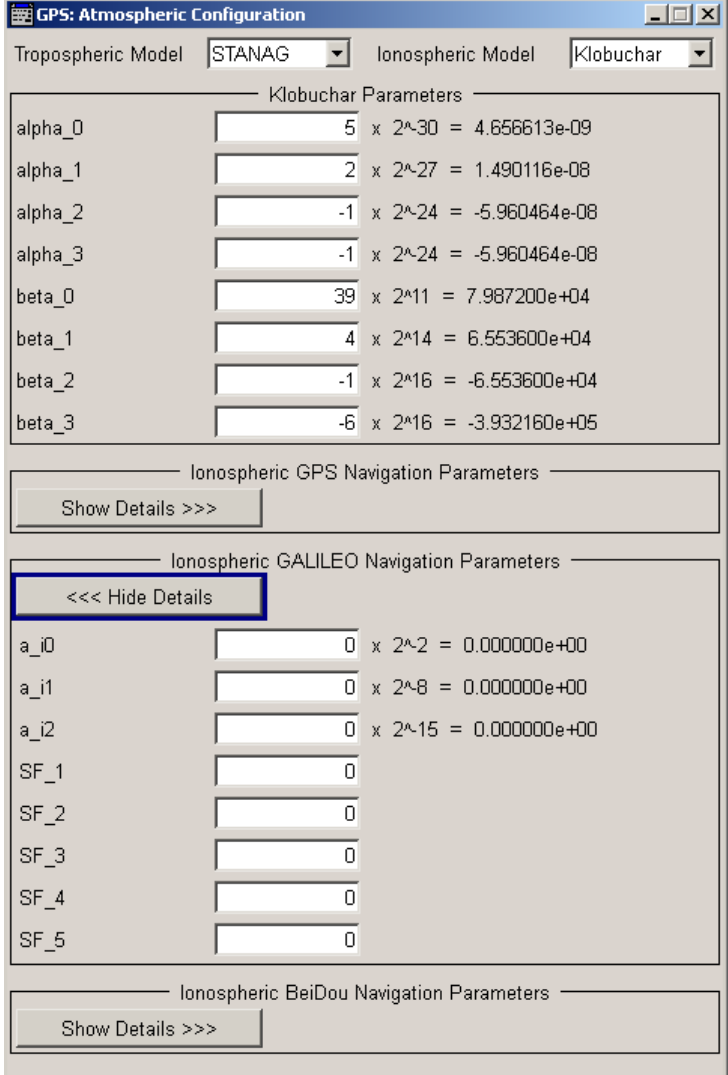

The atmospheric configuration comprises the parameters for adjusting the ionospheric and tropospheric models of the simulation as well as the corresponding atmospheric navigation parameters transmitted by each GNSS if available. GPS and Galileo assume specific ionospheric models and hence transmit different atmospheric navigation parameters; the one for GLONASS is not yet specified by the time this firmware had been developed and hence Glonass satellites transmit no data on the atmosphere. The ionospheric navigation parameters only define what the satellites are transmitting as ionospheric correction parameters whereas the model configuration describes the actual ionospheric and tropospheric models used in the satellite-receiver channel simulation.

The parameters in this dialog are enabled for configuration only for instruments equipped with the option GNSS Enhanced (R&S SMBV-K92).

### **Tropospheric Model**

Determines whether a STANAG tropospheric model is applied or not.

Remote command:

[<subsystem>:ATMospheric:TROPospheric:MODel](#page-249-0) on page 250

### **Ionospheric Model**

Determines whether a Klobuchar ionospheric model is applied or the ionospheric effects are not simulated.

Remote command:

[<subsystem>:ATMospheric:IONospheric:MODel](#page-250-0) on page 251

### **Klobuchar Parameters**

Defines the ionospheric model used by the channel simulation. The ionospheric model applies for all satellites, irrespectively to the navigation standards they belong to.

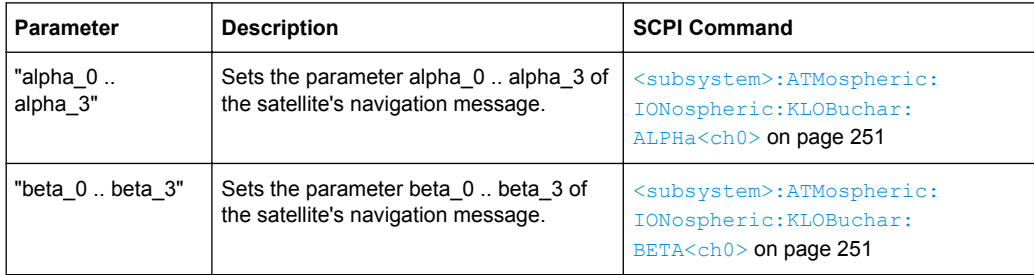

### **GPS/BeiDou Ionospheric Parameters**

Changing the ionospheric model has an impact on the satellite's parameters "Time Shift", "Doppler Shift" and "Duration (Elevation>2.5/5/7.5/10°)".

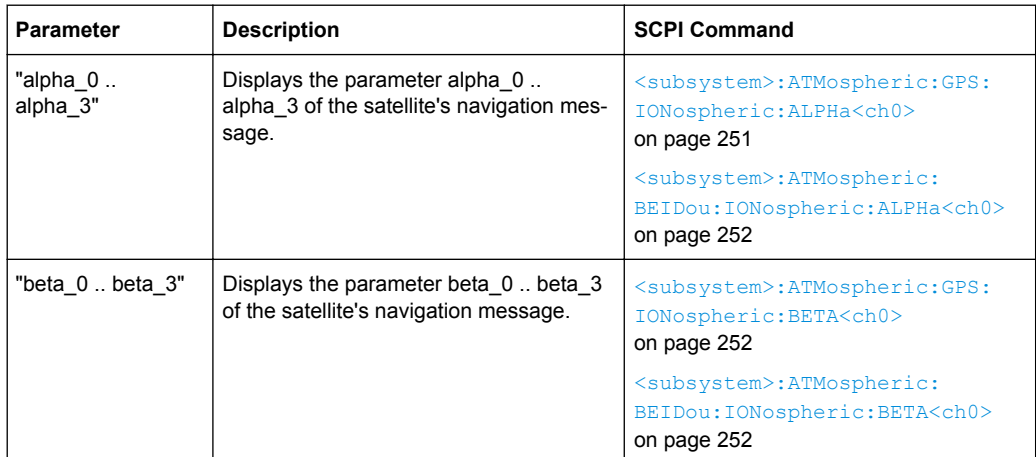

### **GALILEO Ionospheric Parameters**

The GALILEO ionospheric model includes the broadcast coefficients  $a_{i0}$ ,  $a_{i1}$  and  $a_{i2}$ used to compute the Effective Ionization Level Az and the "Ionospheric Disturbance Flag", given for five different regions.

Changing the ionospheric model has an impact on the satellite's parameters "Time Shift", "Doppler Shift" and "Duration (Elevation>2.5/5/7.5/10°)".

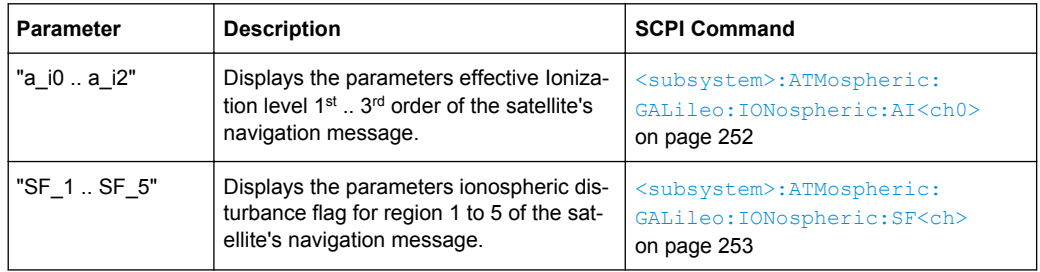

# **3.9 Satellites Power Tuning**

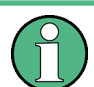

The parameters of "Power Tuning" are only configurable for R&S SMBV instruments.

To access this dialog:

1. Select "Baseband > Satellite Navigation > GPS".

2. Select "Satellite Configuration > Satellites Power Tuning".

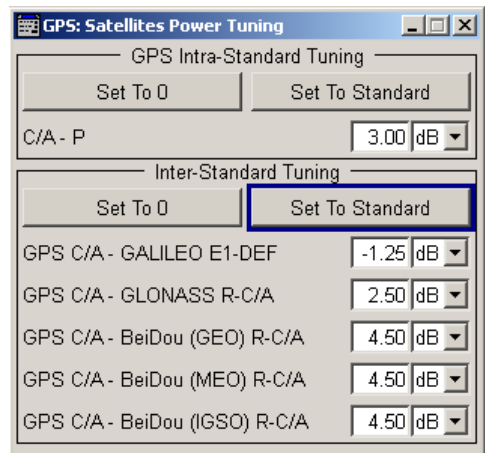

The "Satellite Power Tuning" dialog comprises the setting for inter-standard power relations and the power relation between the signals of a specific GNSS standard. The inter-standard parameters are required for the configuration of the nominal power difference between the different navigation standards. These parameters are considered only in "Auto Power Mode".

See [chapter 3.6.1, "Power Configuration", on page 92](#page-91-0) for information about the power calculation.

### **Intra-Standard Tuning**

Intra-Standard power settings are provided for GPS mixed signals. The C/A signal is allways used as "Power Reference".

#### **Set to 0 ← Intra-Standard Tuning**

Sets the power relations between the signal components to 0 dB.

#### Remote command:

[<subsystem>:POWer:INTRa:GPS:PZERo](#page-225-0) on page 226

#### **Set to Standard ← Intra-Standard Tuning**

Sets the power relation between the signals belonging to the same navigation standard according to the relation determined in the specifications.

*Table 3-9: Intra-Standard Tuning*

| Parameter | Value |
|-----------|-------|
| $C/A - P$ | 3 dB  |

#### Remote command:

[<subsystem>:POWer:INTRa:GPS:PSTandard](#page-225-0) on page 226

#### **C/A-P ← Intra-Standard Tuning**

Sets the power relation between the signals belonging to the same navigation standard. Use the [Set to Standard](#page-114-0) function to preset the values.

Remote command:

[<subsystem>:POWer:INTRa:GPS:CAP](#page-225-0) on page 226

#### <span id="page-114-0"></span>**Inter-Standard Tuning**

The inter-standard calculation is performed based on the GPS standard.

#### **Set to 0 ← Inter-Standard Tuning**

Sets the Inter-Standard Power relations to 0 dB.

Remote command:

[<subsystem>:POWer:INTer:PZERo](#page-224-0) on page 225

#### **Set to Standard ← Inter-Standard Tuning**

Sets the power relation between the signals belonging to the different navigation standard according to the relation determined in the specifications.

#### *Table 3-10: Inter-Standard Tuning*

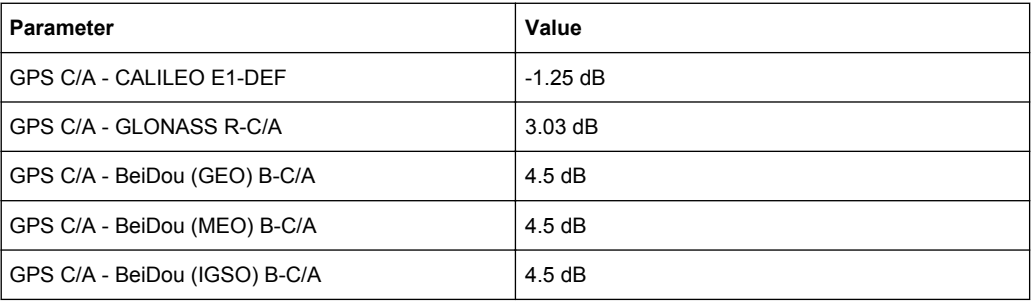

#### Remote command:

[<subsystem>:POWer:INTer:PSTandard](#page-224-0) on page 225

# **GPS C/A-GALILEO E1-DEF, GPS C/A-GLONASS R-C/A, GPS C/A-BeiDou (GEO/MEO/IGSO) B-C/A ← Inter-Standard Tuning**

Sets the power relation between the signals belonging to the different navigation standards. Use the Set to Standard function to preset the values.

The power level of the GPS signal C/A is used as reference.

Remote command:

[<subsystem>:POWer:INTer:CAE1Def](#page-224-0) on page 225 [<subsystem>:POWer:INTer:CARCA](#page-224-0) on page 225 [<subsystem>:POWer:INTer:CABCAGeo](#page-224-0) on page 225 [<subsystem>:POWer:INTer:CABCAIgso](#page-224-0) on page 225 [<subsystem>:POWer:INTer:CABCAMeo](#page-224-0) on page 225

The parameters of the Navigation Message are only configurable for R&S SMBV instruments equipped with one of the assisted options, e.g. Assisted GPS (R&S SMBV-K65).

The parameters of the "Navigation Message Configuration" dialog are enabled for configuration only in "User Localization" and "Static Mode" mode on the R&S SMBV; in "Auto Localization" and R&S WinIQSIM2 "Static" modes, the parameters of the navigation message of each satellite are read only.

To access this dialog:

- 1. Select "Baseband > Satellite Navigation > GPS".
- 2. Select "Simulation Mode > User Localization".
- 3. Select "Satellite Configuration > Navigation Message Configuration".

Although the navigation messages are fully configurable, it is recommended to use the almanac's parameter as basis for further configurations (see ["Set To Almanac"](#page-118-0) [on page 119](#page-118-0)).

For better readability of the parameters in the "Navigation Message Configuration" dialog, the corresponding values are input as integer in the same way as they are included in the satellite's navigation message, but the scaled values and the scaling factors are also displayed. Different scaling factors may apply for the same parameters in the different GNSS standards.

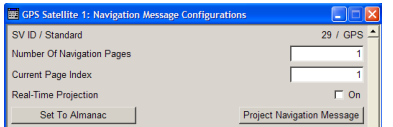

(R&S SMBV instruments only)

'n

# Navigation Message Configuration

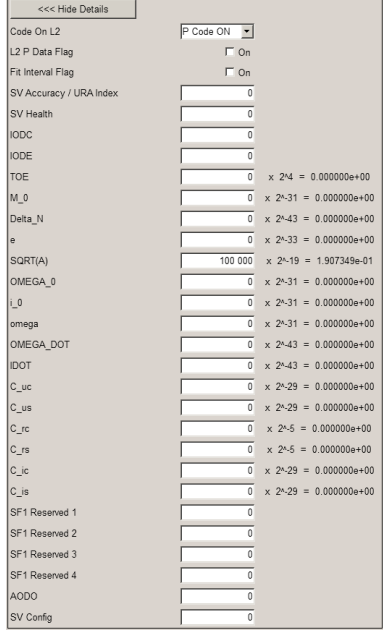

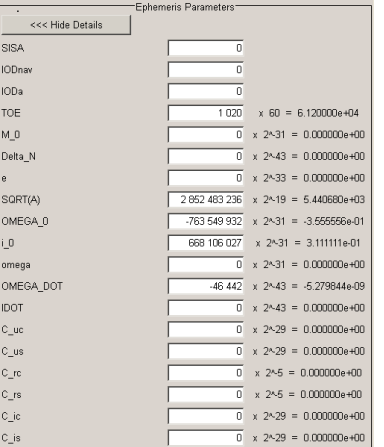

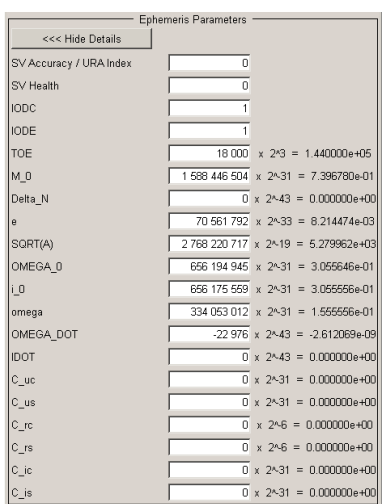

#### GPS Satellite GPS Satellite Galileo Satellite GPS Satellite BeiDou Satellite

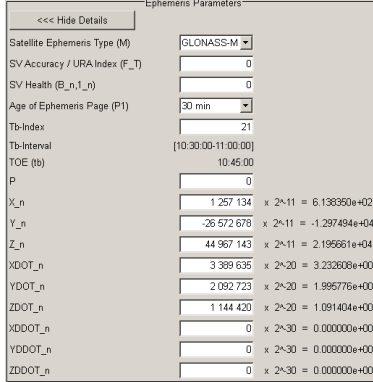

#### ock Correction Parameters <<< Hide Details  $\begin{array}{rcl}\n\hline\n0 & x & 2 \times 31 & = & 0.000000e + 00 \\
\hline\n31 950 & x & 2 \times 4 & = & 5.112000e + 05 \\
\hline\n0 & x & 2 \times 55 & = & 0.000000e + 00\n\end{array}$  $\begin{array}{c}\n\hline\nT\_GD \\
t\_OC \\
a\_f2 \\
a\_f1 \\
a\_f0\n\end{array}$  $\frac{1}{10}$  x 2×43 = 0.000000e+00<br>x 2×31 = 0.000000e+00

# GLONASS Satellite

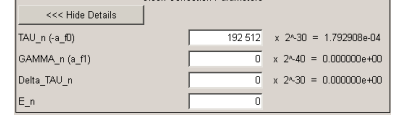

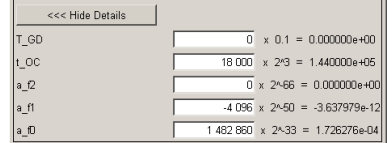

- Clock Correction Parameters -

#### GPS Satellite GLONASS Satellite BeiDou Satellite

 $\mathbf{r}$ 

<span id="page-117-0"></span>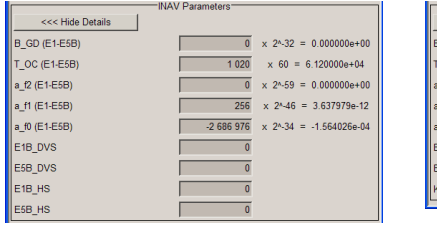

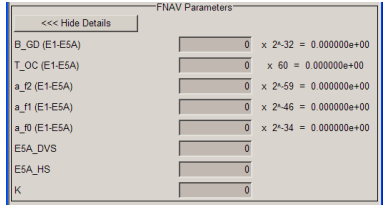

Galileo Satellite **Galileo** Satellite

### **SV-ID / Standard**

Displays the SV ID and the navigation standard the navigation message is related to. Remote command:

n.a.

#### **Number of Navigation Pages**

(Requires installed assistance option, e.g. Assistance GPS R&S SMBV-K65)

Several navigation pages are available per satellite.

If RINEX file is used, the value of this parameter is retrieved from the file. A RINEX file may contains ephemeris information for up to 24h. Since the ephemeris are update every two hours, the RINEX file contains a maximum number of 12 navigation pages.

Remote command:

[<subsystem>:SVID<ch>:<GNSS>:NMESsage:PAGE:COUNt](#page-229-0) on page 230

#### **Current Page Index**

(Requires installed assistance option, e.g. Assistance GPS R&S SMBV-K65)

Select a specific page from all available navigation pages (Number of Navigation Pages) and enables the set of ephemeris parameters of this page for configuration.

Remote command:

n.a.

#### **Real-Time Projection**

(enabled in "User Localization" mode and disabled "Satellite Configuration > [Global](#page-101-0) [Ephemeris Real-Time Projection](#page-101-0)")

Enables the instrument to internally perform a projection of the navigation message whenever this message is approaching its validity limit.

When using RINEX file containing information for up to 24 hours, the navigation page to be used is selected in the way, that the simulation start time is within the time span from TOE to TOE+2h, i.e. TOE <= Current Simulation Time <= TOE+2h.

It may however happen, that the required consecutive navigation page is missing in the RINEX file. The enabled "Real-Time Projection" assures the automatic projection of the navigation message, i.e. the ephemeris set will contain valid data again.

**Note:** "Real-Time Projection" have to be disabled, if assistance data will be generated.

#### Remote command:

[<subsystem>:SVID<ch>:<GNSS>:NMESsage:RTPRojection](#page-230-0) on page 231

# <span id="page-118-0"></span>**Set To Almanac**

(enabled only in "User Localization" mode)

The navigation message's parameters will be calculated according to the selected almanac.

Using this option as basis for further reconfiguration is recommended.

Remote command:

[<subsystem>:SVID<ch>:<GNSS>:NMESsage:PRESet](#page-229-0) on page 230

#### **Project Navigation Message**

(enabled only in "User Localization" mode)

Triggers the projection of the parameters of the navigation message. The values of the TOE and TOC are calculated according to the selected current simulation time (for "System Time UTC", as selected with the parameters [Date \[dd.mm.yyyy\]](#page-66-0) and [Time](#page-66-0) [\[hh:mm:ss:xxx\]](#page-66-0)). The updated values of the ephemeris and clock correction are displayed.

**Note:** Use this function prior to the generation of assistance data, if RINEX files are not used.

The projection affects the parameters of the signal at the exact moment the satelilite is activated. Thus, if projection is required, trigger the projection at the beginning of the satellite signal generation.

#### Remote command:

[<subsystem>:SVID<ch>:<GNSS>:NMESsage:PROJect](#page-229-0) on page 230

#### **GPS, Galileo and BeiDou Common Ephemeris Parameters**

The ephemeris parameters correspond to the SV ID and navigation standard displayed with the parameter [SV-ID / Standard](#page-117-0) and to the navigation page determined by the [Current Page Index](#page-117-0).

| <b>Parameter</b> | <b>Description</b>                                                                                                    | <b>SCPI command</b>                                                                                                    |  |
|------------------|----------------------------------------------------------------------------------------------------|----------------------------------------------------------------------------------------------------|--|
| M 0              | Mean Anomaly at Reference Time (1)                                                                                                    | <subsystem>:SVID<ch>:<gnss>:<br/>NMESsage [: PAGE<us>]: EPHemeris:<br/>MZER<sub>o</sub> on page 238</us></gnss></ch></subsystem> |  |
| Delta N          | Mean Motion Difference From Computed<br>Value $(1)$                                                                                                    | <subsystem>:SVID<ch>:<gnss>:<br/>NMESsage [: PAGE<us>]: EPHemeris:<br/>NDELta on page 238</us></gnss></ch></subsystem>           |  |
| e                | Eccentricity $(1)$                                                                                                    | <subsystem>:SVID<ch>:<gnss>:<br/>NMESsage [: PAGE<us>]: EPHemeris:<br/>ECCentricity on page 235</us></gnss></ch></subsystem>     |  |
| $^1)$            | As this parameter affects the satellite's orbit,<br>the value selected here also has an impact<br>on the satellite's parameters "Time Shift",<br>"Doppler Shift" and "Duration (Eleva-<br>tion>2.5/5/7.5/10°)". |                                                                                                    |  |
|                  | The value of these parameters will be upda-<br>ted automatically.                                                                                                    |                                                                                                    |  |

*Table 3-11: Common Ephemeris Parameters*

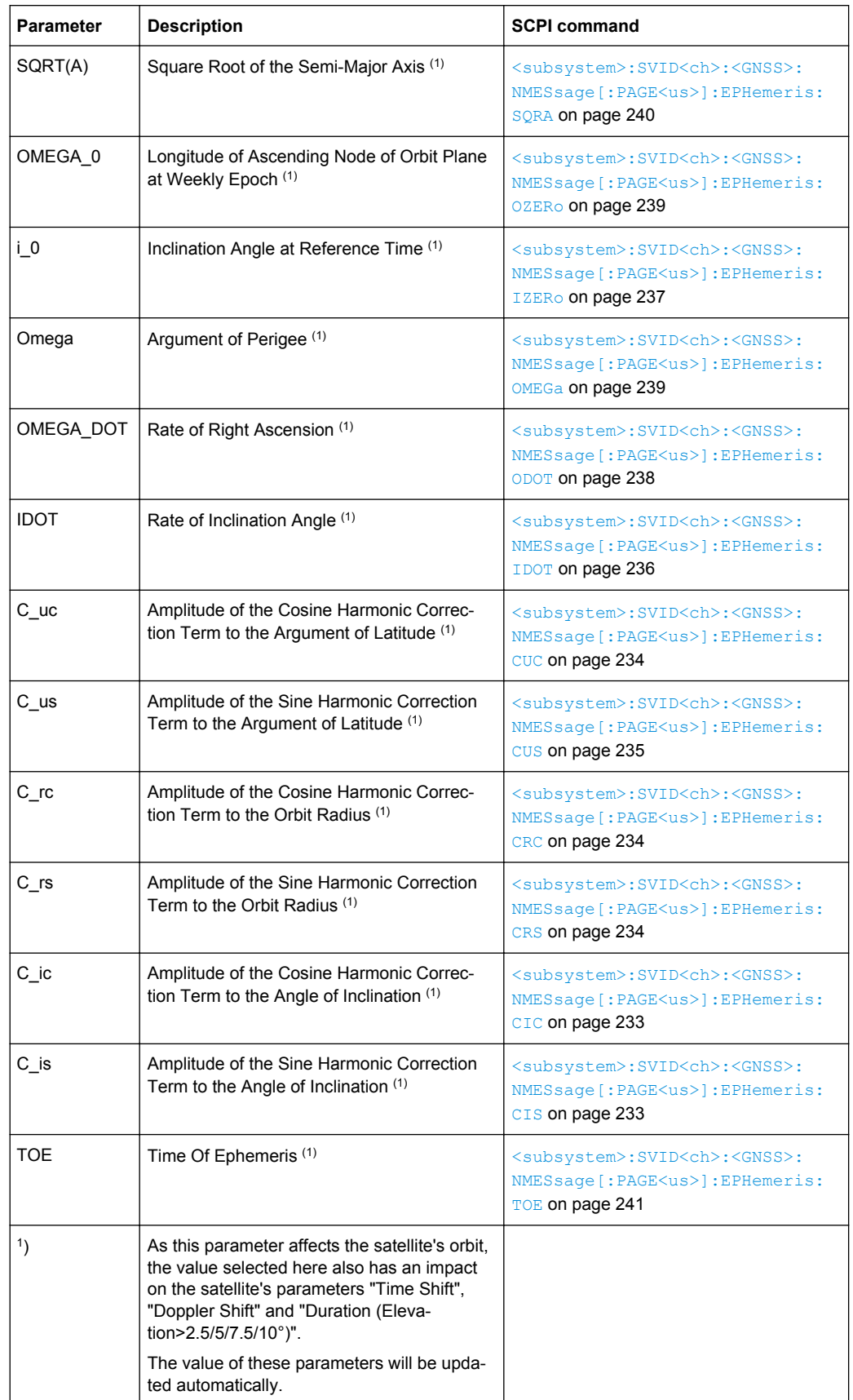

## **GPS and BeiDou Ephemeris Parameters**

The ephemeris parameters correspond to the SV ID and navigation standard displayed with the parameter [SV-ID / Standard](#page-117-0) and to the navigation page determined by the [Current Page Index](#page-117-0).

*Table 3-12: GPS and BeiDou Ephemeris Parameters*

| <b>Parameter</b>           | <b>Description</b>                                                                                                    | <b>SCPI command</b>                                                                                                    |  |
|----------------------------|----------------------------------------------------------------------------------------------------|----------------------------------------------------------------------------------------------------|--|
| SV accuracy /<br>URA Index |                                                                                                    | <subsystem>:SVID<ch>:<gnss>:<br/>NMESsage [: PAGE<us>]: EPHemeris:<br/>URA on page 241</us></gnss></ch></subsystem>         |  |
| SV Health                  | This value does not have an impact on the<br>actual health status of the generated satel-<br>lite.                                                                                                    | <subsystem>:SVID<ch>:<gnss>:<br/>NMESsage [: PAGE<us>]: EPHemeris:<br/>HEALth on page 236</us></gnss></ch></subsystem>      |  |
| <b>IODC</b>                | Issue of Data, Clock                                                                                                    | <subsystem>:SVID<ch>:<gnss>:<br/>NMESsage [: PAGE<us>]: EPHemeris:<br/>IDOC on page 236</us></gnss></ch></subsystem>        |  |
| <b>IODE</b>                | Issue of Data, Ephemeris                                                                                                    | <subsystem>:SVID<ch>:<gnss>:<br/>NMESsage [: PAGE<us>]: EPHemeris:<br/><b>IDOE</b> on page 237</us></gnss></ch></subsystem> |  |
| 1)                         | As this parameter affects the satellite's orbit,<br>the value selected here also has an impact<br>on the satellite's parameters "Time Shift",<br>"Doppler Shift" and "Duration (Eleva-<br>tion>2.5/5/7.5/10°)". |                                                                                                    |  |
|                            | The value of these parameters will be upda-<br>ted automatically.                                                                                                    |                                                                                                    |  |

# **GPS Ephemeris Parameters**

The ephemeris parameters correspond to the SV ID and navigation standard displayed with the parameter [SV-ID / Standard](#page-117-0) and to the navigation page determined by the [Current Page Index](#page-117-0).

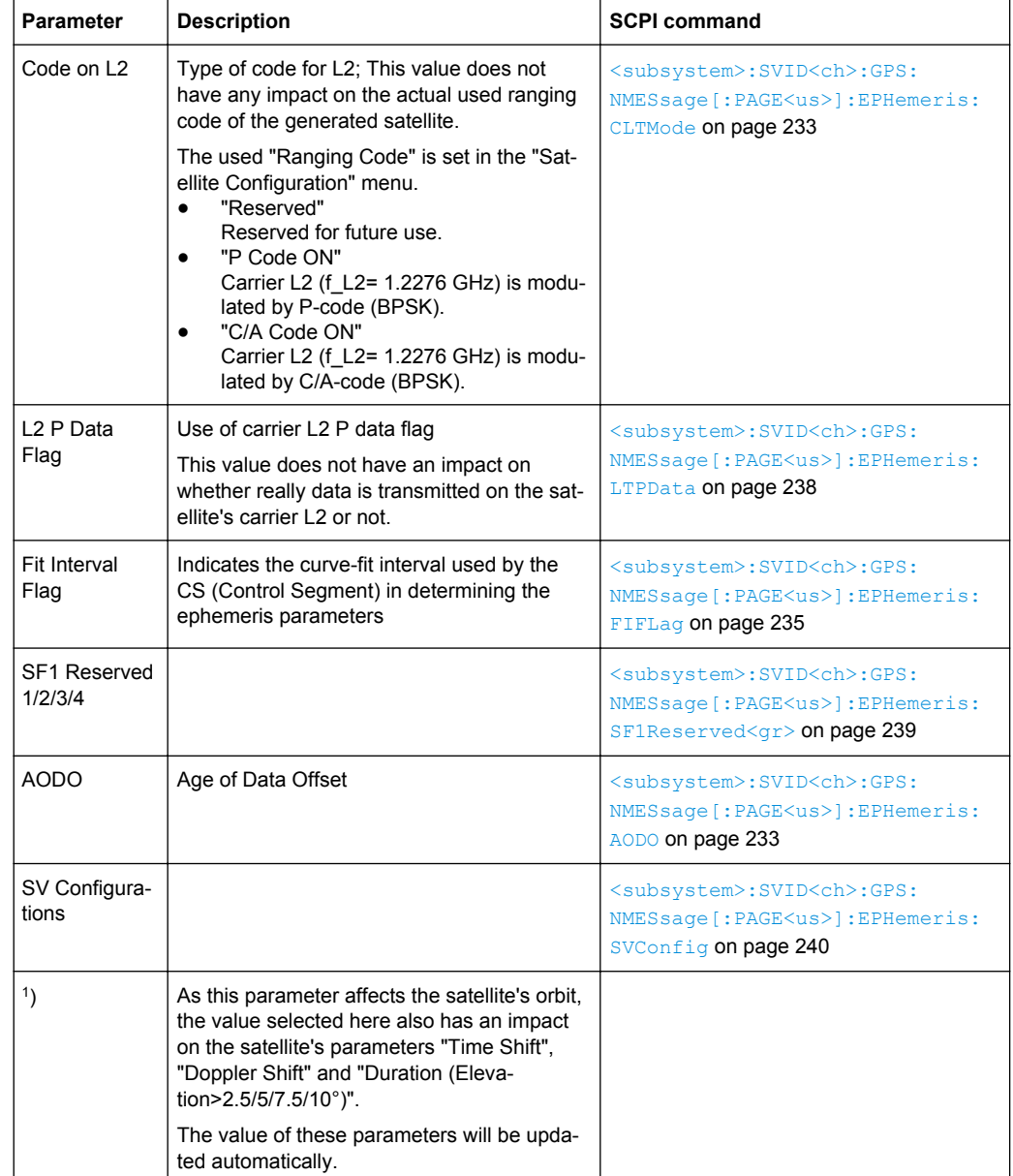

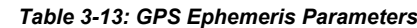

# **Galileo Ephemeris Parameters**

Comprises the Galileo specific ephemeris parameters.

| <b>Parameter</b> | <b>Description</b>                                  | <b>SCPI command</b>                                                                                                   |  |
|------------------|-----------------------------------------------------|----------------------------------------------------------------------------------------------------|--|
| <b>SISA</b>      | Signal In Space Accuracy                            | <subsystem>:SVID<ch>:GALileo:<br/>NMESsage [: PAGE<us>]: EPHemeris:<br/>SISA on page 240</us></ch></subsystem>        |  |
| <b>IODnav</b>    | Issue Of Data (Ephemeris and Clock correc-<br>tion) | <subsystem>:SVID<ch>:GALileo:<br/>NMESsage [: PAGE<us>]: EPHemeris:<br/>IODNav on page 237</us></ch></subsystem>      |  |
| <b>IODa</b>      | Issue Of Data (Almanacs)                            | <subsystem>:SVID<ch>:GALileo:<br/>NMESsage [: PAGE<us>]: EPHemeris:<br/><b>IODA on page 236</b></us></ch></subsystem> |  |

*Table 3-14: Galileo Specific Ephemeris Parameters*

## **GPS and BeiDou Clock Correction Parameters**

The ephemeris parameters correspond to the SV ID and navigation standard displayed with the parameter [SV-ID / Standard](#page-117-0) and to the navigation page determined by the [Current Page Index](#page-117-0).

*Table 3-15: GPS and BeiDou Clock Correction Parameters*

| <b>Parameter</b>             | <b>Description</b>                                   | <b>SCPI command</b>                                                                                                    |  |
|------------------------------|------------------------------------------------------|----------------------------------------------------------------------------------------------------|--|
| T GD                         | L <sub>1</sub> -L <sub>2</sub> Correction Term $(1)$ | <subsystem>:SVID<ch>:<gnss>:<br/>NMESsage [: PAGE<us>]: CCORection:<br/>TGD on page 232</us></gnss></ch></subsystem>                                                                                                    |  |
| t OC<br>a f2<br>a f1<br>a f0 | Clock Correction Parameter (1)                       | <subsystem>:SVID<ch>:<gnss>:<br/>NMESsage [: PAGE<us>]: CCORection:<br/>TOC on page 232<br/><subsystem>:SVID<ch>:<gnss>:<br/>NMESsage [: PAGE<us>]: CCORection:<br/><math>AF &lt; gr0</math> on page 231</us></gnss></ch></subsystem></us></gnss></ch></subsystem> |  |

**1** : As this parameter affects the satellite's orbit, the value selected here also has an impact on the satellite's parameters "Time Shift", "Doppler Shift" and "Duration (Elevation>2.5/5/7.5/10°)".

The value of these parameters will be updated automatically.

# **GLONASS Ephemeris Parameters**

Comprises the GLONASS specific ephemeris parameters.

*Table 3-16: GLONASS Specific Ephemeris Parameters*

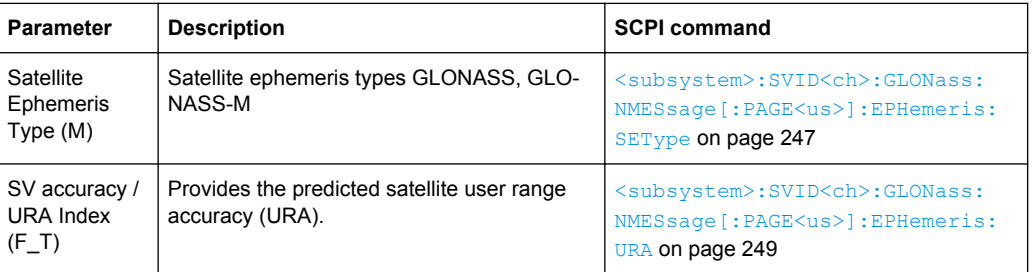

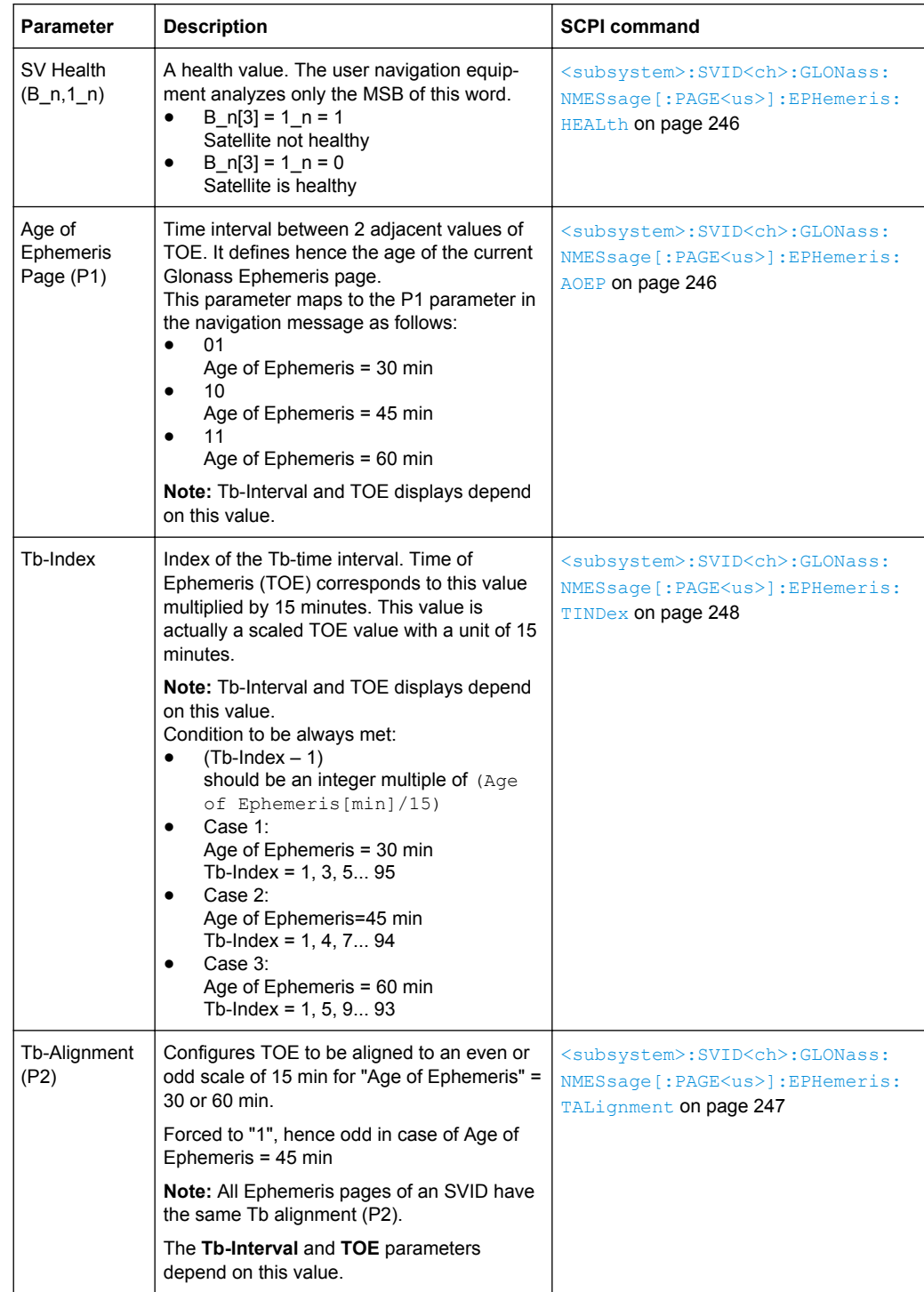

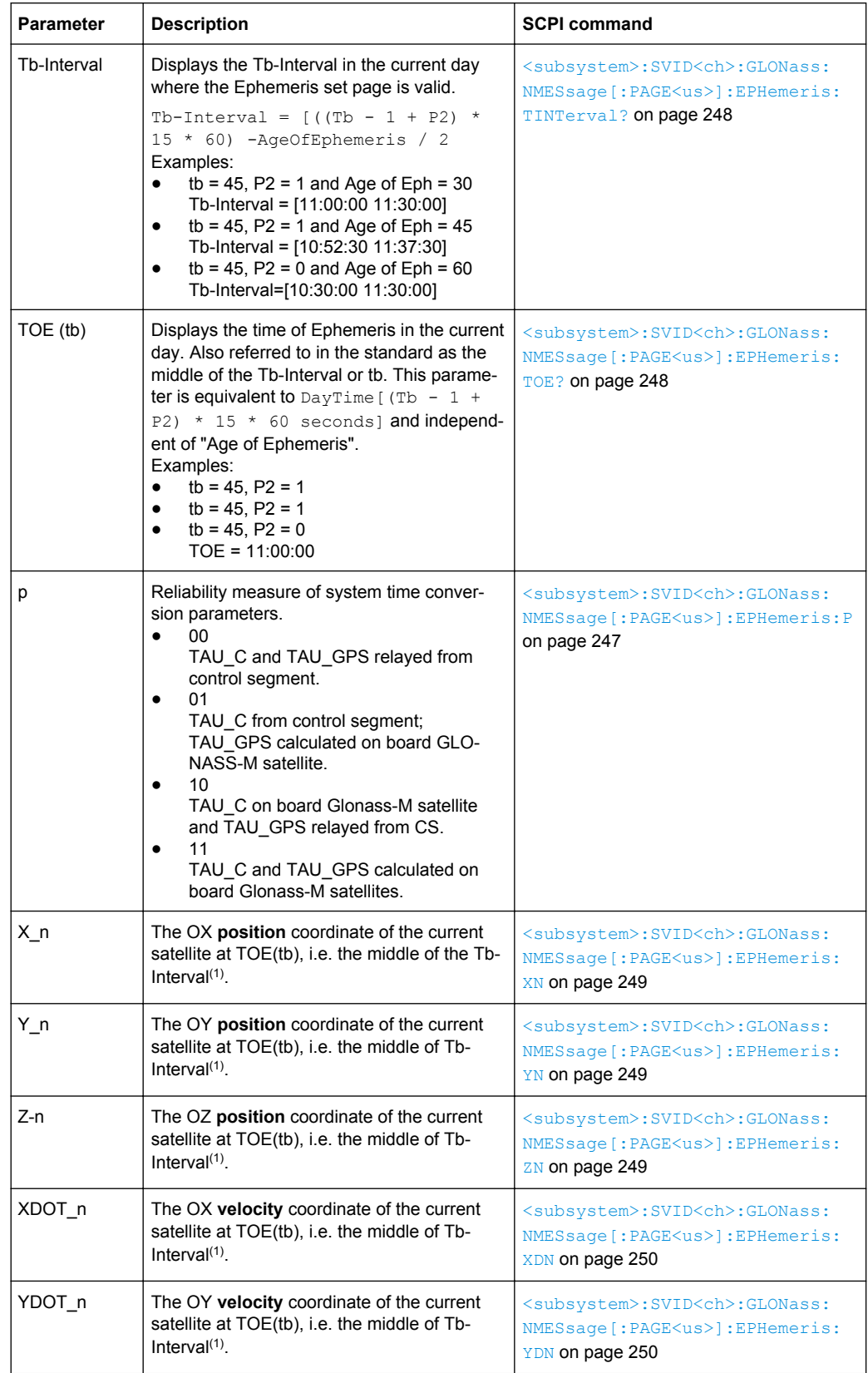

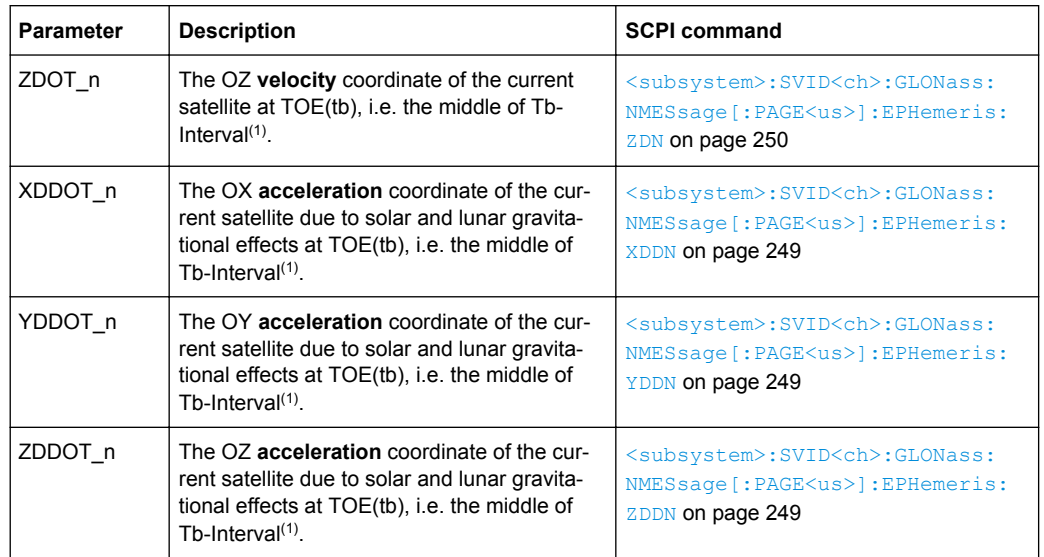

<sup>1</sup>: The coordinates correspond to the PZ-90 coordinate system.

## **GLONASS Clock Correction Parameters**

Comprises the GLONASS specific parameters for clock correction.

*Table 3-17: GLONASS Clock Correction Parameters*

| <b>Parameter</b>  | <b>Description</b>                                                                                                    | <b>SCPI command</b>                                                                                              |  |
|-------------------|----------------------------------------------------------------------------------------------------|----------------------------------------------------------------------------------------------------|--|
| TAU $n$ (-a f0)   | SV Clock bias correction coefficient                                                                                     | <subsystem>:SVID<ch>:GLONass:<br/>NMESsage [: PAGE<us>]:<br/>CCORrection: TAUN on page 246</us></ch></subsystem> |  |
| GAMMA n<br>(a f1) | SV Clock drift correction coefficient                                                                                    | <subsystem>:SVID<ch>:GLONass:<br/>NMESsage [: PAGE<us>]:<br/>CCORrection: GAMN on page 245</us></ch></subsystem> |  |
| Delta TAU n       | Time difference between navigation RF sig-<br>nal transmitted in L2 and navigation RF sig-<br>nal transmitted in L1 band | <subsystem>:SVID<ch>:GLONass:<br/>NMESsage [: PAGE<us>]:<br/>CCORrection: DTAU on page 245</us></ch></subsystem> |  |
| E n               | Age of operation information                                                                                             | <subsystem>:SVID<ch>:GLONass:<br/>NMESsage [: PAGE<us>]:<br/>CCORrection: EN On page 245</us></ch></subsystem>   |  |

## **Galileo INAV Parameters**

Comprises the parameters of the Integrity navigation message I/NAV, provided by E5b and E1-B signals and supporting Safety of Life Service. The I/NAV message carries extended system integrity information.

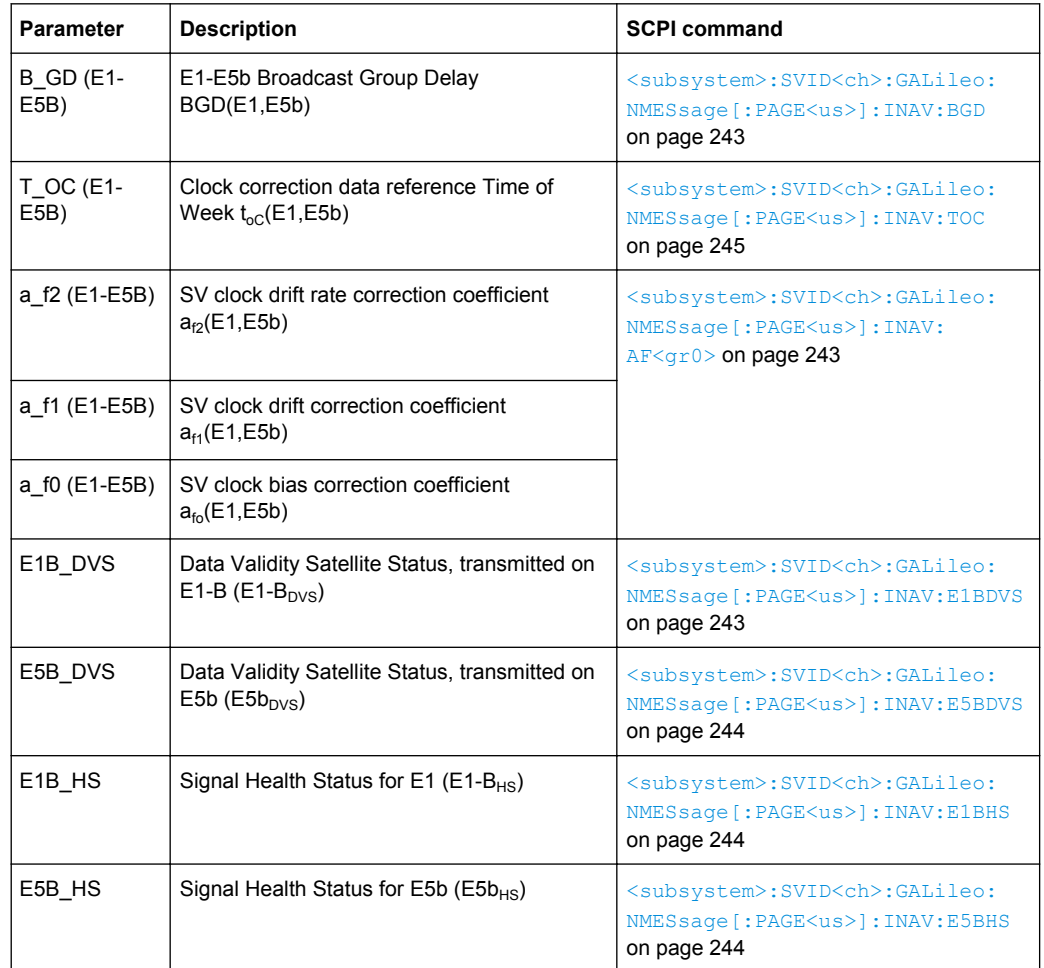

#### *Table 3-18: INAV Parameters*

#### **Galileo FNAV Parameters**

Comprises the parameters of the freely accessible navigation message F/NAV, provided by the E5a signal for Open Service.

*Table 3-19: FNAV Parameters*

| <b>Parameter</b>         | <b>Description</b>                                                | <b>SCPI command</b>                                                                                                    |
|--------------------------|-------------------------------------------------------------------|----------------------------------------------------------------------------------------------------|
| <b>B</b> GD (E1-<br>E5A) | E1-E5a Broadcast Group Delay<br>BGD(E1,E5a)                       | <subsystem>:SVID<ch>:GALileo:<br/>NMESsage [: PAGE<us>]: FNAV: BGD<br/>on page 241</us></ch></subsystem>                      |
| T OC (E1-<br>E5A)        | Clock correction data reference Time of<br>Week $t_{oC}$ (E1,E5a) | <subsystem>:SVID<ch>:GALileo:<br/>NMESsage [: PAGE<us>]: FNAV: TOC<br/>on page 243</us></ch></subsystem>                      |
| a f2 (E1-E5A)            | SV clock drift rate correction coeffi cient<br>$a_{r2}(E1,E5a)$   | <subsystem>:SVID<ch>:GALileo:<br/>NMESsage [: PAGE<us>]: FNAV:<br/><math>AF &lt; gr0</math> on page 241</us></ch></subsystem> |
| a f1 (E1-E5A)            | SV clock drift correction coeffi cient<br>$a_{f1}(E1, E5a)$       |                                                                                                    |

Static Multipath Configuration

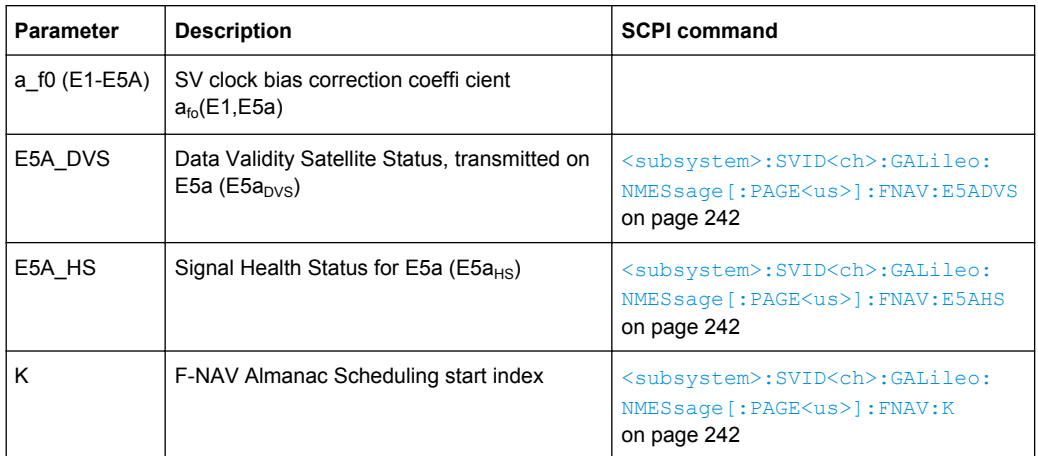

# **3.11 Static Multipath Configuration**

The parameters of the "Multipath Configuration" are only configurable for instruments with equipped assisted option (R&S SMBV-K92).

To access this settings:

- 1. Select "Baseband > Satellite Navigation > GPS".
- 2. Select "Simulation Mode > User Localization".
- 3. Select "Satellite Configuration > Multipath".

The "Multipath Configuration" dialog enables you to configure the signal parameters of the selected satellite, so that a signal undergoing multipath propagation is simulated. The provided settings enable configuration of the number of fading taps and individual configuration of the time and Doppler shift, power and carrier phase per tap. The resulting propagation is displayed in the graph on the right side of the dialog.

Static Multipath Configuration

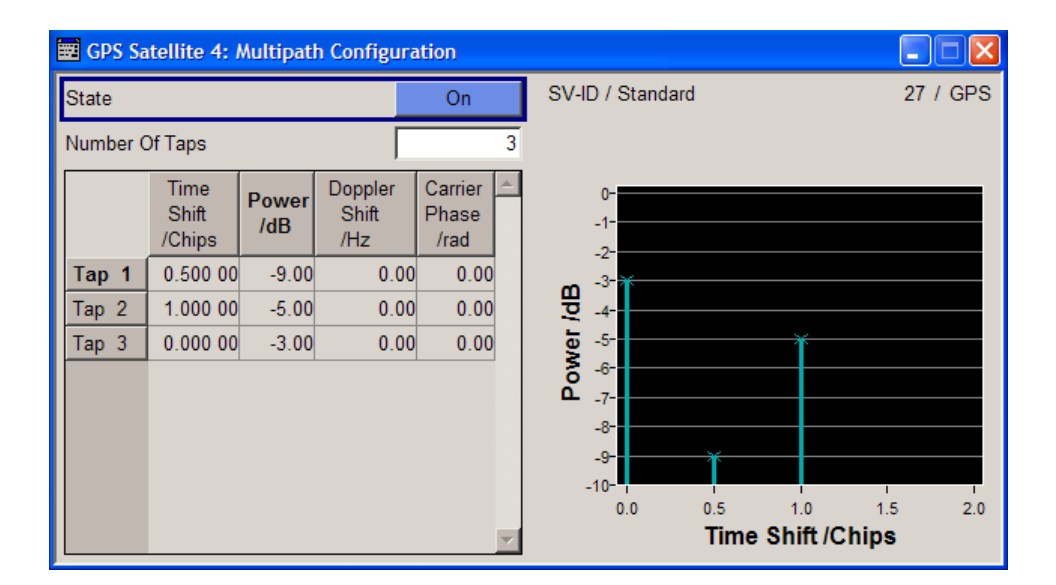

#### **State**

Enables/disables the generation of multipath signal for the satellite with the displayed SV ID belonging to the displayed GNSS standard. Settings made in the dialog are considered only if the multipath configuration is enabled.

### Remote command:

[<subsystem>:SVID<ch>:<GNSS>:MPATh:STATe](#page-206-0) on page 207

#### **SV ID / Standard**

Displays the SV ID and the GNSS standard the satellite is belonging to.

Remote command:

n.a.

#### **Number of Taps**

Sets the paths number. The value determines the number of rows available for configuration.

The maximum value for this parameter is calculated dynamically, see [chapter 2.4.1,](#page-22-0) ["Channel Budget", on page 23.](#page-22-0)

#### Remote command:

[<subsystem>:SVID<ch>:<GNSS>:MPATh:TAP:COUNt](#page-207-0) on page 208

#### **Multipath Taps Table**

Comprises the settings of the taps. The number of taps, i.e. the table rows is determined by the parameter Number of Taps.

#### **Time Shift / Chips ← Multipath Taps Table**

Sets an additional delay of the selected satellite, used to simulate multipath conditions.

Remote command:

[<subsystem>:SVID<ch>:<GNSS>:MPATh:TAP<us>:TSHift](#page-208-0) on page 209

#### **Power ← Multipath Taps Table**

Sets the additional power of the satellite in dB, used to simulate multipath conditions.

See [chapter 3.6.1, "Power Configuration", on page 92](#page-91-0) for information about the power calculation.

Remote command: [<subsystem>:SVID<ch>:<GNSS>:MPATh:TAP<us>:POWer](#page-208-0) on page 209

### **Doppler Shift /Hz ← Multipath Taps Table**

Enters the additional Doppler shift of the simulated signal of the satellite, used to simulate multipath conditions.

Remote command:

[<subsystem>:SVID<ch>:<GNSS>:MPATh:TAP<us>:DSHift](#page-207-0) on page 208

**Carrier Phase /rad ← Multipath Taps Table**

Sets the carrier phase, used in case of multipath simulation.

Remote command:

[<subsystem>:SVID<ch>:<GNSS>:MPATh:TAP<us>:CPHase](#page-207-0) on page 208

# **3.12 Assistance Data Generation**

The "Assistance Data Generation" dialog is available for instrument equipped with the basic BeiDou option (R&S SMBV-K107) or one of options for assisted satellite navigation, e.g. A-GPS (R&S SMBV-K65).

To access the "Assistance Data Generation" dialog:

- 1. Select "Main Dialog > Simulation Mode > User Localization"
- 2. Select "Assistance Data Generation".

The "Assistance Data Generation" dialog is used to generate assistance data files for Assisted-GNSS testing. These files can be formatted into mobile communication's message formats and passed by the protocol tester to the DUT in order to speed up Time To First Fix (TTFF). See also [chapter 2.10.8, "Generating GNSS](#page-38-0) [Assistance Data", on page 39.](#page-38-0)

Assistance Data Generation

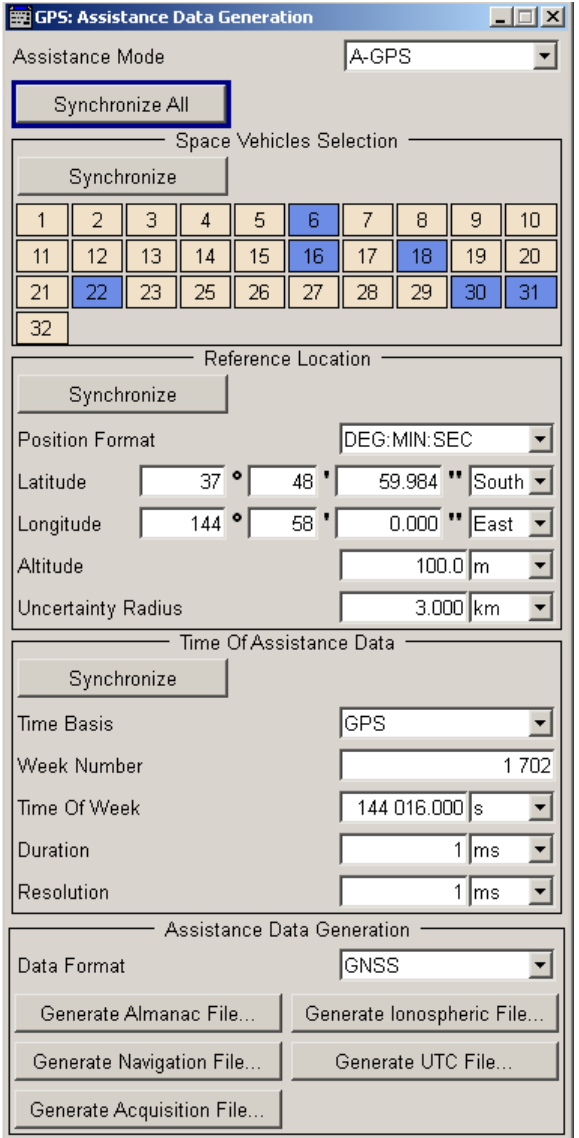

The upper part of the "Assistance Data Generation" dialog is where the "Assistance Mode" and the "Space Vehicle Selection" are set. The middle part of the dialog comprises the parameters of the "Reference Location" and "Time Configuration". The lower part of the dialog offers assistance in the generation of the "Almanac", "Ionospheric", "Navigation", "UTC" and "Acquisition" files.

The R&S SMBV provides a two-level synchronization concept. The "Synchronize All" function enables you to perform a fast reload of all parameters in the dialog. Selective settings alignment is enabled by means of the "Synchronize" functions in each of the individual parameter groups. Although the selection of the satellite, the configuration of the reference location and the time configuration parameters are fully user-definable, it is recommended to use the synchronisation function to retrieve the values for the relevant parameters from the GNSS main dialog as basis for further configuration.

### **Assistance Mode**

Defines the type of assistance data to be loaded.

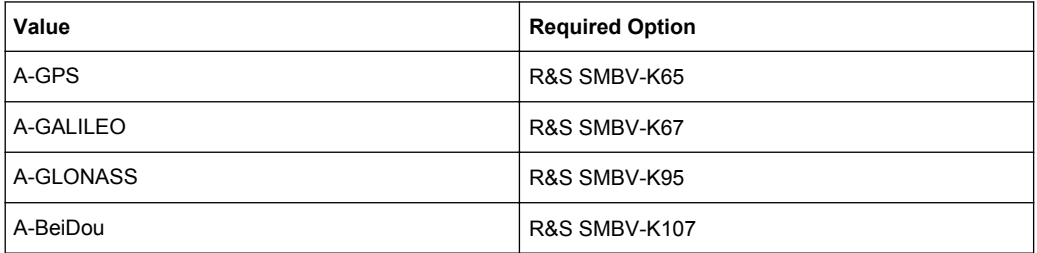

#### Remote command:

[<subsystem>:ADGeneration:MODE](#page-258-0) on page 259

#### **Synchronize All/Synchronize**

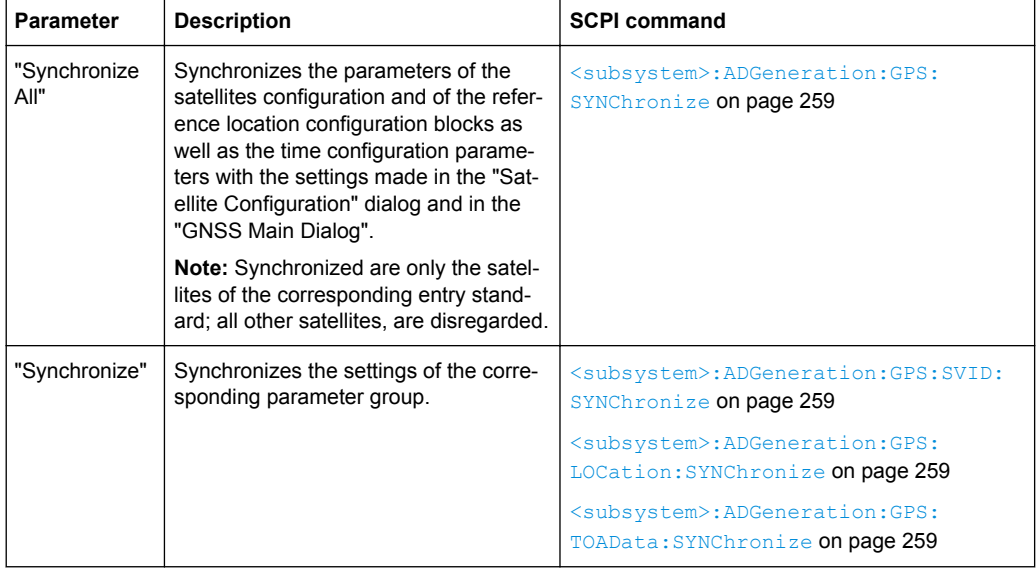

## **Space Vehicle State**

Enables/disables a space vehicle with the selected SV ID for generation of assistance data.

Use the "Synchronize" function to retrieve the SV ID belonging to the selected navigation standard (Assistance Mode), as configured in the "Satellite Configuration" dialog.

#### Remote command:

[<subsystem>:ADGeneration:GPS:SVID<ch>:STATe](#page-258-0) on page 259

# **Reference Location**

The reference location section provides access to the parameters for setting the coordinates of the reference location.

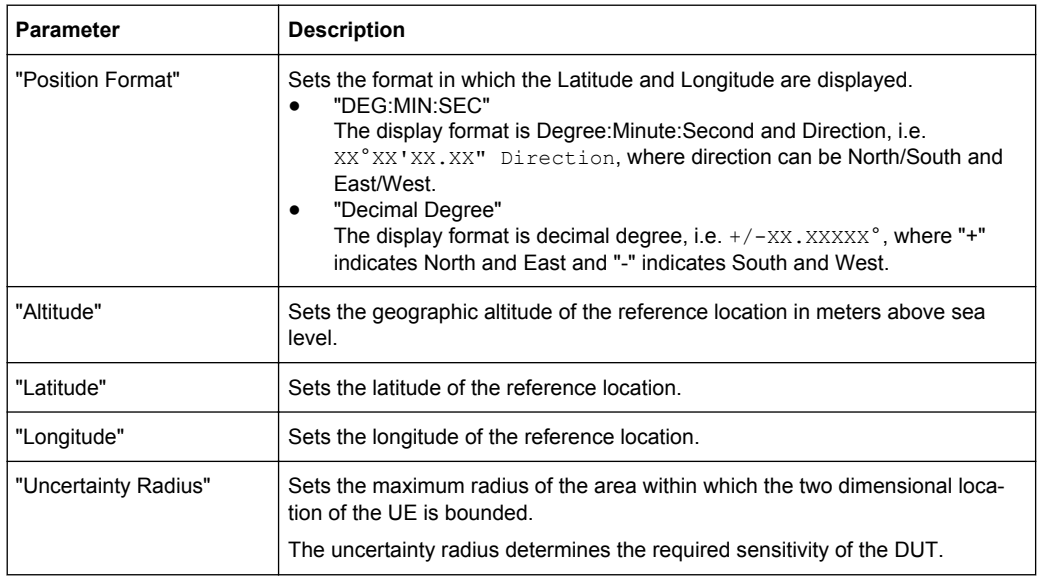

#### Remote command:

[<subsystem>:ADGeneration:GPS:LOCation:URADius](#page-261-0) on page 262 to enter the coordinates in Degree:Minute:Second format [<subsystem>:ADGeneration:GPS:LOCation:COORdinates:DMS](#page-260-0) on page 261 to enter the coordinates in decimal degree format [<subsystem>:ADGeneration:GPS:LOCation:COORdinates:DECimal](#page-259-0) [on page 260](#page-259-0)

#### **Uncertainty Radius**

Sets the Uncertainty Radius, i.e. sets the maximum radius of the area within which the two dimensional location of the UE is bounded.

The uncertainty radius determines the required sensitivity of the DUT.

#### Remote command:

[<subsystem>:ADGeneration:GPS:LOCation:URADius](#page-261-0) on page 262

#### **Time Basis**

Determines the time basis used to enter the time of assistance data parameters.

#### Remote command:

[<subsystem>:ADGeneration:GPS:TOAData:TBASis](#page-261-0) on page 262

### **Date [dd.mm.yyyy]**

(enabled for "Time Basis" set to UTC or GLONASS)

Enters the date for the assistance data in DD.MM.YYYY format of the Gregorian calendar.

#### Remote command:

[<subsystem>:ADGeneration:GPS:TOAData:DATE](#page-262-0) on page 263

#### **Time [hh:mm:ss]**

(enabled for "Time Basis" set to UTC or GLONASS)

Assistance Data Generation

<span id="page-133-0"></span>Enters the exact start time for the assistance data in UTC time format.

Remote command:

[<subsystem>:ADGeneration:GPS:TOAData:TIME](#page-262-0) on page 263

#### **Week Number**

(enabled for "Time Basis" set to GPS, GALILEO or BDT) Enters week number (WN) the assistance data is generated for. Remote command: [<subsystem>:ADGeneration:GPS:TOAData:WNUMber](#page-264-0) on page 265

### **Time of Week**

(enabled for "Time Basis" set to GPS, GALILEO or BDT)

Determines the Time of Week (TOW) the assistance data is generated for. Remote command:

[<subsystem>:ADGeneration:GPS:TOAData:TOWeek](#page-263-0) on page 264

#### **Duration**

Sets the duration (in ms) of the assistance data.

Remote command:

[<subsystem>:ADGeneration:GPS:TOAData:DURation](#page-263-0) on page 264

#### **Resolution**

Sets the resolution (in ms) of the assistance data.

Remote command:

[<subsystem>:ADGeneration:GPS:TOAData:RESolution](#page-263-0) on page 264

#### **Data Format**

In "Assistance Mode > A-GPS", determines the data format, "GPS" or "GNSS", of the generated acquisition files.

Affected are the Almanac file, the [Navigation file](#page-135-0) and the [acquisition file](#page-137-0).

Remote command:

[<subsystem>:ADGeneration\[:ACQuisition\]:DFORmat](#page-264-0) on page 265

### **Generate Almanac File …**

Access the "Generate Almanac File" dialog for saving the generated almanac file. The file name is user definable; the data format is defined with the parameter Data Format.

The almanac file is generated in one of the listed file formats:

- in a comma separated file format  $\text{r}_s$  al (see [table 3-20](#page-134-0))
- as standard Yuma formatted file .rs yuma
	- This file format is not supported for A-GLONASS.
	- In case of GPS, Galileo and BeiDou the . rs\_yuma, the almanac file can be used as the main almanac source for the specific GNSS standard.

Assistance Data Generation

<span id="page-134-0"></span>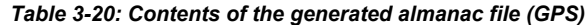

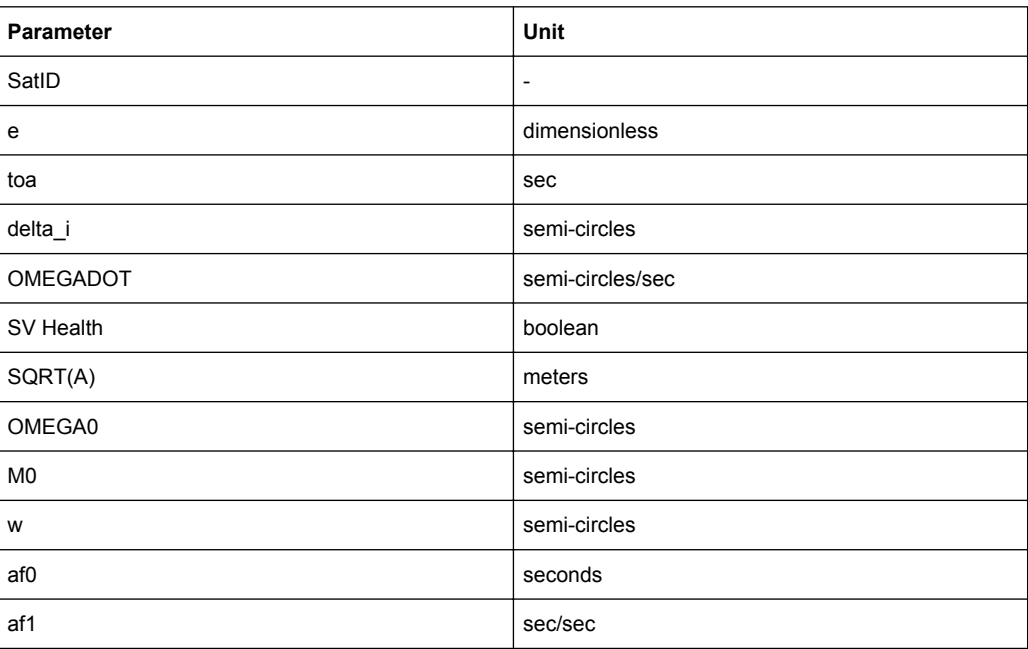

The generated almanac file is conformant to the format appended to standards 3GPP 34.108 v.8.0.0, 3GPP TS 51.010-1v.7.7.0 and 37.571 v10.0. The file lists all possible satellites, available from the source almanac file.

See [chapter 2.10.8, "Generating GNSS Assistance Data", on page 39](#page-38-0) for description of the workflow for generation of assistance data.

Remote command:

[<subsystem>:ADGeneration:ALManac:CREate](#page-265-0) on page 266

#### **Generate Ionospheric File …**

Access the "Select Ionospheric File" dialog for storing the generated ionospheric model.

The generated ionospheric file is file with extension . rs\_ion and specified file name.

The parameters listed in this file (see the example in table 3-21) are according to the parameters used for describing the near satellite ionospheric model.

- With GPS Klobuchar parameters are exported
- With Galileo, Galileo Ionosphere parameters are exported
- With GLONASS, file is empty since GLONASS satellites do not transmit any information about the ionosphere

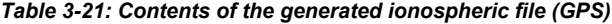

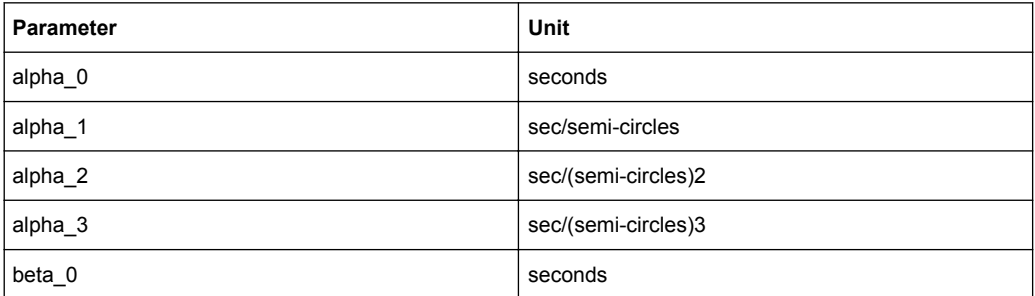

<span id="page-135-0"></span>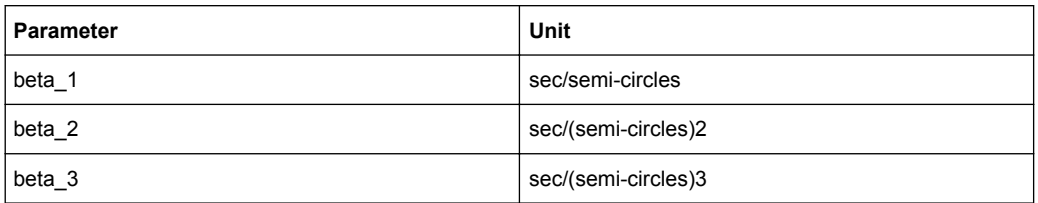

See [chapter 2.10.8, "Generating GNSS Assistance Data", on page 39](#page-38-0) for description of the workflow for generation of assistance data.

Remote command:

[<subsystem>:ADGeneration:IONospheric:CREate](#page-266-0) on page 267

#### **Generate Navigation File …**

Access the "Select Navigation File" dialog for saving the generated navigation model (ephemeris). The generated navigation file is a file with extension  $\text{res}\,$  nav, the selected file name and data format as defined with the parameter [Data Format.](#page-133-0)

Additionally, RINEX file can be also generated to export the ephemeris assistance data. The reference for the generating of the ephemeris page of each satellite is the "Time of Assistance Data". The generated RINEX file is a file with extension . <XX>n for GPS and Galileo and  $\cdot$  < XX >  $\alpha$  for GLONASS, where < XX > stands for the year of the recording, e.g. .12n for GPS ephemeris recording in 2012. The generated RINEX file is conformed to the standard RINEX file format, as described in [chapter A.2.1,](#page-303-0) ["RINEX Format Description", on page 304](#page-303-0).

The generated navigation file comprises the GNSS standard ephemeris and clock correction parameters of the navigation model (see table 3-22).

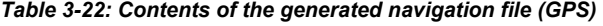

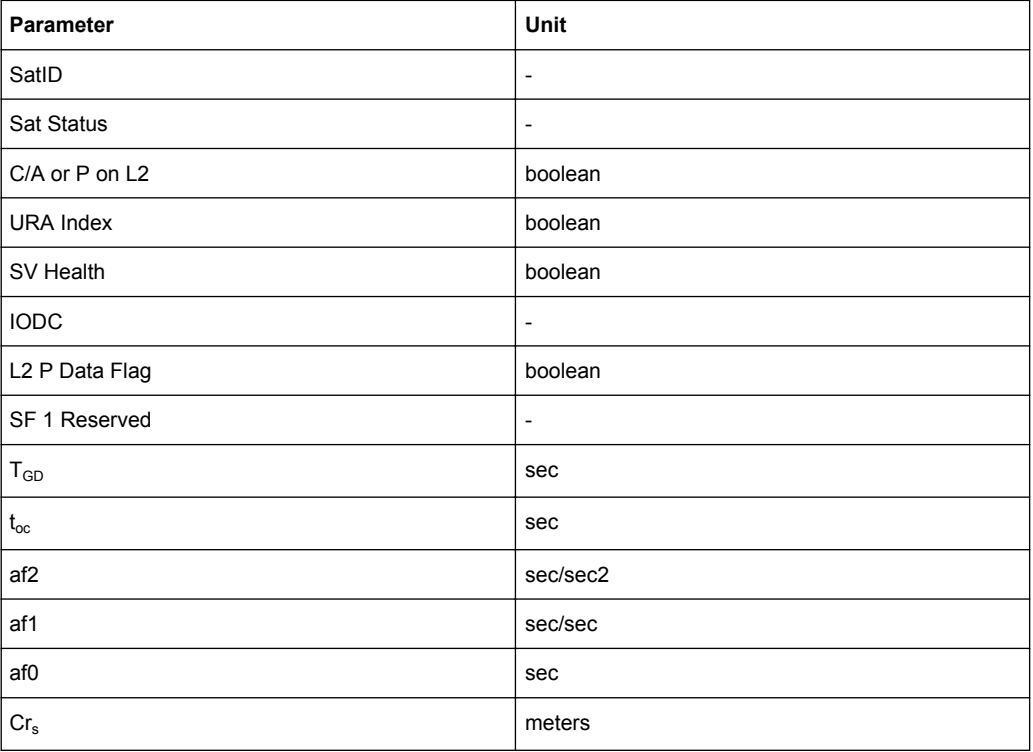

Assistance Data Generation

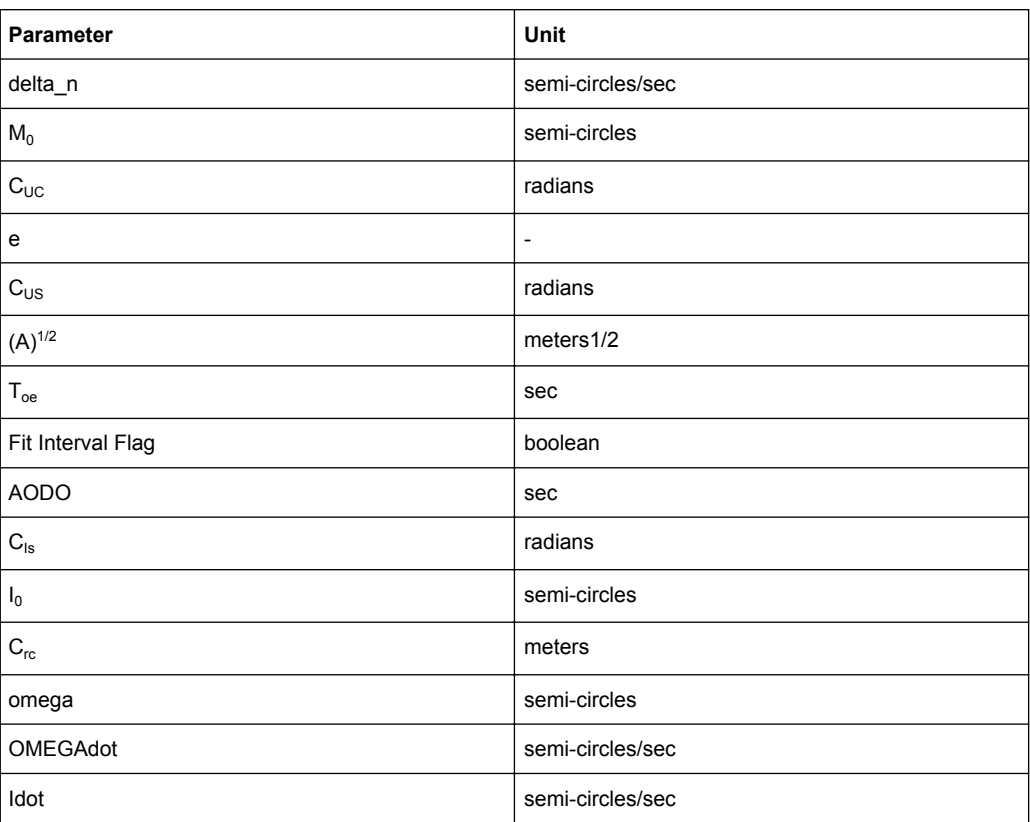

The generated  $r \sinh x$  comma separated format is conformant to the format appended to standards 3GPP 34.108 v.8.0.0, 3GPP TS 51.010-1v.7.7.0 and and 37.571v10.0. The file contains one row per satellite.

See section [chapter 2.10.8, "Generating GNSS Assistance Data", on page 39](#page-38-0) for description of the workflow for generation of assistance data.

Remote command:

[<subsystem>:ADGeneration:NAVigation:CREate](#page-265-0) on page 266

#### **Generate UTC File …**

Access the "Select UTC File" dialog for saving the generated UTC file. The generated UTC file is a file with extension . rs utc and the selected file name.

The file contains all standard UTC parameters (SatID, A\_0, A\_1, delta\_t\_LS, t\_ot, WN\_t, WN\_LSF, DN, and Delta\_t\_LSF) that are necessary to transform GNSS time to the normal UTC time.

The generated UTC file contains one entry per standard.

See [chapter 2.10.8, "Generating GNSS Assistance Data", on page 39](#page-38-0) for description of the workflow for generation of assistance data.

Remote command: [<subsystem>:ADGeneration:UTC:CREate](#page-265-0) on page 266

### <span id="page-137-0"></span>**Generate Acquisition File …**

Access the "Select Acquisition File" dilaog for saving the generated acquisition file. The generated Acquisition file is a file with extension  $\text{res}$  acq, the selected file name and data format as defined with the parameter [Data Format.](#page-133-0)

This file consists of:

- one or more rows, each corresponding to
	- the Receiver Referenced GNSS Time of Week (GNSS TOW) for GPS, Galileo and BeiDou satellites
	- elapsed time, relative to GLONASS Time of Assistance data ( $Time of$ Validity(ms)) for GLONASS satellites.

The number of generated rows is calculated as follow: Number Of Generated Rows = "Duration Of Assistance Data" / "Resolution of Assistance Data"

one or more sequential acquisition blocks per row, where each block comprises the parameters listed in table 3-23.

The number of the acquisition blocks depends on the number of enabled space vehicles.

The generated acquisition file is conformed to the format appended to standards 3GPP 34.108 v.8.0.0, 3GPP TS 51.010-1v.7.7.0 and 37.571v10.0.

| <b>Parameter</b>                        | <b>Description</b>                                                                        | Unit<br>(GPS, BeiDou)    | Unit<br>(GLOANSS, Galileo) |
|-----------------------------------------|-------------------------------------------------------------------------------------------|--------------------------|----------------------------|
| SVID/PRNID                              | Satellite ID that corresponds to<br>the record                                            | $\overline{\phantom{a}}$ |                            |
| Doppler (0 <sup>th</sup> order<br>term) | Zero Order Doppler Term                                                                   | Hz                       | Hz                         |
| Doppler (1 <sup>st</sup> order<br>term) | 1st order Doppler Term                                                                    | Hz/sec                   | Hz/sec                     |
| Doppler Uncer-<br>tainty                | <b>Uncertainty Doppler</b>                                                                | Hz                       | m/s                        |
| Code Phase                              | Code Phase<br>or half-Chip index at epoch<br>Time of Transmission (GPS Sat<br>Time)       | chips                    | ms                         |
| Integer Code<br>Phase                   | Integer Code Phase<br>or ms unit index at epoch Time<br>of Transmission (GPS Sat<br>Time) | $\overline{a}$           | ms                         |
| <b>GPS Bit Number</b>                   | Corresponding Bit number<br>(modulo 4) at epoch Time of<br>Transmission (GPS Sat Time)    |                          | <b>NA</b>                  |
| Code Phase<br>Search Window             | Correlator Code phase Search<br>Radius                                                    | chips                    | ms                         |

*Table 3-23: Contents of the generated acquisition file (one acquisition block)*

Real-Time S.P.O.T.

<span id="page-138-0"></span>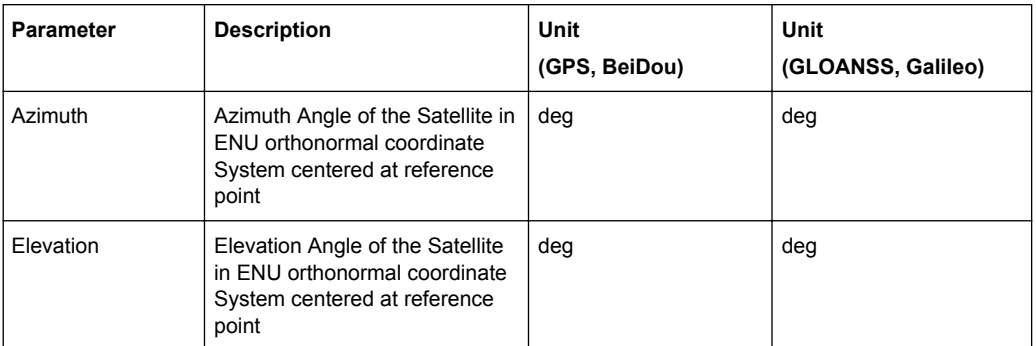

See [chapter 2.10.8, "Generating GNSS Assistance Data", on page 39](#page-38-0) for description of the workflow for generation of assistance data.

Remote command:

[<subsystem>:ADGeneration:ACQuisition:CREate](#page-264-0) on page 265

# **3.13 Real-Time S.P.O.T.**

The parameters of the "Real-Time S.P.O.T." are only configurable for R&S SMBV instruments.

To access this settings:

- 1. Select "Baseband > Satellite Navigation > GPS".
- 2. Select "Simulation Mode > Auto Localization/User Localization".

The "Real-Time S.P.O.T." (Satellites and Position Online Tracker) view is a dynamic display of the current satellite's constellation, receiver position, power levels of the active satellites.

The "Real-Time S.P.O.T." view provides dynamic real-time information about several parameters like HDOP, PDOP, receiver's location and current simulation time.

The displayed settings are grouped into different views, the "Sky View", the "Map View", the "Power View", and the "Trajectory View".

The "Sky View" displays the current position and state (active or inactive) of the satellites in the current satellites constellation. Enable "Simulation Mode > Auto Localization" to observe the situation of disappearance and re-appearance of satellites.

For instruments equipped with option R&S SMBV-K101, the "Sky View" indicates also the obscured satellites, the satellites with echoes, etc. For example, the satellites which signal is not visible from the current receivers position because there is a obstacle between the receiver and the satellite, are displayed in grey color.

Real-Time S.P.O.T.

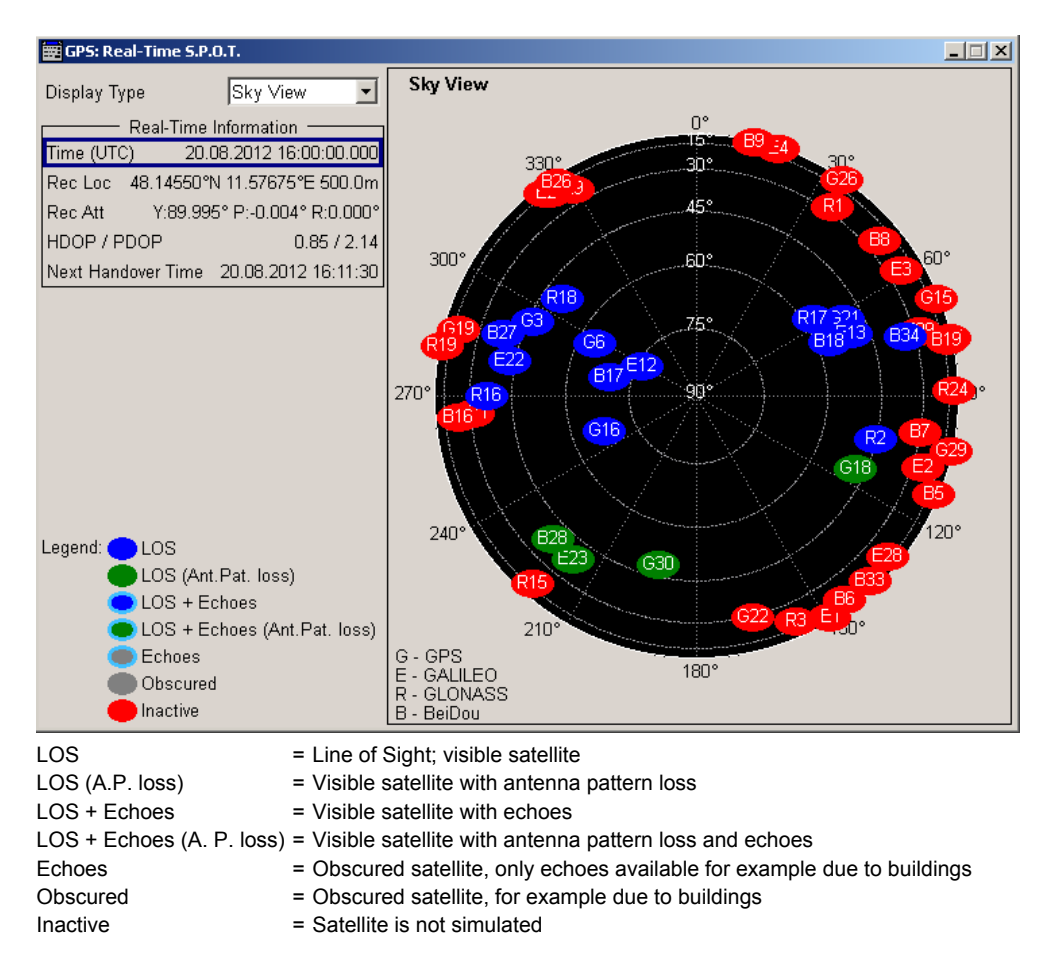

To query the satellite's constellation for the selected time, use the SCPI command: [<subsystem>:RT:SCONstellation?](#page-276-0) on page 277

The "Map View" display the trajectory of moving receiver or the position of a static one.

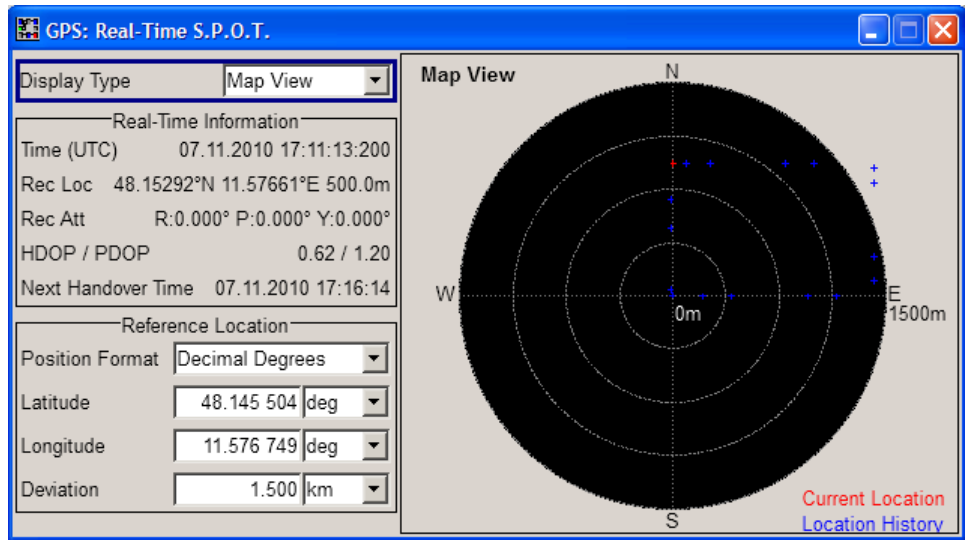

If GNSS receiver software is used to analyze the generated GNSS signal, a slight difference between the receiver position displayed on the "Map View" and the position displayed on the receiver software may be noticed at the beginning of a simulation. This accuracy of the "Map View" display is progressively increasing with the time elapsed and after the first satellite handover the deviation should completely disappear.

To query the receiver location for the selected time, use the SCPI commands: [<subsystem>:RT:RLOCation:COORdinates:DECimal?](#page-273-0) on page 274 [<subsystem>:RT:RLOCation:COORdinates:DMS?](#page-274-0) on page 275

The "Power View" displays the current power levels of of the signals of the active satellites and their echos. The displayed values are updated in real time.

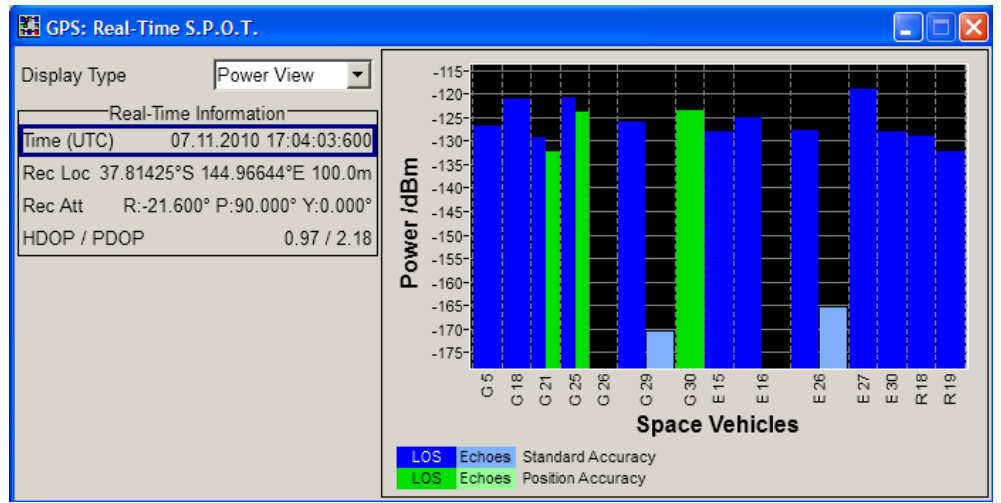

To query the satellite's absolute power for the selected time, use the SCPI command:

## [<subsystem>:RT:<GNSS>:SVID<ch>:TAP<us>:POWer:ABSolute](#page-271-0) [on page 272](#page-271-0)

The "Trajectory View" displays the time variation of the azimuth and the satellite's elevation in the selected time window.

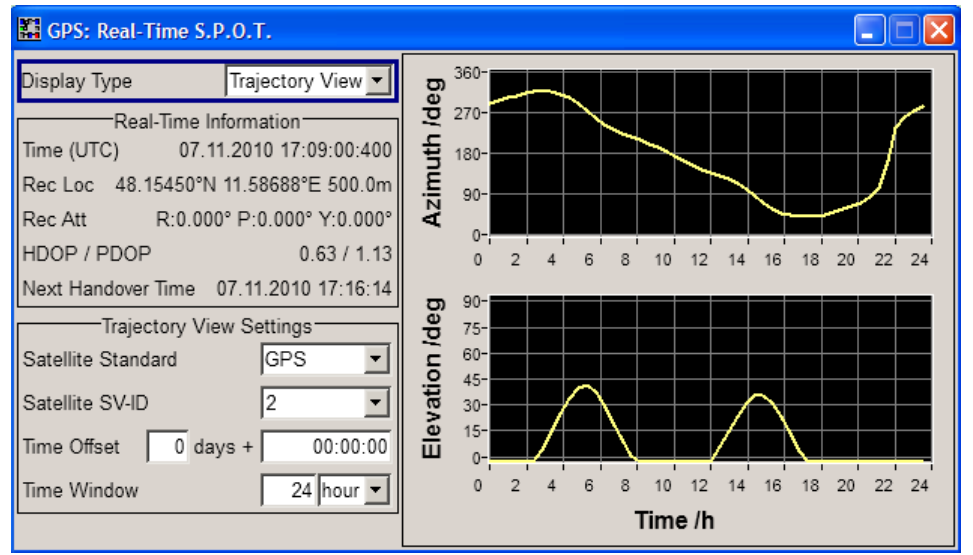

To query the satellite's position for the selected time, use the SCPI commands: [<subsystem>:RT:<GNSS>:SVID<ch>:AZIMuth](#page-268-0) on page 269

#### [<subsystem>:RT:<GNSS>:SVID<ch>:ELEVation](#page-270-0) on page 271

#### **Example:**

The figures in this section show the "Real-Time S.P.O.T. > Sky View" display of the same custom build GPS, Galileo and GLONASS hybrid GNSS scenario with automatic exchange of the satellites but the second one is made around 15 min later (compare the value of the parameter "Time" in both figures).

#### **Sky View (Start moment) Sky View (15 min later)**

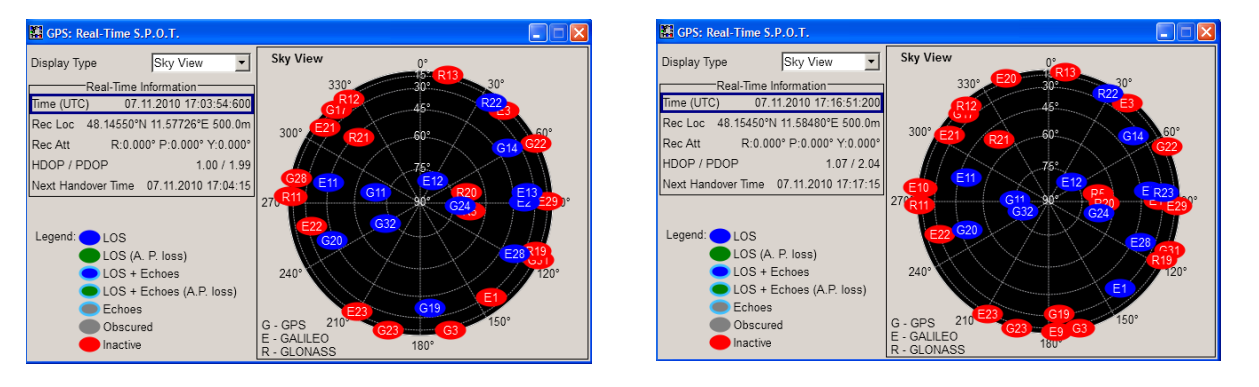

The current position and state of the satellites is displayed on the "Sky View". This is a hybrid GNSS scenario with 12 satellites. Compare the satellite constellations, the position and number of active and inactive satellites; some satellites had disappeared behind the horizon.

# **3.13.1 Display Type**

### **Display Type**

Switches between the available views. See [chapter 3.13, "Real-Time S.P.O.T.",](#page-138-0) [on page 139](#page-138-0).

Remote command:

n.a

# **3.13.2 Real-Time Information**

The "Real-Time Information" section is common for all views and provides dynamic real-time information about several parameters like "HDOP", "PDOP", "Receiver Location", "Elapsed Time" and "Time of Simulation".

### **Time (UTC)**

Displays the current date and time of the simulation. The value is displayed in format DD.MM.YYY HH:MM:SS and is updated every 5 sec.

Remote command:

n.a

### <span id="page-142-0"></span>**Receiver Location**

Displays the current location of the receiver in decimal format.

For static [Geographic Location/Attitude](#page-68-0), the "Receiver Location" is as selected in the "Localization Data" dialog.

For moving receivers however, the receiver position specified in the "Localization Data" section of the main dialog is the initial location of the receiver. The current receiver location is retrieved from the waypoints file as function of the simulation "Time" and displayed in the "Real-Time S.P.O.T. > Map View" display.

Remote command:

n.a

#### **Receiver Attitude**

Displays the current receiver attitude parameters yaw/heading, pitch/elevation, roll/ bank in degrees.

The initial receiver attitude parameters are selected in the "Localization Data" dialog.

Remote command:

[<subsystem>:RT:RATTitude?](#page-279-0) on page 280

#### **HDOP / PDOP**

Displays the current HDOP and PDOP value of the selected satellite constellation.

The HDOP (Horizontal Dilution of Precision) can be used as an indication of 2D positioning quality. The PDOP (Position Dilution of Precision) can be used as an indication of 3D positioning quality.

The general rule here is that the smaller the HDOP and PDOP are, the better the precision of the position fix will be.

Remote command:

n.a.

#### **Next Constellation Change**

(enabled for "Auto Localization" mode)

Displays the expected date and time of the upcoming satellites handover.

Remote command:

[<subsystem>:SPOT:NHOTime?](#page-268-0) on page 269

# **3.13.3 Reference Location**

The "Reference Location" section is enabled in "Map View" display and provides the settings for configuration of the reference location.

#### **Reference Location Coordinates**

The reference location is identified by a latitude and a longitude. The values can be displayed in decimal or DMS format. The display format is determined by the parameter "Position Format".

For static receivers, the initial values of the latitude and longitude are automatically set to the values of the [Geographic Location/Attitude](#page-68-0) selected in the Localization Data section of the main dialog. When simulating moving receivers, the initial values are derived from the waypoints file and set to the coordinates of the first receiver position.

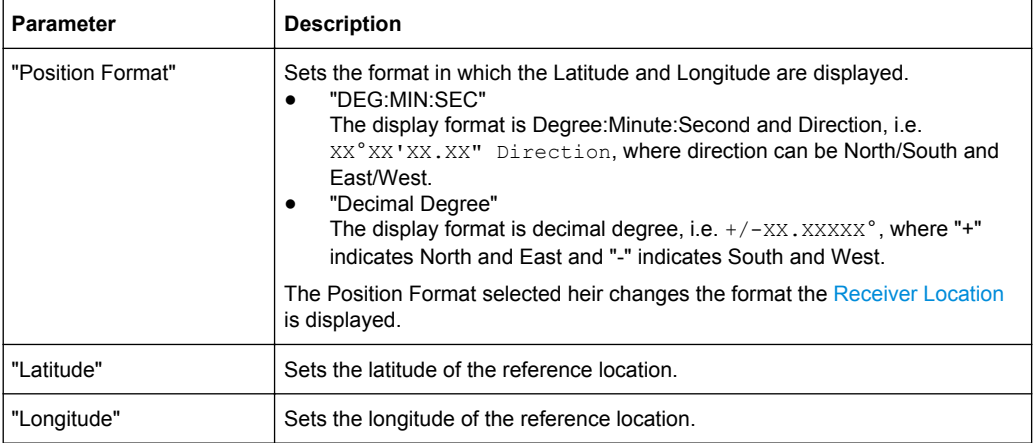

Remote command:

n.a

#### **Deviation**

Sets the deviation in terms of meters from the Reference Location and determines the radius of the "Map View" display.

Remote command: n.a.

# **3.13.4 Trajectory View Settings**

This settings section is available in the "Trajectory View" display and comprises the settings for customization of the displayed Azimuth and Elevation trajectories.

### **Satellite Standard**

Determines the navigation standard the Satellite SV-ID is belonging to.

Remote command: determined by the <GNSS> block of the SCPI command

### **Satellite SV-ID**

Determines the SV-ID of the satellite for that the Azimuth and Elevation trajectories are displayed.

Remote command: determined by the suffix in the SVID<ch> block of the SCPI command

#### **Time Offset**

Determines the time offset as number of days and number of hours.

Remote command: n.a.
#### **Time Window**

Sets the time window the trajectories are displayed in, i.e. determines the resolution of the x-axis of the Trajectory View.

Remote command: n.a.

## **3.14 Trigger/Marker/Clock Settings**

To access this dialog, select "Main Dialog > Trigger/Marker".

The trigger and clock functions are available for R&S SMBV instruments only.

The "Trigger In" section is where the trigger for the signal is set. Various parameters will be provided for the settings, depending on which trigger source - internal or external - is selected. The current status of signal generation ("Running" or "Stopped") is indicated for all trigger modes.

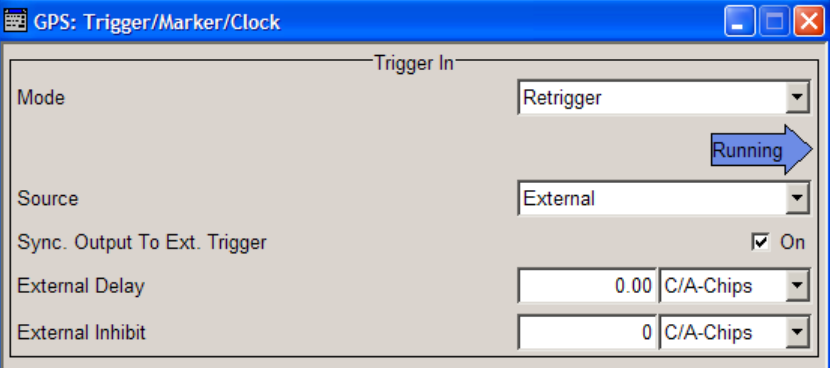

The "Marker Mode" section is where the marker signals at the MARKER output connectors are configured.

The "Marker Delay" section is where a marker signal delay can be defined, either without restriction or restricted to the dynamic section, i.e., the section in which it is possible to make settings without restarting signal and marker generation.

Trigger/Marker/Clock Settings

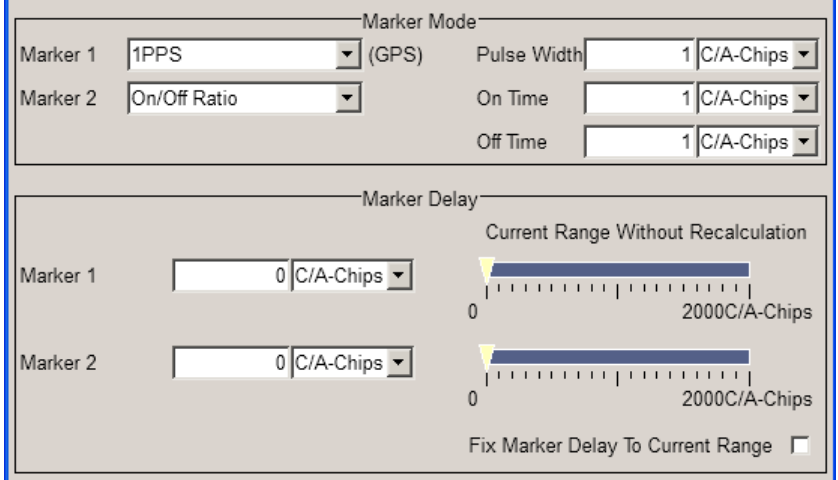

The "Clock Settings" section is where the clock source is selected and - in the case of an external source - the clock type.

The buttons in the last section lead to the submenu for general trigger, clock and mapping settings.

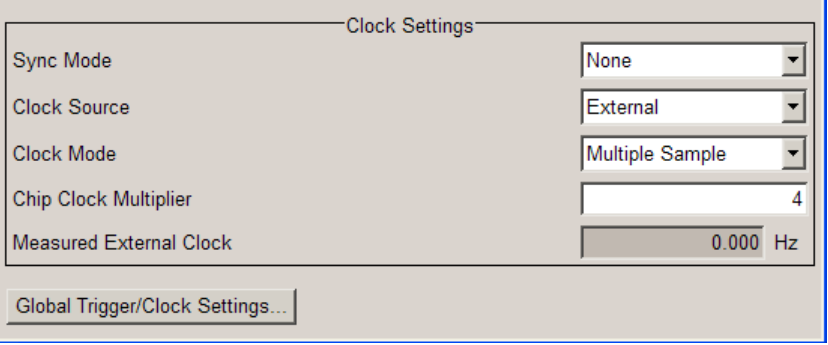

## **3.14.1 Trigger In**

The "Trigger In" section is where the trigger for the signal is set. Various parameters will be provided for the settings, depending on which trigger source - internal or external - is selected. The current status of signal generation ("Running" or "Stopped") is indicated for all trigger modes.

#### **Trigger Mode**

Selects trigger mode.

The trigger mode determines the effect of a trigger on the signal generation.

- "Auto" The signal is generated continuously.
- "Retrigger" The signal is generated continuously. A trigger event (internal or external) causes a restart.

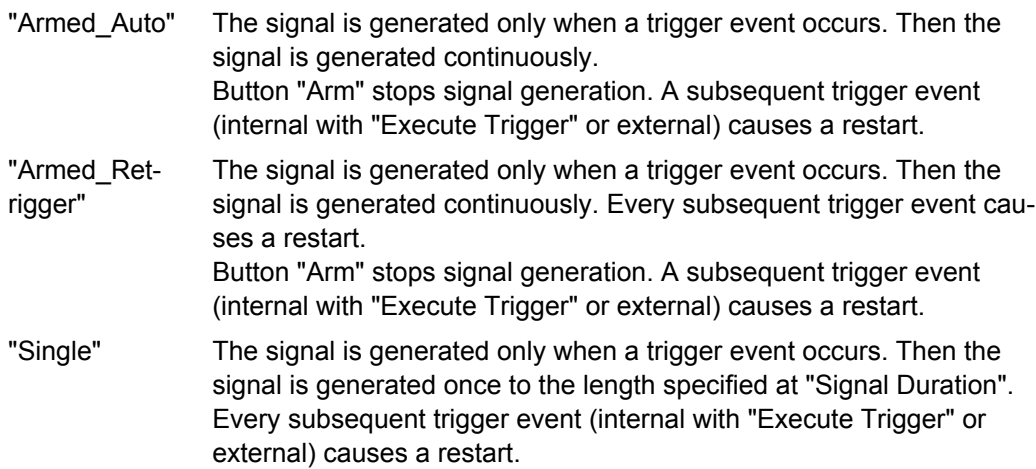

Remote command:

[<subsystem>\[:TRIGger\]:SEQuence](#page-281-0) on page 282

#### **Signal Duration**

Defines the length of the signal sequence to be output in the "Single" trigger mode.

It is possible to output deliberately just part of the signal, an exact sequence of the signal, or a defined number of repetitions of the signal.

Remote command:

[<subsystem>:TRIGger:SLENgth](#page-281-0) on page 282

#### **Running/Stopped**

Displays the status of signal generation for all trigger modes. This display appears only when signal generation is enabled ("State" On).

- "Running" The modulation signal is generated; a trigger was (internally or externally) initiated in triggered mode. If "Armed\_Auto" and "Armed\_Retrigger" have been selected, generation of signals can be stopped with the "Arm" button. A new trigger (internally with "Execute Trigger" or externally) causes a restart.
- "Stopped" The signal is not generated, and the instrument waits for a trigger event (internal or external).

#### Remote command:

[<subsystem>:TRIGger:RMODe?](#page-282-0) on page 283

#### **Arm**

(R&S SMBV only)

Stops signal generation. This button appears only with "Running" signal generation in the "Armed\_Auto" and "Armed\_Retrigger" trigger modes.

Signal generation can be restarted by a new trigger (internally with "Execute Trigger" or externally).

Remote command:

[<subsystem>:TRIGger:ARM:EXECute](#page-282-0) on page 283

#### **Execute Trigger**

(R&S SMBV only)

Executes trigger manually. A manual trigger can be executed only when an internal trigger source and a trigger mode other than "Auto" have been selected.

Remote command:

[<subsystem>:TRIGger:EXECute](#page-283-0) on page 284

#### **Trigger Source**

Selects trigger source. This setting is effective only when a trigger mode other than "Auto" has been selected.

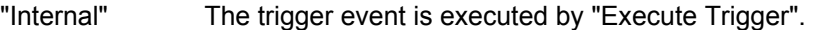

"External" The trigger event is executed with the aid of the active edge of an external trigger signal. The trigger signal is supplied via the TRIGGER connector. The polar-

ity, the trigger threshold and the input impedance of the TRIGGER input can be set in the "Global Trigger/Clock Settings" dialog.

Remote command:

[<subsystem>:TRIGger:SOURce](#page-283-0) on page 284

#### **Sync. Output to External Trigger**

(enabled for Trigger Source External)

Enables/disables output of the signal synchronous to the external trigger event.

For or two or more R&S SMBVs configured to work in a master-slave mode for synchronous signal generation, configure this parameter depending on the provided system trigger event and the properties of the output signal. See the table below for an overview of the required settings.

#### *Table 3-24: Typical Applications*

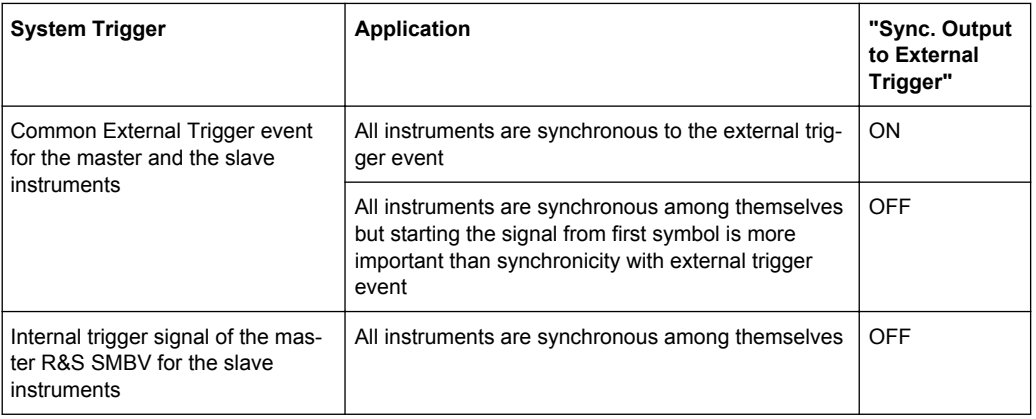

"On" Corresponds to the default state of this parameter.

The signal calculation starts simultaneously with the external trigger event but because of the instrument's processing time the first samples are cut off and no signal is outputted. After elapsing of the internal processing time, the output signal is synchronous to the trigger event.

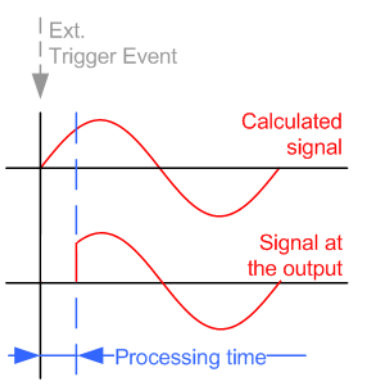

"Off" The signal output begins after elapsing of the processing time and starts with sample 0, i.e. the complete signal is outputted. This mode is recommended for triggering of short signal sequences with signal duration comparable with the processing time of the instrument.

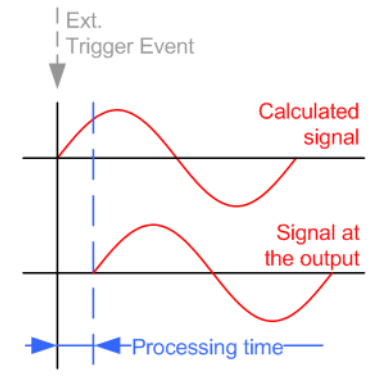

Remote command:

[<subsystem>:TRIGger:EXTernal:SYNChronize:OUTPut](#page-283-0) on page 284

#### **External Delay**

Sets the trigger signal delay in chips on external triggering. This enables the instrument to be synchronized with the device under test or other external devices.

#### Remote command:

[<subsystem>:TRIGger\[:EXTernal<ch>\]:DELay](#page-285-0) on page 286

#### **External Inhibit**

Sets the duration for inhibiting a new trigger event subsequent to triggering. The input is to be expressed in chips.

In the "Retrigger" mode, every trigger signal causes signal generation to restart. This restart is inhibited for the specified number of chips.

Remote command:

[<subsystem>:TRIGger\[:EXTernal<ch>\]:INHibit](#page-285-0) on page 286

### **3.14.2 Marker Mode**

The marker output signal for synchronizing external instruments is configured in the marker settings section "Marker Mode".

#### **Marker Mode**

Selects a marker signal for the associated "MARKER" output.

**Note:** One marker signal. In instruments equipped with option R&S SMBV-K96, disabled parameter [Use Position Accuracy \(P-Code\) GPS](#page-86-0) and enabled satellites constellation with more than 12 satellites, only one marker signal is available!

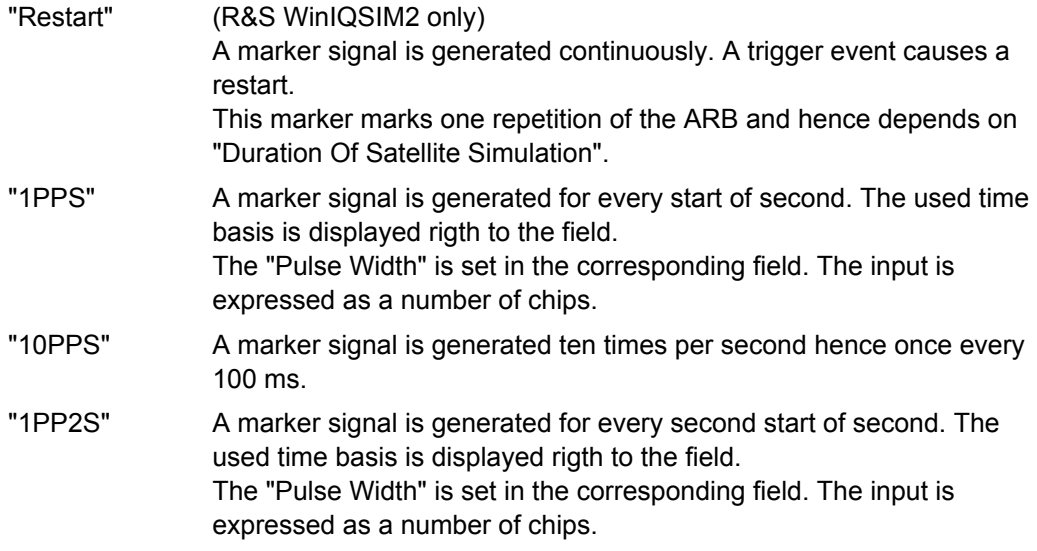

#### Remote command:

### [<subsystem>:TRIGger:OUTPut<ch>:PULSe:WIDTh](#page-288-0) on page 289

"Pulse" A regular marker signal is generated. The clock frequency is defined by entering a divider. The frequency is derived by dividing the chip rate by the divider. The input box for the divider opens when "Pulse" is selected, and the resulting pulse frequency is displayed.

#### Remote command:

```
<subsystem>:TRIGger:OUTPut<ch>:PULSe:DIVider on page 288
<subsystem>:TRIGger:OUTPut<ch>:PULSe:FREQuency? on page 289
```
"Pattern" A marker signal that is defined by a bit pattern is generated. The pattern has a maximum length of 32 bits and is defined in an input field which opens when pattern is selected.

#### Remote command:

[<subsystem>:TRIGger:OUTPut<ch>:PATTern](#page-287-0) on page 288

"ON/OFF A regular marker signal that is defined by an ON/OFF ratio is generated. A period lasts one ON and OFF cycle. Ratio" The "ON Time" and "OFF Time" are each expressed as a number of samples and are set in an input field which opens when ON/OFF ratio is selected. ON time OFF time ON time OFF time

### Remote command:

[<subsystem>:TRIGger:OUTPut<ch>:ONTime](#page-287-0) on page 288 [<subsystem>:TRIGger:OUTPut<ch>:OFFTime](#page-287-0) on page 288

"Trigger" A marker signal is generated only when a trigger event occurs. Then the signal is generated continuously. Every subsequent trigger event causes a restart.

Remote command:

[<subsystem>:TRIGger:OUTPut<ch>:MODE](#page-286-0) on page 287

### **3.14.3 Marker Delay**

The delay of the signals on the MARKER outputs is set in the"Marker Delay" section.

#### **Marker x Delay**

Enters the delay between the marker signal at the marker outputs and the start of the frame or slot.

The input is expressed as a number of chips. If the setting "Fix marker delay to dynamic range" is enabled, the setting range is restricted to the dynamic range. In this range the delay of the marker signals can be set without restarting the marker and signal.

Remote command:

[<subsystem>:TRIGger:OUTPut<ch>:DELay](#page-284-0) on page 285

#### **Current Range without Recalculation**

Displays the dynamic range within which the delay of the marker signals can be set without restarting the marker and signal.

The delay can be defined by moving the setting mark.

Remote command:

[<subsystem>:TRIGger:OUTPut<ch>:DELay:MINimum?](#page-284-0) on page 285 [<subsystem>:TRIGger:OUTPut<ch>:DELay:MAXimum?](#page-284-0) on page 285

#### **Fix marker delay to current range**

Restricts the marker delay setting range to the dynamic range. In this range the delay can be set without restarting the marker and signal.

Remote command:

[<subsystem>:TRIGger:OUTPut:DELay:FIXed](#page-285-0) on page 286

## **3.14.4 Clock Settings**

The Clock Settings is used to set the clock source and a delay if required.

### **Sync. Mode**

Selects the synchronization mode.

This parameter is used to enable generation of very precise synchronous signal of several connected R&S SMBVs.

**Note:** If several instruments are connected, the connecting cables from the master instrument to the slave one and between each two consecutive slave instruments must have the same length and type.

Avoid unnecessary cable length and branching points.

"None" The instrument is working in stand-alone mode.

"Sync. Master" The instrument provides all connected instrument with its synchronisation (including the trigger signal) and reference clock signal.

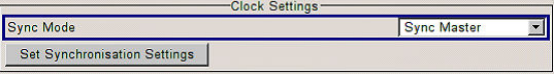

"Sync. Slave" The instrument receives the synchronisation and reference clock signal from another instrument working in a master mode.

#### Remote command:

[<subsystem>:CLOCk:SYNChronization:MODE](#page-290-0) on page 291

#### **Set Synchronization Settings**

Performs automatically adjustment of the instrument's settings required for the synchronization mode, selected with the parameter "Synchronization Mode".

Remote command:

[<subsystem>:CLOCk:SYNChronization:EXECute](#page-290-0) on page 291

#### **Clock Source**

Selects the clock source.

"Internal" The internal clock reference is used to generate the symbol clock.

"External" The external clock reference is fed in as the symbol clock or multiple thereof via the CLOCK connector. The symbol rate must be correctly set to an accuracy of +/-2 % (see data sheet). The polarity of the clock input can be changed with the aid of "Global Trigger/Clock Settings".

Remote command:

[<subsystem>:CLOCk:SOURce](#page-289-0) on page 290

#### **Clock Mode**

Enters the type of externally supplied clock.

"Chip" A chip clock is supplied via the CLOCK connector.

"Multichip" A multiple of the chip clock is supplied via the CLOCK connector; the sample clock is derived internally from this. The "Multiplier" window provided allows the multiplication factor to be entered.

Remote command: [<subsystem>:CLOCk:MODE](#page-289-0) on page 290

#### **Clock Multiplier**

Enters the multiplication factor for clock type "Multiple".

Remote command:

[<subsystem>:CLOCk:MULTiplier](#page-289-0) on page 290

#### **Measured External Clock**

Provided for permanent monitoring of the enabled and externally supplied clock signal.

Remote command: CLOCk:INPut:FREQuency?

### **3.14.5 Global Settings**

The buttons in this section lead to submenu for general trigger, clock and mapping settings.

#### **Global Trigger/Clock Settings**

Calls the "Global Trigger/Clock/Input Settings" dialog.

This dialog is used among other things for setting the trigger threshold, the input impedance and the polarity of the clock and trigger inputs.

The parameters in this menu affect all digital modulations and standards, and are described in chapter "Global Trigger/Clock/Input Settings" in the Operating Manual.

Trigger/Marker/Clock Settings

# 4 Remote-Control Commands

The following commands are required to perform signal generation with the satellite navigation options in a remote environment. We assume that the R&S SMBV has already been set up for remote operation in a network as described in the R&S SMBV documentation. A knowlage about the remote control operation and the SCPI command syntax are assumed.

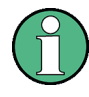

#### **Conventions used in SCPI command descriptions**

For a description of the conventions used in the remote command descriptions, see section "Remote Control Commands" in the R&S SMBV operating manual.

The SOURce:BB:GPS|GALileo|GLONass|BEIDou subsystem contains commands for configuring hte GNSS standards.

#### **Placeholder <Subsystem>**

To simplify the description of the remote control commands, the placeholder <Subsystem> is introduced. Depending on the navigation standard used as an entry standard, replace this placeholder <Subsystem> with SOURce: BB: GPS, SOURce:BB:GALileo (for Galileo), SOURce:BB:GLONass (for GLONASS) or SOURce:BB:BEIDou (for BeiDou).

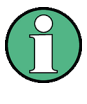

The replacement of the place holder <Subsystem> is mandatory, i.e. remote control commands containing this placeholder are not recognized and accepted by the instrument.

### **Example:**

SCPI command: [<subsystem>:STATe](#page-158-0)

- Entry Standard = GPS SOUR:BB:GPS:STAT
- **Entry Standard = Galileo** SOUR:BB:GAL:STAT
- Entry Standard = GLONASS SOUR:BB:GLON:STAT
- **Entry Standard = BeiDou** SOUR:BB:BEID:STAT
- invalid command <Subsystem>:STAT

### **Placeholder <GNSS>**

The placeholder <GNSS> is introduced to simplify the description of group of commands with similar syntax. Depending on the navigation standard to be controlled, replace this placeholder <GNSS> with GPS, GALileo, GLONass or BEIDou.

#### **Example:**

SCPI command: [<subsystem>:HYBRid:<GNSS>\[:STATe\]](#page-192-0)

- Entry Standard = GPS replace the placeholder<subsystem> with SOUR:BB:GPS
- In a hybrid GNSS configuration, the navigation standard of the entry point (GPS) is always enabled. To enable the Galileo satellites, replace the placeholder <GNSS> with GALileo SOUR:BB:GPS:HYBR:GAL:STAT
- invalid commands <Subsystem>:HYBR:GAL:STAT SOUR:BB:GPS:HYBR:<GNSS>:STAT

#### **Common Suffixes**

The following common suffixes are used in remote commands:

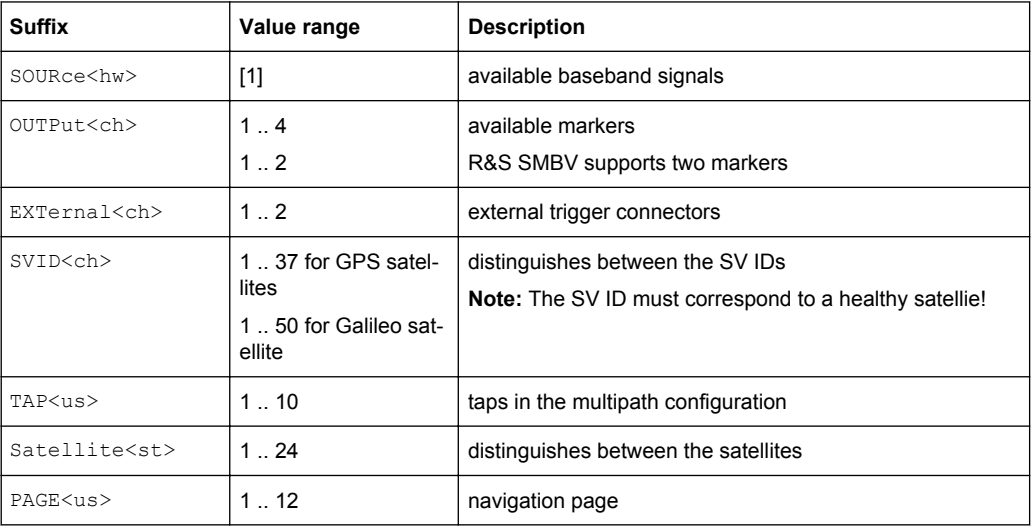

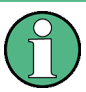

Tasks (in manual or remote operation) that are also performed in the base unit in the same way are not described here.

In particular, this includes:

- Managing settings and data lists, i.e. storing and loading settings, creating and accessing data lists, accessing files in a particular directory, etc.
- Information on regular trigger, marker and clock signals as well as filter settings, if appropriate.
- General instrument configuration, such as configuring networks and remote operation
- Using the common status registers

For a description of such tasks, see the R&S SMBV operating manual.

The following commands specific to the satellite standards are described here:

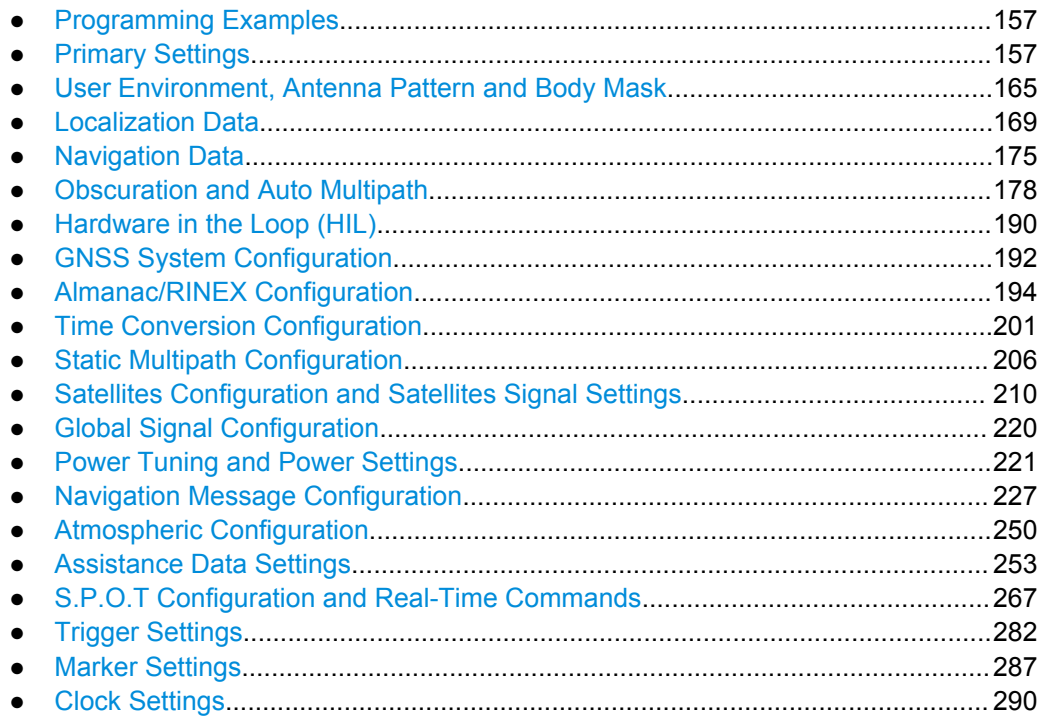

## **4.1 Programming Examples**

The following sections provide simple programming examples for the R&S SMBV. The purpose of the examples is to present **all** commands for a given task. In real applications, one would rather reduce the examples to an appropriate subset of commands.

The programming examples have been tested with a software tool which provides an environment for the development and execution of remote tests. To keep the examples as simple as possible, only the "clean" SCPI syntax elements are reported. Non-executable command lines (e.g. comments) start with two // characters.

At the beginning of the most remote control program, an instrument (p)reset is recommended to set the R&S SMBV to a definite state. The commands \*RST and SYSTem: PRESet are equivalent for this purpose. \*CLS also resets the status registers and clears the output buffer.

In all of the examples we assume that a remote PC is connected to the instrument, the remote PC and the instrument are switched on and a connection between them is established.

## **4.2 Primary Settings**

The following examples use GPS entry standard.

Primary Settings

#### <span id="page-157-0"></span>**Example: Save/Recall Files with user settings**

This example shows how to query and load settings files, stored with the save/recall function.

```
********************************************
SOURce1:BB:GPS:SETTings:CATalog? '/var/user/settings'
// Response: gps_settings,settings
SOURce1:BB:GLONass:SETTings:CATalog? '/var/user/settings'
// Response: glo_settings,settings
SOURce1:BB:GALileo:SETTings:CATalog? '/var/user/settings'
// Response: gal_settings
// There are five files in the /var/user/settings directory: 
// gps settings.gps, settings.gps, glo settings.glonass,
// settings.glonass and gal settings.galileo
SOURce1:BB:GPS:SETTings:STORe '/var/user/settings/gps_settings_new'
SOURce1:BB:GPS:SETTings:LOADe '/var/user/settings/gps_settings'
SOURce1:BB:GPS:SETTings:DELete '/var/user/settings/settings'
// Deletes the file settings.gps
SOURce1:BB:GPS:SETTings:CATalog? '/var/user/settings'
// Response: qps settings, qps settings new
SOURce1:BB:GLONass:SETTings:CATalog? '/var/user/settings'
// Response: glo_settings,settings
```
#### **Example: Selecting a predefined test scenario**

This example shows how to enable an A-GPS test scenario. The A-GNSS test scenarios require a GPS/GLONASS hybrid GNSS configuration.

\*\*\*\*\*\*\*\*\*\*\*\*\*\*\*\*\*\*\*\*\*\*\*\*\*\*\*\*\*\*\*\*\*\* // select and enable the predefined A-GNSS test scenario // 3GPP FDD Performance Test Scenario 2 // \*\*\*\*\*\*\*\*\*\*\*\*\*\*\*\*\*\*\*\*\*\*\*\*\*\*\*\*\*\*\*\*\*\*\*\*\*\*\*\* SOURce1:BB:GPS:PRESet SOURce1:BB:GPS:ATSCenario W3GPER2 SOURce1:BB:GPS:STATe ON

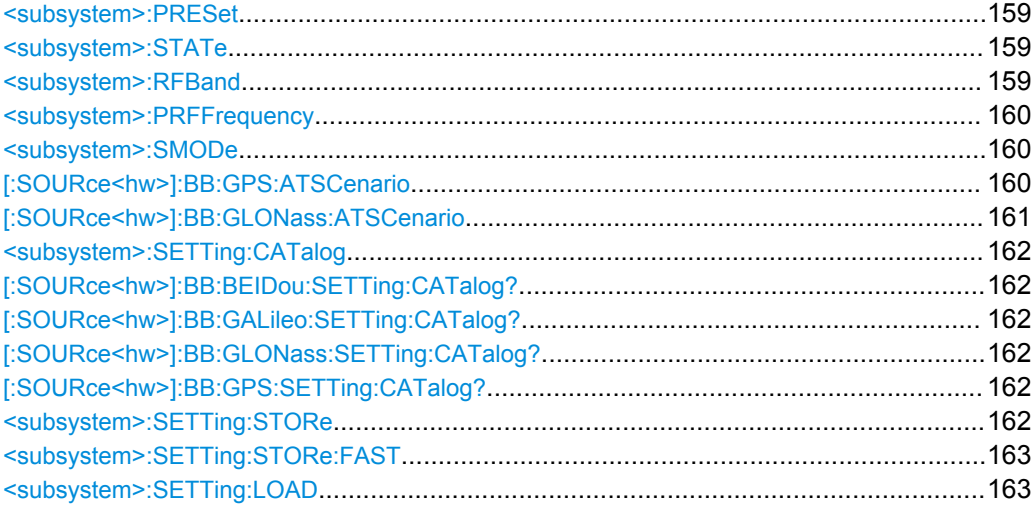

Primary Settings

<span id="page-158-0"></span>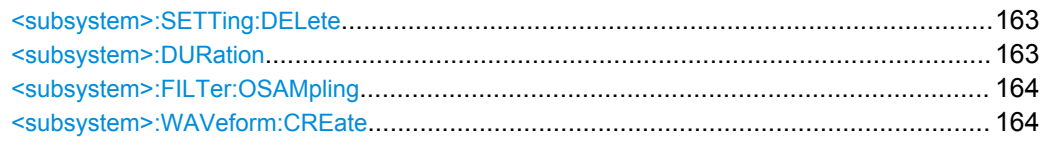

#### **<subsystem>:PRESet**

Restores the default settings. The default values correspond to the \*RST values in the descriptions of the SCPI commands.

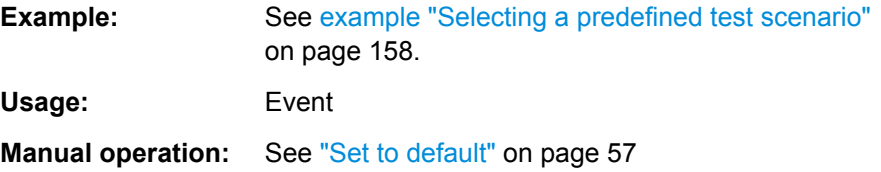

#### **<subsystem>:STATe** <State>

Enables/disables the GNSS signal simulation.

Enabling this standard disables all the other digital standards and digital modulation modes.

A continuous GNSS signal is generated for up to 24 satellites in real time mode. The number is determined by the command [<subsystem>:SATellite:COUNt](#page-213-0) and the maximum value depends on the installed SW options.

### **Parameters:**

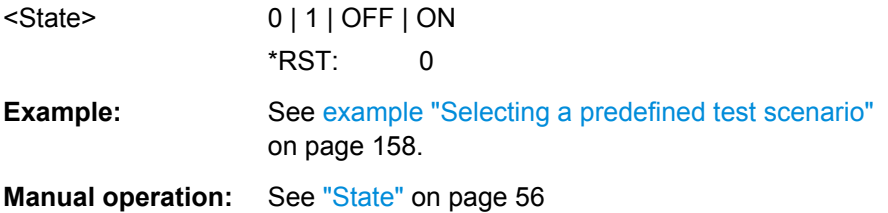

#### **<subsystem>:RFBand** <RfBand>

Selects the center carrier frequency of the instrument.

### **Parameters:**

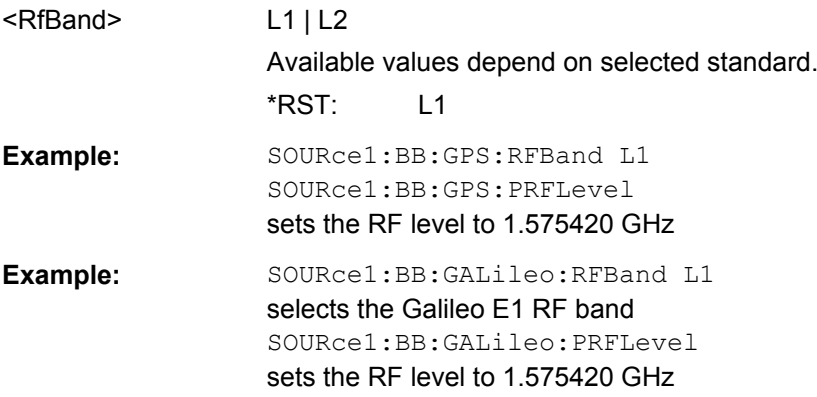

<span id="page-159-0"></span>**Manual operation:** See ["RF Band" on page 59](#page-58-0)

#### **<subsystem>:PRFFrequency**

Sets the RF frequency in the "Frequency" display in the header of the instrument to the carrier frequency.

**Tip:** The carrier frequency is calculated automaticaly and for hybrid signals may devi-ate from the frequency set with the command [<subsystem>:RFBand](#page-158-0).

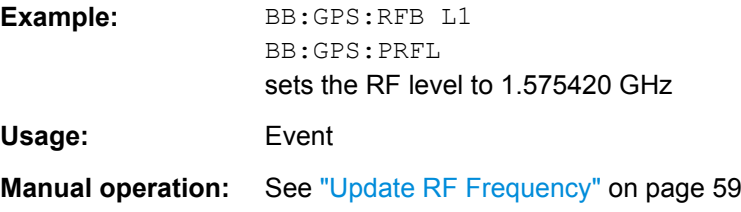

#### **<subsystem>:SMODe** <SMode>

Sets the simulation mode.

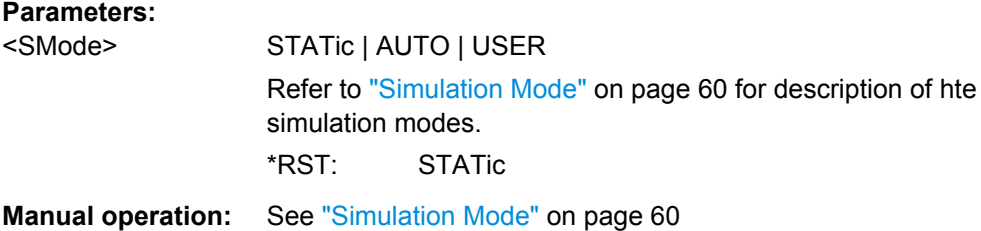

#### **[:SOURce<hw>]:BB:GPS:ATSCenario** <Scenario>

Selects the file with the predefined A-GPS/A-GNSS test scenario.

#### *Table 4-1: A-GPS test scenarios*

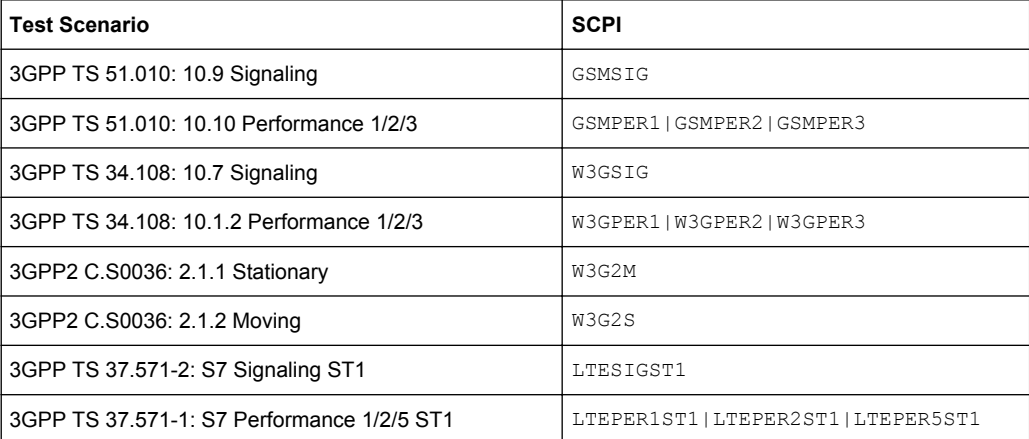

Primary Settings

#### <span id="page-160-0"></span>*Table 4-2: A-GNSS test scenarios*

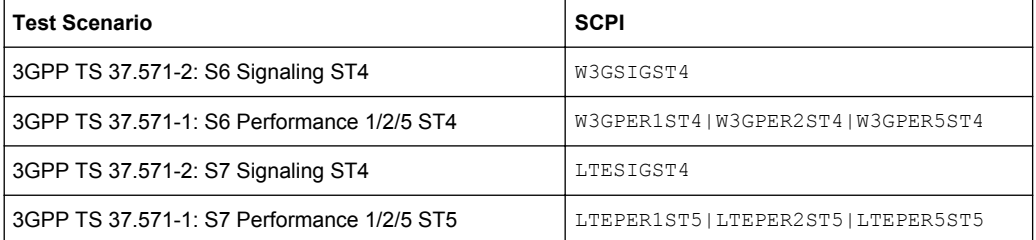

#### **Parameters:**

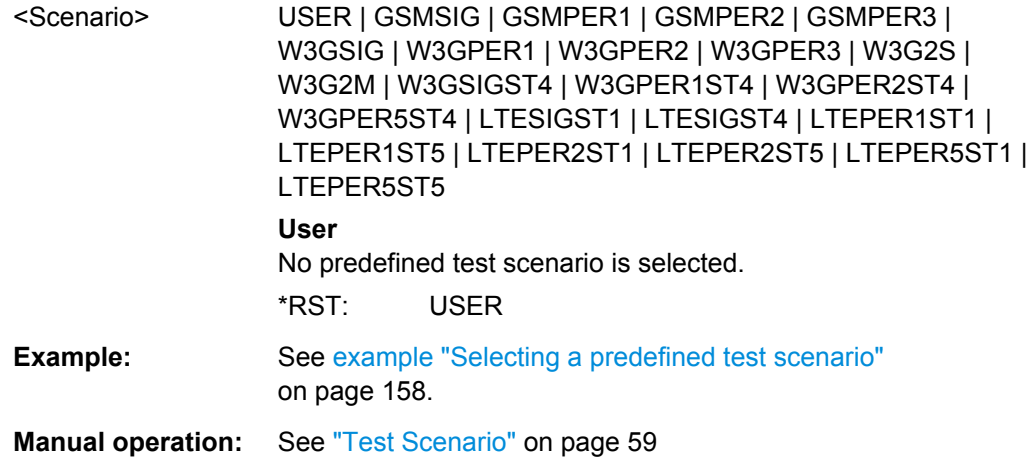

### **[:SOURce<hw>]:BB:GLONass:ATSCenario** <Scenario>

Selects the file with the predefined A-GLONASS/A-GNSS test scenario.

#### *Table 4-3: A-GLONASS test scenarios*

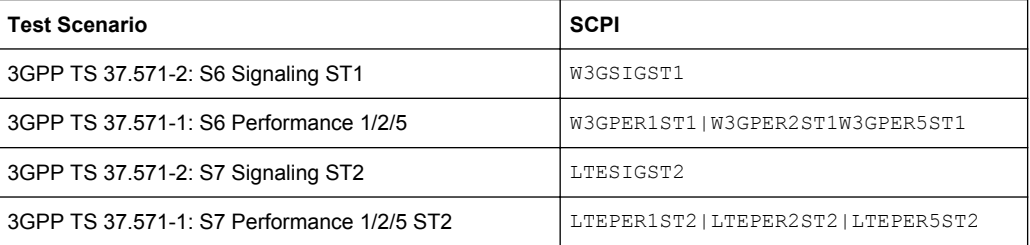

#### *Table 4-4: A-GNSS test scenarios*

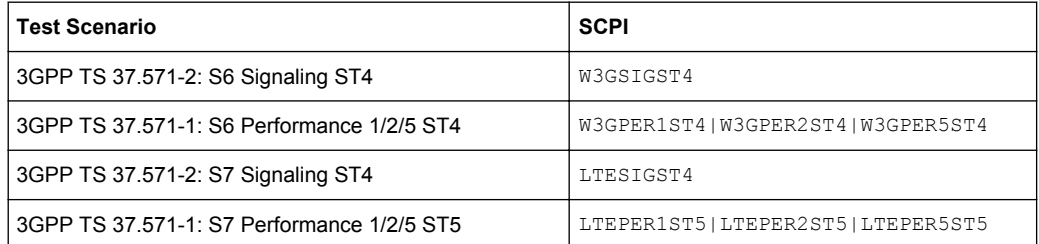

<span id="page-161-0"></span>**Parameters:**

<Scenario> USER | W3GSIGST1 | W3GSIGST4 | W3GPER1ST1 | W3GPER5ST4 | W3GPER5ST1 | W3GPER2ST4 | W3GPER2ST1 | W3GPER1ST4 | LTESIGST2 | LTESIGST4 | LTEPER1ST2 | LTEPER1ST5 | LTEPER2ST2 | LTEPER2ST5 | LTEPER5ST2 | LTEPER5ST5 **User** No predefined test scenario is selected. \*RST: USER

**Manual operation:** See ["Test Scenario" on page 59](#page-58-0)

### **<subsystem>:SETTing:CATalog [:SOURce<hw>]:BB:BEIDou:SETTing:CATalog? [:SOURce<hw>]:BB:GALileo:SETTing:CATalog? [:SOURce<hw>]:BB:GLONass:SETTing:CATalog? [:SOURce<hw>]:BB:GPS:SETTing:CATalog?**

Reads out the files with GPS/Galileo/GLONASS settings in the default directory. The default directory is set using command MMEM:CDIRectory. Only files with the file extension .gps, .galileo or respectively .glonass are listed.

### **Return values:**

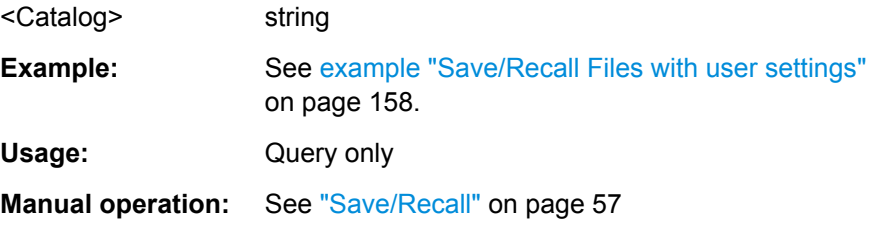

#### **<subsystem>:SETTing:STORe** <Filename>

Stores the current settings of the specified GNSS standard into the selected file. The directory is set using command MMEM:CDIRectory. A path can also be specified, in which case the files in the specified directory are read. Only the file name has to be entered. Configurations are stored with the predefined file extension \*.gps (for GPS settings) or  $*$ . galileo (for Galileo settings).

### **Setting parameters:**

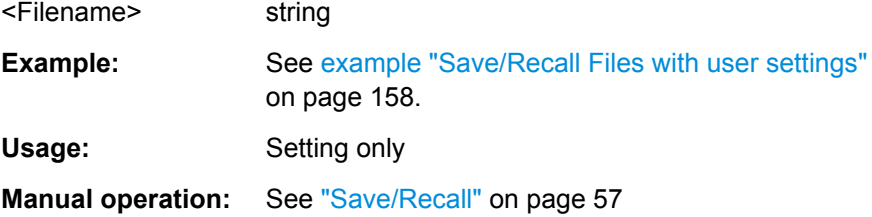

#### <span id="page-162-0"></span>**<subsystem>:SETTing:STORe:FAST** <Fast>

Determines whether the instrument performs an absolute or a differential storing of the settings.

Enable this function to accelerate the saving process by saving only the settings with values different to the default ones.

**Note:** This function is not affected by the "Preset" function.

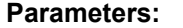

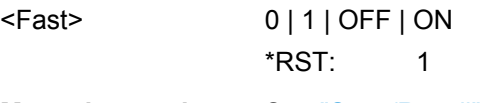

**Manual operation:** See ["Save/Recall" on page 57](#page-56-0)

#### **<subsystem>:SETTing:LOAD** <Filename>

Loads the selected file with GPS/Galileo/GLONASS settings. The directory is set using command MMEM:CDIRectory. A path can also be specified, in which case files in the specified directory are read. Only files with the file extension  $*$ , qps,  $*$ , galileo or \*.glonass can be loaded.

#### **Setting parameters:**

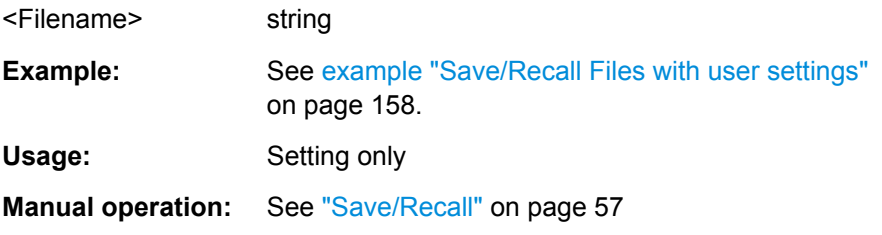

#### **<subsystem>:SETTing:DELete** <Filename>

Deletes the selected file with GPS or Galileo settings. The directory is set using command MMEM:CDIRectory. A path can also be specified, in which case files in the specified directory are deleted. Only files with the file extension . gps or . galileo are deleted.

#### **Setting parameters:**

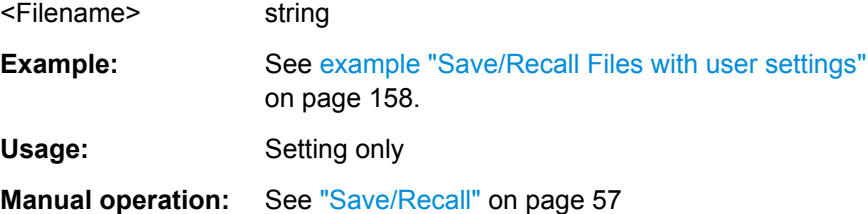

#### **<subsystem>:DURation** <Duration>

Determines the duration of the satellite simulation.

<span id="page-163-0"></span>The resulting duration of the simulation is calculated as follow:

Duration of Simulation = 
$$
\frac{\text{Duration of Satellite Simulation}}{1 + \frac{\text{Doppler Shift}}{\text{F}_{\text{Carrier}}}}
$$

where  $F_{\text{Carrier}}$  is the frequency selected with the parameter RF Band.

The maximum duration of satellite simulation depends on the Oversampling factor and the ARB memory size of the connected instrument.

## **Parameters:** <Duration> float Range: 20.0e-3 to 64 Increment: 20.0e-3 \*RST: 20.0e-3 **Example:** SOUR:BB:GPS:DUR 20 sets 20 ms for the satellite simulation. **Manual operation:** See ["Duration Of Satellite Simulation" on page 61](#page-60-0)

#### **<subsystem>:FILTer:OSAMpling** <OSampling>

Determines the upsampling factor.

A higher upsampling factor improves the filtering but increases the waveform size proportionally. This leads to limitation for the maximum "Duration Of Satellite Simulation".

#### **Parameters:**

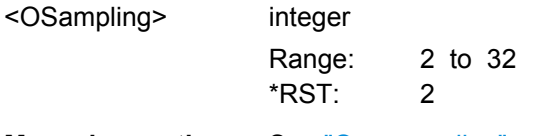

**Manual operation:** See ["Oversampling" on page 61](#page-60-0)

#### **<subsystem>:WAVeform:CREate** <Filename>

(For R&S WinIQSIM2 only)

This command creates a waveform using the current settings of the GNSS dialog. The file is stored with the predefined file extension  $*$ . wv. The file name and the directory it is stored in are user-definable.

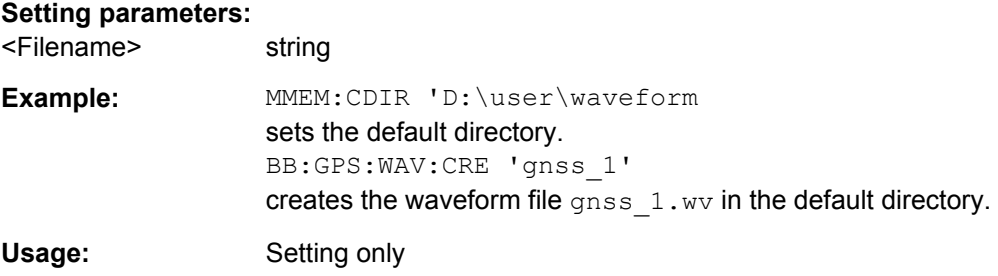

<span id="page-164-0"></span>**Manual operation:** See ["Generate Waveform File" on page 58](#page-57-0)

## **4.3 User Environment, Antenna Pattern and Body Mask**

### **Example: Defining the vehicle type and selectg a \*.xvd file** The following example uses the GPS entry standard.

```
//Query the available vehicle description files and load one of them
SOURce1:BB:GPS:SMODe AUTO
SOURce1:BB:GPS:VEHicle:TYPE PEDestrian
SOURce1:BB:GPS:VEHicle:CATalog:PREDefined?
// Response: Aircraft, Ship, Pedestrian, ...
MMEM:CDIR "/var/user/myXVDFiles"
SOURce1:BB:GPS:VEHicle:CATalog:USER? 
// Response: xvd_pedestrian
SOURce1:BB:GPS:VEHicle:FILE "/var/user/myXVDFiles/my_pedestrian"
```
#### **Example: Selecting an antenna file**

The following example uses the GPS entry standard. A user defined antenna pattern file exist. The file contents are described in [chapter A.1.3, "Antenna Pattern / Body](#page-300-0) [Mask Files", on page 301.](#page-300-0)

```
//Query the available antenna pattern files and loads one of them
SOURce1:BB:GPS:SMODe AUTO
SOURce1:BB:GPS:APATtern:CATalog:PREDefined?
// Response: Bus,Car_Small,Isotropic,...
MMEM:CDIR "/var/user/antenna_patterns"
SOURce1:BB:GPS:APATtern:CATalog:USER? 
// Response: ant pat 3ant
SOURce1:BB:GPS:APATtern:FILE "/var/user/antenna_patterns/ant_pat_3ant"
SOURce1:BB:GPS:APATtern:LIST?
// Response: 1,2,3
// three antennas with antenna IDs 1, 2 and 3 are defined
// select the antenna with antenna ID=2
SOURce1:BB:GPS:APATtern:ID 2
// switch the antenna in real time after elapsing the specified time
SOURce1:BB:GPS:RT:UPDate:ANTenna 12500,1
<subsystem>:VEHicle:CATalog:PREDefined?...................................................................166
<subsystem>:VEHicle:CATalog:USER?........................................................................... 166
<subsystem>:VEHicle:FILE.............................................................................................166
```
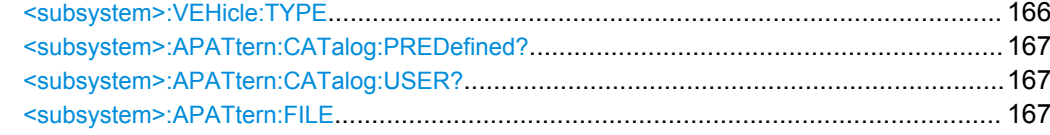

<span id="page-165-0"></span>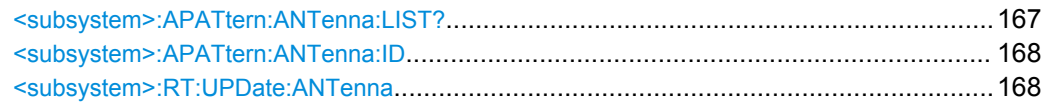

#### **<subsystem>:VEHicle:CATalog:PREDefined?**

Queries the names of the predefined vehicle description files in the system directory. Only files with the file extension  $*$ .  $x \vee d$  are listed.

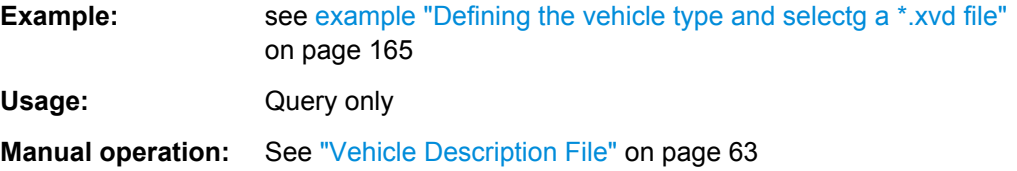

#### **<subsystem>:VEHicle:CATalog:USER?**

Queries the names of the user-defined vehicle description files in the default directory. The default directory is set using command MMEM:CDIRectory. Only files with the file extension  $*$ . xvd are listed.

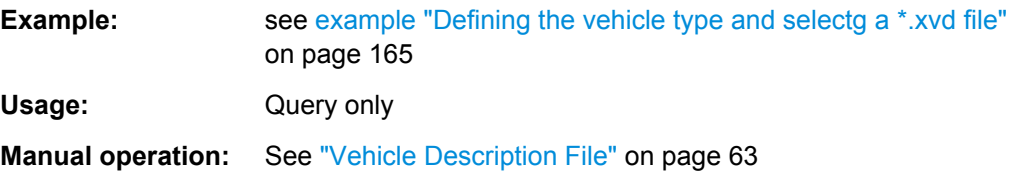

#### **<subsystem>:VEHicle:FILE** <Filename>

Loads the selected vehicle description file. Use the command MMEM:CDIRectory to define the directory. Only files with the file extension  $*$ . xvd are loaded.

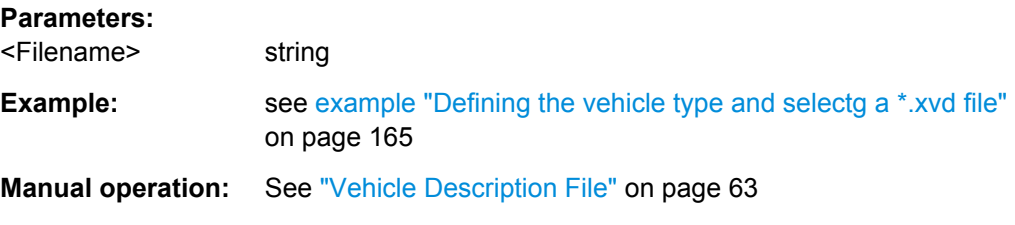

#### **<subsystem>:VEHicle:TYPE** <Type>

Sets the vehicle type.

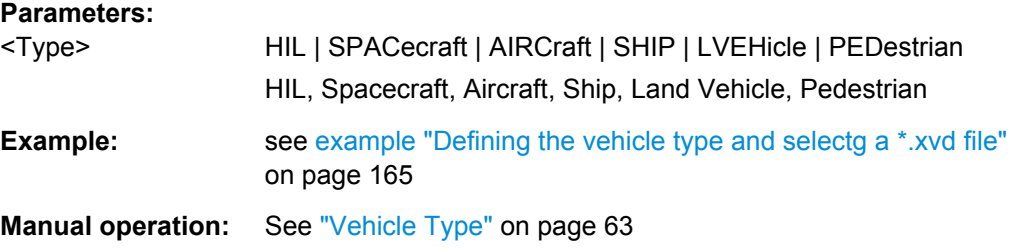

#### <span id="page-166-0"></span>**<subsystem>:APATtern:CATalog:PREDefined?**

Queries the names of the predefined antenna pattern files in the system directory. Only files with the file extension  $*$ . ant pat are listed.

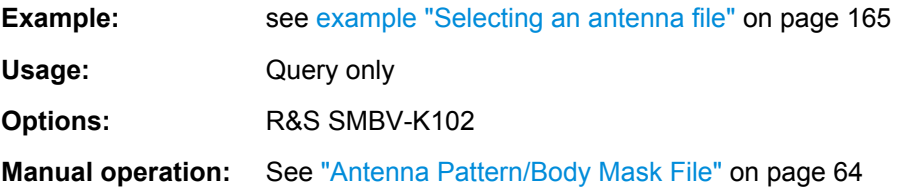

#### **<subsystem>:APATtern:CATalog:USER?**

Queries the names of the user-defined antenna pattern files in the default directory. The default directory is set using command MMEM:CDIRectory. Only files with the file extension \*.ant pat are listed.

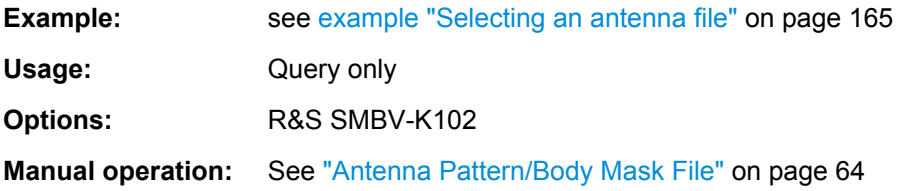

#### **<subsystem>:APATtern:FILE** <Filename>

Loads the selected antenna pattern file. Only files with the file extension  $*$  . ant pat are loaded, see [chapter A.1.3, "Antenna Pattern / Body Mask Files", on page 301](#page-300-0).

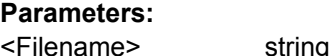

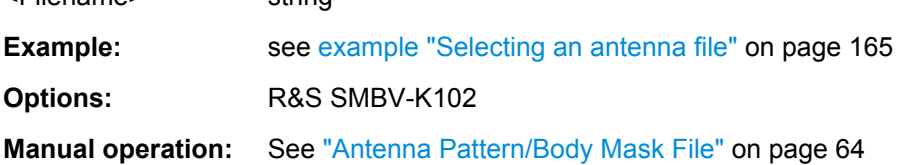

#### **<subsystem>:APATtern:ANTenna:LIST?**

Queries the antenna identifiers  $\langle$ antenna id> specified in the selected  $\star$ . ant pat file.

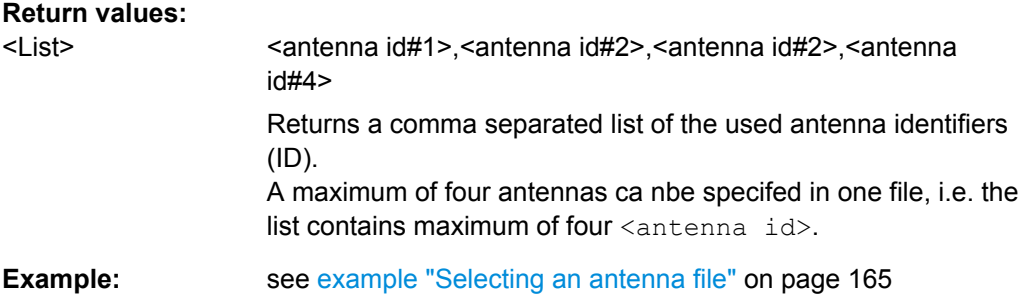

<span id="page-167-0"></span>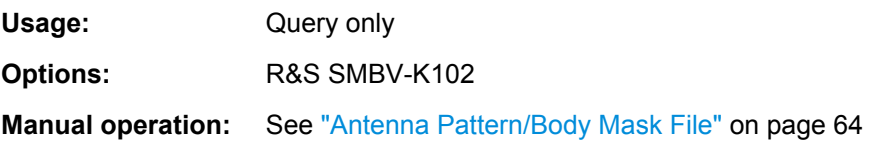

#### **<subsystem>:APATtern:ANTenna:ID** <AntennaId>

Selects one particular antenna by its antenna ID. To query the list of all antenna IDs, use the [<subsystem>:APATtern:ANTenna:LIST?](#page-166-0).

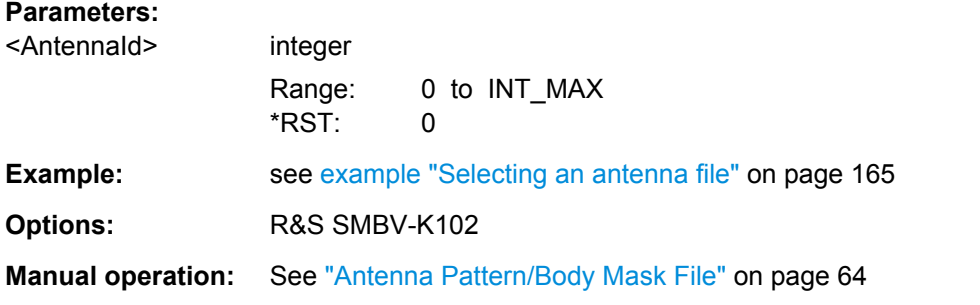

#### **<subsystem>:RT:UPDate:ANTenna**

Triggers the software to schedule a real time switch of the used antenna at a specific future time, as specified in the antenna pattern  $(* .ant$  pat) file.

For description of the file format, refer to [chapter A.1.3, "Antenna Pattern / Body Mask](#page-300-0) [Files", on page 301](#page-300-0).

The switching is scheduled only if the following rules are respected:

- the selected  $\langle$ AntennaId> is specified in the selected antenna pattern file
- the SCPI command is sent at least 5 seconds ahead of the execution time specified with the parameter <ElapsedTime>
- the execution of last successfully scheduled SCPI command <subsystem>:RT:UPDate:ANTenna is completed
- the selected  $\langle$ AntennaId $\rangle$  is different than the currently active antenna:
	- different from <AntennaId> specified in the last executed SCPI command
	- different from the initially selected <AntennaId>, if this is the first command

**Note:** The listed prerequisites for correct real time antenna switching are mandatory. If the SCPI command fails to abide by those rules, it will be ignored.

### **Parameters:**

<ElapsedTime> float

Elapsed time from the simulation start time at which a switch to the defined <AntennaId> is performed.

Range: 0 to 99999999 Increment: 0.01 Default unit: s

<span id="page-168-0"></span>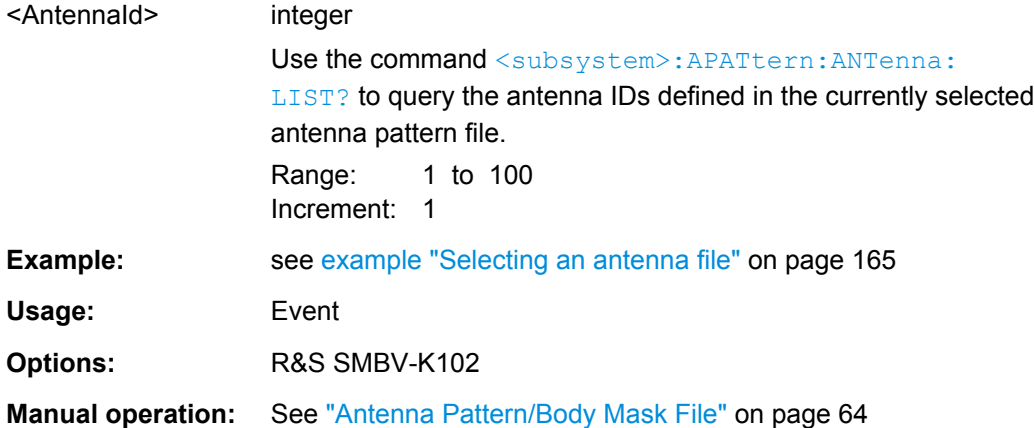

## **4.4 Localization Data**

#### **Example: Selecting a waypoint file**

The following example uses GPS entry standard.

```
SOURce1:BB:GPS:LOCation:CATalog?
// Response: User Defined, Waypoints, New York, San Francisco, Beijing, Seoul,...
SOURce1:BB:GPS:LOCation:SELect "Waypoints"
SOURce1:MMEM:CAT?'/var/user/Lists/Gnss/Waypoints'
// Response: 583768,52428800000,".,DIR,0","..,DIR,0","3gpp2.txt,ASC,233703",
// "Melbourne.txt,ASC,238949","Melbourne_Movement.txt,ASC,2104
SOURce1:BB:GPS:LOCation:WAYPoints:FILE '/var/user/Lists/Gnss/Waypoints/Melbourne.txt'
SOURce1:BB:GPS:LOCation:WAYPoints:ROMode CYCLic
SOURce1:BB:GPS:LOCation:COORdinates:DECimal?
// Response: 144.966658,-37.816663,100
// Coordinates of the first simulation position defined in the selected file
SOURce1:BB:GPS:LOCation:COORdinates:DMS?
// Response: 44,57,59.970,EAST,37,48,59.987,SOUT,100 
<subsystem>:LOCation:CATalog?................................................................................... 170
<subsystem>:LOCation[:SELect]..................................................................................... 170
<subsystem>:LOCation:WAYPoints:FILE......................................................................... 170
<subsystem>:LOCation:WAYPoints:ROMode................................................................... 171
<subsystem>:LOCation:COORdinates:DECimal................................................................171
<subsystem>:LOCation:COORdinates:DMS..................................................................... 172
<subsystem>:LOCation:YAW.......................................................................................... 173
<subsystem>:LOCation:PITCh........................................................................................ 173
```
<subsystem>:LOCation:ROLL[.........................................................................................173](#page-172-0) <subsystem>:LOCation:YAW:FMOTion[............................................................................173](#page-172-0) <subsystem>:LOCation:PITCh:FMOTion[..........................................................................173](#page-172-0) <subsystem>:LOCation:ROLL:FSPinning[......................................................................... 173](#page-172-0)

Localization Data

<span id="page-169-0"></span>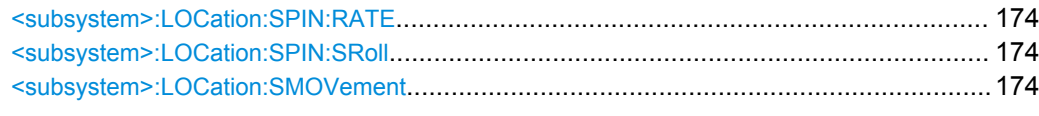

#### **<subsystem>:LOCation:CATalog?**

Queries the names of the predefined geographic locations.

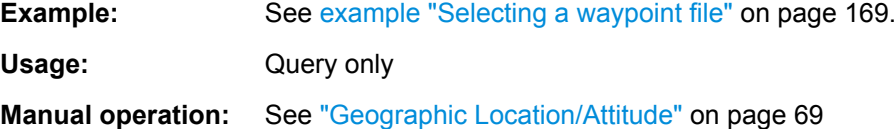

#### **<subsystem>:LOCation[:SELect]** <Location>

Selects the geographic location of the GNSS receiver.

### **Parameters:**

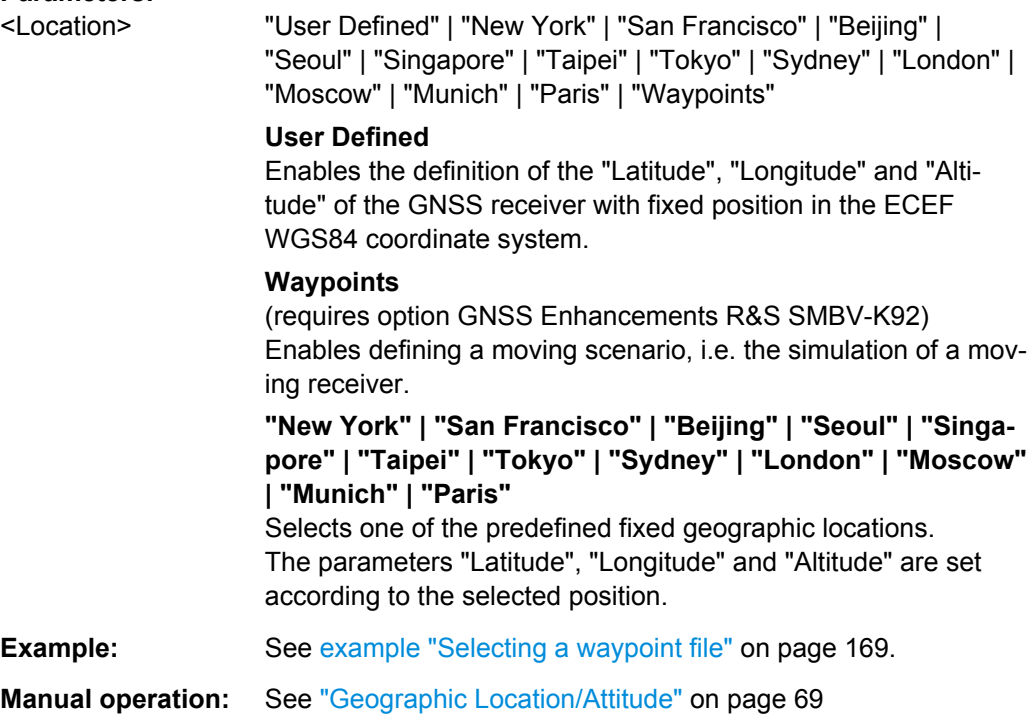

#### **<subsystem>:LOCation:WAYPoints:FILE** <WayPoints>

Selects a predefind waypoint file. A waypoint file must have the extension . txt, .nmea or .xtd.

This setting is only available if <subsystem>:LOCation[:SELect] is set to Waypoints.

#### **Parameters:**

<WayPoints> string

Localization Data

<span id="page-170-0"></span>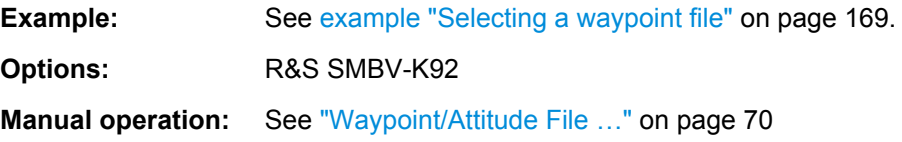

### **<subsystem>:LOCation:WAYPoints:ROMode** <RoMode>

Defines the way the waypoint file is to be read.

This setting is only available if [<subsystem>:LOCation\[:SELect\]](#page-169-0) is set to Waypoints.

#### **Parameters:**

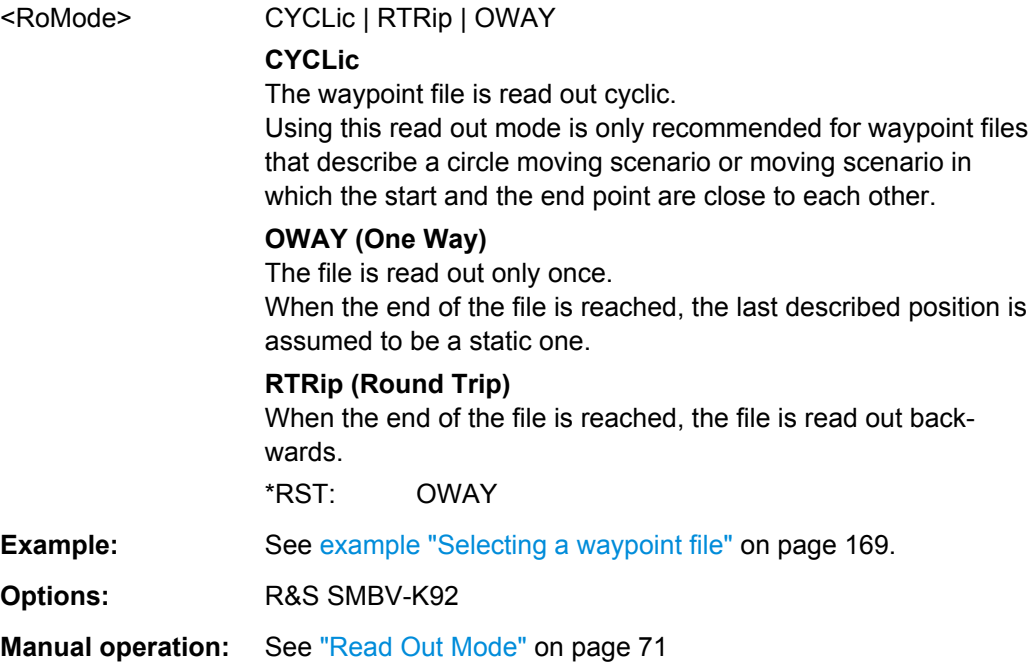

#### **<subsystem>:LOCation:COORdinates:DECimal** <Longitude>, <Latitude>, <Altitude>

Defines the coordinates of the geographic location of the GNSS receiver in decimal format.

### **Parameters:**

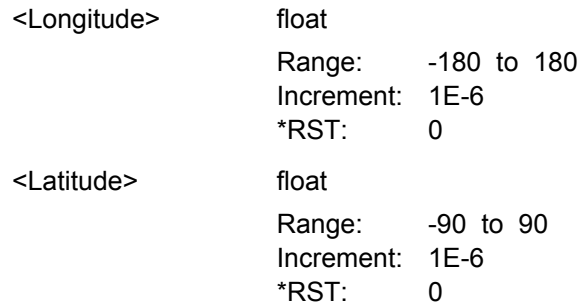

<span id="page-171-0"></span>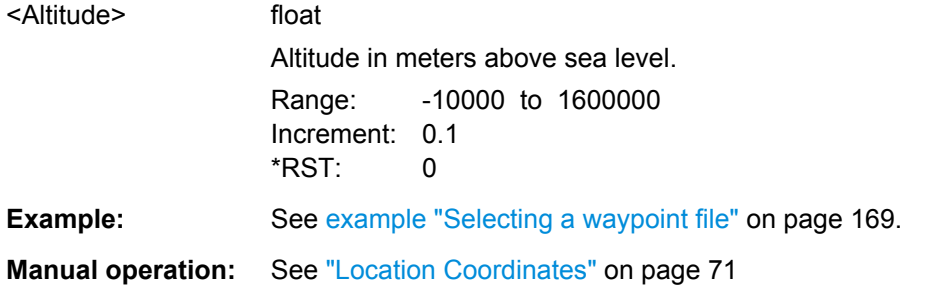

**<subsystem>:LOCation:COORdinates:DMS** <LongitudeDeg>, <LongitudeMin>, <LongitudeSec>, <LongitudeDir>, <LatitudeDeg>, <LatitudeMin>, <LatitudeSec>, <LatitudeDir>, <Altitude>

Defines the coordinates of the geographic location of the GNSS receiver in degrees, minutes and seconds.

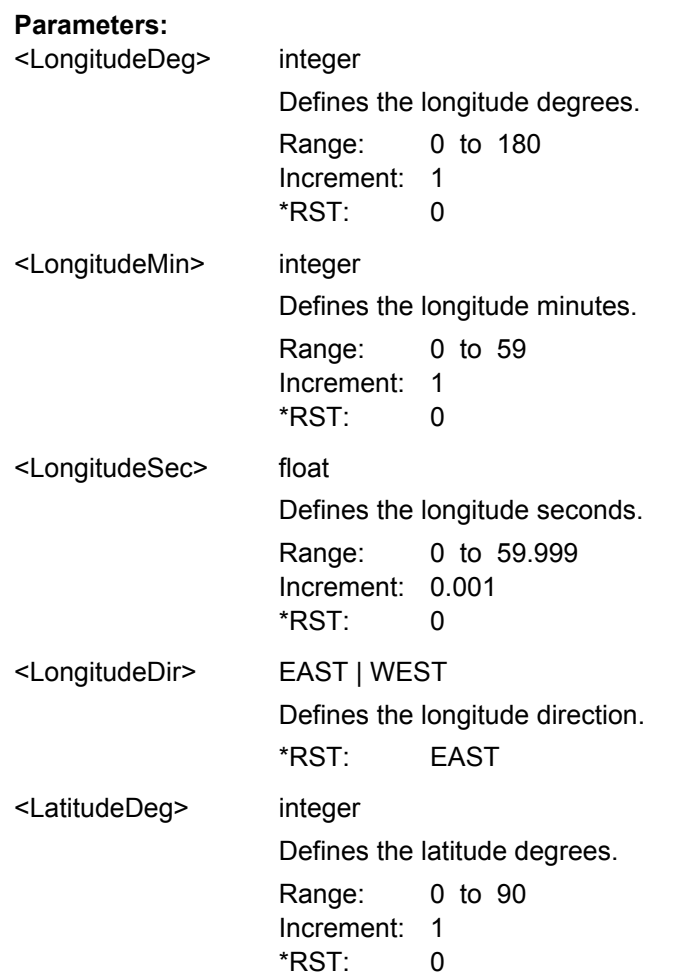

Localization Data

<span id="page-172-0"></span>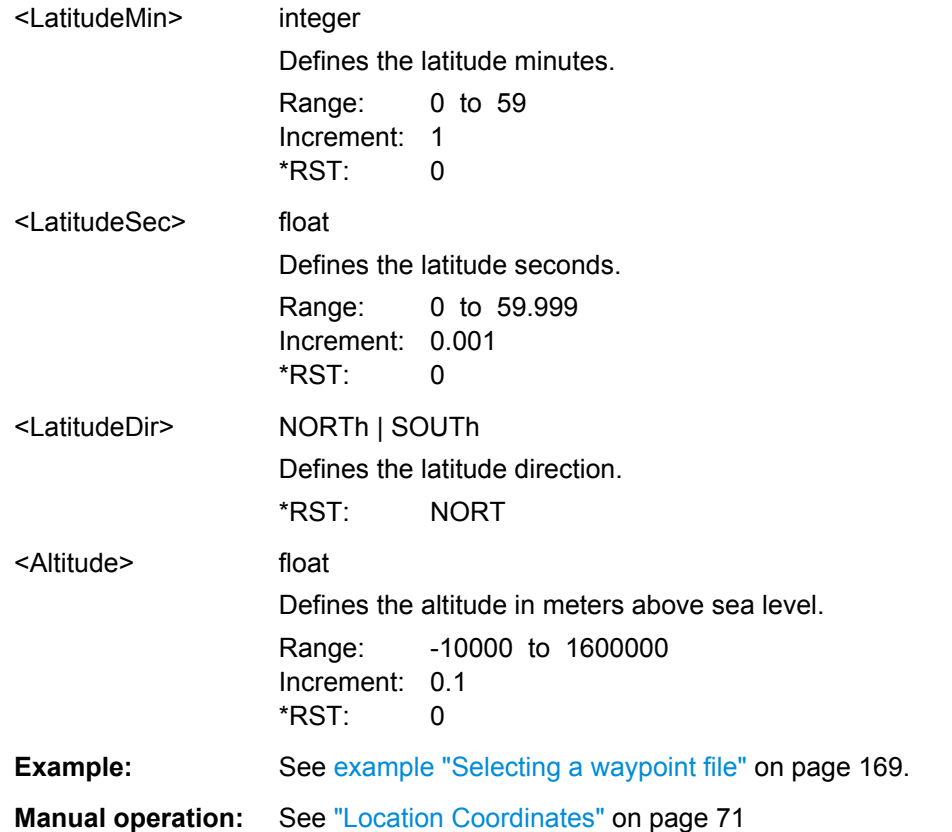

### **<subsystem>:LOCation:YAW** <Yaw> **<subsystem>:LOCation:PITCh** <Pitch> **<subsystem>:LOCation:ROLL** <Roll>

Sets the attitude parameters relative to the local horizon.

#### **Parameters:**

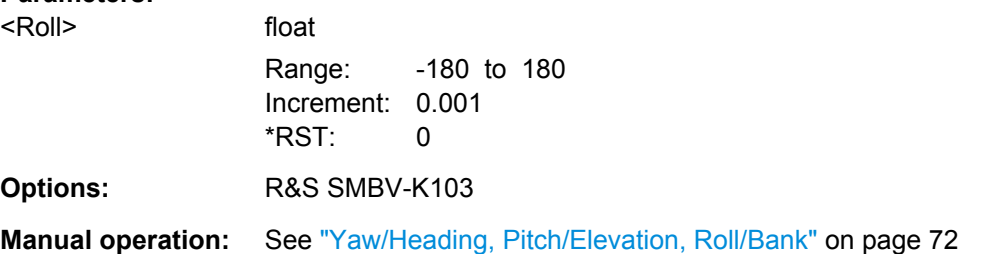

```
<subsystem>:LOCation:YAW:FMOTion <State>
<subsystem>:LOCation:PITCh:FMOTion <State>
<subsystem>:LOCation:ROLL:FSPinning <FromSpinning>
```
Force the attitude parameters to motion direction. Usefull in automotive applications.

#### **Parameters:**

<FromSpinning> 0 | 1 | OFF | ON \*RST: OFF

Localization Data

<span id="page-173-0"></span>**Options:** R&S SMBV-K103 for <subsystem>:LOCation:ROLL:FSPinning

**Manual operation:** See ["From Motion/From Spinning" on page 72](#page-71-0)

#### **<subsystem>:LOCation:SPIN:RATE** <Rate>

Simulates a constant rate of change of the roll.

**Parameters:**

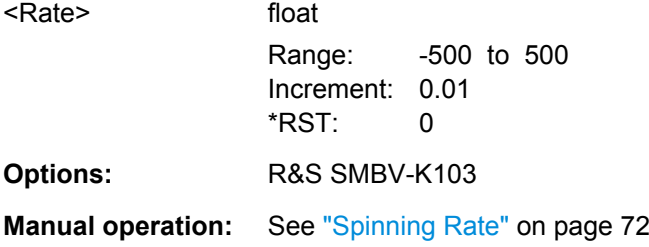

#### **<subsystem>:LOCation:SPIN:SRoll** <StartRollAngle>

Defines the start angles of rotation of the vehicle.

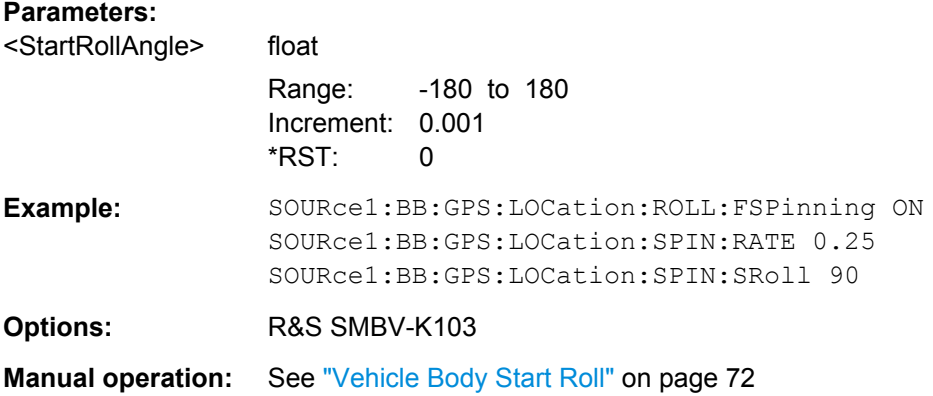

### **<subsystem>:LOCation:SMOVement** <SmoothMovement>

Enables an internal algorithm to smooth the trajectory, see also [chapter 2.5.7, "Motion](#page-27-0) [Smoothening Using Vehicle Description File", on page 28](#page-27-0).

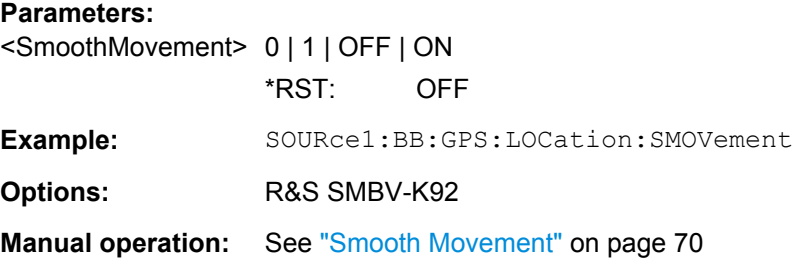

Navigation Data

## <span id="page-174-0"></span>**4.5 Navigation Data**

#### **Example: Selecting Real Navigation Data**

The following example uses GPS entry standard.

```
SOURce1:BB:GPS:NAVigation:DATA RND
SOURce1:BB:GPS:NAVigation:ALManac:GPS:FILE "GPS_SEM585.txt"
SOURce1:BB:GPS:NAVigation:SIMulation:TBASis UTC
SOURce1:BB:GPS:NAVigation:SIMulation:DATE?
//Response: 2008,7,13
SOURce1:BB:GPS:NAVigation:SIMulation:TIME?
//Response: 17,4,0
SOURce1:BB:GPS:NAVigation:SIMulation:TBASis GPS
SOURce1:BB:GPS:NAVigation:SIMulation:WNUMber?
//Response: 1488
SOURce1:BB:GPS:NAVigation:SIMulation:TOWeek?
//Response: 61455 
<subsystem>:NAVigation:DATA...................................................................................... 175
<subsystem>:NAVigation:DATA:DSELect.........................................................................176
<subsystem>:NAVigation:DATA:PATTern........................................................................ 176
<subsystem>:NAVigation:SIMulation:TBASis....................................................................176
<subsystem>:NAVigation:SIMulation:DATE...................................................................... 176
<subsystem>:NAVigation:SIMulation:TIME.......................................................................177
<subsystem>:NAVigation:SIMulation:WNUMber................................................................177
```
<subsystem>:NAVigation:SIMulation:TOWeek[..................................................................178](#page-177-0)

#### **<subsystem>:NAVigation:DATA** <Data>

Determines the data source for the navigation information.

#### **Parameters:**

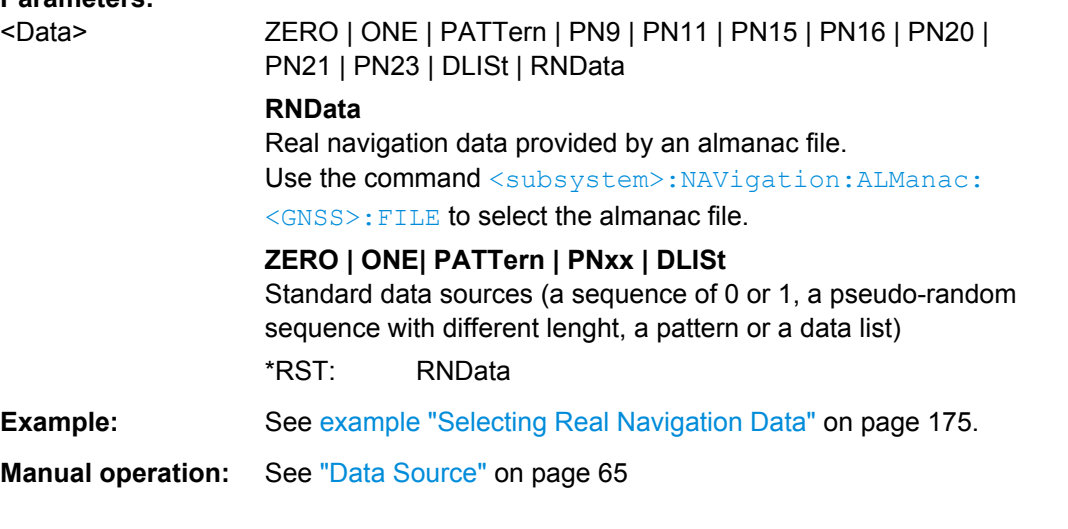

Navigation Data

#### <span id="page-175-0"></span>**<subsystem>:NAVigation:DATA:DSELect** <DSelect>

Selects a data list as data source.

Data lists are files with file extensions  $*$ .  $dm \text{ iqd}$  that are stored in a directory of the user's choice.

To set the default directory, use the command MMEMory:CDIR. To access the files in this directory, you only have to give the file name, without the path and the file extension.

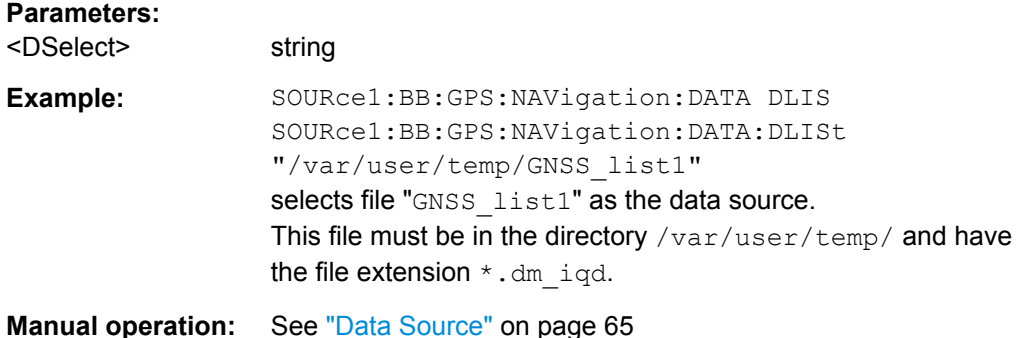

#### **<subsystem>:NAVigation:DATA:PATTern** <Pattern>

Determines the bit pattern for [<subsystem>:NAVigation:DATA](#page-174-0) PATTern.

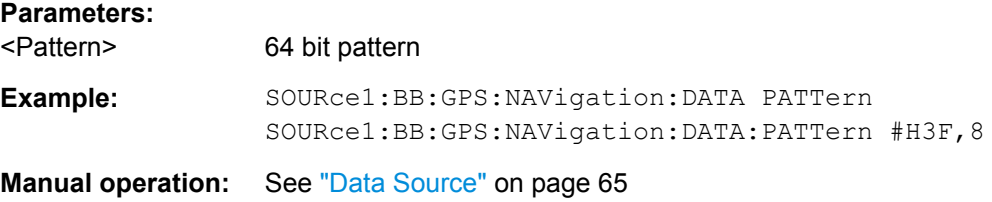

#### **<subsystem>:NAVigation:SIMulation:TBASis** <SystemTime>

Determines the time basis used to enter the simulation start time.

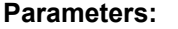

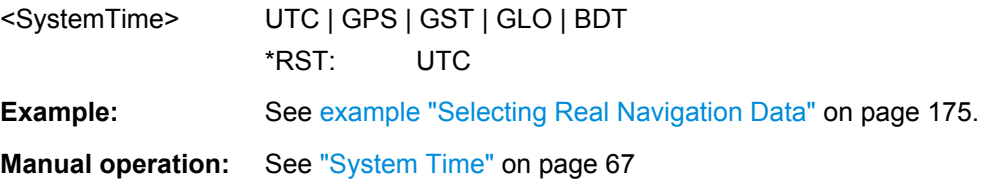

#### **<subsystem>:NAVigation:SIMulation:DATE** <Year>, <Month>, <Day>

Defines the date for the simulation in DD.MM.YYYY format of the Gregorian calendar.

This setting is only available for [<subsystem>:NAVigation:DATA](#page-174-0) set to RNData and <subsystem>:NAVigation:SIMulation:TBASis set to UTC.

Navigation Data

<span id="page-176-0"></span>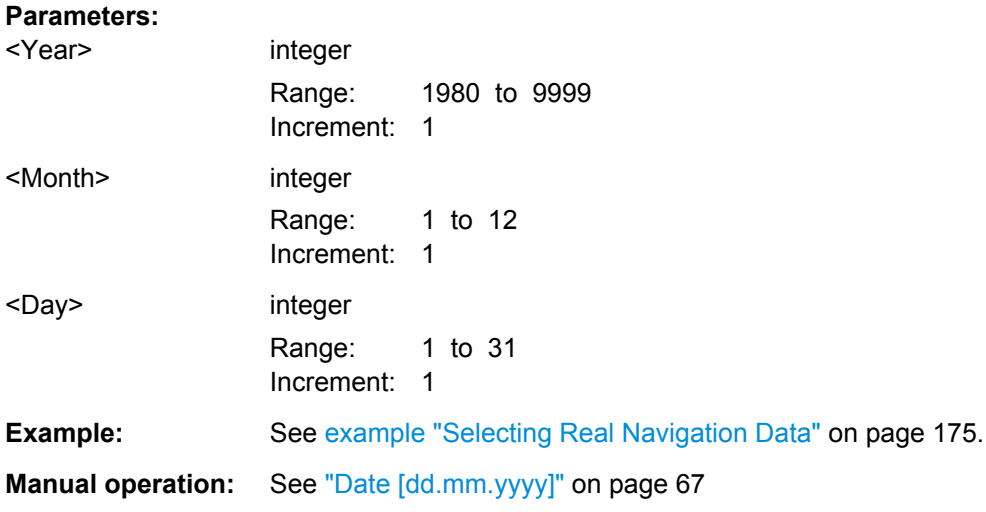

#### **<subsystem>:NAVigation:SIMulation:TIME** <Hour>, <Minute>, <Second>

Defines the exact simulation start time in UTC time format.

This setting is only available for [<subsystem>:NAVigation:DATA](#page-174-0) set to RNData and [<subsystem>:NAVigation:SIMulation:TBASis](#page-175-0) set to UTC.

### **Parameters:**

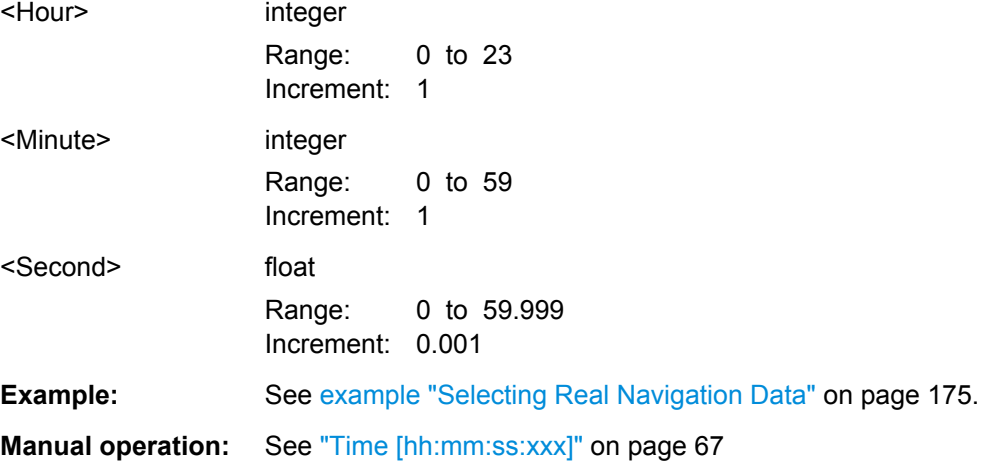

#### **<subsystem>:NAVigation:SIMulation:WNUMber** <Week>

Enters the week number (WN) the navigation signal is generated for.

This setting is only available for [<subsystem>:NAVigation:SIMulation:TBASis](#page-175-0) set to GPS or GST and [<subsystem>:NAVigation:DATA](#page-174-0) set to RNData.

<span id="page-177-0"></span>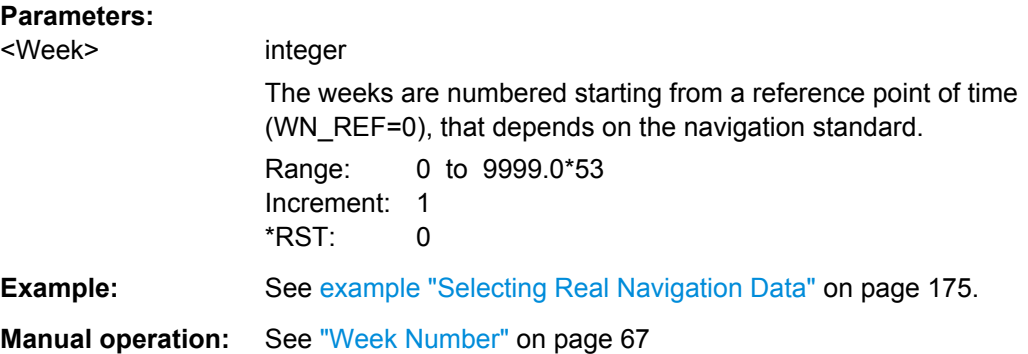

#### **<subsystem>:NAVigation:SIMulation:TOWeek** <TOW>

Defines the simulation start time within the defined week (see [<subsystem>:](#page-176-0) [NAVigation:SIMulation:WNUMber](#page-176-0)).

This setting is only available for [<subsystem>:NAVigation:SIMulation:TBASis](#page-175-0) set to GPS or GST.

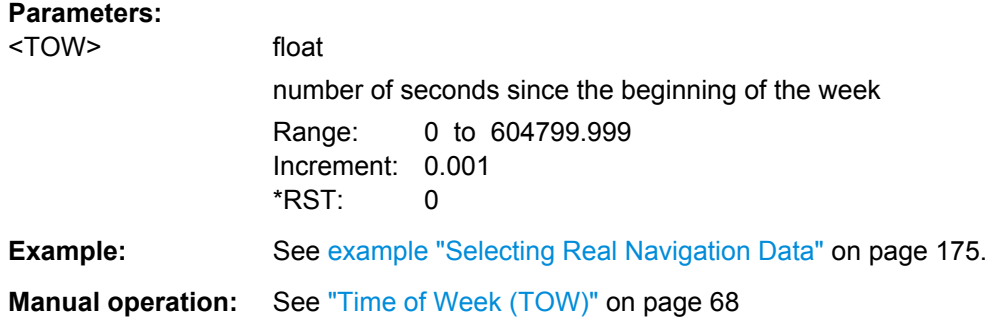

## **4.6 Obscuration and Auto Multipath**

**Example: Defining a full obscuration environment** The following example uses GPS entry standard.

```
// Selecting and enabling a full obscuration user defined environment
SOURce1:BB:GPS:OBSCuration:ENVironment FULL
SOURce1:BB:GPS:OBSCuration:TYPE USER
SOURce1:BB:GPS:OBSCuration:OBSCuration
// Defining a full obscuration area as a sequence of obscured zones
SOURce1:BB:GPS:OBSCuration:FULL:SCALe DISTance
SOURce1:BB:GPS:OBSCuration:FULL:AREA:COUNt 2
SOURce1:BB:GPS:OBSCuration:FULL:AREA1:REFerence 0.5
SOURce1:BB:GPS:OBSCuration:FULL:AREA1:LENGth 0.1
SOURce1:BB:GPS:OBSCuration:FULL:AREA2:REFerence 2.5
SOURce1:BB:GPS:OBSCuration:FULL:AREA2:LENGth 1
```
Obscuration and Auto Multipath

```
SOURce1:BB:GPS:OBSCuration:FULL:AREA:APPend
SOURce1:BB:GPS:OBSCuration:FULL:AREA:COUNt?
// Response: 3
SOURce1:BB:GPS:OBSCuration:FULL:AREA3:DELete
SOURce1:BB:GPS:OBSCuration:FULL:AREA:COUNt?
// Response: 2
SOURce1:BB:GPS:OBSCuration:FULL:AREA1:INSert
SOURce1:BB:GPS:OBSCuration:FULL:AREA2:REFerence 1.5
SOURce1:BB:GPS:OBSCuration:FULL:AREA2:LENGth 0.5
SOURce1:BB:GPS:OBSCuration:FULL:AREA:COUNt?
Response: 3
```

```
// Defining a full obscuration area as a zone pattern
SOURce1:BB:GPS:OBSCuration:FULL:SCALe TIME
SOURce1:BB:GPS:OBSCuration:FULL:RWINdow 1000
SOURce1:BB:GPS:OBSCuration:FULL:RWINdow:STATe ON
// the defined objects are repeated eacht 1000 s
```
### **Example: Selectng a vertical obscuration environment** The following example uses GPS entry standard.

```
SOURce1:BB:GPS:SMODe AUTO
// Selecting and enabling a vertical obscuration environment
SOURce1:BB:GPS:OBSCuration:ENVironment VOBS
SOURce1:BB:GPS:OBSCuration:TYPE URB1
SOURce1:BB:GPS:OBSCuration:OMPath
// Query the available obstacles files and loads one of them
SOURce1:BB:GPS:OBSCuration:VOBS:CATalog:PREDefined?
// Response: Urban_Canyon_1
MMEM:CDIR "/var/user/my_vobs"
SOURce1:BB:GPS:OBSCuration:VOBS:CATalog:USER?
// Response: canyon_2
SOURce1:BB:GPS:OBSCuration:VOBS:FILE "/var/user/my_vobs/canyon_2"
// defining the receiver position
SOURce1:BB:GPS:OBSCuration:VOBS:ROFFset:X 15
SOURce1:BB:GPS:OBSCuration:VOBS:ROFFset:Y 2
SOURce1:BB:GPS:OBSCuration:VOBS:ROFFset:HEIGht 0
```
### **Example: Defining a user defined ground and sea reflection** The following example uses GPS entry standard.

```
SOURce1:BB:GPS:SMODe AUTO
SOURce1:BB:GPS:VEHicle:TYPE AIRCraft
// Selecting and enabling a ground and sea reflection environment
SOURce1:BB:GPS:OBSCuration:ENVironment GSR
SOURce1:BB:GPS:OBSCuration:TYPE USER
SOURce1:BB:GPS:OBSCuration:OMPath
// Defining the material property parameters
SOURce1:BB:GPS:OBSCuration:GSP:STYPe USER
SOURce1:BB:GPS:OBSCuration:GSP:MPRoperty PERM
```
Obscuration and Auto Multipath

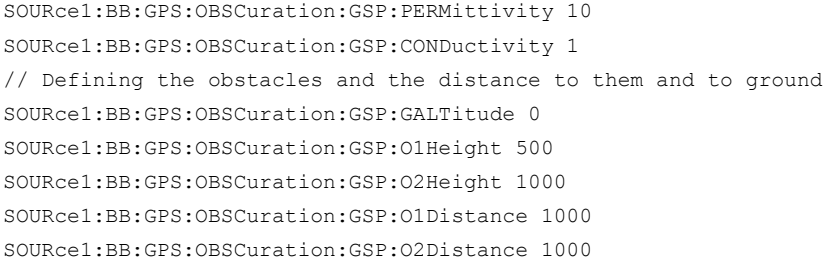

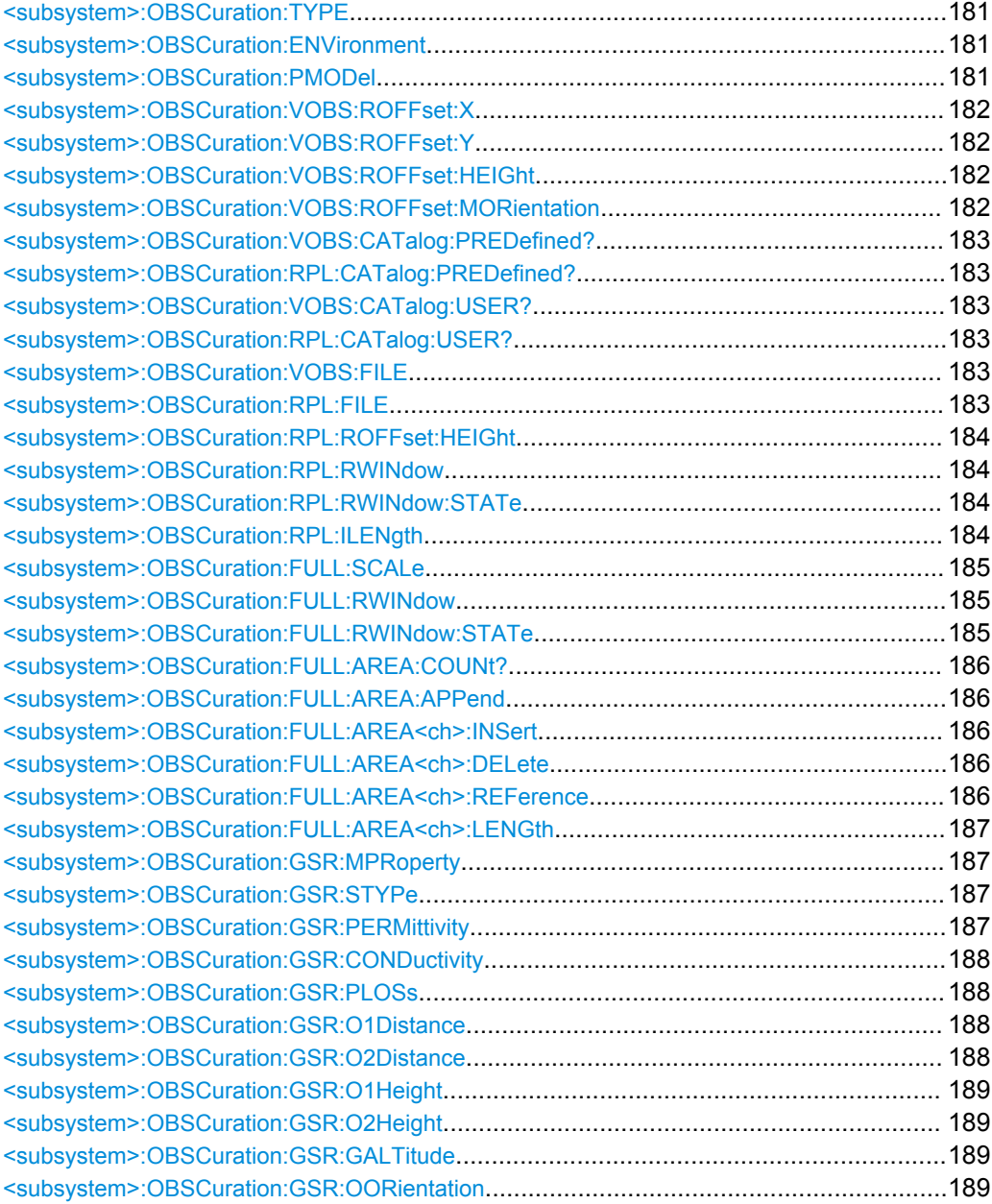
# **<subsystem>:OBSCuration:TYPE** <Type>

Selects a predefined obscuration model or enables the configuration of the near environment and physical model.

## **Parameters:**

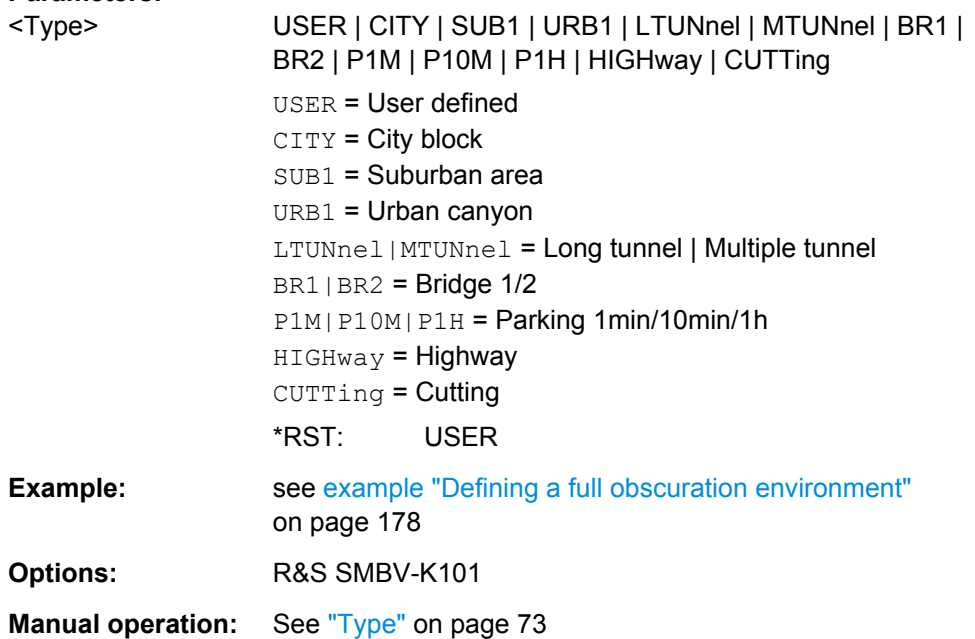

## **<subsystem>:OBSCuration:ENVironment** <Environment>

Selects a near environment model for obscuration & auto multipath.

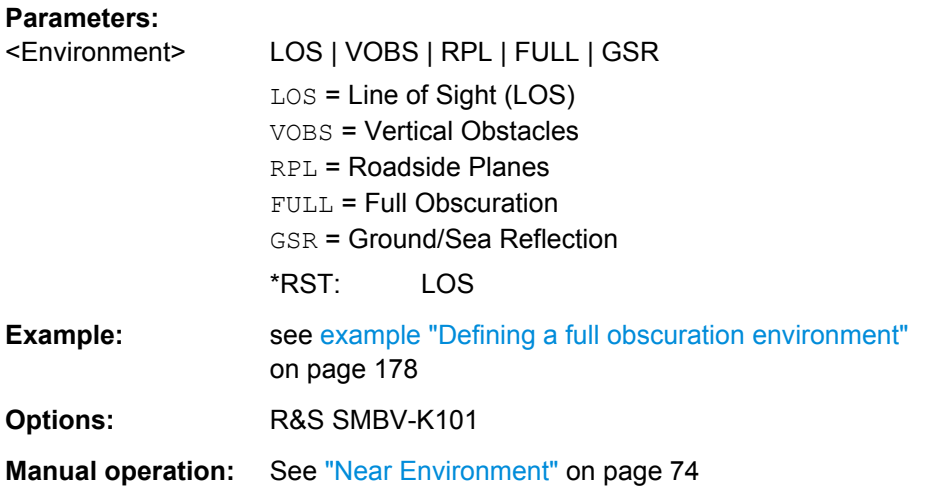

# **<subsystem>:OBSCuration:PMODel** <PhysicalModel>

Selects the physical effects to be simulated on the GNSS signal, i.e. obscuration only (OBSCuration) or obscuration and multipath propagation (OMPath).

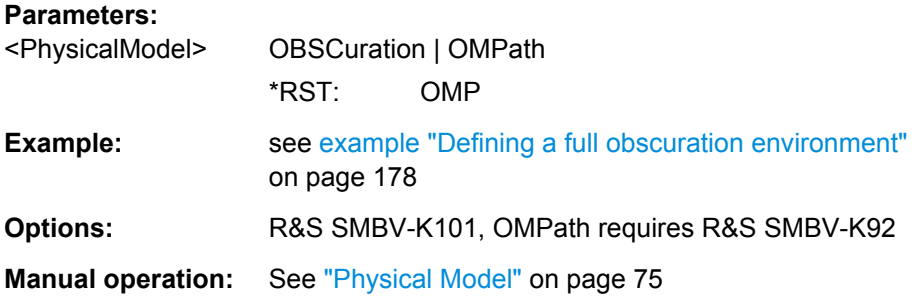

# **<subsystem>:OBSCuration:VOBS:ROFFset:X** <XOffset> **<subsystem>:OBSCuration:VOBS:ROFFset:Y** <YOffset> **<subsystem>:OBSCuration:VOBS:ROFFset:HEIGht** <HeightOffset>

Determines the start position of a receiver in terms of height and X/Y offset.

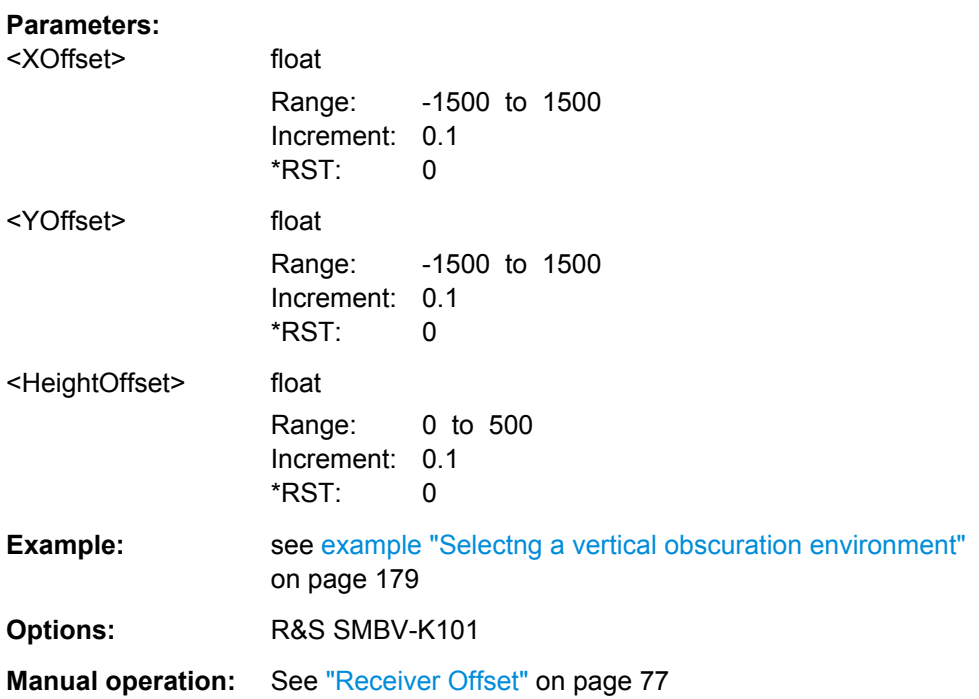

# **<subsystem>:OBSCuration:VOBS:ROFFset:MORientation** <MapOrientation>

Represents the map orientation.

# **Parameters:**

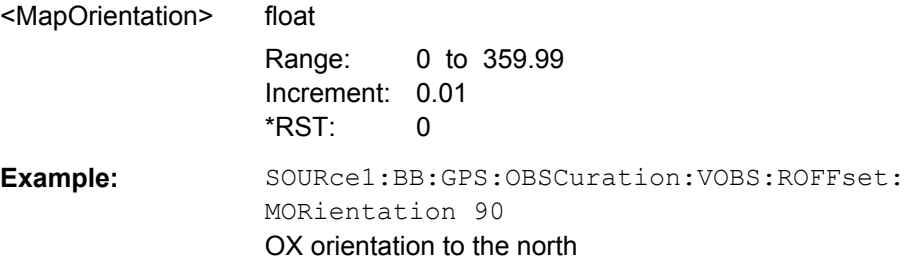

Obscuration and Auto Multipath

**Options:** R&S SMBV-K101

**Manual operation:** See ["Map Orientation" on page 78](#page-77-0)

# **<subsystem>:OBSCuration:VOBS:CATalog:PREDefined? <subsystem>:OBSCuration:RPL:CATalog:PREDefined?**

Queries the names of the predefined files in the system directory.

Listed are only predefined obstacles description files (\*.rs\_obst) respectively roadside buildings description files  $(*.rs$  buil).

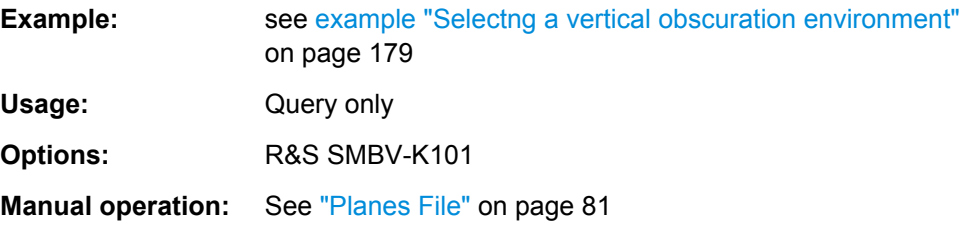

# **<subsystem>:OBSCuration:VOBS:CATalog:USER? <subsystem>:OBSCuration:RPL:CATalog:USER?**

Queries the names of the user-defined files in the default directory. The default directory is set using command MMEM:CDIRectory

Listed are only obstacles description files  $(*.rs\_obst)$  respectively roadside buildings description files  $(*.rs$  buil).

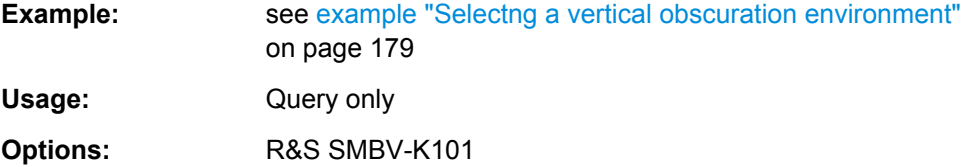

**Manual operation:** See ["Planes File" on page 81](#page-80-0)

# **<subsystem>:OBSCuration:VOBS:FILE** <Filename> **<subsystem>:OBSCuration:RPL:FILE** <Filename>

Loads the selected file.

Loaded are only obstacles description files  $(*.rs\_obst)$  respectively roadside buildings description files  $(*.rs$  buil).

#### **Parameters:**

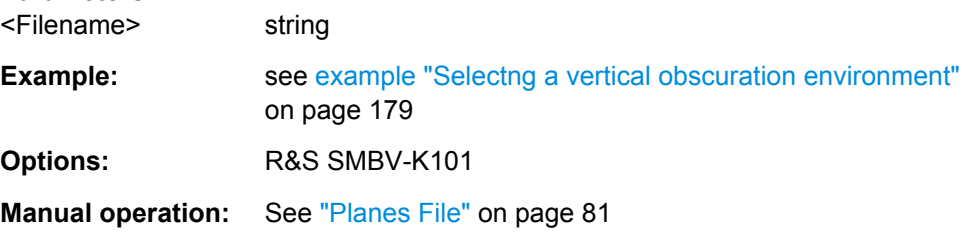

## **<subsystem>:OBSCuration:RPL:ROFFset:HEIGht** <Heigth>

Sets the receiver height offset, i.e. the antenna altitude relative to the ground.

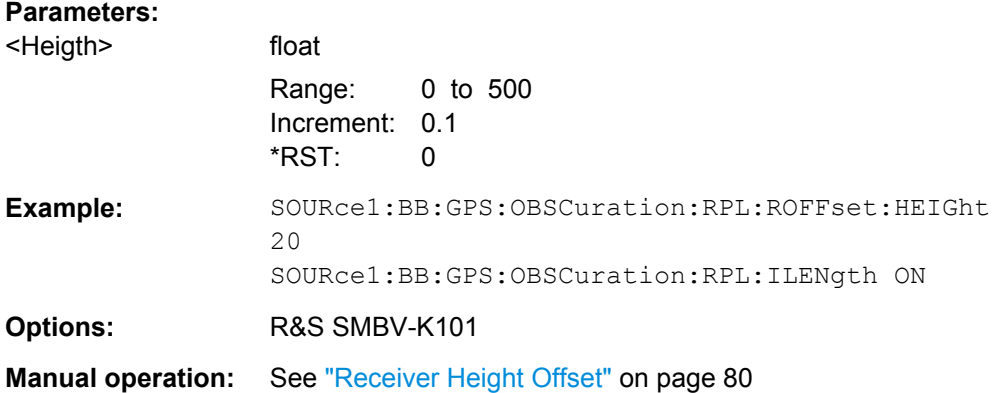

## **<subsystem>:OBSCuration:RPL:RWINdow** <RepWindow>

Sets the repeating period (in km) of repeating objects.

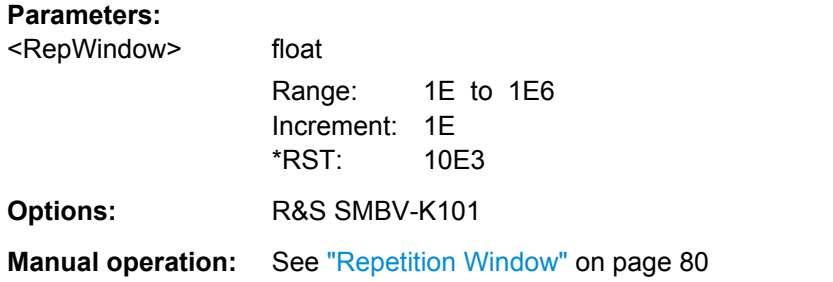

## **<subsystem>:OBSCuration:RPL:RWINdow:STATe** <State>

Enables the repetition of the defined objects.

## **Parameters:**

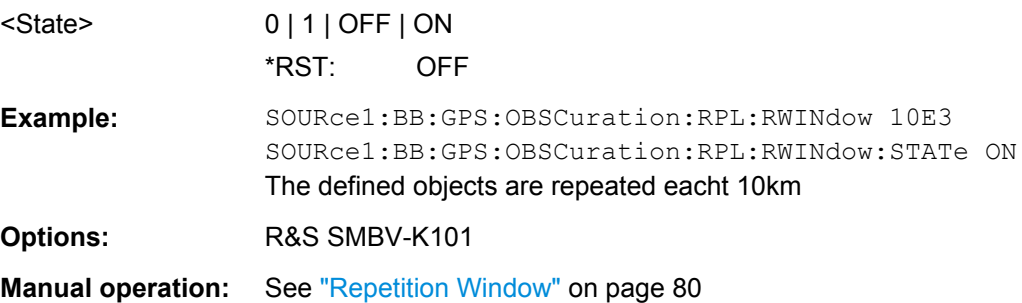

#### **<subsystem>:OBSCuration:RPL:ILENgth** <State>

If enabled, assumes roadside planes with infinite width.

Obscuration and Auto Multipath

# **Parameters:**

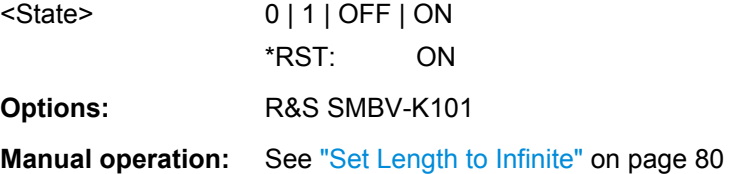

# **<subsystem>:OBSCuration:FULL:SCALe** <ReferenceScale>

Defines whether the obstacles' positions are defined as distance (in km) or as time (in s).

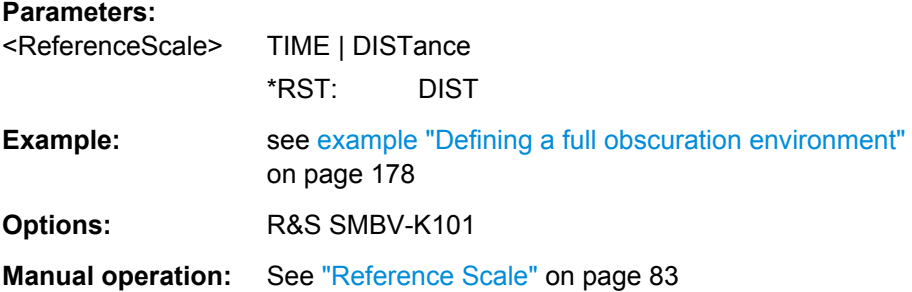

## **<subsystem>:OBSCuration:FULL:RWINdow** <RepWindow>

Sets the repeating period (in km or s) of repeating objects.

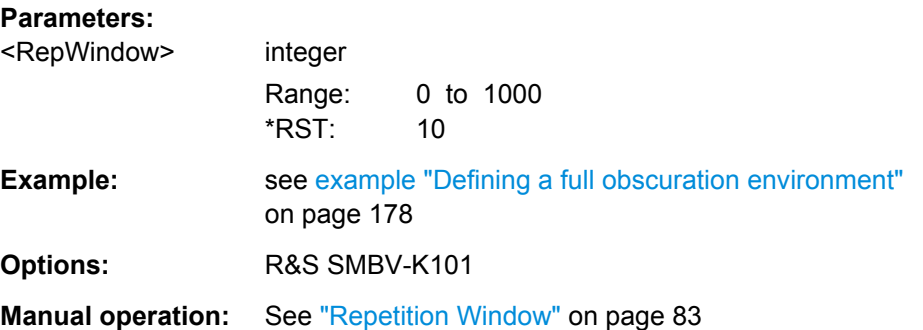

# **<subsystem>:OBSCuration:FULL:RWINdow:STATe** <State>

Enables the repetition of the defined objects.

# **Parameters:**

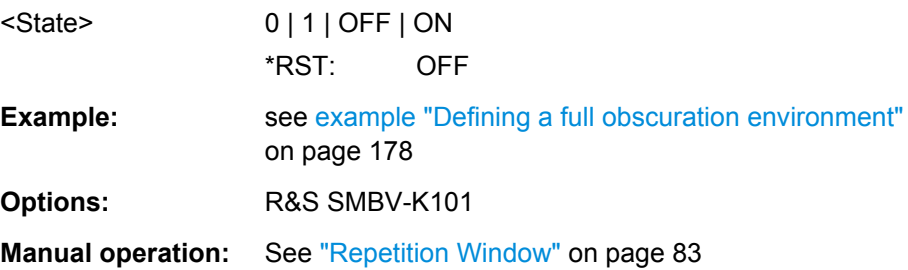

Obscuration and Auto Multipath

# **<subsystem>:OBSCuration:FULL:AREA:COUNt?**

Sets the number of the obscured area/zones.

# **Return values:**

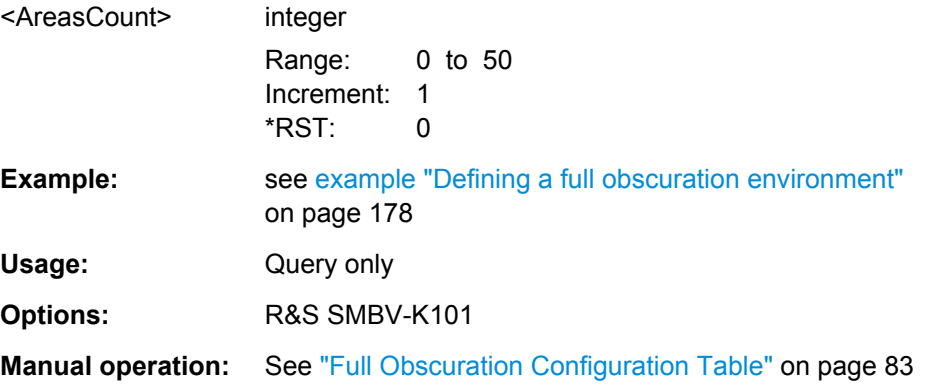

# **<subsystem>:OBSCuration:FULL:AREA:APPend <subsystem>:OBSCuration:FULL:AREA<ch>:INSert <subsystem>:OBSCuration:FULL:AREA<ch>:DELete**

Appends/inserts or deletes an obscured zone.

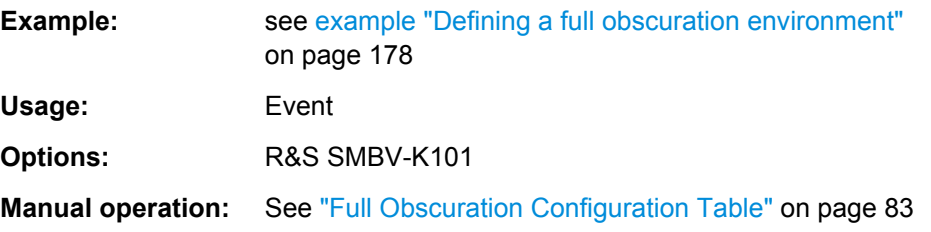

# **<subsystem>:OBSCuration:FULL:AREA<ch>:REFerence** <Reference>

Defines the reference starting position (in km) or time stamp (in s) of a specific obscured zone.

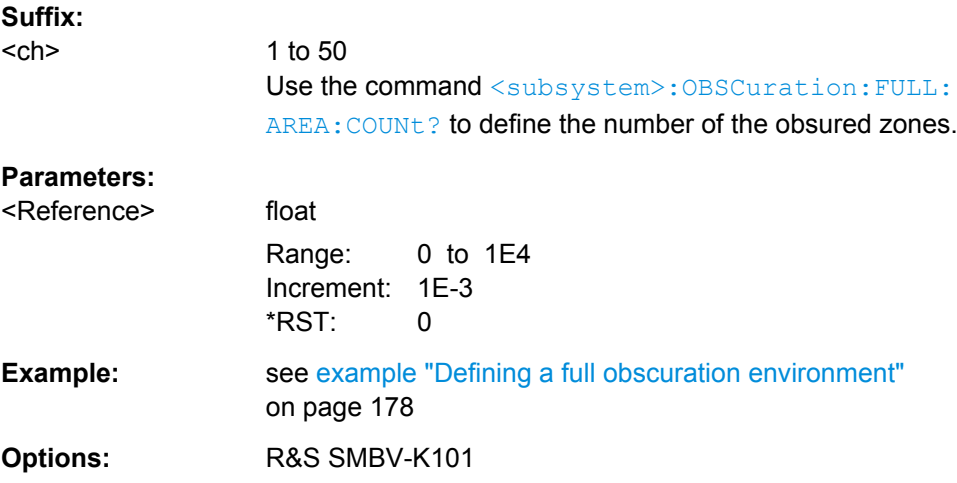

**Manual operation:** See ["Full Obscuration Configuration Table" on page 83](#page-82-0)

## **<subsystem>:OBSCuration:FULL:AREA<ch>:LENGth** <Length>

Length of the obscuring zone, defined in km or sec.

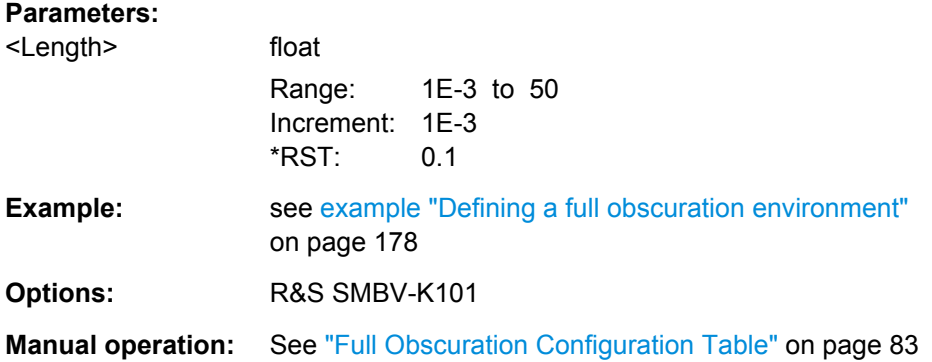

# **<subsystem>:OBSCuration:GSR:MPRoperty** <MaterialPropert>

Define whether the material is defined by its permittivity or power loss characteristic.

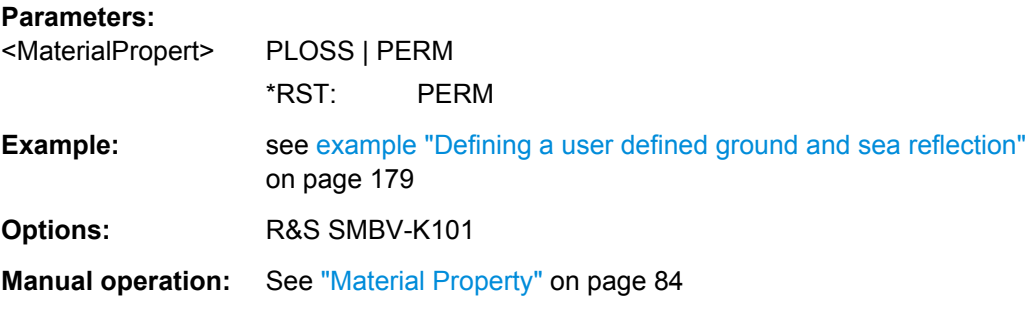

# **<subsystem>:OBSCuration:GSR:STYPe** <SurfaceType>

Describes the surface.

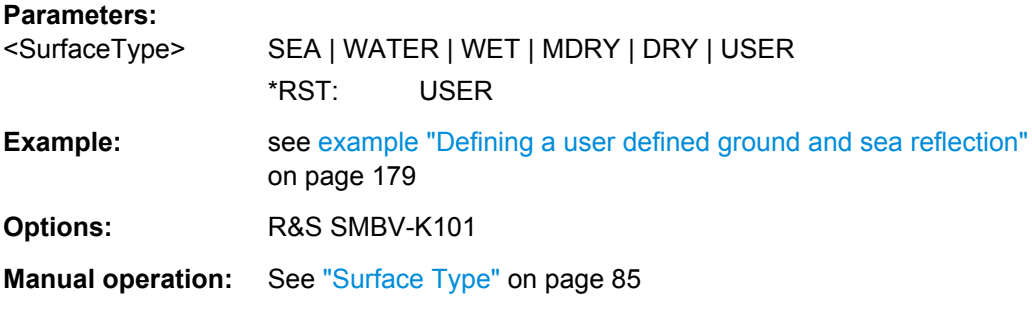

# **<subsystem>:OBSCuration:GSR:PERMittivity** <Permittyvity>

Sets the surface permittivity.

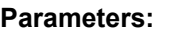

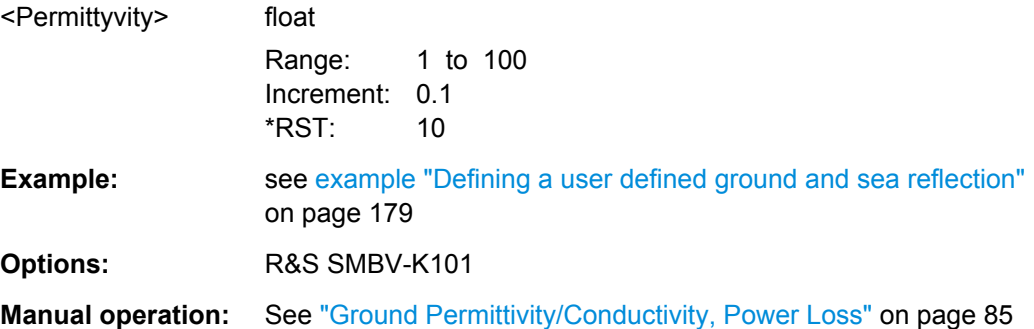

# **<subsystem>:OBSCuration:GSR:CONDuctivity** <Conductivity>

Sets the surface conductivity.

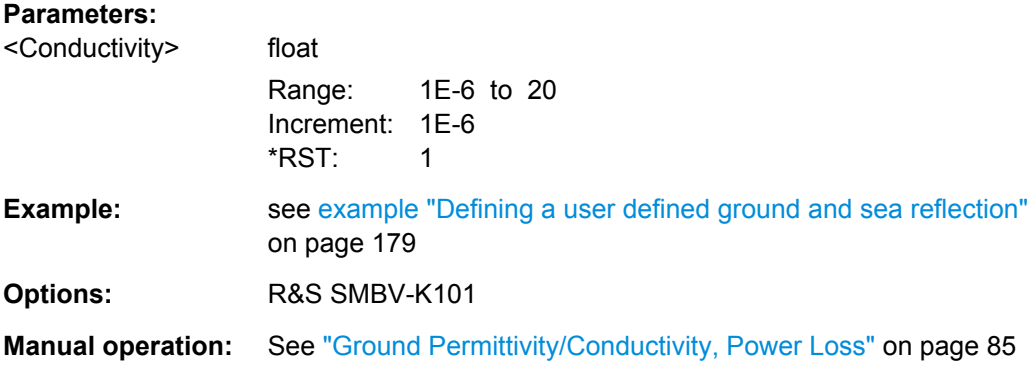

## **<subsystem>:OBSCuration:GSR:PLOSs** <PowerLoss>

Sets the surface power loss.

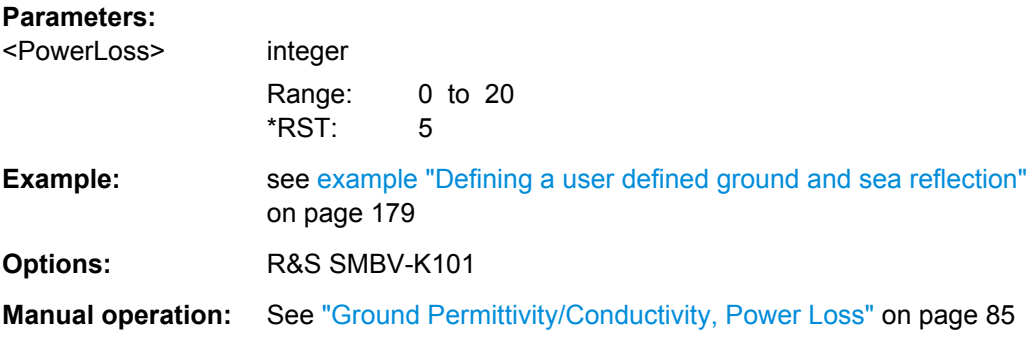

**<subsystem>:OBSCuration:GSR:O1Distance** <Distance> **<subsystem>:OBSCuration:GSR:O2Distance** <Distance>

Sets the distance between the receiver and the obstacles.

# **Parameters:**

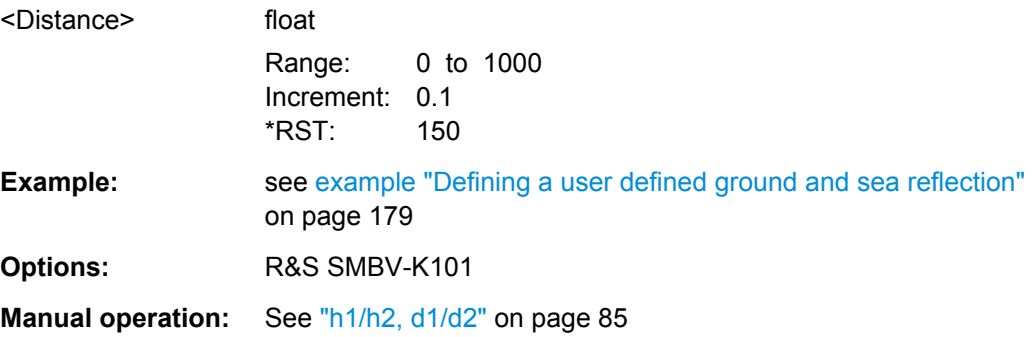

# **<subsystem>:OBSCuration:GSR:O1Height** <Height> **<subsystem>:OBSCuration:GSR:O2Height** <Height>

Determines the height of the left/right obstacle.

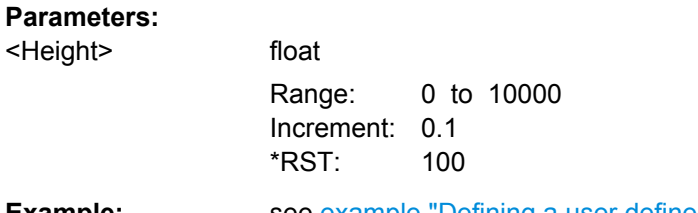

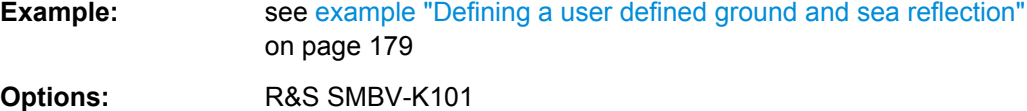

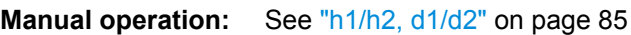

# **<subsystem>:OBSCuration:GSR:GALTitude** <GroundAltitude>

Sets the altitude of the receiver according to the WGS84 geodetic system.

# **Parameters:**

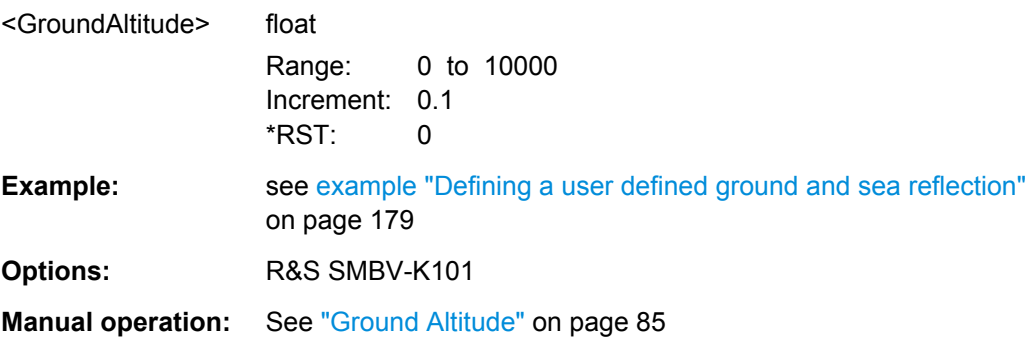

## **<subsystem>:OBSCuration:GSR:OORientation** <Orientation>

Sets the obstacle orientation.

Hardware in the Loop (HIL)

<span id="page-189-0"></span>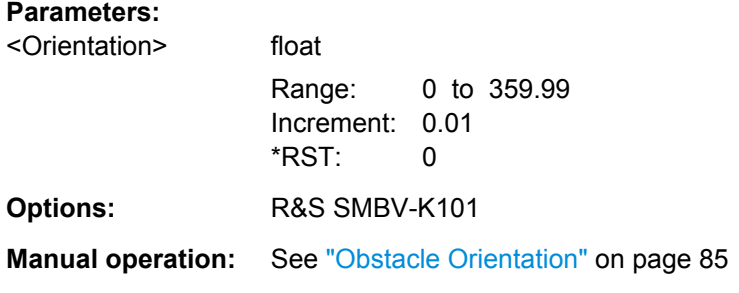

# **4.7 Hardware in the Loop (HIL)**

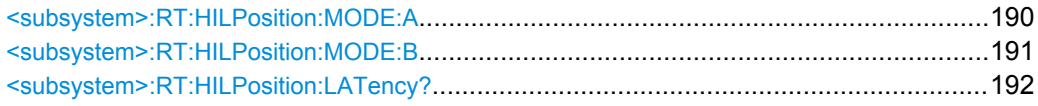

**<subsystem>:RT:HILPosition:MODE:A** <ElapsedTime>, <X>, <Y>, <Z>, <XDot>, <YDot>, <ZDot>, <XDotDot>, <YDotDot>, <ZDotDot>, <XDotDotDot>, <YDotDotDot>, <ZDotDotDot>, <Yaw>, <Pitch>, <Roll>, <YawDot>, <PitchDot>, <RollDot>, <YawDotDot>, <PitchDotDot>, <RollDotDot>, <YawDotDotDot>, <PitchDotDotDot>, <RollDotDotDot>

Sets hardware in loop position of third order ECEF dynamics and attitude.

The yaw/heading, pitch/elevation, roll/bank rotation angles and their derivatives are obtained by rotating the body (XYZ) frame starting from an aligned state with the local NED frame by a sequence of three consecutive Euler rotations about z axis then y axis and then x axis.

The attitude parameters Yaw, Pitch, Roll, RDot etc. are optional

| <b>Parameter</b>                                                                        | <b>Description</b>                                                                                                    | Default unit                     |
|-----------------------------------------------------------------------------------------|----------------------------------------------------------------------------------------------------|----------------------------------|
| $<\!\!X\!\!>$ , $<\!\!Y\!\!>$ , $<\!\!Z\!\!>$                                           | coordinate in the Earth Fixed Earth Centered (ECEF) coor-<br>dinate system                                                                           | m                                |
| <xdot>,<ydot>,<zdot></zdot></ydot></xdot>                                               | (equivalently Vx, Vy, Vz) Velocity vector in ECEF                                                                                                    | meter/<br>second                 |
| <xdotdot>,<ydotdot>,<br/><zdotdot></zdotdot></ydotdot></xdotdot>                        | (equivalently Ax, Ay, Az) Acceleration vector in ECEF                                                                                                | meter/<br>second <sup>1</sup> 2  |
| <xdotdotdot>,<br/><ydotdotdot>,<br/><zdotdotdot></zdotdotdot></ydotdotdot></xdotdotdot> | (equivalently Jx, Jy, Jz) Jerk vector in ECEF                                                                                                    | meters/<br>second <sup>1</sup> 3 |
| [ <roll>,<pitch>,<br/><math>&lt;</math>Yaw<math>&gt;1</math></pitch></roll>             | attitude angles (yaw/heading, pitch/elevation, roll/bank)<br>unlimited value range to simulate more that one cycle rota-<br>tion between two updates | radians                          |
| [ <rdot>,<pdot>,<br/><ydot>1</ydot></pdot></rdot>                                       | attitude angular rate of change                                                                                                    | rad/sec                          |

*Table 4-5: Parameter description*

<span id="page-190-0"></span>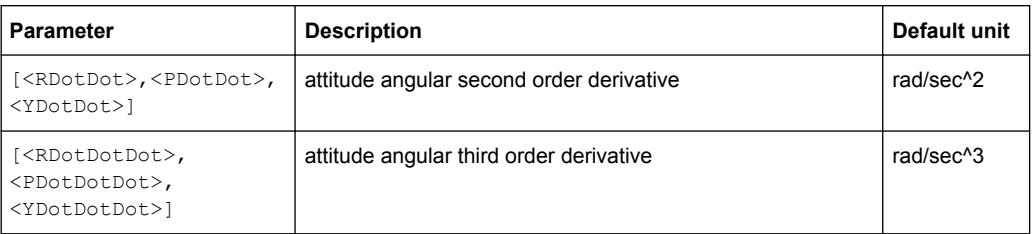

See also [chapter 2.5.8, "Hardware in the Loop \(HIL\)", on page 29](#page-28-0).

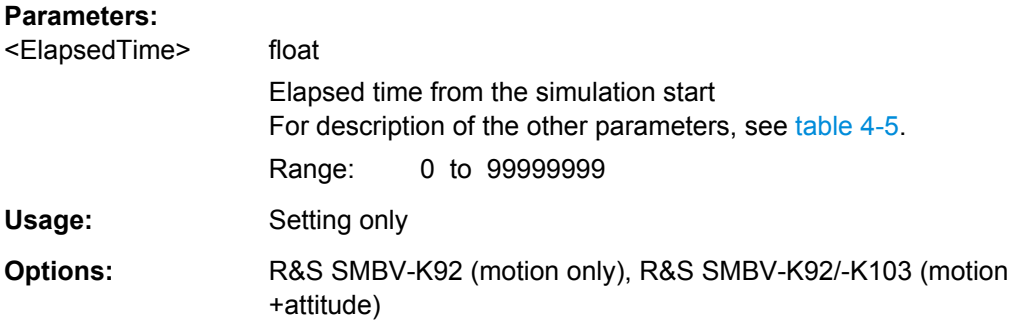

**<subsystem>:RT:HILPosition:MODE:B** <ElapsedTime>, <Latitude>, <Longitude>, <Altitude>, <NDot>, <EDot>, <DDot>, <NDotDot>, <EDotDot>, <DDotDot>, <NDotDotDot>, <EDotDotDot>, <DDotDotDot>, <Yaw>, <Pitch>, <Roll>, <YawDot>, <PitchDot>, <RollDot>, <YawDotDot>, <PitchDotDot>, <RollDotDot>, <YawDotDotDot>, <PitchDotDotDot>, <RollDotDotDot>

Sets hardware in loop position of third order GEOD/NED dynamics and attitude.

The yaw/heading, pitch/elevation, roll/bank rotation angles and their derivatives are obtained by rotating the body (XYZ) frame starting from an aligned state with the local NED frame by a sequence of three consecutive Euler rotations about z axis then y axis and then x axis.

The attitude parameters Yaw, Pitch, Roll, RDot etc. are optional.

*Table 4-6: Parameter description*

| <b>Parameter</b>                                                                        | <b>Description</b>                                                                                                    | Default unit                     |
|-----------------------------------------------------------------------------------------|----------------------------------------------------------------------------------------------------|----------------------------------|
| <latitude>,<br/><longitude>,<br/><altitude></altitude></longitude></latitude>           | Geodetic location                                                                                                    | degrees                          |
| <ndot>,<edot>,<ddot></ddot></edot></ndot>                                               | (equivalently Vn, Ve,Vd) Velocity vector in the North East<br>Down (NED) coordinate system                                                           | meters/<br>second                |
| <ndotdot>,<edotdot>,<br/><ddotdot></ddotdot></edotdot></ndotdot>                        | (equivalently An, Ae, Ad) Acceleration vector in NED                                                                                                 | meters/<br>second <sup>1</sup> 2 |
| <ndotdotdot>,<br/><edotdotdot>,<br/><ddotdotdot></ddotdotdot></edotdotdot></ndotdotdot> | (equivalently Jn, Je, Jd) Jerk vector in NED                                                                                                    | meters/<br>second <sup>^3</sup>  |
| [ <roll>,<pitch>,<br/><math>&lt;</math>Yaw<math>&gt;</math>]</pitch></roll>             | attitude angles (yaw/heading, pitch/elevation, roll/bank)<br>unlimited value range to simulate more that one cycle rota-<br>tion between two updates | radians                          |

GNSS System Configuration

<span id="page-191-0"></span>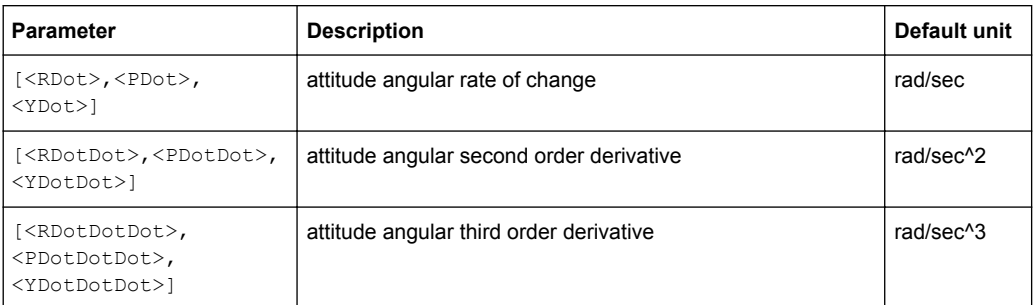

See also [chapter 2.5.8, "Hardware in the Loop \(HIL\)", on page 29](#page-28-0).

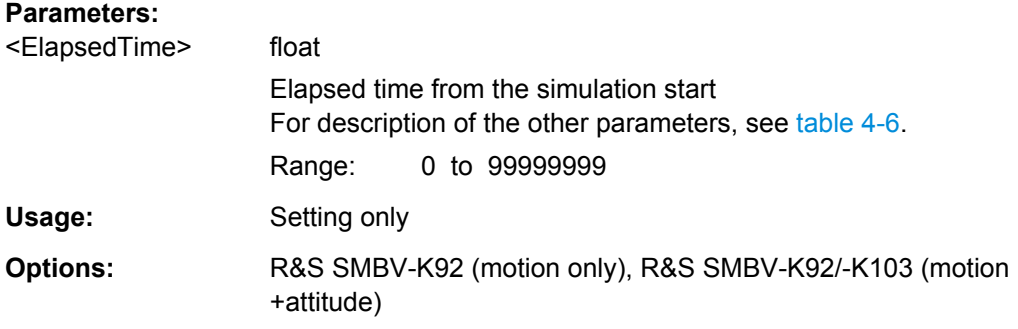

# **<subsystem>:RT:HILPosition:LATency?**

Queries the time delay (or prediction latency) between the time specified with the parameter <ElapsedTime> in a HIL command ([<subsystem>:RT:HILPosition:](#page-189-0) MODE: A  $or$  < subsystem>: RT: HILPosition: MODE: B) and the time this command is actually executed in the R&S SMBV.

You can use the determined value for latency calibration.

See also [chapter 2.5.8, "Hardware in the Loop \(HIL\)", on page 29](#page-28-0).

#### **Return values:**

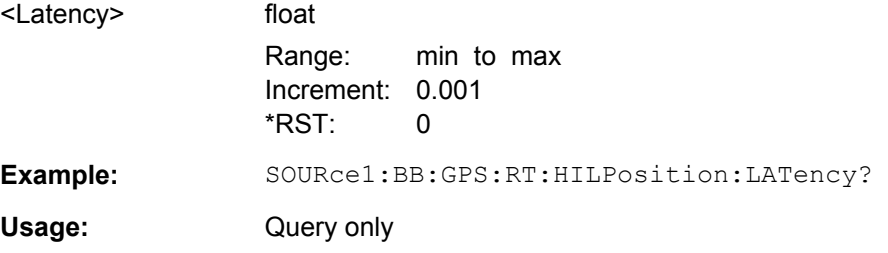

# **4.8 GNSS System Configuration**

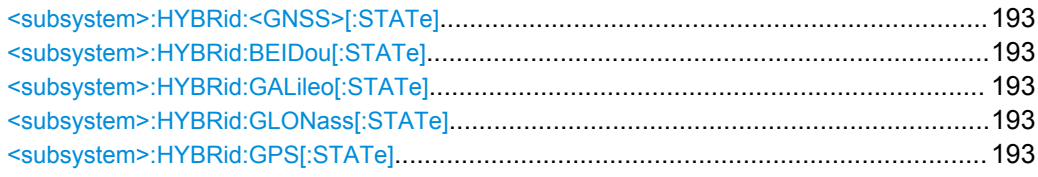

GNSS System Configuration

<span id="page-192-0"></span>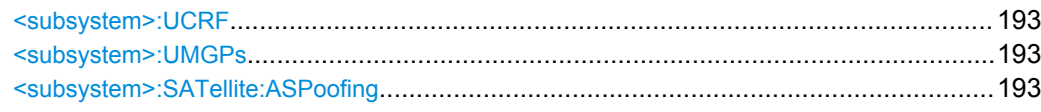

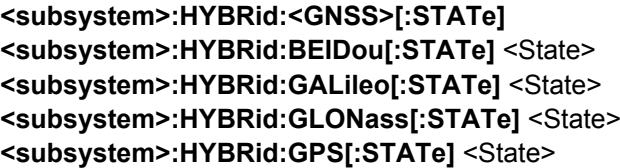

Defines the navigation standards that will be part of the hybrid configuration. Only the satellites of an enabled standard are configurable (see [chapter 4.12, "Satellites Config](#page-209-0)[uration and Satellites Signal Settings", on page 210\)](#page-209-0).

#### **Parameters:**

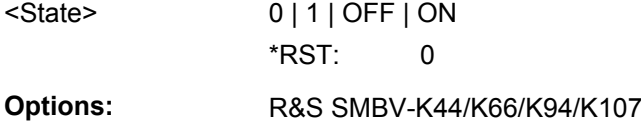

## **<subsystem>:UCRF** <UseCentral\_RF>

Use this command if several R&S SMBV instruments are connected to generate GNSS signal in the same GNSS band.

## **Parameters:**

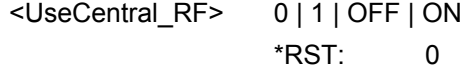

**Manual operation:** See ["Use Common RF Frequency" on page 86](#page-85-0)

#### **<subsystem>:UMGPs** <State>

Enables the configuration of GPS signals modulates with P code, see [<subsystem>:](#page-217-0) [SATellite<st>:SIGNal](#page-217-0).

## **Parameters:**

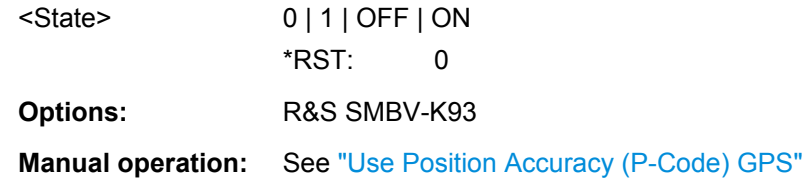

# **<subsystem>:SATellite:ASPoofing** <State>

Activates anti spoofing flag in the GPS navigation message.

#### **Parameters:**

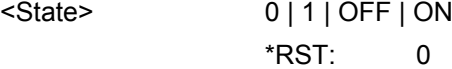

on page 87

<span id="page-193-0"></span>**Example:** SOURce1:BB:GPS:SATellite:ASPoofing ON

**Manual operation:** See ["GPS Anti-Spoofing" on page 87](#page-86-0)

# **4.9 Almanac/RINEX Configuration**

## **Example: Selecting an Almanac file**

The following examples use GPS entry standard. It is assumed, that a RF Band common for the GNSS standards is selected.

```
SOURce1:BB:GPS:HYBRid:GALileo:STATe ON
SOURce1:BB:GPS:NAVigation:ALManac:GPS:FILE 'GPS_SEM585.txt'
SOURce1:BB:GPS:NAVigation:ALManac:GALileo:FILE 'GAL_Yuma585.txt'
SOURce1:BB:GPS:NAVigation:ALManac:GLONass:FILE 'GLO_585.agl'
SOURce1:BB:GPS:SVID:GPS:LIST?
//Response:2,3,4,5,6,7,8,9,10,11,12,13,14,15,16,17,18,19,20,21,22,23,24,25,26,27,
// 28,29,30,31,32
SOURce1:BB:GPS:SVID:GALileo:LIST?
//Response:1,2,3,4,5,6,7,8,9,10,11,12,13,14,15,16,17,18,19,20,21,22,23,24,25,26,27,
// 28,29,30
SOURce1:BB:GPS:SVID:GLONass:LIST?
//Response:1,2,5,8,9,10,11,12,13,15,16,17,18,19,20,21,22,23,24
```
# **Example: Configuring a RINEX file**

The following examples use GPS entry standard.

```
SOURce1:BB:GPS:NAVigation:RINex:GPS:FILE 
'/var/user/Lists/GNSS/GPS/Rinex/GPS_Week585_Day0.10n'
SOURce1:BB:GPS:NAVigation:RINex:GPS:IMPort
SOURce1:BB:GPS:NAVigation:RINex:GPS:UUAState
SOURce1:BB:GPS:NAVigation:RINex:GPS:STATe ON
```
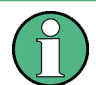

Some commands of the following description do not apply to the GLONASS satellites. If so, it is explicitly pointed out.

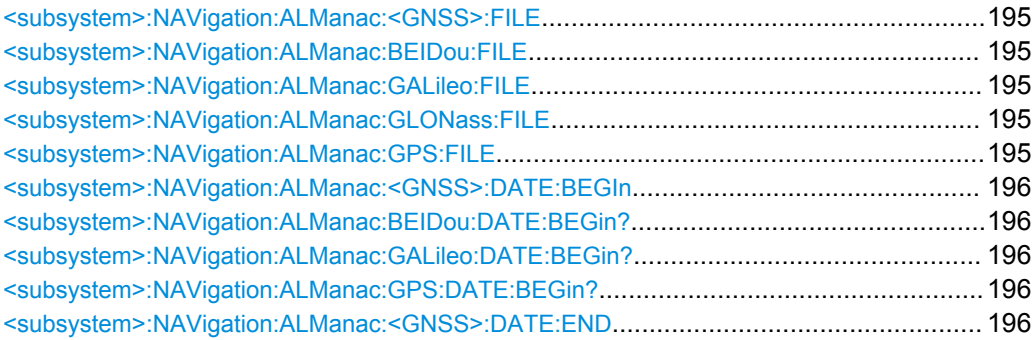

Almanac/RINEX Configuration

<span id="page-194-0"></span>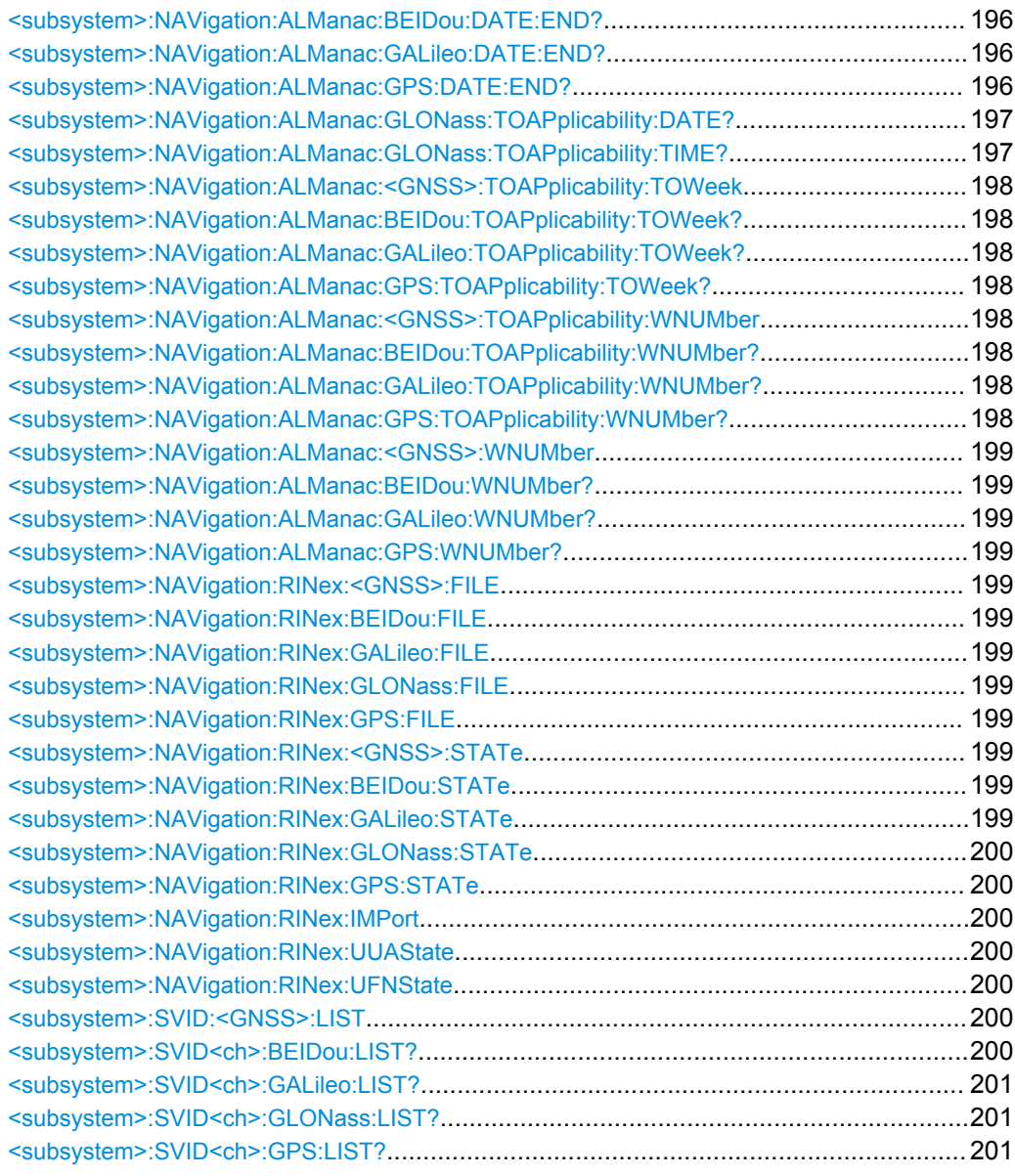

**<subsystem>:NAVigation:ALManac:<GNSS>:FILE <subsystem>:NAVigation:ALManac:BEIDou:FILE** <Almanac> **<subsystem>:NAVigation:ALManac:GALileo:FILE** <Almanac> **<subsystem>:NAVigation:ALManac:GLONass:FILE** <Almanac> **<subsystem>:NAVigation:ALManac:GPS:FILE** <Almanac>

Defines the almanac file for the navigation standard.

For details see ["Almanac Configuration" on page 87.](#page-86-0)

<span id="page-195-0"></span>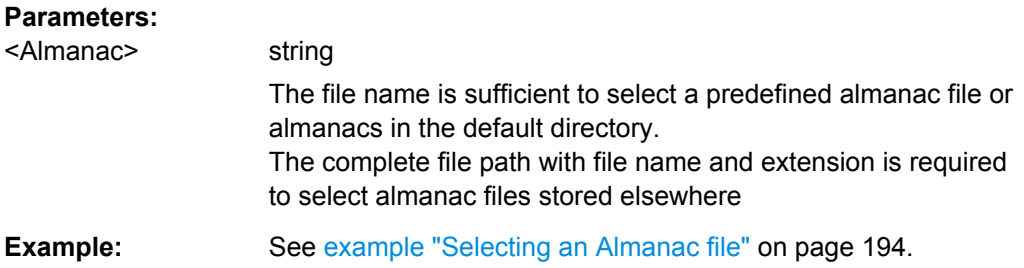

**<subsystem>:NAVigation:ALManac:<GNSS>:DATE:BEGIn <subsystem>:NAVigation:ALManac:BEIDou:DATE:BEGin? <subsystem>:NAVigation:ALManac:GALileo:DATE:BEGin? <subsystem>:NAVigation:ALManac:GPS:DATE:BEGin?**

This setting is ony available for GPS and Galileo satellites.

Queries the start date of the week span of the selected almanac file for the navigation standard. The file is selected using [<subsystem>:NAVigation:ALManac:<GNSS>:](#page-194-0) [FILE](#page-194-0).

#### **Return values:**

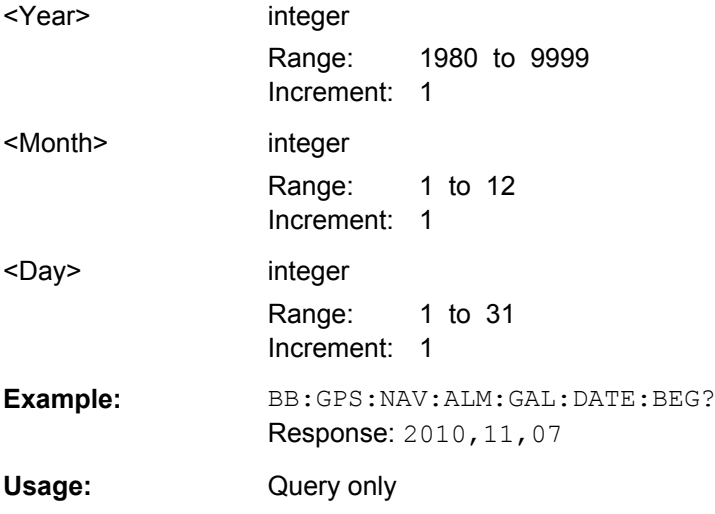

# **<subsystem>:NAVigation:ALManac:<GNSS>:DATE:END <subsystem>:NAVigation:ALManac:BEIDou:DATE:END? <subsystem>:NAVigation:ALManac:GALileo:DATE:END? <subsystem>:NAVigation:ALManac:GPS:DATE:END?**

This setting is ony available for GPS and Galileo satellites.

Queries the end date of the week span of the selected almanac file for the navigation standard. The file is selected using [<subsystem>:NAVigation:ALManac:<GNSS>:](#page-194-0) [FILE](#page-194-0).

<span id="page-196-0"></span>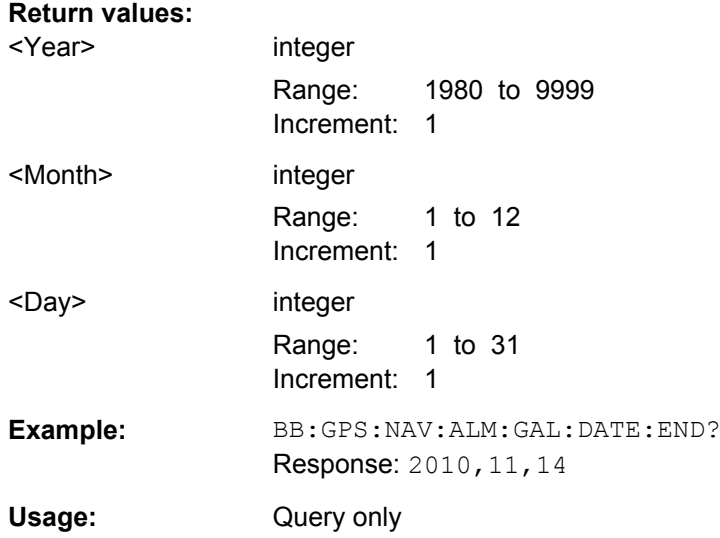

## **<subsystem>:NAVigation:ALManac:GLONass:TOAPplicability:DATE?**

Queries the date of applicability of the selected almanac file for the navigation standard.

**Note:** This setting is available for Glonass. It is no longer supported for GPS and Galileo satellites. To get the applicability data of GPS and Galileo satellites, refer to the commands [<subsystem>:NAVigation:ALManac:<GNSS>:TOAPplicability:](#page-197-0) TOWeek [on page 198](#page-197-0) and [<subsystem>:NAVigation:ALManac:<GNSS>:](#page-197-0) [TOAPplicability:WNUMber](#page-197-0) on page 198.

### **Return values:**

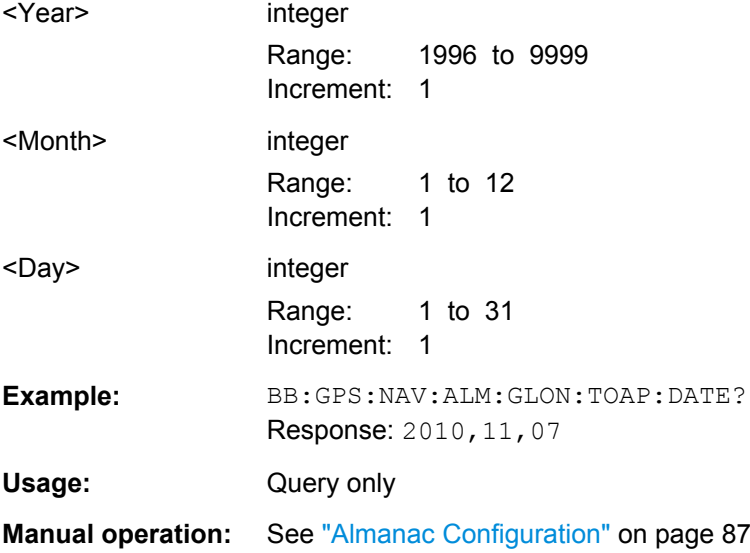

## **<subsystem>:NAVigation:ALManac:GLONass:TOAPplicability:TIME?**

Queries the start time of applicability of the selected almanac file for the navigation standard.

<span id="page-197-0"></span>**Note:** This setting is available for Glonass. It is no longer supported for GPS and Galileo satellites. To get the applicability data of GPS and Galileo satellites, refer to the commands <subsystem>:NAVigation:ALManac:<GNSS>:TOAPplicability: TOWeek on page 198 and <subsystem>:NAVigation:ALManac:<GNSS>: TOAPplicability:WNUMber on page 198.

#### **Return values:**

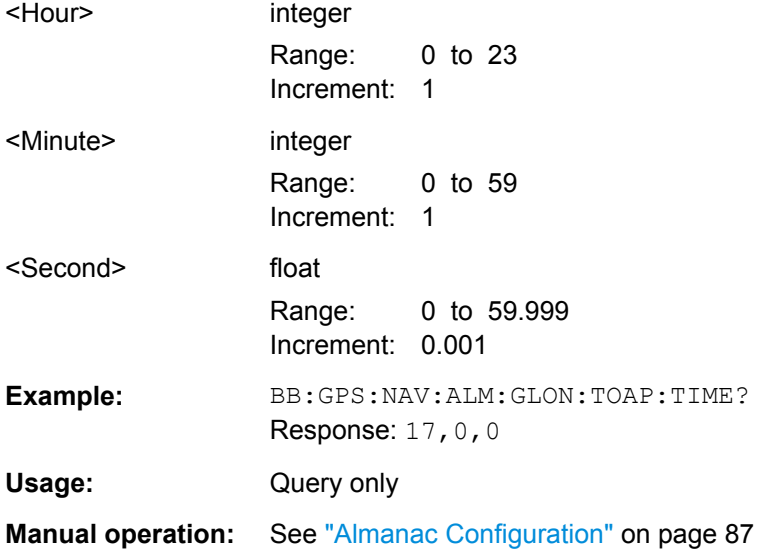

# **<subsystem>:NAVigation:ALManac:<GNSS>:TOAPplicability:TOWeek <subsystem>:NAVigation:ALManac:BEIDou:TOAPplicability:TOWeek? <subsystem>:NAVigation:ALManac:GALileo:TOAPplicability:TOWeek? <subsystem>:NAVigation:ALManac:GPS:TOAPplicability:TOWeek?**

Determines the Time of Week (TOW) the selected almanac is used for (time of applicability).

#### **Return values:**

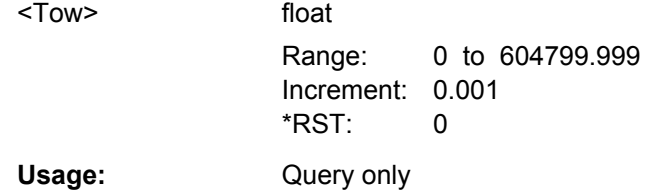

**<subsystem>:NAVigation:ALManac:<GNSS>:TOAPplicability:WNUMber <subsystem>:NAVigation:ALManac:BEIDou:TOAPplicability:WNUMber? <subsystem>:NAVigation:ALManac:GALileo:TOAPplicability:WNUMber? <subsystem>:NAVigation:ALManac:GPS:TOAPplicability:WNUMber?**

This setting is only available for Galileo and GPS satellites.

Determines the Week Number for which the selected almanac is used for (time of applicability).

# <span id="page-198-0"></span>**Return values:**

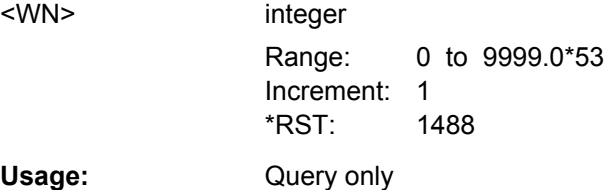

**<subsystem>:NAVigation:ALManac:<GNSS>:WNUMber <subsystem>:NAVigation:ALManac:BEIDou:WNUMber? <subsystem>:NAVigation:ALManac:GALileo:WNUMber? <subsystem>:NAVigation:ALManac:GPS:WNUMber?**

This setting is ony available for GPS and Galileo satellites.

Queries the week number of the selected almanac file for the navigation standard. The file is selected using [<subsystem>:NAVigation:ALManac:<GNSS>:FILE](#page-194-0).

#### **Return values:**

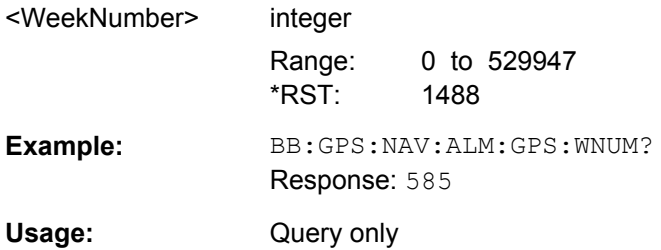

**<subsystem>:NAVigation:RINex:<GNSS>:FILE <subsystem>:NAVigation:RINex:BEIDou:FILE** <Filename> **<subsystem>:NAVigation:RINex:GALileo:FILE** <Filename> **<subsystem>:NAVigation:RINex:GLONass:FILE** <Filename> **<subsystem>:NAVigation:RINex:GPS:FILE** <Filename>

Selects and activates one RINEX file per navigation standard. Perform [<subsystem>:NAVigation:RINex:IMPort](#page-199-0) to upload the selected file.

# **Parameters:**

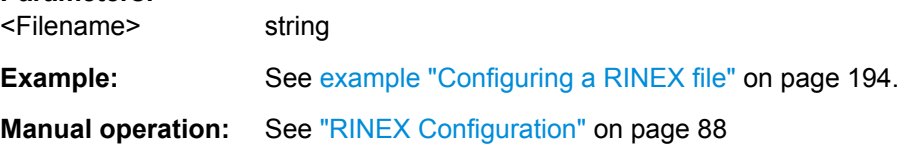

**<subsystem>:NAVigation:RINex:<GNSS>:STATe <subsystem>:NAVigation:RINex:BEIDou:STATe** <State> **<subsystem>:NAVigation:RINex:GALileo:STATe** <State>

# <span id="page-199-0"></span>**<subsystem>:NAVigation:RINex:GLONass:STATe** <State> **<subsystem>:NAVigation:RINex:GPS:STATe** <State>

Activates a RINEX configuration file previously selected (see [<subsystem>:](#page-198-0) [NAVigation:RINex:GPS:FILE](#page-198-0)) and imported (see <subsystem>:NAVigation: RINex:IMPort).

**Parameters:**

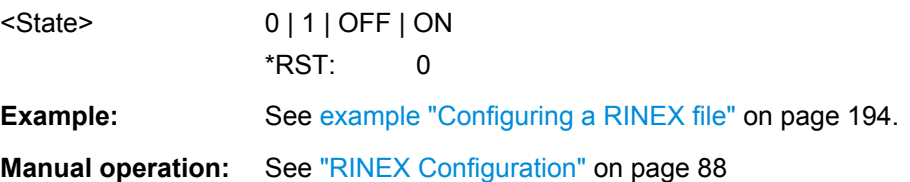

## **<subsystem>:NAVigation:RINex:IMPort**

Uploads the RINEX file selected by [<subsystem>:NAVigation:RINex:GPS:FILE](#page-198-0).

**Example:** See [example "Configuring a RINEX file" on page 194.](#page-193-0)

**Usage:** Event

**Manual operation:** See ["RINEX Configuration" on page 88](#page-87-0)

## **<subsystem>:NAVigation:RINex:UUAState** <State>

Synchronizes the time conversion and the atmospheric parameters to the corresponding values retrieved from the RINEX file.

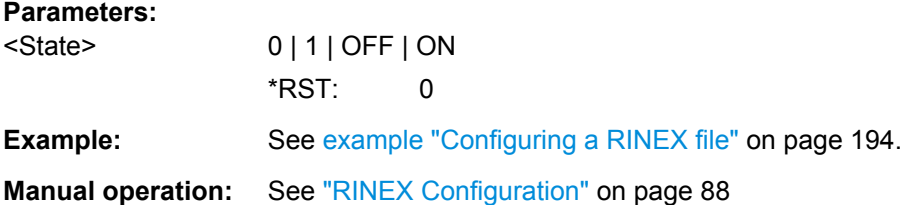

#### **<subsystem>:NAVigation:RINex:UFNState** <State>

Updates the frequency number for Glonass satellites automatically at import of a RINEX File.

#### **Parameters:**

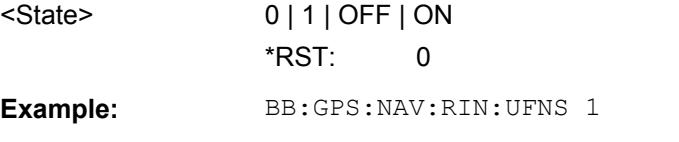

**Manual operation:** See ["RINEX Configuration" on page 88](#page-87-0)

**<subsystem>:SVID:<GNSS>:LIST**

**<subsystem>:SVID<ch>:BEIDou:LIST?**

<span id="page-200-0"></span>**<subsystem>:SVID<ch>:GALileo:LIST? <subsystem>:SVID<ch>:GLONass:LIST? <subsystem>:SVID<ch>:GPS:LIST?**

Queries the list of valid satellites (SV IDs) of the selected almanac file for the navigation standard.

To select the file, use the command [<subsystem>:NAVigation:ALManac:](#page-194-0)  $\langle$ GNSS $>$  $\cdot$ FILE

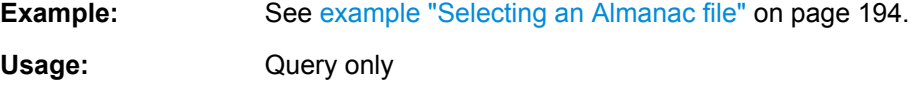

# **4.10 Time Conversion Configuration**

**Example: Configuring the time conversion and leap seconds settings** The following example uses GPS entry standard.

```
SOURce1:BB:GPS:PRESet
SOURce1:BB:GPS:SMOD USER
SOURce1:BB:GPS:NAVigation:TCONversion:GPS:AZERo?
//Response: 0
SOURce1:BB:GPS:NAVigation:TCONversion:GPS:AONE?
//Response: 0
SOURce1:BB:GPS:NAVigation:TCONversion:GPS:TOT?
//Response: 0
SOURce1:BB:GPS:NAVigation:TCONversion:GPS:WNOT?
//Response: 0
SOURce1:BB:GPS:NAVigation:TCONversion:LEAP:SYNC
SOURce1:BB:GPS:NAVigation:TCONversion:LEAP:SLSTransition:STATe ON
SOURce1:BB:GPS:NAVigation:TCONversion:LEAP:SEConds?
//Response:15
SOURce1:BB:GPS:NAVigation:TCONversion:LEAP:DATE?
//Response: 2010,11,8
SOURce1:BB:GPS:NAVigation:TCONversion:LEAP:SIGN?
//Response: PLUS 
<subsystem>:NAVigation:TCONversion:<GNSS>:AONE................................................... 202
<subsystem>:NAVigation:TCONversion:BEIDou:AONE..................................................... 202
<subsystem>:NAVigation:TCONversion:GALileo:AONE.....................................................202
<subsystem>:NAVigation:TCONversion:GLONass:AONE.................................................. 202
<subsystem>:NAVigation:TCONversion:GPS:AONE..........................................................202
<subsystem>:NAVigation:TCONversion:<GNSS>:AZERo.................................................. 202
<subsystem>:NAVigation:TCONversion:BEIDou:AZERo....................................................202
<subsystem>:NAVigation:TCONversion:GALileo:AZERo....................................................202
<subsystem>:NAVigation:TCONversion:GLONass:AZERo.................................................202
<subsystem>:NAVigation:TCONversion:GPS:AZERo........................................................ 202
```
[<subsystem>:NAVigation:TCONversion:<GNSS>:TOT](#page-202-0)...................................................... 203

Time Conversion Configuration

<span id="page-201-0"></span>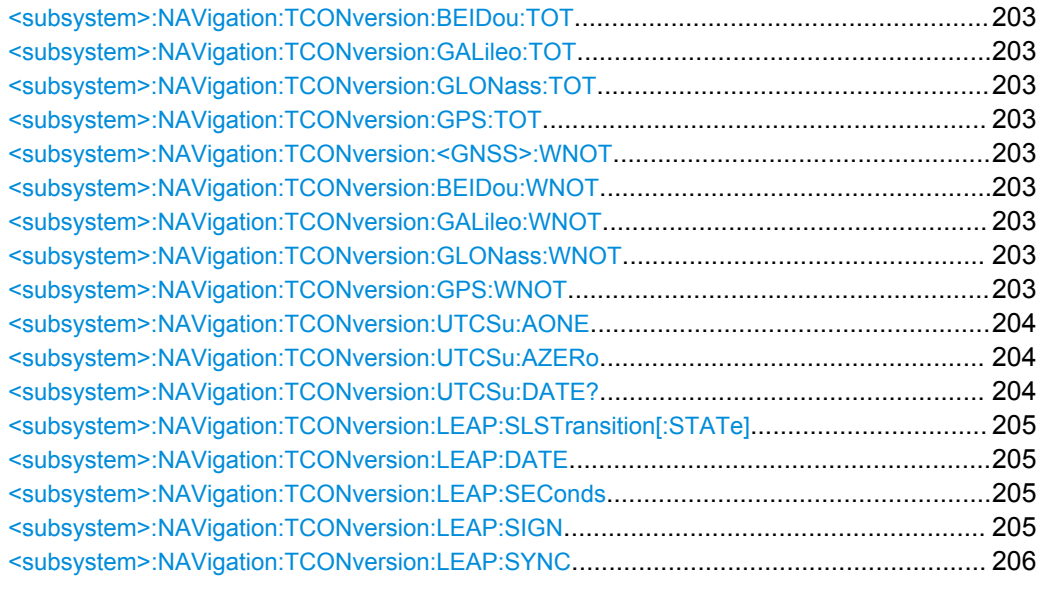

**<subsystem>:NAVigation:TCONversion:<GNSS>:AONE <subsystem>:NAVigation:TCONversion:BEIDou:AONE** <AOne> **<subsystem>:NAVigation:TCONversion:GALileo:AONE** <AOne> **<subsystem>:NAVigation:TCONversion:GLONass:AONE** <AOne> **<subsystem>:NAVigation:TCONversion:GPS:AONE** <AOne>

For <subsystem>: SMODe STATic or USER, defines the 1<sup>st</sup> order term of polynomial,  $A_1$ .

## **Parameters:**

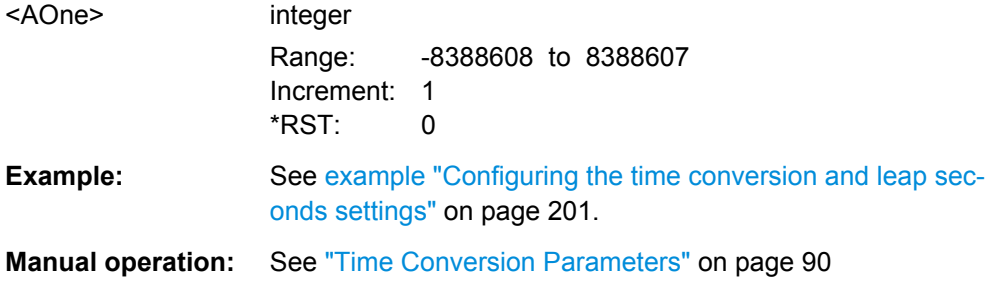

**<subsystem>:NAVigation:TCONversion:<GNSS>:AZERo <subsystem>:NAVigation:TCONversion:BEIDou:AZERo** <AZero> **<subsystem>:NAVigation:TCONversion:GALileo:AZERo** <AZero> **<subsystem>:NAVigation:TCONversion:GLONass:AZERo** <AZero> **<subsystem>:NAVigation:TCONversion:GPS:AZERo** <AZero>

For [<subsystem>:SMODe](#page-159-0) STATic or USER, defines the constant term of polynomial,  $\mathsf{A}_0$ .

<span id="page-202-0"></span>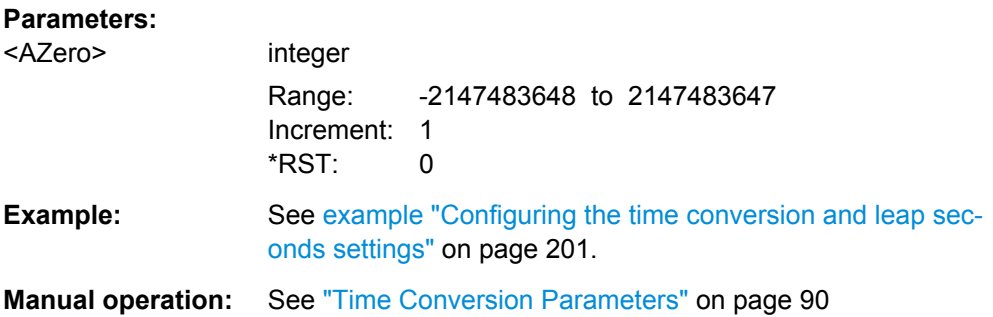

```
<subsystem>:NAVigation:TCONversion:<GNSS>:TOT
<subsystem>:NAVigation:TCONversion:BEIDou:TOT <Tot>
<subsystem>:NAVigation:TCONversion:GALileo:TOT <Tot>
<subsystem>:NAVigation:TCONversion:GLONass:TOT <Tot>
<subsystem>:NAVigation:TCONversion:GPS:TOT <Tot>
```
For [<subsystem>:SMODe](#page-159-0) STATic or USER, defines the UTC data reference time of week,  $t_{\text{ot}}$ .

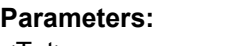

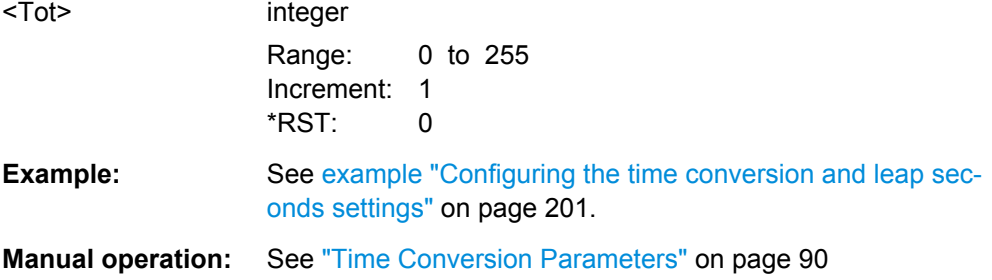

**<subsystem>:NAVigation:TCONversion:<GNSS>:WNOT <subsystem>:NAVigation:TCONversion:BEIDou:WNOT** <Wnot> **<subsystem>:NAVigation:TCONversion:GALileo:WNOT** <Wnot> **<subsystem>:NAVigation:TCONversion:GLONass:WNOT** <Wnot> **<subsystem>:NAVigation:TCONversion:GPS:WNOT** <Wnot>

For <subsystem>: SMODe STATic or USER, defines the UTC data reference week number, WN<sub>t</sub>.

#### **Parameters:**

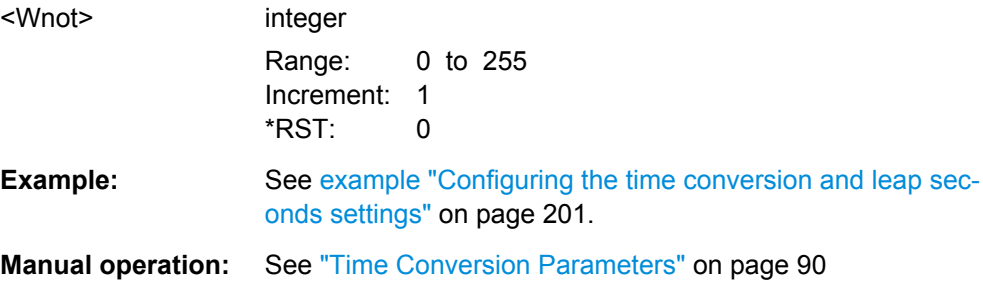

# <span id="page-203-0"></span>**<subsystem>:NAVigation:TCONversion:UTCSu:AONE** <A\_1>

Defines the 1<sup>st</sup> order term of polynomial,  $A_1$ .

**Parameters:**

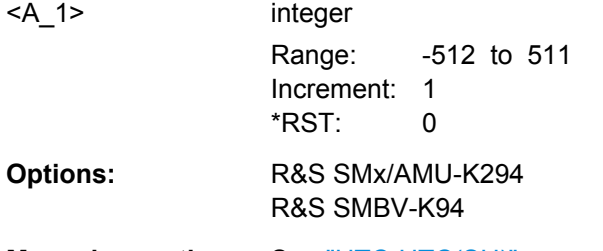

**Manual operation:** See ["UTC-UTC\(SU\)" on page 91](#page-90-0)

# **<subsystem>:NAVigation:TCONversion:UTCSu:AZERo** <A\_0>

Defines the constant term of polynomial,  $A_0$ .

**Parameters:**

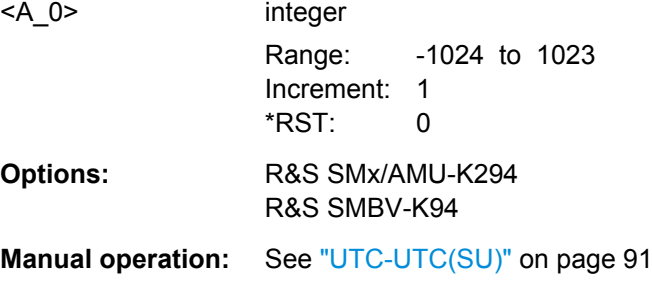

# **<subsystem>:NAVigation:TCONversion:UTCSu:DATE?**

Enters the date for the UTC-UTC(SU) data in DMS format.

### **Return values:**

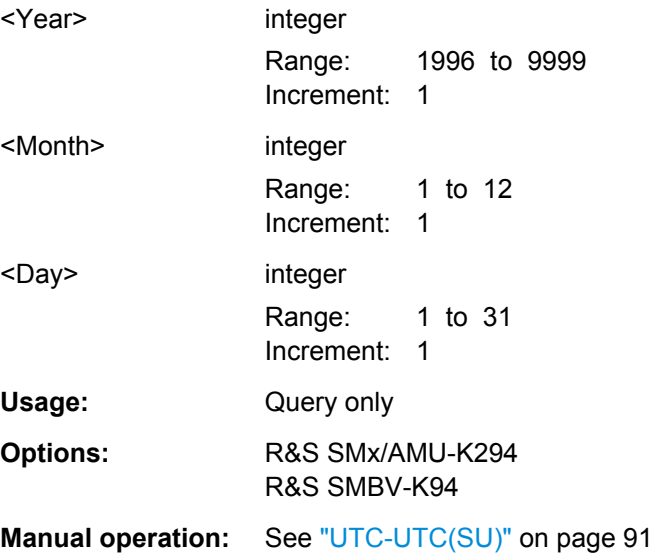

# <span id="page-204-0"></span>**<subsystem>:NAVigation:TCONversion:LEAP:SLSTransition[:STATe]** <State>

Enables/disables the simulation of the leap second transition.

## **Parameters:**

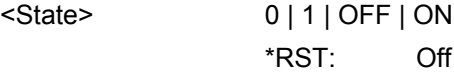

**Manual operation:** See ["Leap Second Configuration" on page 90](#page-89-0)

## **<subsystem>:NAVigation:TCONversion:LEAP:DATE** <Year>, <Month>, <Day>

Defines the date of the next UTC time correction.

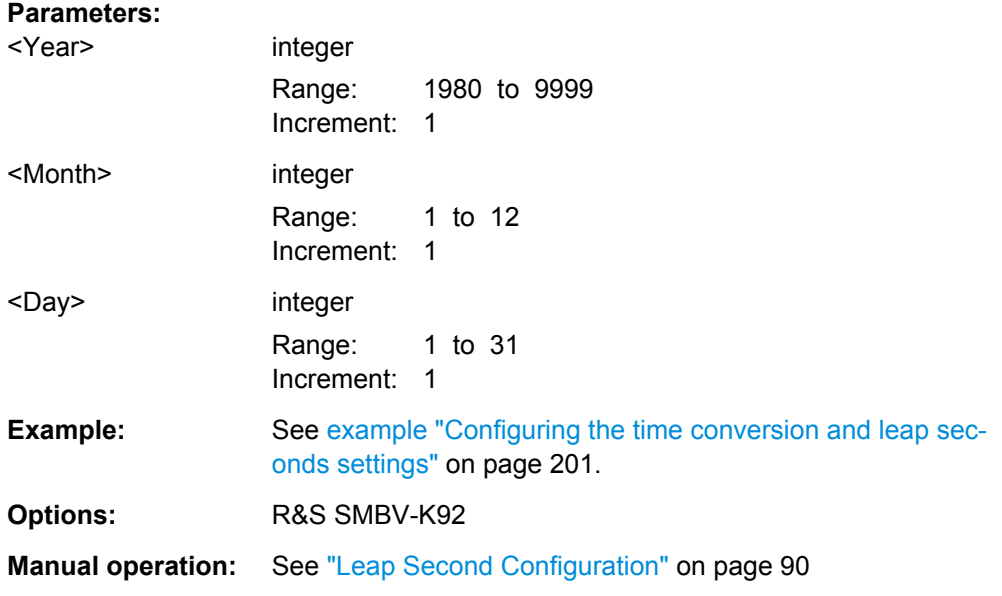

# **<subsystem>:NAVigation:TCONversion:LEAP:SEConds** <Seconds>

Defines the currently used leap second.

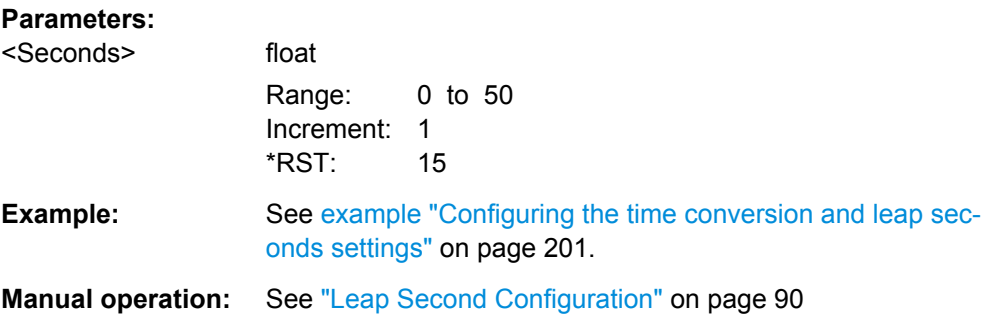

# **<subsystem>:NAVigation:TCONversion:LEAP:SIGN** <Sign>

Defines whether one second is added to or subtracted from the current leap second value during synchronization.

<span id="page-205-0"></span>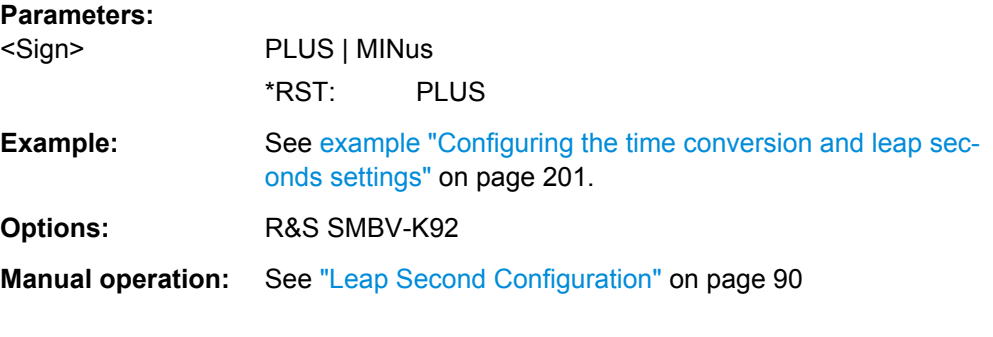

## **<subsystem>:NAVigation:TCONversion:LEAP:SYNC**

Synchronizes the leap second according to the simulation time.

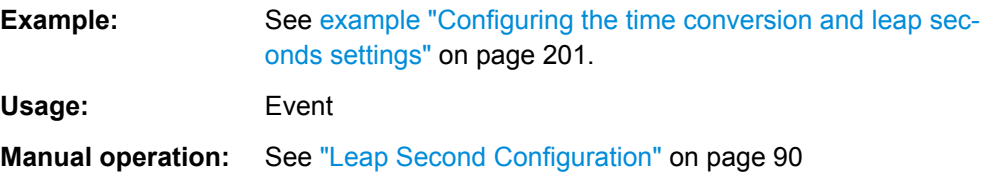

# **4.11 Static Multipath Configuration**

The multipath settings are enabled for instrument equipped with option GNSS Enhanced (R&S SMBV-K92).

## **Example: Configuring the multipath settings for SV ID#20**

The following example uses GPS entry standard.

```
SOURce1:BB:GPS:PRESet
SOURce1:BB:GPS:SMOD USER
SOURce1:BB:GPS:SATellite:COUNt?
//Response: 8
SOURce1:BB:GPS:SATellite2:SVID?
//Response: 20
SOURce1:BB:GPS:SAT2:STAN?
//Response: GALileo
SOURce1:BB:GPS:SVID20:GALileoMPATh:TAP:COUNt 2
SOURce1:BB:GPS:SVID20:GALileoMPATh:TAP1:POWer -3
SOURce1:BB:GPS:SVID20:GALileoMPATh:TAP1:DSHift 100
SOURce1:BB:GPS:SVID20:GALileoMPATh:TAP1:CPHase 3.14
SOURce1:BB:GPS:SVID20:GALileoMPATh:TAP2:TSHift 1
SOURce1:BB:GPS:SVID20:GALileo:MPATh:TAP2:POWer -5
SOURce1:BB:GPS:SVID20:GALileo:MPATh:STATe ON
```
Static Multipath Configuration

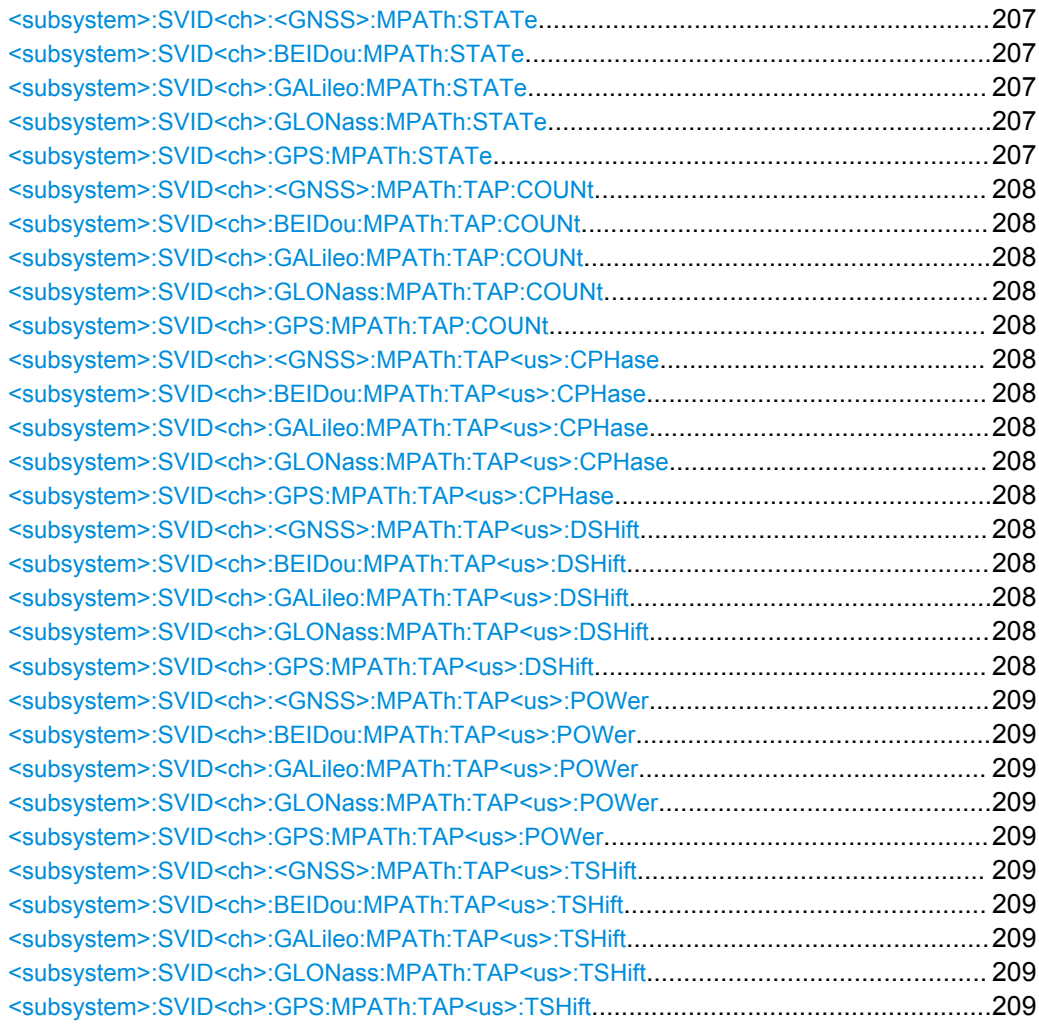

# **<subsystem>:SVID<ch>:<GNSS>:MPATh:STATe <subsystem>:SVID<ch>:BEIDou:MPATh:STATe** <State> **<subsystem>:SVID<ch>:GALileo:MPATh:STATe** <State> **<subsystem>:SVID<ch>:GLONass:MPATh:STATe** <State> **<subsystem>:SVID<ch>:GPS:MPATh:STATe** <State>

Enables/disables the generation of multipath signals for the satellite with the specified SV ID belonging to the specified GNSS standard. Settings made with the subsequent <subsystem>:SVID<ch>:<GNSS>:MPATh commands are considered only if the multipath configuration is enabled.

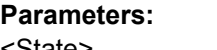

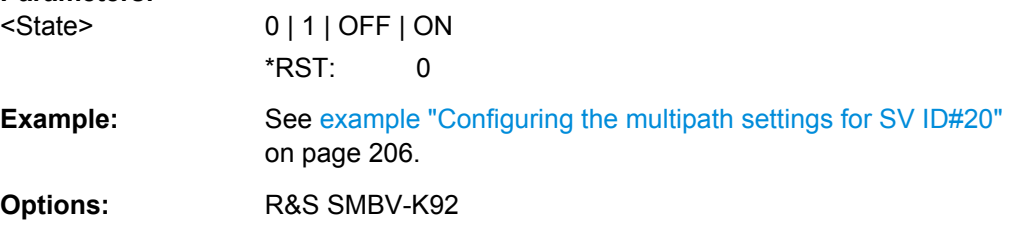

```
<subsystem>:SVID<ch>:<GNSS>:MPATh:TAP:COUNt
<subsystem>:SVID<ch>:BEIDou:MPATh:TAP:COUNt <Taps>
<subsystem>:SVID<ch>:GALileo:MPATh:TAP:COUNt <Taps>
<subsystem>:SVID<ch>:GLONass:MPATh:TAP:COUNt <Taps>
<subsystem>:SVID<ch>:GPS:MPATh:TAP:COUNt <Taps>
```
Sets the paths number. The value determines the number of rows available for configuration.

For details see ["Number of Taps" on page 129.](#page-128-0)

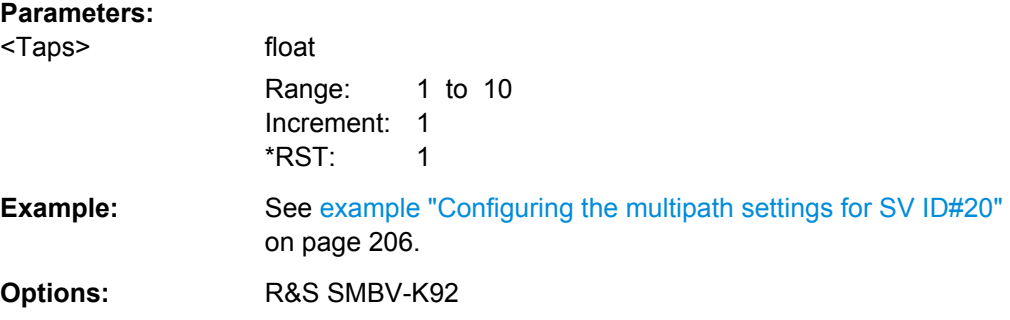

# **<subsystem>:SVID<ch>:<GNSS>:MPATh:TAP<us>:CPHase <subsystem>:SVID<ch>:BEIDou:MPATh:TAP<us>:CPHase** <Phase> **<subsystem>:SVID<ch>:GALileo:MPATh:TAP<us>:CPHase** <Phase> **<subsystem>:SVID<ch>:GLONass:MPATh:TAP<us>:CPHase** <Phase> **<subsystem>:SVID<ch>:GPS:MPATh:TAP<us>:CPHase** <Phase>

Sets the carrier phase, used in case of multipath simulation.

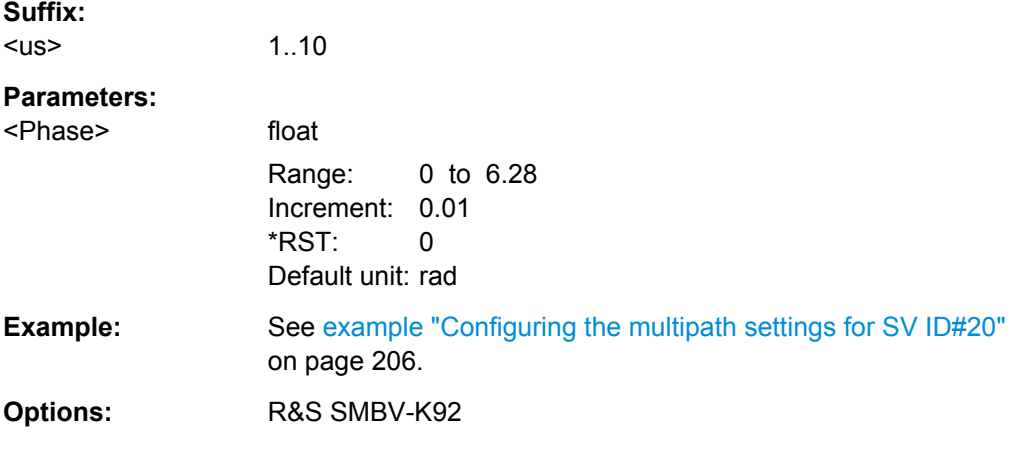

# **<subsystem>:SVID<ch>:<GNSS>:MPATh:TAP<us>:DSHift <subsystem>:SVID<ch>:BEIDou:MPATh:TAP<us>:DSHift** <DopplerShift> **<subsystem>:SVID<ch>:GALileo:MPATh:TAP<us>:DSHift** <DopplerShift> **<subsystem>:SVID<ch>:GLONass:MPATh:TAP<us>:DSHift** <DopplerShift> **<subsystem>:SVID<ch>:GPS:MPATh:TAP<us>:DSHift** <DopplerShift>

Defines the additional Doppler shift of the simulated signal of the satellite, used to simulate multipath conditions.

<span id="page-208-0"></span>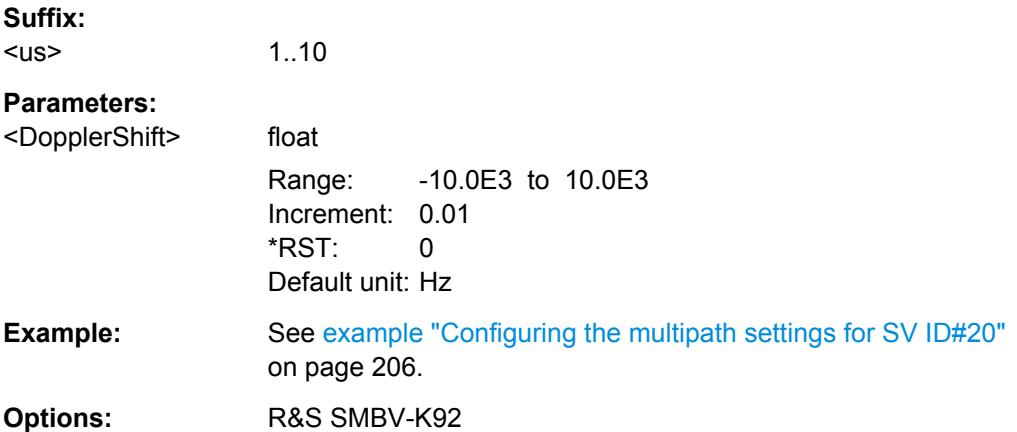

**<subsystem>:SVID<ch>:<GNSS>:MPATh:TAP<us>:POWer <subsystem>:SVID<ch>:BEIDou:MPATh:TAP<us>:POWer** <Power> **<subsystem>:SVID<ch>:GALileo:MPATh:TAP<us>:POWer** <Power> **<subsystem>:SVID<ch>:GLONass:MPATh:TAP<us>:POWer** <Power> **<subsystem>:SVID<ch>:GPS:MPATh:TAP<us>:POWer** <Power>

Sets the additional power of the satellite in dB, used to simulate multipath conditions.

See [chapter 3.6.1, "Power Configuration", on page 92](#page-91-0) for information about the power calculation.

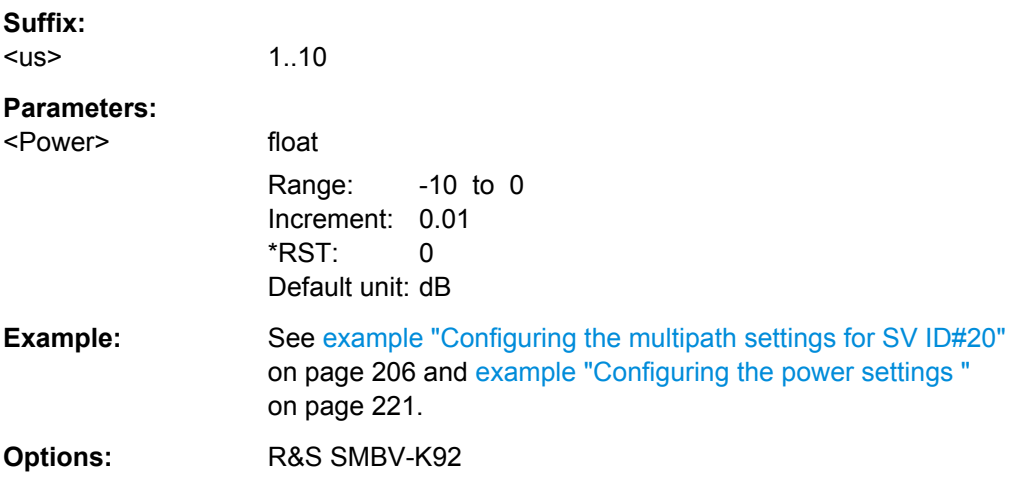

**<subsystem>:SVID<ch>:<GNSS>:MPATh:TAP<us>:TSHift <subsystem>:SVID<ch>:BEIDou:MPATh:TAP<us>:TSHift** <TimeShift> **<subsystem>:SVID<ch>:GALileo:MPATh:TAP<us>:TSHift** <TimeShift> **<subsystem>:SVID<ch>:GLONass:MPATh:TAP<us>:TSHift** <TimeShift> **<subsystem>:SVID<ch>:GPS:MPATh:TAP<us>:TSHift** <TimeShift>

Sets an additional delay of the selected satellite, used to simulate multipath conditions.

**Suffix:** 

<us> 1..10

<span id="page-209-0"></span>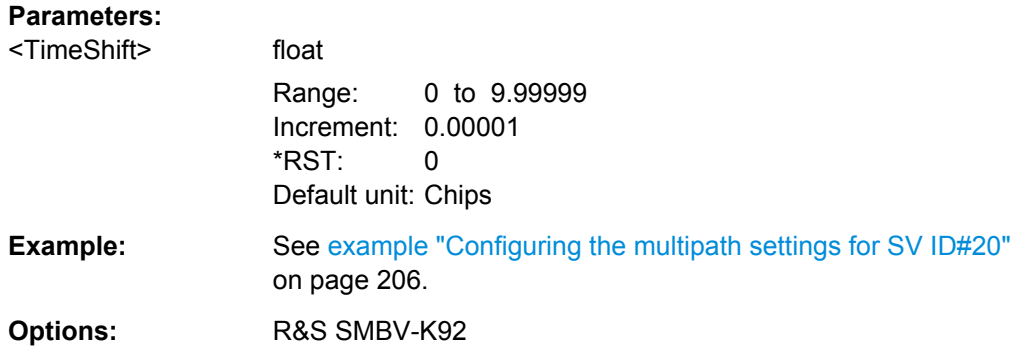

# **4.12 Satellites Configuration and Satellites Signal Settings**

Configurations with more than 6 satellites require option R&S SMBV-K91, more than 12 satelites require option R&S SMBV-K96.

```
Example: Configuring the satellite's constellation
The following example uses GPS entry standard.
```

```
SOURce1:BB:GPS:PRESet
SOURce1:BB:GPS:SMODe USER
// enable hybrid GNSS configuration
SOURce1:BB:GPS:HYBRid:GPS:STATe ON
SOURce1:BB:GPS:HYBRid:GALileo:STATe ON
SOURce1:BB:GPS:HYBRid:GLONass:STATe ON
SOURce1:BB:GPS:HYBRid:BEIDou:STATe ON
SOURce1:BB:GPS:PRFL
SOURce1:BB:GPS:SEMask 7.5
SOURce1:BB:GPS:SATellite:COUNt 8
SOURce1:BB:GPS:SATellite:GRTP ON
SOURce1:BB:GPS:SATellite1:STANdard?
//Response: GPS
SOURce1:BB:GPS:SATellite1:SIGNal?
//Response: CAC
SOURce1:BB:GPS:SATellite1:SVID?
//Response: 30
SOURce1:BB:GPS:SATellite1:SCRate?
//Response: 1023000
SOURce1:BB:GPS:SATellite1:MODulation?
//Response: BPSK
SOURce1:BB:GPS:SATellite1:DURation?
//Response: 13329
SOURce1:BB:GPS:SATellite1:PRANge?
```
## Satellites Configuration and Satellites Signal Settings

//Response: 20531267.5147461 SOURce1:BB:GPS:SATellite1:PRBias 0 SOURce1:BB:GPS:SATellite1:TSHift? //Response: 70060.0902627953 SOURce1:BB:GPS:SATellite1:DSHift? //Response: 1146.05037064872 SOURce1:BB:GPS:SATellite1:ICPHase? //Response: 6.25362425028864 SOURce1:BB:GPS:SATellite1:FREQuency? //Response: 1575421146.05037 SOURce1:BB:GPS:SATellite1:CACRate? //Response: 1023000.74418801 SOURce1:BB:GPS:SVID19:GPS:MPAT:STATe? //Response: 0 SOURce1:BB:GPS:SATellite1:STATe? //Response: 1

SOURce1:BB:GPS:SATellite5:STANdard? //Response: BEID SOURce1:BB:GPS:SATellite5:SIGNal? //Response: B1C SOURce1:BB:GPS:SATellite5:SVID? //Response: 33 SOURce1:BB:GPS:SATellite5:ORBit? //Response: MEO

SOURce1:BB:GPS:SATellite7:STANdard? //Response: GLON SOURce1:BB:GPS:SATellite7:SIGNal? //Response: RCA SOURce1:BB:GPS:SATellite7:SVID? //Response: 14 SOURce1:BB:GPS:SATellite7:FNUMber? //Response: -7 SOURce1:BB:GPS:SATellite7:SCRate? //Response: 511000

SOURce1:BB:GPS:STATe ON SOURce1:BB:GPS:HDOP? //Response: 1.12895407129922 SOURce1:BB:GPS:PDOP? //Response: 2.15878433755758

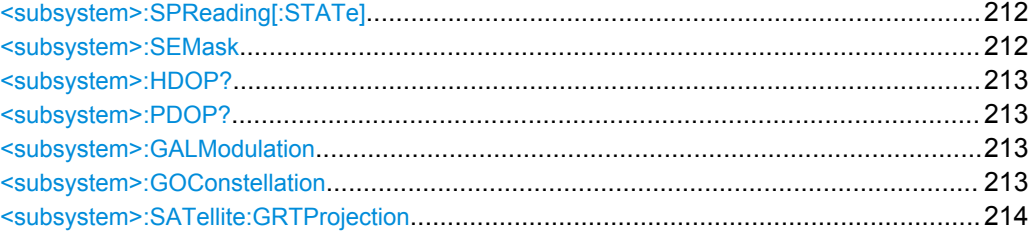

Satellites Configuration and Satellites Signal Settings

<span id="page-211-0"></span>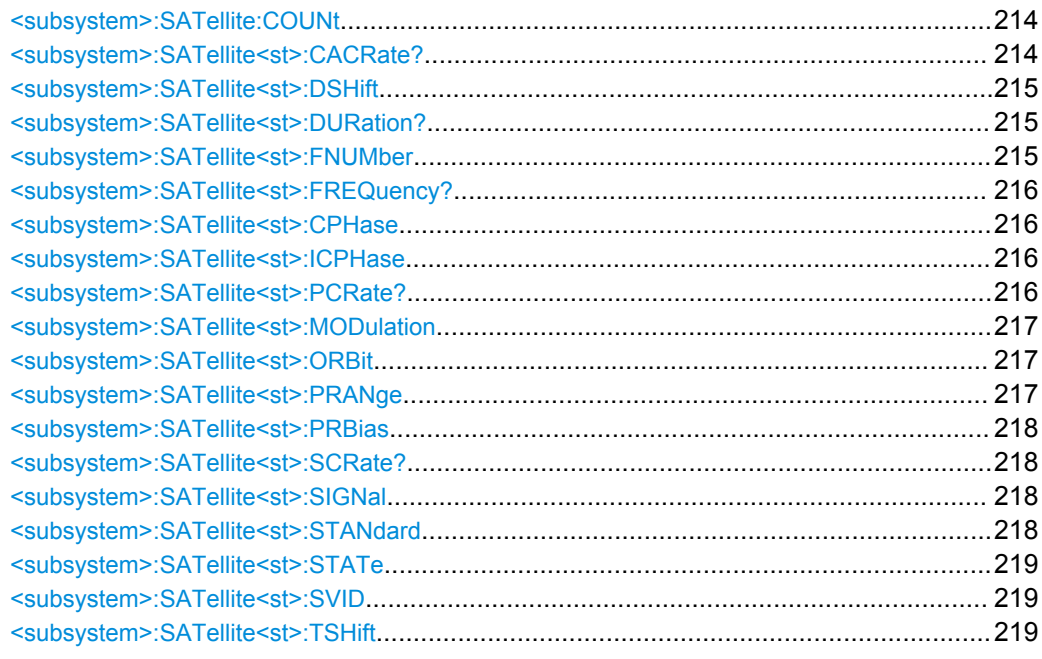

# **<subsystem>:SPReading[:STATe]** <State>

Activates/deactivates spreading. When spreading is deactivated the pure navigation data is modulated onto the RF carrier.

This setting is only available for <subsystem>: SMODeSTATic.

#### **Parameters:**

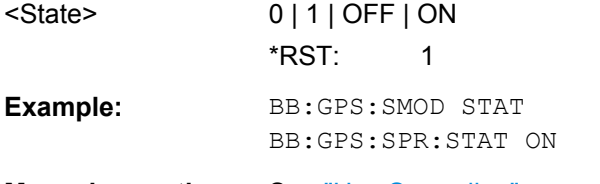

**Manual operation:** See ["Use Spreading" on page 100](#page-99-0)

## **<subsystem>:SEMask** <SEMask>

For [<subsystem>:SMODe](#page-159-0) AUTO or USER, sets the satellite's elevation mask.

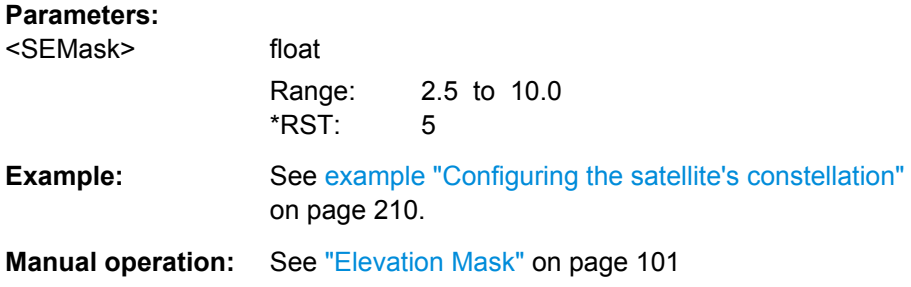

#### <span id="page-212-0"></span>**<subsystem>:HDOP?**

For <subsystem>: SMODe AUTO or USER, queries the HDOP (Horizontal Dilution of Precision) of the selected satellite constellation at the beginning of the simulation.

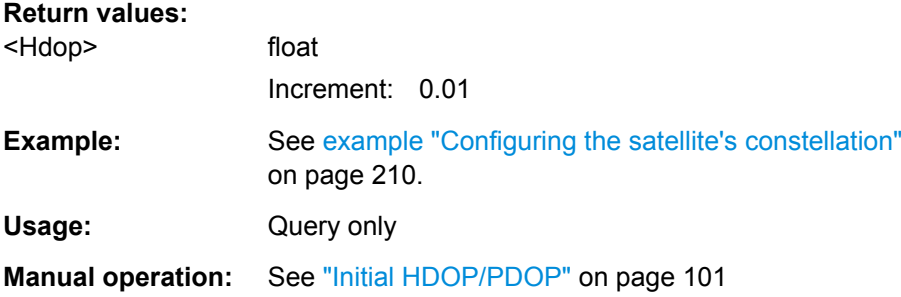

#### **<subsystem>:PDOP?**

For [<subsystem>:SMODe](#page-159-0) AUTO or USER, queries the PDOP (Position Dilution of Precision) of the selected satellite constellation at the beginning of the simulation.

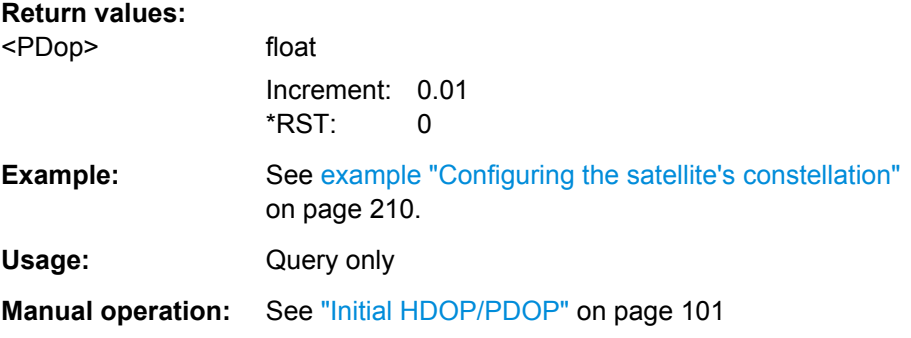

#### **<subsystem>:GALModulation** <Modulation>

Defines the modulation mode used for modulating the galileo carrier signal.

BOC(1,1) modulation can be set with Galileo instead of CBOC(6,1) to reduce the sample rate required to simulate a certain period of time.

#### **Parameters:**

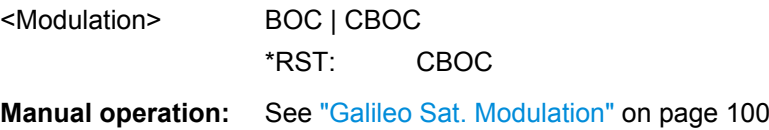

#### **<subsystem>:GOConstellation**

Retrieves an optimal satellite constellation for the selected Almanac/RINEX file, elevation mask and the enabled maximum number of satellites.

**Usage:** Event

**Manual operation:** See ["Get Optimal Constellation" on page 102](#page-101-0)

#### <span id="page-213-0"></span>**<subsystem>:SATellite:GRTProjection** <Glb\_RT\_proj>

Forces ephemeris projection for all satellites, i.e. performs the same action as the command [<subsystem>:SVID<ch>:<GNSS>:NMESsage:RTPRojection](#page-230-0).

**Parameters:**

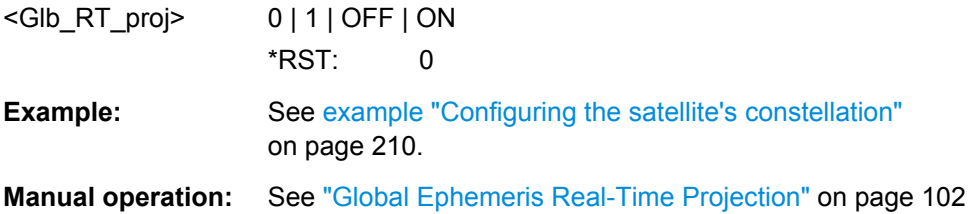

#### **<subsystem>:SATellite:COUNt** <SatCount>

Defines the maximum number of satellites that can be simulated. The minimum allowed number depends on the selected simulation mode (see <subsystem>: SMODe [on page 160](#page-159-0)) .

Configurations with one satellite are allowed only for  $\langle\text{subsystem}\rangle$ : SMODeSTATic. For <subsystem>: SMODeAUTO or USER, four satellites or more are required.

**Note:** Generating the navigation signal with more than 6 satellites is enabled only for instruments equipped with option R&S SMBV-K91; more than 12 satellites require option R&S SMBV-K96.

The number of satellites determines the value range of the suffix for <subsystem>:SATellite<st> commands.

#### **Parameters:**

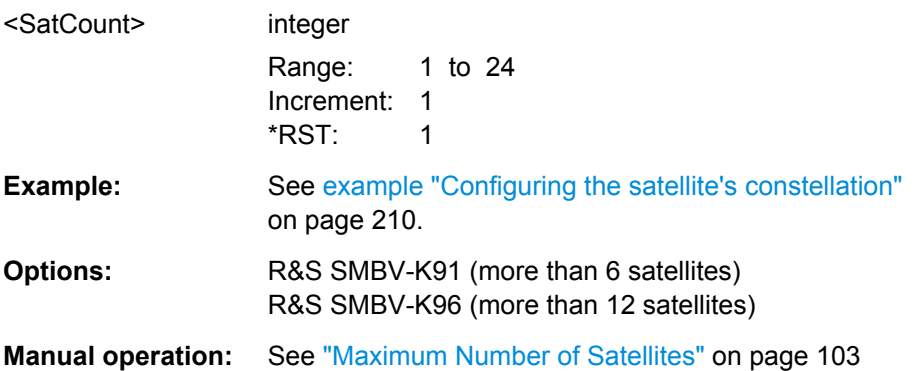

## **<subsystem>:SATellite<st>:CACRate?**

Queries the currently valid values for the chip rate.

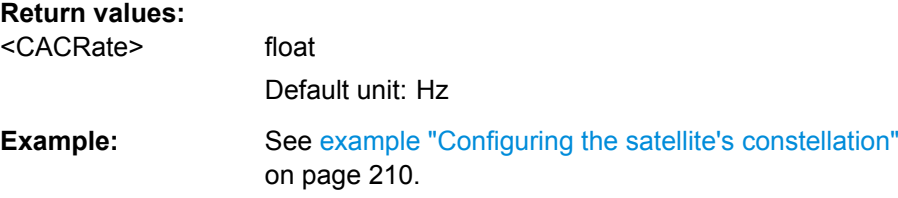

Satellites Configuration and Satellites Signal Settings

<span id="page-214-0"></span>Usage: Query only

**Manual operation:** See ["Resulting Start Chip Rate" on page 109](#page-108-0)

## **<subsystem>:SATellite<st>:DSHift** <DopplerShift>

Defines the Doppler shift of the simulated signal of the satellite.

#### **Parameters:**

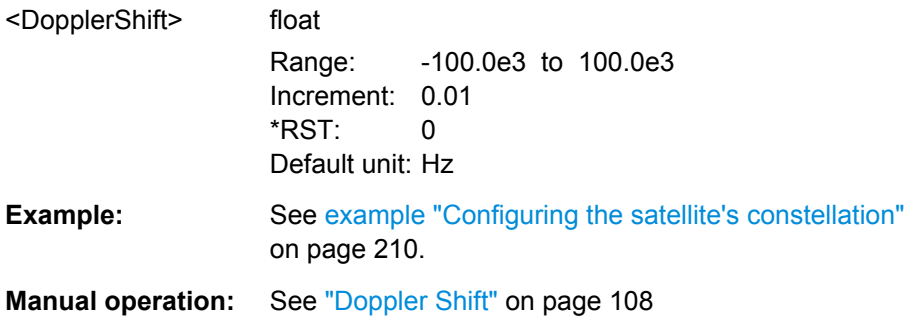

### **<subsystem>:SATellite<st>:DURation?**

Queries the time the satellite's elevation is higher than 2.5, 5, 7.5 or 10° starting at the first simulation moment of the satellite of interest, as selected with the command [<subsystem>:SEMask](#page-211-0).

## **Return values:**

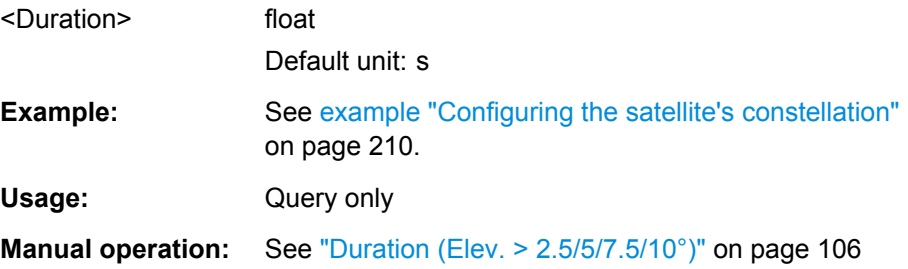

## **<subsystem>:SATellite<st>:FNUMber** <FrequencyNumber>

The command sets or queries the frequency number, depending on the used data source. The parameter corresponds to the sub-carrier used to modulate the GLONASS satellite.

### **Parameters:**

<FrequencyNumber> integer

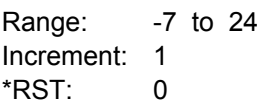

**Manual operation:** See ["Frequency Number" on page 105](#page-104-0)

Satellites Configuration and Satellites Signal Settings

#### <span id="page-215-0"></span>**<subsystem>:SATellite<st>:FREQuency?**

Queries the currently valid values for Doppler-shifted carrier frequency.

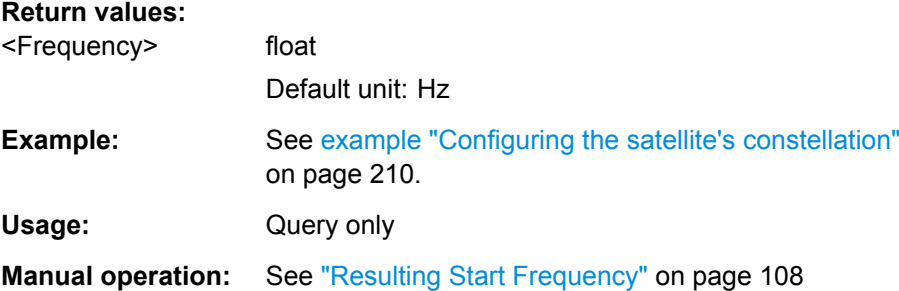

## **<subsystem>:SATellite<st>:CPHase** <Code>

Sets the initial code phase in chips while working in static simulation mode and using arbitary navigation data source.

# **Parameters:**

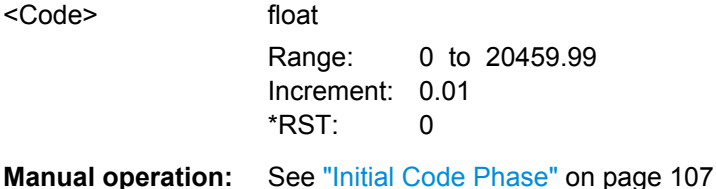

## **<subsystem>:SATellite<st>:ICPHase** <ICPhase>

Sets the initial carrier phase.

This setting is only available for <subsystem>: SMODeSTATic. The parameter is updated automatically for USER and AUTO.

# **Parameters:**

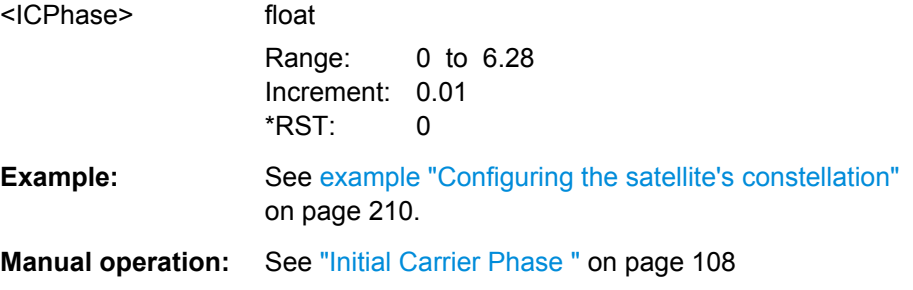

# **<subsystem>:SATellite<st>:PCRate?**

Queries the currently valid values for the chip rate of the P-code.

# **Return values:**  <PCRate> float

Usage: Query only
Satellites Configuration and Satellites Signal Settings

<span id="page-216-0"></span>**Options:** R&S SMBV-K93

**Manual operation:** See ["Resulting P-Code Chip Rate" on page 109](#page-108-0)

## **<subsystem>:SATellite<st>:MODulation** <Modulation>

Defines the modulation used for modulating the carrier signal.

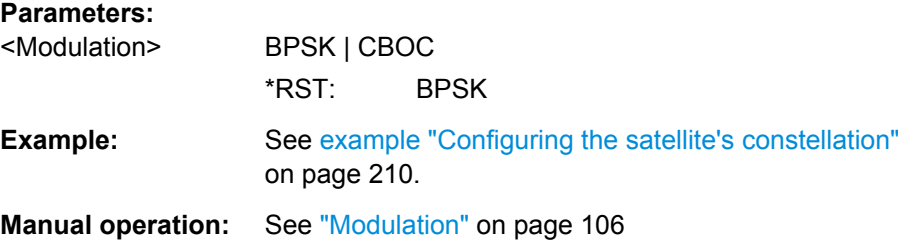

#### **<subsystem>:SATellite<st>:ORBit** <OrbitType>

(enabled for BeiDou satellites only)

For BeiDou satellites, querries the orbit type the corresponding satellite is using.

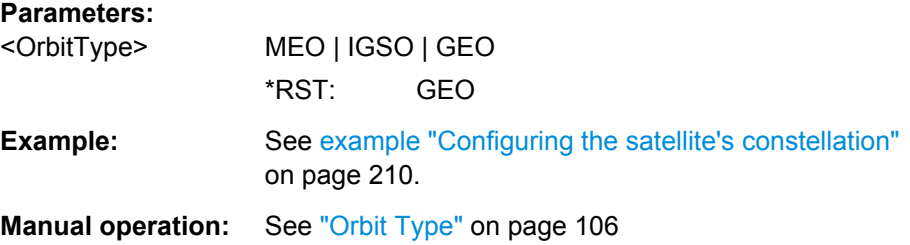

#### **<subsystem>:SATellite<st>:PRANge** <Pseudorange>

For <subsystem>: SMODe STATic, defines the propagation delay from satellite to receiver in meters.

#### **Parameters:**

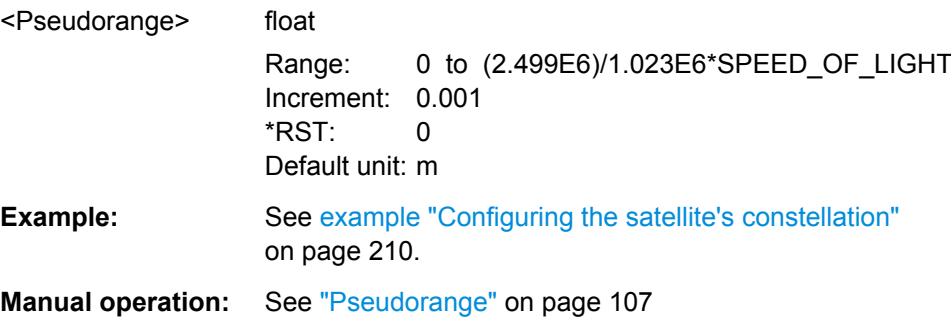

Satellites Configuration and Satellites Signal Settings

## **<subsystem>:SATellite<st>:PRBias** <PseudorangeBias>

Sets a bias to the pseudorange of a satellite (see also [<subsystem>:](#page-216-0) SATellite<st>: PRANge on page 217).

This setting is only available for <subsystem>: SMODeAUTO or USER.

## **Parameters:**

<PseudorangeBias> float Range: -1000 to 1000 Increment: 0.001 \*RST: 0 Default unit: m **Example:** See [example "Configuring the satellite's constellation"](#page-209-0) [on page 210](#page-209-0). **Manual operation:** See ["Pseudorange Bias" on page 107](#page-106-0)

#### **<subsystem>:SATellite<st>:SCRate?**

Queries the standard chip rate.

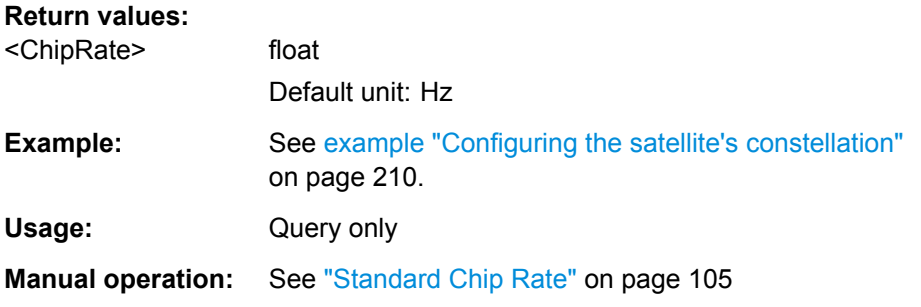

#### **<subsystem>:SATellite<st>:SIGNal** <Signal>

Selects the type of signal the corresponding satellite is using.

Enabled <subsystem>: UMGPs is prerequisites for using P codes.

## **Parameters:**

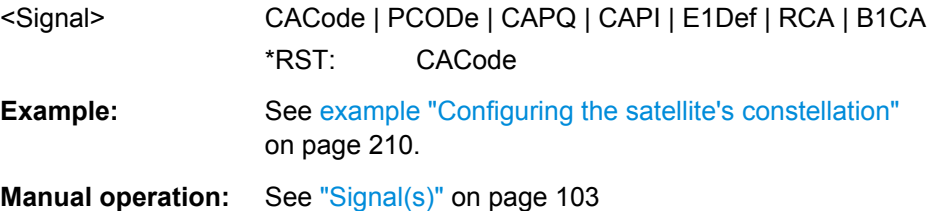

## **<subsystem>:SATellite<st>:STANdard** <Standard>

Selects the navigation standard the corresponding satellite belongs to.

<span id="page-218-0"></span>The available GNSS standards depend on the selected hybrid GNSS configuration and the installed options.

## **Parameters:**

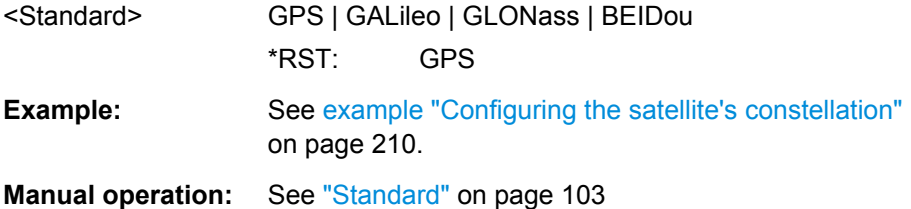

#### **<subsystem>:SATellite<st>:STATe** <State>

Activates/deactivates the satellite.

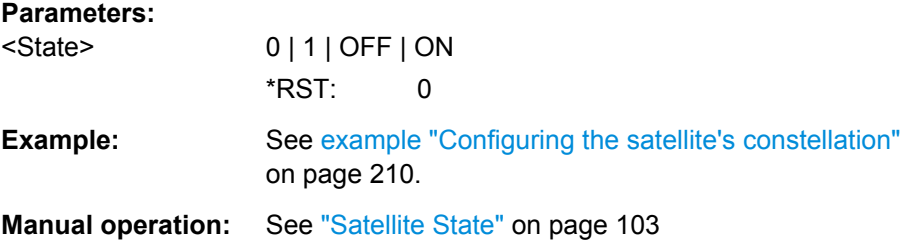

#### **<subsystem>:SATellite<st>:SVID** <Svid>

Defines the Space Vehicle ID of the satellite to be simulated. This value is used to generate the corresponding spreading code.

For [<subsystem>:NAVigation:DATA](#page-174-0)RNData, only the valid IDs which are listed in the almanac are selectable; for arbitrary data, any ID can be selected.

SV ID set to -1 corresponds to the manual selection "N.A. (not assigned)". It is not allowed to assign the same SV ID to more than one satellite of one GNSS standard. Hence, the selection N.A. can be used to exchange the assigned SV ID to different satellites belonging to the same standard.

#### **Parameters:**

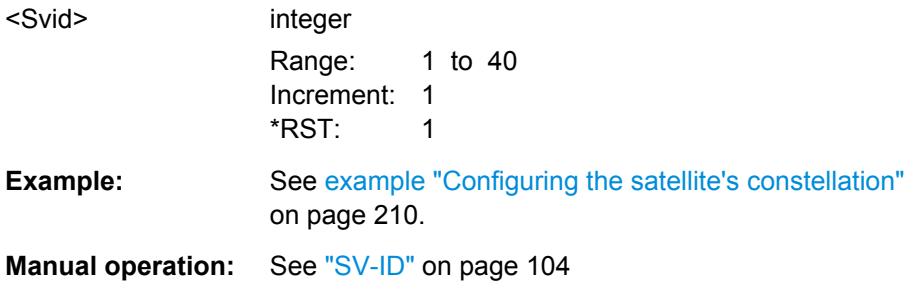

## **<subsystem>:SATellite<st>:TSHift** <TimeShift>

Defines the propagation delay from satellite to receiver.

Global Signal Configuration

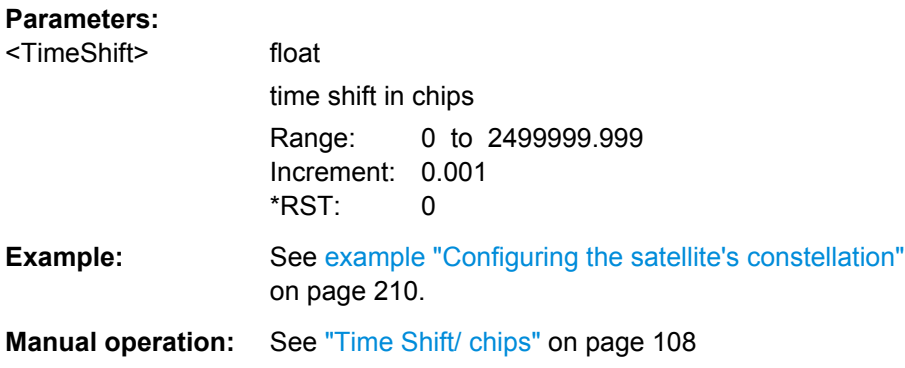

# **4.13 Global Signal Configuration**

#### **<subsystem>:SVID:SIGNal:COUPling** <State>

Enables the configuration of all SV IDs simultaneously. Current settings are overwritten.

**Parameters:**

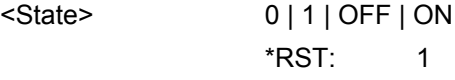

**Manual operation:** See ["SV ID Signal Coupling" on page 110](#page-109-0)

**<subsystem>:SVID<ch>:<GNSS>:SIGNal <subsystem>:SVID<ch>:BEIDou:SIGNal** <Signal> **<subsystem>:SVID<ch>:GALileo:SIGNal** <Signal> **<subsystem>:SVID<ch>:GLONass:SIGNal** <Signal> **<subsystem>:SVID<ch>:GPS:SIGNal** <Signal>

Sets the type of signal a SV ID will use in the moment the corresponding satellite becomes visible.

#### **Parameters:**

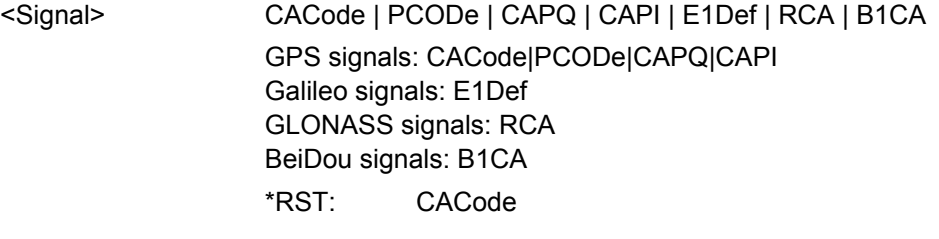

**Options:** R&S SMBV-K93

**<subsystem>:SVID<ch>:<GNSS>:POWer <subsystem>:SVID<ch>:BEIDou:POWer** <Power> **<subsystem>:SVID<ch>:GALileo:POWer** <Power>

## <span id="page-220-0"></span>**<subsystem>:SVID<ch>:GLONass:POWer** <Power> **<subsystem>:SVID<ch>:GPS:POWer** <Power>

Sets the power a SV ID will use the moment the corresponding satellite becomes visible and is simulated.

## **Parameters:**

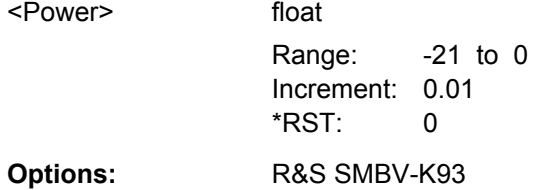

# **4.14 Power Tuning and Power Settings**

## **Example: Configuring the power settings**

The following example uses GPS entry standard and specifies a reference satellite.

```
SOURce1:BB:GPS:PRESet
SOURce1:BB:GPS:SMODe USER
SOURce1:BB:GPS:HYBRid:GALileo:STATe ON
SOURce1:BB:GPS:SATellite:COUNt 8
SOURce1:BB:GPS:GOConstellation
SOURce1:BB:GPS:SATellite2:STANdard?
//Response: GALileo
SOURce1:BB:GPS:SATellite2:SVID?
//Response: 23
SOURce1:BB:GPS:SVID23:GALileo:MPATh:TAP:COUNt 2
SOURce1:BB:GPS:SVID23:GALileo:MPATh:TAP1:POWer -3
SOURce1:BB:GPS:SVID23:GALileo:MPATh:TAP2:POWer -5
SOURce1:BB:GPS:SVID23:GALileo:MPATh:STATe ON
SOURce1:BB:GPS:SATellite2:STATe ON
SOURce1:BB:GPS:POWer:MODE AUTO
SOURce1:BB:GPS:POWer:REFerence:SAT 1
SOURce1:BB:GPS:POWer:REFerence:STANdard?
//Response: GPS
SOURce1:BB:GPS:POWer:REFerence:SIGNal?
//Response: CACode
SOURce1:BB:GPS:POWer:REFerence:DIStance?
//Response: 20720
SOURce1:BB:GPS:POWer:REFerence:POWer -115
SOURce1:BB:GPS:POWer:INTer:PZERo
SOURce1:BB:GPS:STATe ON
SOURce1:BB:GPS:SATellite2:POWer?
```

```
SOURce1:BB:GPS:POWer:INTer:PSTandard
SOURce1:BB:GPS:POWer:INTer:CAE1Def?
```

```
//Response: -1.25
SOURce1:BB:GPS:SATellite2:POWer?
```
SOURce1:BB:GPS:POWer -110 SOURce1:BB:GPS:POWer:TOTal?

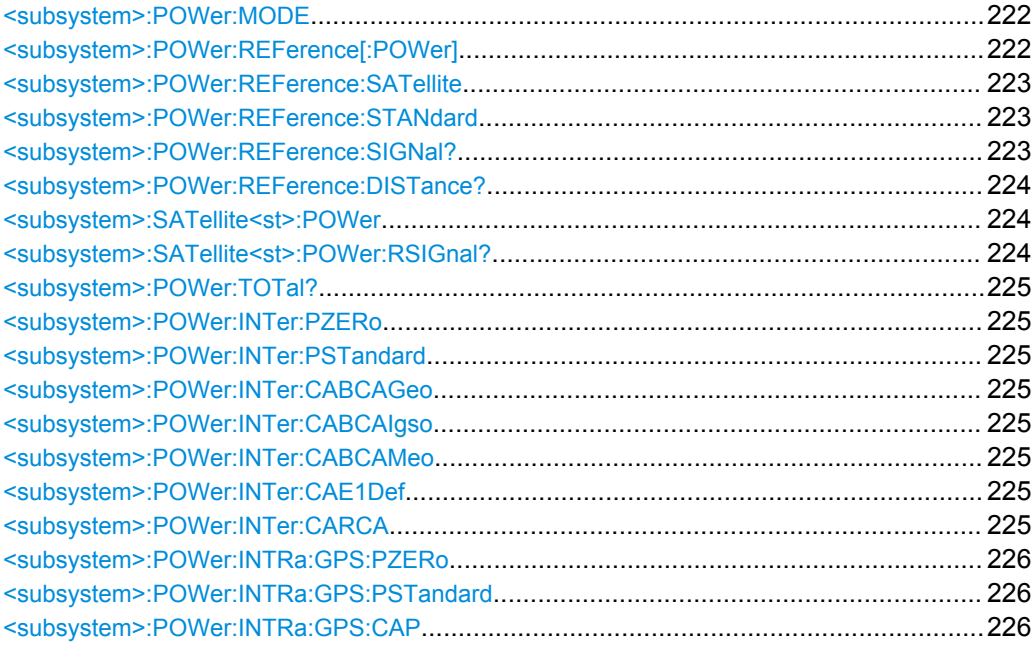

## **<subsystem>:POWer:MODE** <Mode>

Determines whether the power is calculated automatically or is based on user defined settings.

#### **Parameters:**

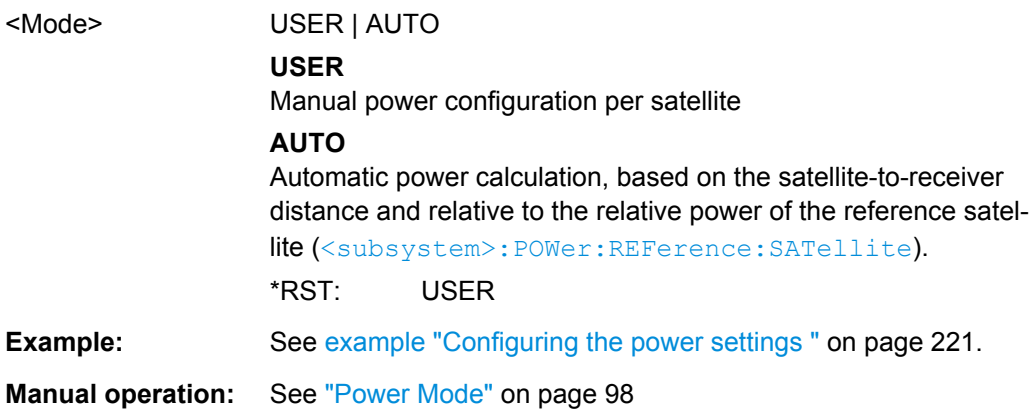

#### **<subsystem>:POWer:REFerence[:POWer]** <ReferencePower>

Sets the power level that is used as a reference for the calculation of the power level of the satellites.

<span id="page-222-0"></span>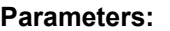

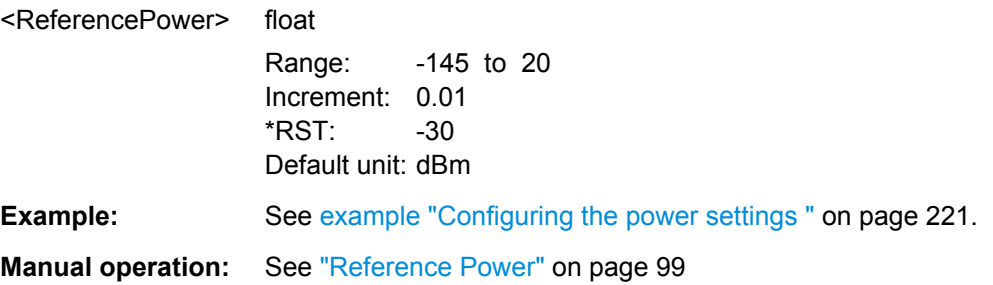

## **<subsystem>:POWer:REFerence:SATellite** <Sat>

Sets the satellite used as a reference for the calculation of the power levels of the satellites in auto power mode.

Value -1 corresponds to N.A.

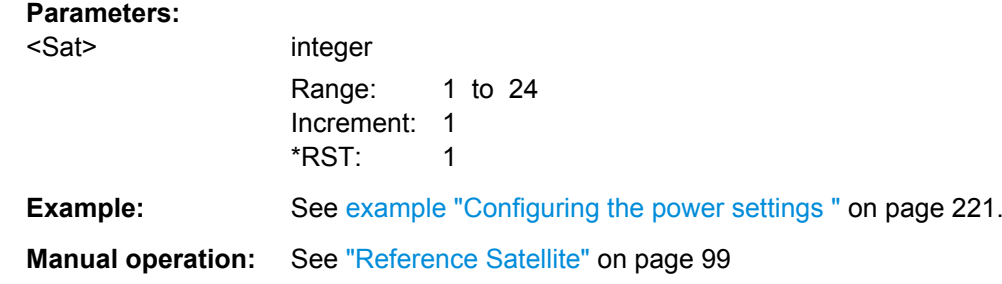

#### **<subsystem>:POWer:REFerence:STANdard** <Standard>

Queries/sets the reference standard.

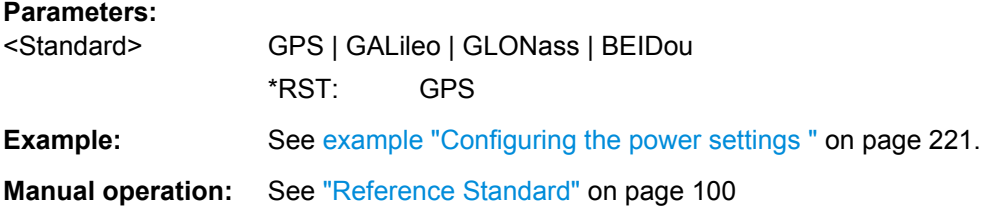

#### **<subsystem>:POWer:REFerence:SIGNal?**

Queries the signal component of the current reference satellite used as reference for the power calculation.

## **Return values:**

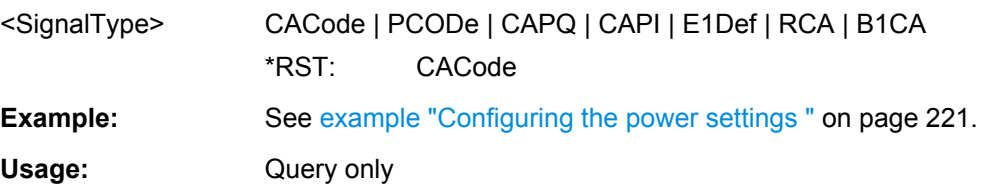

## <span id="page-223-0"></span>**Manual operation:** See ["Reference Signal/ Reference Orbital Distance"](#page-99-0) [on page 100](#page-99-0)

#### **<subsystem>:POWer:REFerence:DISTance?**

Queries the pseudorange of the reference satellite at the beginning of the simulation  $(t=10)$ .

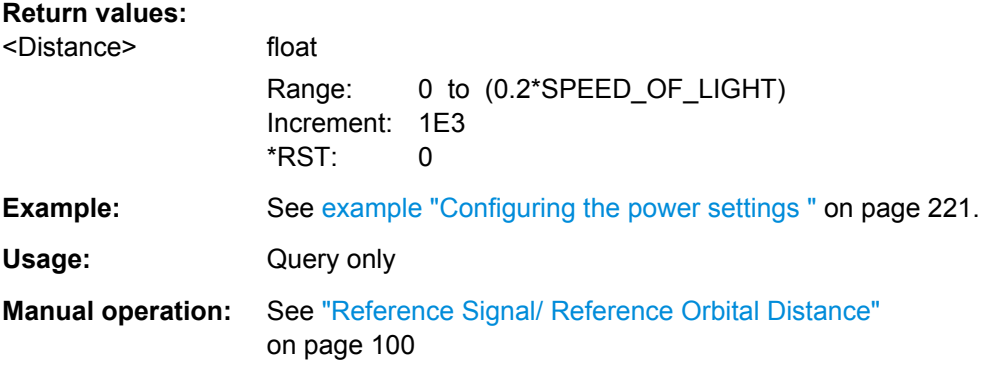

#### **<subsystem>:SATellite<st>:POWer** <Power>

Sets/queries the power offset of the satellite in dB. The offset determines the power ratio of the activated satellites.

This setting command is only available for <subsystem>: SMODeUSER.

See [chapter 3.6.1, "Power Configuration", on page 92](#page-91-0) for information about the power calculation.

## **Parameters:**

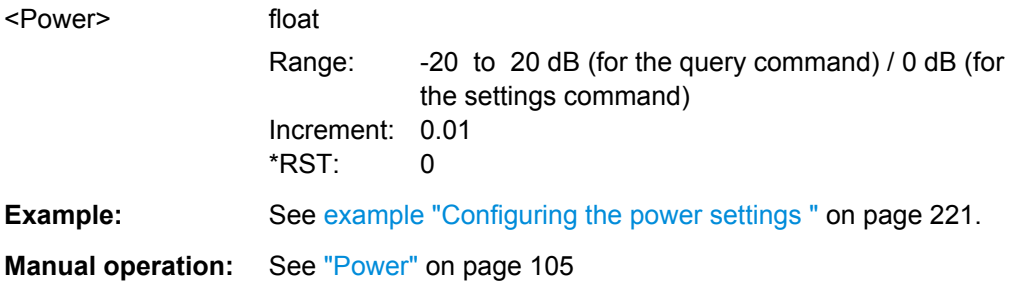

#### **<subsystem>:SATellite<st>:POWer:RSIGnal?** <RefSignal>

For mixed signals like "C/A+P", queries the signal used as a reference by power calculation.

The power reference is fixed to "C/A" for mixed signals. For signals modulated only with the P code, the power reference is "P".

#### **Parameters:**

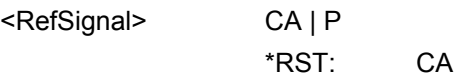

<span id="page-224-0"></span>Usage: Query only **Options:** R&S SMBV-K93 **Manual operation:** See ["Power Reference" on page 106](#page-105-0)

#### **<subsystem>:POWer:TOTal?**

Queries the total power of the GNSS signal.

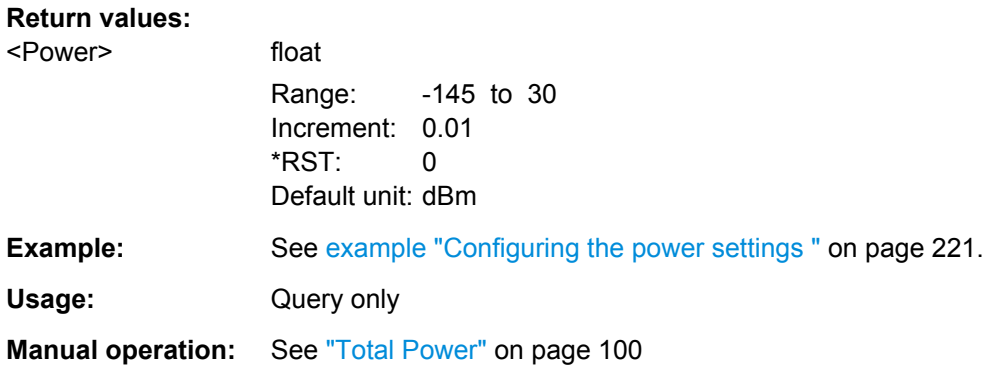

#### **<subsystem>:POWer:INTer:PZERo**

Sets the Inter-Standard Power relations to 0 dB.

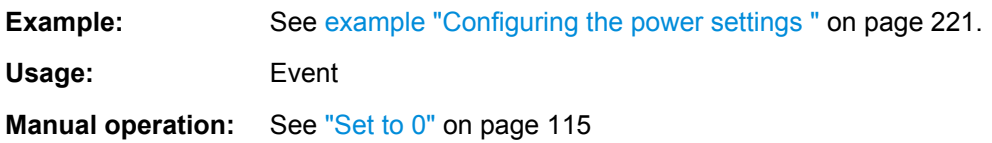

#### **<subsystem>:POWer:INTer:PSTandard**

Sets the power relation between the signals belonging to the different navigation standard according to the relation determined in the specifications.

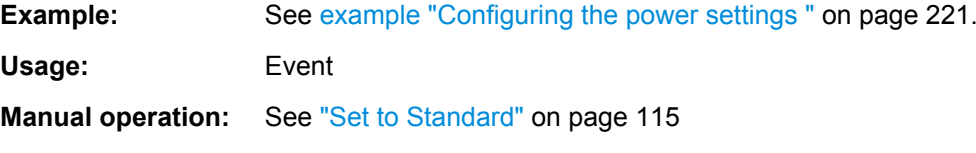

```
<subsystem>:POWer:INTer:CABCAGeo <CaToGeo>
<subsystem>:POWer:INTer:CABCAIgso <CaToIgso>
<subsystem>:POWer:INTer:CABCAMeo <CaToBdsMeo>
<subsystem>:POWer:INTer:CAE1Def <CaToE1def>
<subsystem>:POWer:INTer:CARCA <CaToRca>
```
Sets the power relation between the signals belonging to the different navigation standards. The power level of the GPS signal C/A is used as reference.

<span id="page-225-0"></span>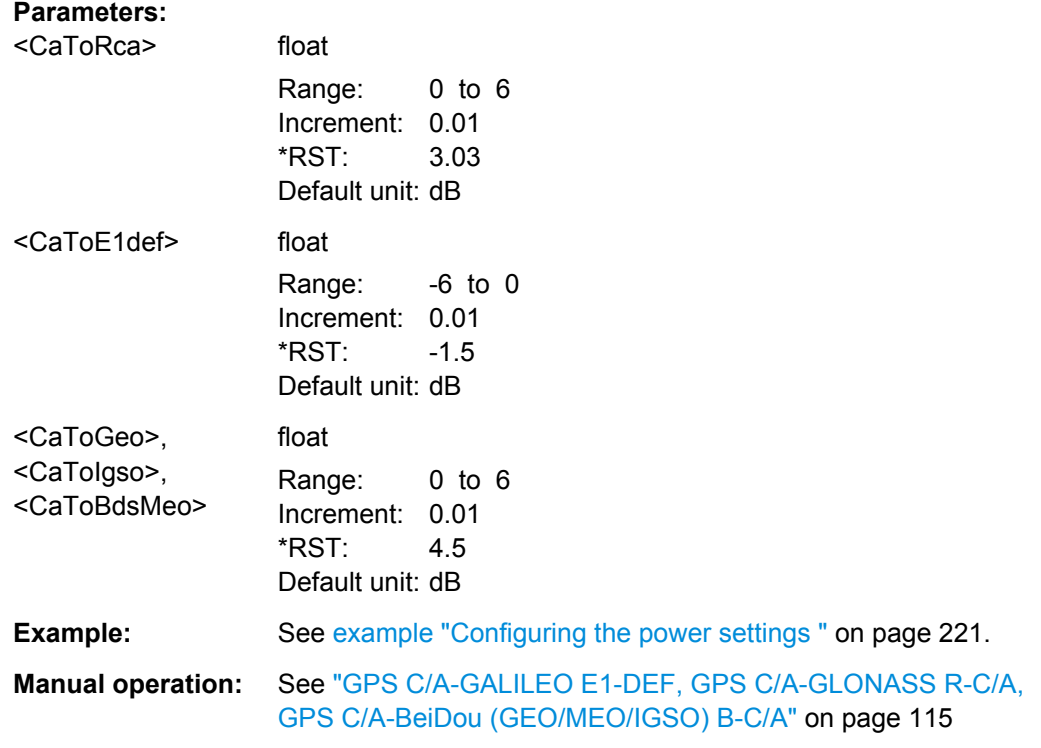

#### **<subsystem>:POWer:INTRa:GPS:PZERo**

Sets the power relations between the signal components to 0 dB.

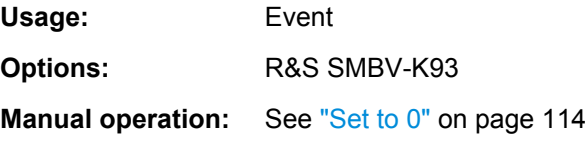

## **<subsystem>:POWer:INTRa:GPS:PSTandard**

Sets the power relation between the signals belonging to the same navigation standard according to the relation determined in the specifications.

Usage: Event **Options:** R&S SMBV-K93 **Manual operation:** See ["Set to Standard" on page 114](#page-113-0)

## **<subsystem>:POWer:INTRa:GPS:CAP** <CA\_P>

Sets the power relation between the signals belonging to the same navigation standard.

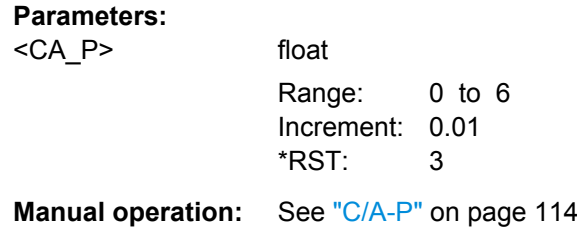

# **4.15 Navigation Message Configuration**

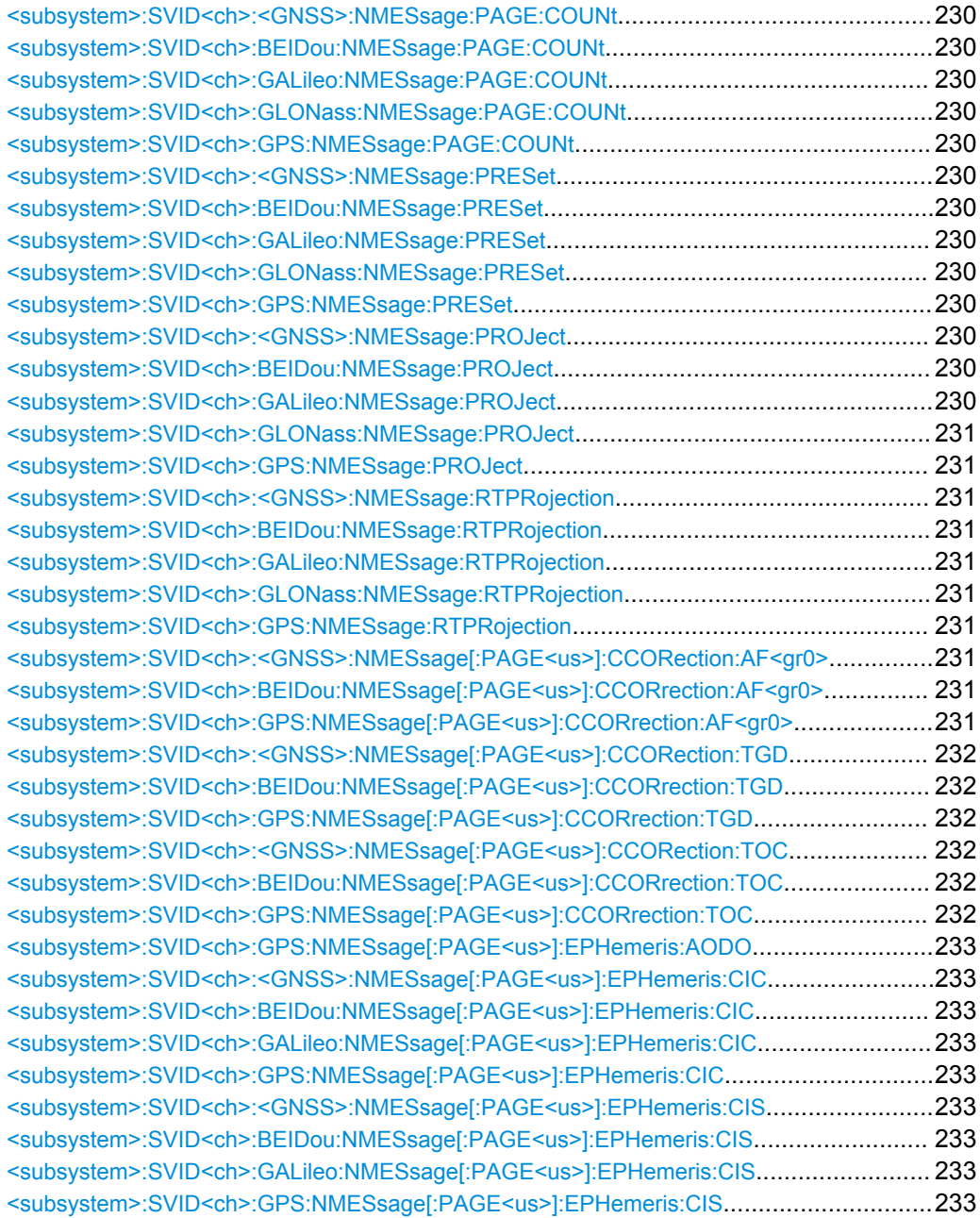

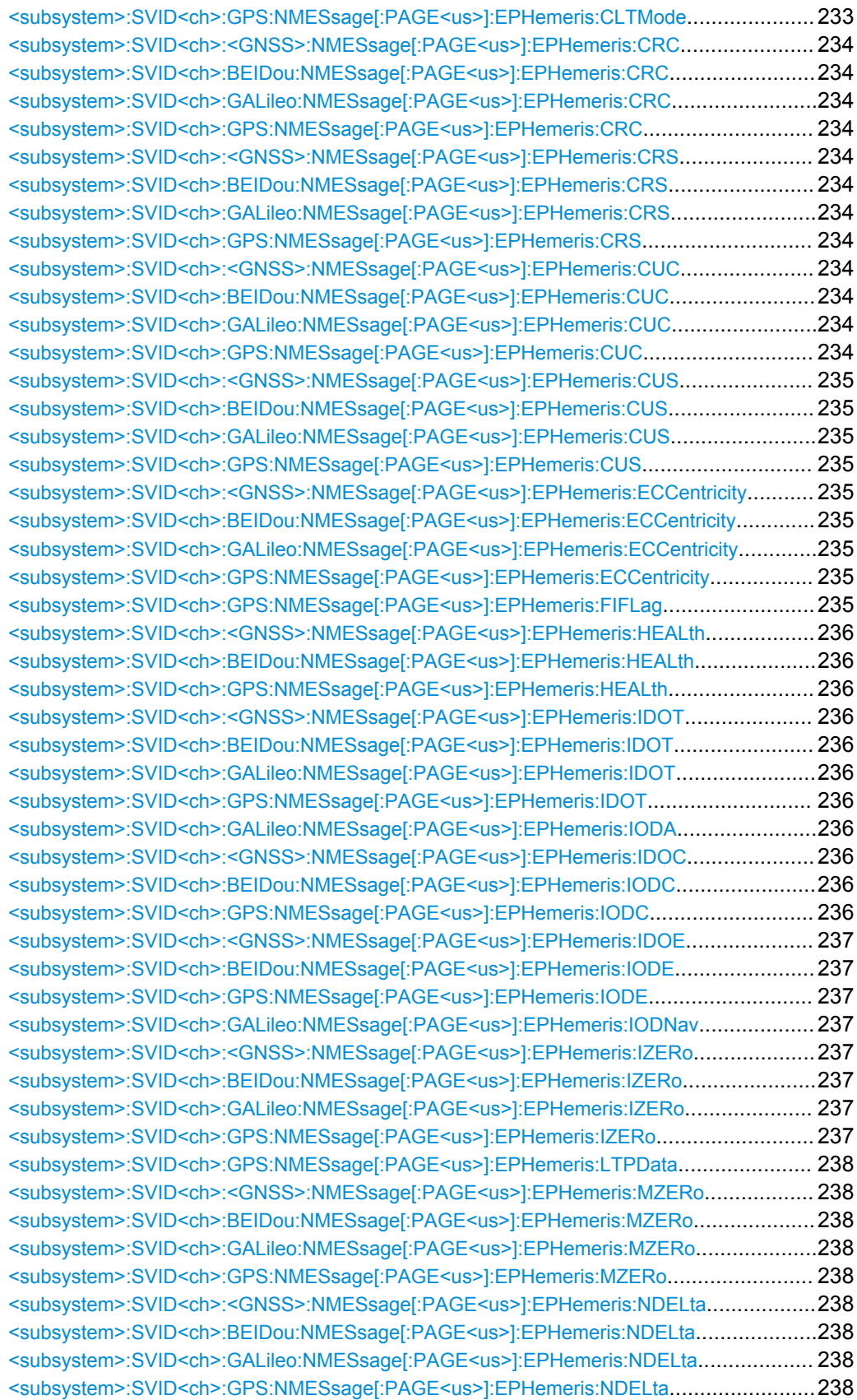

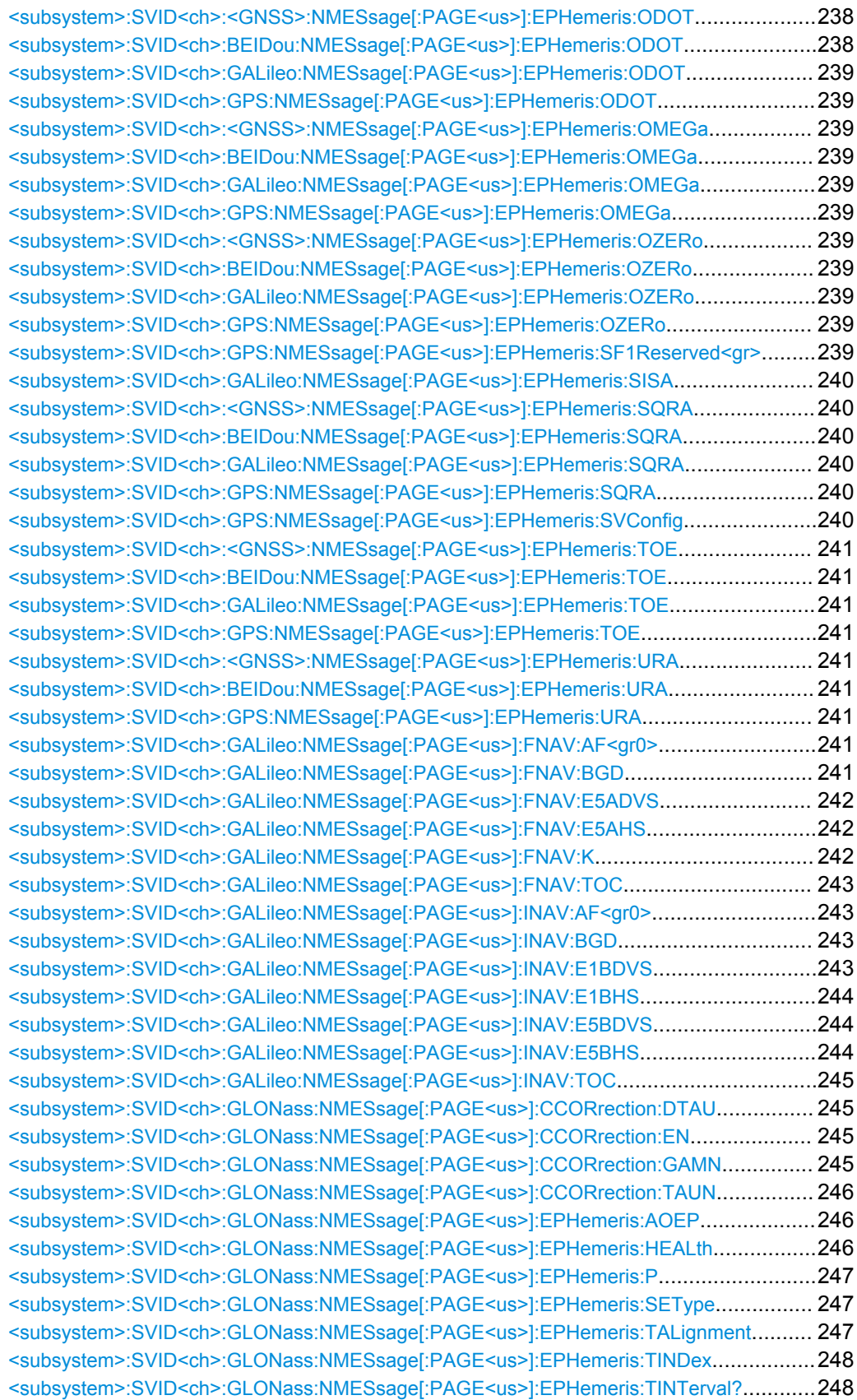

<span id="page-229-0"></span>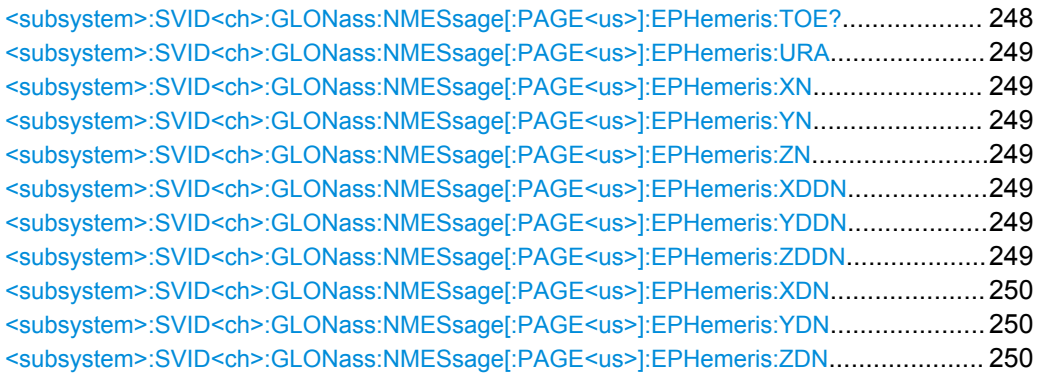

```
<subsystem>:SVID<ch>:<GNSS>:NMESsage:PAGE:COUNt
<subsystem>:SVID<ch>:BEIDou:NMESsage:PAGE:COUNt <NumberOfPages>
<subsystem>:SVID<ch>:GALileo:NMESsage:PAGE:COUNt <NumberOfPages>
<subsystem>:SVID<ch>:GLONass:NMESsage:PAGE:COUNt <NumberOfPages>
<subsystem>:SVID<ch>:GPS:NMESsage:PAGE:COUNt <NumberOfPages>
```
Number of navigation pages. Several navigation pages are available per satellite.

If a RINEX file is used, the value of this parameter is retrieved from the file. A RINEX file may contain ephemeris information for up to 24 hours. Since the ephemeris are updated every two hours, the RINEX file contains a maximum number of 12 navigation pages.

This setting is only available for <subsystem>: SMODeUSER.

#### **Parameters:**

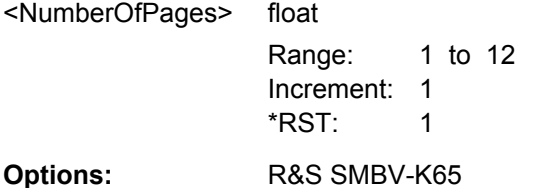

```
<subsystem>:SVID<ch>:<GNSS>:NMESsage:PRESet
<subsystem>:SVID<ch>:BEIDou:NMESsage:PRESet
<subsystem>:SVID<ch>:GALileo:NMESsage:PRESet
<subsystem>:SVID<ch>:GLONass:NMESsage:PRESet
<subsystem>:SVID<ch>:GPS:NMESsage:PRESet
```
The navigation message's parameters are calculated according to the selected almanac.

This setting is only available for <subsystem>: SMODeUSER.

**Usage:** Event

**<subsystem>:SVID<ch>:<GNSS>:NMESsage:PROJect <subsystem>:SVID<ch>:BEIDou:NMESsage:PROJect <subsystem>:SVID<ch>:GALileo:NMESsage:PROJect**

## <span id="page-230-0"></span>**<subsystem>:SVID<ch>:GLONass:NMESsage:PROJect <subsystem>:SVID<ch>:GPS:NMESsage:PROJect**

Triggers the projection of the parameters of the navigation message. The values of the TOE and TOC are calculated according to the selected current simulation time (for "System Time > UTC").

For details see ["Project Navigation Message" on page 119](#page-118-0)

This setting is only available for <subsystem>: SMODeUSER.

**Usage:** Event

```
<subsystem>:SVID<ch>:<GNSS>:NMESsage:RTPRojection
<subsystem>:SVID<ch>:BEIDou:NMESsage:RTPRojection <State>
<subsystem>:SVID<ch>:GALileo:NMESsage:RTPRojection <State>
<subsystem>:SVID<ch>:GLONass:NMESsage:RTPRojection <State>
<subsystem>:SVID<ch>:GPS:NMESsage:RTPRojection <State>
```
Enables the instrument to internally perform a projection of the navigation message whenever this message is approaching its validity limit.

For details see ["Real-Time Projection" on page 118.](#page-117-0)

This setting is only available for [<subsystem>:](#page-213-0) SMODe USER and <subsystem>: [SATellite:GRTProjection](#page-213-0) OFF.

## **Parameters:**

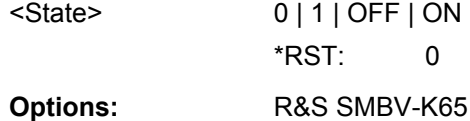

**<subsystem>:SVID<ch>:<GNSS>:NMESsage[:PAGE<us>]:CCORection:AF<gr0> <subsystem>:SVID<ch>:BEIDou:NMESsage[:PAGE<us>]:CCORrection:AF<gr0>** <Af>

**<subsystem>:SVID<ch>:GPS:NMESsage[:PAGE<us>]:CCORrection:AF<gr0>** <Af>

Defines the clock correction parameters a f2, a f1, a f0.

## **Suffix:**

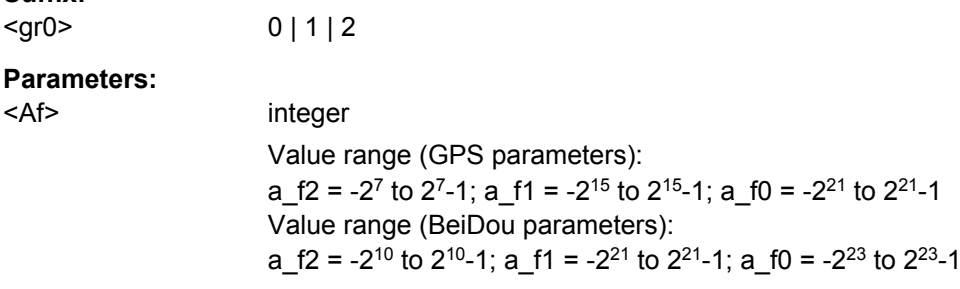

Increment: 1  $*$ RST: 0

## <span id="page-231-0"></span>**<subsystem>:SVID<ch>:<GNSS>:NMESsage[:PAGE<us>]:CCORection:TGD <subsystem>:SVID<ch>:BEIDou:NMESsage[:PAGE<us>]:CCORrection:TGD** <Tgd>

**<subsystem>:SVID<ch>:GPS:NMESsage[:PAGE<us>]:CCORrection:TGD** <Tgd> Defines the L1-L2 correction term.

#### **Parameters:**

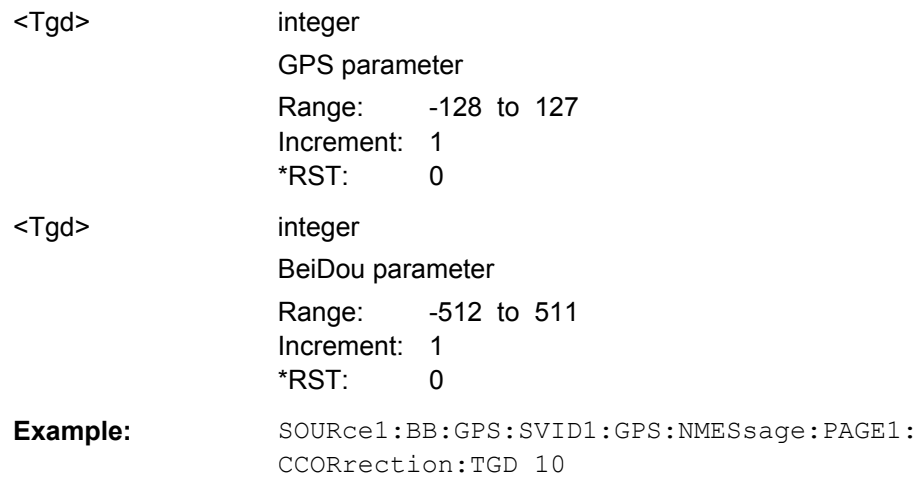

**<subsystem>:SVID<ch>:<GNSS>:NMESsage[:PAGE<us>]:CCORection:TOC <subsystem>:SVID<ch>:BEIDou:NMESsage[:PAGE<us>]:CCORrection:TOC** <Toc>

**<subsystem>:SVID<ch>:GPS:NMESsage[:PAGE<us>]:CCORrection:TOC** <Toc>

Defines the Clock Correction Parameter. As this parameter affects the satellite's orbit, the value selected here also has an impact on the satellite's parameters "Time Shift", "Doppler Shift" and "Duration (Elevation>2.5/5/7.5/10°)" (see [<subsystem>:](#page-218-0)

[SATellite<st>:TSHift](#page-218-0) on page 219, [<subsystem>:SATellite<st>:DSHift](#page-214-0) [on page 215](#page-214-0), [<subsystem>:SATellite<st>:DURation?](#page-214-0) on page 215).

This setting is only available for <subsystem>: SMODeUSER.

#### **Parameters:**

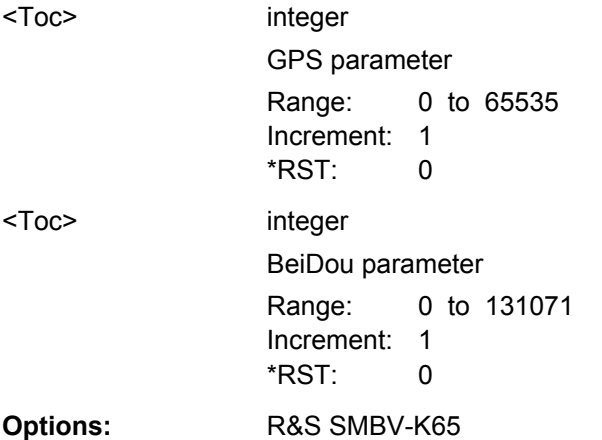

#### <span id="page-232-0"></span>**<subsystem>:SVID<ch>:GPS:NMESsage[:PAGE<us>]:EPHemeris:AODO** <Aodo>

Age of Data Offset

#### **Parameters:**

<Aodo> integer

Range: 0 to 31 Increment: 1 \*RST: 0

**Manual operation:** See ["GPS Ephemeris Parameters" on page 121](#page-120-0)

**<subsystem>:SVID<ch>:<GNSS>:NMESsage[:PAGE<us>]:EPHemeris:CIC <subsystem>:SVID<ch>:BEIDou:NMESsage[:PAGE<us>]:EPHemeris:CIC** <Cic> **<subsystem>:SVID<ch>:GALileo:NMESsage[:PAGE<us>]:EPHemeris:CIC** <Cic> **<subsystem>:SVID<ch>:GPS:NMESsage[:PAGE<us>]:EPHemeris:CIC** <Cic>

Amplitude of the Cosine Harmonic Correction Term to the Angle of Inclination

## **Parameters:**

<Cic> integer

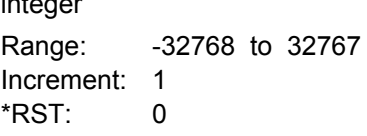

**<subsystem>:SVID<ch>:<GNSS>:NMESsage[:PAGE<us>]:EPHemeris:CIS <subsystem>:SVID<ch>:BEIDou:NMESsage[:PAGE<us>]:EPHemeris:CIS** <Cis> **<subsystem>:SVID<ch>:GALileo:NMESsage[:PAGE<us>]:EPHemeris:CIS** <Cis> **<subsystem>:SVID<ch>:GPS:NMESsage[:PAGE<us>]:EPHemeris:CIS** <Cis>

Amplitude of the Sine Harmonic Correction Term to the Angle of Inclination

#### **Parameters:**

<Cis> integer Range: -32768 to 32767 Increment: 1  $*RST$ : 0

## **<subsystem>:SVID<ch>:GPS:NMESsage[:PAGE<us>]:EPHemeris:CLTMode** <CltMode>

Type of code for L2; This value does not have any impact on the actual used ranging code of the generated satellite.

<span id="page-233-0"></span>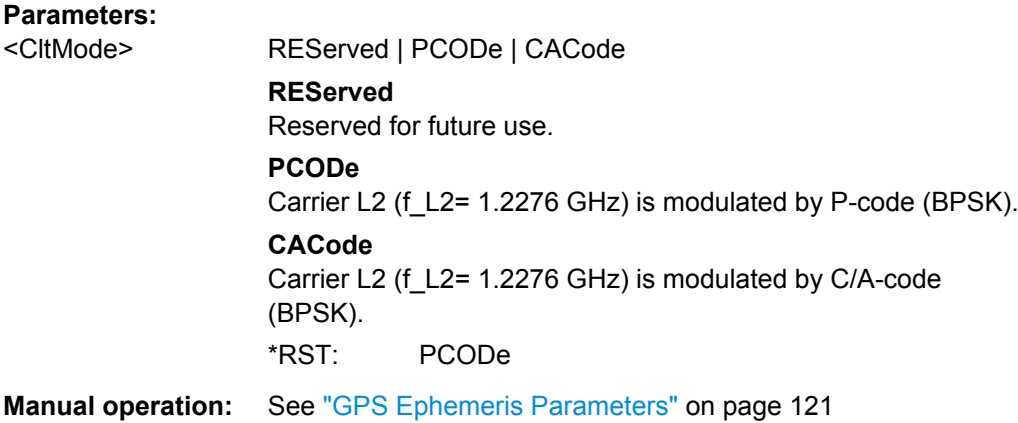

**<subsystem>:SVID<ch>:<GNSS>:NMESsage[:PAGE<us>]:EPHemeris:CRC <subsystem>:SVID<ch>:BEIDou:NMESsage[:PAGE<us>]:EPHemeris:CRC** <Crc> **<subsystem>:SVID<ch>:GALileo:NMESsage[:PAGE<us>]:EPHemeris:CRC** <Crc> **<subsystem>:SVID<ch>:GPS:NMESsage[:PAGE<us>]:EPHemeris:CRC** <Crc>

Amplitude of the Cosine Harmonic Correction Term to the Orbit Radius

#### **Parameters:**

 $<$ Crc $>$ 

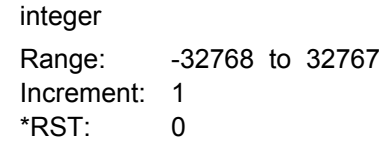

**<subsystem>:SVID<ch>:<GNSS>:NMESsage[:PAGE<us>]:EPHemeris:CRS <subsystem>:SVID<ch>:BEIDou:NMESsage[:PAGE<us>]:EPHemeris:CRS** <Crs> **<subsystem>:SVID<ch>:GALileo:NMESsage[:PAGE<us>]:EPHemeris:CRS** <Crs> **<subsystem>:SVID<ch>:GPS:NMESsage[:PAGE<us>]:EPHemeris:CRS** <Crs>

Amplitude of the Sine Harmonic Correction Term to the Orbit Radius

## **Parameters:**

<Crs> integer Range: -32768 to 32767 Increment: 1 \*RST: 0

**<subsystem>:SVID<ch>:<GNSS>:NMESsage[:PAGE<us>]:EPHemeris:CUC <subsystem>:SVID<ch>:BEIDou:NMESsage[:PAGE<us>]:EPHemeris:CUC** <Cuc> **<subsystem>:SVID<ch>:GALileo:NMESsage[:PAGE<us>]:EPHemeris:CUC** <Cuc>

**<subsystem>:SVID<ch>:GPS:NMESsage[:PAGE<us>]:EPHemeris:CUC** <Cuc>

Amplitude of the Cosine Harmonic Correction Term to the Argument of Latitude

## <span id="page-234-0"></span>**Parameters:**

<Cuc> integer

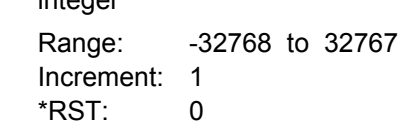

**<subsystem>:SVID<ch>:<GNSS>:NMESsage[:PAGE<us>]:EPHemeris:CUS <subsystem>:SVID<ch>:BEIDou:NMESsage[:PAGE<us>]:EPHemeris:CUS** <Cus> **<subsystem>:SVID<ch>:GALileo:NMESsage[:PAGE<us>]:EPHemeris:CUS** <Cus> **<subsystem>:SVID<ch>:GPS:NMESsage[:PAGE<us>]:EPHemeris:CUS** <Cus>

Amplitude of the Sine Harmonic Correction Term to the Argument of Latitude

#### **Parameters:**

<Cus>
int

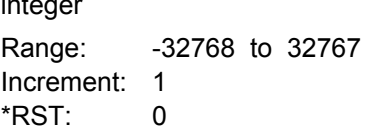

**<subsystem>:SVID<ch>:<GNSS>:NMESsage[:PAGE<us>]:EPHemeris: ECCentricity**

**<subsystem>:SVID<ch>:BEIDou:NMESsage[:PAGE<us>]:EPHemeris: ECCentricity** <Eccentricity>

**<subsystem>:SVID<ch>:GALileo:NMESsage[:PAGE<us>]:EPHemeris: ECCentricity** <Eccentricity>

**<subsystem>:SVID<ch>:GPS:NMESsage[:PAGE<us>]:EPHemeris:ECCentricity** <Eccentricity>

#### **Eccentricity**

#### **Parameters:**

<Eccentricity> integer

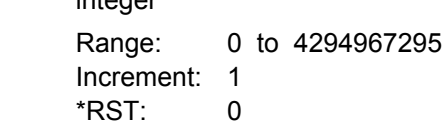

## **<subsystem>:SVID<ch>:GPS:NMESsage[:PAGE<us>]:EPHemeris:FIFLag** <FiFlag>

Indicates the curve-fit interval used by the CS (Control Segment) in determining the ephemeris parameters

#### **Parameters:**

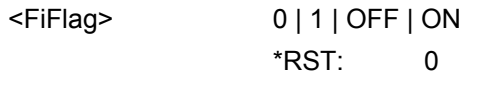

**Manual operation:** See ["GPS Ephemeris Parameters" on page 121](#page-120-0)

<span id="page-235-0"></span>**<subsystem>:SVID<ch>:<GNSS>:NMESsage[:PAGE<us>]:EPHemeris:HEALth <subsystem>:SVID<ch>:BEIDou:NMESsage[:PAGE<us>]:EPHemeris:HEALth** <Health>

**<subsystem>:SVID<ch>:GPS:NMESsage[:PAGE<us>]:EPHemeris:HEALth** <Health>

This value does not have an impact on the actual health status of the generated satellite.

#### **Parameters:**

<Health>

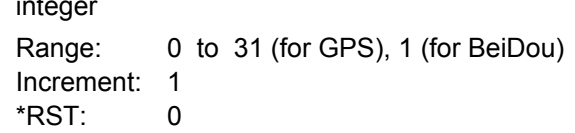

**<subsystem>:SVID<ch>:<GNSS>:NMESsage[:PAGE<us>]:EPHemeris:IDOT <subsystem>:SVID<ch>:BEIDou:NMESsage[:PAGE<us>]:EPHemeris:IDOT** <Idot> **<subsystem>:SVID<ch>:GALileo:NMESsage[:PAGE<us>]:EPHemeris:IDOT** <Idot>

**<subsystem>:SVID<ch>:GPS:NMESsage[:PAGE<us>]:EPHemeris:IDOT** <Idot>

Rate of Inclination Angle

## **Parameters:**

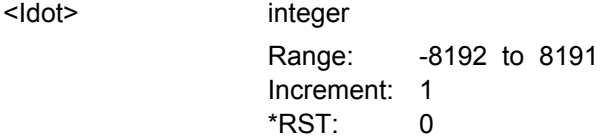

**<subsystem>:SVID<ch>:GALileo:NMESsage[:PAGE<us>]:EPHemeris:IODA** <Ioda>

Issue Of Data (Almanacs)

#### **Parameters:**

<loda>

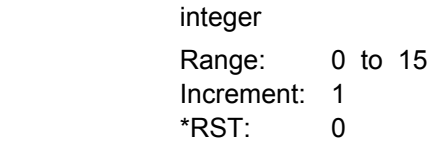

**Manual operation:** See ["Galileo Ephemeris Parameters" on page 122](#page-121-0)

**<subsystem>:SVID<ch>:<GNSS>:NMESsage[:PAGE<us>]:EPHemeris:IDOC <subsystem>:SVID<ch>:BEIDou:NMESsage[:PAGE<us>]:EPHemeris:IODC** <Iodc>

**<subsystem>:SVID<ch>:GPS:NMESsage[:PAGE<us>]:EPHemeris:IODC** <Iodc> Issue of Data, Clock

## <span id="page-236-0"></span>**Parameters:**

<lodc>

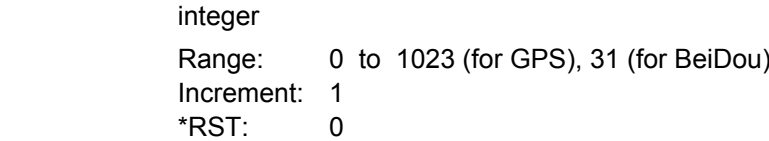

**<subsystem>:SVID<ch>:<GNSS>:NMESsage[:PAGE<us>]:EPHemeris:IDOE <subsystem>:SVID<ch>:BEIDou:NMESsage[:PAGE<us>]:EPHemeris:IODE** <Iode>

**<subsystem>:SVID<ch>:GPS:NMESsage[:PAGE<us>]:EPHemeris:IODE** <Iode>

```
Issue of Data, Ephemeris
```
## **Parameters:**

<Iode> integer Range: 0 to 255 (for GPS), 31 (for BeiDou) Increment: 1  $*$ RST $\cdot$  0

#### **<subsystem>:SVID<ch>:GALileo:NMESsage[:PAGE<us>]:EPHemeris:IODNav** <Iodnav>

Issue Of Data (Ephemeris and Clock correction)

#### **Parameters:**

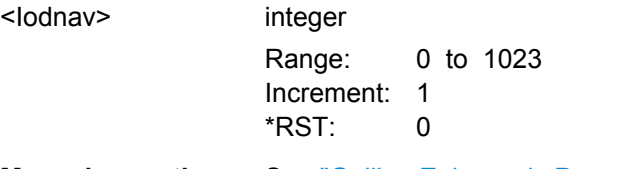

**Manual operation:** See ["Galileo Ephemeris Parameters" on page 122](#page-121-0)

**<subsystem>:SVID<ch>:<GNSS>:NMESsage[:PAGE<us>]:EPHemeris:IZERo <subsystem>:SVID<ch>:BEIDou:NMESsage[:PAGE<us>]:EPHemeris:IZERo** <Izero>

**<subsystem>:SVID<ch>:GALileo:NMESsage[:PAGE<us>]:EPHemeris:IZERo** <Izero>

**<subsystem>:SVID<ch>:GPS:NMESsage[:PAGE<us>]:EPHemeris:IZERo** <Izero>

Inclination Angle at Reference Time

## **Parameters:**

<Izero> integer

Range: -2147483648 to 2147483647 Increment: 1 \*RST: 0

<span id="page-237-0"></span>**<subsystem>:SVID<ch>:GPS:NMESsage[:PAGE<us>]:EPHemeris:LTPData** <LtpData>

Use of carrier L2 P data flag

This value does not have an impact on whether data is really transmitted on the satellite's carrier L2 or not.

## **Parameters:**

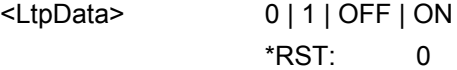

**Manual operation:** See ["GPS Ephemeris Parameters" on page 121](#page-120-0)

**<subsystem>:SVID<ch>:<GNSS>:NMESsage[:PAGE<us>]:EPHemeris:MZERo <subsystem>:SVID<ch>:BEIDou:NMESsage[:PAGE<us>]:EPHemeris:MZERo** <MZero> **<subsystem>:SVID<ch>:GALileo:NMESsage[:PAGE<us>]:EPHemeris:MZERo** <MZero> **<subsystem>:SVID<ch>:GPS:NMESsage[:PAGE<us>]:EPHemeris:MZERo** <MZero> Mean Anomaly at Reference Time

#### **Parameters:**

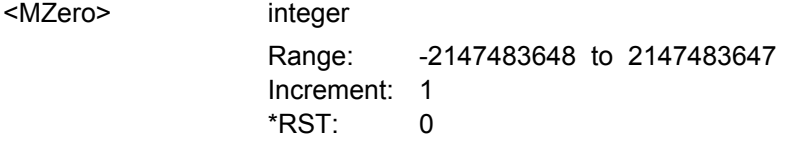

**<subsystem>:SVID<ch>:<GNSS>:NMESsage[:PAGE<us>]:EPHemeris:NDELta <subsystem>:SVID<ch>:BEIDou:NMESsage[:PAGE<us>]:EPHemeris:NDELta** <NDelta>

- **<subsystem>:SVID<ch>:GALileo:NMESsage[:PAGE<us>]:EPHemeris:NDELta** <NDelta>
- **<subsystem>:SVID<ch>:GPS:NMESsage[:PAGE<us>]:EPHemeris:NDELta** <NDelta>

Mean Motion Difference From Computed Value

#### **Parameters:**

<NDelta> integer

Range: -32768 to 32767 Increment: 1 \*RST: 0

**<subsystem>:SVID<ch>:<GNSS>:NMESsage[:PAGE<us>]:EPHemeris:ODOT <subsystem>:SVID<ch>:BEIDou:NMESsage[:PAGE<us>]:EPHemeris:ODOT** <ODot>

## <span id="page-238-0"></span>**<subsystem>:SVID<ch>:GALileo:NMESsage[:PAGE<us>]:EPHemeris:ODOT** <ODot> **<subsystem>:SVID<ch>:GPS:NMESsage[:PAGE<us>]:EPHemeris:ODOT** <ODot>

Rate of Right Ascension

#### **Parameters:**

<ODot> integer

Range: -8388608 to 8388607 Increment: 1  $*RST: 0$ 

**<subsystem>:SVID<ch>:<GNSS>:NMESsage[:PAGE<us>]:EPHemeris:OMEGa <subsystem>:SVID<ch>:BEIDou:NMESsage[:PAGE<us>]:EPHemeris:OMEGa** <Omega>

**<subsystem>:SVID<ch>:GALileo:NMESsage[:PAGE<us>]:EPHemeris:OMEGa** <Omega>

**<subsystem>:SVID<ch>:GPS:NMESsage[:PAGE<us>]:EPHemeris:OMEGa** <Omega>

Argument of Perigee

#### **Parameters:** <Omega>

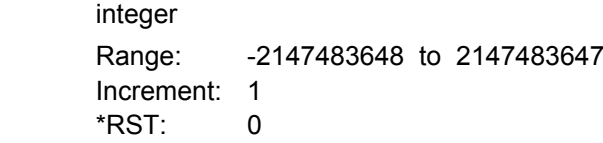

**<subsystem>:SVID<ch>:<GNSS>:NMESsage[:PAGE<us>]:EPHemeris:OZERo <subsystem>:SVID<ch>:BEIDou:NMESsage[:PAGE<us>]:EPHemeris:OZERo** <OZero>

**<subsystem>:SVID<ch>:GALileo:NMESsage[:PAGE<us>]:EPHemeris:OZERo** <OZero>

**<subsystem>:SVID<ch>:GPS:NMESsage[:PAGE<us>]:EPHemeris:OZERo** <OZero>

Longitude of Ascending Node of Orbit Plane at Weekly Epoch

## **Parameters:**

<OZero> integer

Range: -2147483648 to 2147483647 Increment: 1  $*RST: 0$ 

**<subsystem>:SVID<ch>:GPS:NMESsage[:PAGE<us>]:EPHemeris: SF1Reserved<ar>** <Reserved>

SF1 Reserved 1/2/3/4

## **Suffix:**

<gr> 1|2|3|4

<span id="page-239-0"></span>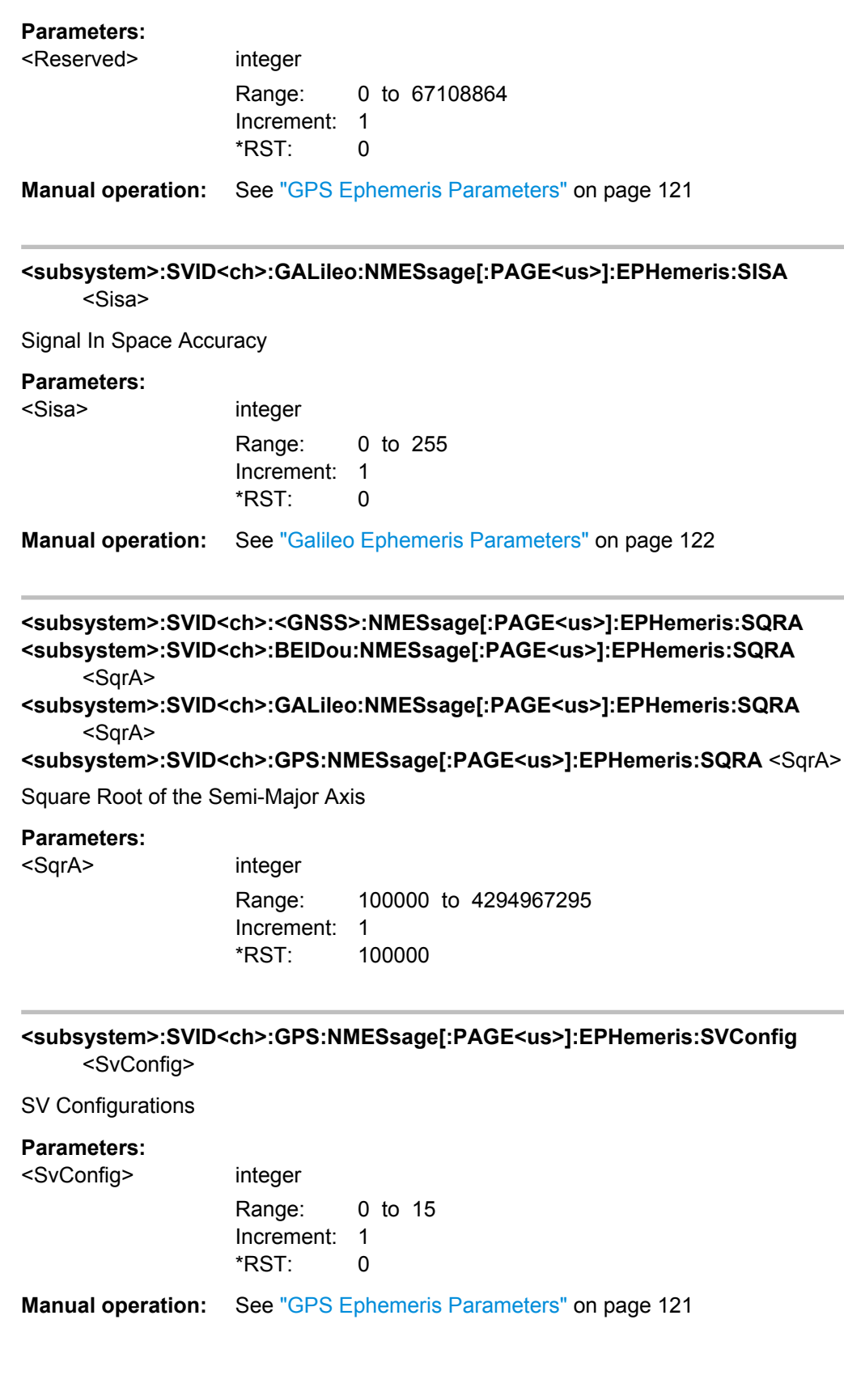

<span id="page-240-0"></span>**<subsystem>:SVID<ch>:<GNSS>:NMESsage[:PAGE<us>]:EPHemeris:TOE <subsystem>:SVID<ch>:BEIDou:NMESsage[:PAGE<us>]:EPHemeris:TOE** <ToE> **<subsystem>:SVID<ch>:GALileo:NMESsage[:PAGE<us>]:EPHemeris:TOE** <ToE> **<subsystem>:SVID<ch>:GPS:NMESsage[:PAGE<us>]:EPHemeris:TOE** <ToE>

Time Of Ephemeris

**Parameters:**

 $<sub>TOE></sub>$ </sub>

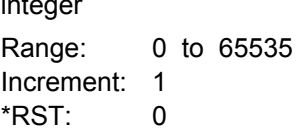

**<subsystem>:SVID<ch>:<GNSS>:NMESsage[:PAGE<us>]:EPHemeris:URA <subsystem>:SVID<ch>:BEIDou:NMESsage[:PAGE<us>]:EPHemeris:URA** <Ura> **<subsystem>:SVID<ch>:GPS:NMESsage[:PAGE<us>]:EPHemeris:URA** <Ura>

SV accuracy / URA Index

**Parameters:**

<Ura> integer Range: 0 to 15 Increment: 1 \*RST: 0

## **<subsystem>:SVID<ch>:GALileo:NMESsage[:PAGE<us>]:FNAV:AF<gr0>** <Af>

Defines the SV clock drift rate correction coefficients  $a_{f0}$ ,  $a_{f1}$ ,  $a_{f2}(E1,E5a)$  of the freely accessible navigation message F/NAV, provided by the E5a signal for Open Service.

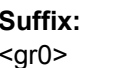

## **Parameters:**

<Af> integer Value range: af2 =  $-2^{6}$  ... 2<sup>^</sup>5-1 af1 = -2^20 ... 2^20-1 af0 = -2^30 ... 2^30-1 Increment: 1

\*RST: 0

 $0 | 1 | 2$ 

**Manual operation:** See ["Galileo FNAV Parameters" on page 127](#page-126-0)

## **<subsystem>:SVID<ch>:GALileo:NMESsage[:PAGE<us>]:FNAV:BGD** <B\_GD>

Defines the E1-E5a Broadcast Group Delay parameters "BGD(E1,E5a)" of the freely accessible navigation message F/NAV, provided by the E5a signal for Open Service.

## <span id="page-241-0"></span>**Parameters:**

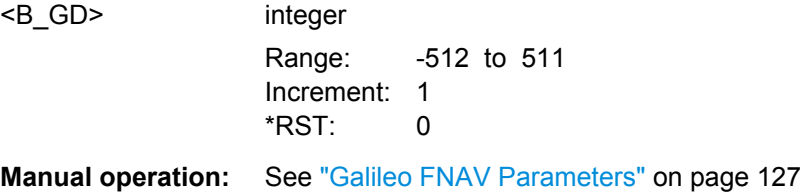

## **<subsystem>:SVID<ch>:GALileo:NMESsage[:PAGE<us>]:FNAV:E5ADVS** <Dvs>

Defines the Data Validity Satellite Status, transmitted on E5a (E5a<sub>DVS</sub>) of the freely accessible navigation message F/NAV.

## **Parameters:**

 $<$ Dvs $>$ 

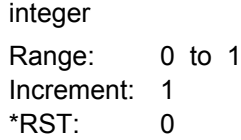

**Manual operation:** See ["Galileo FNAV Parameters" on page 127](#page-126-0)

## **<subsystem>:SVID<ch>:GALileo:NMESsage[:PAGE<us>]:FNAV:E5AHS** <Hs>

Defines the Signal Health Status for E5a (E5a<sub>HS</sub>) of the freely accessible navigation message F/NAV, provided by the E5a signal for Open Service.

## **Parameters:**

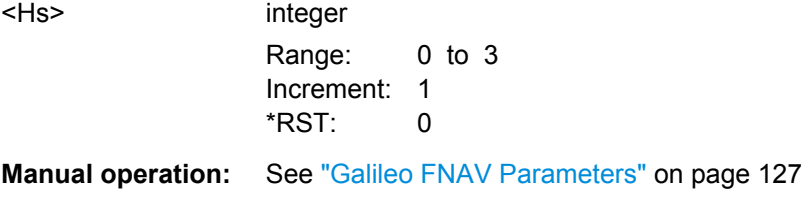

## **<subsystem>:SVID<ch>:GALileo:NMESsage[:PAGE<us>]:FNAV:K** <K>

Defines the F-NAV Almanac Scheduling start index of the freely accessible navigation message F/NAV, provided by the E5a signal for Open Service.

## **Parameters:**

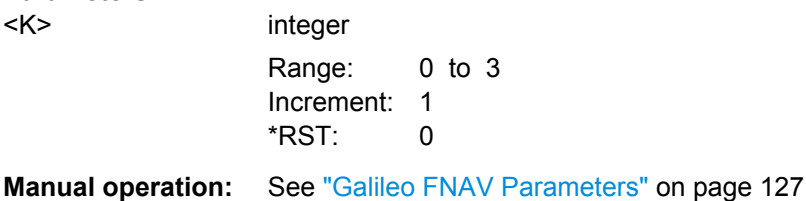

#### <span id="page-242-0"></span>**<subsystem>:SVID<ch>:GALileo:NMESsage[:PAGE<us>]:FNAV:TOC** <Toc>

Defines the Clock correction data reference Time of Week " $t_{\rm oc}$ (E1,E5a)" of the freely accessible navigation message F/NAV, provided by the E5a signal for Open Service.

#### **Parameters:**

<Toc> integer Range: 0 to 16383 Increment: 1 \*RST: 0

 $0 | 1 | 2$ 

**Manual operation:** See ["Galileo FNAV Parameters" on page 127](#page-126-0)

#### **<subsystem>:SVID<ch>:GALileo:NMESsage[:PAGE<us>]:INAV:AF<gr0>** <Af>

Defines the SV clock drift rate correction coefficients  $a_{f0}$ ,  $a_{f1}$ ,  $a_{f2}(E1,E5b)$  of the Integrity navigation message INAV.

## $<$ gr0 $>$ **Parameters:** <Af> integer

**Suffix:** 

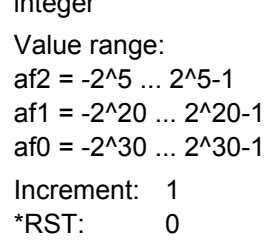

**Manual operation:** See ["Galileo INAV Parameters" on page 126](#page-125-0)

#### **<subsystem>:SVID<ch>:GALileo:NMESsage[:PAGE<us>]:INAV:BGD** <B\_GD>

Defines the E1-E5b Broadcast Group Delay "BGD (E1,E5b)" parameter of the Integrity navigation message INAV.

#### **Parameters:**

<B\_GD> integer Range: -512 to 511 Increment: 1 \*RST: 0

**Manual operation:** See ["Galileo INAV Parameters" on page 126](#page-125-0)

## **<subsystem>:SVID<ch>:GALileo:NMESsage[:PAGE<us>]:INAV:E1BDVS** <Dvs>

Defines the Data Validity Satellite Status, transmitted on E1-B ("E1-B<sub>DVS</sub>") of the Integrity navigation message I/NAV provided by E5b and E1-B signals.

## <span id="page-243-0"></span>**Parameters:**

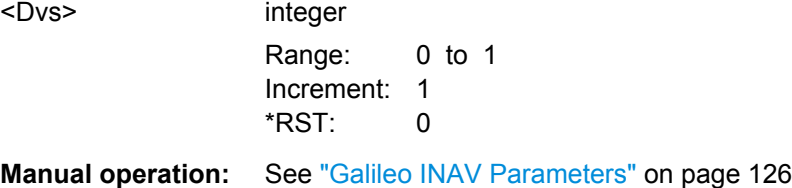

#### **<subsystem>:SVID<ch>:GALileo:NMESsage[:PAGE<us>]:INAV:E1BHS** <HS>

Defines the Signal Health Status for E1 ("E1-B<sub>HS</sub>") of the Integrity navigation message I/NAV provided by E5b and E1-B signals.

## **Parameters:**

<HS> integer Range: 0 to 3 Increment: 1 \*RST: 0

**Manual operation:** See ["Galileo INAV Parameters" on page 126](#page-125-0)

#### **<subsystem>:SVID<ch>:GALileo:NMESsage[:PAGE<us>]:INAV:E5BDVS** <Dvs>

Defines the Data Validity Satellite Status, transmitted on E5b ("E5b<sub>DVS</sub>") of the Integrity navigation message I/NAV.

## **Parameters:**

<Dvs> integer Range: 0 to 1 Increment: 1 \*RST: 0 **Manual operation:** See ["Galileo INAV Parameters" on page 126](#page-125-0)

#### **<subsystem>:SVID<ch>:GALileo:NMESsage[:PAGE<us>]:INAV:E5BHS** <Hs>

Defines the Signal Health Status for E5b ("E5b $_{HS}$ ") of the Integrity navigation message I/NAV provided by E5b and E1-B signals.

#### **Parameters:**

<Hs> integer

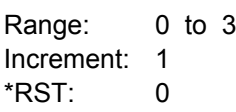

**Manual operation:** See ["Galileo INAV Parameters" on page 126](#page-125-0)

#### <span id="page-244-0"></span>**<subsystem>:SVID<ch>:GALileo:NMESsage[:PAGE<us>]:INAV:TOC** <Toc>

Defines the Clock correction data reference Time of Week " $t_{oC}(E1, E5b)$ " parameter of the Integrity navigation message INAV.

#### **Parameters:**

<Toc> integer

Range: 0 to 16383 Increment: 1  $*$ RST: 0

**Manual operation:** See ["Galileo INAV Parameters" on page 126](#page-125-0)

## **<subsystem>:SVID<ch>:GLONass:NMESsage[:PAGE<us>]:CCORrection:DTAU** <Delta\_TAU\_n>

Defines the time difference between navigation RF signal transmitted in L2 and navigation RF signal transmitted in L1 band.

#### **Parameters:**

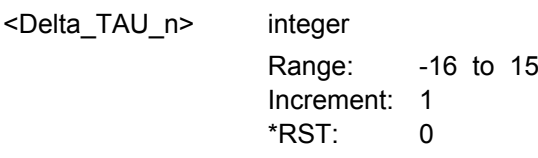

**Manual operation:** See ["GLONASS Clock Correction Parameters" on page 126](#page-125-0)

**<subsystem>:SVID<ch>:GLONass:NMESsage[:PAGE<us>]:CCORrection:EN** <E\_n>

Sets the age of operation information.

#### **Parameters:**

 $E_n$ 

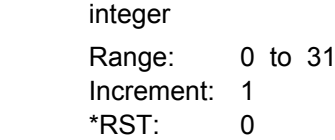

**Manual operation:** See ["GLONASS Clock Correction Parameters" on page 126](#page-125-0)

#### **<subsystem>:SVID<ch>:GLONass:NMESsage[:PAGE<us>]:CCORrection:GAMN** <GAMMA\_n>

Defines the SV Clock drift correction coefficient.

#### **Parameters:**

<GAMMA\_n> integer

Range: -1024 to 1023 Increment: 1  $*$ RST: 0

<span id="page-245-0"></span>**Manual operation:** See ["GLONASS Clock Correction Parameters" on page 126](#page-125-0)

**<subsystem>:SVID<ch>:GLONass:NMESsage[:PAGE<us>]:CCORrection:TAUN** <TAU\_n>

Defines the SV Clock bias correction coefficient.

## **Parameters:**

<TAU\_n> integer

Range: -2097152 to 2097151 Increment: 1 \*RST: 0

**Manual operation:** See ["GLONASS Clock Correction Parameters" on page 126](#page-125-0)

## **<subsystem>:SVID<ch>:GLONass:NMESsage[:PAGE<us>]:EPHemeris:AOEP** <AgeOfEph>

Sets the time interval between 2 adjacent values of TOE. It defines hence the age of the current GLONASS Ephemeris page.

## **Parameters:**

```
<AgeOfEph> A30M | A45M | A60M
                  A30M
                 age of Ephemeris = 30 min
                  A45M
                 age of Ephemeris = 45 min
                  A60M
                 age of Ephemeris = 60 min
                  *RST: A30M
```
**Manual operation:** See ["GLONASS Ephemeris Parameters" on page 123](#page-122-0)

## **<subsystem>:SVID<ch>:GLONass:NMESsage[:PAGE<us>]:EPHemeris:HEALth** <Health>

A health value. The user navigation equipment analyzes only the MSB of this word.

## **Parameters:**

<Health> integer **B\_n[3] = 1\_n = 1** Satellite is not healthy **B\_n[3] = 1\_n = 0** Satellite is healthy Range: 0 to 7 Increment: 1 \*RST: 0

**Manual operation:** See ["GLONASS Ephemeris Parameters" on page 123](#page-122-0)

#### <span id="page-246-0"></span>**<subsystem>:SVID<ch>:GLONass:NMESsage[:PAGE<us>]:EPHemeris:P** <P>

Reliability measure of system time conversion parameters.

#### **Parameters:**

 $< P$ 

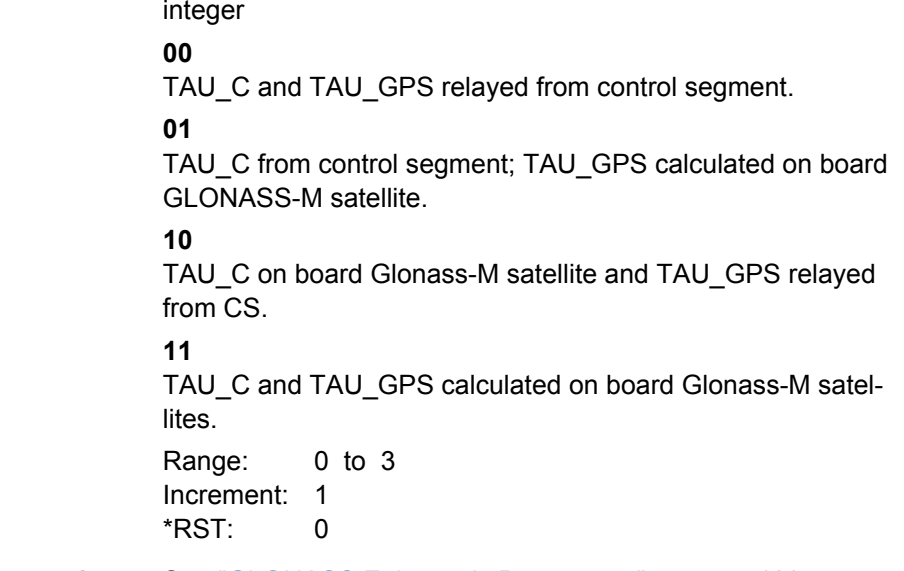

**Manual operation:** See ["GLONASS Ephemeris Parameters" on page 123](#page-122-0)

## **<subsystem>:SVID<ch>:GLONass:NMESsage[:PAGE<us>]:EPHemeris:SEType** <Type>

Selects the satellite ephemeris type.

#### **Parameters:**

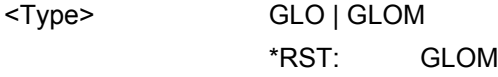

**Manual operation:** See ["GLONASS Ephemeris Parameters" on page 123](#page-122-0)

## **<subsystem>:SVID<ch>:GLONass:NMESsage[:PAGE<us>]:EPHemeris: TALignment** <TbAlign>

Sets TOE to be aligned to an even or odd scale of 15 min for Age of Ephemeris = 30 or 60 min.

The parameters Tb-Interval (<subsystem>:SVID<ch>:GLONass:NMESsage [: [PAGE<us>\]:EPHemeris:TINTerval?](#page-247-0)) and TOE ([<subsystem>:SVID<ch>:](#page-247-0) [GLONass:NMESsage\[:PAGE<us>\]:EPHemeris:TOE?](#page-247-0)) depend on this value.

**Note:** All Ephemeris pages of an SVID have the same Tb alignment (P2).

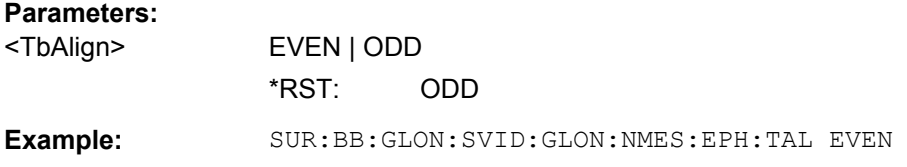

<span id="page-247-0"></span>**Manual operation:** See ["GLONASS Ephemeris Parameters" on page 123](#page-122-0)

**<subsystem>:SVID<ch>:GLONass:NMESsage[:PAGE<us>]:EPHemeris:TINDex** <TbIndex>

Defines the index of the Tb-time interval.

To define the duration of the Tb-time interval, use the command  $\langle \text{subsystem} \rangle$ : [SVID<ch>:GLONass:NMESsage\[:PAGE<us>\]:EPHemeris:AOEP](#page-245-0).

## **Parameters:**

<TbIndex>
int

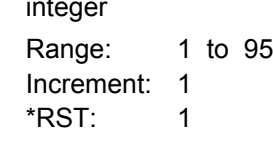

**Manual operation:** See ["GLONASS Ephemeris Parameters" on page 123](#page-122-0)

## **<subsystem>:SVID<ch>:GLONass:NMESsage[:PAGE<us>]:EPHemeris: TINTerval?**

Queries the Tb-Interval in the current day where the Ephemeris set page is valid.

## **Return values:**

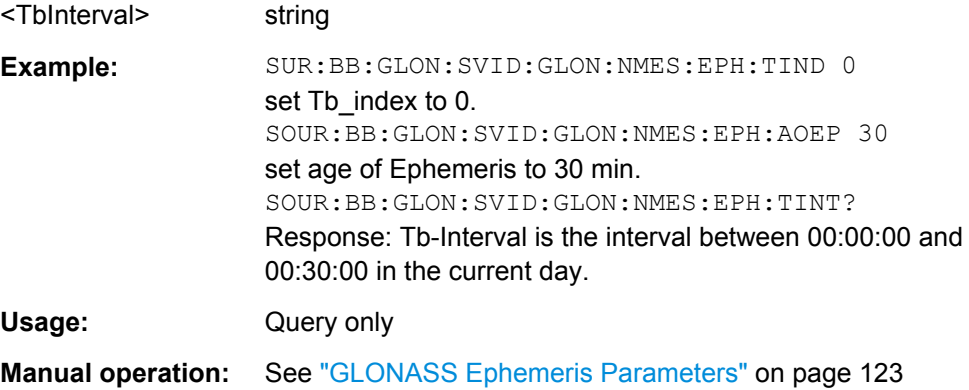

## **<subsystem>:SVID<ch>:GLONass:NMESsage[:PAGE<us>]:EPHemeris:TOE?**

Queries the time of Ephemeris in the current day.

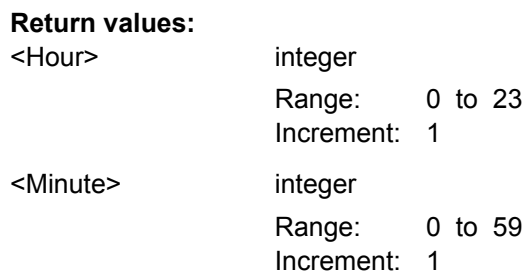

<span id="page-248-0"></span>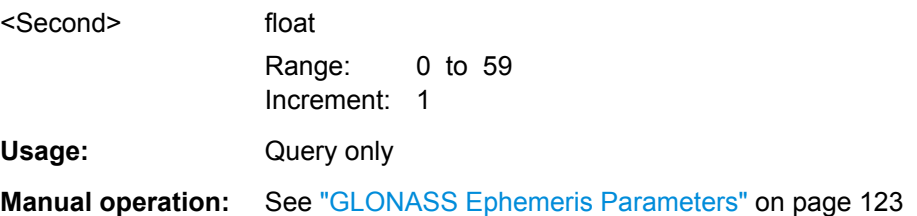

#### **<subsystem>:SVID<ch>:GLONass:NMESsage[:PAGE<us>]:EPHemeris:URA** <SvAcc>

Provides the predicted satellite user range accuracy (URA).

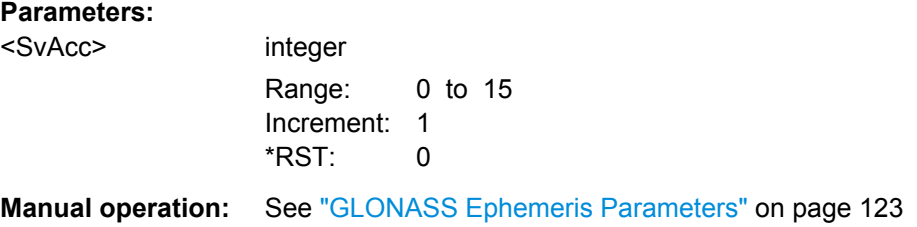

**<subsystem>:SVID<ch>:GLONass:NMESsage[:PAGE<us>]:EPHemeris:XN** <X\_n> **<subsystem>:SVID<ch>:GLONass:NMESsage[:PAGE<us>]:EPHemeris:YN** <Y\_n> **<subsystem>:SVID<ch>:GLONass:NMESsage[:PAGE<us>]:EPHemeris:ZN** <Z\_n>

Sets the OX | OY | OZ **position** coordinates of the current satellite at TOE(tb), i.e. the middle of Tb-Interval.

The coordinates correspond to the PZ-90 coordinate system.

#### **Parameters:**

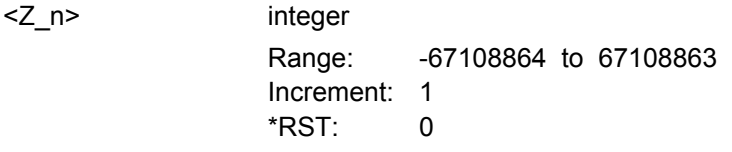

**Manual operation:** See ["GLONASS Ephemeris Parameters" on page 123](#page-122-0)

**<subsystem>:SVID<ch>:GLONass:NMESsage[:PAGE<us>]:EPHemeris:XDDN** <XDDOT\_n>

**<subsystem>:SVID<ch>:GLONass:NMESsage[:PAGE<us>]:EPHemeris:YDDN** <YDDOT\_N>

**<subsystem>:SVID<ch>:GLONass:NMESsage[:PAGE<us>]:EPHemeris:ZDDN** <ZDDOT\_n>

The OZ **acceleration** coordinate of the current satellite due to solar and lunar gravitational effects at TOE(tb), i.e. the middle of Tb-Interval.

The coordinates correspond to the PZ-90 coordinate system.

<span id="page-249-0"></span>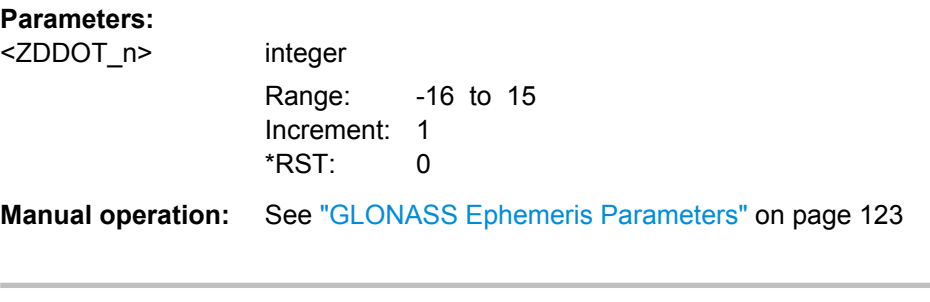

**<subsystem>:SVID<ch>:GLONass:NMESsage[:PAGE<us>]:EPHemeris:XDN** <XDOT\_n> **<subsystem>:SVID<ch>:GLONass:NMESsage[:PAGE<us>]:EPHemeris:YDN**

<YDOT\_n>

**<subsystem>:SVID<ch>:GLONass:NMESsage[:PAGE<us>]:EPHemeris:ZDN** <ZDOT\_n>

Sets the OX | OY | OZ **velocity** coordinate of the current satellite at TOE(tb), i.e. the middle of Tb-Interval<sup>(1)</sup>.

The coordinates correspond to the PZ-90 coordinate system.

#### **Parameters:**

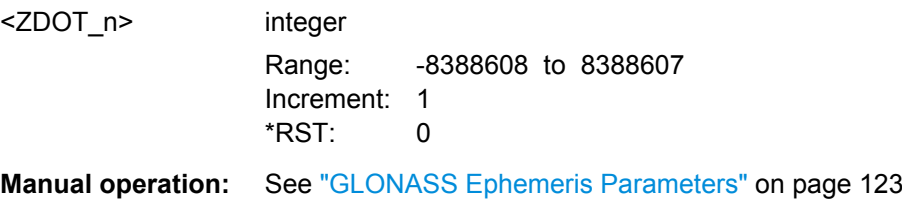

# **4.16 Atmospheric Configuration**

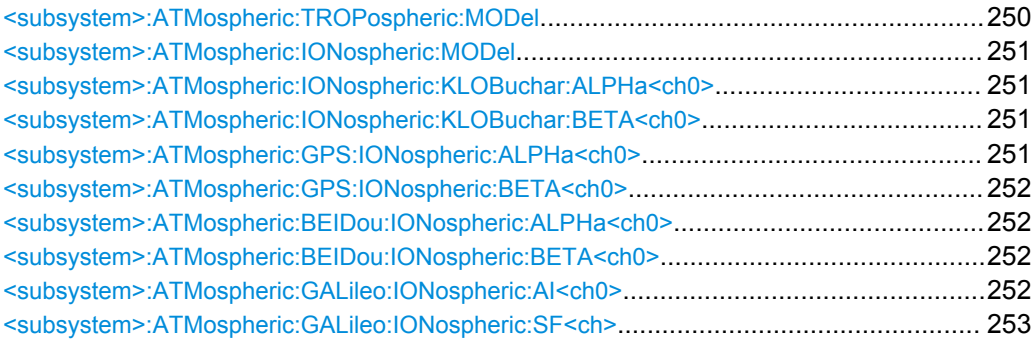

#### **<subsystem>:ATMospheric:TROPospheric:MODel** <Model>

Determines the tropospheric model.

**Parameters:** <Model> NONE | STANag \*RST: NONE **Manual operation:** See ["Tropospheric Model" on page 112](#page-111-0)

#### <span id="page-250-0"></span>**<subsystem>:ATMospheric:IONospheric:MODel** <Model>

Determines the applied ionospheric model.

**Parameters:**

<Model> NONE | KLOBuchar \*RST: NONE

**Manual operation:** See ["Ionospheric Model" on page 112](#page-111-0)

#### **<subsystem>:ATMospheric:IONospheric:KLOBuchar:ALPHa<ch0>** <Alpha>

Sets the parameter alpha\_0 .. alpha\_3 of the satellite's navigation message.

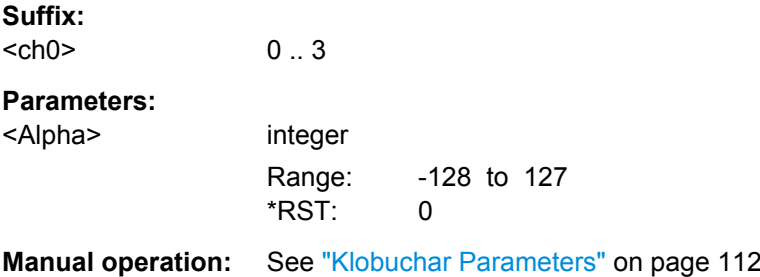

## **<subsystem>:ATMospheric:IONospheric:KLOBuchar:BETA<ch0>** <Beta>

Sets the parameter beta\_0 .. beta\_3 of the satellite's navigation message.

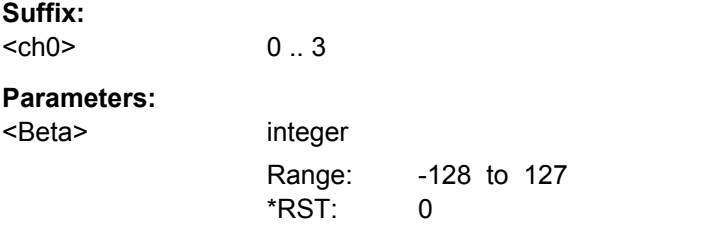

**Manual operation:** See ["Klobuchar Parameters" on page 112](#page-111-0)

## **<subsystem>:ATMospheric:GPS:IONospheric:ALPHa<ch0>** <Alpha>

Sets the parameter alpha\_0 .. alpha\_3 of the satellite's navigation message.

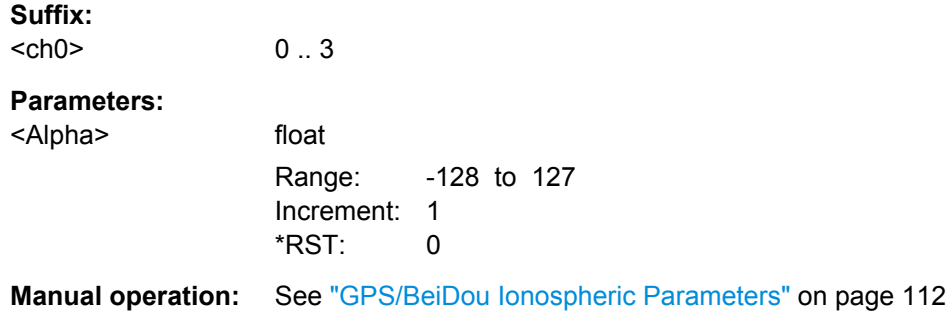

#### <span id="page-251-0"></span>**<subsystem>:ATMospheric:GPS:IONospheric:BETA<ch0>** <Beta>

Sets the parameter beta 0 .. beta 3 of the satellite's navigation message.

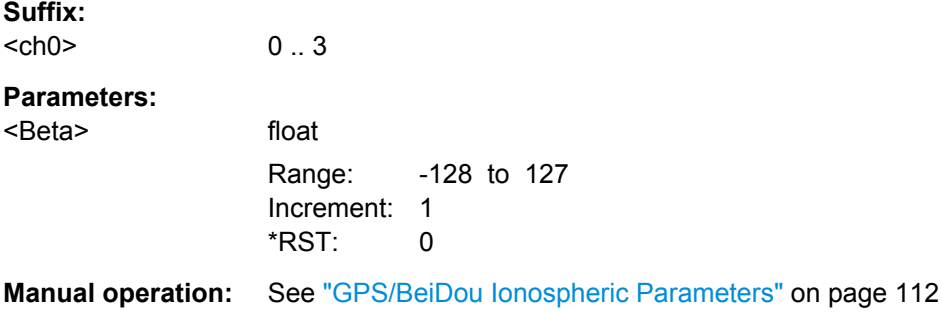

## **<subsystem>:ATMospheric:BEIDou:IONospheric:ALPHa<ch0>** <Alpha>

Sets the parameter alpha 0 .. alpha 3 of the satellite's navigation message.

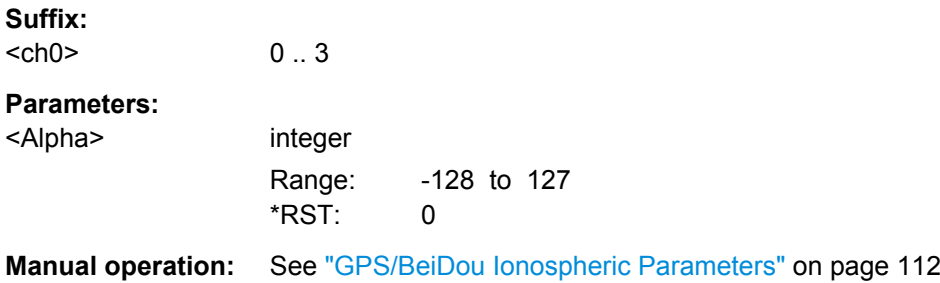

#### **<subsystem>:ATMospheric:BEIDou:IONospheric:BETA<ch0>** <Beta>

Sets the parameter beta\_0 .. beta\_3 of the satellite's navigation message.

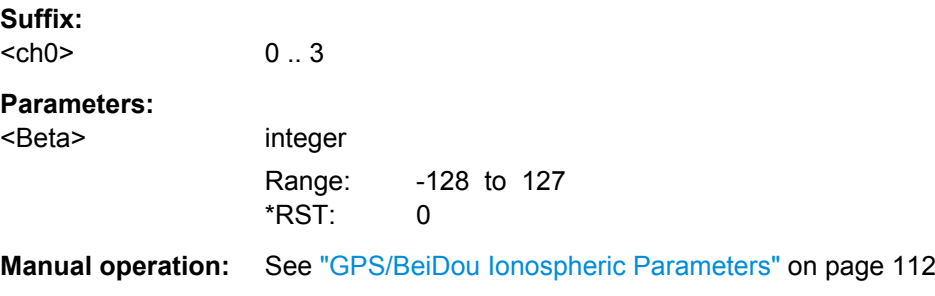

## **<subsystem>:ATMospheric:GALileo:IONospheric:AI<ch0>** <A\_i>

Sets the parameters effective Ionization level  $1<sup>st</sup>$ ..  $3<sup>rd</sup>$  order of the satellite's navigation message.
#### <span id="page-252-0"></span>**Parameters:**

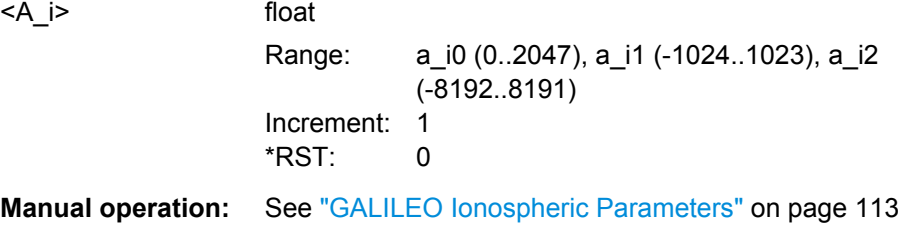

#### **<subsystem>:ATMospheric:GALileo:IONospheric:SF<ch>** <SF>

Sets the parameters ionospheric disturbance flag for region 1 to 5 of the satellite's navigation message.

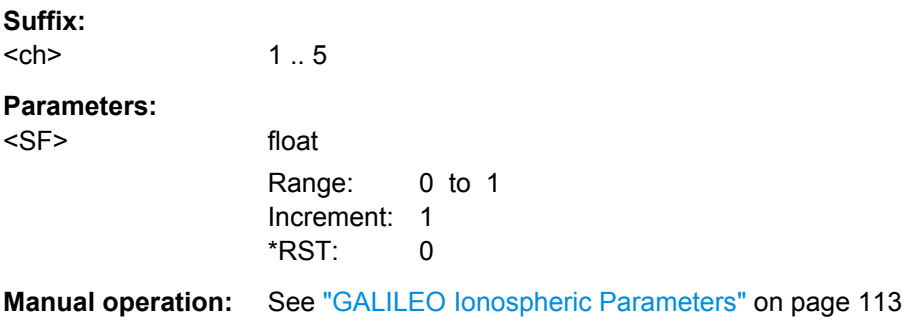

# **4.17 Assistance Data Settings**

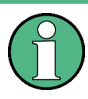

The Assistance Data Settings are only configurable for instrument equipped with assistance option (R&S SMBV-K65/K67/K95) or the basic option R&S SMBV-K107 and in "User Localization" mode.

### **Example: Generating of GPS assistance data**

The following example uses GPS entry standard.

```
SOURce1:BB:GPS:SMODe USER
SOURce1:BB:GPS:ADGeneration:MODE GPS
SOURce1:BB:GPS:ADGeneration:GPS:SYNchronize
SOURce1:BB:GPS:ADGeneration:GPS:SVID15:STATe?
//Response:1
SOURce1:BB:GPS:ADGeneration:GPS:LOCation:COORdinates:DMS?
//Response:144,57,59.97,EAST,37,48,59.987,SOUT,100
SOURce1:BB:GPS:ADGeneration:GPS:LOCation:COORdinates:DECimal?
//Response:144.966658,-37.816663,100
SOURce1:BB:GPS:ADGeneration:GPS:LOCation:URADius 2500
SOURce1:BB:GPS:ADGeneration:GPS:TOAData:TBASis UTC
SOURce1:BB:GPS:ADGeneration:GPS:TOAData:DATE?
//Response:2010,11,7
```
Assistance Data Settings

```
SOURce1:BB:GPS:ADGeneration:GPS:TOAData:TIME?
//Response:17,4,0
SOURce1:BB:GPS:ADGeneration:GPS:TOAData:TBASis GPS
SOURce1:BB:GPS:ADGeneration:GPS:TOAData:WNUMber?
//Response:1609
SOURce1:BB:GPS:ADGeneration:GPS:TOAData:TOWeek?
//Response:61455
SOURce1:BB:GPS:ADGeneration:GPS:TOAD:DURation 10
SOURce1:BB:GPS:ADGeneration:GPS:TOAD:RES 0.001
SOURce1:BB:GPS:ADGeneration:ACQuisition:DFORmat GPS
SOURce1:BB:GPS:ADGeneration:ACQ:CREate '/var/user/ADG/acquisition'
SOURce1:BB:GPS:ADGeneration:ALManac:CREate '/var/user/ADG/almanac.rs_al'
SOURce1:BB:GPS:ADGeneration:ALManac:CREate '/var/user/ADG/almanac.rs_yuma'
SOURce1:BB:GPS:ADGeneration:UTC:CREate '/var/user/ADG/UTC'
SOURce1:BB:GPS:ADGeneration:NAVigation:CREate '/var/user/ADG/navigation'
SOURce1:BB:GPS:ADGeneration:NAVigation:CREate '/var/user/ADG/RINEX.110n'
SOURce1:BB:GPS:ADGeneration:IONigation:CREate '/var/user/ADG/ionospheric'
SOURce1:MMEM:CAT? '/var/user/ADG'
//Response: 25301,43275001856,".,DIR,0","..,DIR,0","acquisition.rs_acq,BIN,525",
// "almanac.rs_al,BIN,5518","almanac.rs_yuma,BIN,18344","ion.rs_ion,BIN,70",
// "navigation.rs_nav,BIN,245","RINEX.10n,BIN,525","UTC.rs_utc,BIN,74"
```
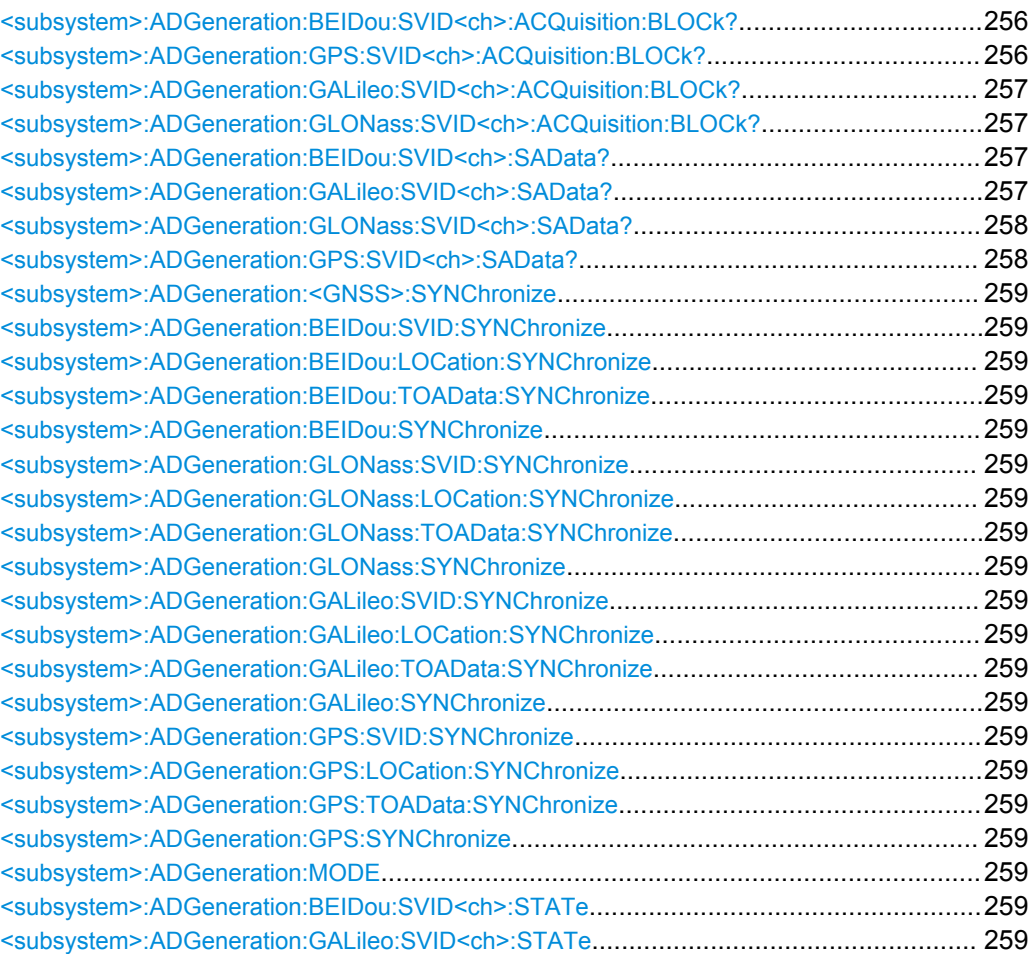

Assistance Data Settings

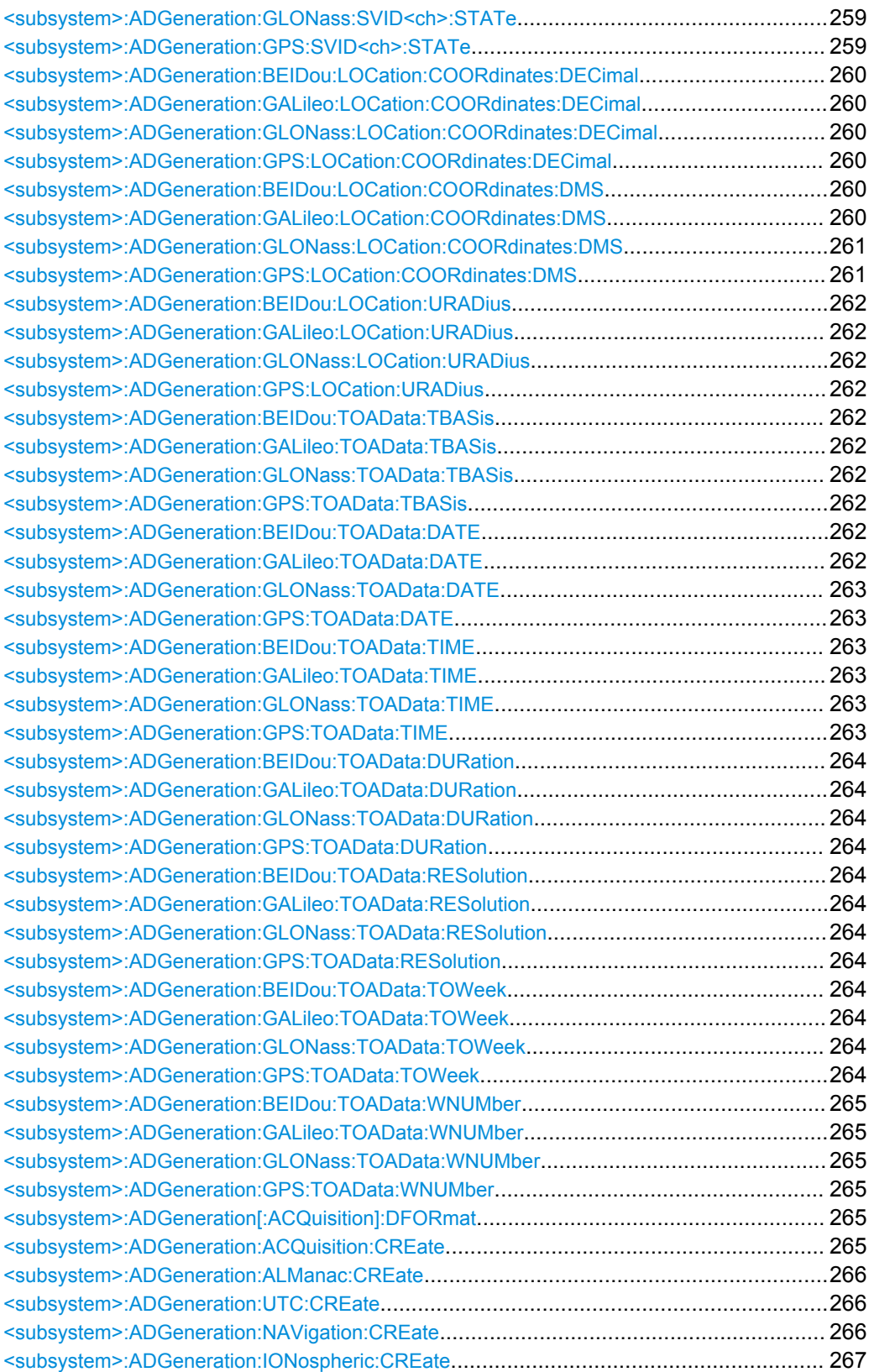

<span id="page-255-0"></span>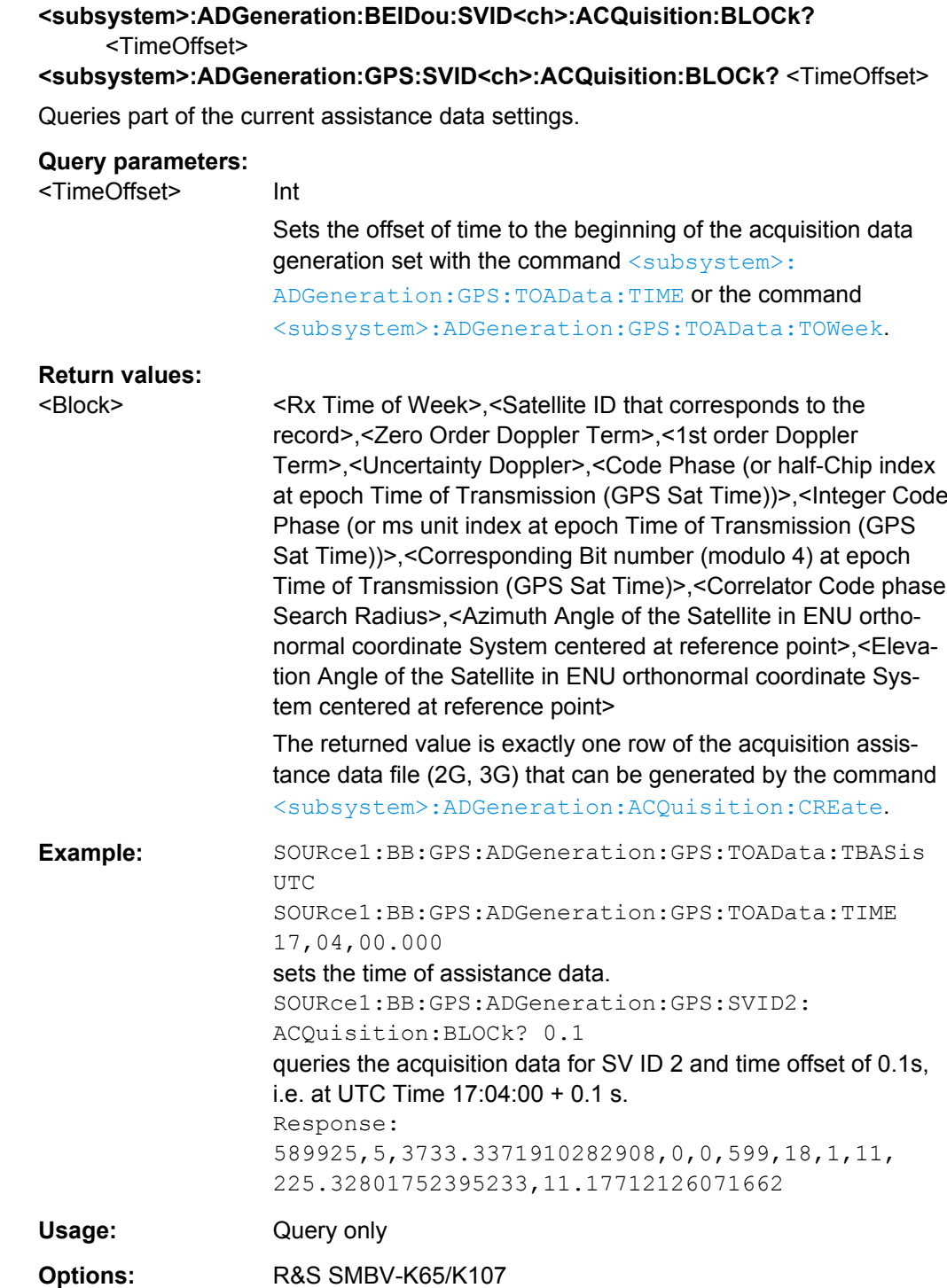

<span id="page-256-0"></span>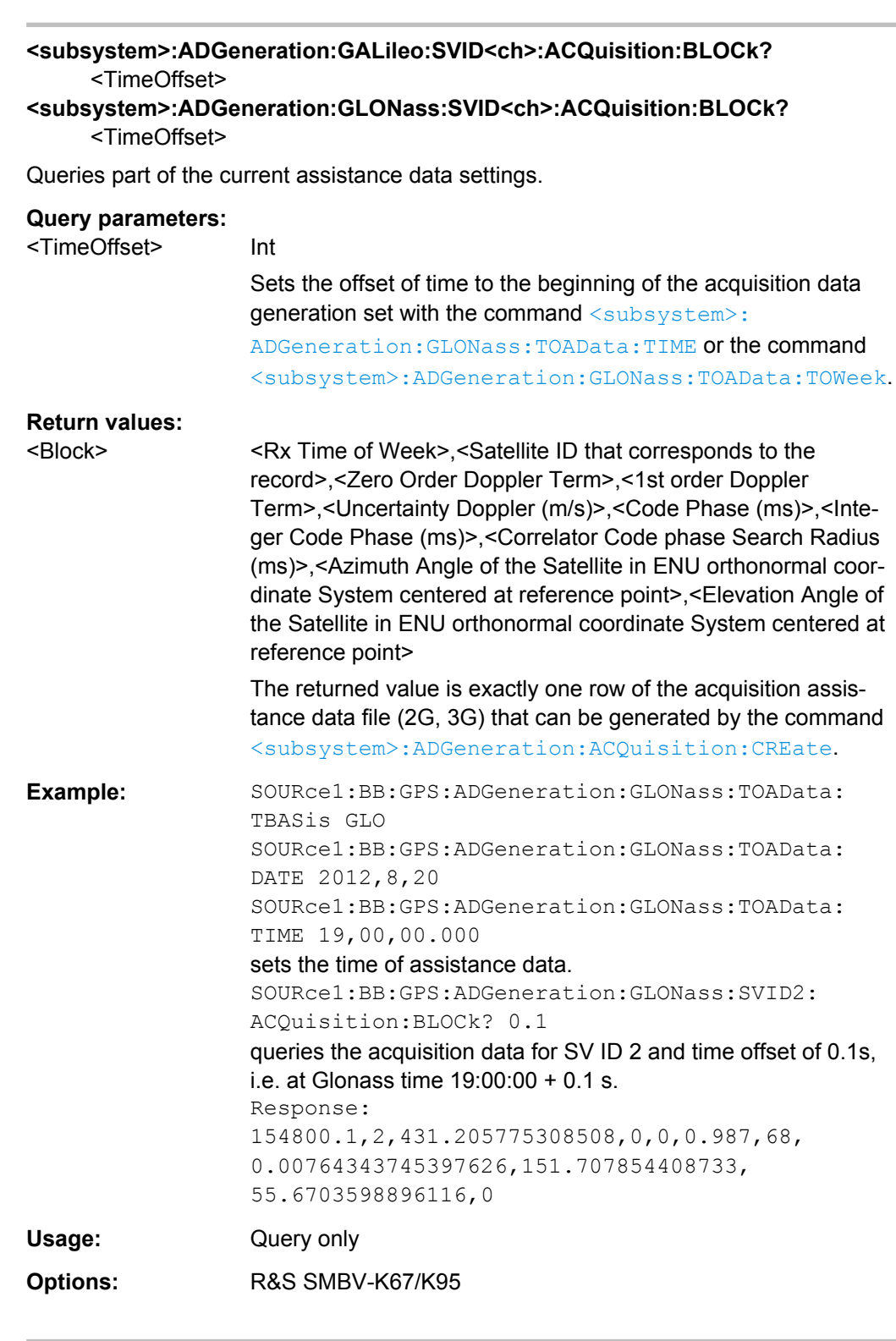

# **<subsystem>:ADGeneration:BEIDou:SVID<ch>:SAData?** <TimeOffset>, <NumberOfSymbols> **<subsystem>:ADGeneration:GALileo:SVID<ch>:SAData?** <TimeOffset>,

<NumberOfSymbols>

<span id="page-257-0"></span>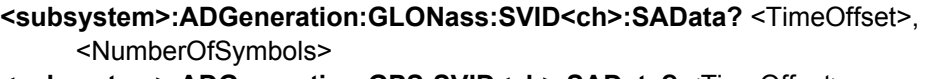

**<subsystem>:ADGeneration:GPS:SVID<ch>:SAData?** <TimeOffset>, <NumberOfSymbols>

Queries selected number of symbols from the sensitivity assistance message for a specific satellite (SV ID) and at given specific time.

# **Query parameters:**

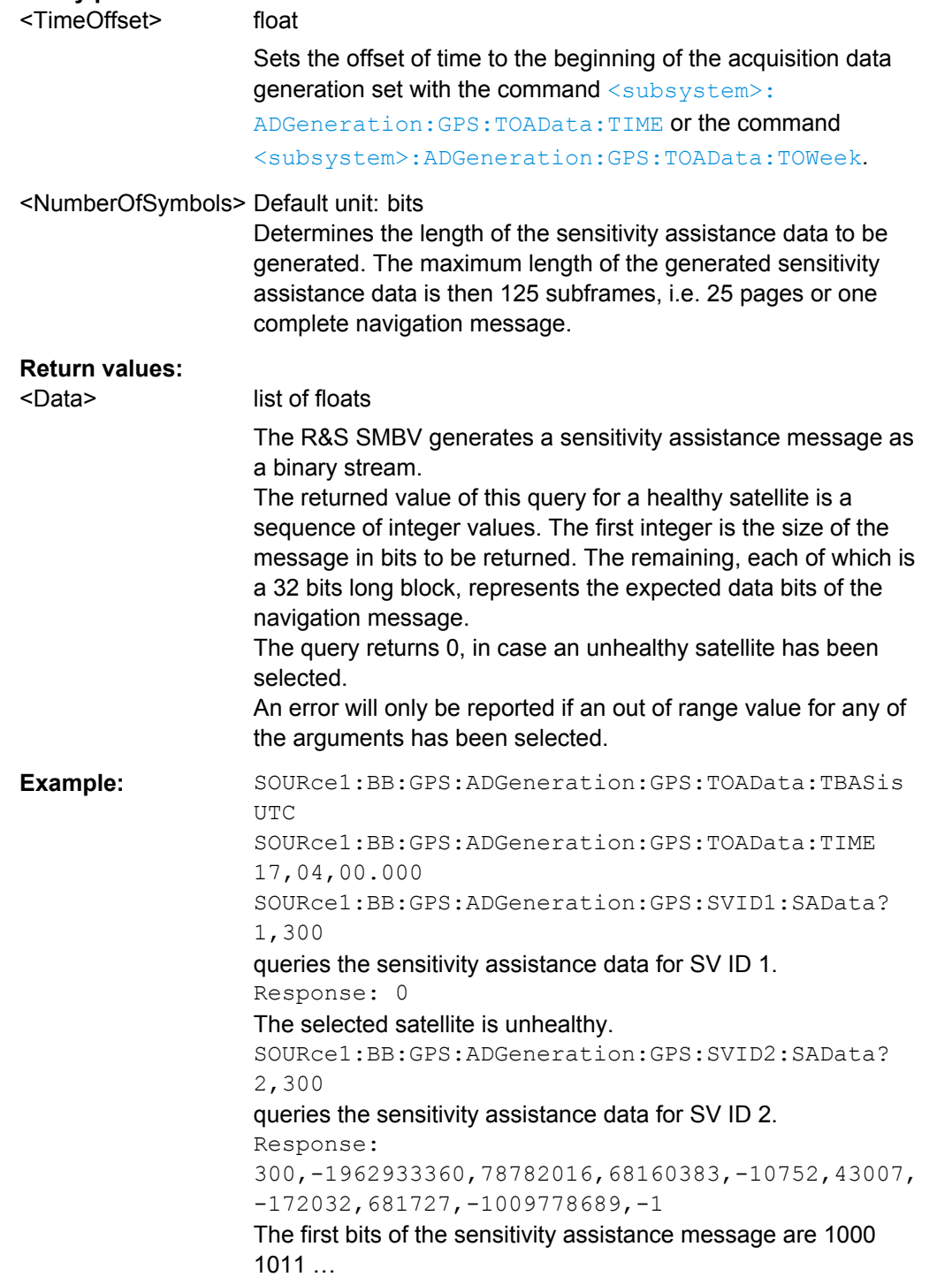

Assistance Data Settings

<span id="page-258-0"></span>Usage: Query only

**<subsystem>:ADGeneration:<GNSS>:SYNChronize <subsystem>:ADGeneration:BEIDou:SVID:SYNChronize <subsystem>:ADGeneration:BEIDou:LOCation:SYNChronize <subsystem>:ADGeneration:BEIDou:TOAData:SYNChronize <subsystem>:ADGeneration:BEIDou:SYNChronize <subsystem>:ADGeneration:GLONass:SVID:SYNChronize <subsystem>:ADGeneration:GLONass:LOCation:SYNChronize <subsystem>:ADGeneration:GLONass:TOAData:SYNChronize <subsystem>:ADGeneration:GLONass:SYNChronize <subsystem>:ADGeneration:GALileo:SVID:SYNChronize <subsystem>:ADGeneration:GALileo:LOCation:SYNChronize <subsystem>:ADGeneration:GALileo:TOAData:SYNChronize <subsystem>:ADGeneration:GALileo:SYNChronize <subsystem>:ADGeneration:GPS:SVID:SYNChronize <subsystem>:ADGeneration:GPS:LOCation:SYNChronize <subsystem>:ADGeneration:GPS:TOAData:SYNChronize <subsystem>:ADGeneration:GPS:SYNChronize**

Synchronizes the affected parameters.

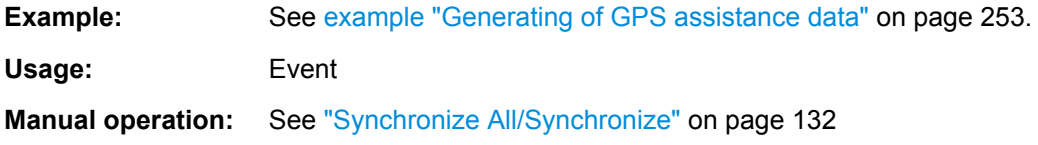

#### **<subsystem>:ADGeneration:MODE** <Mode>

Defines the type of assistance data to be loaded.

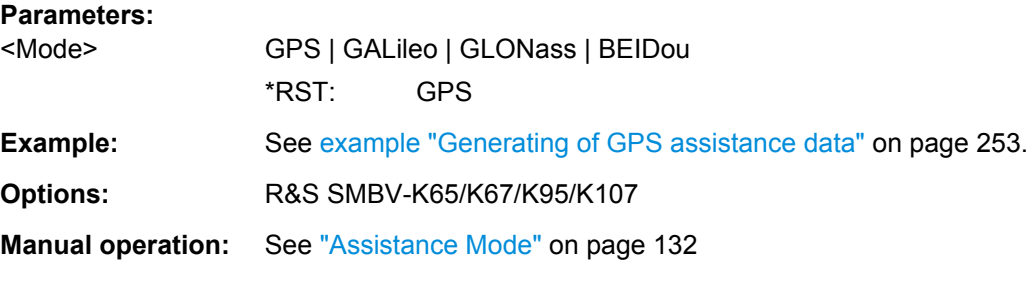

**<subsystem>:ADGeneration:BEIDou:SVID<ch>:STATe** <State> **<subsystem>:ADGeneration:GALileo:SVID<ch>:STATe** <State> **<subsystem>:ADGeneration:GLONass:SVID<ch>:STATe** <State> **<subsystem>:ADGeneration:GPS:SVID<ch>:STATe** <State>

Enables/disables a space vehicle with the selected SV ID for generation of assistance data.

Assistance Data Settings

<span id="page-259-0"></span>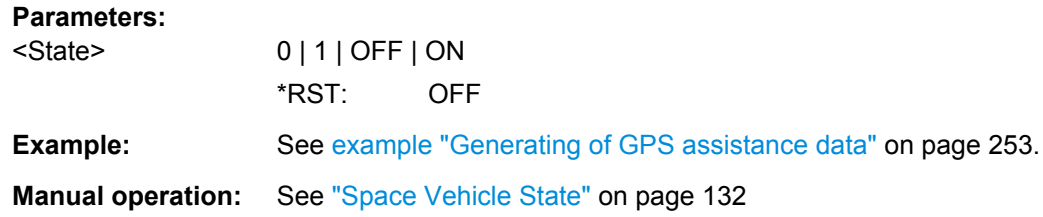

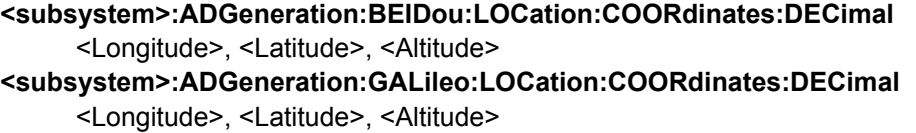

**<subsystem>:ADGeneration:GLONass:LOCation:COORdinates:DECimal** <Longitude>, <Latitude>, <Altitude>

```
<subsystem>:ADGeneration:GPS:LOCation:COORdinates:DECimal <Longitude>,
     <Latitude>, <Altitude>
```
Sets the geographic reference location in decimal format.

## **Parameters:**

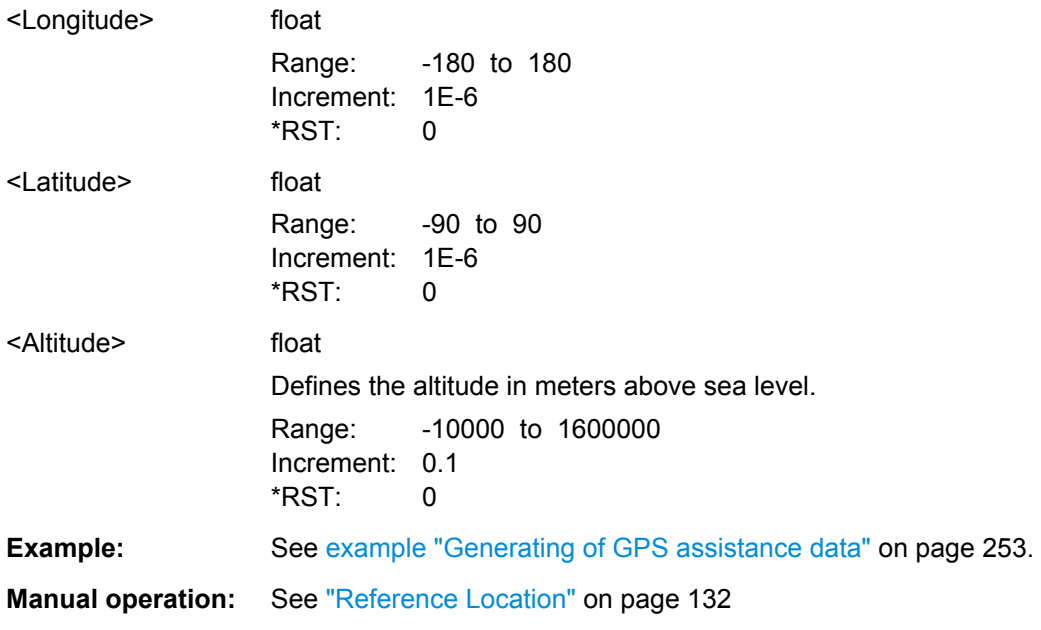

**<subsystem>:ADGeneration:BEIDou:LOCation:COORdinates:DMS** <LongitudeDeg>, <LongitudeMin>, <LongitudeSec>, <LongitudeDir>, <LatitudeDeg>, <LatitudeMin>, <LatitudeSec>, <LatitudeDir>, <Altitude> **<subsystem>:ADGeneration:GALileo:LOCation:COORdinates:DMS** <LongitudeDeg>, <LongitudeMin>, <LongitudeSec>, <LongitudeDir>, <LatitudeDeg>, <LatitudeMin>, <LatitudeSec>, <LatitudeDir>, <Altitude>

## <span id="page-260-0"></span>**<subsystem>:ADGeneration:GLONass:LOCation:COORdinates:DMS**

<LongitudeDeg>, <LongitudeMin>, <LongitudeSec>, <LongitudeDir>, <LatitudeDeg>, <LatitudeMin>, <LatitudeSec>, <LatitudeDir>, <Altitude>

**<subsystem>:ADGeneration:GPS:LOCation:COORdinates:DMS** <LongitudeDeg>,

<LongitudeMin>, <LongitudeSec>, <LongitudeDir>, <LatitudeDeg>, <LatitudeMin>, <LatitudeSec>, <LatitudeDir>, <Altitude>

Sets the geographic reference location in degrees, minutes and seconds.

## **Parameters:**

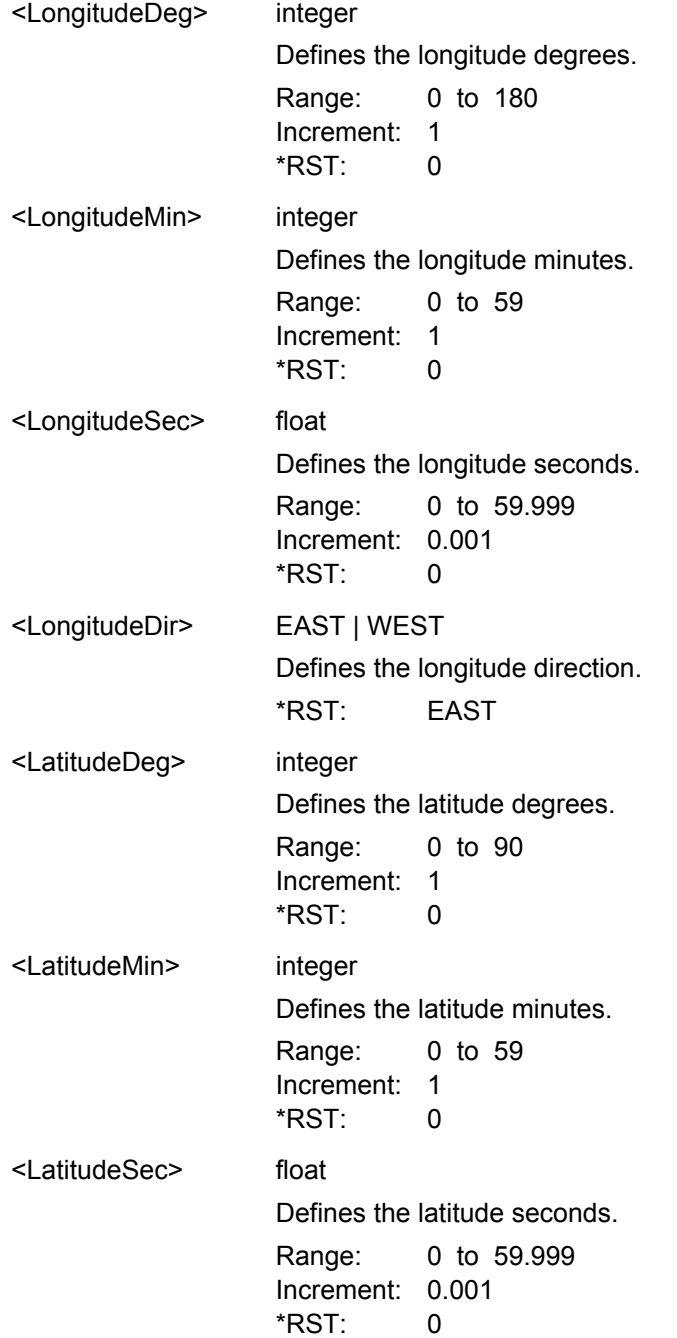

<span id="page-261-0"></span>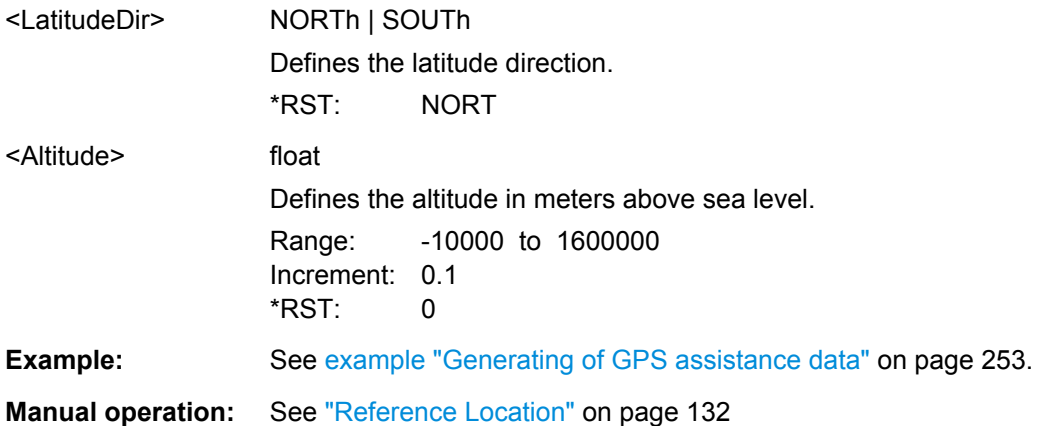

**<subsystem>:ADGeneration:BEIDou:LOCation:URADius** <Radius> **<subsystem>:ADGeneration:GALileo:LOCation:URADius** <Radius> **<subsystem>:ADGeneration:GLONass:LOCation:URADius** <Radius> **<subsystem>:ADGeneration:GPS:LOCation:URADius** <Radius>

Sets the Uncertainty Radius, i.e. sets the maximum radius of the area within which the two dimensional location of the UE is bounded.

# **Parameters:**

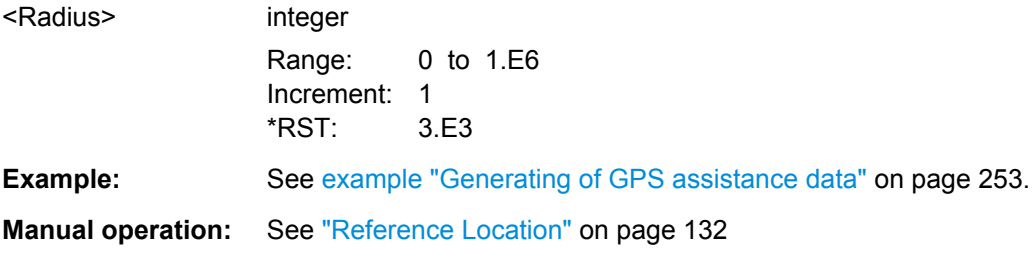

**<subsystem>:ADGeneration:BEIDou:TOAData:TBASis** <TimeBasis> **<subsystem>:ADGeneration:GALileo:TOAData:TBASis** <TimeBasis> **<subsystem>:ADGeneration:GLONass:TOAData:TBASis** <TimeBasis> **<subsystem>:ADGeneration:GPS:TOAData:TBASis** <TimeBasis>

Determines the time basis used to enter the time of assistance data parameters.

#### **Parameters:**

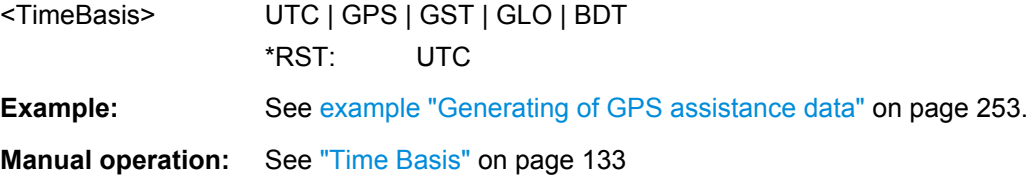

**<subsystem>:ADGeneration:BEIDou:TOAData:DATE** <Year>, <Month>, <Day> **<subsystem>:ADGeneration:GALileo:TOAData:DATE** <Year>, <Month>, <Day> <span id="page-262-0"></span>**<subsystem>:ADGeneration:GLONass:TOAData:DATE** <Year>, <Month>, <Day> **<subsystem>:ADGeneration:GPS:TOAData:DATE** <Year>, <Month>, <Day>

Enabled for UTC or GLONASS time basis ([<subsystem>:ADGeneration:GPS:](#page-261-0) [TOAData:TBASis](#page-261-0)).

Enters the date for the assistance data in DMS format of the Gregorian calendar.

**Parameters:**

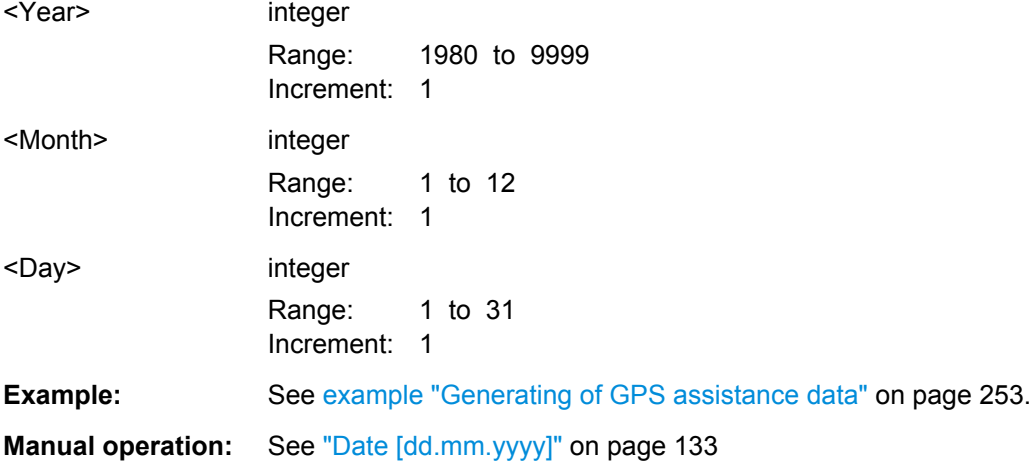

**<subsystem>:ADGeneration:BEIDou:TOAData:TIME** <Hour>, <Minute>, <Second> **<subsystem>:ADGeneration:GALileo:TOAData:TIME** <Hour>, <Minute>, <Second> **<subsystem>:ADGeneration:GLONass:TOAData:TIME** <Hour>, <Minute>, <Second>

**<subsystem>:ADGeneration:GPS:TOAData:TIME** <Hour>, <Minute>, <Second>

Enabled for UTC or GLONASS time basis ([<subsystem>:ADGeneration:GPS:](#page-261-0) [TOAData:TBASis](#page-261-0)).

Enters the exact start time for the assistance data in UTC time format.

#### **Parameters:**

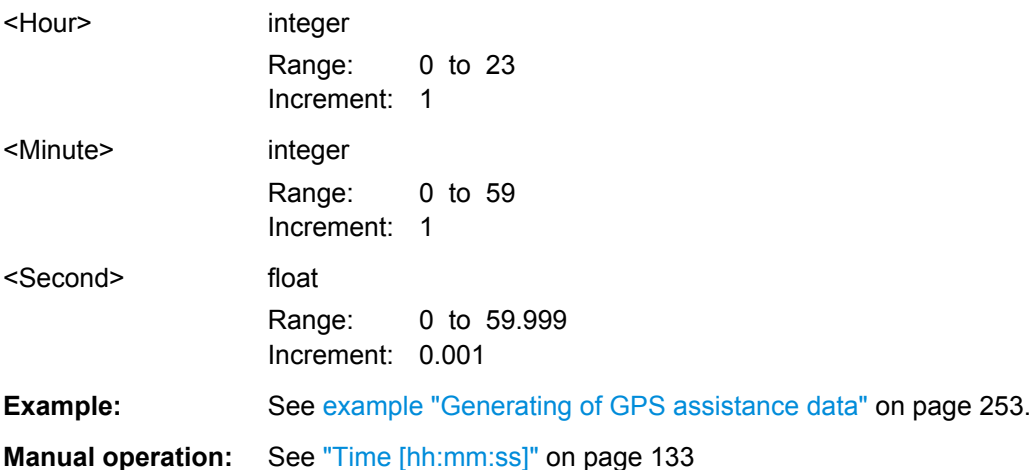

<span id="page-263-0"></span>**<subsystem>:ADGeneration:BEIDou:TOAData:DURation** <Duration> **<subsystem>:ADGeneration:GALileo:TOAData:DURation** <Duration> **<subsystem>:ADGeneration:GLONass:TOAData:DURation** <Duration> **<subsystem>:ADGeneration:GPS:TOAData:DURation** <Duration>

Sets the duration of the assistance data.

**Parameters:**

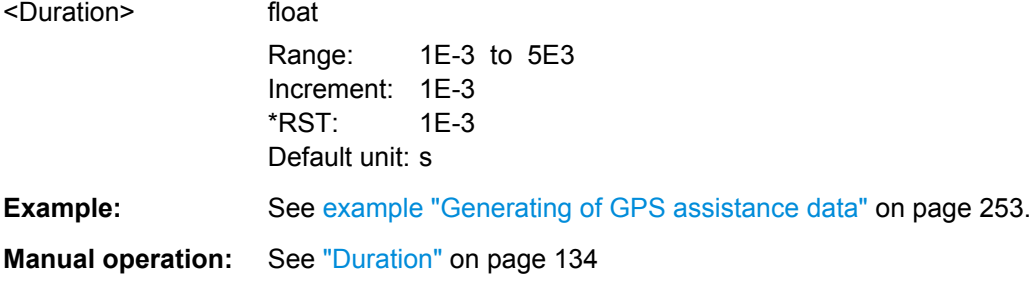

**<subsystem>:ADGeneration:BEIDou:TOAData:RESolution** <Resolution> **<subsystem>:ADGeneration:GALileo:TOAData:RESolution** <Resolution> **<subsystem>:ADGeneration:GLONass:TOAData:RESolution** <Resolution> **<subsystem>:ADGeneration:GPS:TOAData:RESolution** <Resolution>

Sets the resolution of the assistance data.

# **Parameters:**

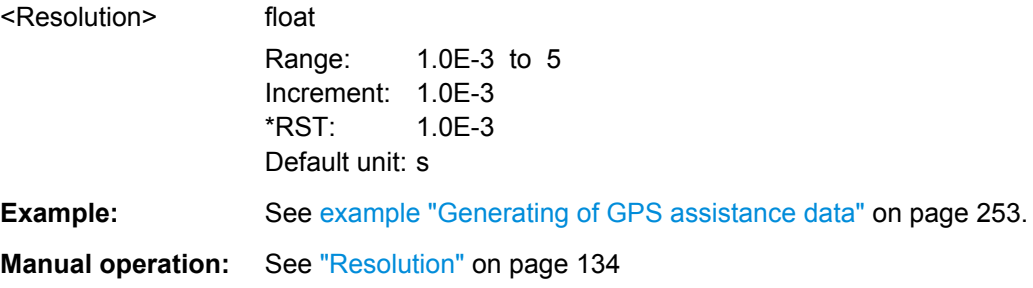

**<subsystem>:ADGeneration:BEIDou:TOAData:TOWeek** <TOW> **<subsystem>:ADGeneration:GALileo:TOAData:TOWeek** <TOW> **<subsystem>:ADGeneration:GLONass:TOAData:TOWeek** <TOW> **<subsystem>:ADGeneration:GPS:TOAData:TOWeek** <TOW>

Enabled for GPS time basis ([<subsystem>:ADGeneration:GPS:TOAData:](#page-261-0) [TBASis](#page-261-0)).

Determines the Time of Week (TOW) the assistance data is generated for.

### **Parameters:**

 $<$ TOW $>$ 

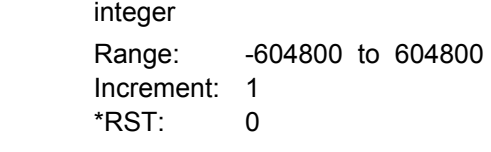

**Example:** See [example "Generating of GPS assistance data" on page 253](#page-252-0).

<span id="page-264-0"></span>**Manual operation:** See ["Time of Week" on page 134](#page-133-0)

**<subsystem>:ADGeneration:BEIDou:TOAData:WNUMber** <WeekNumber> **<subsystem>:ADGeneration:GALileo:TOAData:WNUMber** <WeekNumber> **<subsystem>:ADGeneration:GLONass:TOAData:WNUMber** <WeekNumber> **<subsystem>:ADGeneration:GPS:TOAData:WNUMber** <WeekNumber>

Enabled for GPS time basis ([<subsystem>:ADGeneration:GPS:TOAData:](#page-261-0) [TBASis](#page-261-0)).

Sets the week number (WN) the assistance data is generated for.

#### **Parameters:**

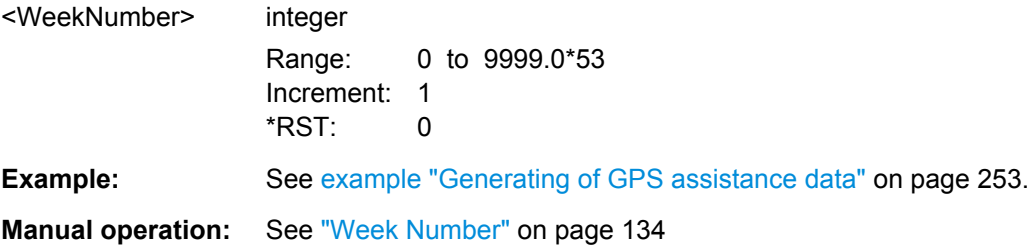

## **<subsystem>:ADGeneration[:ACQuisition]:DFORmat** <DataFormat>

Sets the format, GPS or GNSS, of the generated acquisition files.

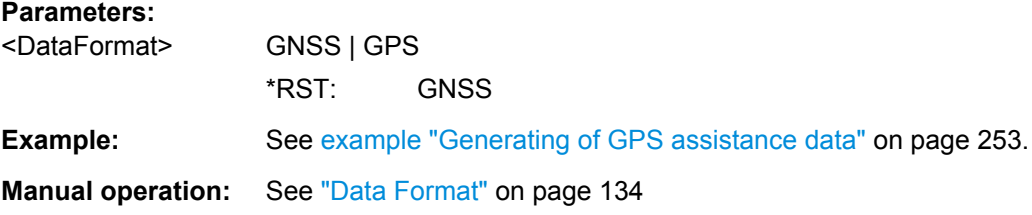

#### **<subsystem>:ADGeneration:ACQuisition:CREate** <Create>

Stores the current assistance data settings into the selected acquisition file. The directory is set using command MMEM:CDIRectory. A path can also be specified, in which case the files in the specified directory are read. Only the file name has to be entered. Assistance data settings are stored as acquisition file with the specific file extensions \*.rs\_acq.

# **Parameters:**

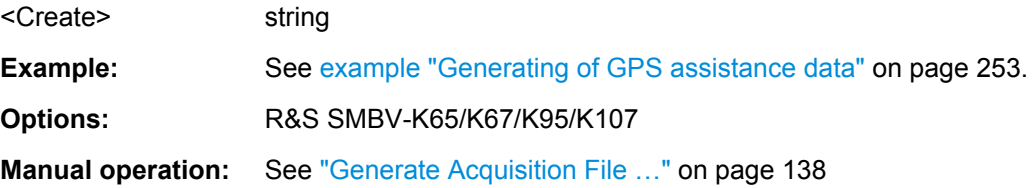

## <span id="page-265-0"></span>**<subsystem>:ADGeneration:ALManac:CREate** <Filename>

Stores the current assistance data settings into the selected almanac file. The directory is set using command MMEM:CDIRectory. A path can also be specified, in which case the files in the specified directory are read. Only the file name has to be entered. Assistance data settings are stored as almanac file with the specific file extensions \*.rs al or \*.rs yuma.

The default extension is  $*.\text{rs}$  al and can be omitted in the file name.

To save an almanac file as file with extension  $*$ .  $rs$  yuma, however, this extension has to be specified in the file name.

#### **Parameters:**

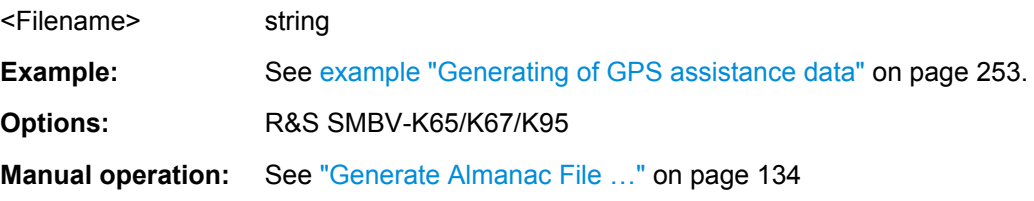

### **<subsystem>:ADGeneration:UTC:CREate** <Filename>

Stores the current assistance data settings into the selected UTC file. The directory is set using command MMEM: CDIRectory. A path can also be specified, in which case the files in the specified directory are read. Only the file name has to be entered. Assistance data settings are stored as UTC file with the specific file extensions  $*$ .  $rs$  utc.

#### **Parameters:**

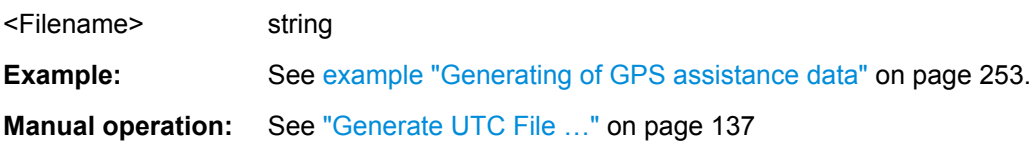

#### **<subsystem>:ADGeneration:NAVigation:CREate** <Filename>

Stores the current assistance data settings into the selected navigation file. The directory is set using command MMEM: CDIRectory. A path can also be specified, in which case the files in the specified directory are read. Only the file name has to be entered. Assistance data settings are stored as navigation file with the specific file extensions \*.rs\_nav or into RINEX files with extension .10n.

## **Parameters:**

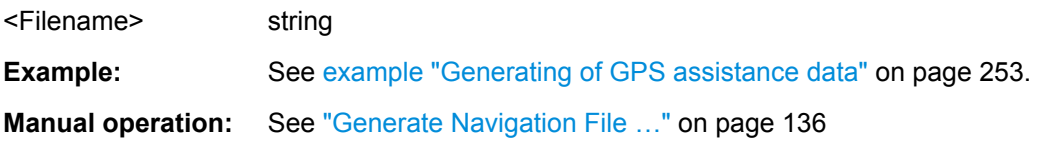

#### <span id="page-266-0"></span>**<subsystem>:ADGeneration:IONospheric:CREate** <Filename>

Stores the current assistance data settings into the selected ionospheric file. The directory is set using command MMEM:CDIRectory. A path can also be specified, in which case the files in the specified directory are read. Only the file name has to be entered. Assistance data settings are stored as ionospheric file with the specific file extensions \*.rs\_ion.

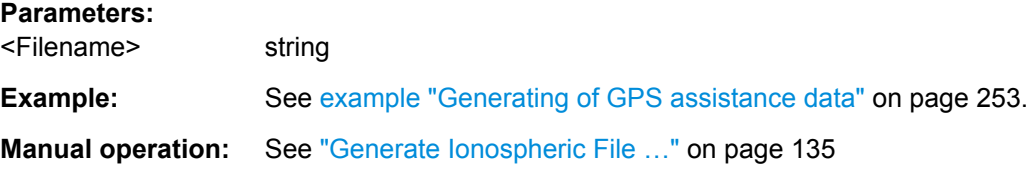

# **4.18 S.P.O.T Configuration and Real-Time Commands**

#### **Example: Retrieving real-time settings**

The following example uses GPS entry standard.

```
SOURce1:BB:GPS:SMODe AUTO
SOURce1:BB:GPS:HYBRid:GALileo:STATe 1
SOURce1:BB:GPS:HYBRid:GLONass:STATe 1
SOURce1:BB:GPS:HYBRid:BEIDou:STATe 1
SOURce1:BB:GPS:SATellite:COUNt?
// Response: 12
// constalation with 12 satellites
SOURce1:BB:GPS:VEHicle:TYPE?
// LVEH
SOURce1:BB:GPS:LOCation:SELect "Waypoints"
SOURce1:BB:GPS:LOCation:WAYPoints:FILE "Melbourne_Car_Motion.xtd"
SOURce1:BB:GPS:NAVigation:ALManac:GPS:FILE?
// ".../Lists/Gnss/Gps/Almanac/GPS_SEM678.txt"
SOURce1:BB:GPS:NAVigation:SIMulation:WNUMber?
// 1702
SOURce1:BB:GPS:NAVigation:SIMulation:TOWeek?
// 144016
SOURce1:BB:GPS:NAVigation:SIMulation:TBASis UTC
SOURce1:BB:GPS:NAVigation:SIMulation:DATE?
// 2012,8,20
SOURce1:BB:GPS:NAVigation:SIMulation:TIME?
// 16,0,0
SOURce1:BB:GPS:STATe 1
```
\*RST

```
SOURce1:BB:GPS:SPOT:UPDate OFF
SOURce1:BB:GPS:RT:HWTime?
// Response: 36.16 sec
// elapsed time since simulation start
SOURce1:BB:GPS:SPOT:NHOTime?
// Response: 750 s
// 750 sec = 12 min 30 sec
// hence the next handover is expected at 12:30 min after 16:00:00 on 20.08.2012, 
// that is, the Next Handover Time is 16:12:30
SOURce1:BB:GPS:RT:SCONstellation? GPS,1702,144050
//Response: 12,G2,G4,G9,G27,E15,E16,E26,E27,R12,R22,B25,B34,716
// constalation with 12 satellites
SOURce1:BB:GPS:RT:OCONstellation? GPS,1609,65455
//Response: 12,G9,E16,R12,E27,B25,R22,G2,G4,E26,G27,B34,E15
SOURce1:BB:GPS:RT:RLOCation:COORdinates:DMS? GPS,1702,144050
//Response: 144,57,59.195,EAST,37,48,37.615,SOUT,100.037
SOURce1:BB:GPS:RT:RLOCation:COORdinates:DECimal? GPS,1702,144050
//Response: 144.966443,-37.810449,100.037
SOURce1:BB:GPS:RT:RATTitude?
// Response: 0,0,-1.54474
SOURce1:BB:GPS:RT:GALileo:SVID27:TAP1:POWer:ABSolute? GST,1702,144100
//Response: -118.836975193809
SOURce1:BB:GPS:RT:GALileo:SVID27:AZIMuth? GST,1702,144100
//Response: 37.5699690788219
SOURce1:BB:GPS:RT:GALileo:SVID10:ELEVation? GST,1702,144100
//Response: 72.6122965557601
<subsystem>:SPOT:NHOTime?...................................................................................... 269
<subsystem>:RT:HWTime?............................................................................................ 269
<subsystem>:RT:<GNSS>:SVID<ch>:AZIMuth................................................................. 269
<subsystem>:RT:BEIDou:SVID<ch>:AZIMuth?................................................................. 269
<subsystem>:RT:GALileo:SVID<ch>:AZIMuth?.................................................................269
<subsystem>:RT:GLONass:SVID<ch>:AZIMuth?.............................................................. 270
<subsystem>:RT:GPS:SVID<ch>:AZIMuth?..................................................................... 270
<subsystem>:RT:<GNSS>:SVID<ch>:ELEVation..............................................................271
<subsystem>:RT:BEIDou:SVID<ch>:ELEVation?..............................................................271
<subsystem>:RT:GALileo:SVID<ch>:ELEVation?..............................................................271
<subsystem>:RT:GLONass:SVID<ch>:ELEVation?...........................................................271
<subsystem>:RT:GPS:SVID<ch>:ELEVation?.................................................................. 271
<subsystem>:RT:<GNSS>:SVID<ch>:TAP<us>:POWer:ABSolute......................................272
<subsystem>:RT:BEIDou:SVID<ch>:TAP<us>:POWer:ABSolute?......................................272
<subsystem>:RT:GALileo:SVID<ch>:TAP<us>:POWer:ABSolute?......................................272
<subsystem>:RT:GLONass:SVID<ch>:TAP<us>:POWer:ABSolute?...................................272
<subsystem>:RT:GPS:SVID<ch>:TAP<us>:POWer:ABSolute?.......................................... 272
<subsystem>:RT:RLOCation:COORdinates:DECimal?...................................................... 274
<subsystem>:RT:RLOCation:COORdinates:DMS?............................................................275
```
<span id="page-268-0"></span>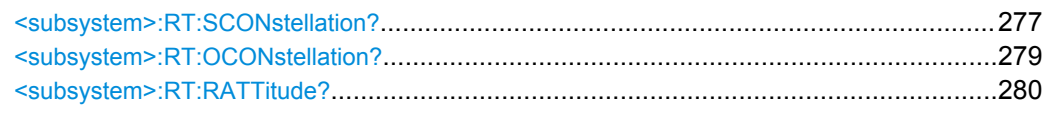

## **<subsystem>:SPOT:NHOTime?**

In [<subsystem>:SMOD AUTO](#page-159-0), queries the time period that will pass from the simulation start before the next handover will be executed.

The time of the upcoming handover is calculated as: "Next Handover Time" = simulation start "Time" + <NHoTime>.

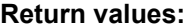

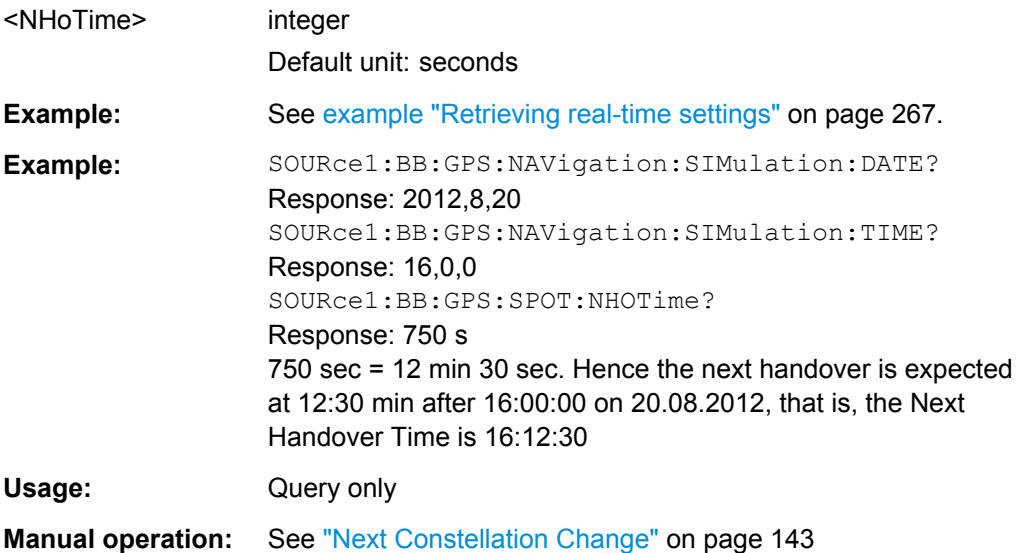

# **<subsystem>:RT:HWTime?**

Queries the time elapsed since the simulation start.

## **Return values:**

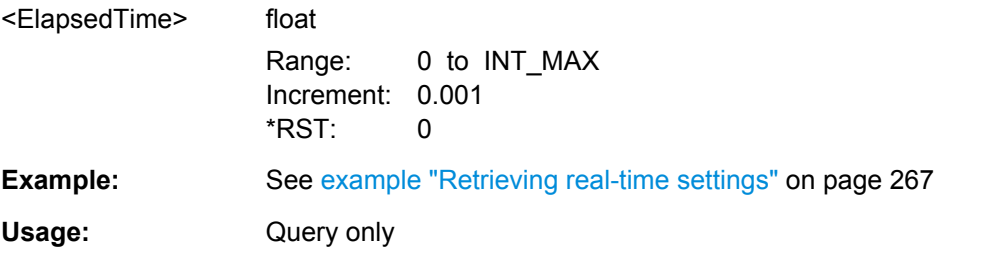

## **<subsystem>:RT:<GNSS>:SVID<ch>:AZIMuth**

**<subsystem>:RT:BEIDou:SVID<ch>:AZIMuth?** <TimeBasis>, <Year>, <Month>, <Day>, <Hour>, <Minutes>, <Seconds>, <WeekNumber>, <TimeOfWeek> **<subsystem>:RT:GALileo:SVID<ch>:AZIMuth?** <TimeBasis>, <Year>, <Month>, <Day>, <Hour>, <Minutes>, <Seconds>, <WeekNumber>, <TimeOfWeek>

<span id="page-269-0"></span>**<subsystem>:RT:GLONass:SVID<ch>:AZIMuth?** <TimeBasis>, <Year>, <Month>, <Day>, <Hour>, <Minutes>, <Seconds>, <WeekNumber>, <TimeOfWeek> **<subsystem>:RT:GPS:SVID<ch>:AZIMuth?** <TimeBasis>, <Year>, <Month>, <Day>, <Hour>, <Minutes>, <Seconds>, <WeekNumber>, <TimeOfWeek>

Queries the satellite azimuth in the selected moment of time. The required query parameters, depend on the selected time basis.

# **Query parameters:**

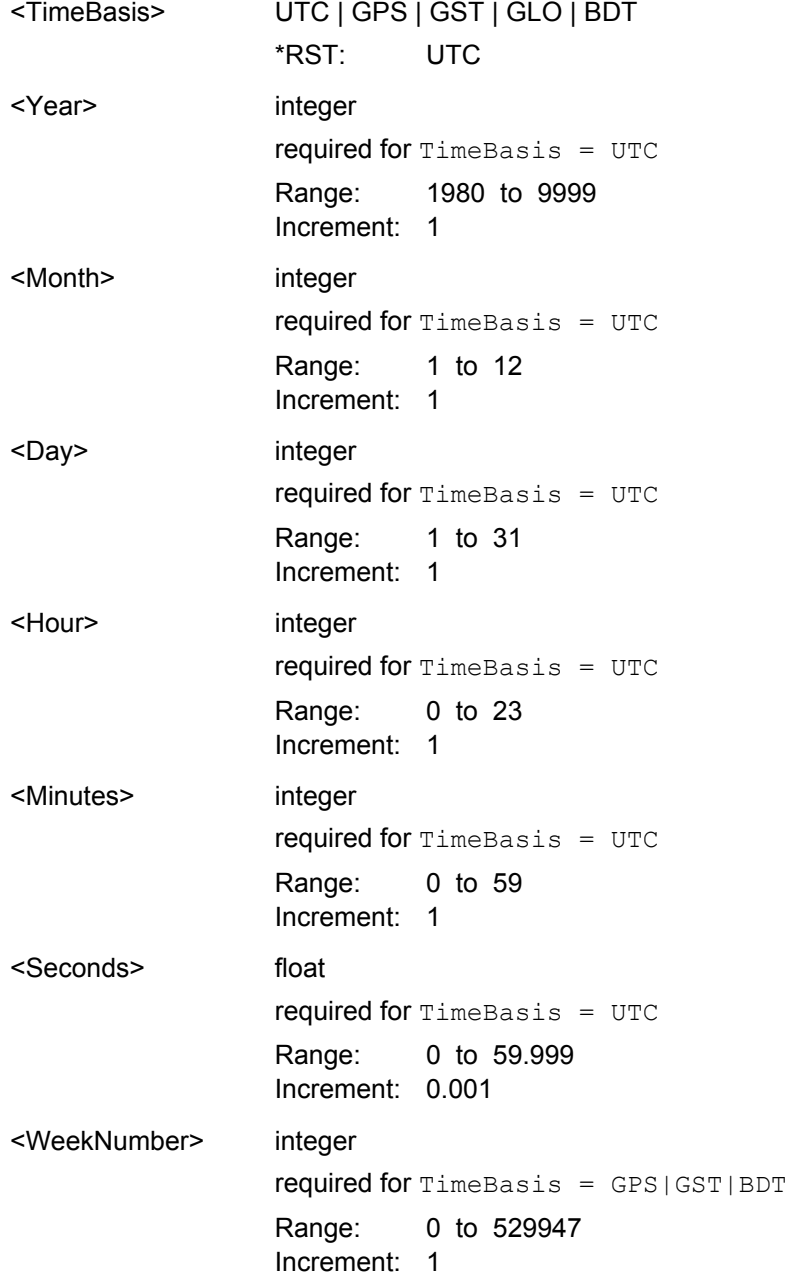

<span id="page-270-0"></span>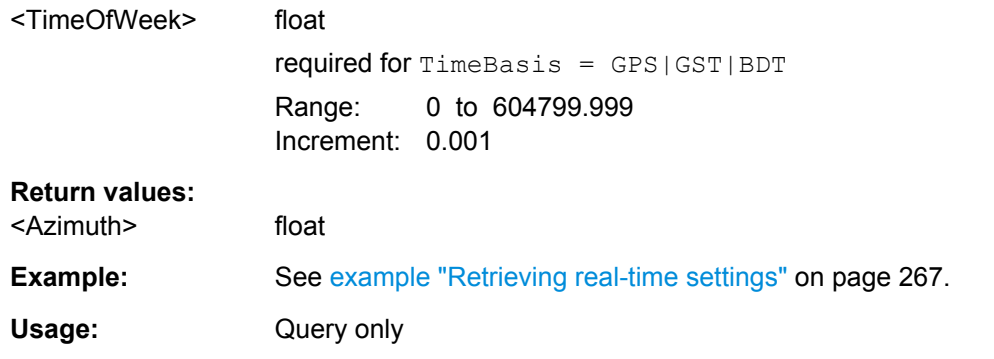

# **<subsystem>:RT:<GNSS>:SVID<ch>:ELEVation**

**<subsystem>:RT:BEIDou:SVID<ch>:ELEVation?** <TimeBasis>, <Year>, <Month>, <Day>, <Hour>, <Minutes>, <Seconds>, <WeekNumber>, <TimeOfWeek> **<subsystem>:RT:GALileo:SVID<ch>:ELEVation?** <TimeBasis>, <Year>, <Month>, <Day>, <Hour>, <Minutes>, <Seconds>, <WeekNumber>, <TimeOfWeek> **<subsystem>:RT:GLONass:SVID<ch>:ELEVation?** <TimeBasis>, <Year>, <Month>, <Day>, <Hour>, <Minutes>, <Seconds>, <WeekNumber>, <TimeOfWeek>

**<subsystem>:RT:GPS:SVID<ch>:ELEVation?** <TimeBasis>, <Year>, <Month>, <Day>, <Hour>, <Minutes>, <Seconds>, <WeekNumber>, <TimeOfWeek>

Queries the satellite's elevation in the selected moment of time. The required query parameters, depend on the selected time basis.

#### **Query parameters:**

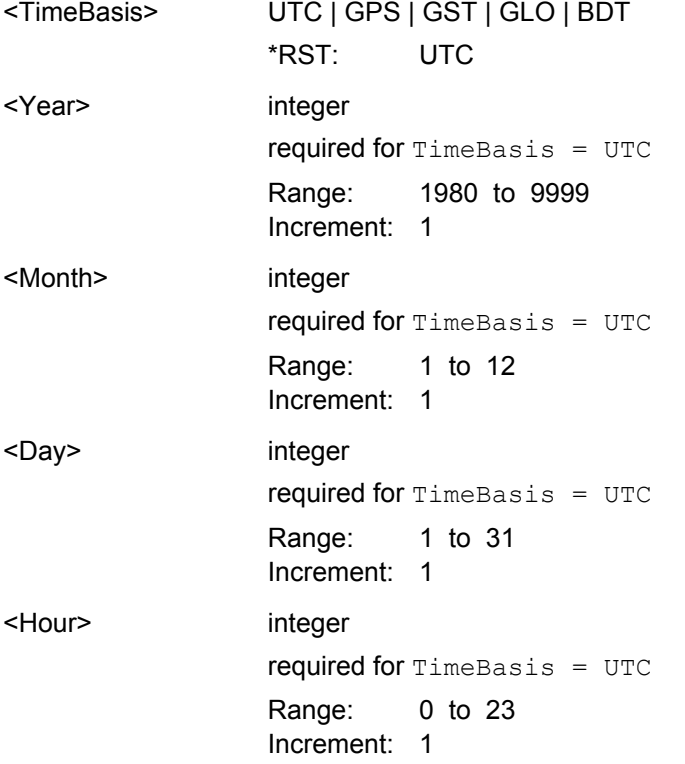

<span id="page-271-0"></span>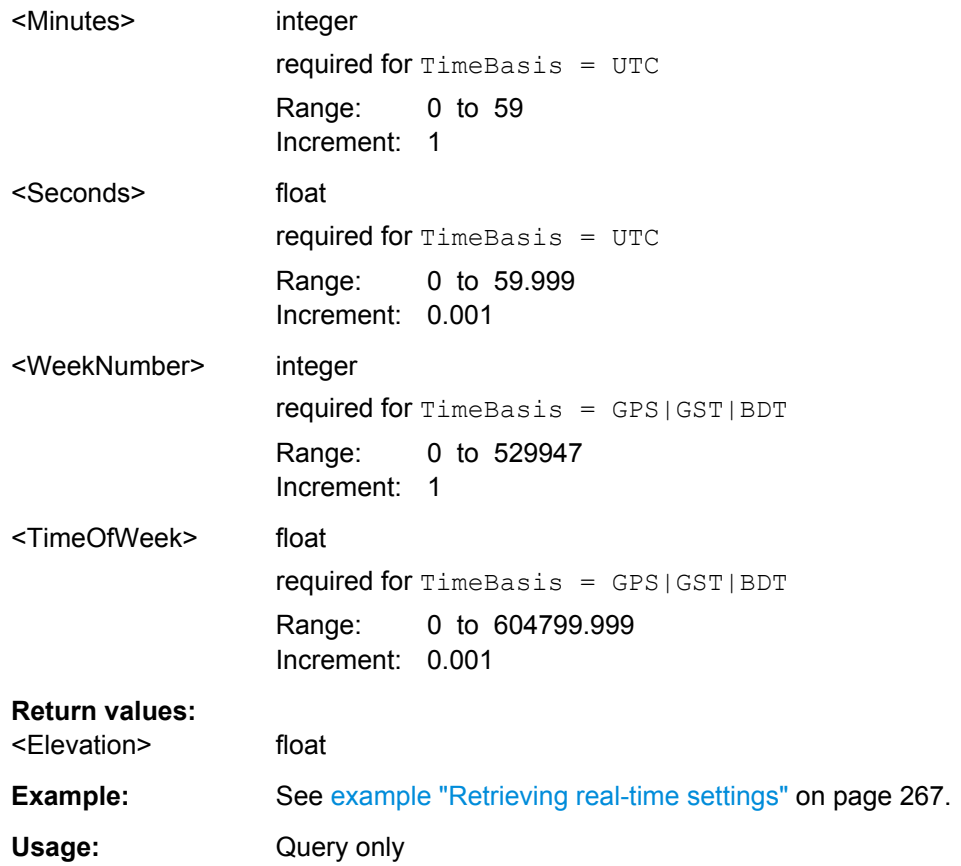

**<subsystem>:RT:<GNSS>:SVID<ch>:TAP<us>:POWer:ABSolute**

**<subsystem>:RT:BEIDou:SVID<ch>:TAP<us>:POWer:ABSolute?** <TimeBasis>, <Year>, <Month>, <Day>, <Hour>, <Minutes>, <Seconds>, <WeekNumber>, <TimeOfWeek>

- **<subsystem>:RT:GALileo:SVID<ch>:TAP<us>:POWer:ABSolute?** <TimeBasis>, <Year>, <Month>, <Day>, <Hour>, <Minutes>, <Seconds>, <WeekNumber>, <TimeOfWeek>
- **<subsystem>:RT:GLONass:SVID<ch>:TAP<us>:POWer:ABSolute?** <TimeBasis>, <Year>, <Month>, <Day>, <Hour>, <Minutes>, <Seconds>, <WeekNumber>, <TimeOfWeek>
- **<subsystem>:RT:GPS:SVID<ch>:TAP<us>:POWer:ABSolute?** <TimeBasis>, <Year>, <Month>, <Day>, <Hour>, <Minutes>, <Seconds>, <WeekNumber>, <TimeOfWeek>

Queries the absolute power of a specified Tap of a specific satellite at a selected moment of time.

**Note:** The power refers to the reference signal component in case of many signals simulated with this specific satellite e.g. C/A when simulating a satellite with signals  $(C/A + P)Q$ .

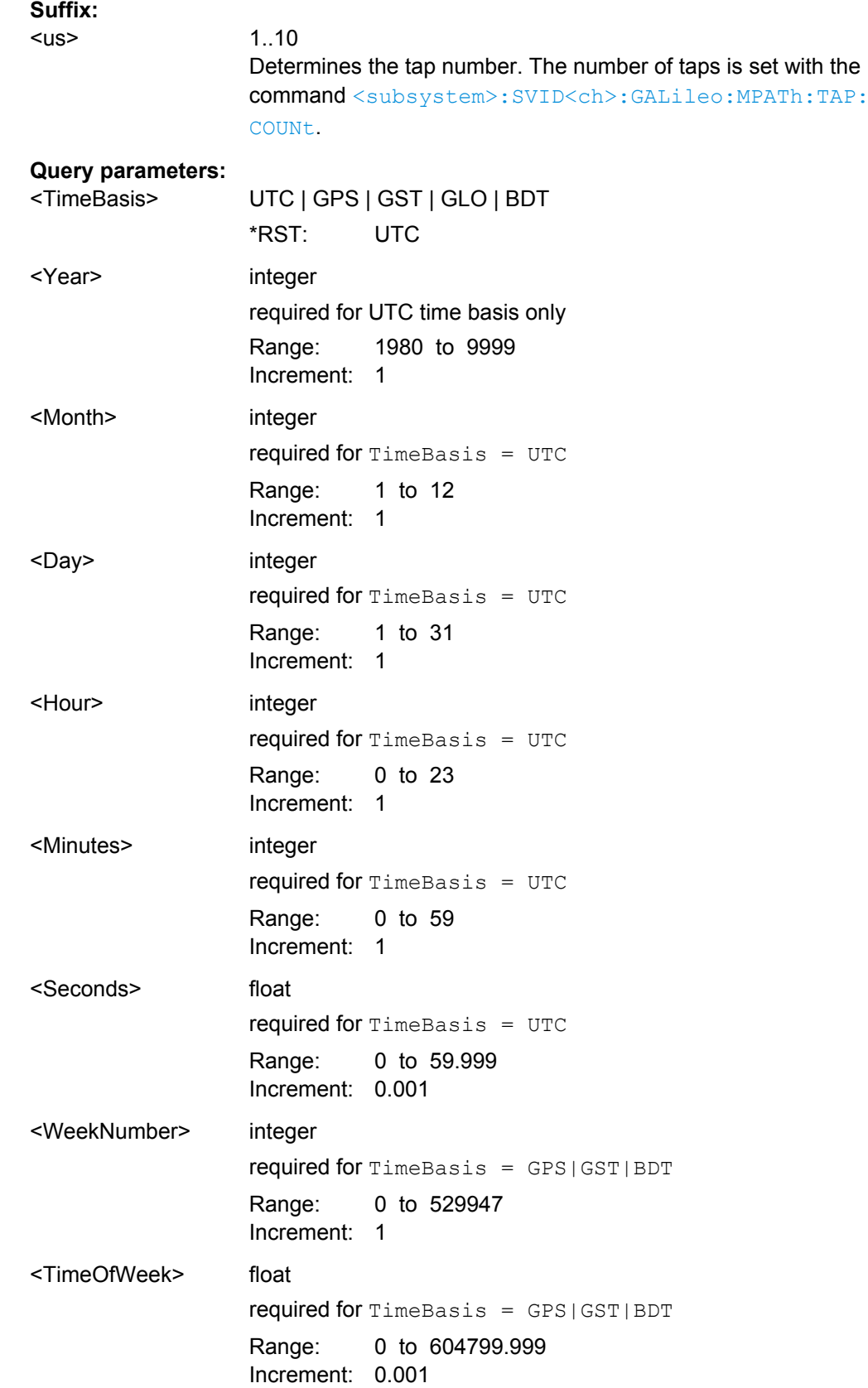

<span id="page-273-0"></span>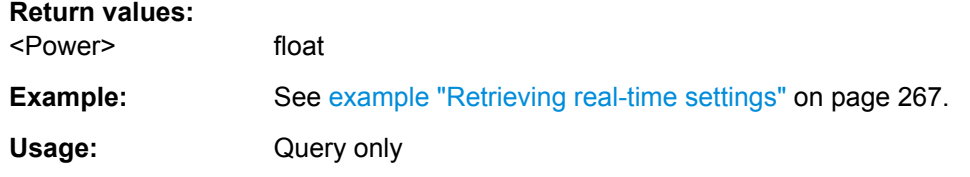

**<subsystem>:RT:RLOCation:COORdinates:DECimal?** <TimeBasis>, <Year>, <Month>, <Day>, <Hour>, <Minutes>, <Seconds>, <WeekNumber>, <TimeOfWeek>

Queries the coordinates of the receiver location in decimal format for the selected moment of time. The required query parameters depend on the selected time basis.

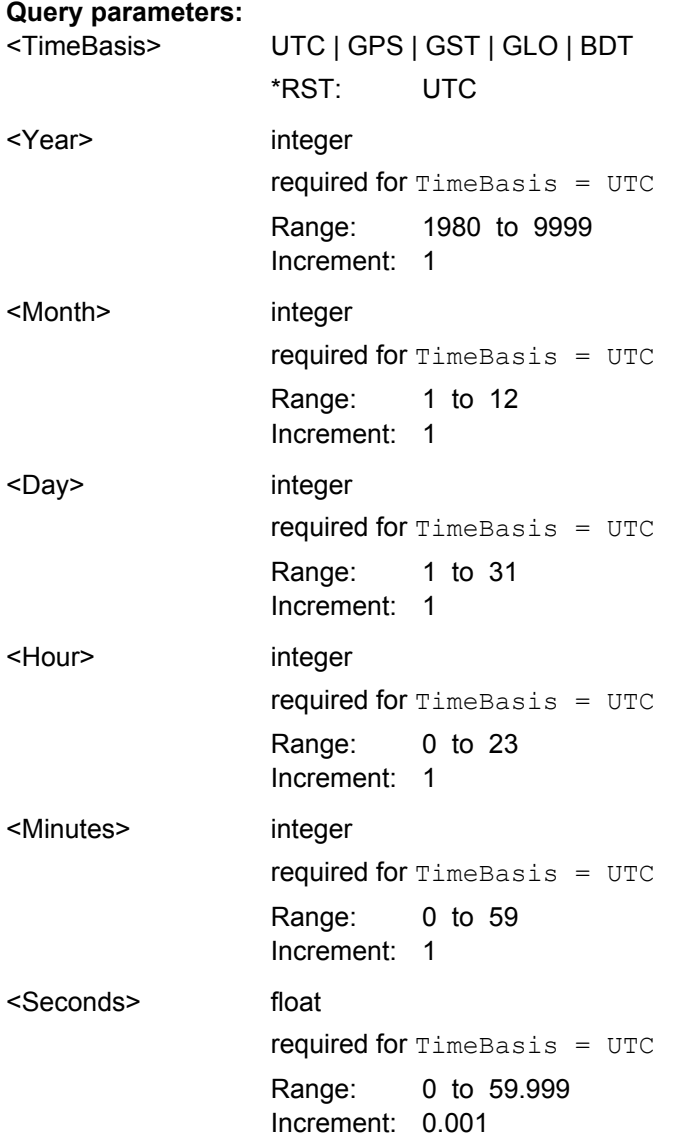

<span id="page-274-0"></span>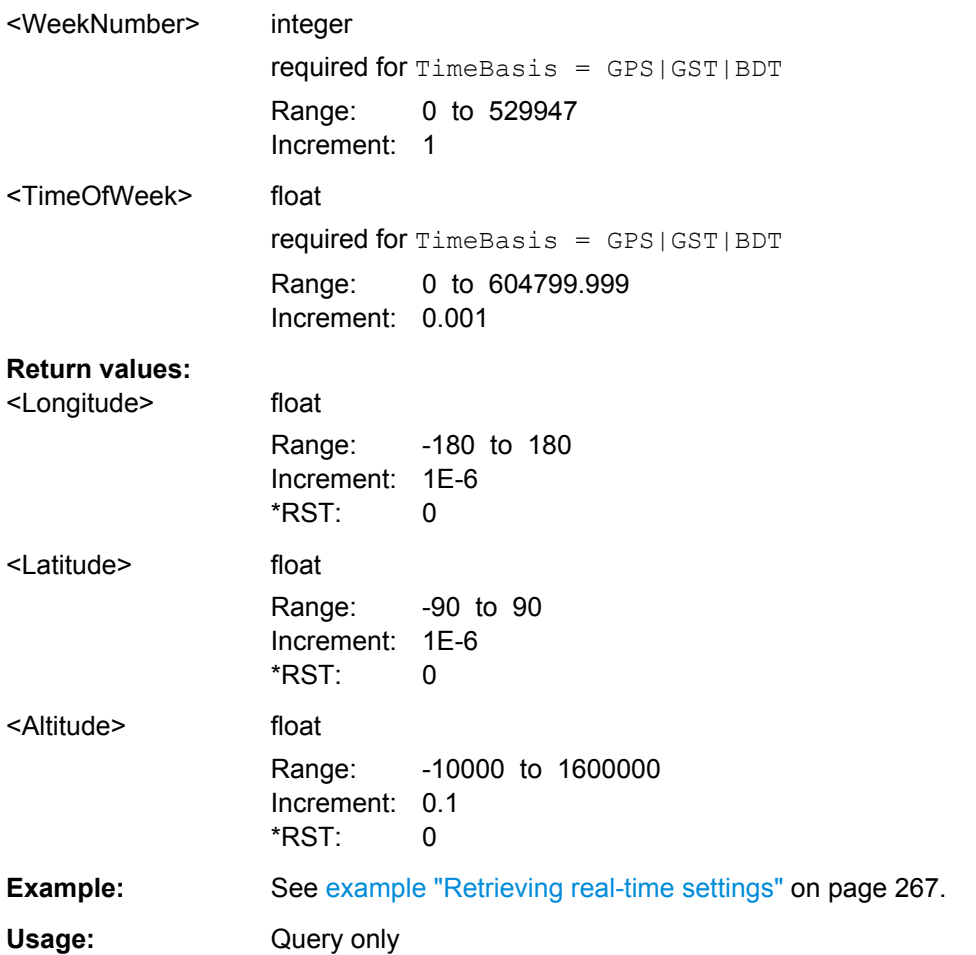

**<subsystem>:RT:RLOCation:COORdinates:DMS?** <TimeBasis>, <Year>, <Month>, <Day>, <Hour>, <Minutes>, <Seconds>, <WeekNumber>, <TimeOfWeek>

Queries the coordinates of the receiver location in DMS format for the selected moment of time. The required query parameters depend on the selected time basis.

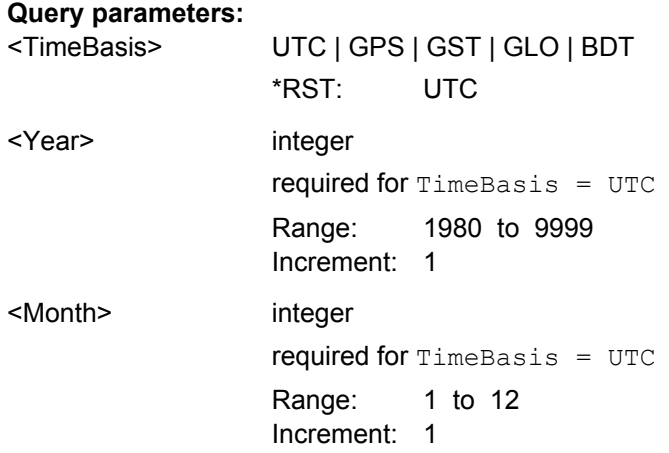

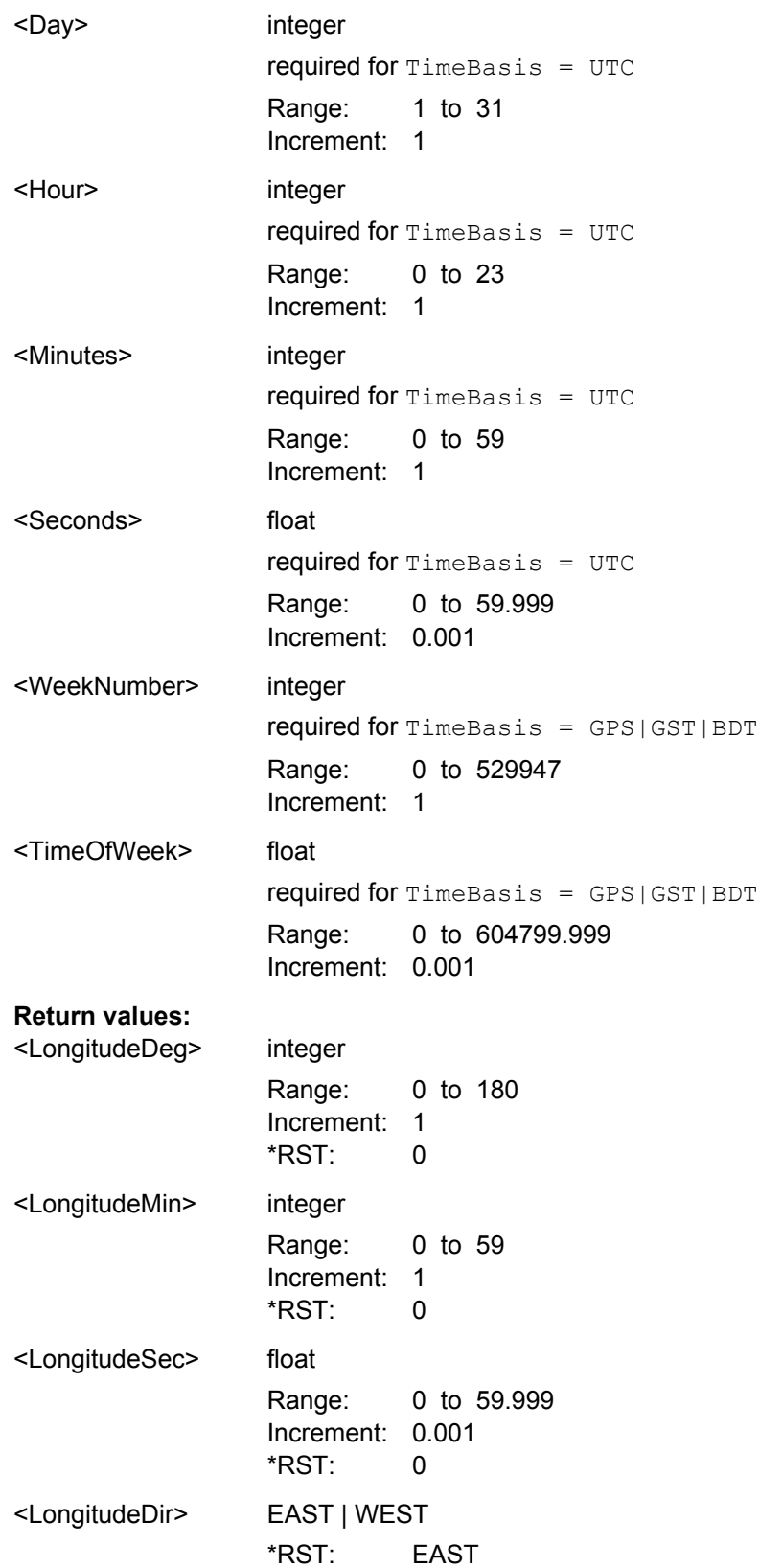

<span id="page-276-0"></span>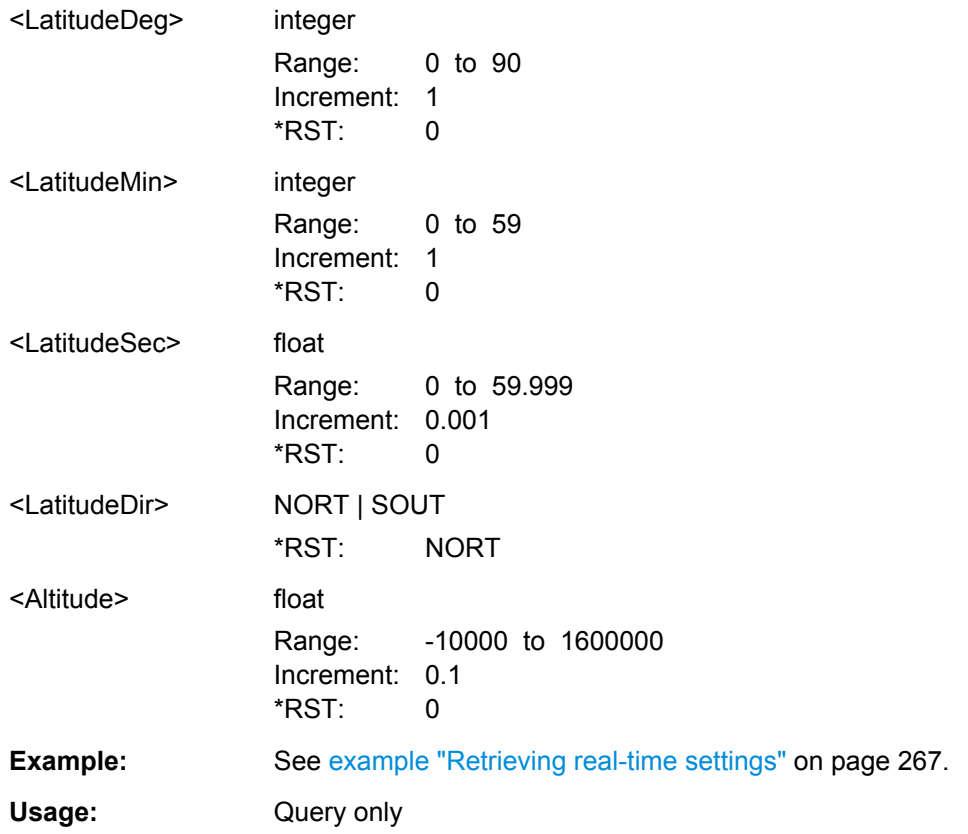

**<subsystem>:RT:SCONstellation?** <TimeBasis>, <Year>, <Month>, <Day>, <Hour>, <Minutes>, <Seconds>, <WeekNumber>, <TimeOfWeek>

Queries the constellation of the active satellites for the selected moment of time.

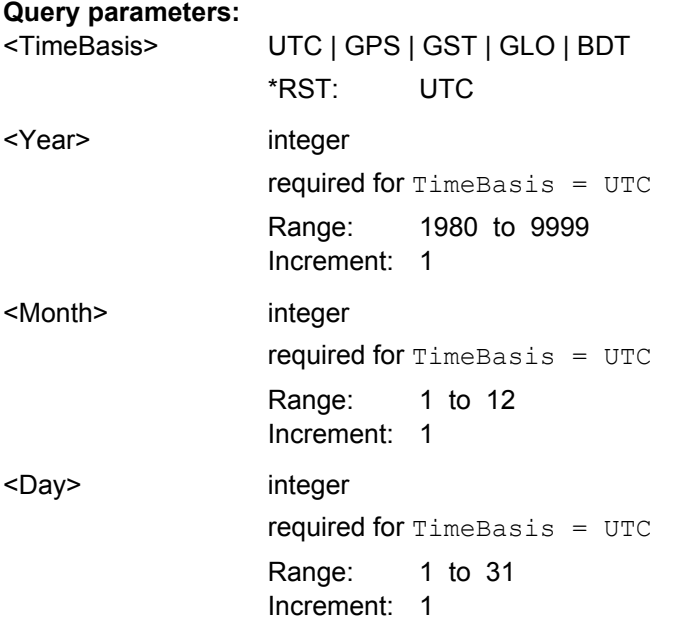

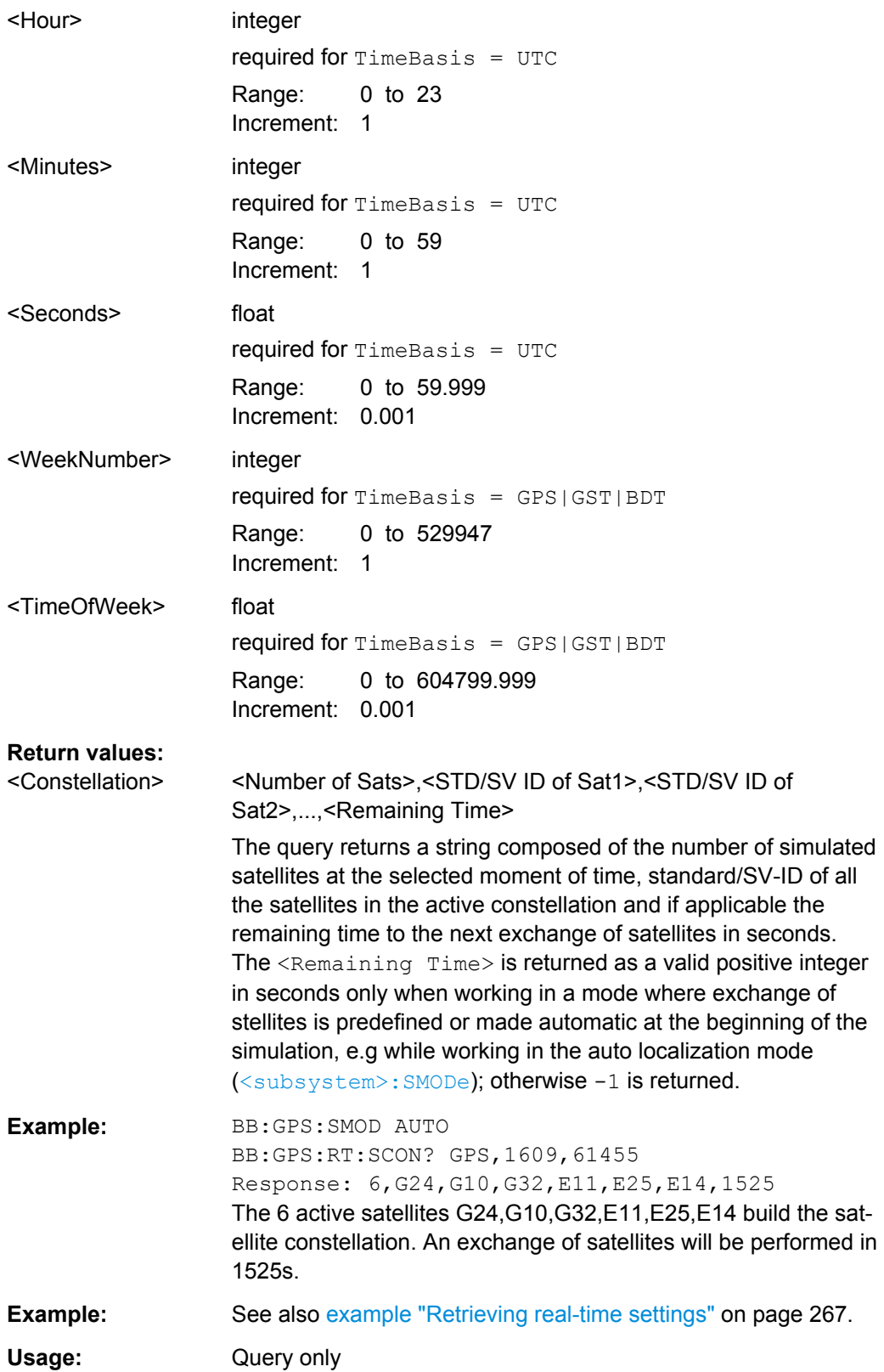

<span id="page-278-0"></span>**<subsystem>:RT:OCONstellation?** <TimeBasis>, <Year>, <Month>, <Day>, <Hour>, <Minutes>, <Seconds>, <WeekNumber>, <TimeOfWeek>

Queries the optimal constellation for the selected moment of time.

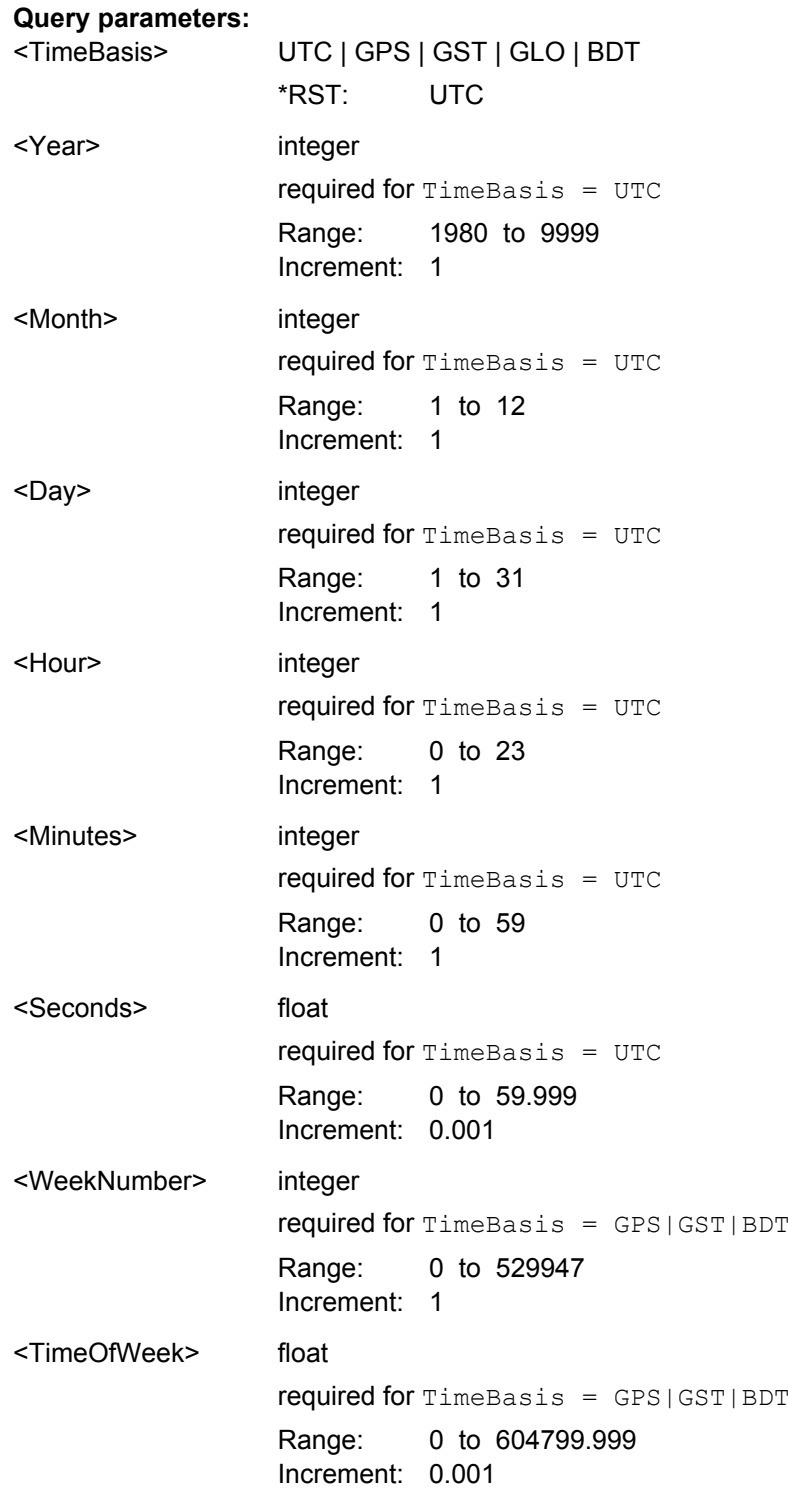

<span id="page-279-0"></span>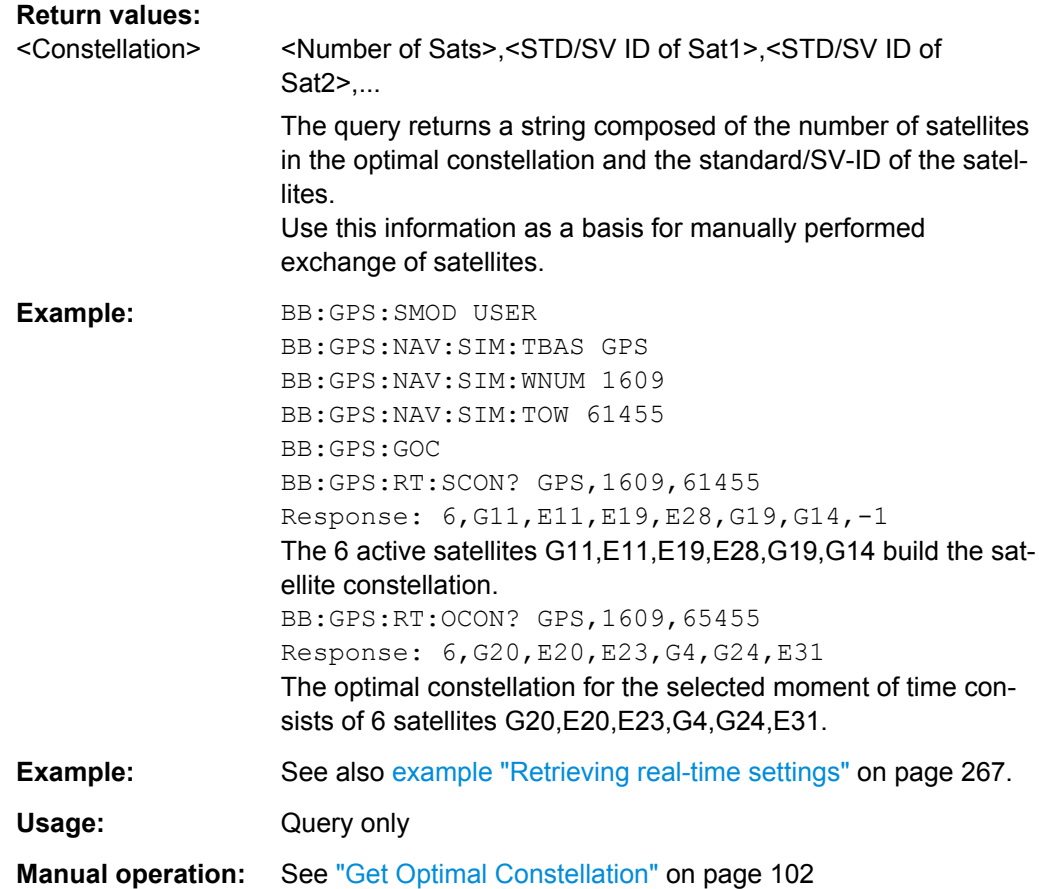

**<subsystem>:RT:RATTitude?** <TimeBasis>, <Year>, <Month>, <Day>, <Hour>, <Minutes>, <Seconds>, <WeekNumber>, <TimeOfWeek>

Queries the receiver attitude parameters yaw, pitch, roll in degrees for the selected moment of time.

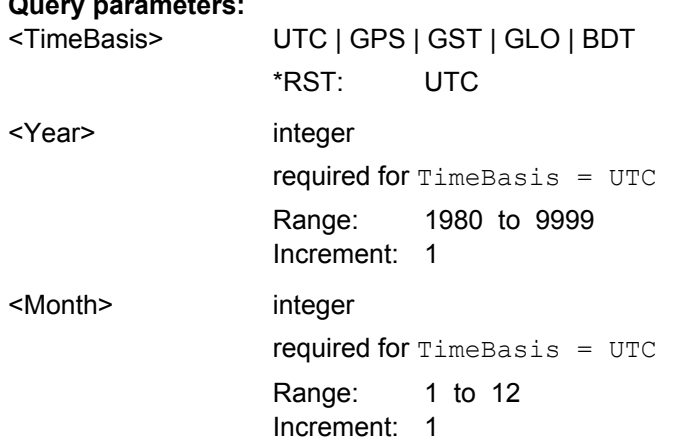

**Query parameters:** 

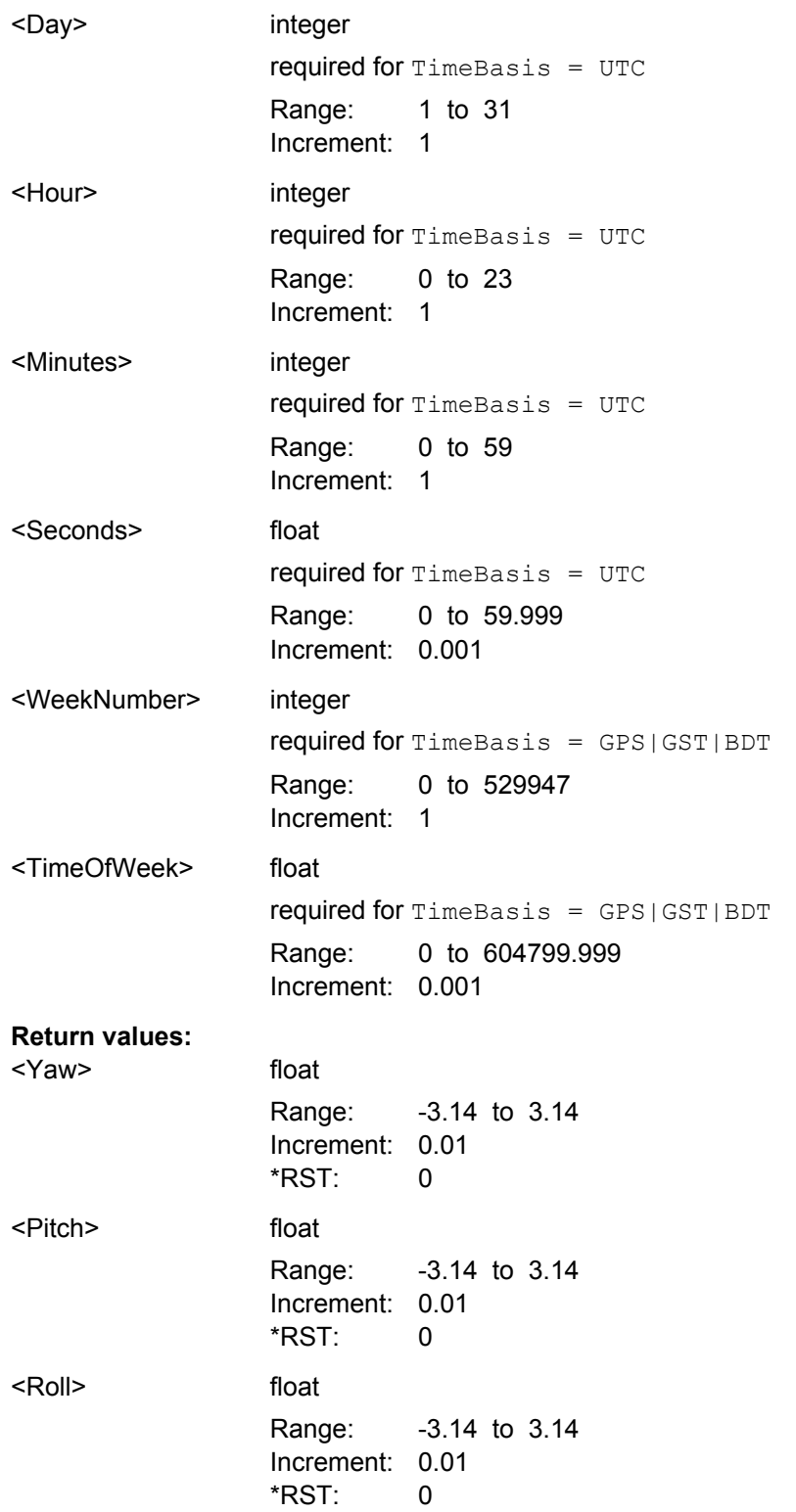

Trigger Settings

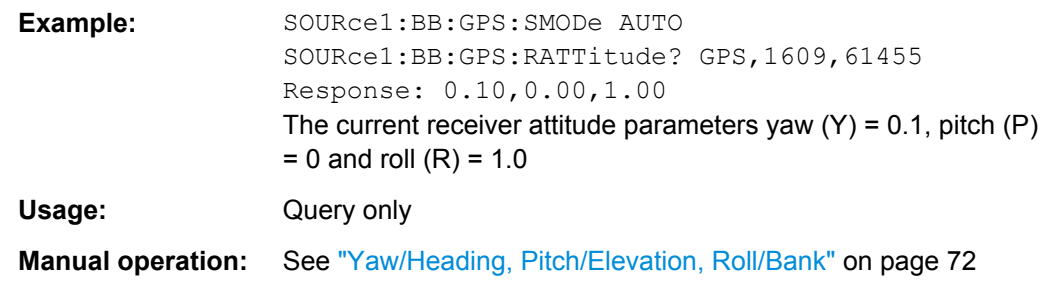

# **4.19 Trigger Settings**

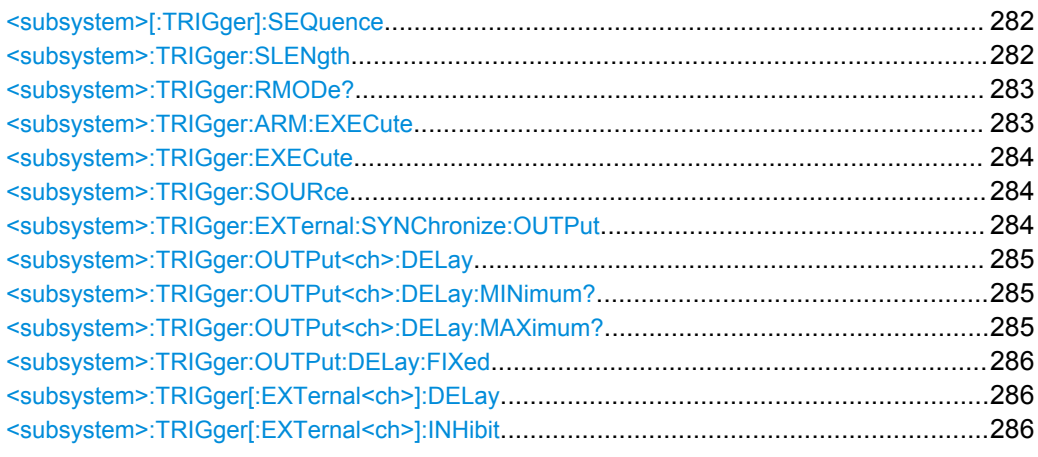

# **<subsystem>[:TRIGger]:SEQuence** <Sequence>

Selects the trigger mode.

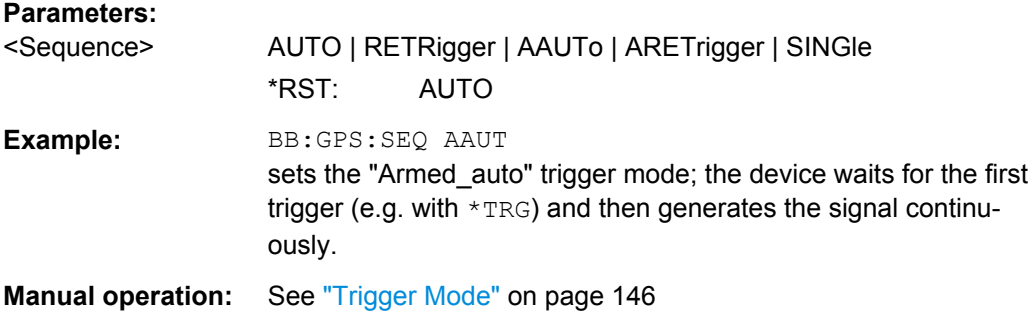

## **<subsystem>:TRIGger:SLENgth** <SLength>

Defines the length of the signal sequence to be output in the "Single" trigger mode (SOUR:BB:GPS:SEQ SING). The unit of the entry is defined under "Signal Duration Unit". The maximum value for the sequence length depends on the selected unit.

It is possible to output deliberately just part of the signal, an exact sequence of the signal, or a defined number of repetitions of the signal.

Trigger Settings

<span id="page-282-0"></span>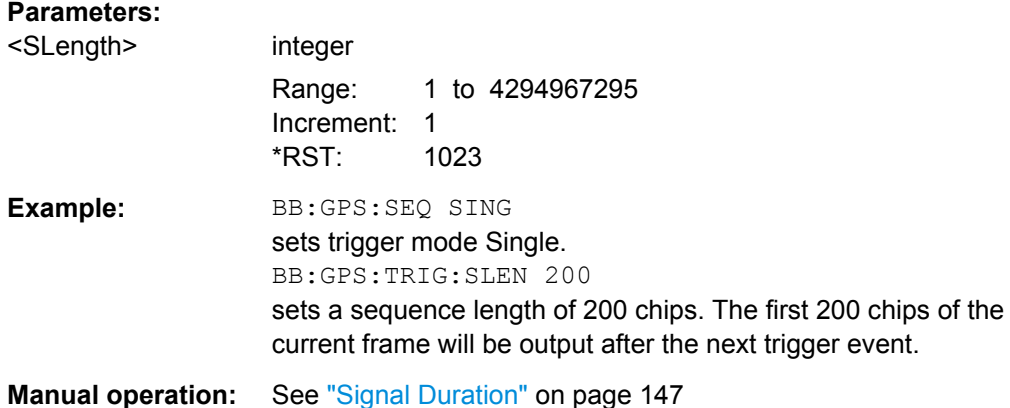

# **<subsystem>:TRIGger:RMODe?**

Queries the current status of signal generation for all trigger modes with GPS modulation on.

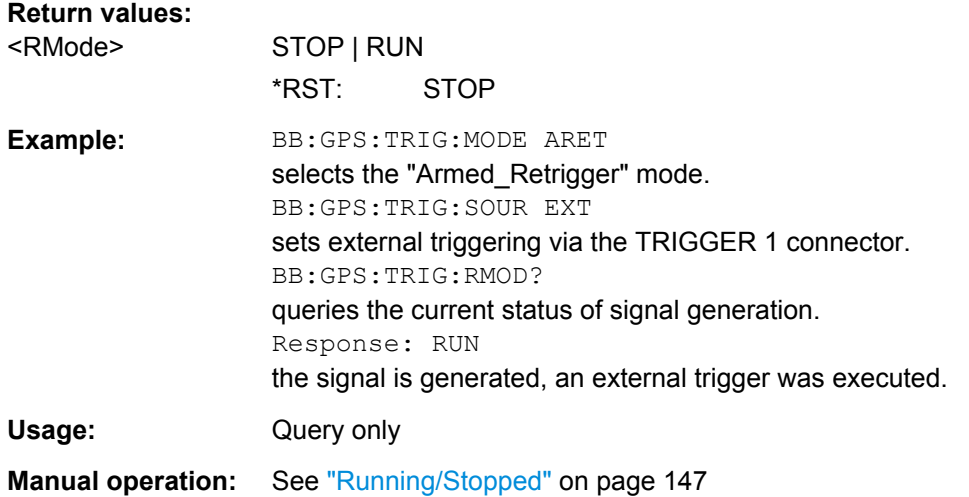

## **<subsystem>:TRIGger:ARM:EXECute**

Stops signal generation for trigger modes "Armed\_Auto" and "Armed\_Retrigger". A subsequent internal or external trigger event restarts signal generation.

**Example:** BB:GPS:TRIG:SOUR INT sets internal triggering. BB:GPS:TRIG:SEQ ARET sets Armed\_Retrigger mode, i.e. every trigger event causes signal generation to restart. BB:GPS:TRIG:EXEC executes a trigger, signal generation is started. BB:GPS:TRIG:ARM:EXEC signal generation is stopped. BB:GPS:TRIG:EXEC executes a trigger, signal generation is started again.

Trigger Settings

<span id="page-283-0"></span>Usage: Event

**Manual operation:** See ["Arm" on page 62](#page-61-0)

# **<subsystem>:TRIGger:EXECute**

Executes a trigger. The internal trigger source must be selected using the command <subsystem>:TRIG:SOUR INT and a trigger mode other than AUTO must be selected using the command <subsystem>:TRIG:SEQ.

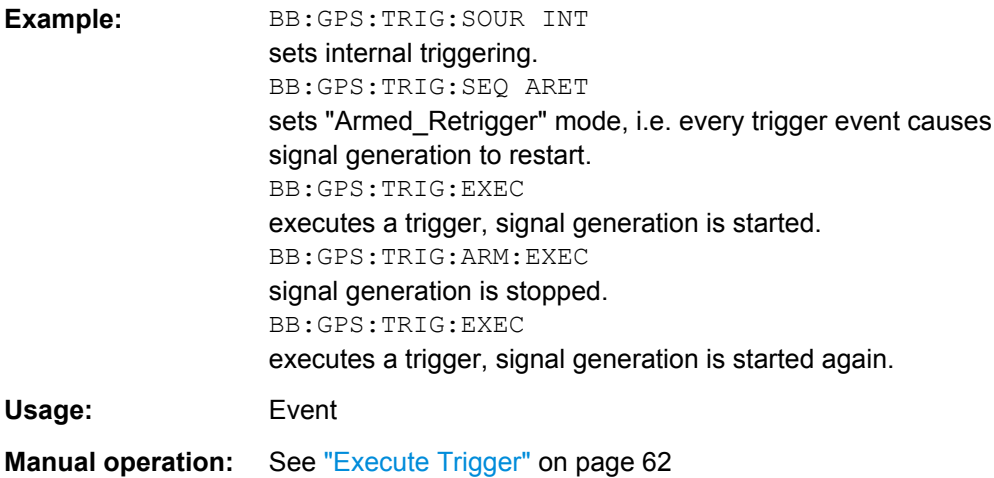

#### **<subsystem>:TRIGger:SOURce** <Source>

Selects the trigger source.

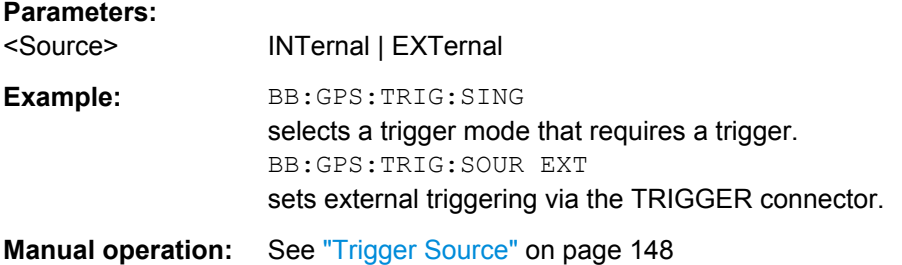

## **<subsystem>:TRIGger:EXTernal:SYNChronize:OUTPut** <Output>

(enabled for "Trigger Source" External)

Enables/disables output of the signal synchronous to the external trigger event.

# **Parameters:**

<Output> 0 | 1 | OFF | ON \*RST: 1

<span id="page-284-0"></span>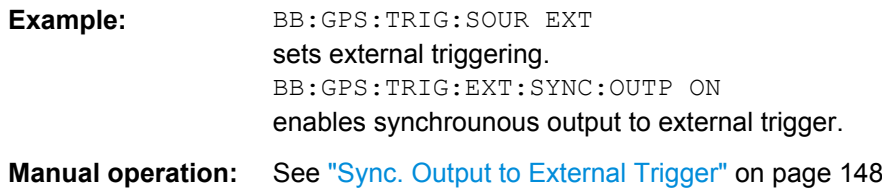

## **<subsystem>:TRIGger:OUTPut<ch>:DELay** <Delay>

Defines the delay between the signal on the marker outputs and the start of the signal, expressed in terms of chips. Command :BB:GPS:TRIGger:OUTPut:DELay:FIXed can be used to restrict the range of values to the dynamic range, i.e. the range within which a delay of the marker signals can be set without restarting the marker and signal.

## **Parameters:**

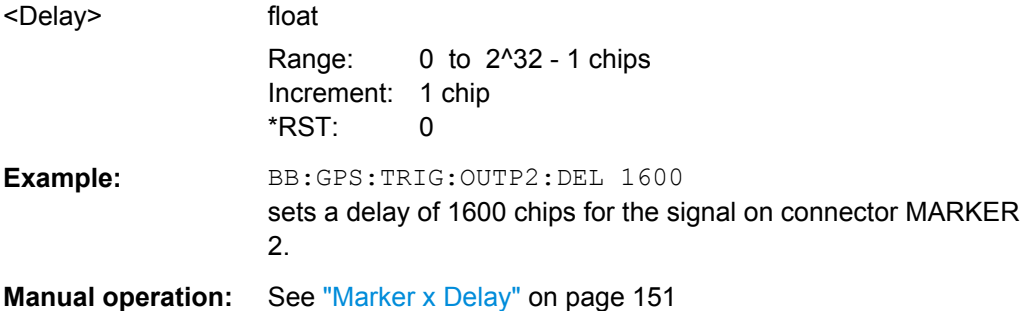

# **<subsystem>:TRIGger:OUTPut<ch>:DELay:MINimum? <subsystem>:TRIGger:OUTPut<ch>:DELay:MAXimum?**

Queries the maximum marker delay for setting <subsystem>:TRIG:OUTP:DEL:FIX ON.

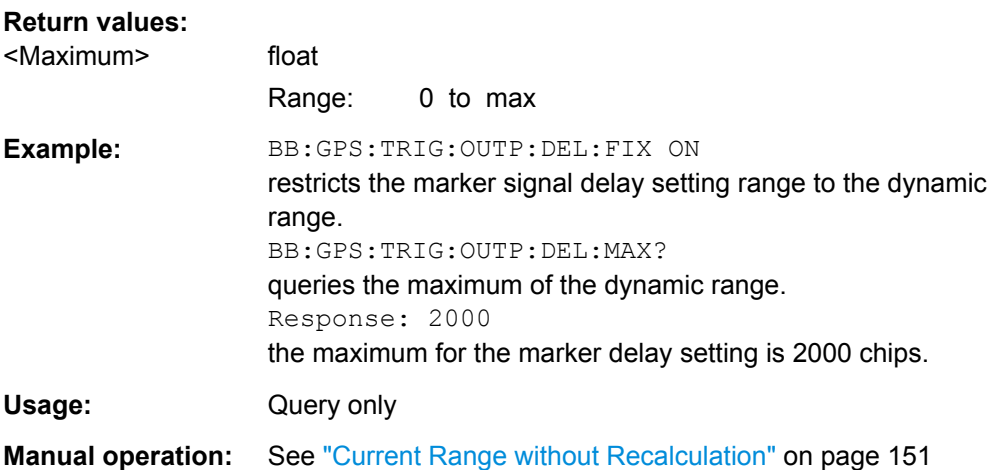

# <span id="page-285-0"></span>**<subsystem>:TRIGger:OUTPut:DELay:FIXed** <Fixed>

Restricts the marker delay setting range to the dynamic range. In this range the delay can be set without restarting the marker and signal. If a delay is entered in setting ON but is outside this range, the maximum possible delay is set and an error message is generated.

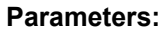

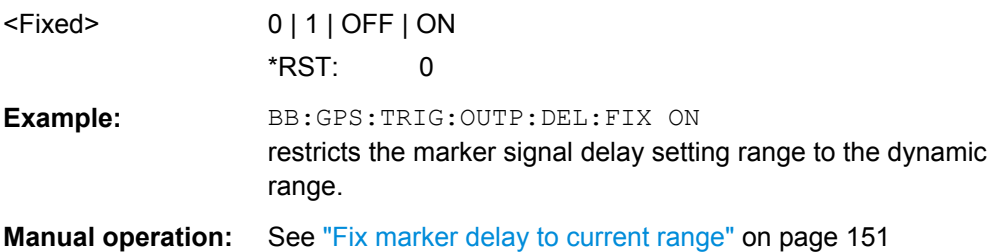

# **<subsystem>:TRIGger[:EXTernal<ch>]:DELay** <Delay>

Specifies the trigger delay (expressed as a number of chips) for external triggering.

### **Parameters:**

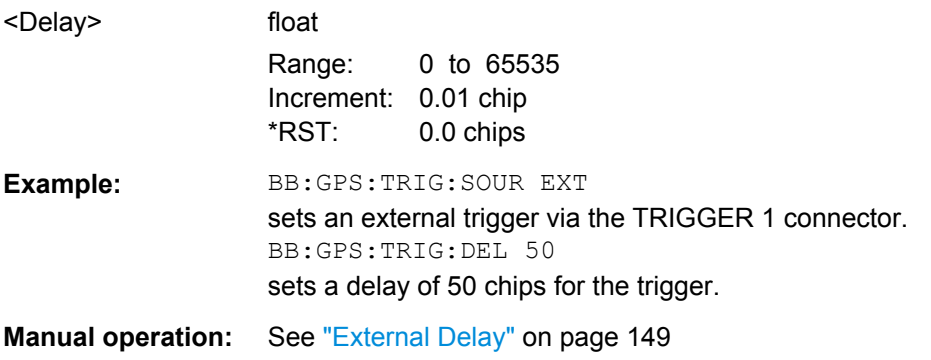

# **<subsystem>:TRIGger[:EXTernal<ch>]:INHibit** <Inhibit>

Specifies the number of chips by which a restart is to be inhibited following a trigger event. Applies only in the case of external triggering.

#### **Parameters:**

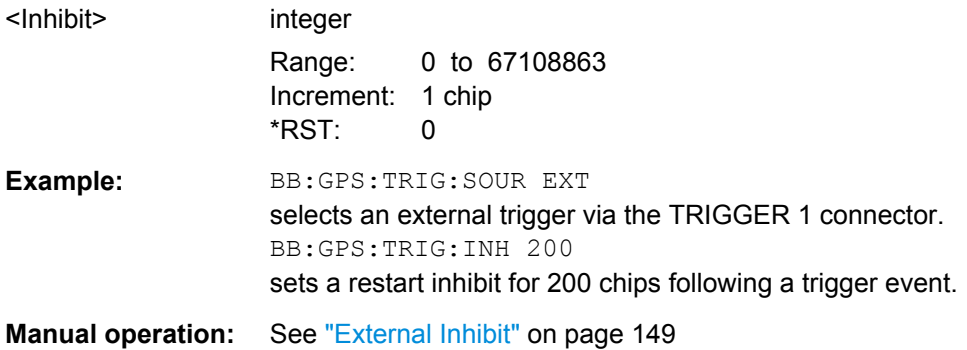

# **4.20 Marker Settings**

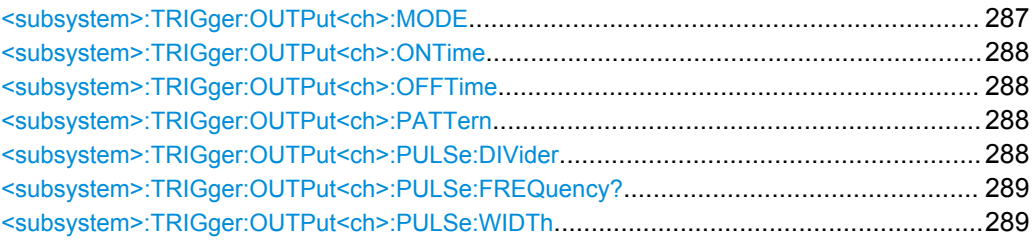

# **<subsystem>:TRIGger:OUTPut<ch>:MODE** <Mode>

Defines the signal for the selected marker output.

**Note:** In instruments equipped with option R&S SMBV-K96, disabled [<subsystem>:](#page-192-0) [UMGPs](#page-192-0) and enabled satellites constellation with more than 12 satellites, only one marker signal is available.

## **Parameters:**

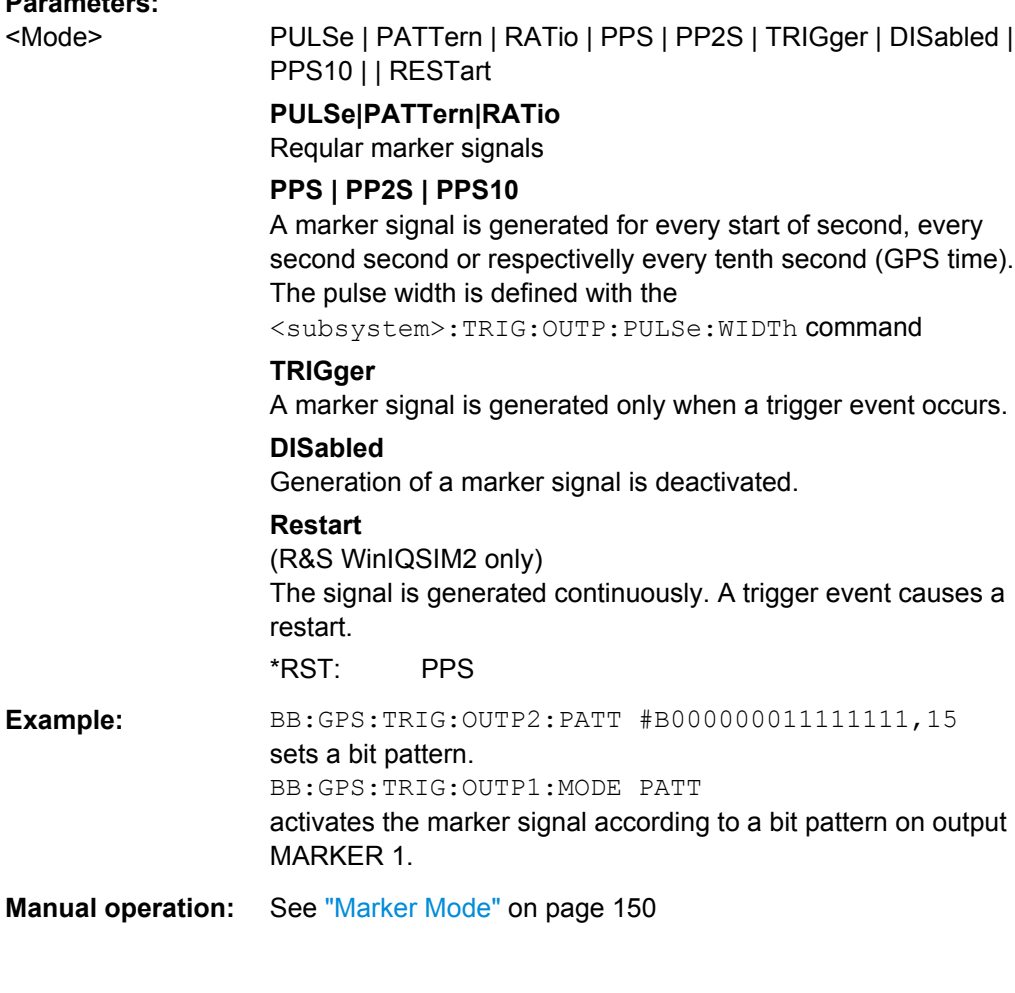

Marker Settings

# <span id="page-287-0"></span>**<subsystem>:TRIGger:OUTPut<ch>:ONTime** <OnTime> **<subsystem>:TRIGger:OUTPut<ch>:OFFTime** <OffTime>

Sets the number of chips in a period (ON time + OFF time) during which the marker signal in setting <subsystem>:TRIGger:OUTPut:MODE RATio on the marker outputs is OFF.

**Parameters:**

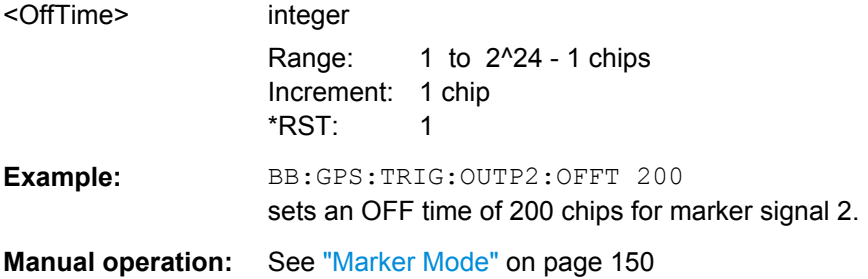

#### **<subsystem>:TRIGger:OUTPut<ch>:PATTern** <Pattern>

Defines the bit pattern used to generate the marker signal in the setting <subsystem>:TRIGger:OUTPut:MODE PATTern. 0 is marker off, 1 is marker on.

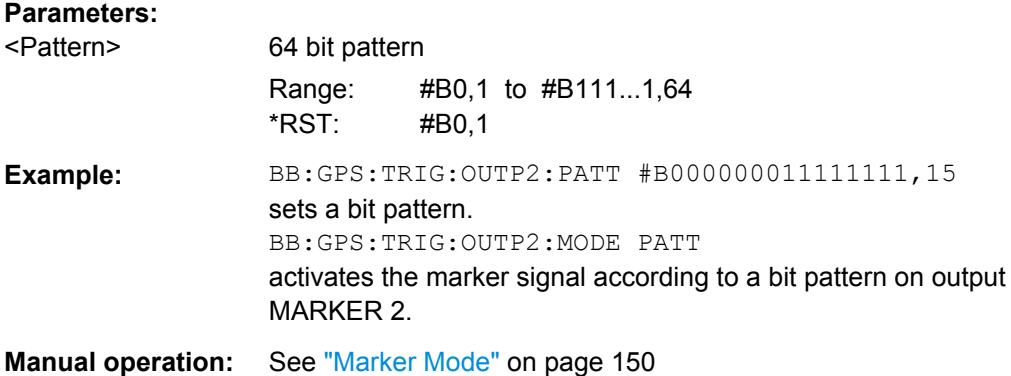

## **<subsystem>:TRIGger:OUTPut<ch>:PULSe:DIVider** <Divider>

Sets the divider for Pulse marker mode (<subsystem>:TRIG:OUTP:MODE PULSe). The resulting pulse frequency is derived by dividing the chip rate (1.023 MHz) by the divider.

# **Parameters:**

<Divider> integer

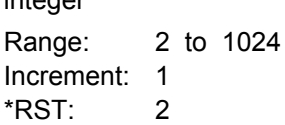
<span id="page-288-0"></span>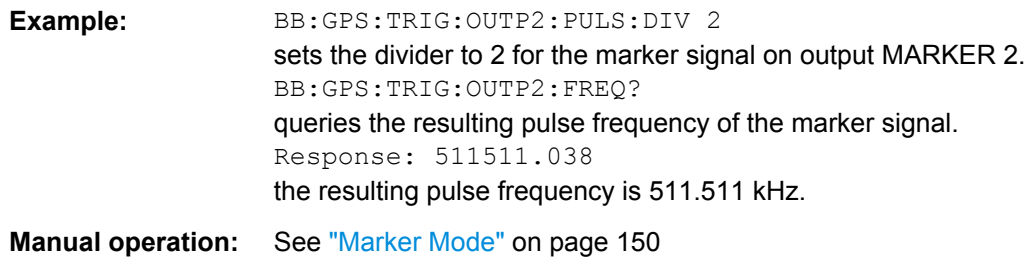

#### **<subsystem>:TRIGger:OUTPut<ch>:PULSe:FREQuency?**

Queries the pulse frequency of the pulsed marker signal in the setting <subsystem>:TRIGger:OUTPut:MODE PULSe. The pulse frequency is derived by dividing the symbol rate by the divider.

#### **Return values:**

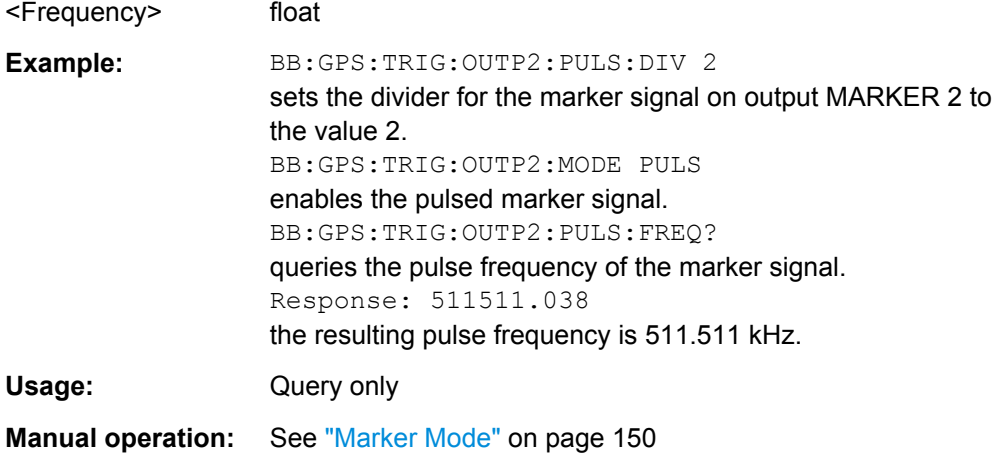

#### **<subsystem>:TRIGger:OUTPut<ch>:PULSe:WIDTh** <Width>

Sets the Pulse Width for 1PPS and 1PP2S marker mode (<subsystem>:TRIG:OUTP:MODE PPS | PP2S).

#### **Parameters:**

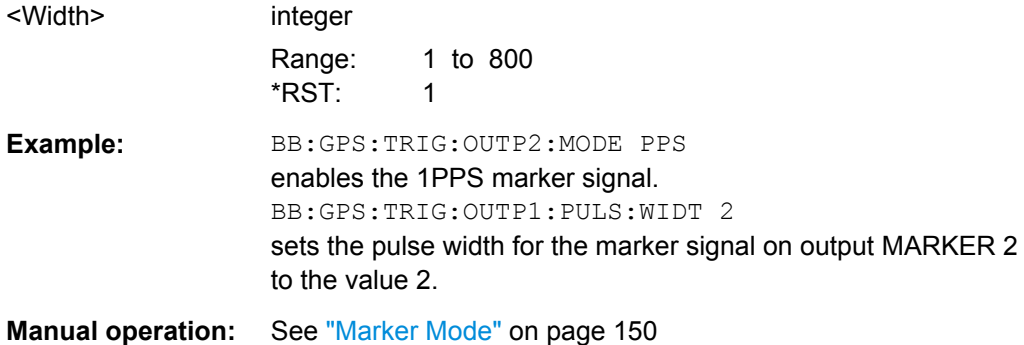

# <span id="page-289-0"></span>**4.21 Clock Settings**

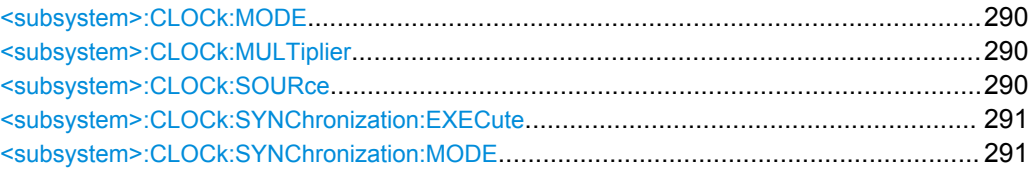

#### **<subsystem>:CLOCk:MODE** <Mode>

Enters the type of externally supplied clock (<subsystem>:CLOCk:SOURce EXTernal).

When MCHip is used, a multiple of the chip clock is supplied via the CLOCK connector and the chip clock is derived internally from this. The multiplier is entered with the command <subsystem>:CLOCk:MULTiplier.

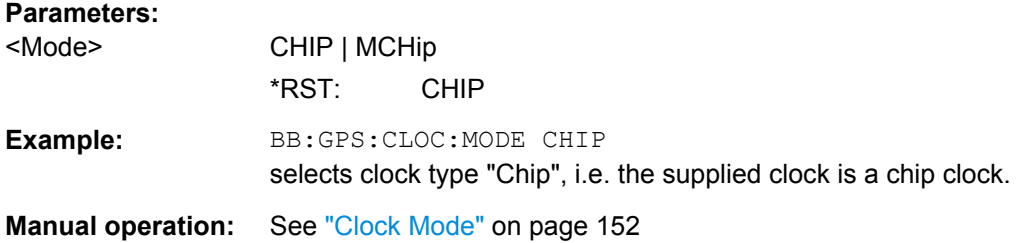

#### **<subsystem>:CLOCk:MULTiplier** <Multiplier>

Specifies the multiplier for clock type "Multiplied" (<subsystem>:CLOCk:MODE MCH<sub>ip</sub>) in the case of an external clock source.

#### **Parameters:**

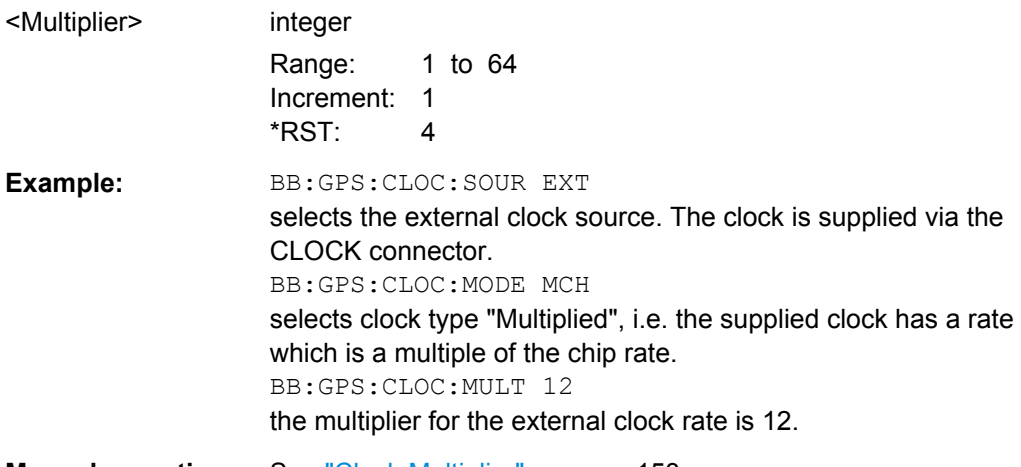

#### **Manual operation:** See ["Clock Multiplier" on page 153](#page-152-0)

#### **<subsystem>:CLOCk:SOURce** <Source>

Selects the clock source.

<span id="page-290-0"></span>For two-path instruments, selecting EXTernal is only possible for path A, since the external clock source is permanently allocated to path A.

#### **Parameters:**

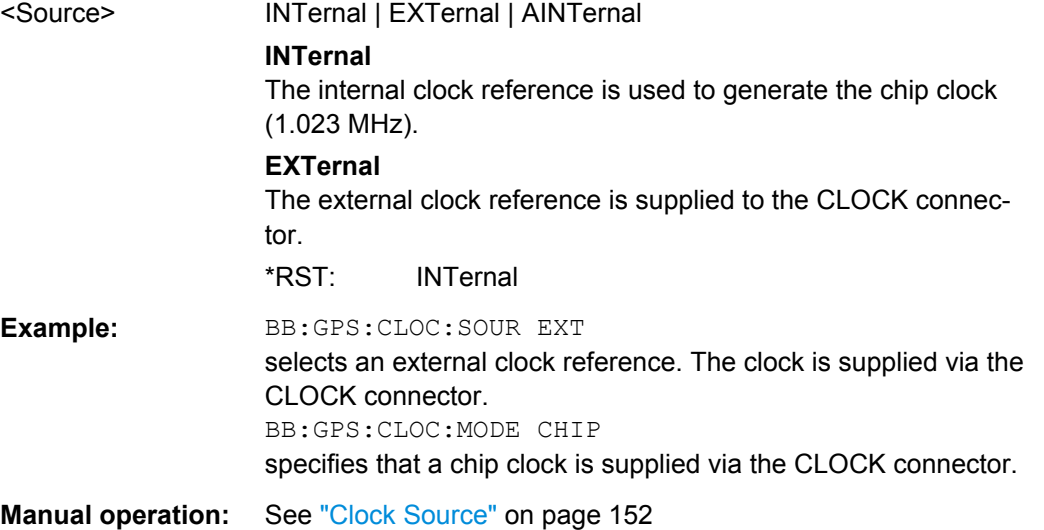

#### **<subsystem>:CLOCk:SYNChronization:EXECute**

Performs automatically adjustment of the instrument's settings required for the selected synchronization mode.

Usage: Event

**Manual operation:** See ["Set Synchronization Settings" on page 152](#page-151-0)

#### **<subsystem>:CLOCk:SYNChronization:MODE** <Mode>

Selects the synchronization mode.

This parameter is used to enable generation of very precise synchronous signals from several connected R&S SMBVs.

**Note**: If several instruments are connected, the connecting cables from the master instrument to the slave and between each two consecutive slave instruments must have the same length and type. Avoid unnecessary cable length and branching points.

Clock Settings

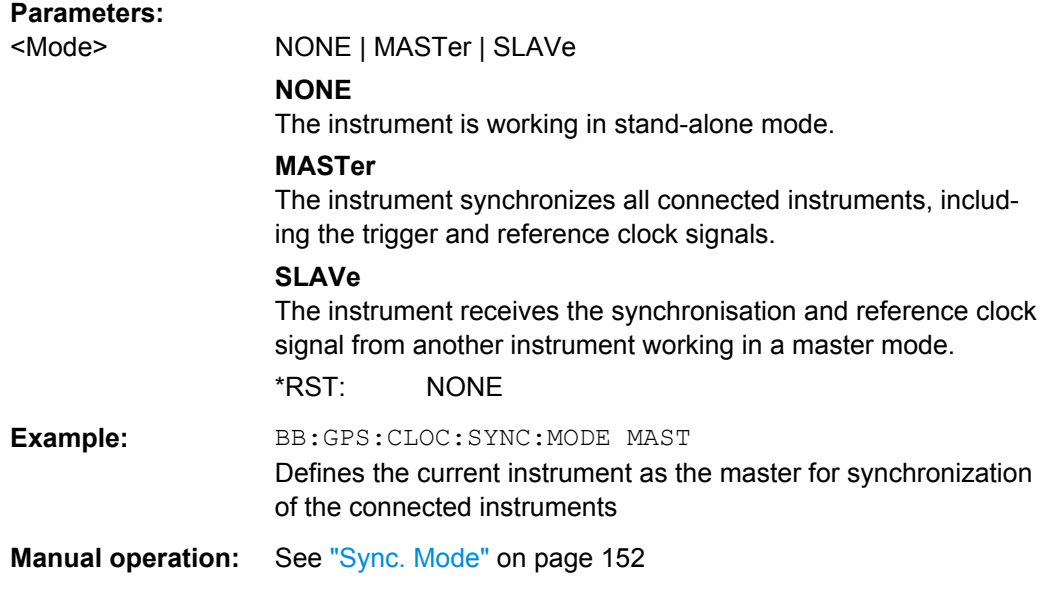

# A Annex

# **A.1 User Environment Files**

The R&S SMBV supports different file formats that describe a moving receiver. This section focus on:

- Movement or Motion Files.....................................................................................293
- [Vehicle Description Files \(Used for Smoothening\)................................................300](#page-299-0)
- [Antenna Pattern / Body Mask Files.......................................................................301](#page-300-0)

#### **A.1.1 Movement or Motion Files**

#### **A.1.1.1 Waypoint File Format**

This file format is a list of coordinates (longitude, latitude, altitude) and a respective resolution in milliseconds (see example "3GPP Performance Test Scenario#3 "Melbourne" (WGS84 geodetic coordinates)" on page 293).

#### **Example: 3GPP Performance Test Scenario#3 "Melbourne" (WGS84 geodetic coordinates)**

The resolution command at the beginning of the format specifies the sampling interval to be used for the WGS84 geodetic coordinates list. The resolution gives the time (in ms) between two consecutive waypoints.

```
RESOLUTION: 50
```

```
144.966666334601,-37.8166633061788,100.000000009313
144.966662392613,-37.8166632247233,100.000000039116
144.966658453002,-37.8166630889914,100.00000008475
144.966654516955,-37.8166628990241,100.000000149943
144.966650585658,-37.8166626548785,100.000000235625
144.966646660296,-37.8166623566284,100.000000339001
144.966642742053,-37.8166620043635,100.000000461936
144.966638832109,-37.81666159819,100.000000603497
144.966634931642,-37.8166611382304,100.000000762753
144.96663104183,-37.8166606246233,100.000000941567
144.966627163843,-37.8166600575235,100.000001138076
144.96662329885,-37.8166594371019,100.000001354143
144.966619448018,-37.8166587635456,100.000001588836
144.966615612505,-37.8166580370574,100.000001840293
144.966611793469,-37.8166572578565,100.00000211224
144.96660799206,-37.8166564261776,100.00000240095
144.966574759635,-37.8166466260761,100.00000580959
e^+c.
```
#### **A.1.1.2 Vector Trajectory File Format**

This file format uses a script containing the commands defined in the following table:

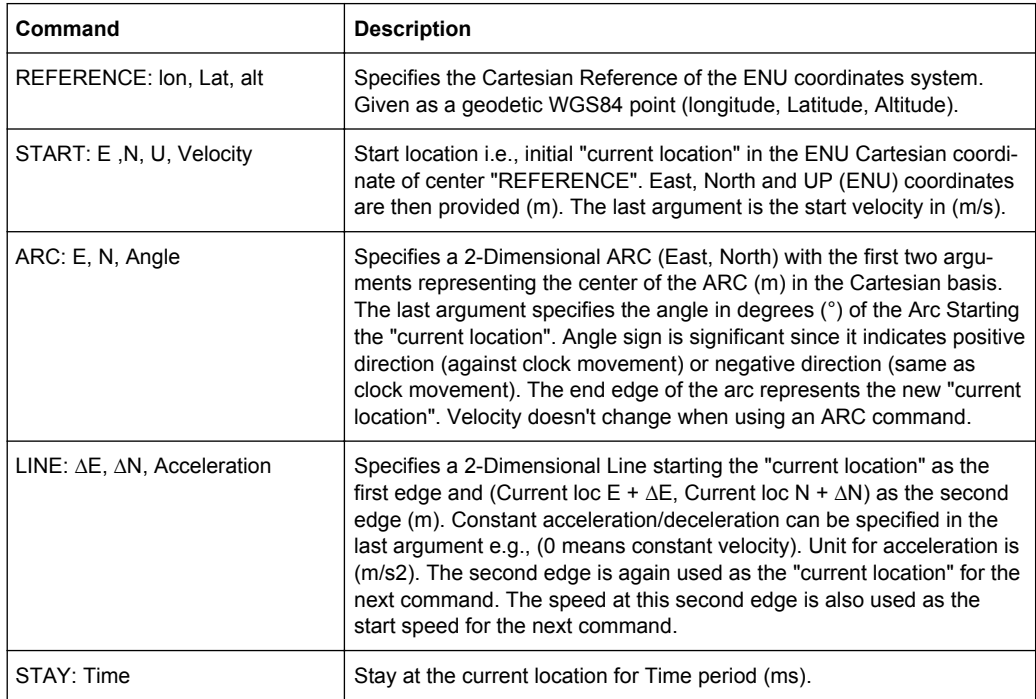

#### **Example: Example of Waypoint File**

This example explains a waypoint file in the second format for the case of 3GPP Performance Test Scenario#3 "Melbourne", as described in 3GPP 34.108 v.8.0.0, 3GPP 34.171 v.7.0.1.

The GPS signals simulate the GPS-receiver moving on a rectangular trajectory of 940m by 1 440m with rounded corners defined in table 1-1 and [figure 1-1](#page-294-0).

The initial reference is first defined followed by acceleration to final speed of 100 km/h in 250 m.

The UE then maintains the speed for 400 m. This is followed by deceleration to final speed of 25 km/h in 250 m. The UE then turn 90 degrees with turning radius of 20 m at 25 km/h. This is followed by acceleration to final speed of 100 km/h in 250 m.

The sequence is repeated to complete the rectangle.

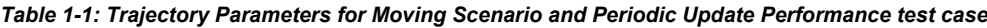

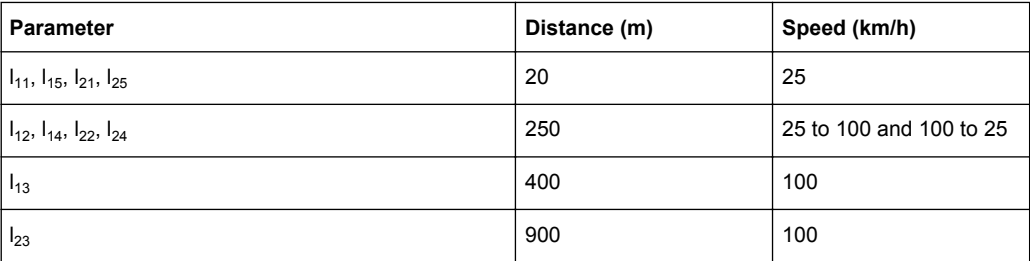

User Environment Files

<span id="page-294-0"></span>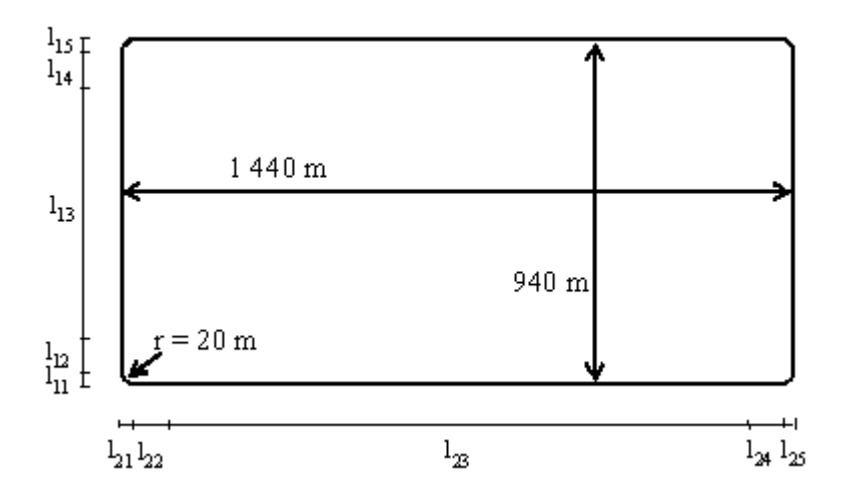

*Fig. 1-1: Moving Scenario*

The following is the content of the waypoint file.

The start tag MOVEMENT FILE is a mandatory element for each movement description. If this tag is omitted, the instrument interprets the coordinates described in the waypoint file as static one.

```
****************************** MOVEMENT FILE ******************************
%%!! All empty lines or statements starting with %% will be ignored
%% This file format is used to load a continuous movement File into the signal generator
%% Enter the WGS-84 Reference Point's Coordinates S
REFERENCE: 144.96667027777777777777777777777777,-7.81666333333333333333333333333,100
%%From here on, we work in an ENU (EAST-NORTH-UPPER) 
basis centered around the ENU reference point S.
%%And more specifically the movement description will start from "START"
%%"START", "EAST COORDINATE E0 relative to S", "NORTH COORDINATE N0 relative to S",
"UPPER COORDINATE N0 relative to S", "SPEED in (m/s)" 
START: 0, 0, 0, 6.94444444444444444
%%Each movement segment is described in one line command in the file and the segments
%% are to be read sequentially.
%%It can be either a line description or an arc description... for a line,
%% we start by the syntax: "LINE" and for an arc
%%we start with the syntax "ARC"
%%In the current version, we will provide only EAST-NORTH Movement segments
%%"ARC", "Center EAST Coordinate", "Center NORTH Coordinate", 
"ARC in degrees (pos or neg is necessary for orientation)"
ARC: 0.20. -90%%"LINE", "Second Edge EAST Coordinate, first edge is the current point 
%% or last point of previous segment", "Second Edge NORTH Coordinate",
"Acceleration/Deceleration"
%%Acceleration is to be taken as the projection following the movement segment
LINE: 0, 250, 1.44675925925925925926
LINE: 0, 400, 0
```
User Environment Files

```
LINE: 0, 250, -1.44675925925925925926
ARC: 0, 920, -90
LINE: 250, 0, 1.44675925925925925926
LINE: 900, 0, 0
LINE: 250, 0, -1.44675925925925925926
ARC: 1400, 920, -90
LINE: 0, -250, 1.44675925925925925926
LINE: 0, -400, 0
LINE: 0, -250, -1.44675925925925925926
ARC: 1400, 20, -90
LINE: -250, 0, 1.44675925925925925926
LINE: -900, 0, 0
LINE: -250, 0, -1.44675925925925925926
%%End of Trajectory description
```
#### **A.1.1.3 NMEA Files as Source for Movement Information**

The NMEA movement information (receiver-fix location) extracted from a standard NMEA file can be used as a source for the generation of the movement file of interest.

Refer to [chapter A.3, "NMEA Scenarios", on page 306](#page-305-0) for detailed description of the NMEA file format.

#### **A.1.1.4 Trajectory Description Files**

The trajectory description files are supported by instruments equipped with option R&S SMBV-K92. For some of the file contents (including attitude information), the option R&S SMBV-K103 is additionally required.

The trajectory description files use the file extension  $*$ .  $xtd$ . See [example "Trajectory](#page-297-0) [description files in <positiononly> waypoint format" on page 298](#page-297-0) for a simple example of the file format.

The table 1-2 describes the used tags and parameters.

*Table 1-2: Format of \*.xtd file*

| Container           | Tag name | <b>Parameter</b> | <b>Description</b>     |
|---------------------|----------|------------------|------------------------|
| <general></general> |          |                  |                        |
|                     | $info$   | <name></name>    | Name of the trajectory |

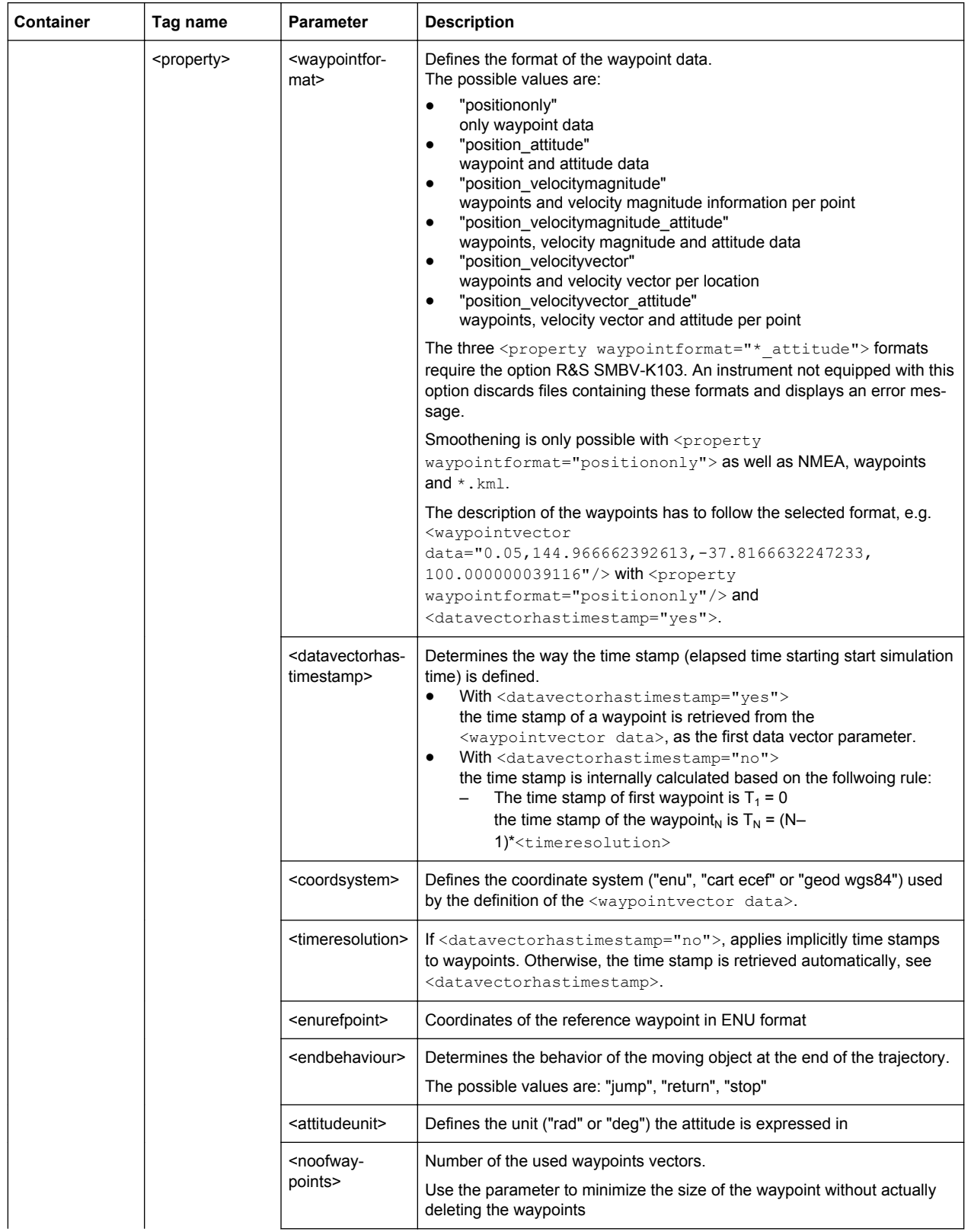

<span id="page-297-0"></span>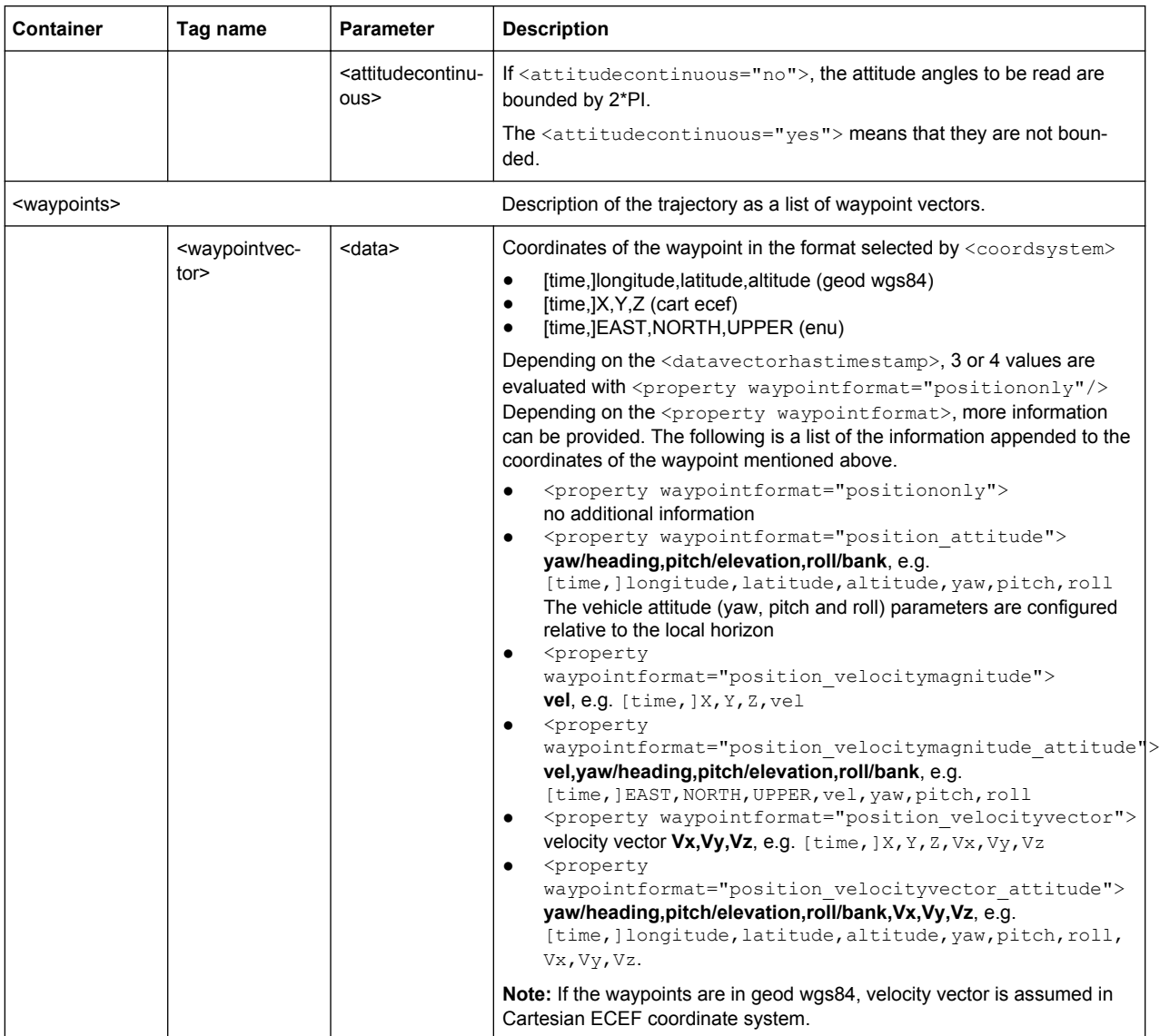

#### Example: Trajectory description files in <positiononly> waypoint format

The following are two examples in  $\leq_{\mathtt{property}}$ 

waypointformat="positiononly"> format. The examples emphasize on the different formats and explain the used time stamp principle.

The <waypointvector data> parameters in the following example are vectors with size of 3, because of the tag  $\langle$  property datavectorhastimestamp="no">. Even if a fourth value have been defined, it would have been ignored.

The time stamp is defined with the tag  $\langle$  property timeresolution="0.05">:  $T_1$  = 0, T<sub>2</sub> = (2-1)\*0.05 = 0.05, etc. T<sub>12</sub> = (12-1)\*0.05 = 0.55

```
<trajectory>
     <general>
         <info name="position only and user defined time stamp"/>
```
User Environment Files

```
 <property waypointformat="positiononly"/>
         <property datavectorhastimestamp="no" />
         <property coordsystem="enu" />
         <property timeresolution="0.05" />
         <property enurefpoint="54.0,10.0,12"/>
         <property endbehaviour="return"/>
         <property noofwaypoints="12"/>
     </general>
     <waypoints>
         <waypointvector data="0,0,0"/>
         <waypointvector data="0,1,0"/>
         <waypointvector data="0,2,0"/>
         <waypointvector data="0,3,0"/>
         <waypointvector data="0,4,0"/>
         <waypointvector data="0,5,0"/>
         <waypointvector data="0,6,0"/>
         <waypointvector data="0,7,0"/>
         <waypointvector data="0,8,0"/>
         <waypointvector data="0,9,0"/>
         <waypointvector data="0,10,0"/>
         <waypointvector data="0,11,0"/>
</waypoints>
</trajectory>
   In the following example the tag \langle property
   datavectorhastimestamp="yes"> and all four value in the
   <waypointvector data> parameters are evaluated. The time stamp is
   retrieved automatically; the time stamp of a waypoint is the first value in the corre-
   sponding <waypointvector data> parameter:
   T_1 = 0, T_2 = 0.05, etc. T_{12} = 0.55.
<trajectory>
     <general>
         <info name="position only with time stamp"/>
         <property waypointformat="positiononly"/>
         <property datavectorhastimestamp="yes"/>
         <property coordsystem="geod wgs84" />
         <property endbehaviour="return"/>
         <property duration="2.0"/>
     </general>
     <waypoints>
         <waypointvector data="0,144.966666334601,-37.8166633061788,100.000000009313"/>
         <waypointvector data="0.05,144.966662392613,-37.8166632247233,100.000000039116"/>
         <waypointvector data="0.10,144.966658453002,-37.8166630889914,100.00000008475"/>
         <waypointvector data="0.15,144.966654516955,-37.8166628990241,100.000000149943"/>
         <waypointvector data="0.20,144.966650585658,-37.8166626548785,100.000000235625"/>
         <waypointvector data="0.25,144.966646660296,-37.8166623566284,100.000000339001"/>
         <waypointvector data="0.30,144.966642742053,-37.8166620043635,100.000000461936"/>
         <waypointvector data="0.35,144.966638832109,-37.81666159819,100.000000603497"/>
         <waypointvector data="0.40,144.966634931642,-37.8166611382304,100.000000762753"/>
```

```
 <waypointvector data="0.45,144.96663104183,-37.8166606246233,100.000000941567"/>
         <waypointvector data="0.50,144.966627163843,-37.8166600575235,100.000001138076"/>
        <waypointvector data="0.55,144.96662329885,-37.8166594371019,100.000001354143"/>
</waypoints>
</trajectory>
```
### **A.1.2 Vehicle Description Files (Used for Smoothening)**

The vehicle description files use the file extension  $*$ .  $xvd$ . The following is a simple example of the file format.

```
<vehicle>
    <info name="Car"/>
     <limits>
         <property maxspeed="100.0"/>
         <property maxg="0.6"/>
         <property maxg_lateral="0.6"/>
         <property maxjerk="15"/>
         <property maxjerk_lateral="15"/>
         <property maxyawrate="0"/>
         <property maxyawacceleration="0"/>
         <property maxyawjerk="0"/>
         <property maxpitchangle="0"/>
         <property maxpitchrate="0"/>
         <property maxpitchacceleration="0"/>
         <property maxpitchjerk="0"/>
         <property maxrollangle="0"/>
         <property maxrollrate="0"/>
         <property maxrollacceleration="0"/>
         <property maxrolljerk="0"/>
         <property proximity="0"/>
     </limits>
</vehicle>
```
#### The table 1-3 describes the used tags and parameters.

#### *Table 1-3: Format of \*.xvd file*

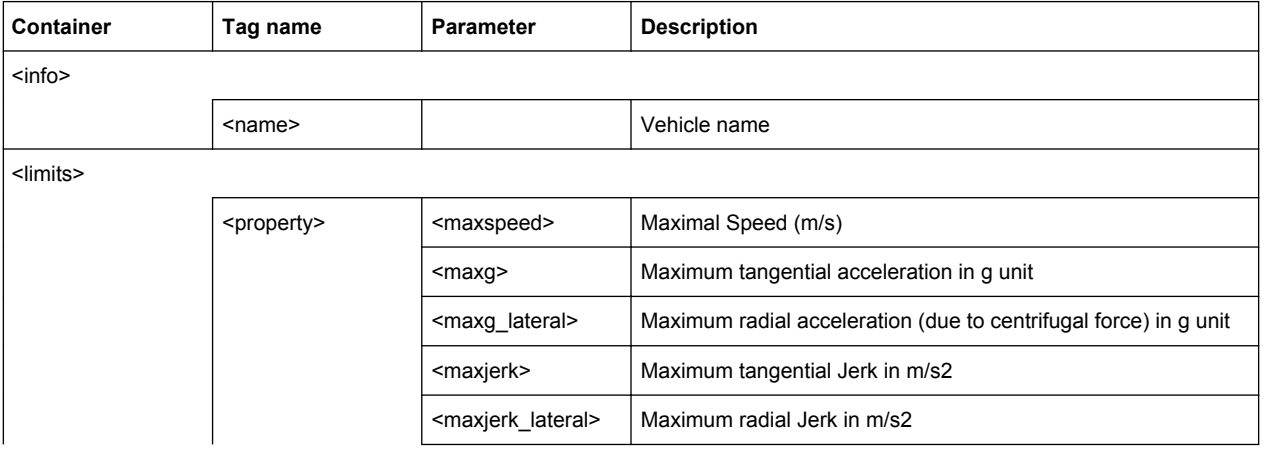

<span id="page-300-0"></span>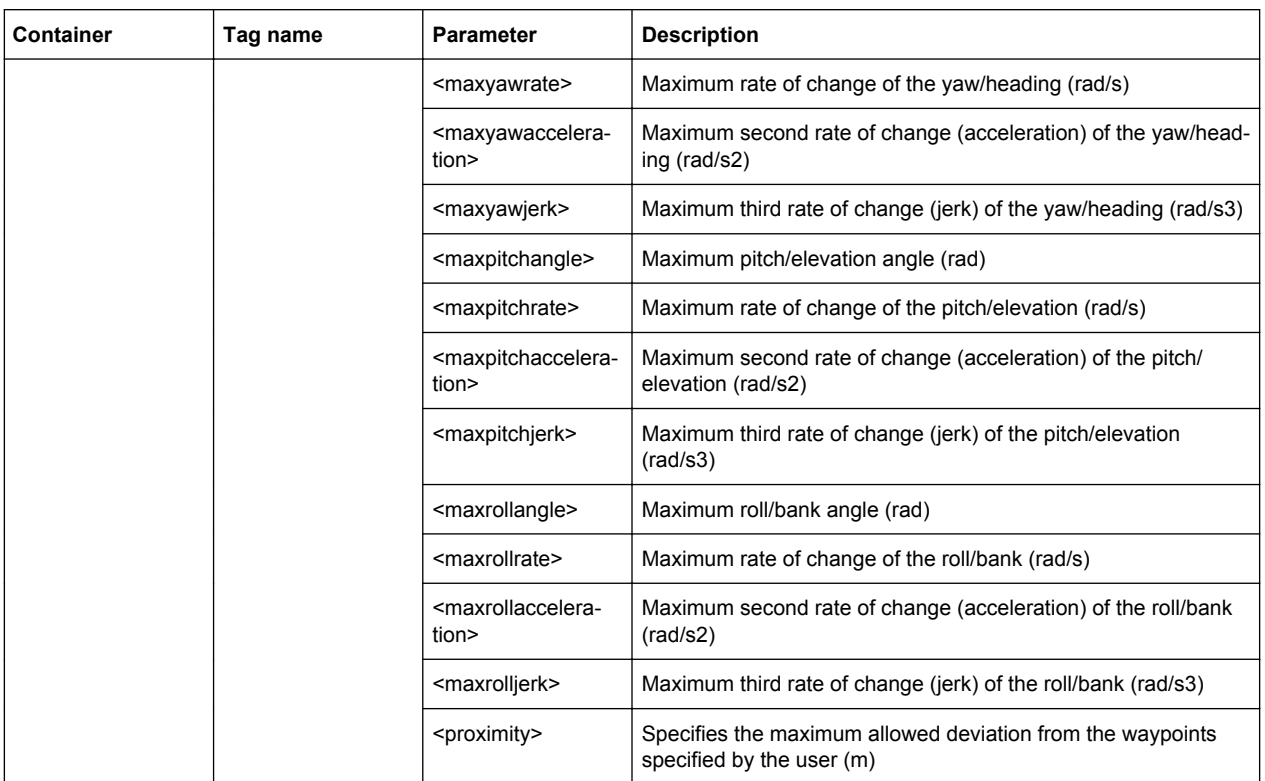

#### **A.1.3 Antenna Pattern / Body Mask Files**

The antenna patterns files are supported by instruments equipped with option R&S SMBV-K102/103. Some parameters additionally require option R&S SMBV-K92.

Two files describe an antenna, the antenna pattern  $*$  and  $p$  at file and the phase response \*.phase file.

Both files must have the same file name and must be stored in the same directory. The \*.ant pat file describes the power response matrix of each antenna. The instrument retrieves the phase response matrix from the  $*$ . phase file.

If the required  $*$ . phase file does not exist, a zero phase response is assumed.

Both file  $*$  . ant pat and  $*$  . phase should have the same content but different data section <data> (see [table 1-4\)](#page-301-0)

The following are two examples of the file format: an extract of the description of an antenna pattern with three antennas and description of an antenna with four sectors.

#### **Example: Anntena pattern with three antennas**

The follwoing is an extract of the description.

```
<?xml version="1.0" encoding="ISO-8859-1"?>
<antenna_pattern>
   <antenna_descr count="3" use_same_pattern="no">
    <antenna id="1" YawAxis_Z_offset="-5.5" PitchAxis_Y_offset="0"
```
User Environment Files

```
RollAxis X offset="-11.0" Yaw offset="0" Pitch offset="0"
                    Roll offset="0" />
     <antenna id="2" YawAxis_Z_offset="5.5" PitchAxis_Y_offset="-4" 
                    RollAxis X offset="-11.0" Yaw offset="0" Pitch offset="0"
                     Roll_offset="120" />
     <antenna id="3" YawAxis_Z_offset="5.0" PitchAxis_Y_offset="4"
                     RollAxis_X_offset="-11.0" Yaw_offset="0" Pitch_offset="0"
                     Roll_offset="240" />
   </antenna_descr>
   <az_res> 1.00000000e+000 </az_res>
   <elev_res> 1.00000000e+000 </elev_res>
   <data>
      -179.5,-178.5,-177.5,-176.5,-175.5,-174.5,-173.5,-172.5,-171.5,-170.5,-169.5,-168.5,
     -167.5,-166.5,-165.5,-164.5,-163.5,-162.5,-161.5,-160.5,-159.5,-158.5,-157.5,-156.5,
      -155.5,-154.5,-153.5,-152.5,-151.5,-150.5,-149.5,-148.5,-147.5,-146.5,-145.5,-144.5,
      -143.5,-142.5,-141.5,-140.5,-139.5,-138.5,-137.5,-136.5,-135.5,-134.5,-133.5,-132.5,
      ...
   </data>
</antenna_pattern>
```
#### **Example: Antenna with four sectors**

The follwoing is a file decribing an antenna with four sectors.

```
<?xml version="1.0" encoding="ISO-8859-1"?>
<antenna pattern>
 <antenna_descr count="1" use_same_pattern="no">
     <antenna id="1" YawAxis_Z_offset="0" PitchAxis_Y_offset="0" 
                      RollAxis_X_offset="0" Yaw_offset="0" Pitch_offset="90"
                    Roll offset="0" />
 </antenna_descr>
 <az_res> 90.00000000e+000 </az_res>
 <elev_res> 90.00000000e+000 </elev_res>
  <data>
                -135.0, -45.0, 45.0, 135, 45.0, 0.0, 3.0, 6.0, 9.0, -45.0, 0.0, 3.0, 6.0, 9.0 </data>
</antenna_pattern>
```
The table 1-4 describes the used tags and parameters.

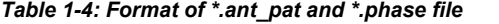

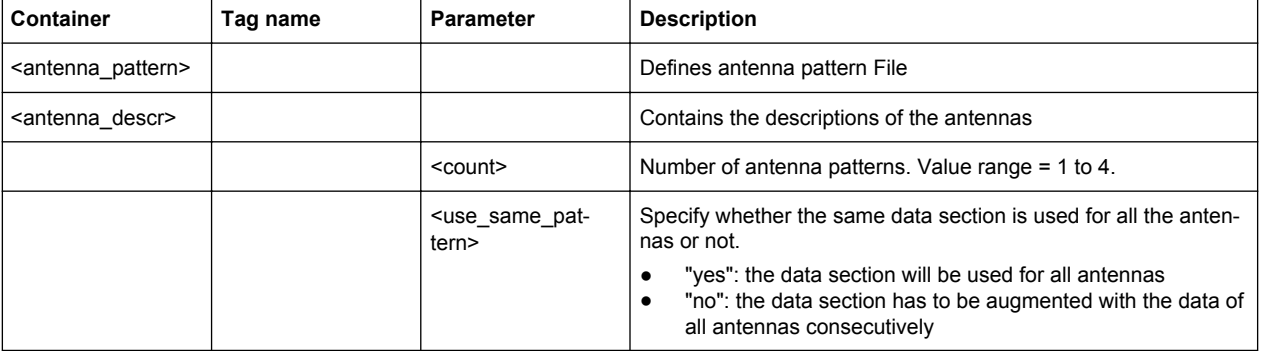

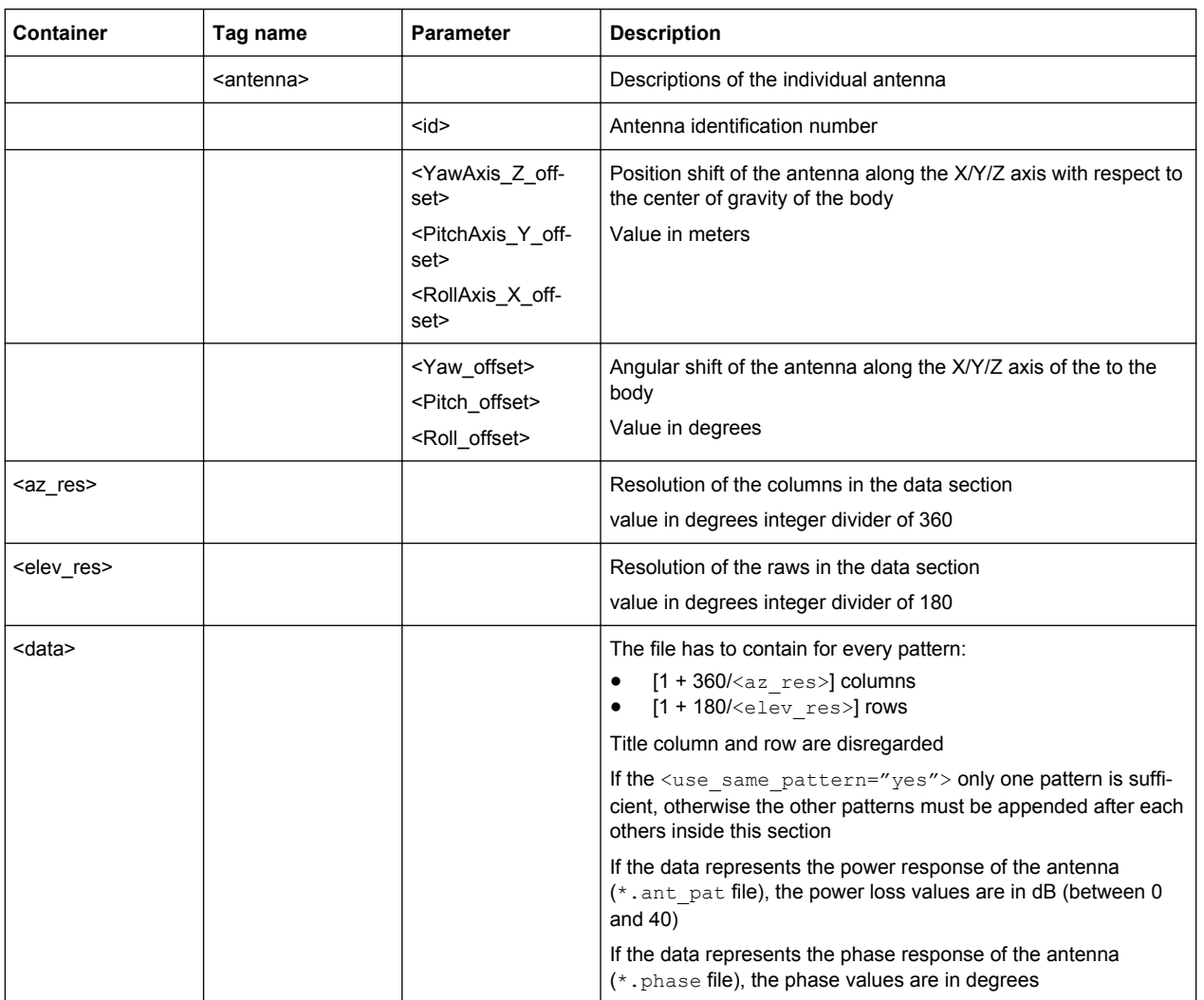

# **A.2 RINEX Files**

The RINEX file format consists of three ASCII file types: observation data file, navigation message file and meteorological data file. The navigation RINEX files comprises the Ephemeris information of all visible satellites at a control station or a commercial receiver.

Each file type consists of a header section and a data section. The header section contains global information for the entire file and is placed at the beginning of the file. The format of the data records of the RINEX navigation message files may contain navigation messages of more than one satellite system (GPS, GLONASS, Galileo, etc.). See [RINEX Format Description](#page-303-0) for description of the RINEX file format.

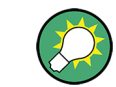

RINEX Navigation Files can be downloaded from [http://cddis.gsfc.nasa.gov/gnss\\_data](http://cddis.gsfc.nasa.gov/gnss_datasum.html#brdc)[sum.html#brdc.](http://cddis.gsfc.nasa.gov/gnss_datasum.html#brdc)

# <span id="page-303-0"></span>**A.2.1 RINEX Format Description**

Records marked with \* are optional

#### *Table 1-5: Navigation message file - header section description*

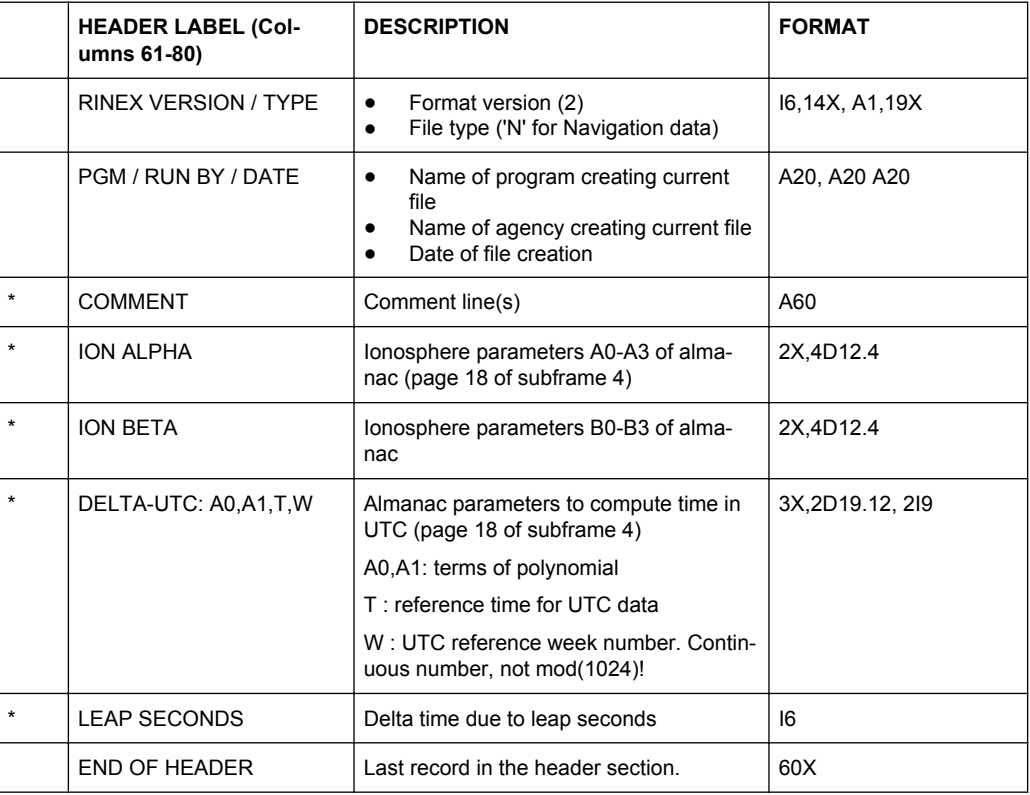

#### *Table 1-6: Navigation message file - data record description*

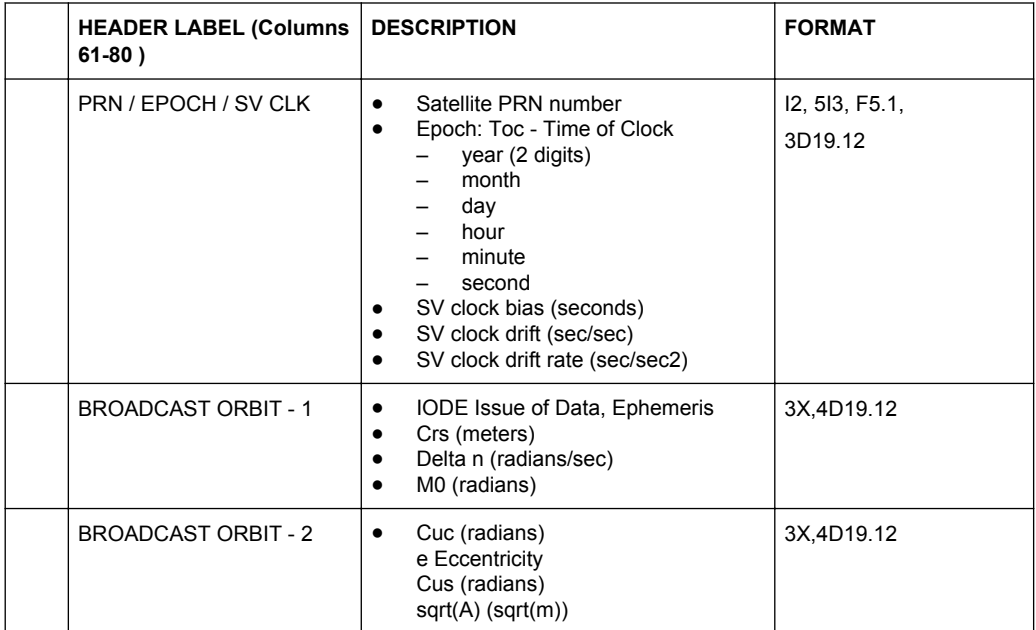

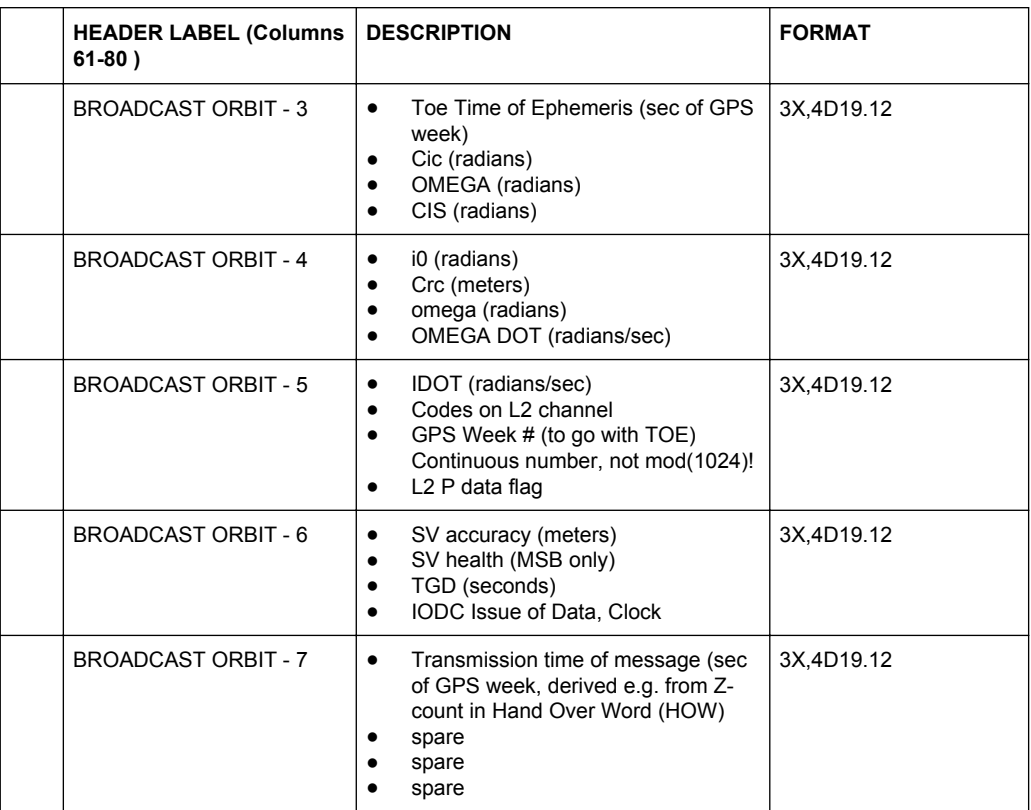

#### **A.2.2 Example of a RINEX File**

The following part of a script has the ephemeris info of satellites 4 and 9 at toc = toe = 352800.

```
2.10 N: GPS NAV DATA RINEX VERSION / TYPE
teqc 2002Mar14 Lisa McCormick 20090501 01:40:41UTCPGM / RUN BY / DATE
Solaris 2.7|Ultra 2|cc SC5.0|=+-|*Sparc COMMENT
rnw Dataflow Processing 04/30/2009 00:00:21 COMMENT
                                                        END OF HEADER
 4 09 4 30 2 0 0.0-7.157493382690D-05-1.523403625470D-11 0.000000000000D+00
    5.100000000000D+01 9.125000000000D+00 5.024495004670D-09-3.085066632770D+00
    3.930181264880D-07 8.587007410820D-03 7.828697562220D-06 5.153723627090D+03
    3.528000000000D+05 3.725290298460D-09 1.098217239560D-01-1.024454832080D-07
    9.410577584670D-01 2.186875000000D+02 4.847291251310D-01-8.071407635100D-09
   -3.571577341960D-10 1.000000000000D+00 1.529000000000D+03 0.000000000000D+00
    2.400000000000D+00 0.000000000000D+00-6.053596735000D-09 5.100000000000D+01
    3.456060000000D+05 4.000000000000D+00
  9 09 4 30 2 0 0.0 5.332380533220D-05 1.932676241270D-12 0.000000000000D+00
```
 1.070000000000D+02-7.959375000000D+01 4.243748197720D-09-2.353512095310D+00 -4.012137651440D-06 2.042865683320D-02 3.149732947350D-06 5.153640602110D+03 3.528000000000D+05 2.738088369370D-07-3.071164751940D+00 9.499490261080D-08 9.762633443270D-01 3.201250000000D+02 1.469759572200D+00-7.773895242510D-09

```
 1.046472161190D-10 1.000000000000D+00 1.529000000000D+03 0.000000000000D+00
 2.400000000000D+00 0.000000000000D+00-5.587935447690D-09 1.070000000000D+02
 3.456060000000D+05 4.000000000000D+00
```
# **A.3 NMEA Scenarios**

The National Marine Electronic Association (NMEA) is a broadcasting standard supported by all navigation receivers. The NMEA files comprise information about common parameters related to the satellite constellation, navigation parameters, time, receiver location and dynamics. The table 1-7 defines the starting acronym for a NMEA command of a specific navigation standard. In the moment this firmware is released, the Galileo NMEA acronym has not been defined yet.

| ID            | <b>Meaning</b>                                   |  |  |
|---------------|--------------------------------------------------|--|--|
| AG            | Autopilot - General                              |  |  |
| AP            | Autopilot - Magnetic                             |  |  |
| CC            | Computer - Programmed Calculator (outdated)      |  |  |
| CD            | Communications - Digital Selective Calling (DSC) |  |  |
| <b>CM</b>     | Computer - Memory Data (outdated)                |  |  |
| <b>CS</b>     | <b>Communications - Satellite</b>                |  |  |
| <b>CT</b>     | Communications - Radio-Telephone (MF/HF)         |  |  |
| <b>CV</b>     | Communications - Radio-Telephone (VHF)           |  |  |
| <b>CX</b>     | Communications - Scanning Receiver               |  |  |
| DE            | <b>DECCA Navigation</b>                          |  |  |
| DF            | <b>Direction Finder</b>                          |  |  |
| EP            | Emergency Position Indicating Beacon (EPIRB)     |  |  |
| ER.           | Engine Room Monitoring Systems                   |  |  |
| GP            | Global Positioning System (GPS)                  |  |  |
| GL            | <b>GLONASS</b>                                   |  |  |
| HC            | Heading - Magnetic Compass                       |  |  |
| <b>HE</b>     | Heading - North Seeking Gyro                     |  |  |
| <b>HN</b>     | Heading - Non North Seeking Gyro                 |  |  |
| $\mathbf{II}$ | Integrated Instrumentation                       |  |  |
| IN            | Integrated Navigation                            |  |  |
| LA            | Loran A                                          |  |  |
| LC            | Loran C                                          |  |  |
|               |                                                  |  |  |

*Table 1-7: Overview of the starting acronyms for the NMEA command*

<span id="page-306-0"></span>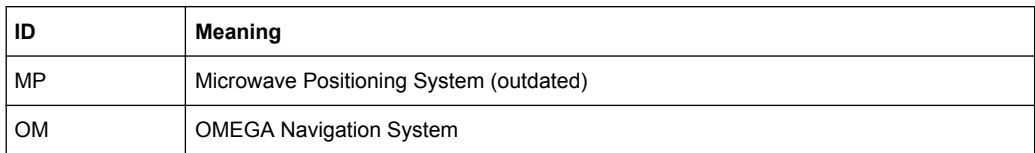

#### **Example of NMEA File**

```
$GPVTG,,T,,M,0.000,N,0.000,K,A*23
$GPGGA,215810.00,3540.00066,N,13944.99611,E,1,04,1.61,6.8,M,39.4,M,,*5E
$GPGSA,A,3,06,09,04,10,,,,,,,,,2.47,1.61,1.87*01
$GPGSV,4,1,14,29,48,312,,26,47,312,,06,35,302,47,09,18,238,47*71
$GPGSV,4,2,14,27,47,312,,13,50,118,,04,72,181,47,30,48,312,*76
$GPGSV,4,3,14,14,39,070,,10,12,050,47,31,48,312,,07,64,349,*72
$GPGSV,4,4,14,25,47,312,,28,48,312,*7E
$GPGLL,3540.00066,N,13944.99611,E,215810.00,A,A*69
$GPZDA,215810.00,28,04,2023,00,00*64
$GPRMC,215811.00,A,3540.00066,N,13944.99611,E,0.000,,280423,,,A*7E
```
# **A.4 Used Algorithms**

This section provides reference information on the algorithms applied by the generation of the GNSS signal.

#### **A.4.1 Detailes on the Smoothening Algorithm**

An important parameter in the smoothening application is the proximity parameter which specifies the maximum deviation from the user's input waypoints. This parameter also specifies the number of inserted waypoints along the great circle in case the user's input waypoints are far away from each other. This is done to ensure that the smoothened trajectory will not transverse the earth's surface.

The smoothening is based on a modified version of linear segment parabolic blend algorithm (LSPB) to specify the motion dynamics between two waypoints and geometric blend to change the direction of motion.

LSPB provides continuity in velocity (limited acceleration) but suffers from infinite Jerk.

The modified LSPB guarantees the continuity in acceleration (limited Jerk) between waypoints. Control points are inserted between each two waypoints and the motion is planned between these control points using fifth order polynomial regression which guarantees the continuity of the velocity and acceleration at the control points.

The acceleration at the starting and the reached waypoint is zero; this will guarantee the continuity when entering a blend to change the direction of motion since the blend is represented by a sixth order polynomial with zero initial and final acceleration. The blend is symmetric with respect to the axis bisecting the angle formed by three waypoints.

The starting and the exit waypoint coordinates of the blend in addition to the blend's sixth order polynomial coefficients and velocity are determined by the proximity parameter mentioned before. Once the starting and exit waypoints coordinates for the blends of all the user's input waypoints are determined, these waypoints can later be connected using the modified (LSPB) mentioned before to form the entire motion trajectory.

In case the user specifies zero proximity value then the motion is formed entirely of straight segments with no blends, since the starting and the exit waypoints are the user's input waypoints, in such a case the simulated motion will stop at every waypoint in order to change direction of motion.

# List of Commands

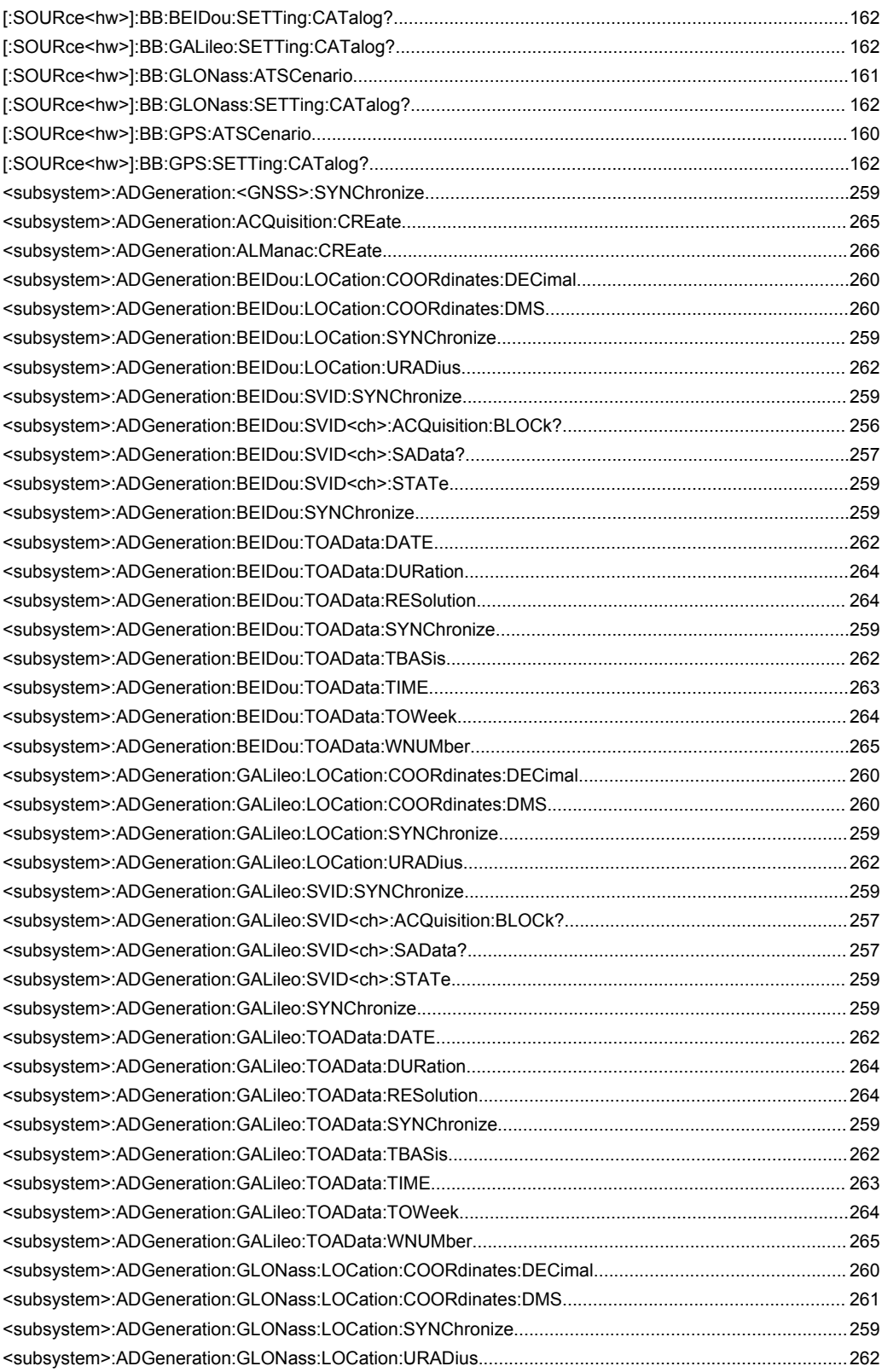

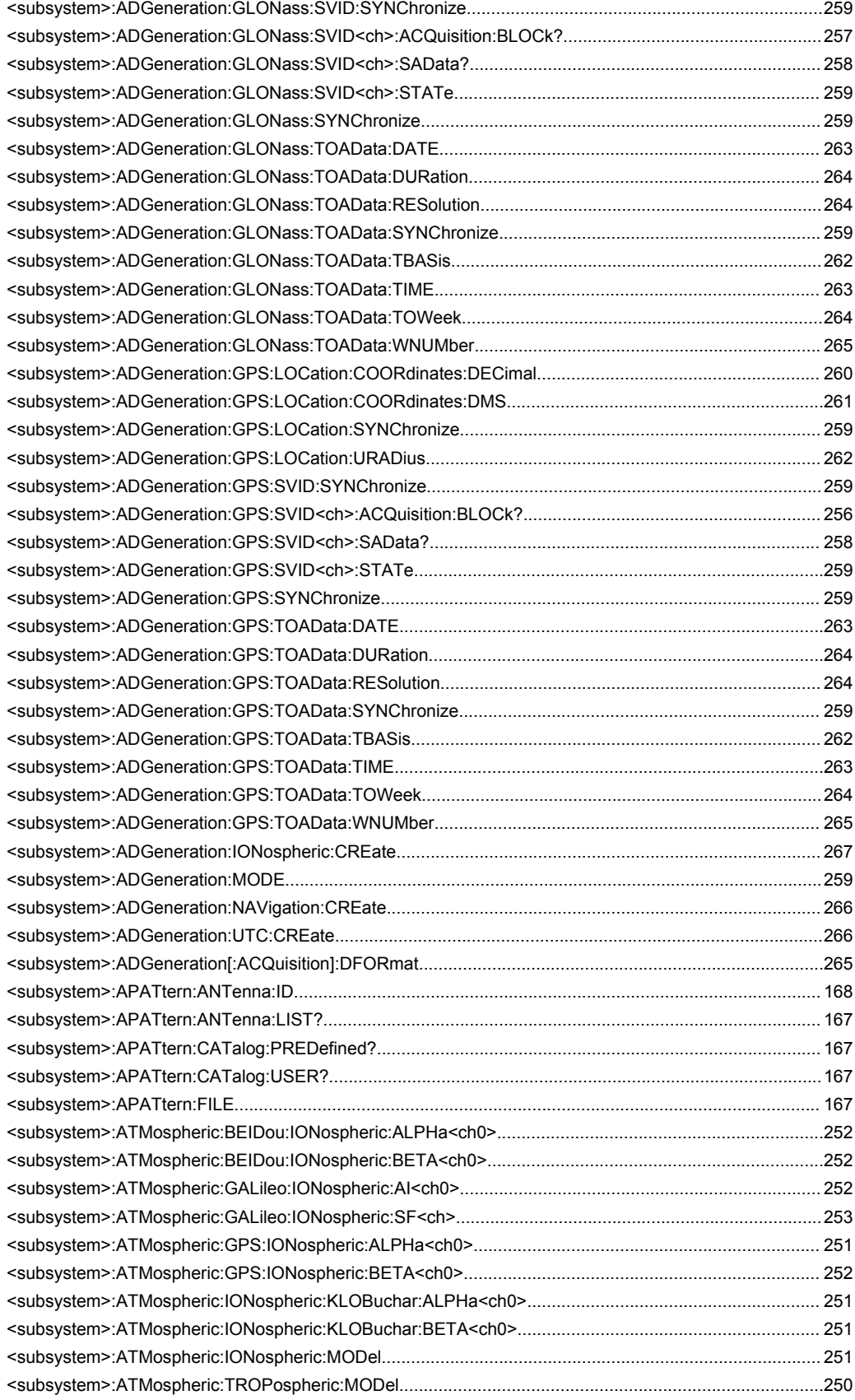

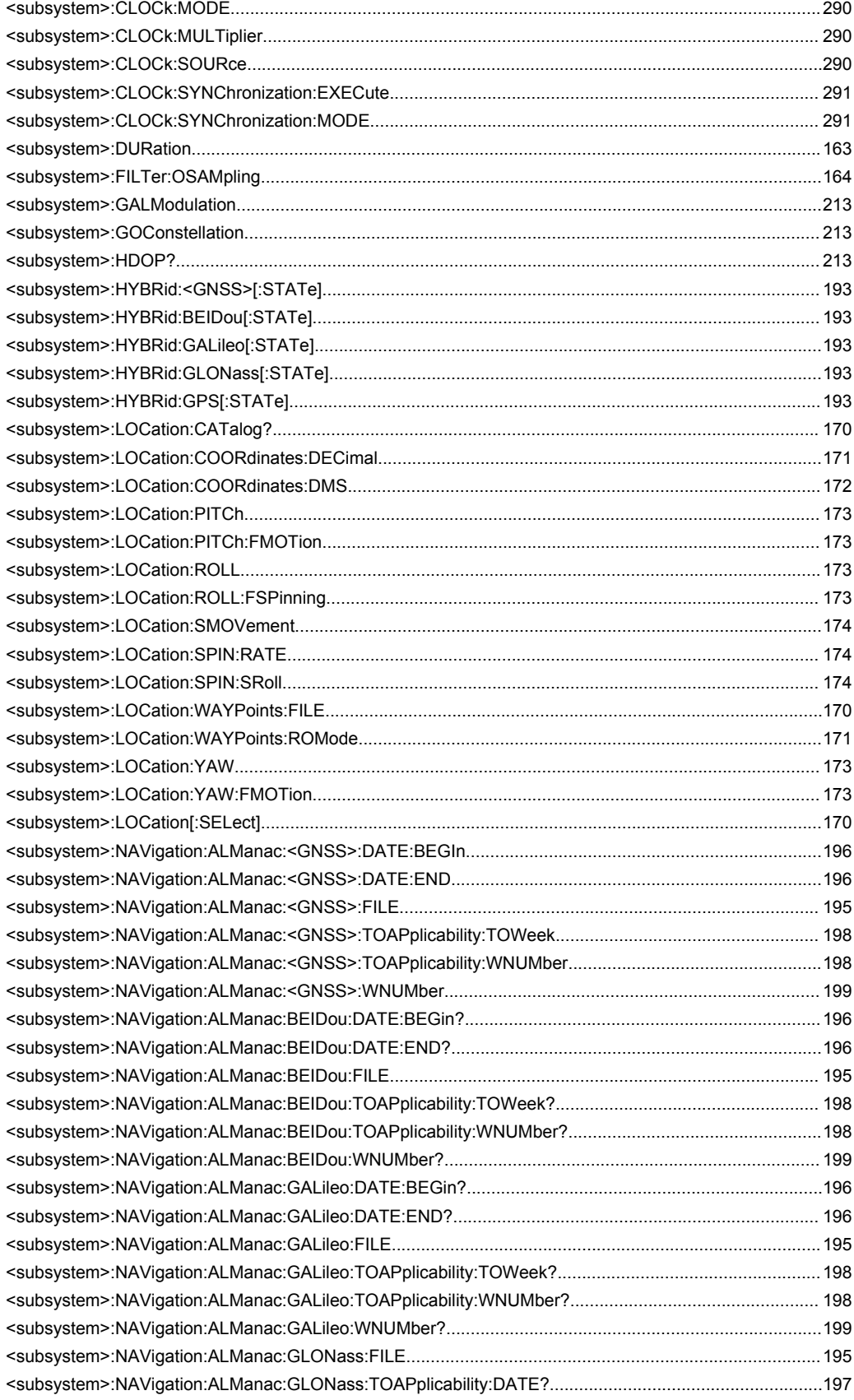

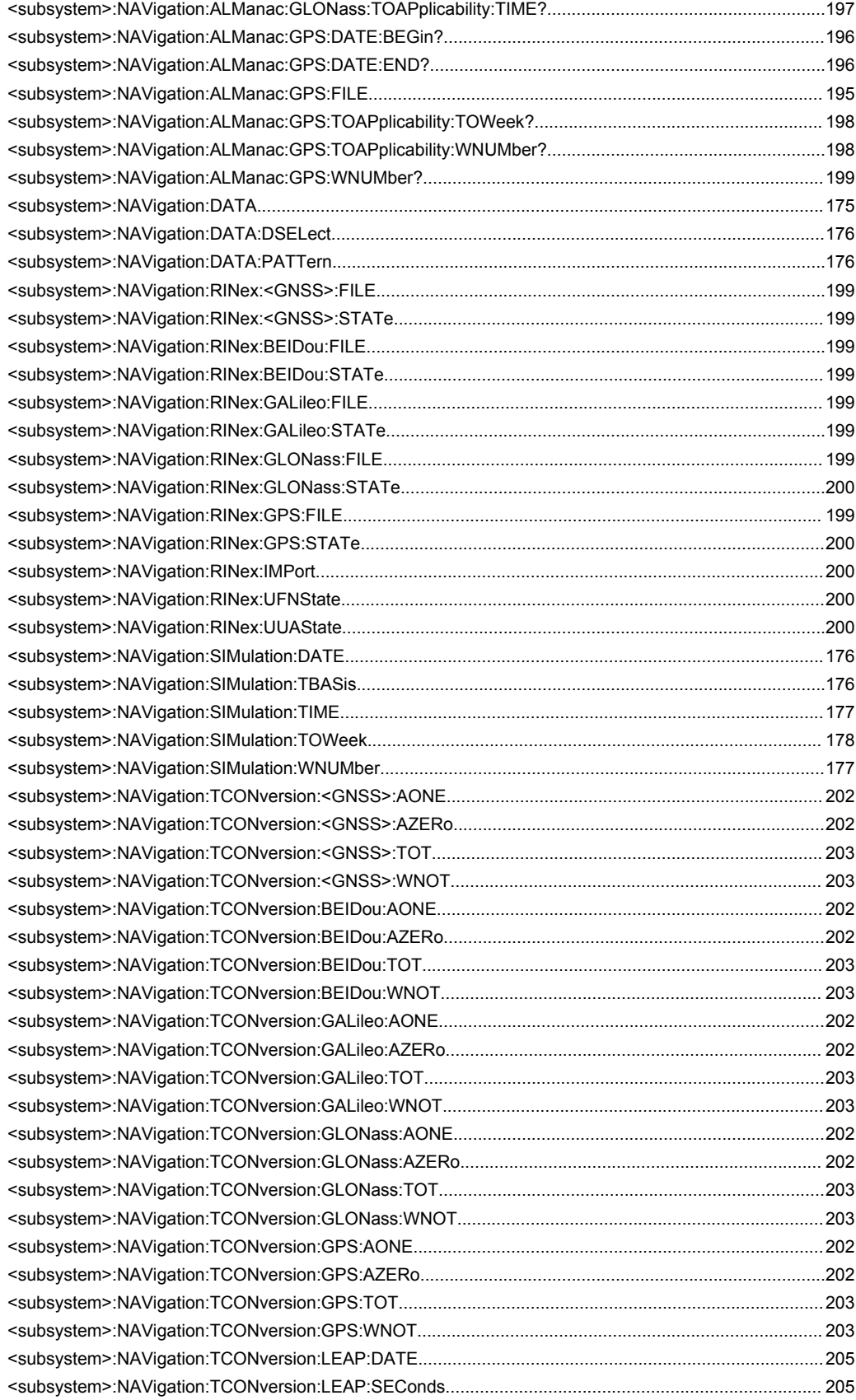

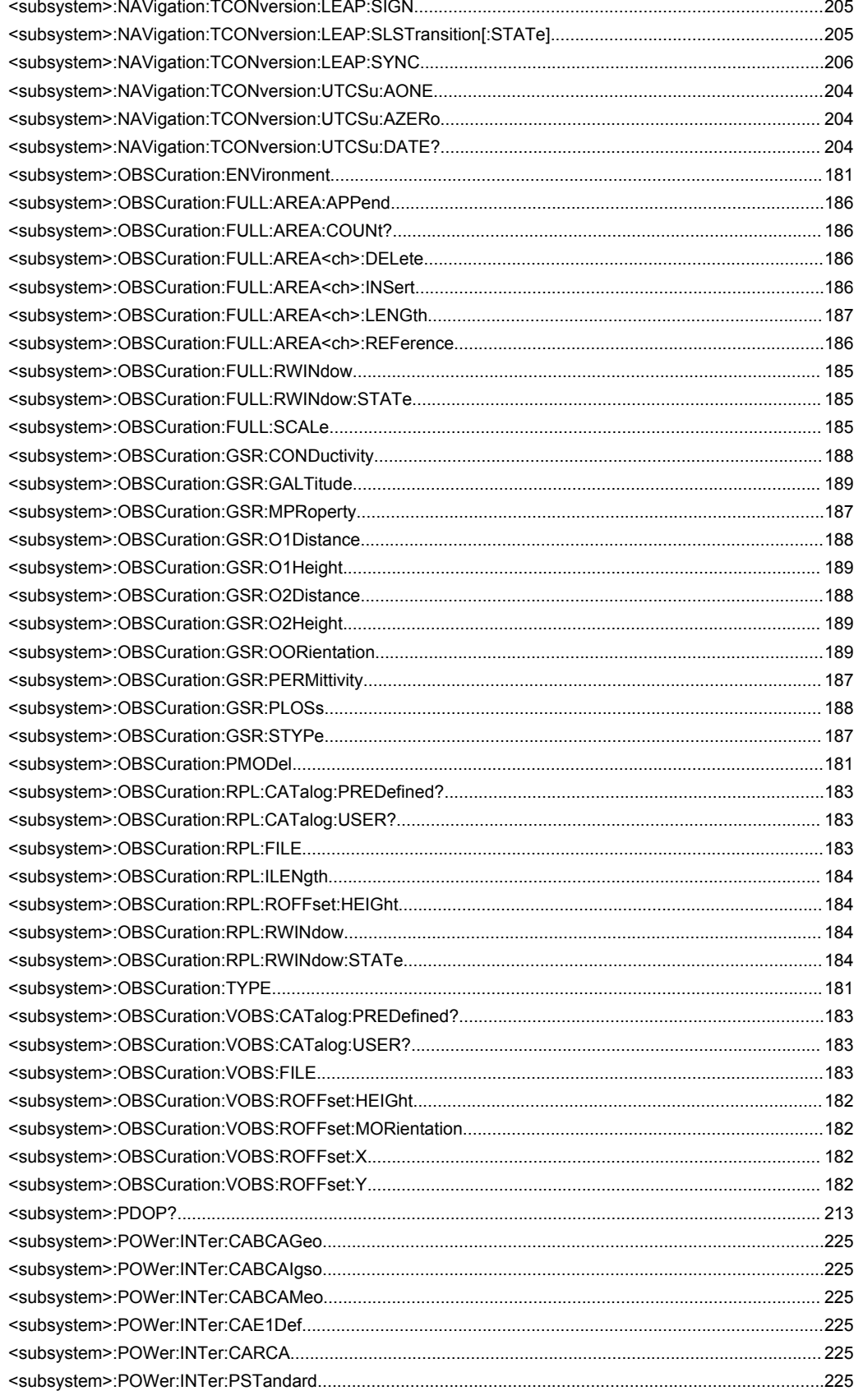

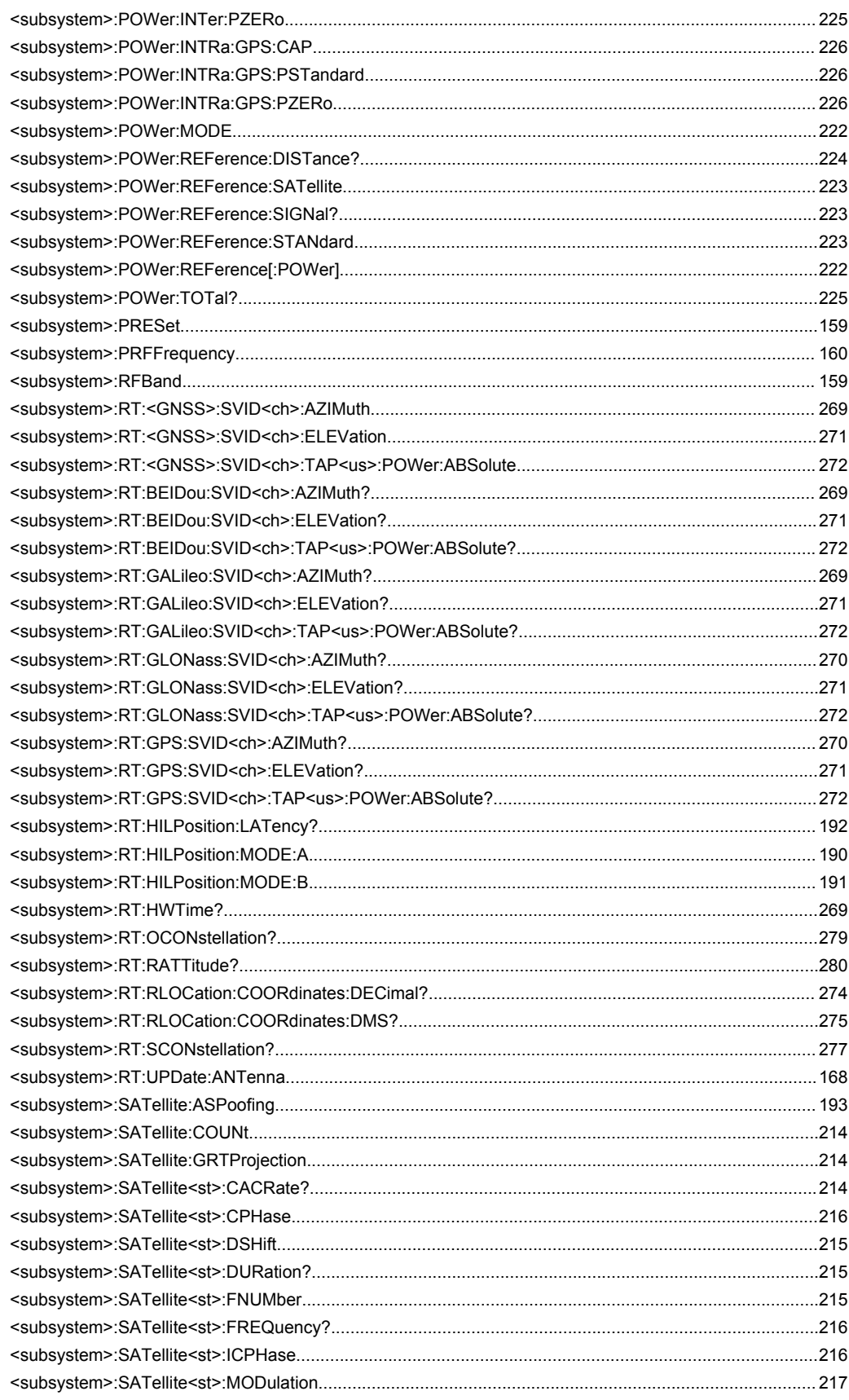

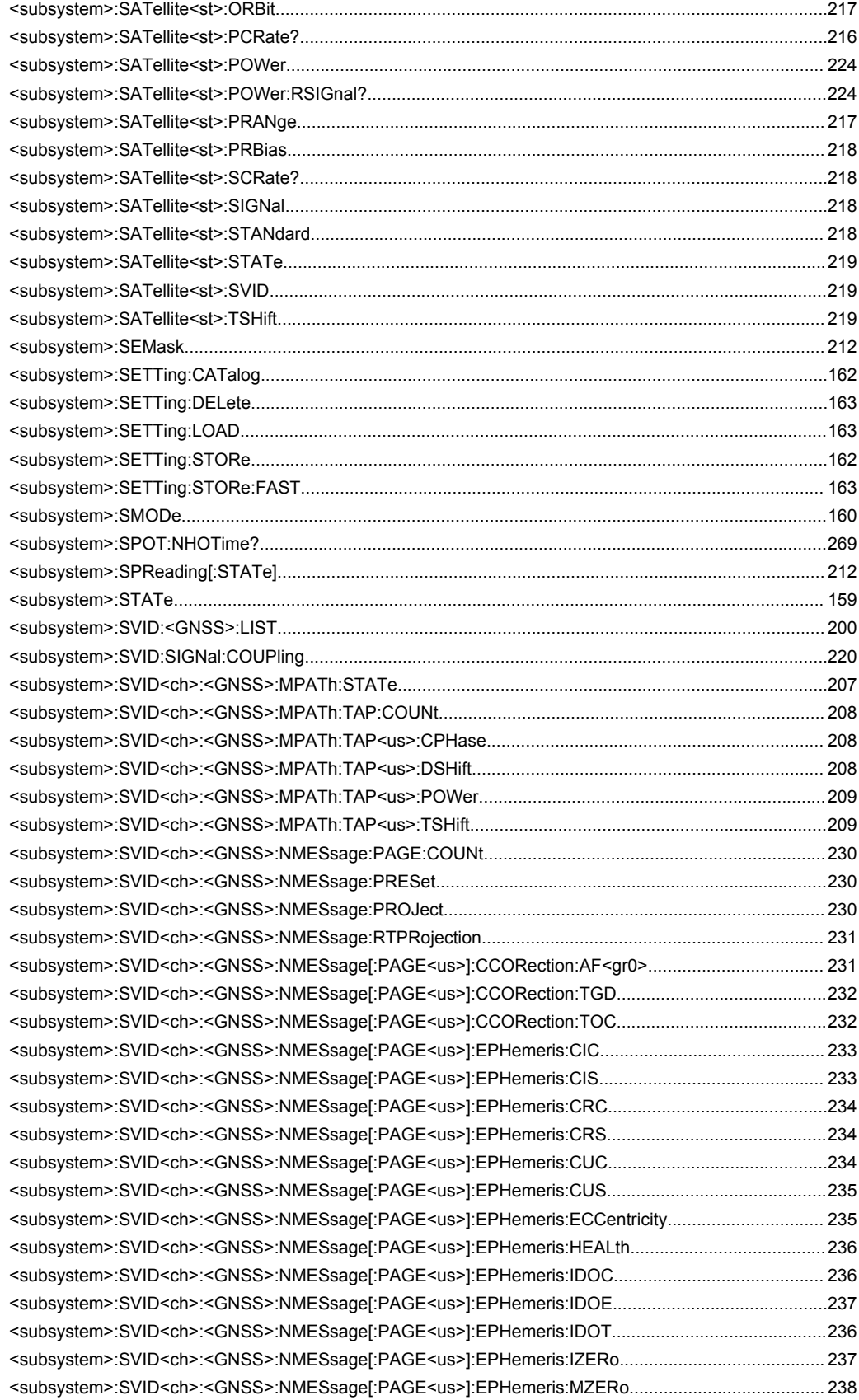

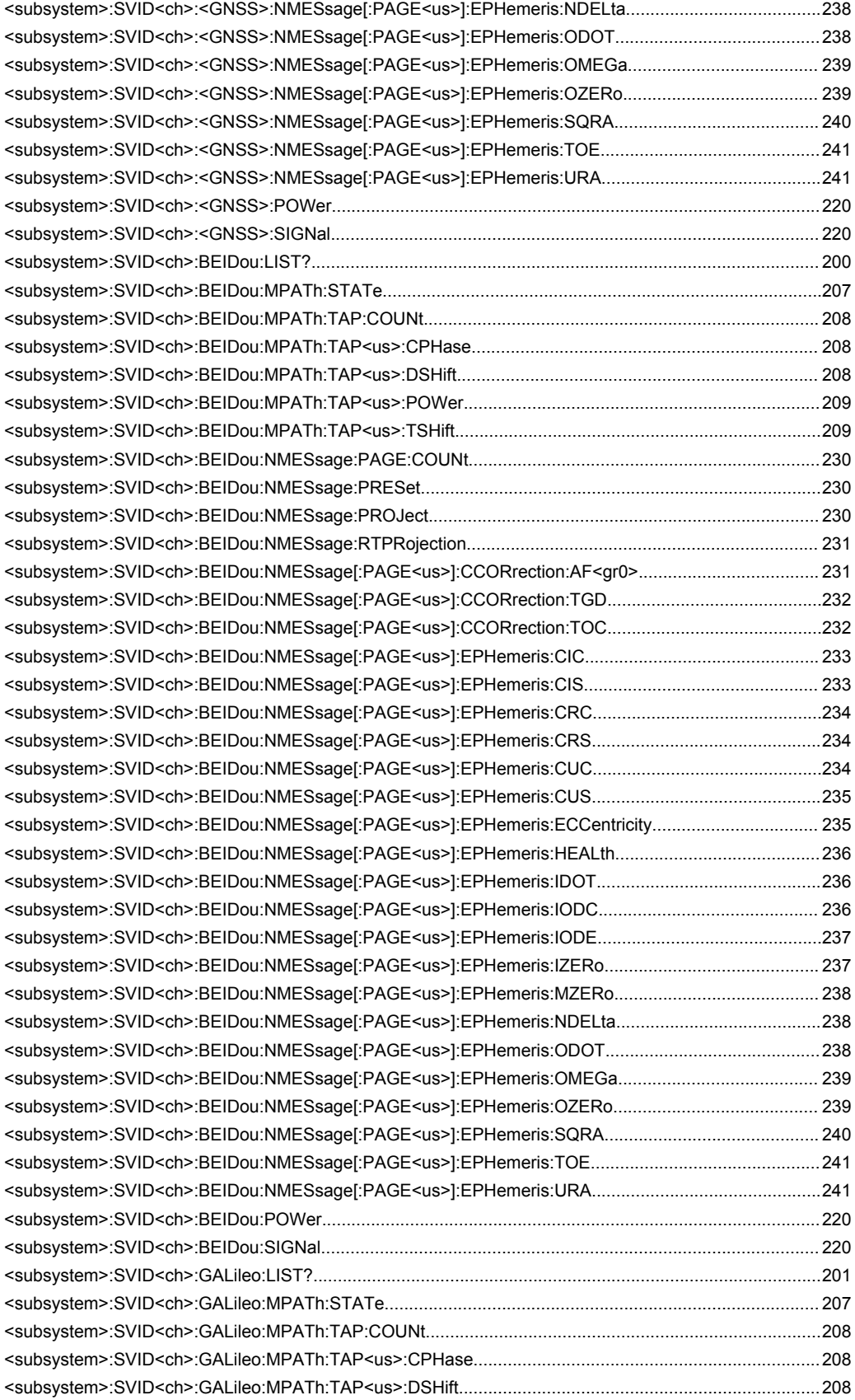

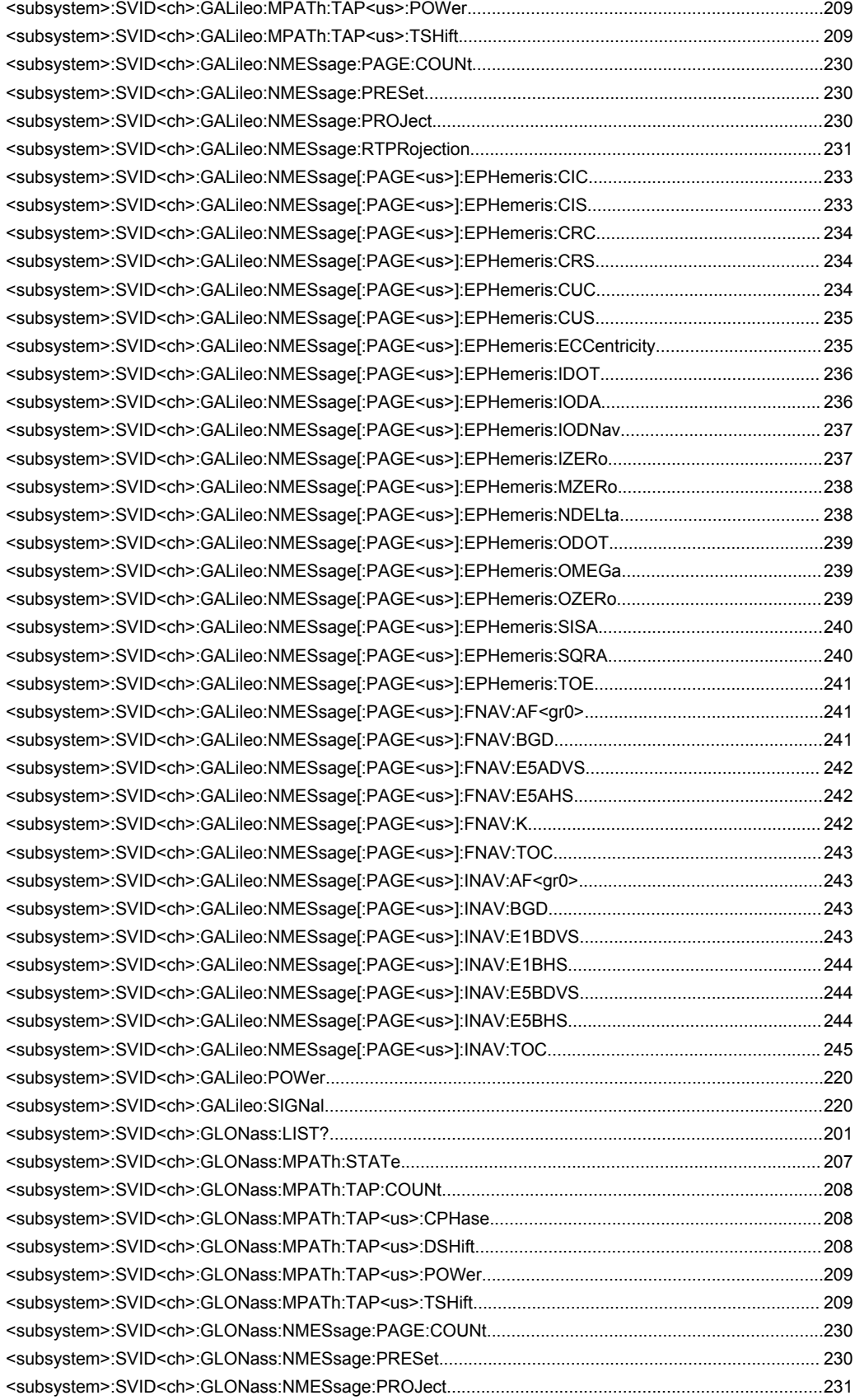

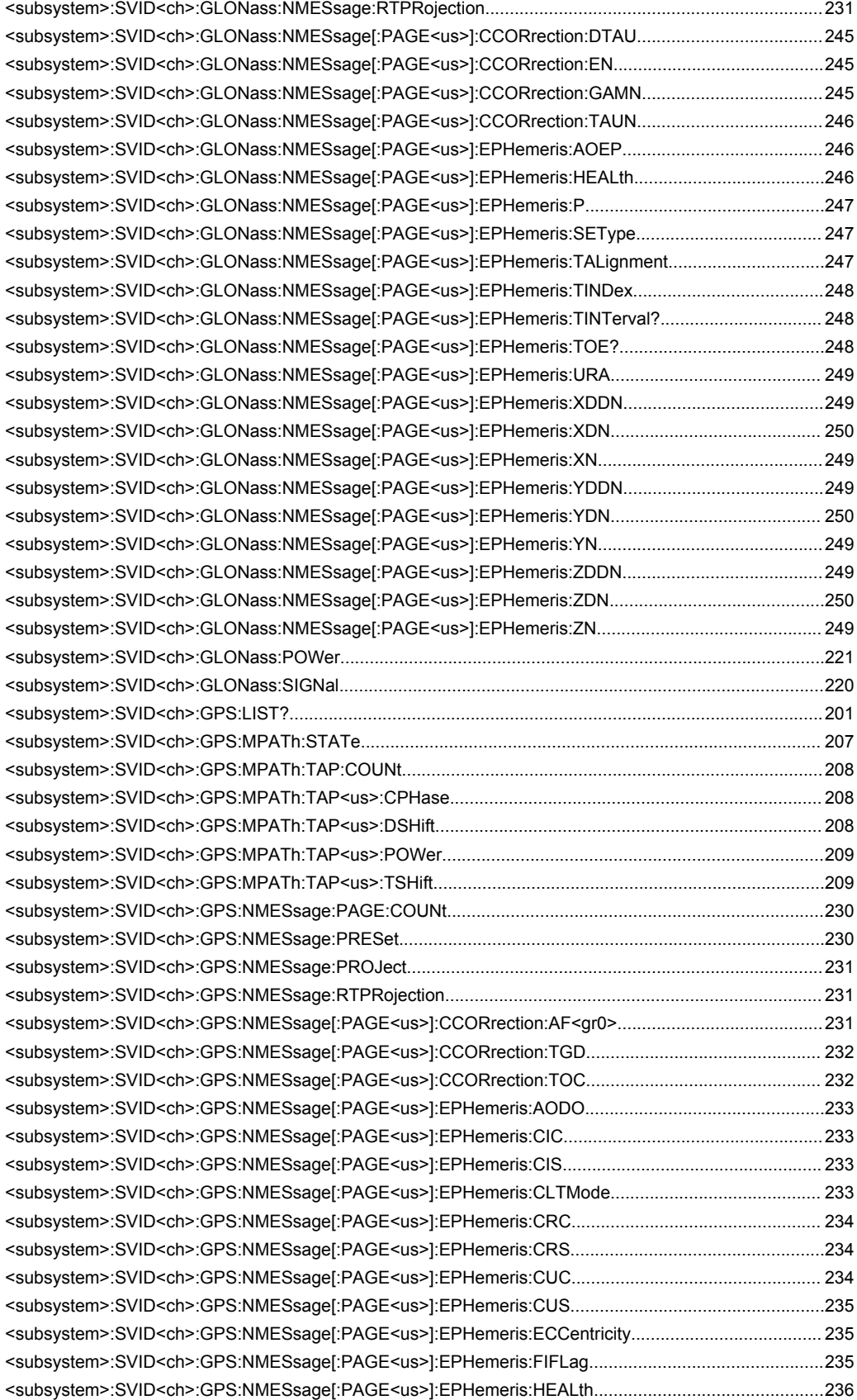

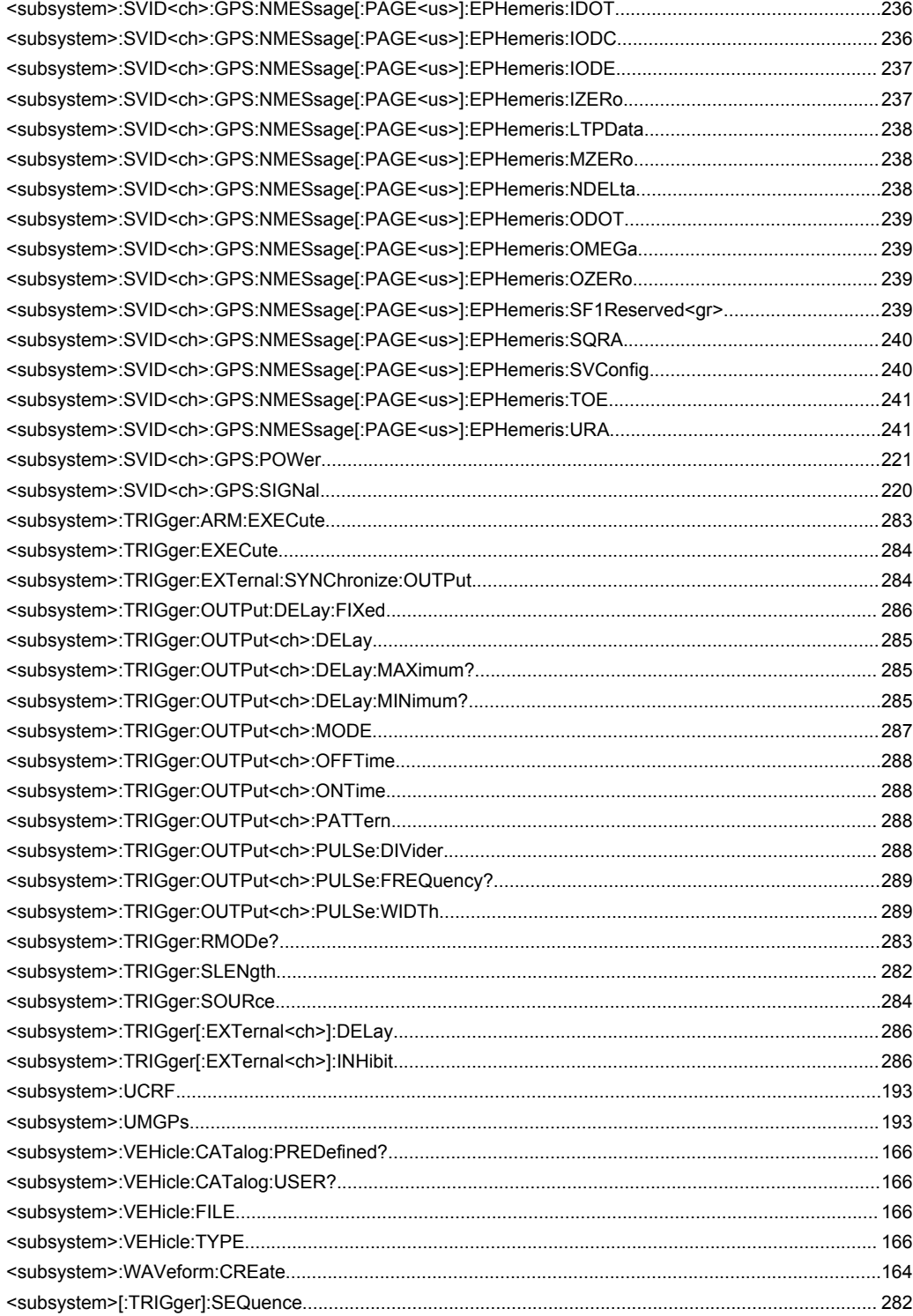

# Index

## **Symbols**

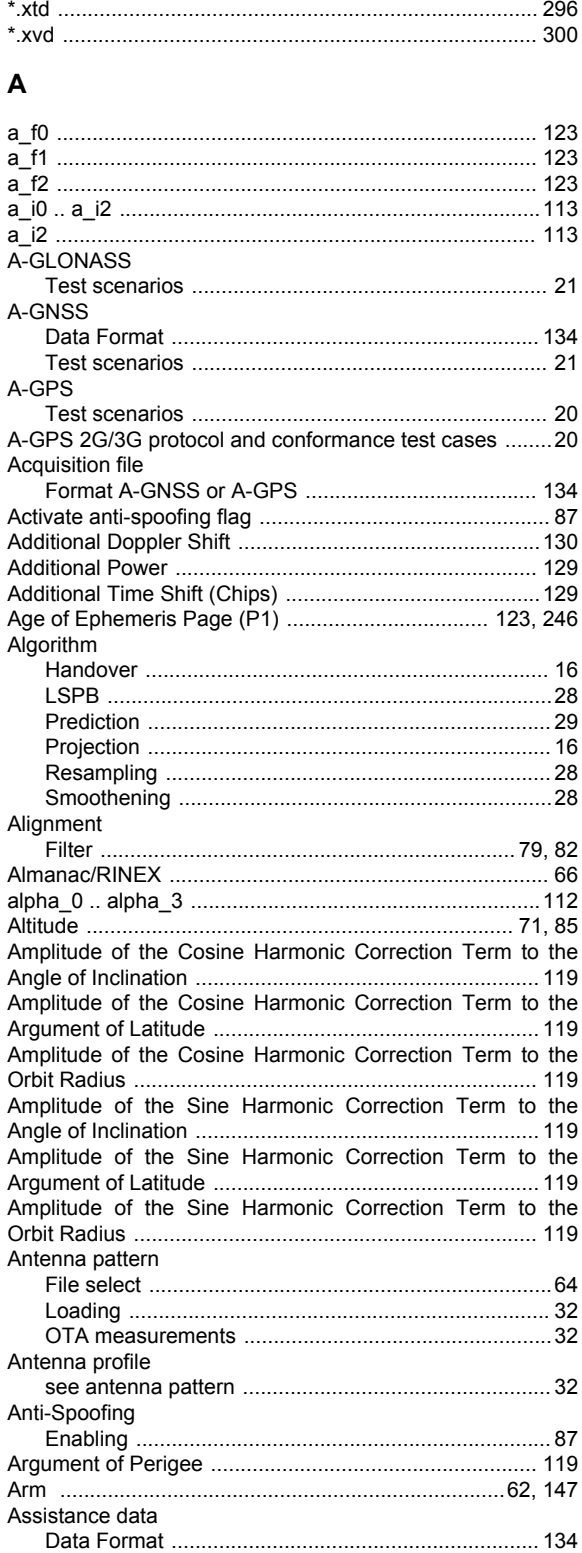

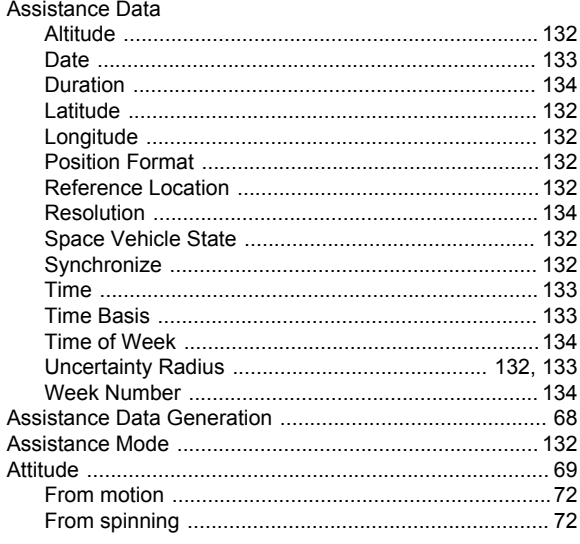

#### $\overline{B}$

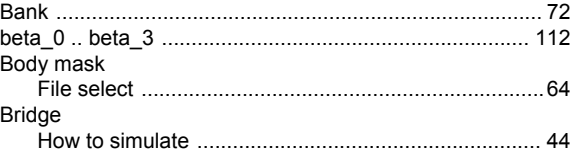

# $\mathbf c$

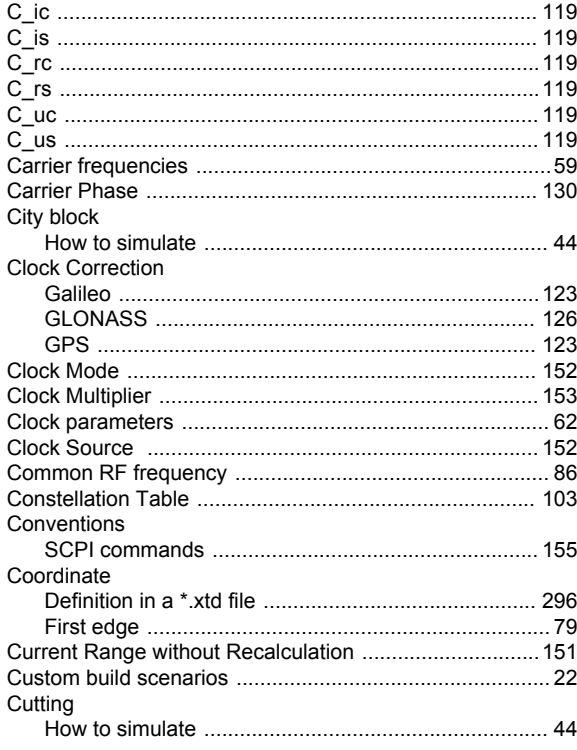

#### D

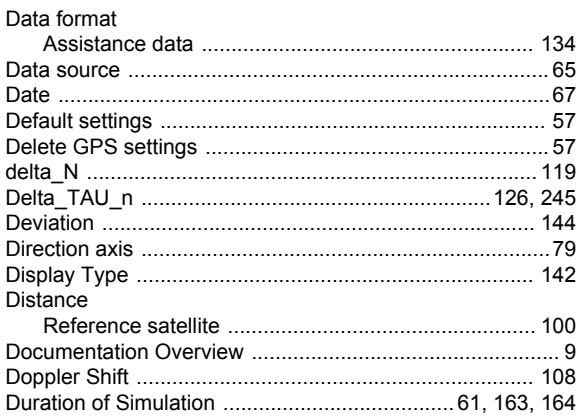

#### $\mathsf{E}$

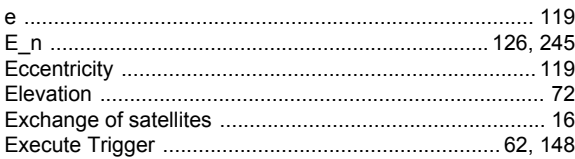

## $\overline{F}$

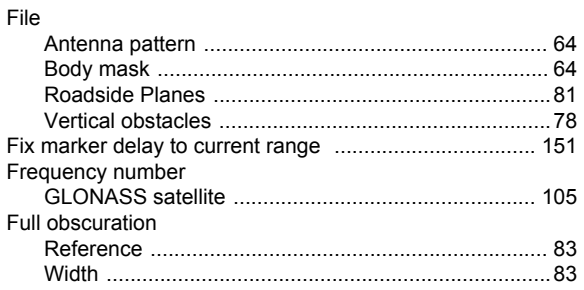

# G

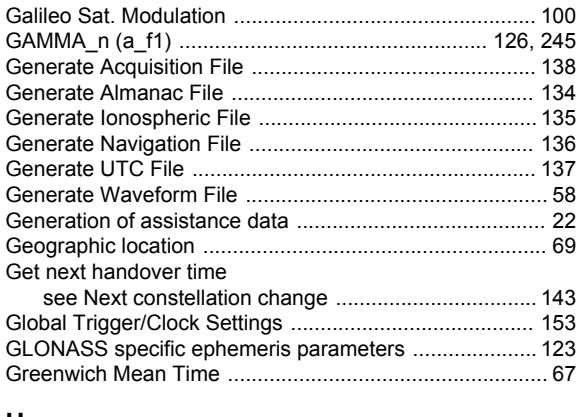

#### $\overline{\mathsf{H}}$

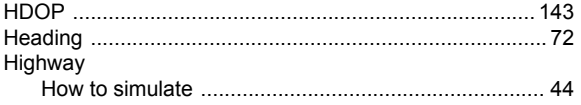

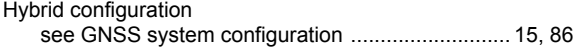

## $\pmb{\mathsf{I}}$

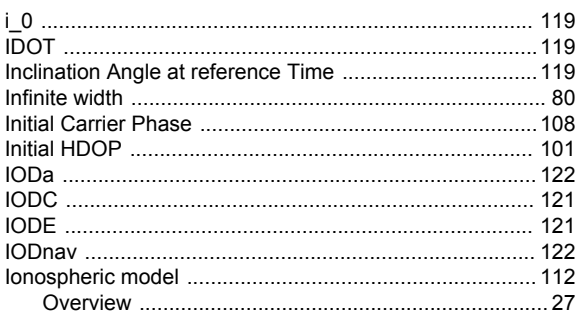

# $\bar{\mathbf{L}}$

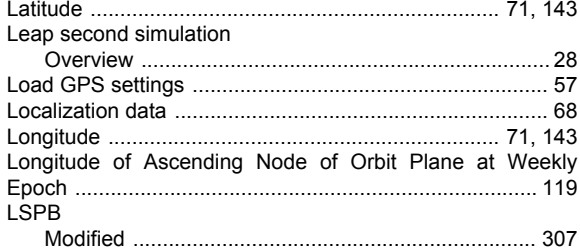

#### M

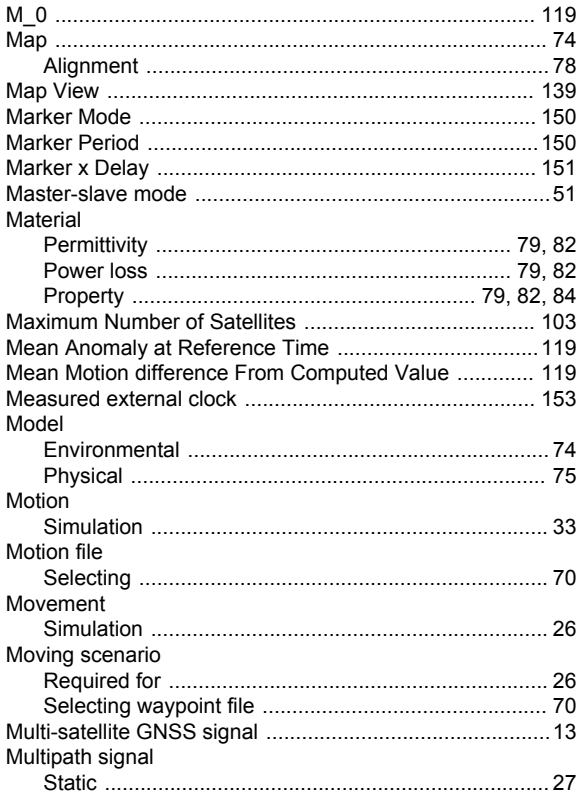

#### N

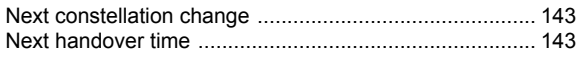

### $\mathbf{o}$

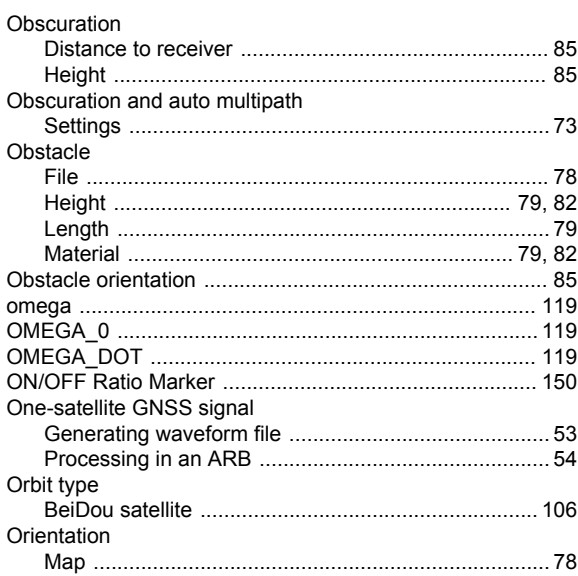

#### P

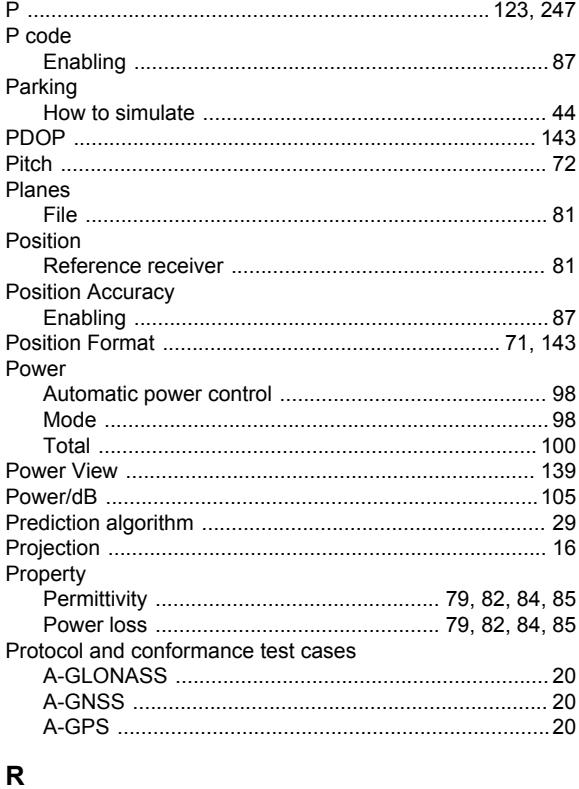

# 

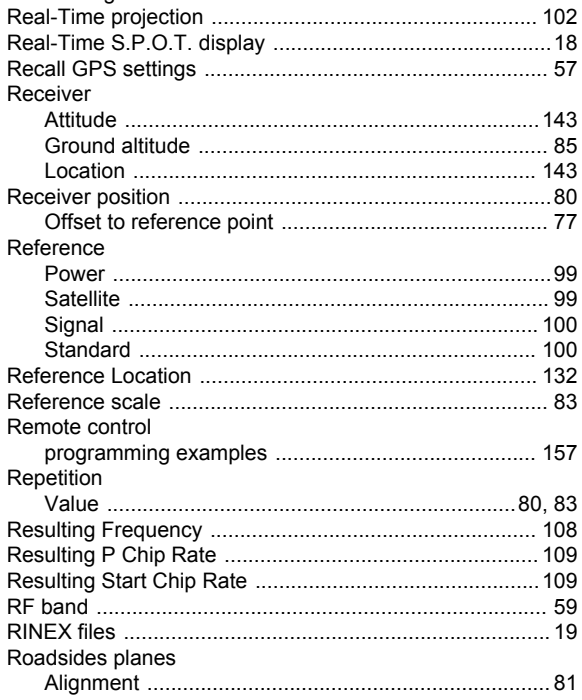

#### $\mathbf{s}$

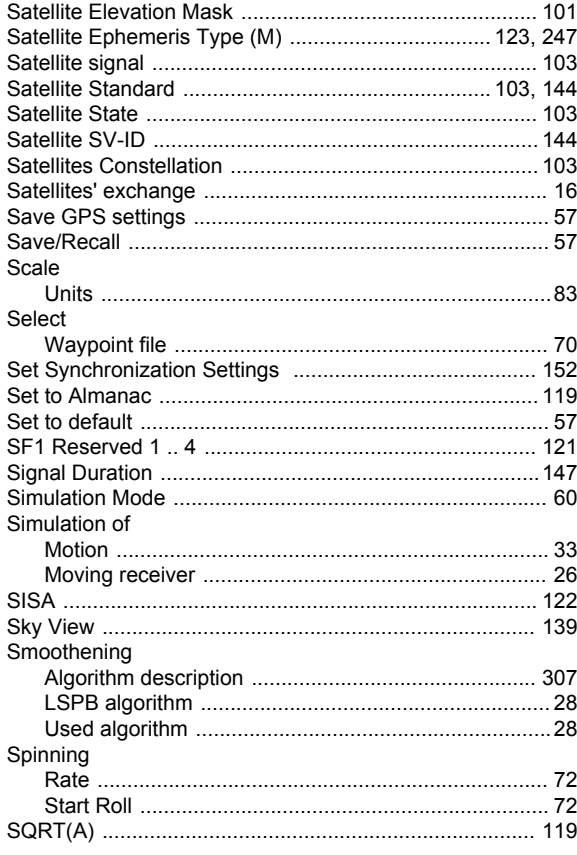

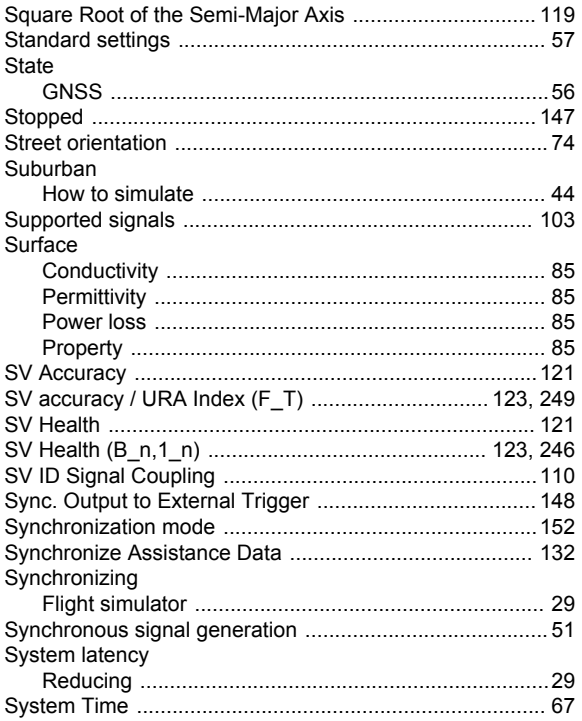

#### $\mathbf{T}$

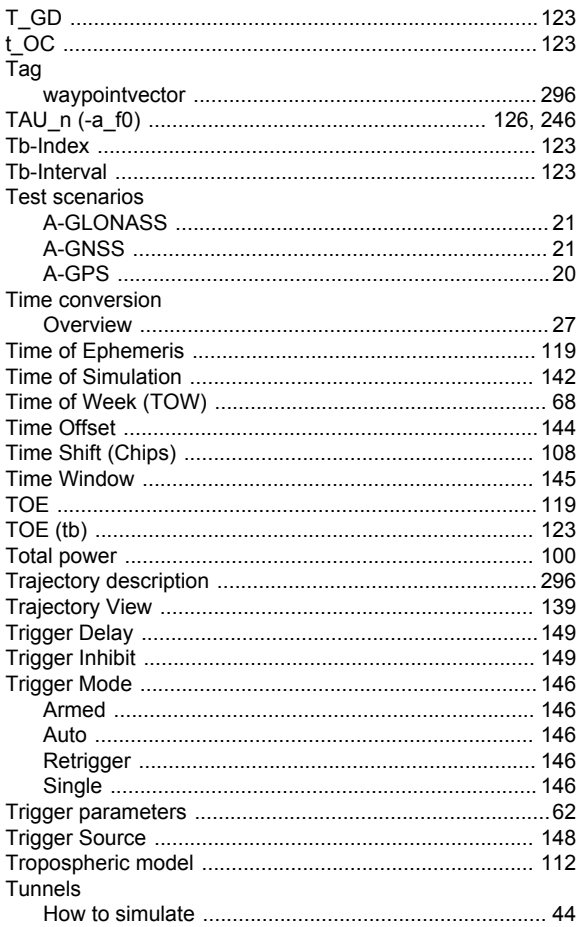

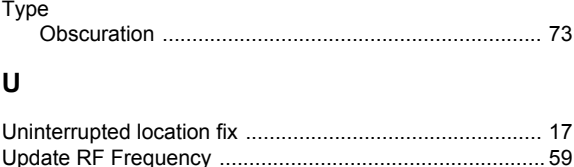

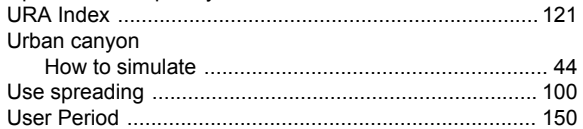

#### $\mathbf{V}$

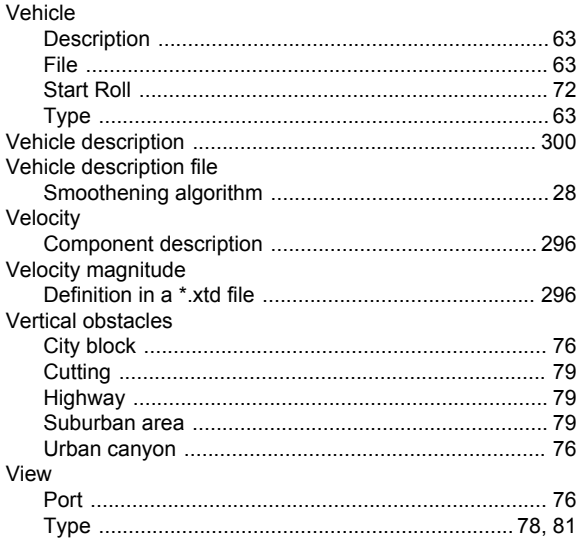

# W

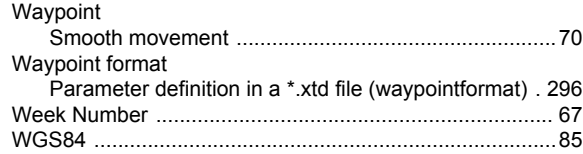

# $\mathsf{x}$

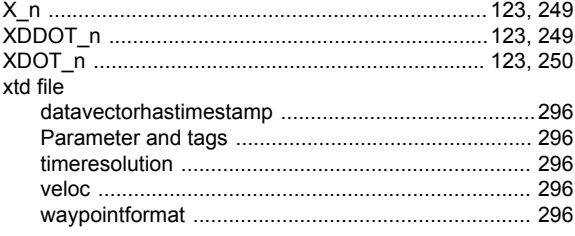

#### $\mathsf{Y}$

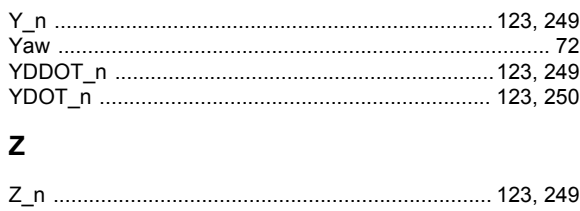

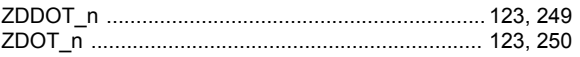